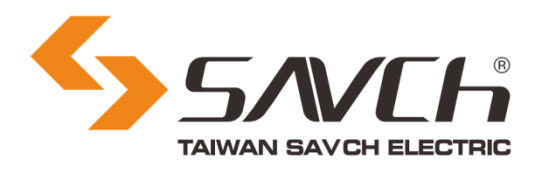

# **S3100 Series Inverter**

# Multi Function Open-loop Vector Control (IM) User manual

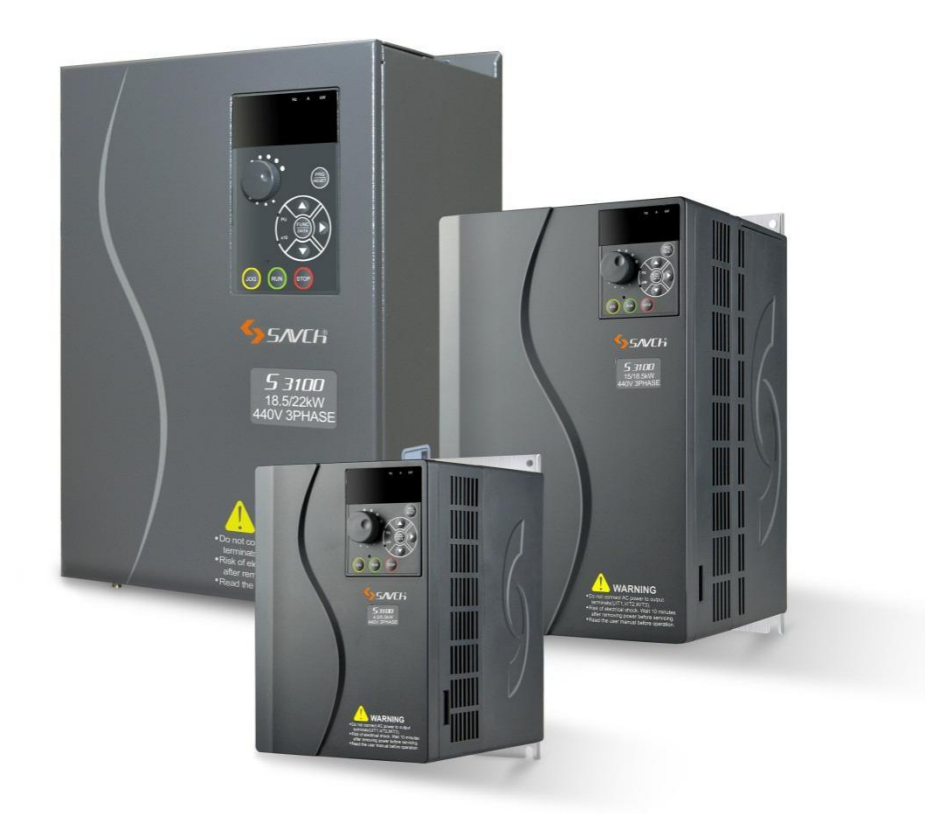

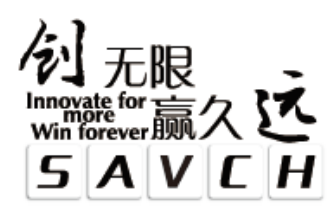

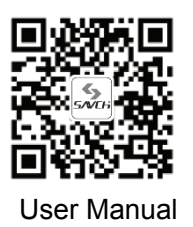

# **S3100 Series Inverter** Multi Function Open-loop Vector Control (IM) User Manual

File No. 520010310106 Vision No. V1.6 Filing time 2020-12-18

 $\overline{a}$ 

SAVCH electric provide a full range of technical support for our customers. All users could contact with the nearest SAVCH office or service center, also could contact with our headquarters directly.

SAVCH Electric reserves the copyrights and all rights, Subject to change without further notice.

## **CONTENTS**

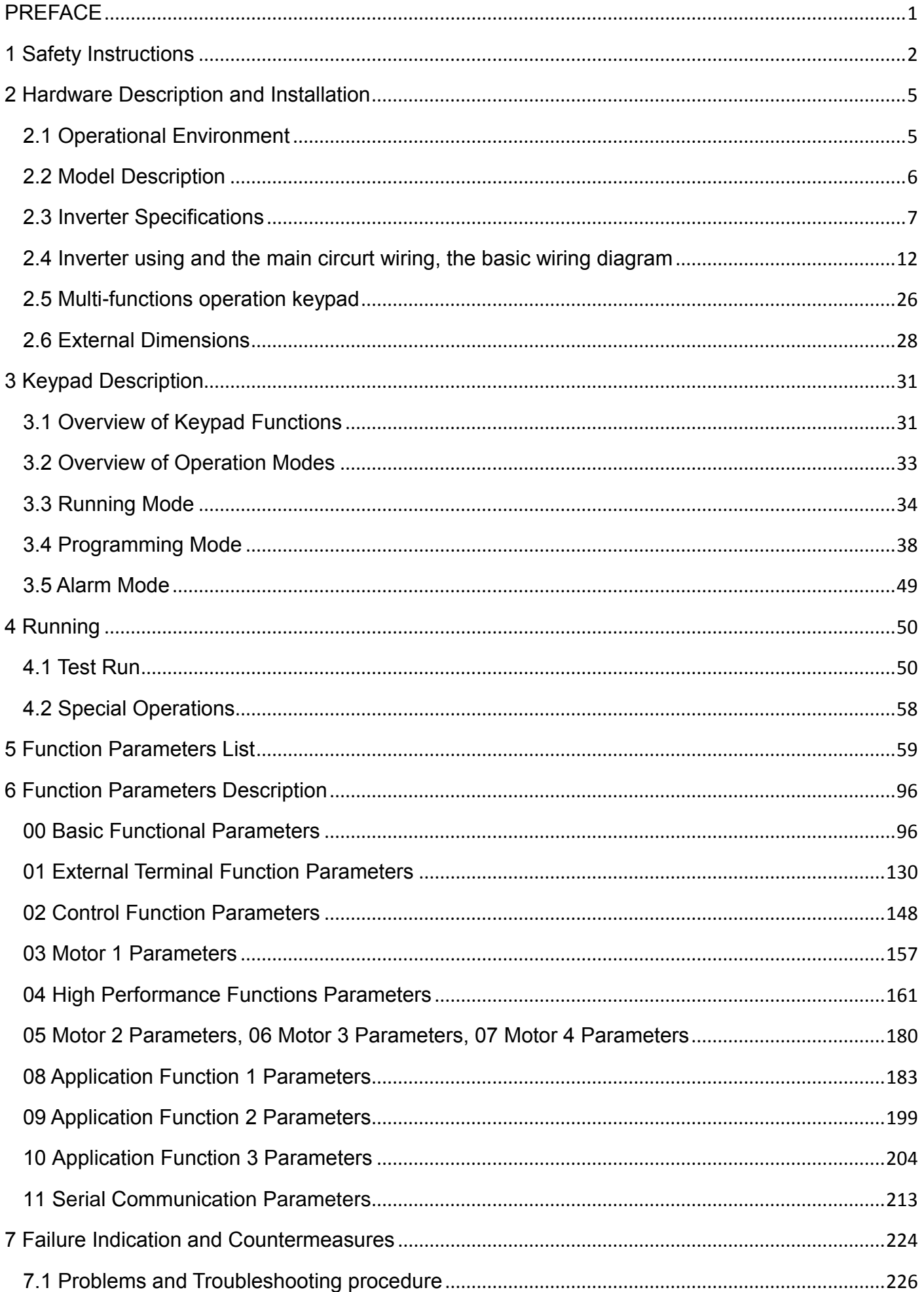

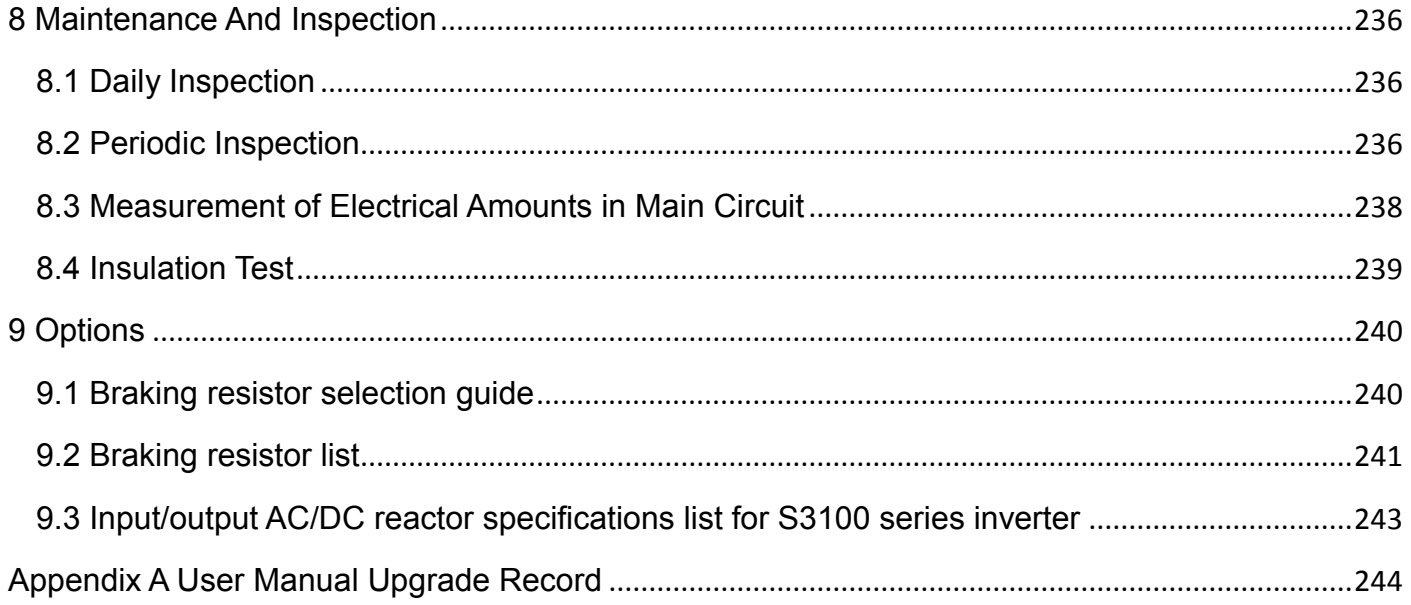

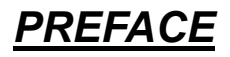

<span id="page-4-0"></span>Thank you for choosing SAVCH inverter! This instruction manual, which includes operation descriptions and notes for maintenance, shall be delivered to the end-user.

For safety running and effective operation, this instruction manual shall be read thoroughly prior to use, which shall also be preserved for later use. Provided problems occur and solution is not provided in this instruction manual, contact your SAVCH ELECTRIC representative or contact with our company directly. Our professional technicians will serve for you actively. And please continue to adopt products of SAVCH, give valuable opinion and advice.

### **1. Reading Instructions**

Symbols of" DANGER" and" CAUTION" in the manual indicates that, for safety running or maintenance of inverters or other electrical products, attention shall be attached during delivering, installation, operation and checks for the inverter. And these notes shall be applied for a better and safer operation.

 $\triangle$ DANGER If not used correctly, personnel damage even death may be caused.

 $\triangle$  CAUTION If not used correctly, serious damage to inverter or machine may be resulted.

#### **DANGER**

●Never connect wires while power on. Do not check components or signal for circuit board during operation.

●Do not dismantle or change inner wire, circuit or components unnecessarily.

●Make sure grounding terminals are correctly grounded. 220V level:Grounding Ⅲ; 440V level:Special **Grounding** 

#### △! **CAUTION**

●Do not perform a withstand voltage test for components of inverter, it can cause semi-conductor components to be damaged by high voltage.

●Never connect the output terminals U,V,W to AC power supply.

●IC of CMOS on control circuit of the inverter shall be damaged by electrostatic influence. Do not touch main circuit board.

### **2. Products receiving**

All products have been performed with strict test and inspection. After receiving the inverters, the following checks shall be performed.

- ●To check that SAVCH inverter, an instruction manual is inside of the package.
- ●To check whether model number correspond with model and capacity your purchase order.
- ●To check whether there are damaged parts during transportation and delivering. If there are, do not connect with power supply.

If any of the above checkpoints are not satisfactory, contact your SAVCH ELECTRIC representative for a quick resolution.

### <span id="page-5-0"></span>**1.1 Notes for Operation**

#### **Before wiring**

#### △! **CAUTION**

Specification of applying power supply shall correspond to input voltage of the inverter.

#### **DANGER**

Main circuit terminals must be correct, R/L1, S/L2 and T/L3 is input terminals and it's forbidden to use mixing with U/T1, V/T2 and W/T3. Failure to observe this may cause the inverter damaged.

#### **Installation**

#### **DANGER**

- When handling the inverter, do not draw front cover directly but handle it by the heat sink to prevent the cover from falling off and to avoid the falling of the inverter and causing personal injury or damage to the inverter.
- Install the inverter on a base made of metal or other non-flammable material, Do not place flammable object nearby to prevent fires.
- If several inverters are installed in a electric cabinet, add extra cooling fan to keep the temperature lower than 40 ℃ to prevent over-heating or fire.
- Operator shall be dismantled or refitted after power supply is off. Fixed operator shall be processed as diagram shows.
- Confirm whether the input voltage is identical with the voltage in the nameplate on the right side of the inverter, Otherwise the malfunction could happen.

#### **Operation**

#### **DANGER**

- Never put in or take off the motor during operation, otherwise over-current even over burning the main circuit of the inverter may happen.
- Do not remove the cover while current is flowing. Failure to observe this may result in electrical shock to personnel.
- When auto-restart function is set, do not approach the machine since motor can be reset suddenly after being stopped.

• Since STOP button can be selected by function set, which is different from usage of emergency stop/on switch, attention shall be given to the usage.

#### △! **CAUTION**

- Never touch heat sink or discharging resistor since temperature may be very high.
- Pay attention to relative settings before using the brake.
- $\bullet$  Do not check signals during running.
- Turn off the power and check that the charging resistance lamp "CHARGE" goes out before reassembling or checking.

#### **Check and maintenance**

#### △! **CAUTION**

- Ambient temperature for operating the inverter shall be -10℃ to + 40℃ and 90%RH non condensation.
- After removing the dust-cover, ambient temperature for operating the inverter shall be -10℃ to + 50℃ and 95%RH non condensation. However under this condition, the ambient environment must be without drips of water or metal dust. If there are, the dust cover shall be refitted and check whether ambient temperature is with in -10 $\degree$  to +40 $\degree$  simultaneously.

#### **Disposal precaution**

#### △! **CAUTION**

 Explosion may occur when burning the electrolytic capacitor of the main circuit and printing plate. Toxic gas may be generated when burning control panel and other plastic fittings.

It shall be treated as Industrial waste when disposing of it.

### **1.2 Notes for Operation Environment**

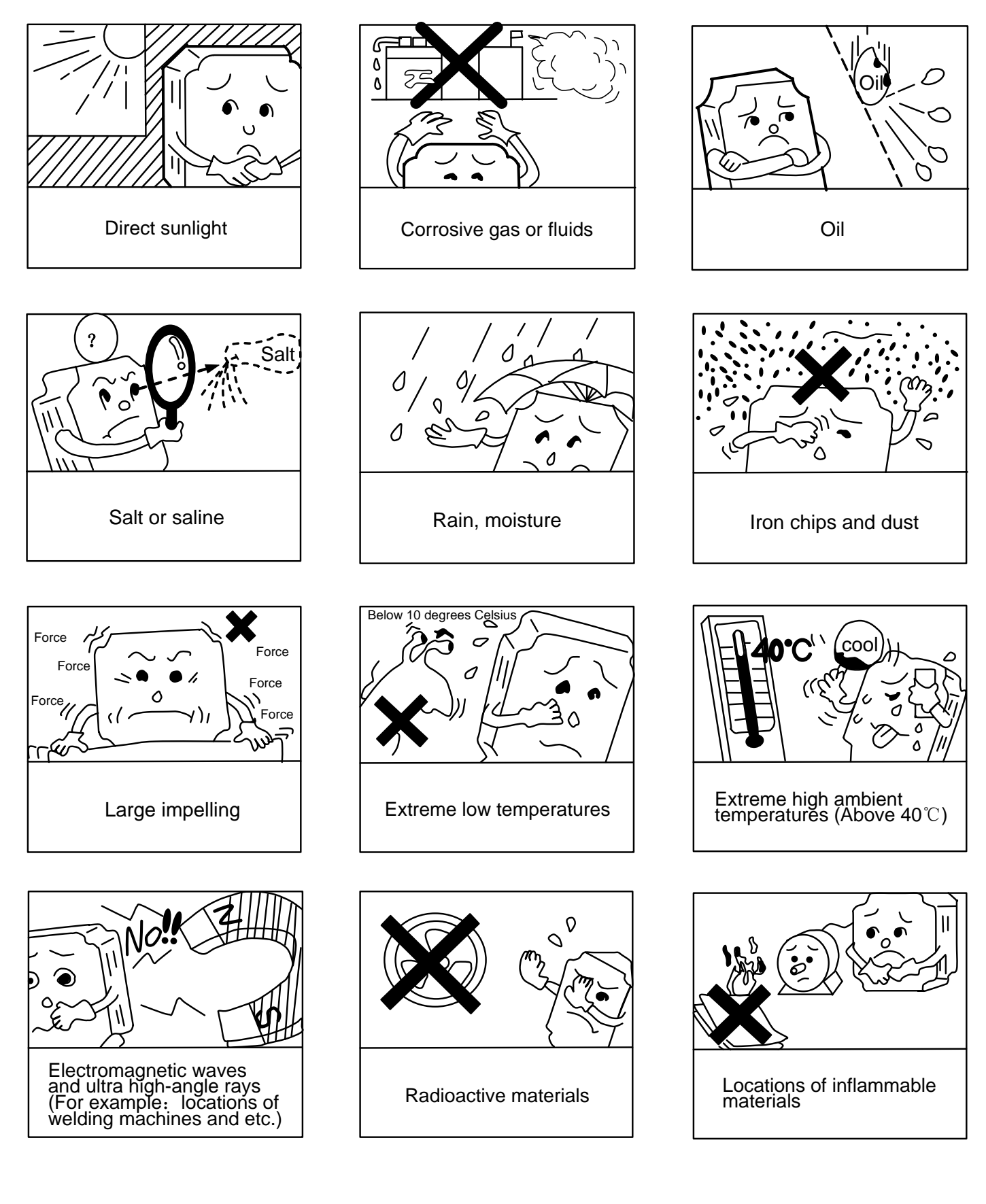

### <span id="page-8-1"></span><span id="page-8-0"></span>**2.1 Operational Environment**

Since operation environment can directly influence functions and operation life, to ensure proper performance and long operation, follow the recommendations below when choosing allocation for installing the inverter:

- ●Use only with the ambient temperature range:  $-10^{\circ}$  to + 40°C;  $-10^{\circ}$  to + 50°C applicable when dust cover is removed.
- ●Rain, moisture
- Direct sunlight.(Avoid using outdoors)
- Corrosion of oil sprays or salt
- Corrosive fluid and methane
- Dust or batting and metallic particles in the air
- Radioactive materials and inflammable materials
- ●Electromagnetic interference (Avoid using together with welding machine or dynamic machines.)
- ●Vibration. (If inverter must be used in this environment, an anti vibration pad is necessary).

Attention shall be attached to clearance of inverters allocated closely. A fan shall be installed to make sure temperature is lower than 40℃

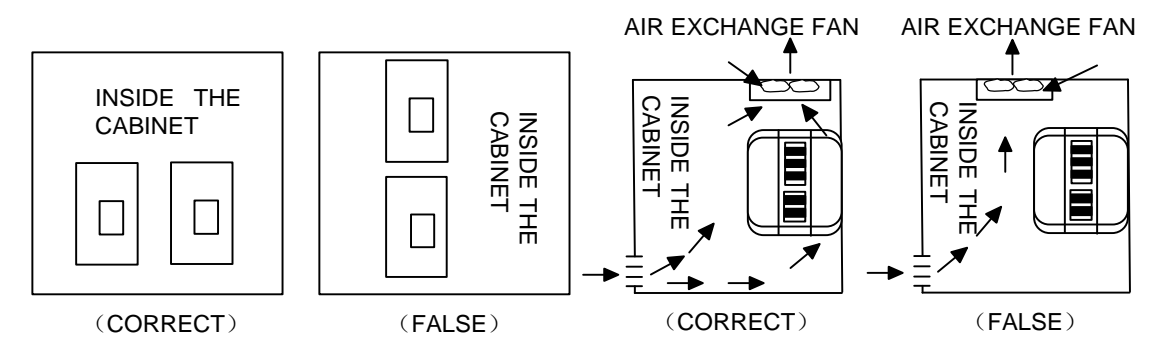

For cooling off, face shall be toward front and upper parts shall be upwards.

Clearance shall meet the following specifications:(If the inverter is installed inside the cabinet or environment is allowable, dust cover shall be available to be removed for ventilating.)

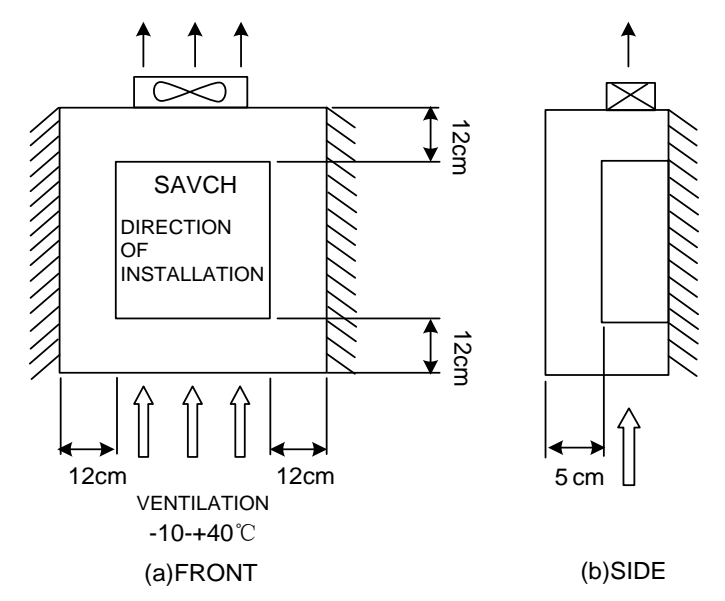

<span id="page-9-0"></span>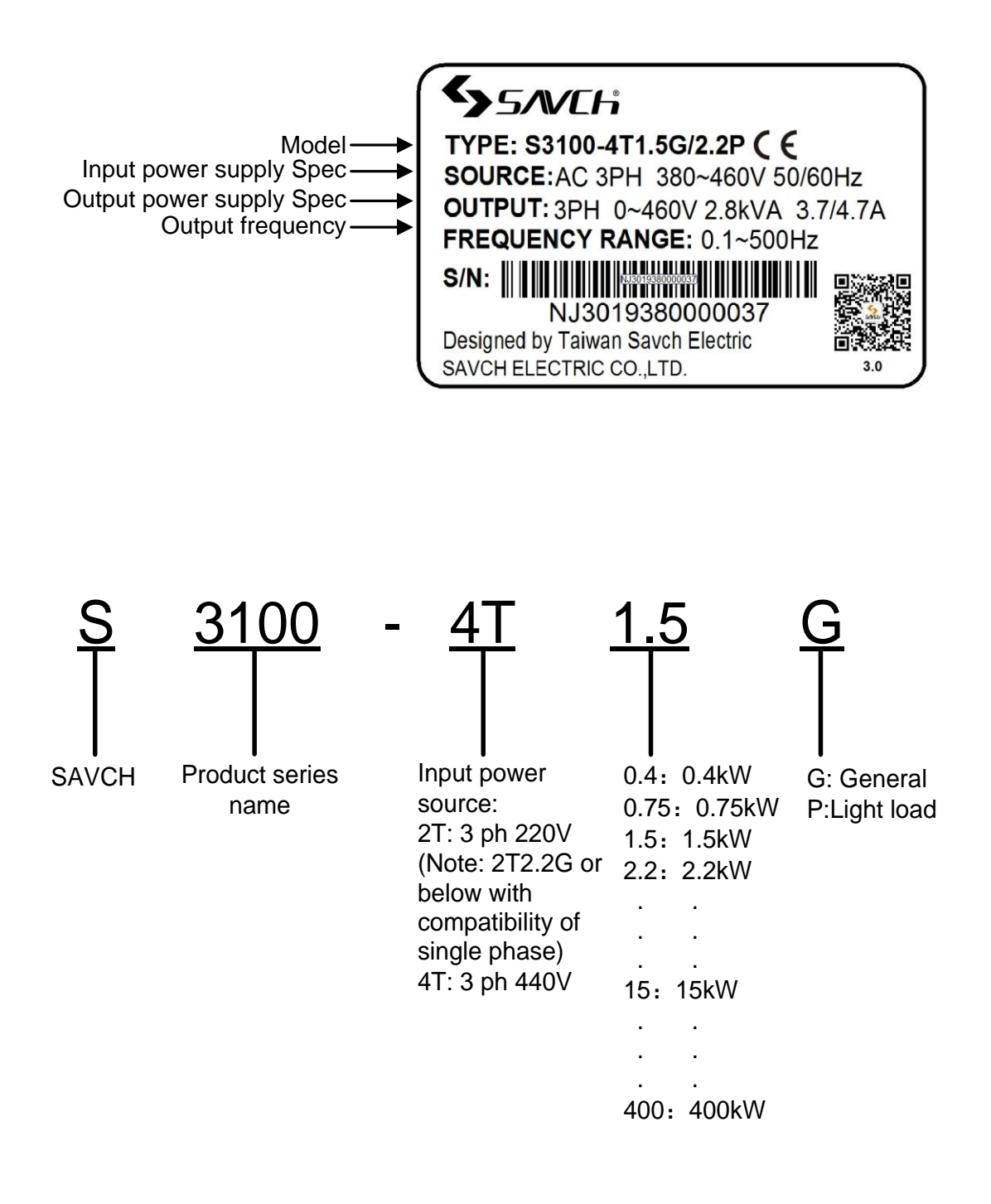

### <span id="page-10-0"></span>**2.3 Inverter Specifications**

### **2.3.1 Standard Specifications**

220V single phase/Three phase Series

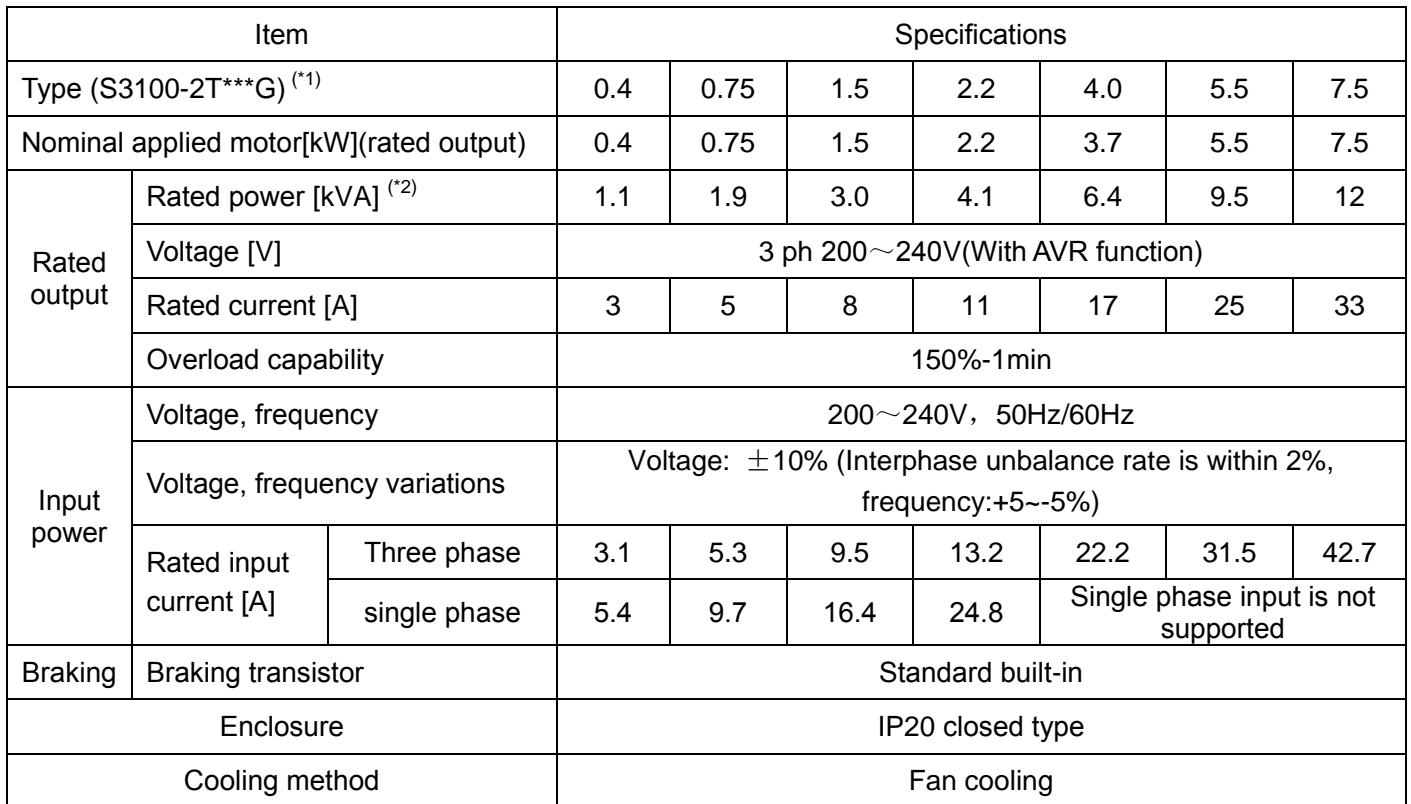

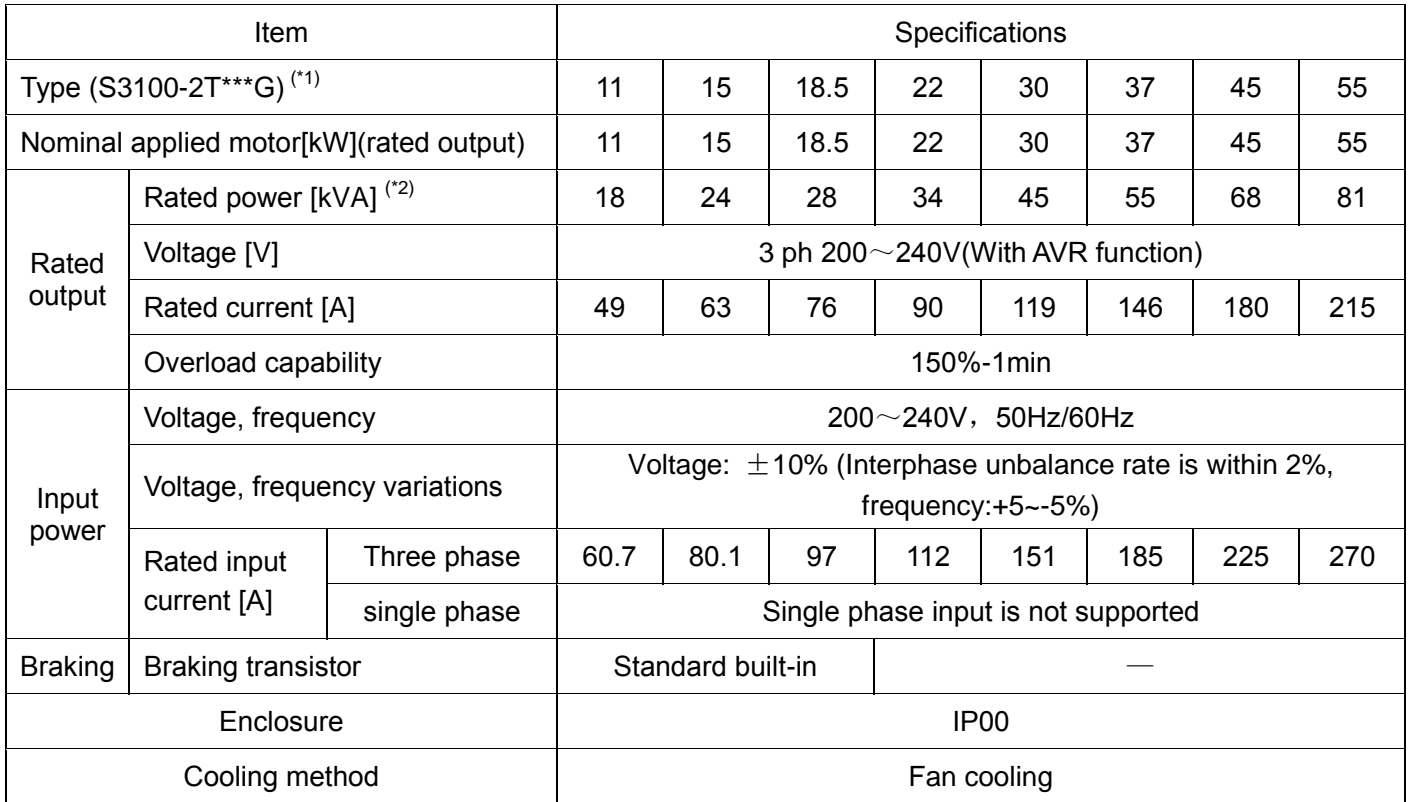

(\*1) 2T2.2G and below the power can be compatible single, select any two power as input terminal.

(\*2) Rated capacity is calculated by assuming the output rated voltage as 220V.

#### 440V Three phase Series

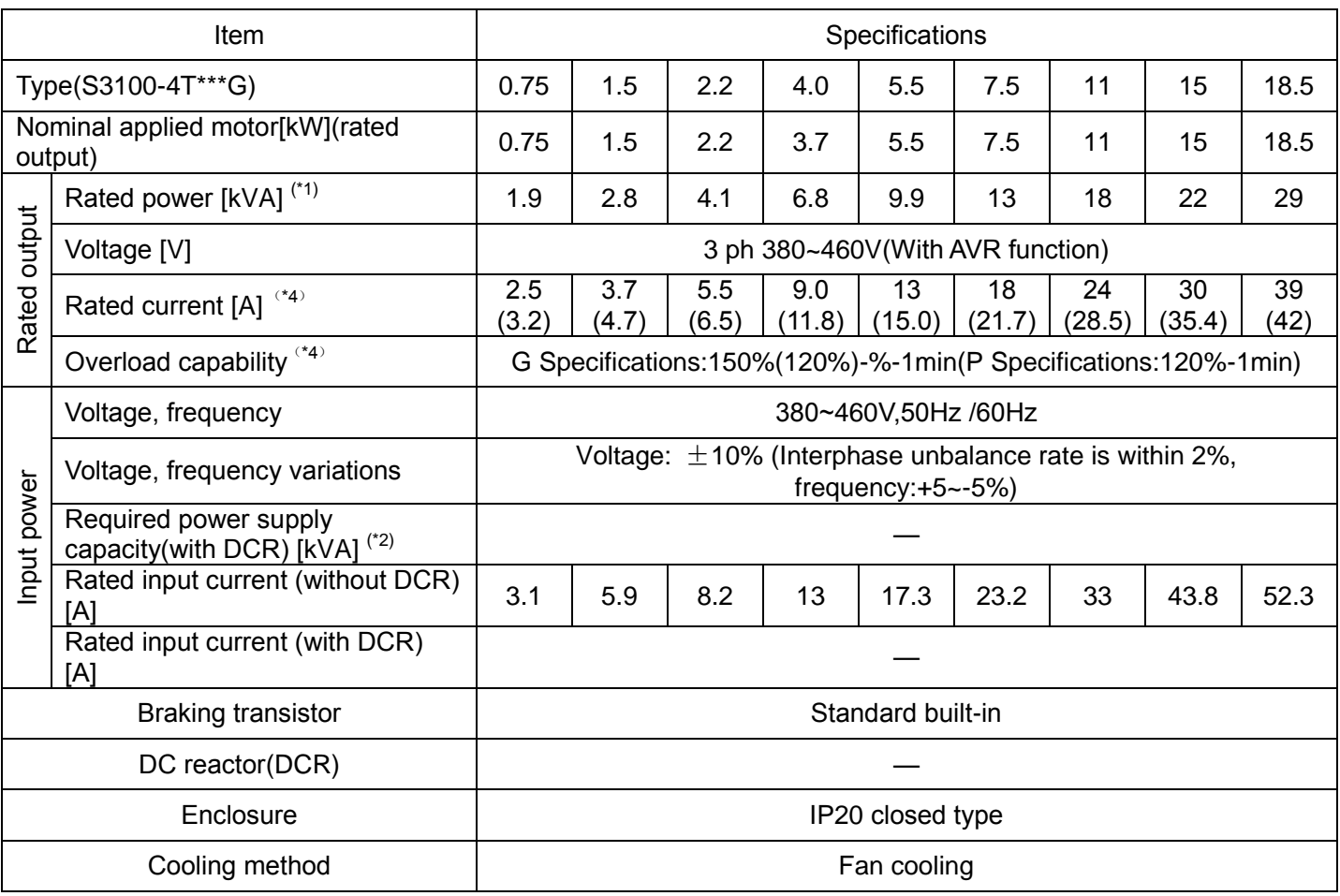

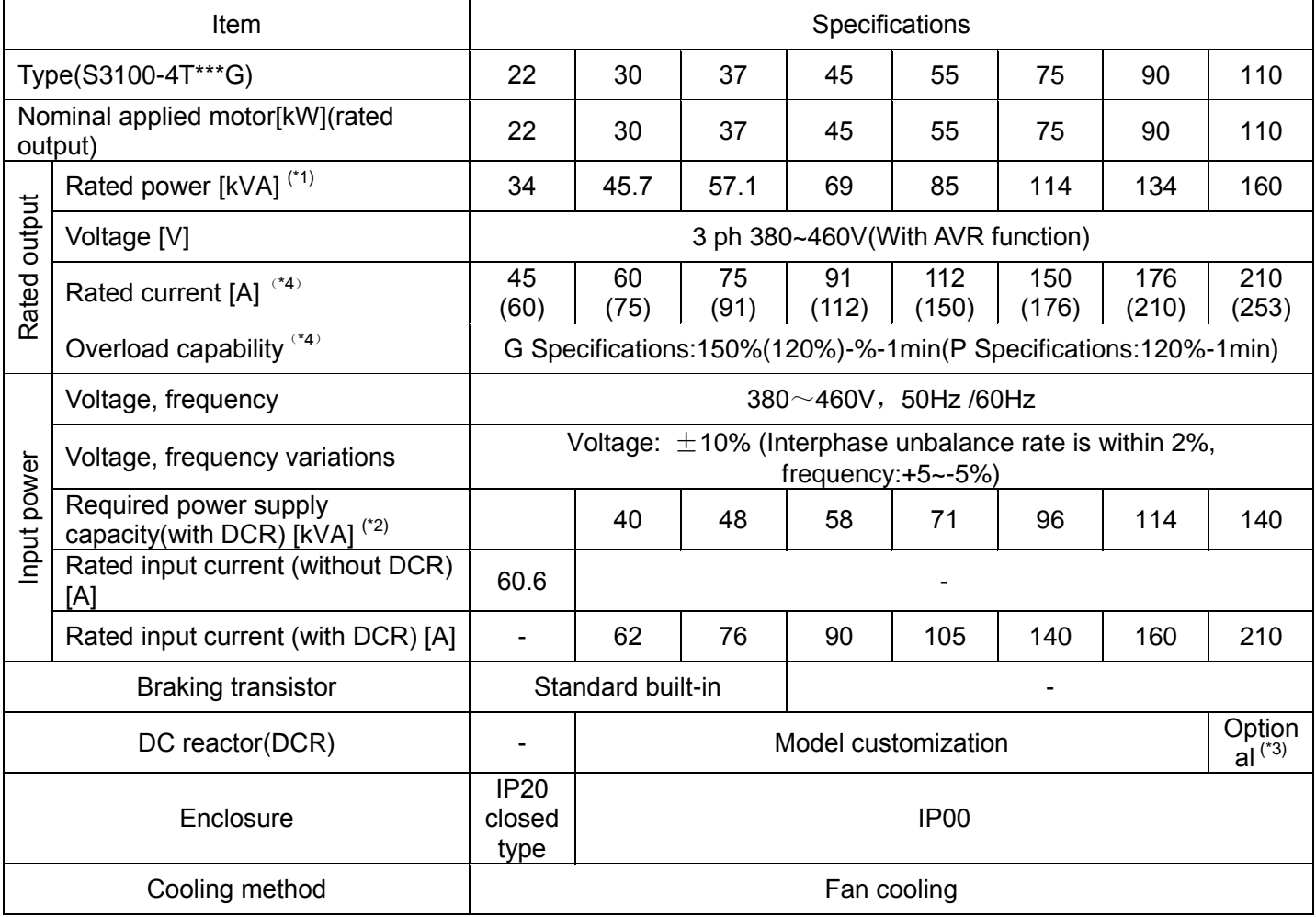

#### 440V Three phase Series

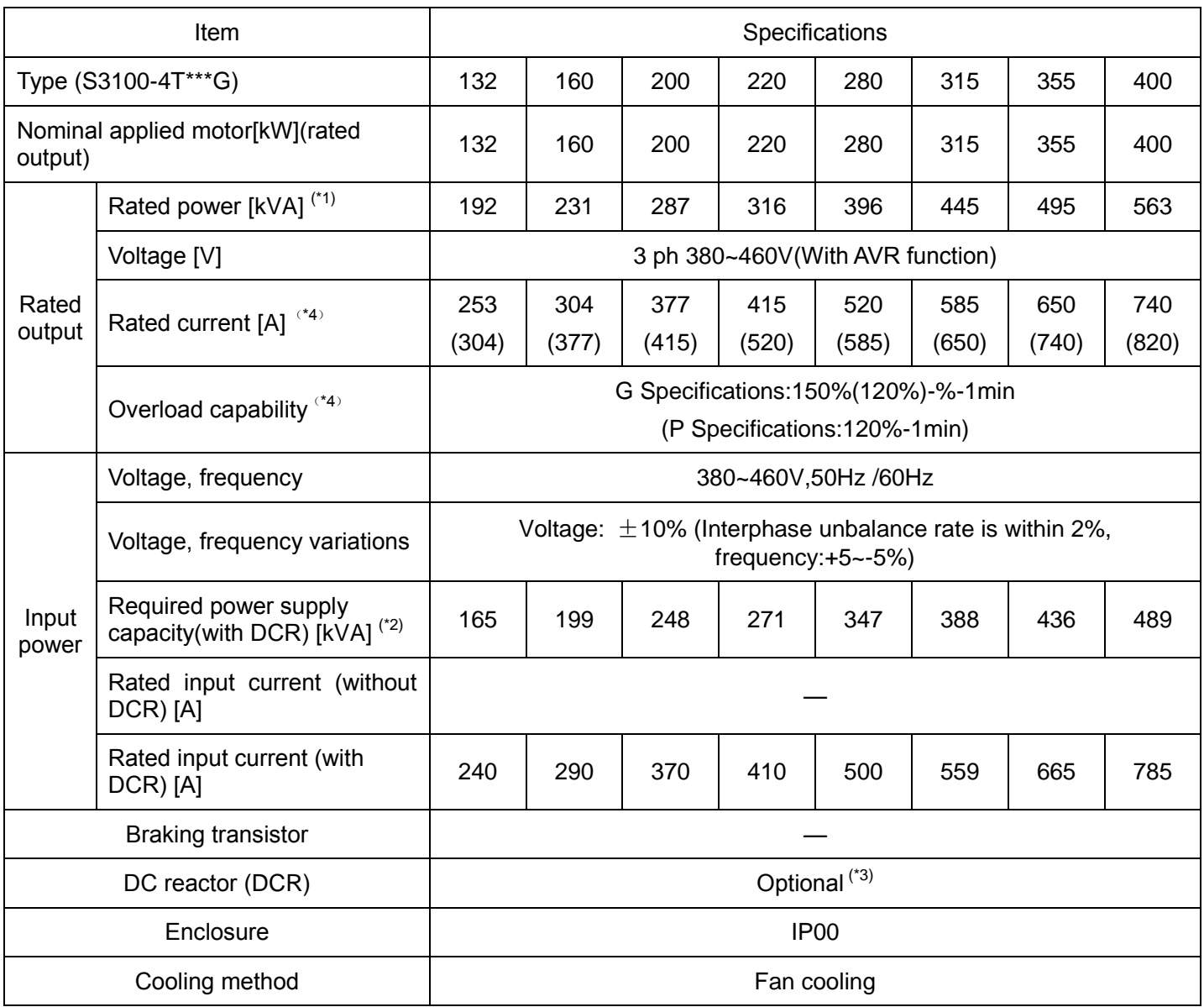

(\*1) Rated capacity is calculated by assuming the output rated voltage as 440V.

(\*2) Obtained when a DC reactor (DCR) is used.

(\*3)DC reactor (DCR) is optional part, inverter of 110KW or above must use together with the DC reactor (DCR).

(\*4)Brackets‖(\*\*\*\*)‖in the table is the content for the P-type machine rated current and overload capacity.

### **2.3.2 Common specifications**

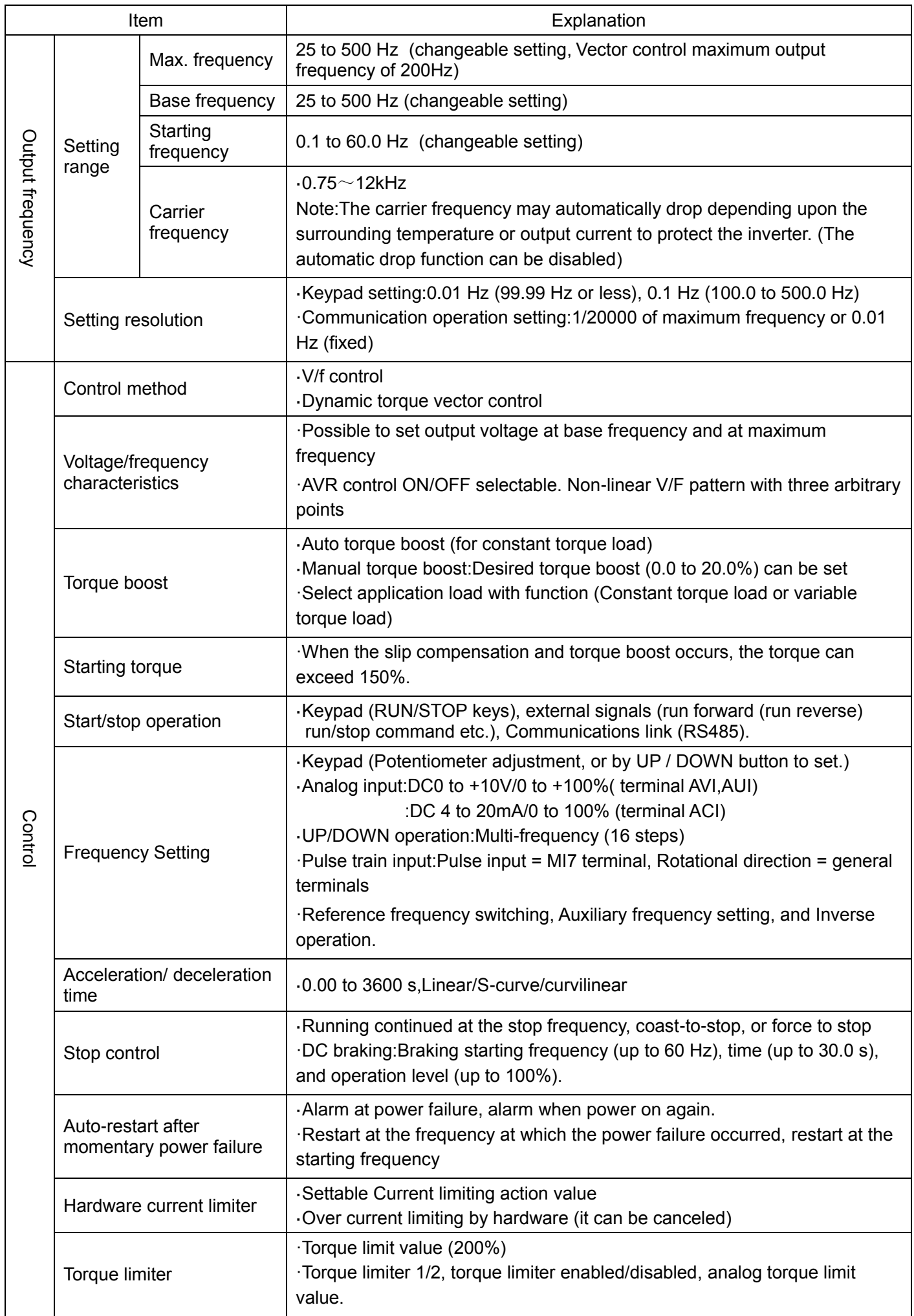

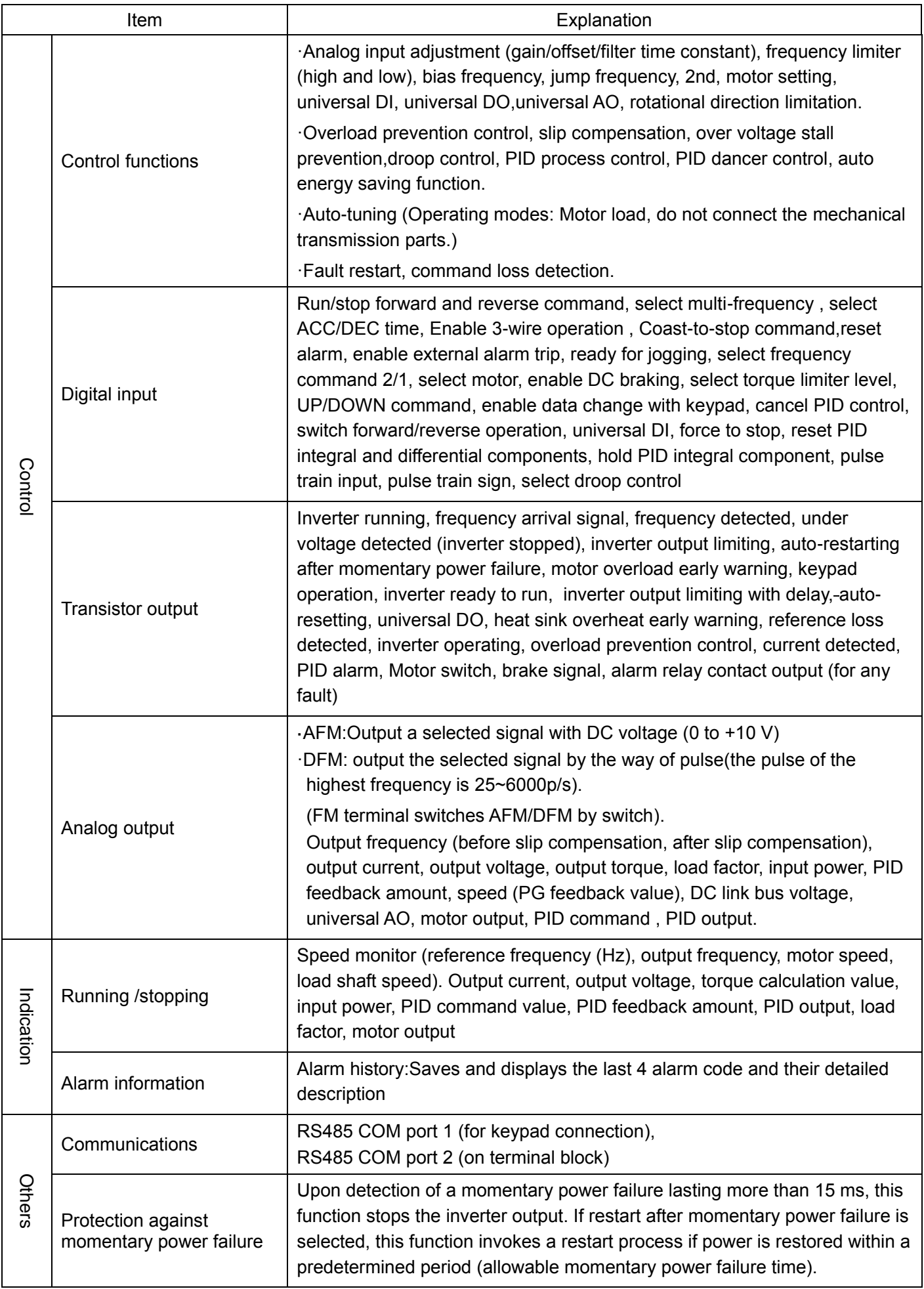

### <span id="page-15-0"></span>**2.4 Inverter using and the main circurt wiring, the basic wiring diagram**

#### **2.4.1 Peripheral equipment application and precautions**

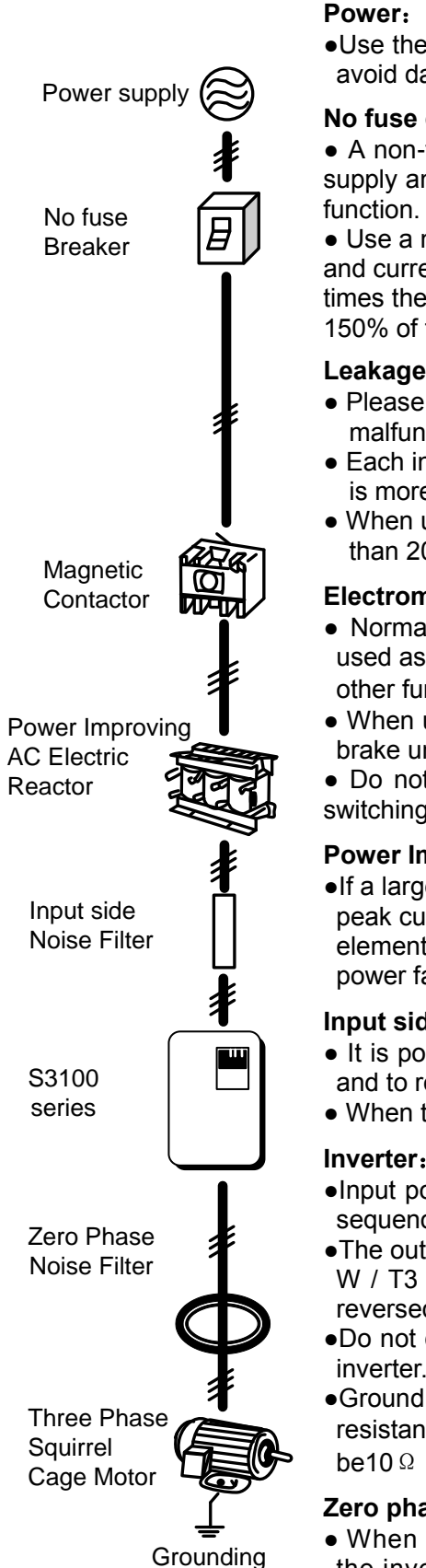

●Use the power supply in the permissible specifications of the inverter model to avoid damaging the drive.

#### **No fuse circuit breaker(MCCB)**:

● A non-fuse circuit breaker (MCCB) must be installed between the AC power supply and the inverter, but do not use it as inverter's operation / stop switching function.

• Use a non-fuse circuit breaker (MCCB) that complies with the rated voltage and current rating of the inverter. When the capacity is selected, it is at least 2 times the sum of the rated output current of the inverter (mainly considering 150% of the inverter overload,1min).

#### **Leakage circuit breaker(RCD/ELCB)**:

- Please install the leakage circuit breaker, to prevent leakage caused by the malfunction and to protect the safety of the use of personnel;
- Each inverter should use a dedicated circuit breaker whose sensitive current is more than 30mA;
- When using an ordinary circuit breaker, the current sensitivity must be more than 200mA, operation Time must be more than 0.1s.

#### **Electromagnetic contactor**:

- Normally, there is no need to add electromagnetic contactor, but it can be used as an external control protection, automatic restart after power failure and other functions, must install electromagnetic contactor.
- When using the brake unit, please connect to the thermal relay contact of the brake unit, close the electromagnetic contactor when overheating;
- Do not use the electromagnetic contactor as the inverter's operation / stop switching function, which will shorten the life of the inverter.

#### **Power Improvement AC Reactor**:

●If a large capacity (500KVA or more) is used for the inverter, an excessive peak current may flow into the input side of the inverter, and the rectifier element may be damaged. In this case, the AC reactor can also improve the power factor on the power supply side.

#### **Input side noise filter**:

- It is possible to remove the noise from the power supply line into the inverter and to reduce the noise from the inverter to the power supply line.
- When there is an inductive load around the inverter, please ensure to install it.

#### **Inverter**:

- ●Input power terminals R / L1, S / L2, T / L3 are connected without any phase sequence.
- ●The output terminals U / T1, V / T2, W / T3 are connected to the U / T1, V / T2, W / T3 terminals of the motor. If the inverter is running forward, the motor is reversed. / T2, W / T3 terminal in any two can be adjusted.
- ●Do not connect output terminals U, V, W to AC power to avoid damage to the inverter.
- ●Ground terminal should be properly grounded, 220V level: grounding resistance should be below 100Ω, 440V class: grounding resistance should be10 Ω or less.

#### **Zero phase filter**:

● When you want to reduce the electromagnetic interference caused by the inverter, it is effective in the range of  $1$ MHz  $\sim$  10MHz. The more the number of the motor wires are bypassed, the better.

Install as close to the inverter as possible,suitable for either the input side or output side of the inverter.

Wiring shall be checked whether correct or not. Peripheral wiring shall fulfill the following requirements.

(Warning:Do not use a buzzer of control circuit to check wiring)

**(A)Wiring for control circuit Power supply must be isolated or far from other high voltage wirings or high current power lines, thus electromagnetic interference can be avoided. See diagrams below**:

●Individual power supply bridge for inverter

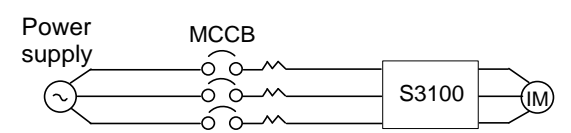

●If inverter power supply circuit is used commonly with other machines, inverter-specialized noise filter or isolating transformer shall be added.

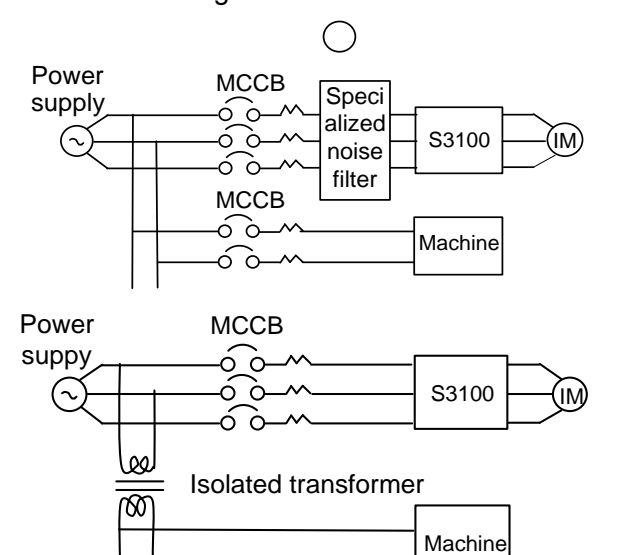

●Good effect may not be received if general use noise filters are applied

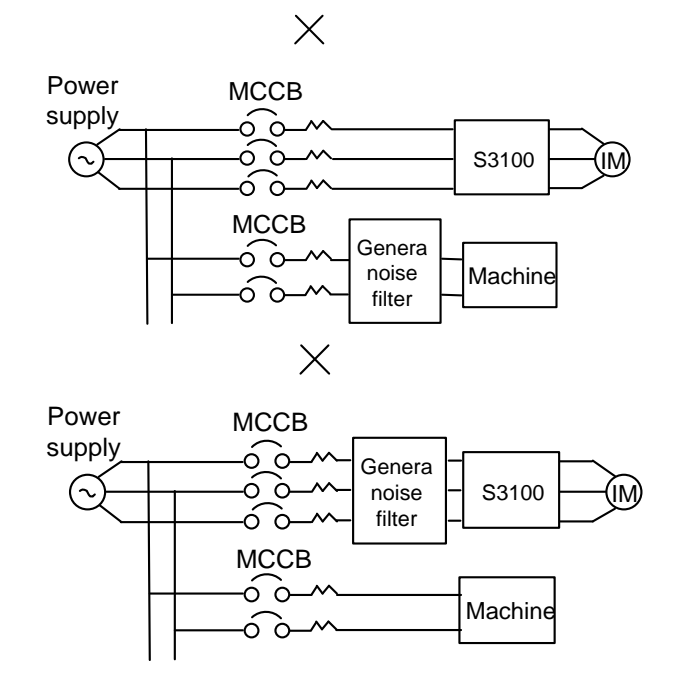

●Interference during transmission can be prohibited by adding an inverter-specialized noise filter at main circuit output side. For preventing electromagnetic radiation, a metal tube shall be installed, and distance from signal wiring of other control machines shall be 30cm at least

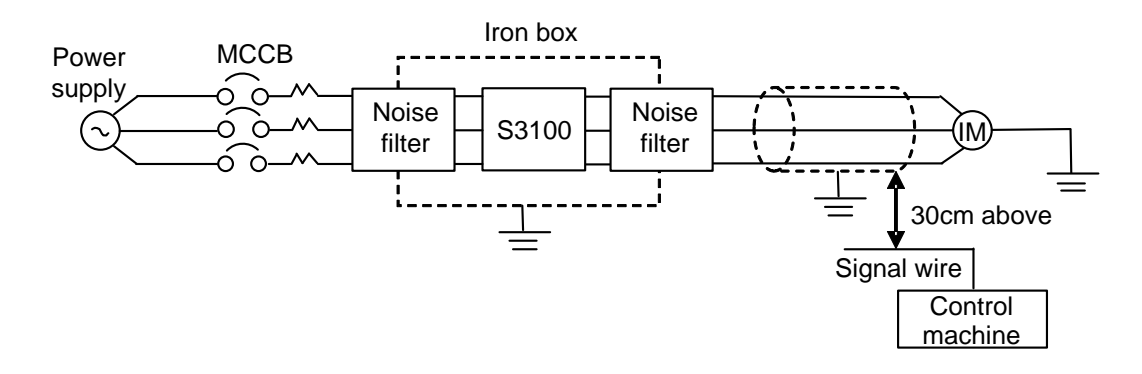

●Voltage drop of wiring shall be considered providing that inverter and motor are with an excessive distance.Voltage drop (V) =  $\sqrt{3}$  × wiring resistance (Ω/km) × wire length (m) × current × 10-3, load wave frequency shall be modified according to wiring prepared.

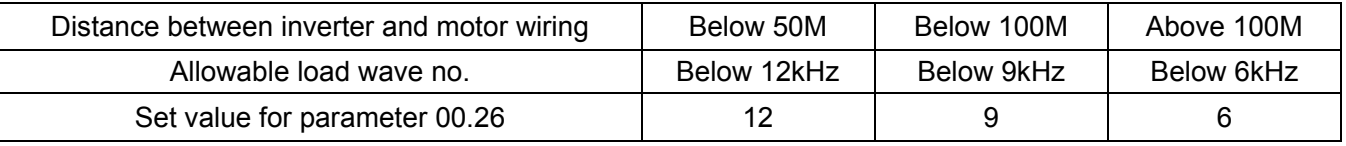

**(B)Wiring for control circuit shall be isolated or far from main circuit wiring or other high voltage/current power lines, thus electromagnetic interference shall be avoided.**

●For preventing electromagnetic interference and false sequence, shielding wiring shall be used for control circuit. Shielding wiring shall connect grounding terminals.

#### **Distance for wiring shall be 50m or less.**

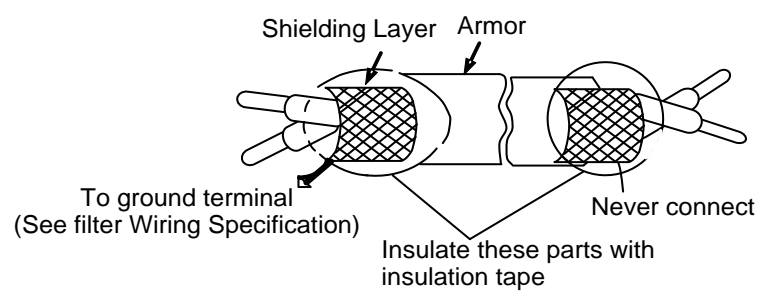

- **(C) Grounding terminal for inverters shall be grounded properly.** 220V: Ground resistance below 100Ω, 440V: ground resistance below 10Ω.
	- ●AWG shall be taken as electrical equipment technical standard for ground wire. Ground wire shall be as short as possible.
	- ●Never ground simultaneously for Inverter ground wire with other large current load (such as welding machine or large Power motors). They shall be grounded separately.
	- ●Ground circuit shall be avoided when several inverters are grounded simultaneously.

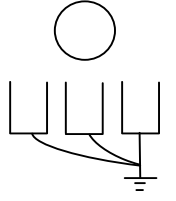

(a) CORRECT (b) CORRECT (c) FALSE

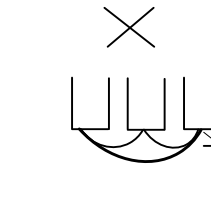

**(D)Cable line width for main circuit and control circuit shall be selected according to power line standard.**

**(E) After completing of grounding and wiring, check for the following items**:**wiring is proper; wire is not broken and screws are securely tightened.**

#### **2.4.2 The Selection of Peripheral Devices**

Moulded Case Circuit Breaker (MCCB) / Earth Leakage Circuit Breaker (ELCB)

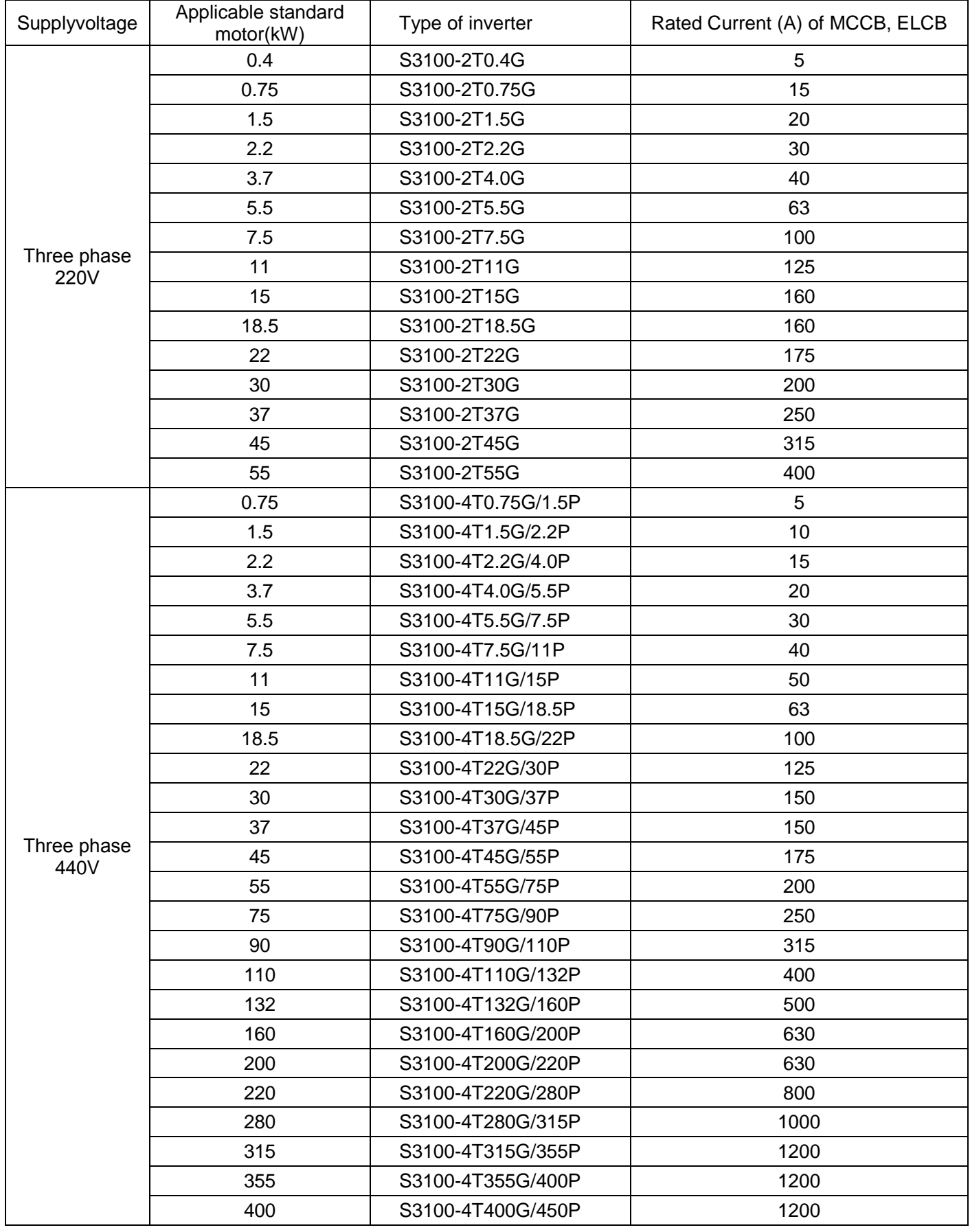

Note: (1) In order to avoid the residual current circuit-breaker error, Please select current sensitivity above 200mA, and operation time with 0.1s or above.

(2) Breaker rated current must be  $2 \sim 4$  times the rated input current of frequency inverter.

#### Recommended wire specification

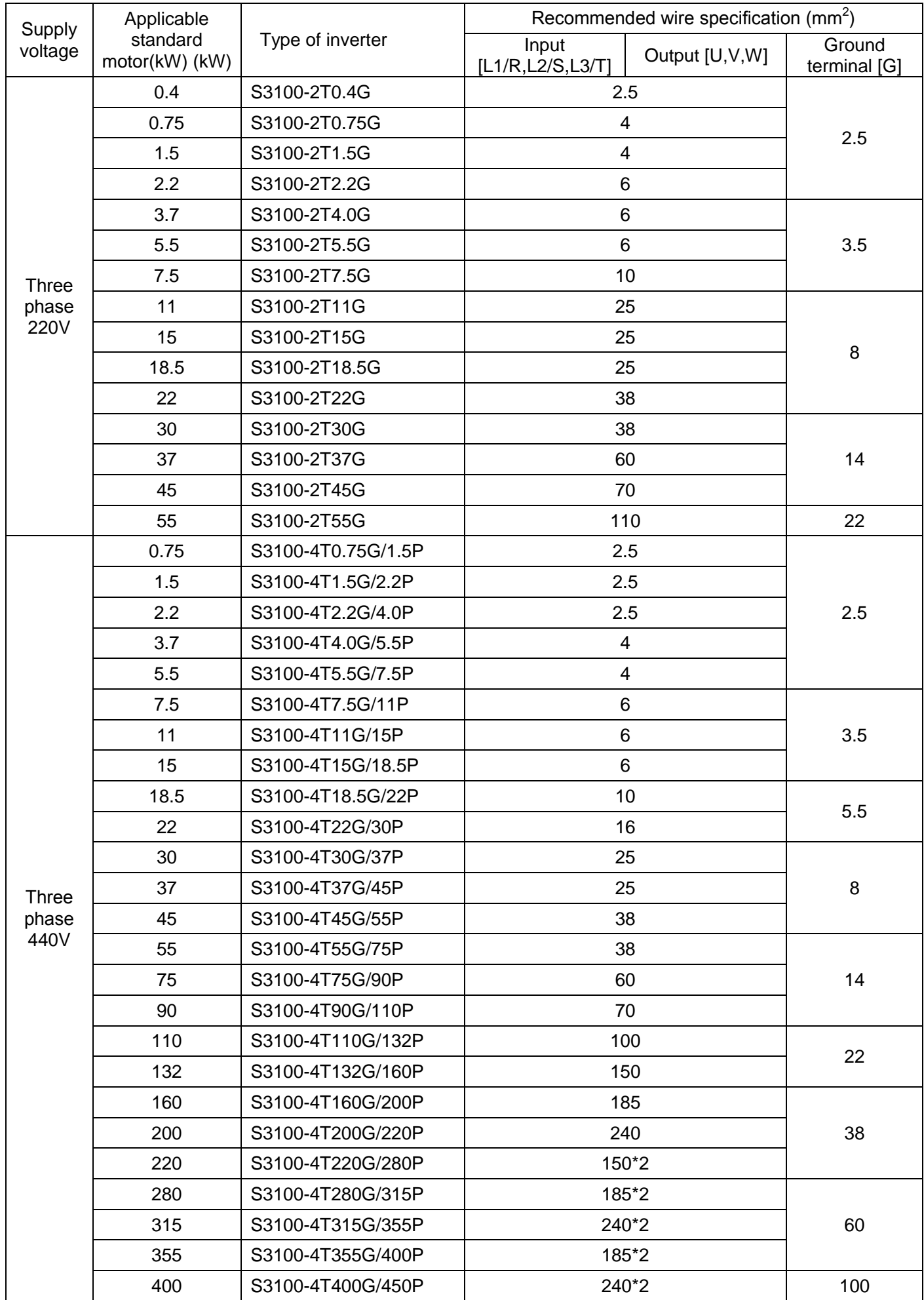

#### **2.4.3 Wiring of main circuit terminal and grounding terminal**

Wiring dianram (below 18.5kW (include 18.5kW))

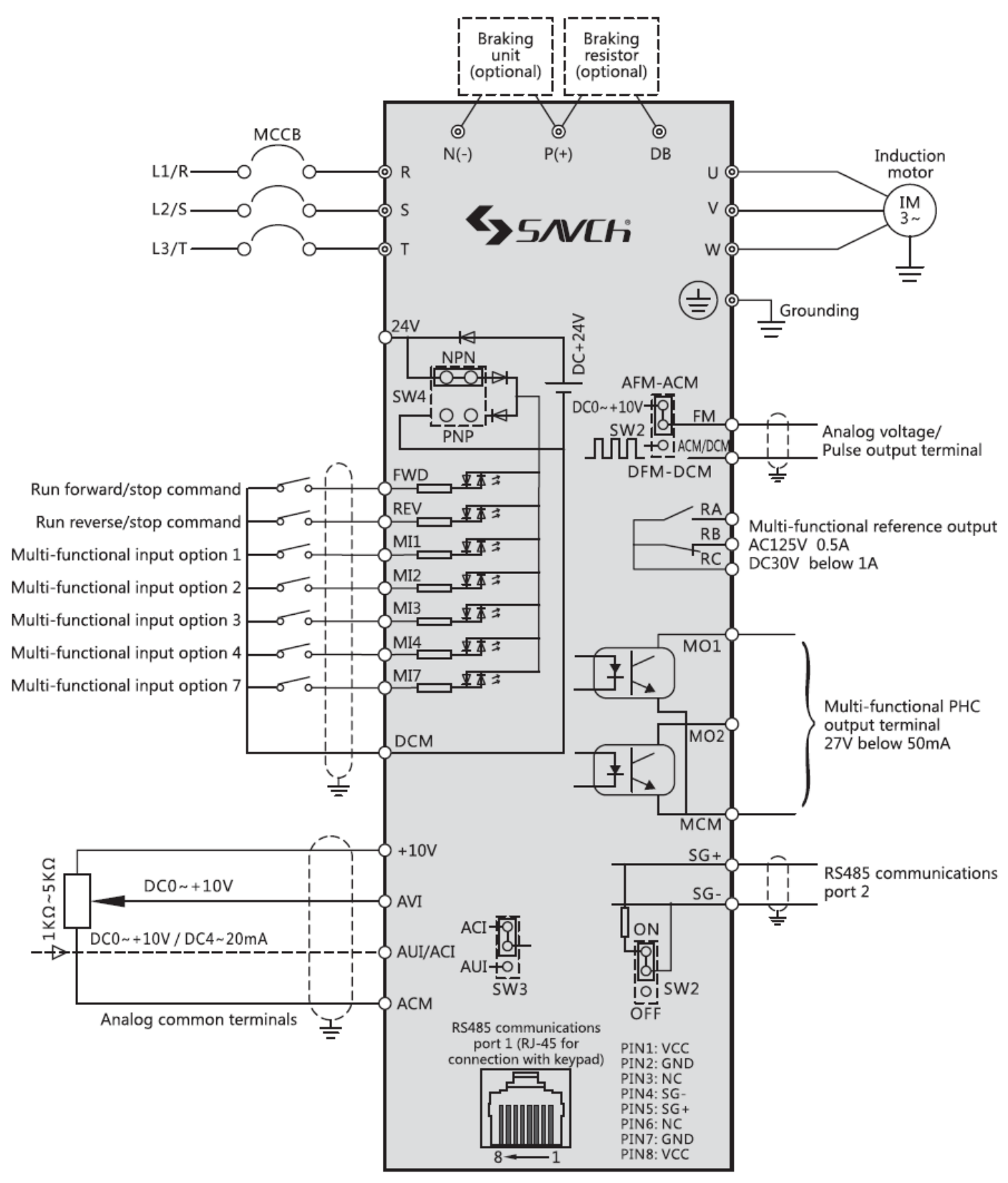

©Main circuit terminal OControl circuit terminal

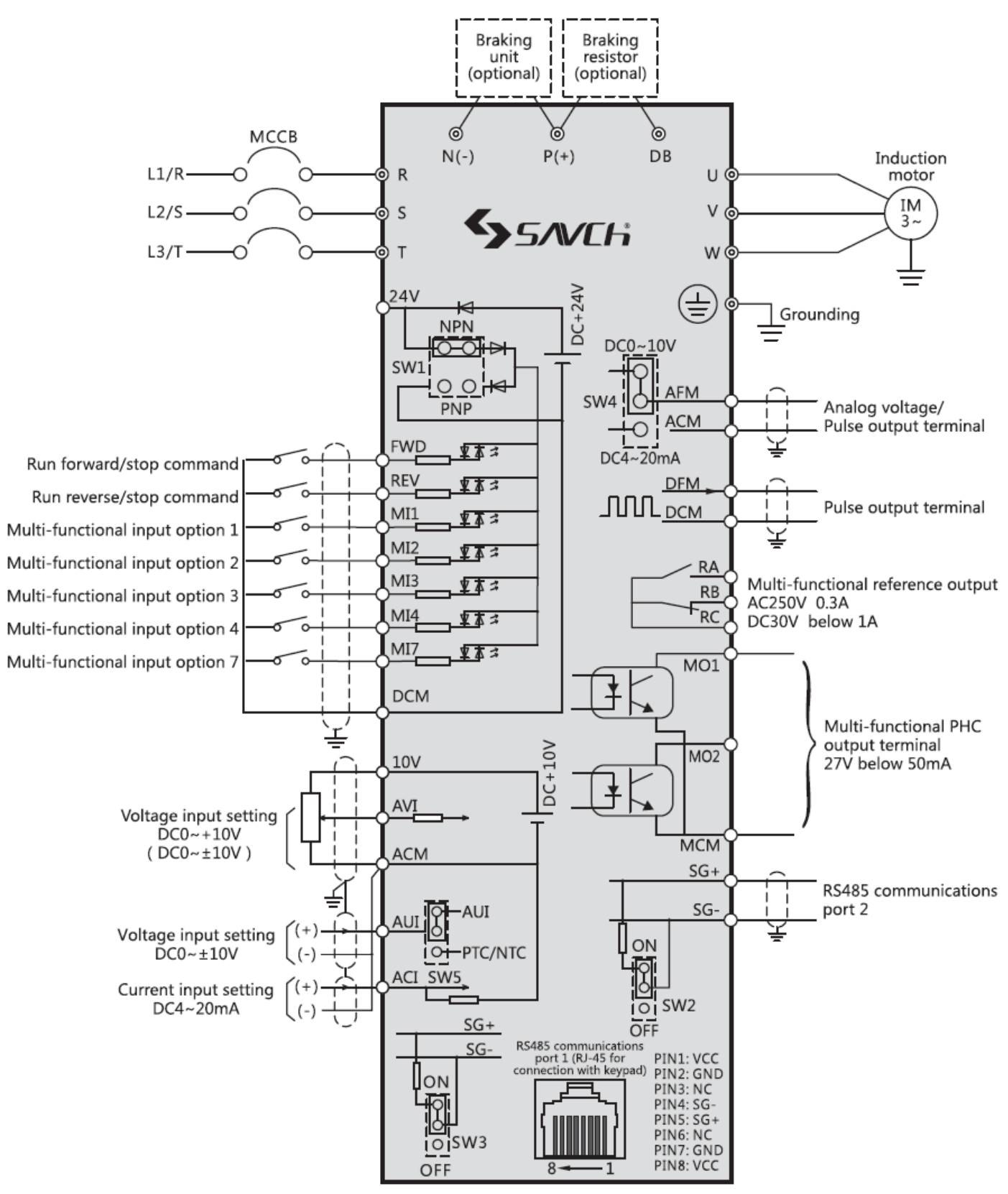

@Main circuit terminal OControl circuit terminal

- (Note 1) Remove the shorting chip between terminal P1 P(+) before connecting if it's used to connect DC reactor (DCR) (accessories). Inverter of 110kW or above must use DC reactor (DCR).
- (Note 2) In the inverter below 37kW (include37kW) built-in with brake unit. Make sure to remove the connection to the built-in braking unit when connecting external braking resistor (accessories). Please must select modes according to user manual.
- (Note 3) The motor operations are set by a variety of transfer switches on the electric panel. For details, see ―Transfer of various switches.

(1) The inverter's ground terminal  $[$   $\bigoplus$  G]

It's the inverter's ground terminal. Please make ground terminal properly grounded for safety and noise prevention. It's obligatory construct the metal frame ground of electrical equipment in electrical equipment technical standard to prevent electric shock or fire accidents.

Connect the ground terminal in one side of the power supply as follows.

- 1) According to the electrical equipment technical standards, 440V series uses special grounding,220V series uses the third grounding.
- 2) Ground wiring should connect the coarse wire with large surface area as short as possible.

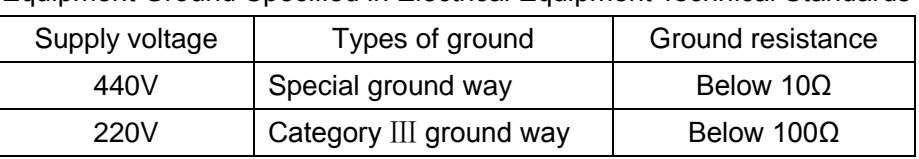

Equipment Ground Specified in Electrical Equipment Technical Standards

(2) Inverter output terminals U, V, W and motor ground terminal  $(\bigoplus G)$ .

1) Connect the terminals U, V, W of 3-phase motor in the phase sequence.

2) Connect the ground wire of the output wires  $(U, V, W)$  to the ground terminal ( $\bigoplus G$ ).

Note:When there is more than one combination of an inverter and motor, do not use a multiconductor cable for

the purpose of running the leads together.

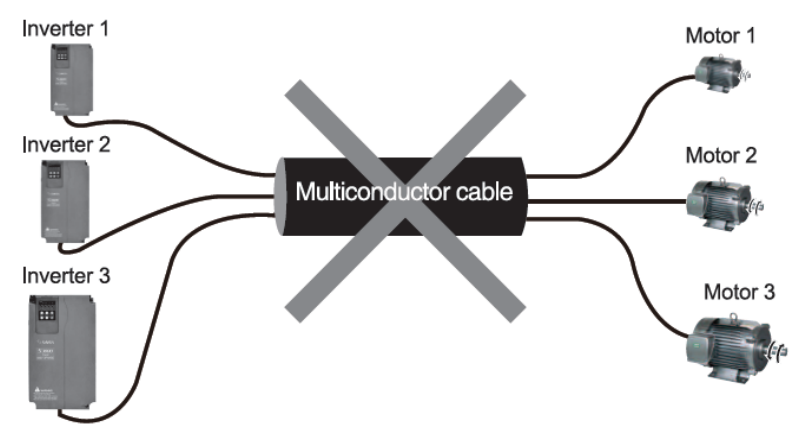

(3) DC reactor connection terminals P1, P (+).

Connect DC reactor (DCR) used for improving power factor.

1) Remove shorting chip from the terminal P1 - P (+).

2) Connect terminals P1, P (+) of DC reactor (option).

NOTE • Keep the length of wiring below 10m.

• Do not remove the shorting chip with no use of DC reactor.

#### **Danger**

Be sure to connect an optional DC reactor (DCR) when the capacity of the power supply transformer exceeds 500 kVA and is 10 times more than the inverter rated capacity (accessories).

#### **Otherwise fire could happen.**

#### (4)**Connect the brake resistor terminals** P(+),DB(37kW or below)

1) Connect the braking resistor terminals P (+), DB.

2) Keep the wiring distance between the inverter and braking resistor below 5m and two lines twisted or paralleled.

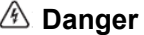

Do not connect to terminals other than terminals P (+) and DB when connecting the DC brake resistor. **Otherwise fire could happen.**

#### **2.4.4 Control terminal wiring**

Functions of control terminals are listed in the following table. Control terminal connection methods are different due to different function parameter settings in line with use purpose of the inverter.

Perform wiring properly to reduce the noise caused by the main circuit wiring.

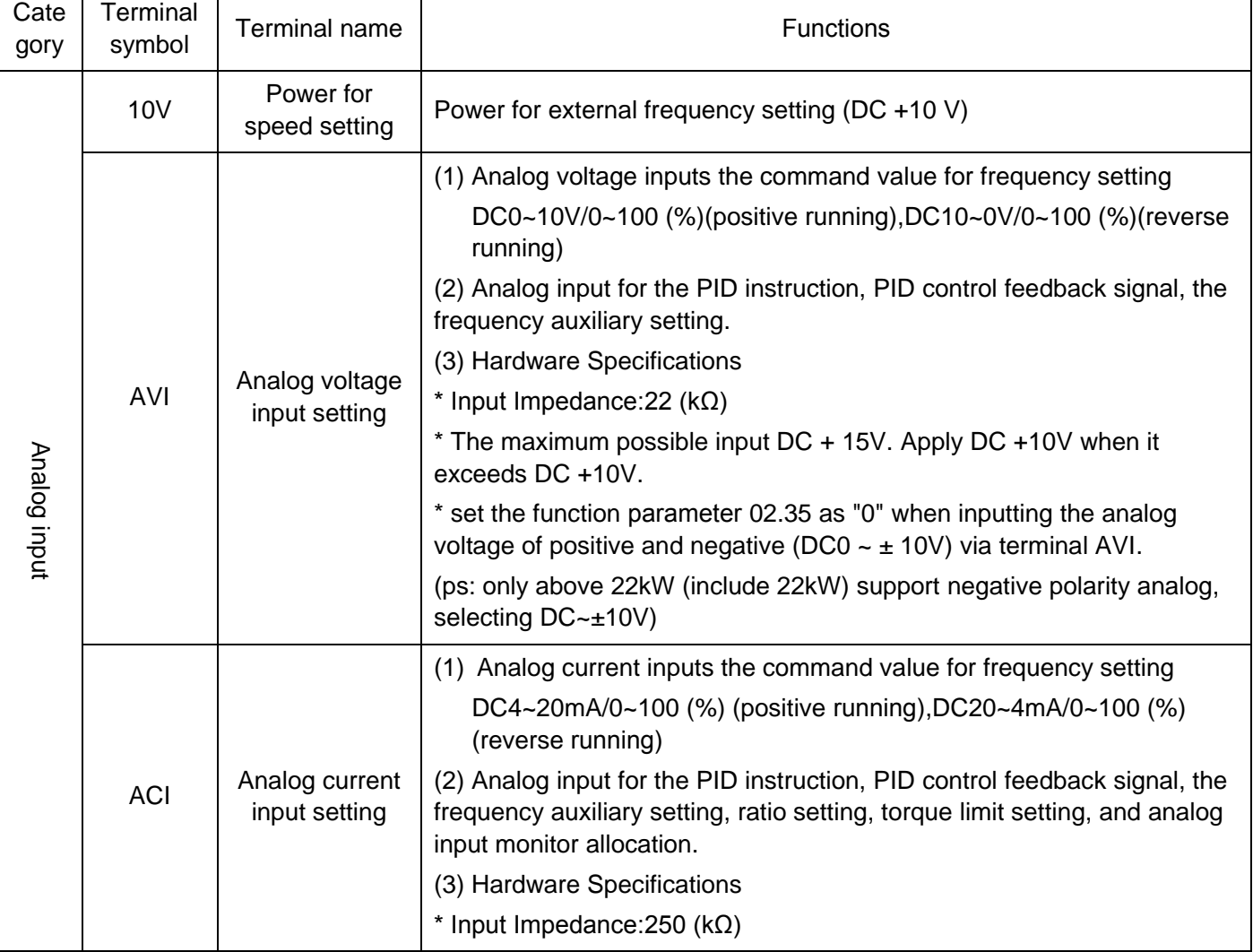

#### Function of Control Terminals

#### Function of Control Terminals (continued)

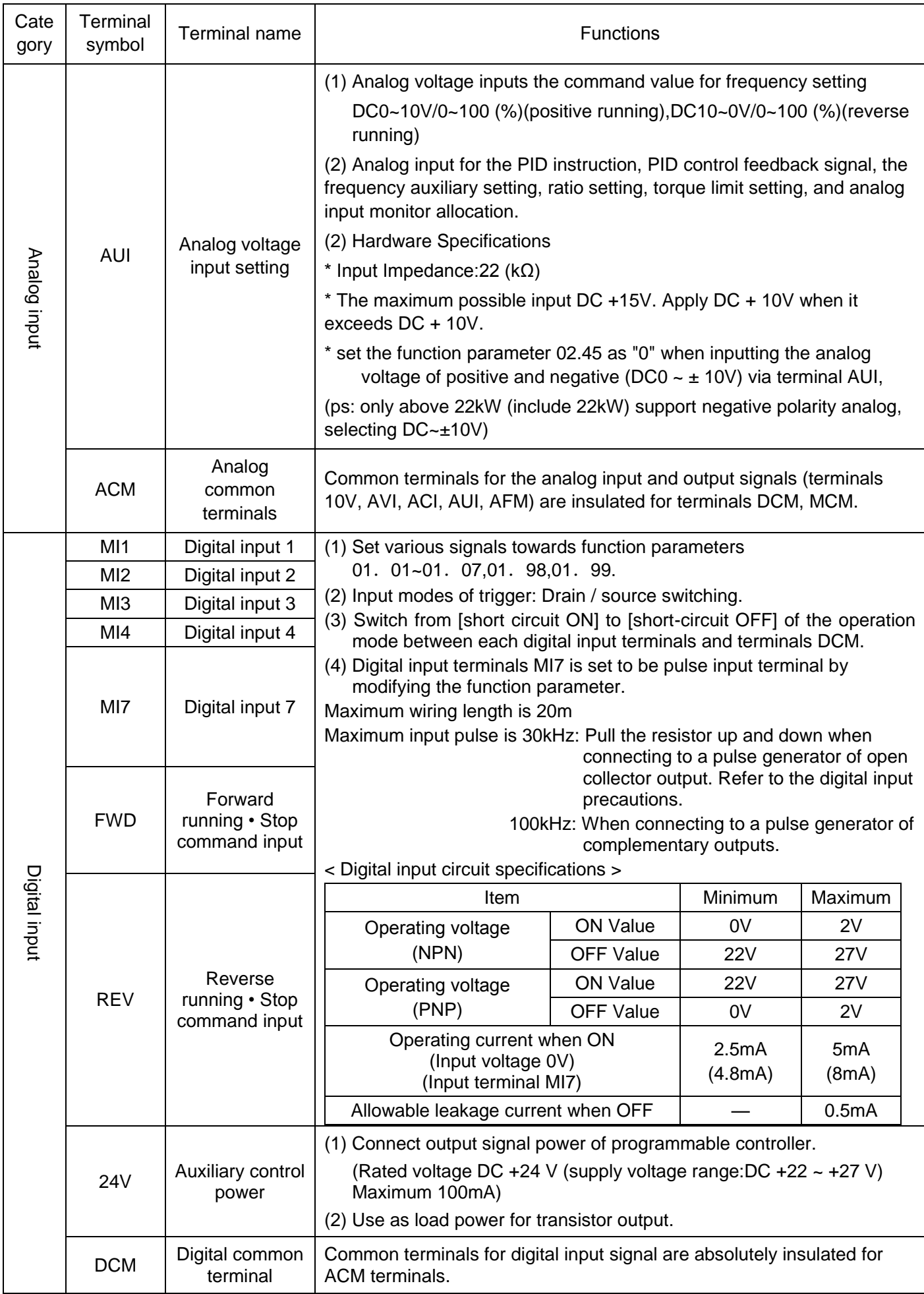

#### Function of Control Terminals (continued)

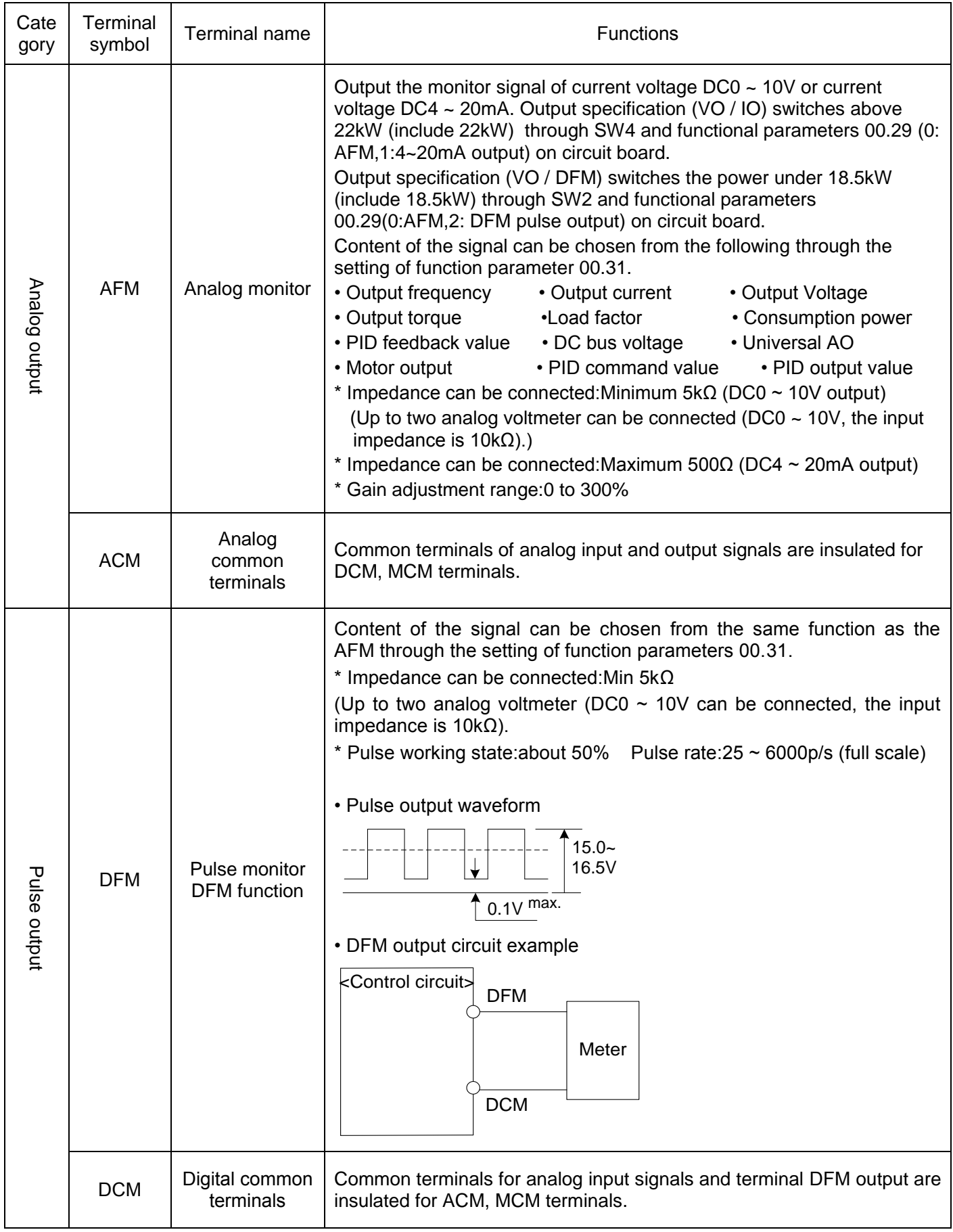

#### Function of Control Terminals (continued)

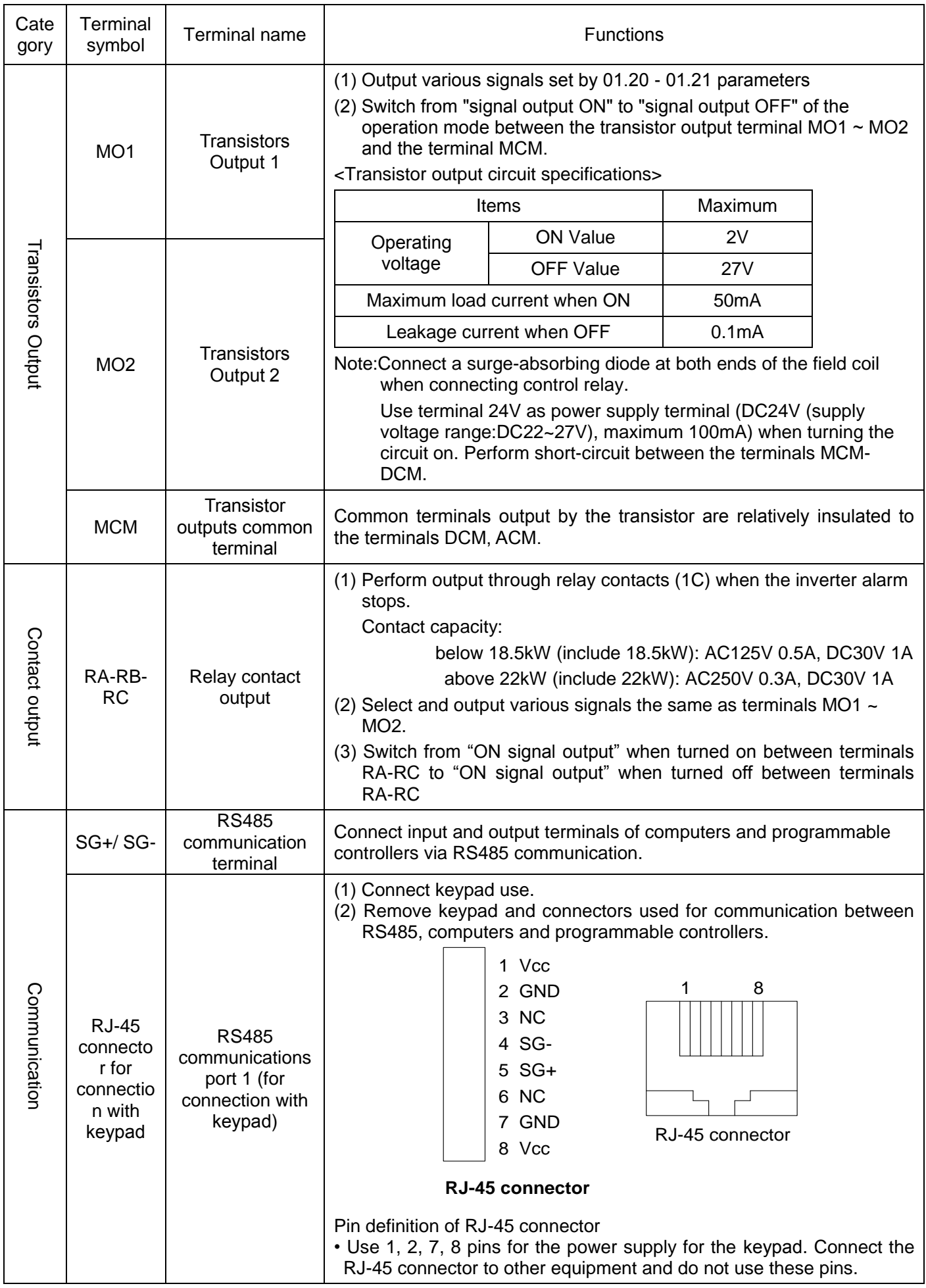

#### **2.4.5 Transfer of various switches**

#### **Danger**

When the control panel finger switch or jumper switch,, turn OFF the power and wait at least five minutes for inverters of 22kW or below, or at least ten minutes for inverters of 30kW or above. Make sure that the LED monitor and charging lamp are turned OFF. Further, make sure, using a multimeter or a similar instrument, that the DC link bus voltage between the terminals P(+) and N(-) has dropped to the safe level (+25 VDC or below)

#### **Otherwise an electric shock could happen.**

#### Functions of various switches (below 18.5kW (include 18.5kW))

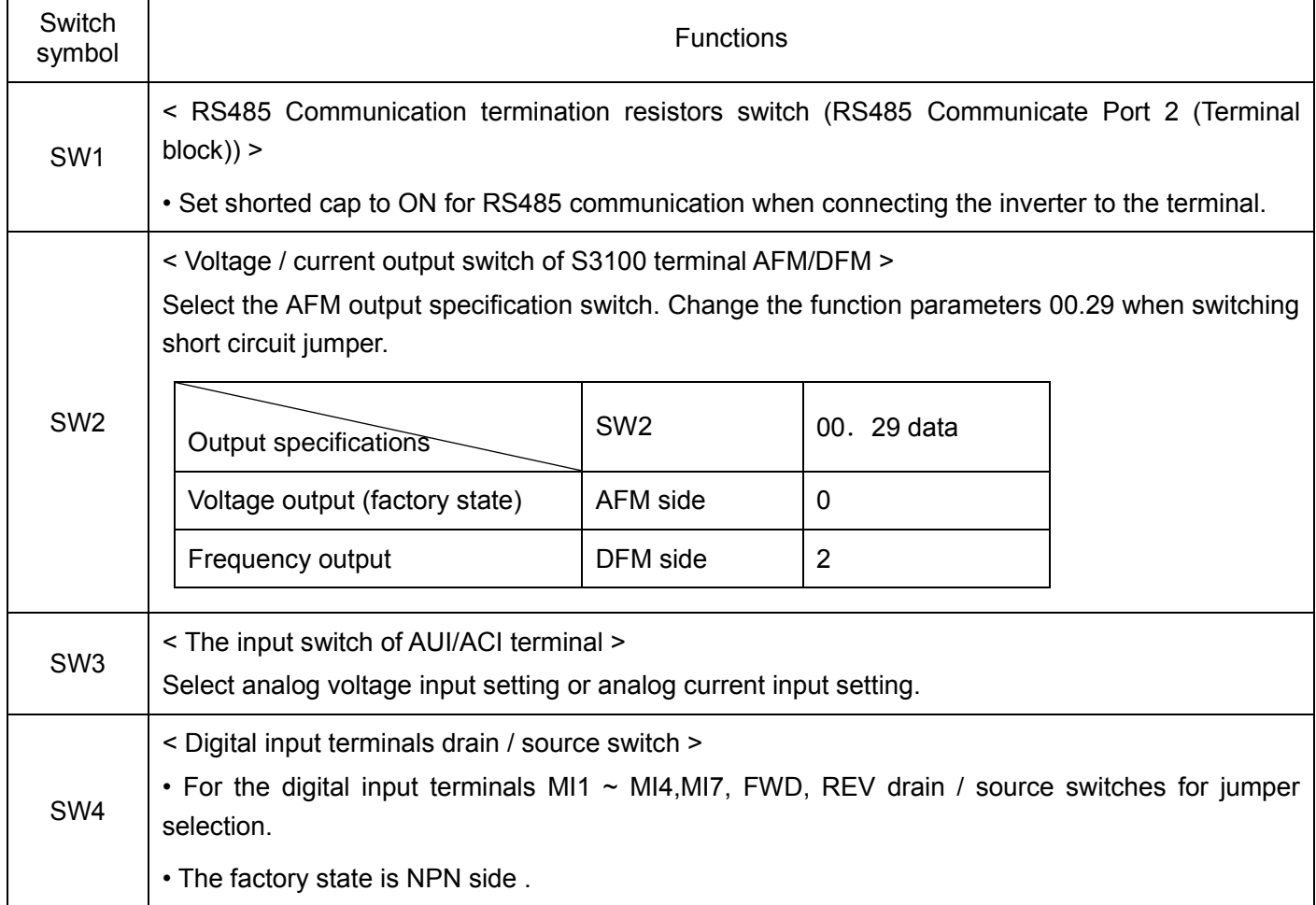

#### Functions of various switches (above 22kW (include 22kW))

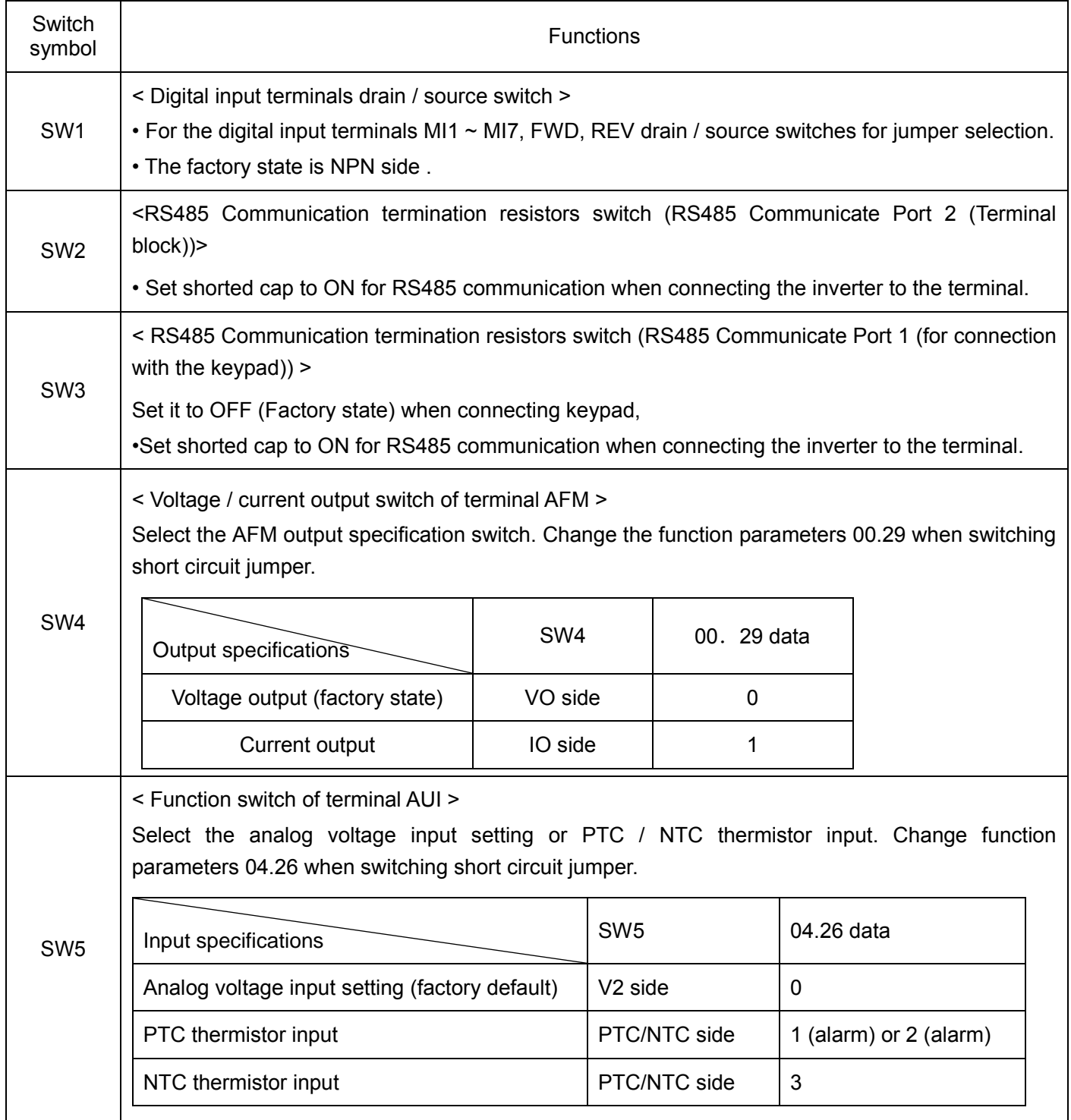

### <span id="page-29-0"></span>**2.5 Multi-functions operation keypad**

### **S3100 special operator external dimensions and mounting hole size (can use ordinary cable for extension)**

#### **Below 18.5kW (include 18.5kW)** (Unit:mm)

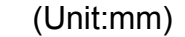

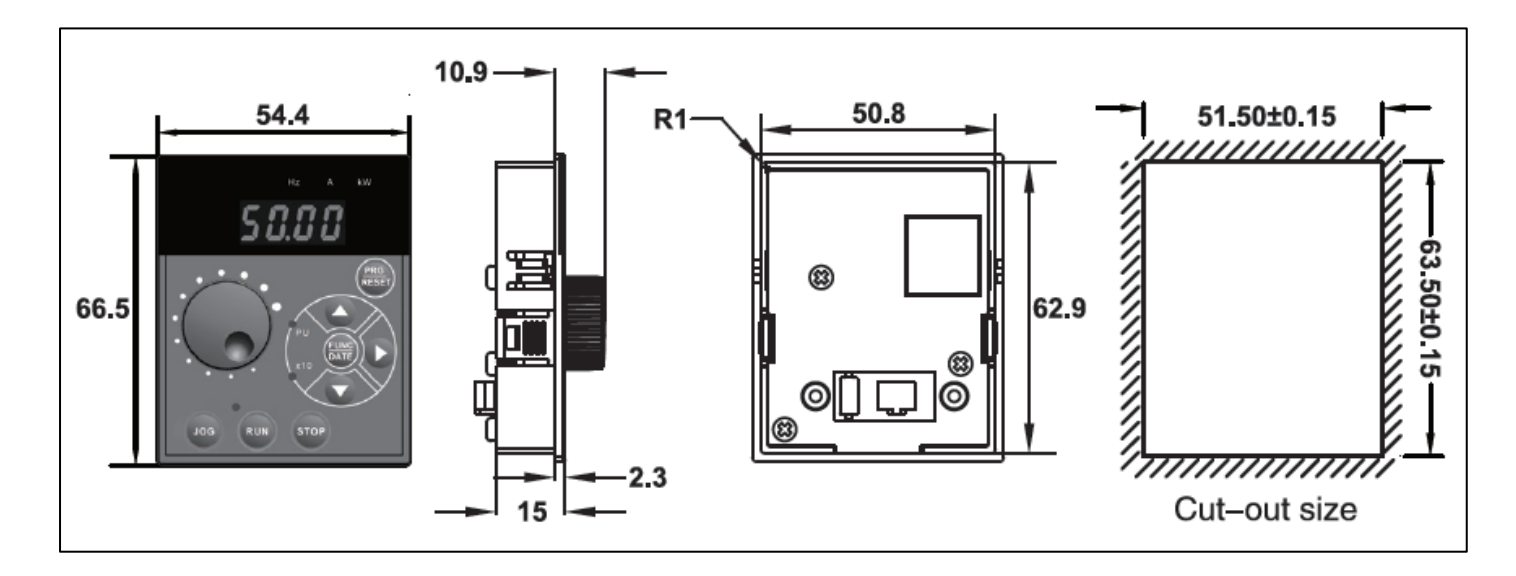

#### **Above 22kW (include 22kW)**

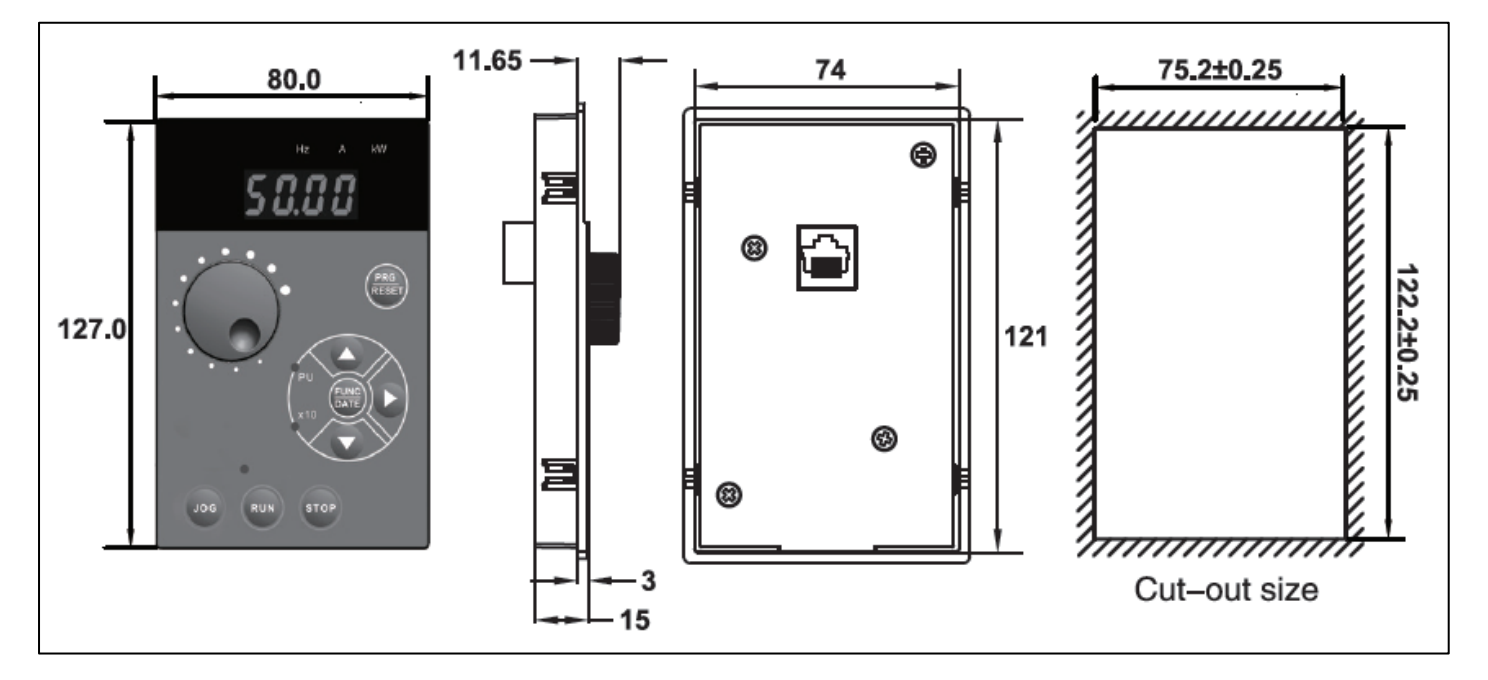

### **S3100 operator epitaxial receptacle external dimensions description**

**Below 4T18 5G & 2T7 5G ( include 4T18 5G & 2T7 5G )** unit: mm

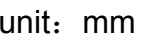

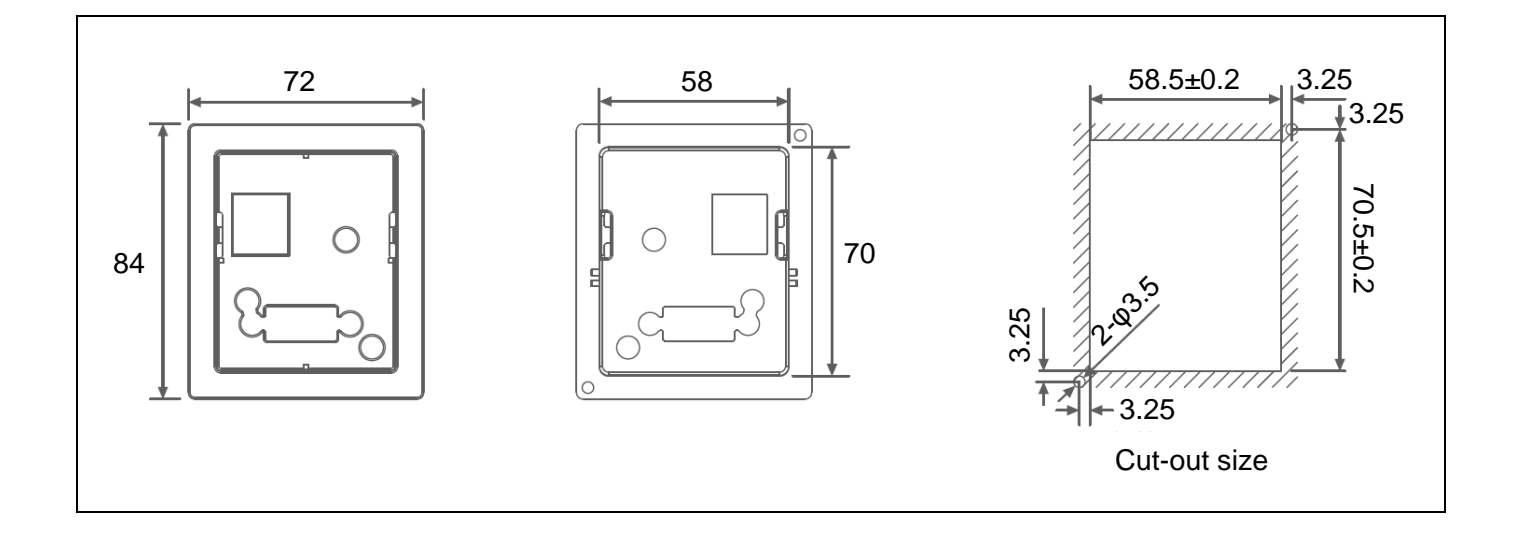

### **Above 4T22G&2T11G ( include 4T22G&2T11G)** unit:mm

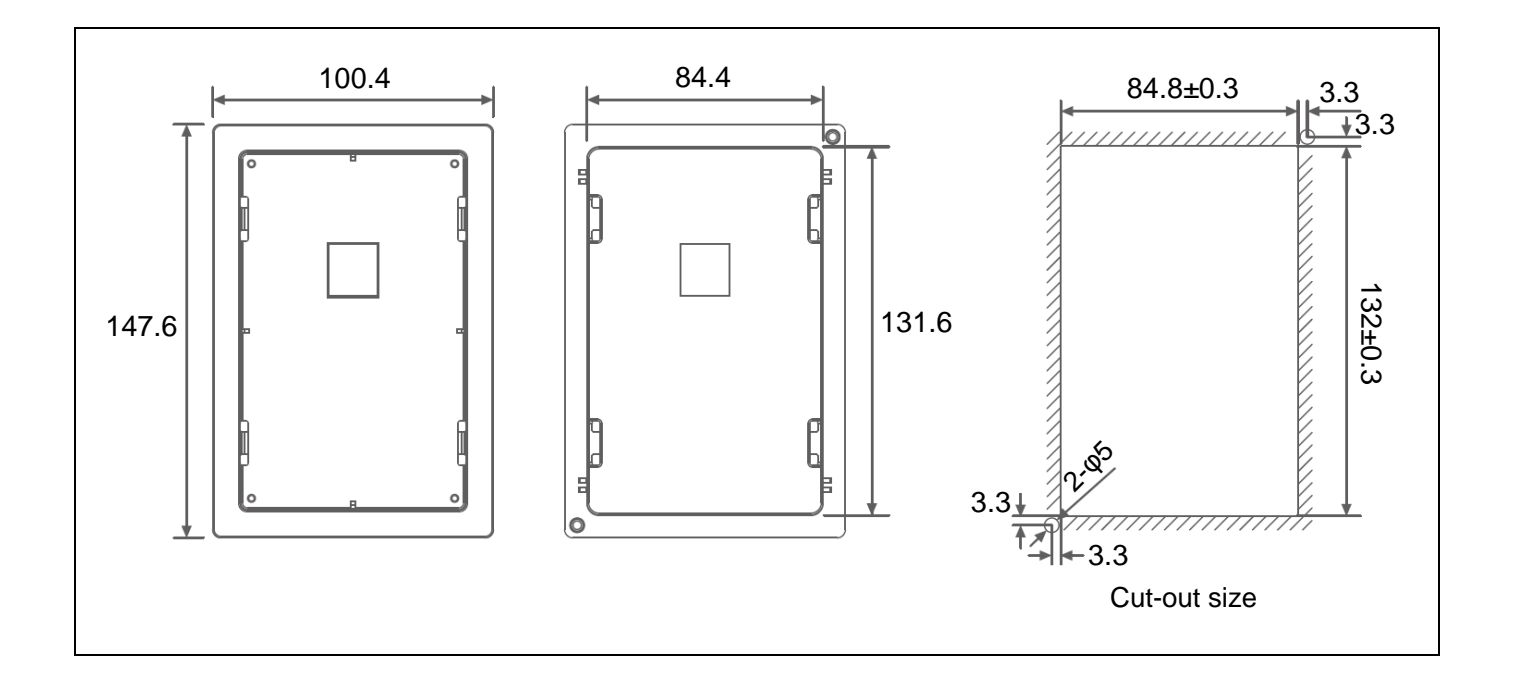

### <span id="page-31-0"></span>**2.6 External Dimensions**

### **2.6.1 Inverter size** (Unit: mm)

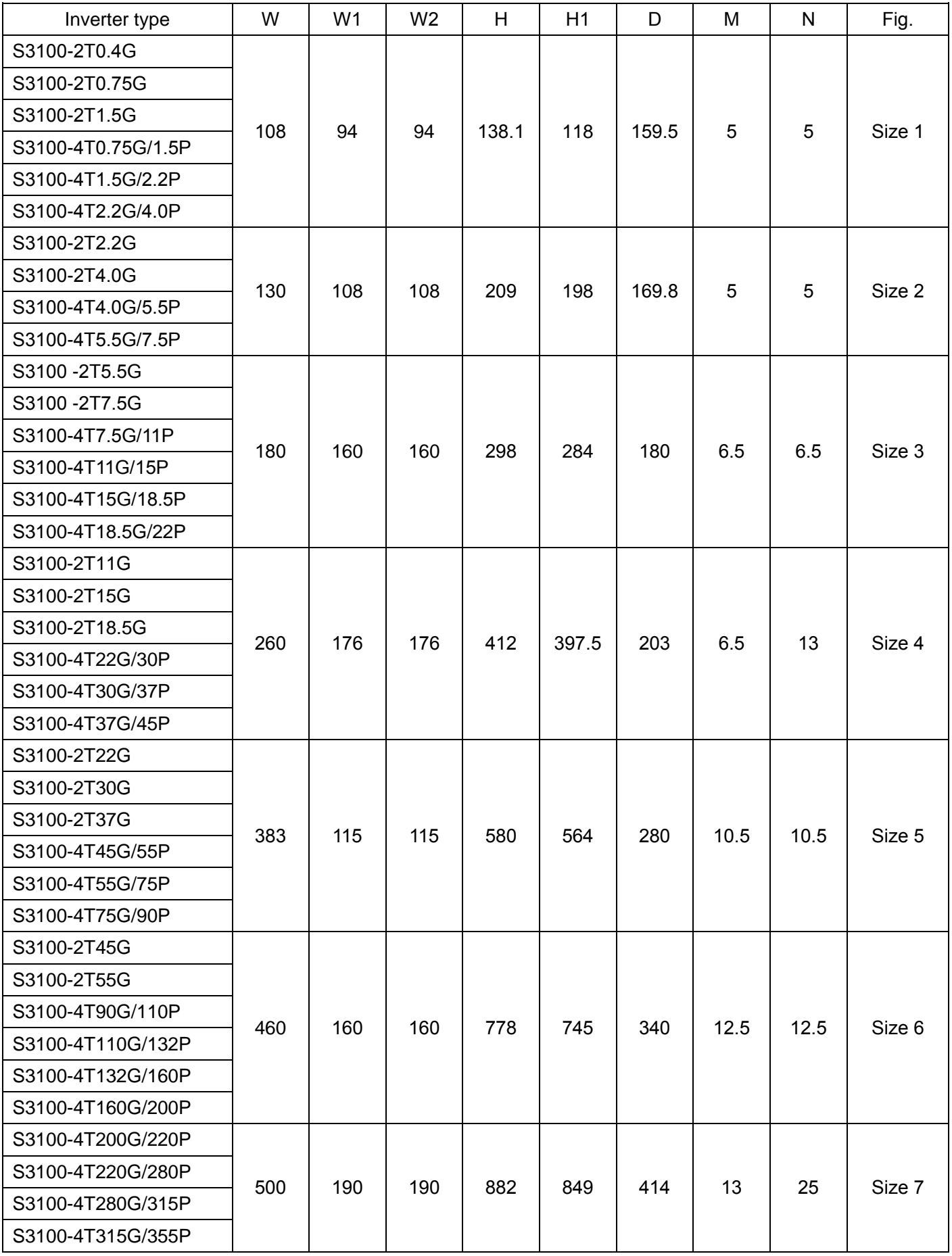

### **2.6.2 External Dimensions of inverter** *Dimensions* **of inverter** *Dimensions* **<b>Unit:** mm

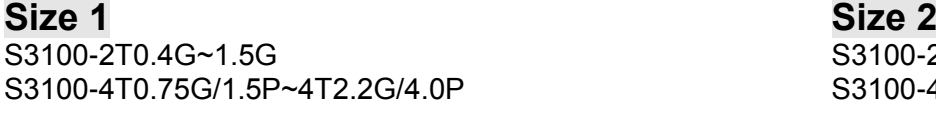

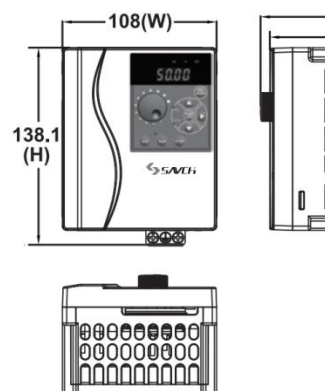

 $\circledast$ 

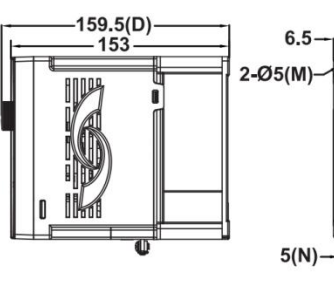

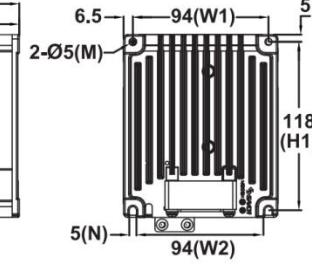

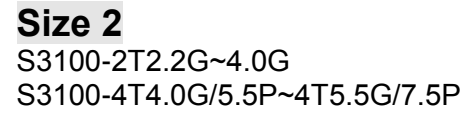

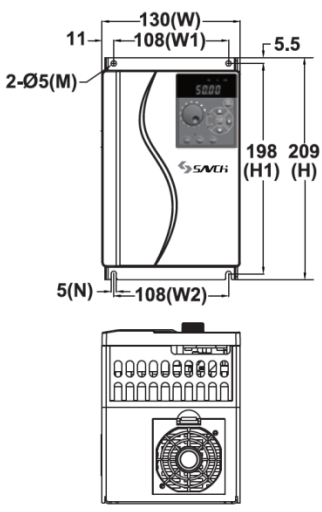

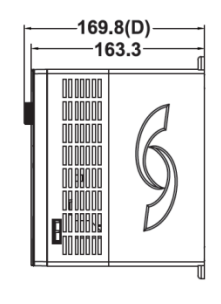

**Size 3**

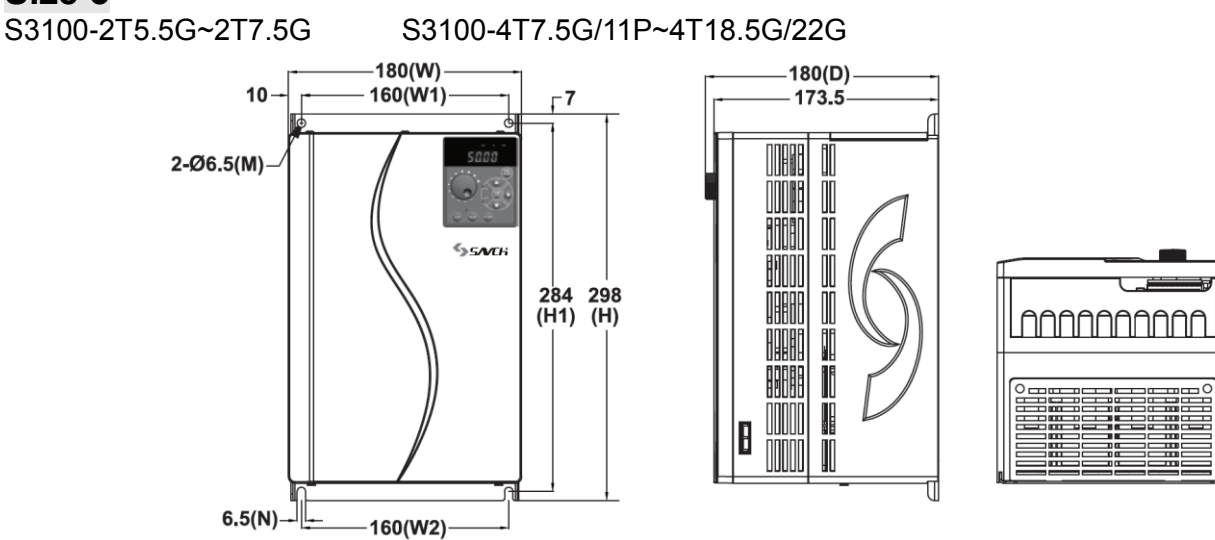

### **Size 4**

S3100-2T11G~2T18.5G S3100-4T22G/30P~4T37G/45P

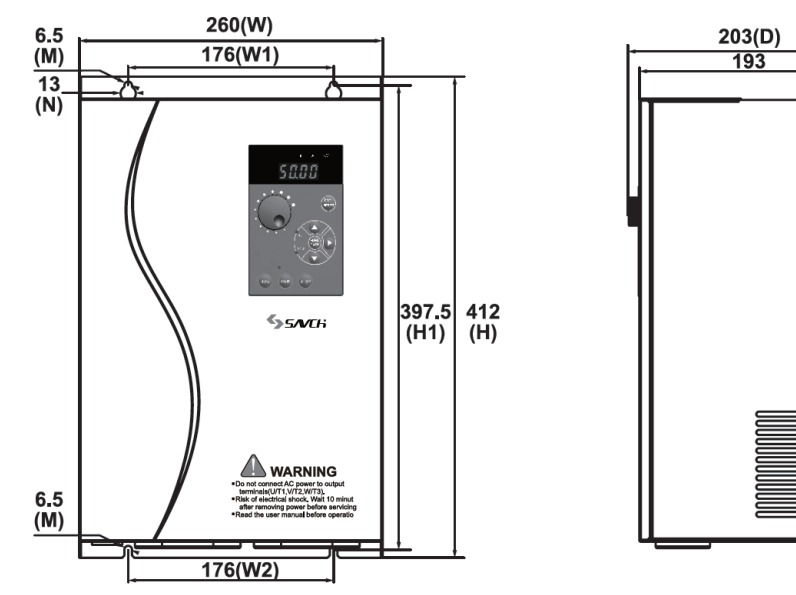

# **Size 5**<br>S3100-2T22G~2T37G

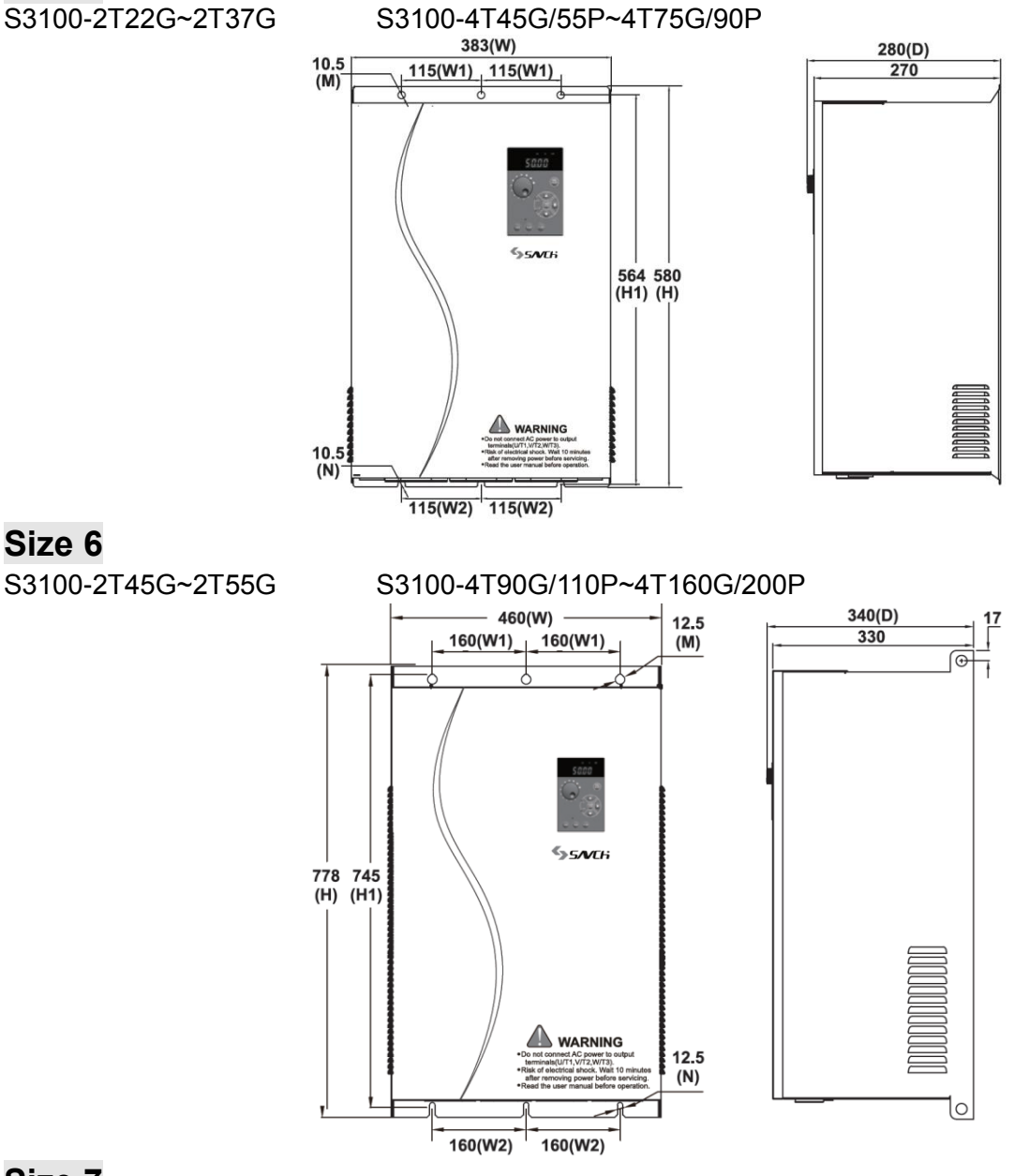

**Size 6**

#### **Size 7** S3100-4T200G/220P~4T315G/355P

500(W)  $414(D)$  $13(M)$  $190(W1)$ 190(W1) 403  $25(N)$  $\circ$ ddddddddd<br>000000000<br>00000000000 849<br>(H1) 882<br>(H) SSNCH **MARNING**<br>
No not connect AC power to output  $\pmb{\mathsf{Q}}$  $13(M)$  $\circ$  $\frac{190(0)}{2}$  $\frac{190( W2) }{$ 

## *3 Keypad Description*

### <span id="page-34-1"></span><span id="page-34-0"></span>**3.1 Overview of Keypad Functions**

The keypad could be divided into two parts, i.e. display area and key control area. Display area displays parameter settings and indicates different operation status. Key control area is convenient for the user to take operation for the inverter.

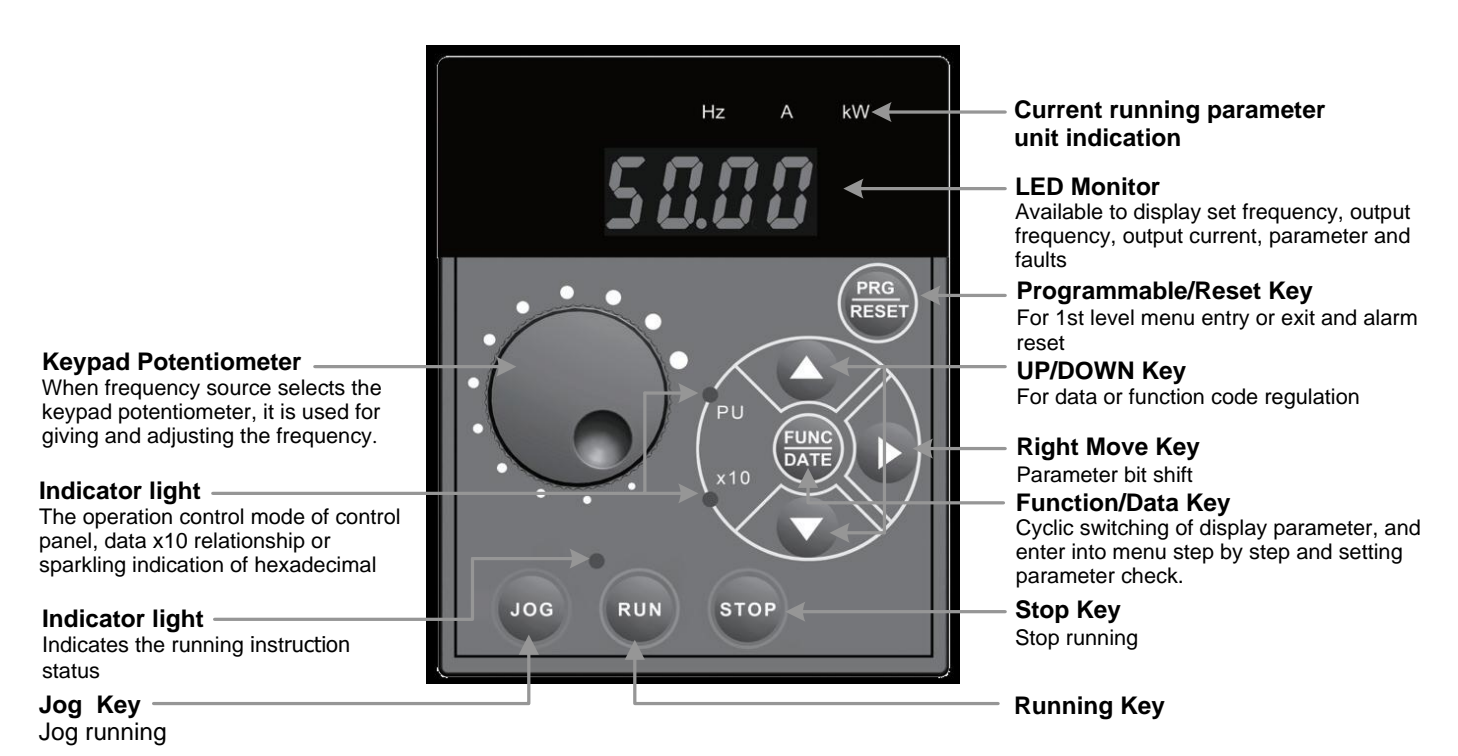

#### Overview of Keypad Functions

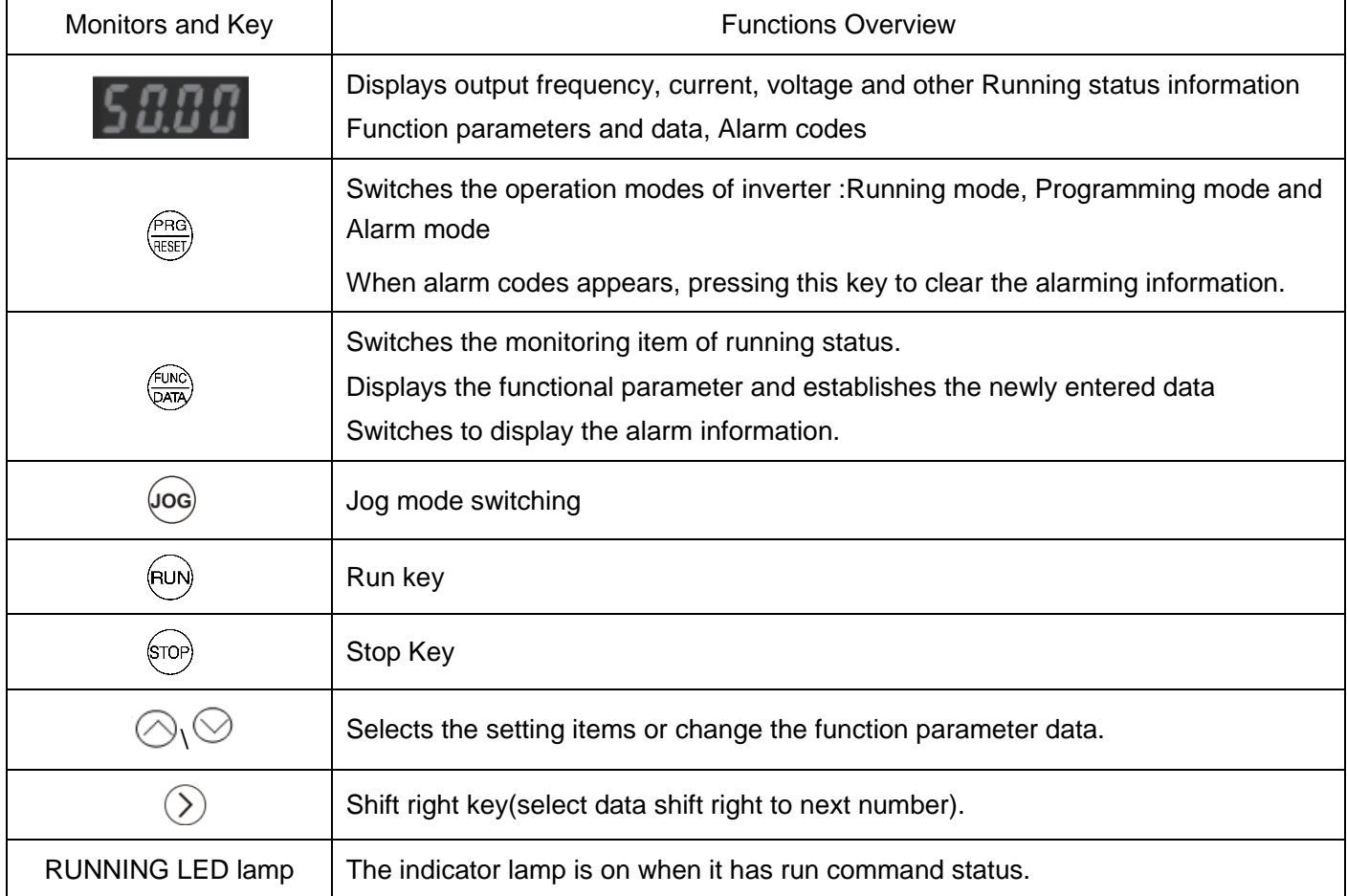

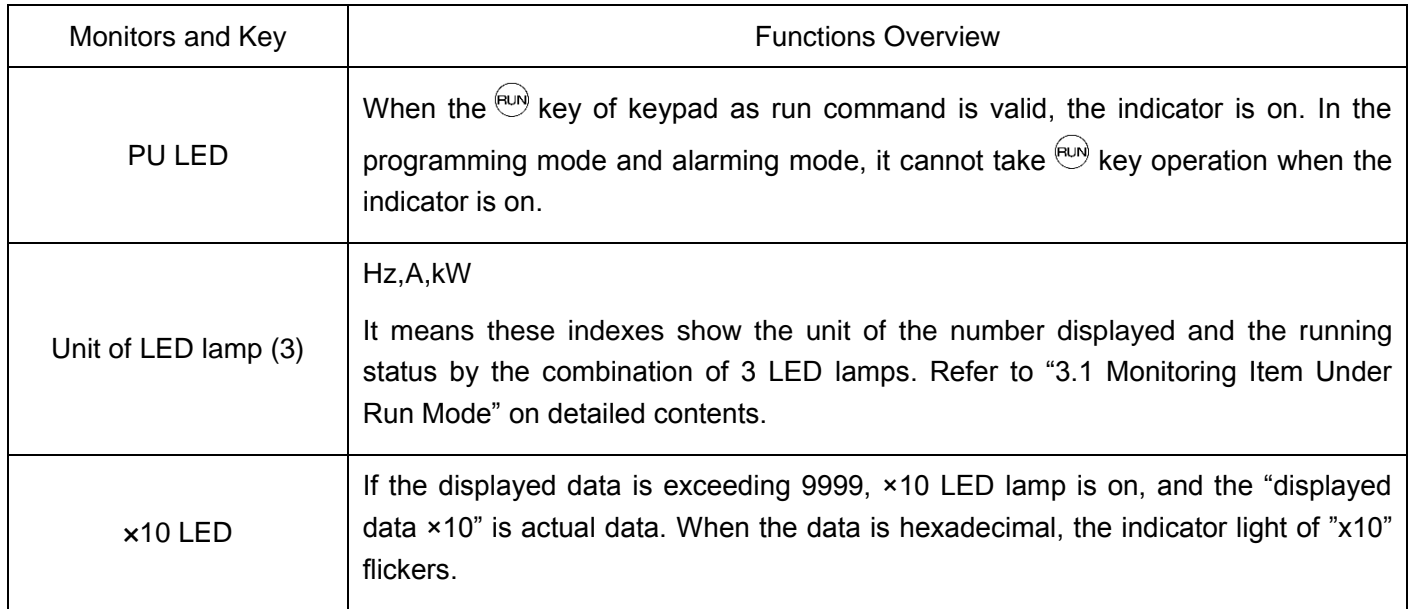

### **Operation using the Keypad**

Operation Modes Selection

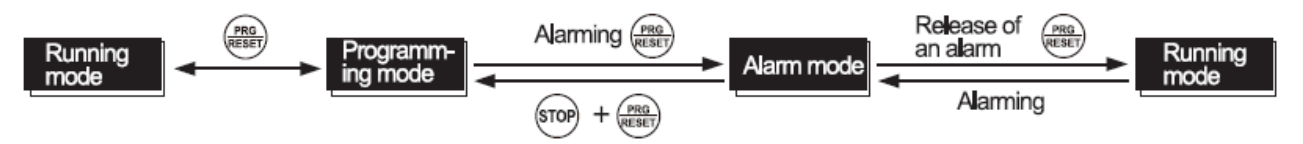

Tips: Double key operation means: operation by pressing 2 keys simultaneously and the sign is "+".

#### Menu switching under programming mode

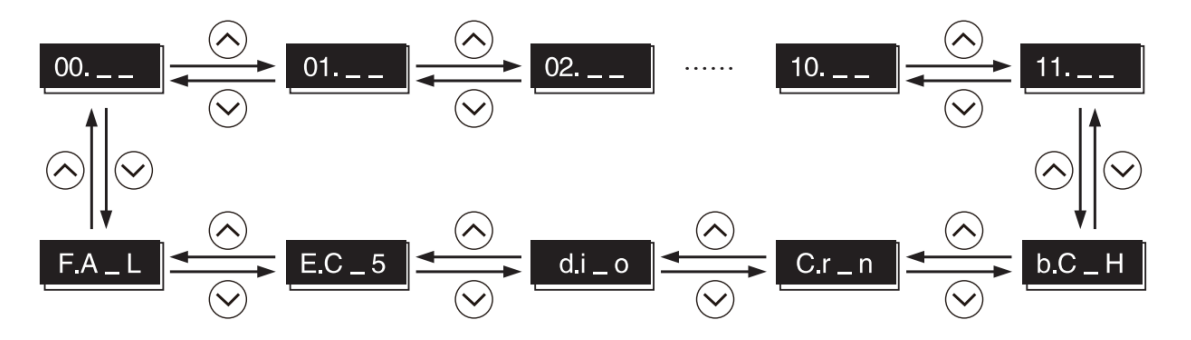

#### Functional parameter setting or modification

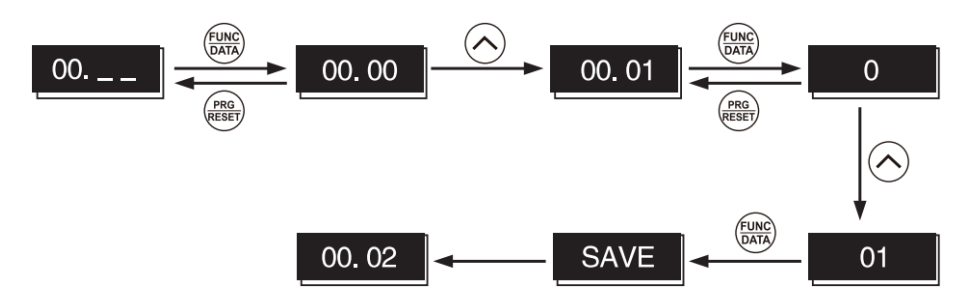

Tips: Cursor moving: When functional parameter data is changed, press **RARG** key for more than 1s continuously. It enables move the flashing position and the data on the position could be changed.
### Alarming information query

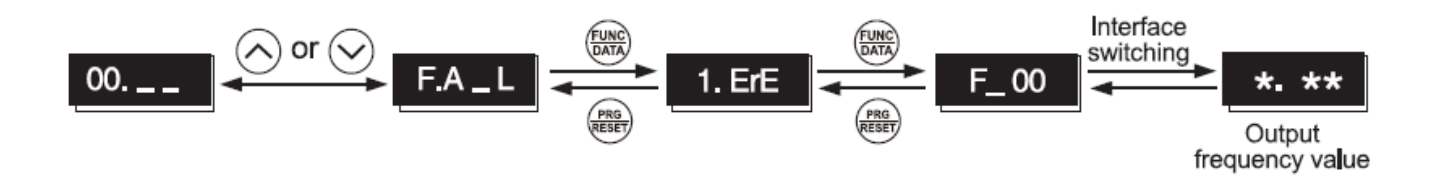

Run information query

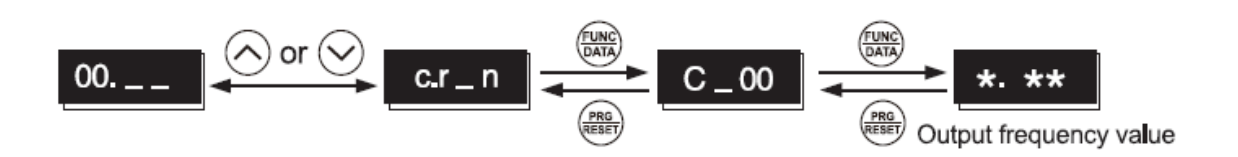

I/O Signal Checking

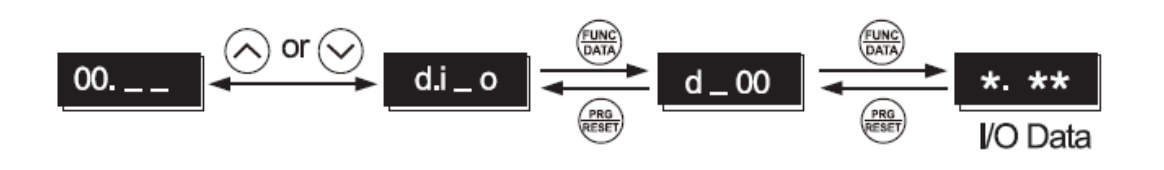

# **3.2 Overview of Operation Modes**

The S3100 features the following three operation modes

### Operation Modes

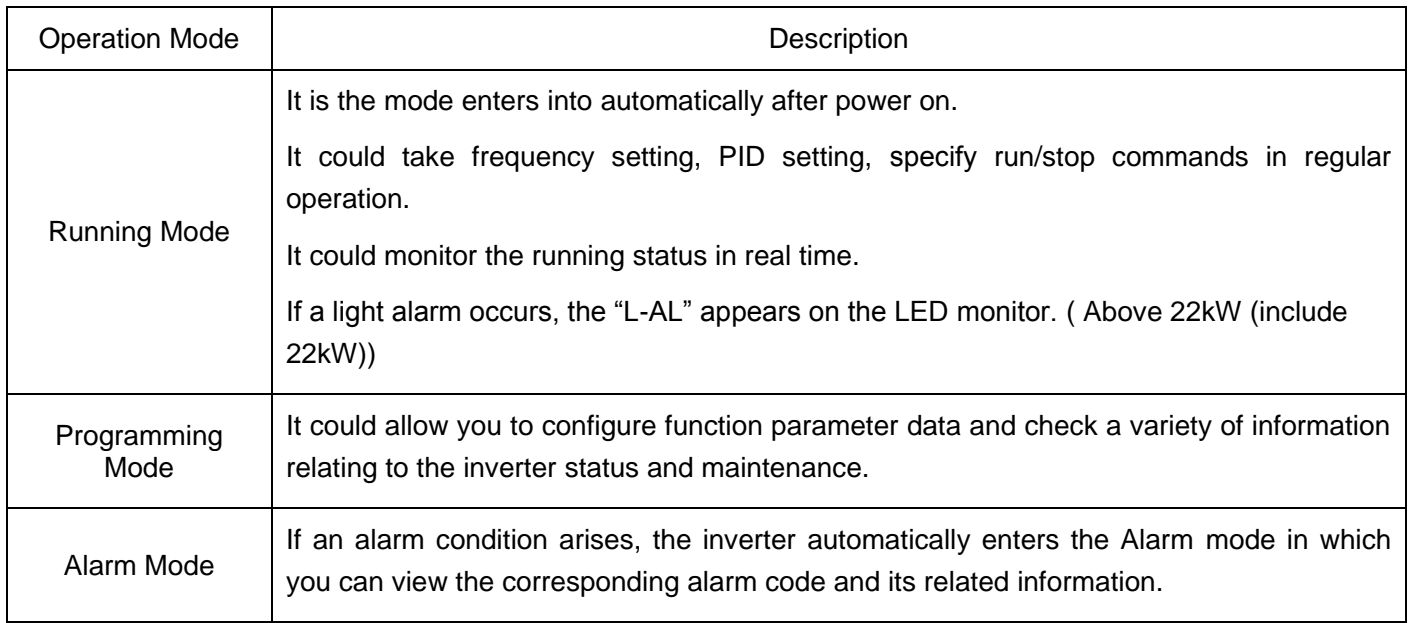

# **3.3 Running Mode**

## **3.3.1 Monitoring Item under Run Mode**

Under run mode, it could monitor 14 items which listed in the following table. Immediately after the power is turned ON, the monitor item specified by function code 01.43 is displayed. Pressing the supplies key in Running mode switches between monitor items in the sequence shown in Table 3.3

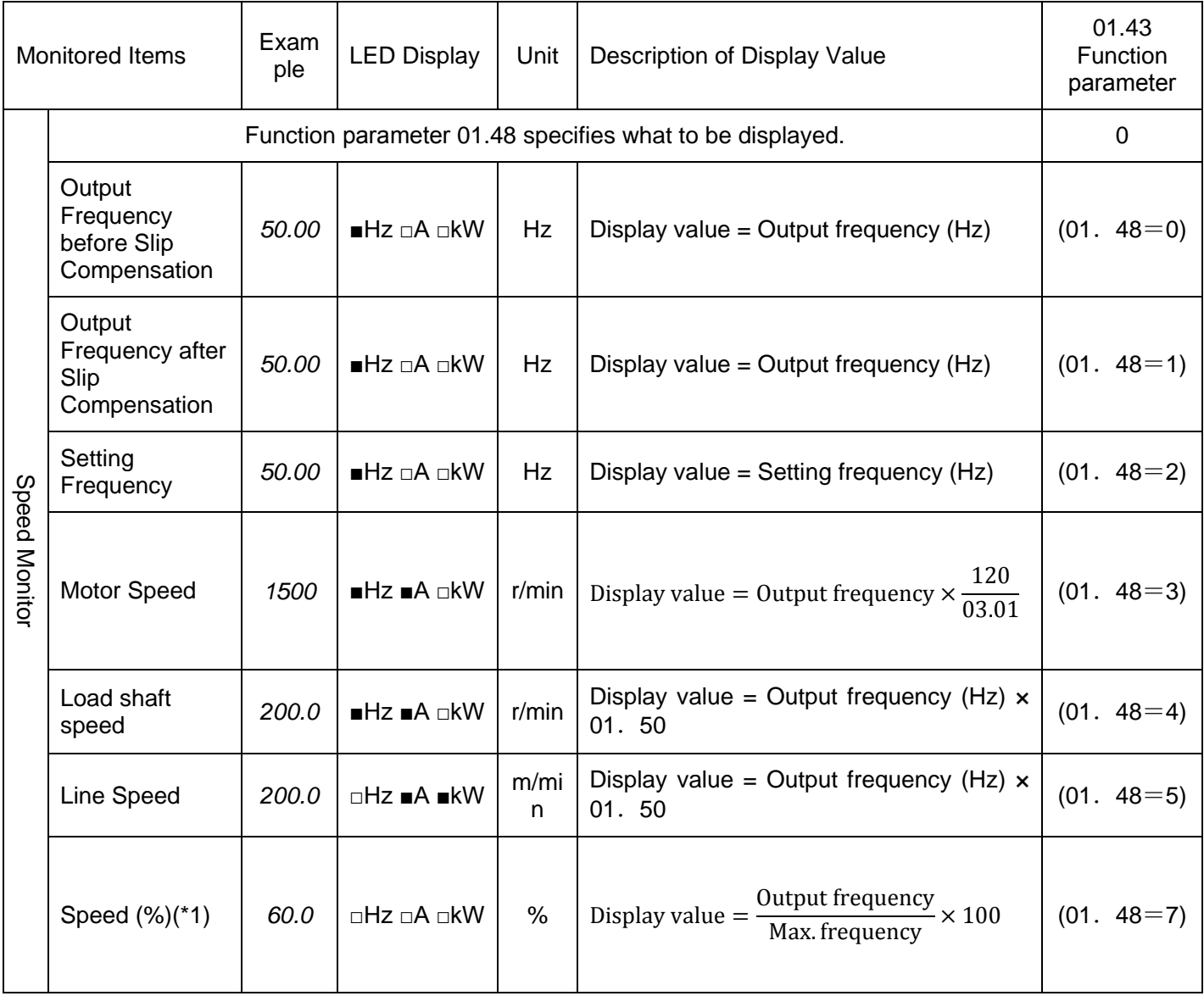

### Monitored Items

(\*1) Adapt to above 22kW (include 22kW).  $\blacksquare$ 

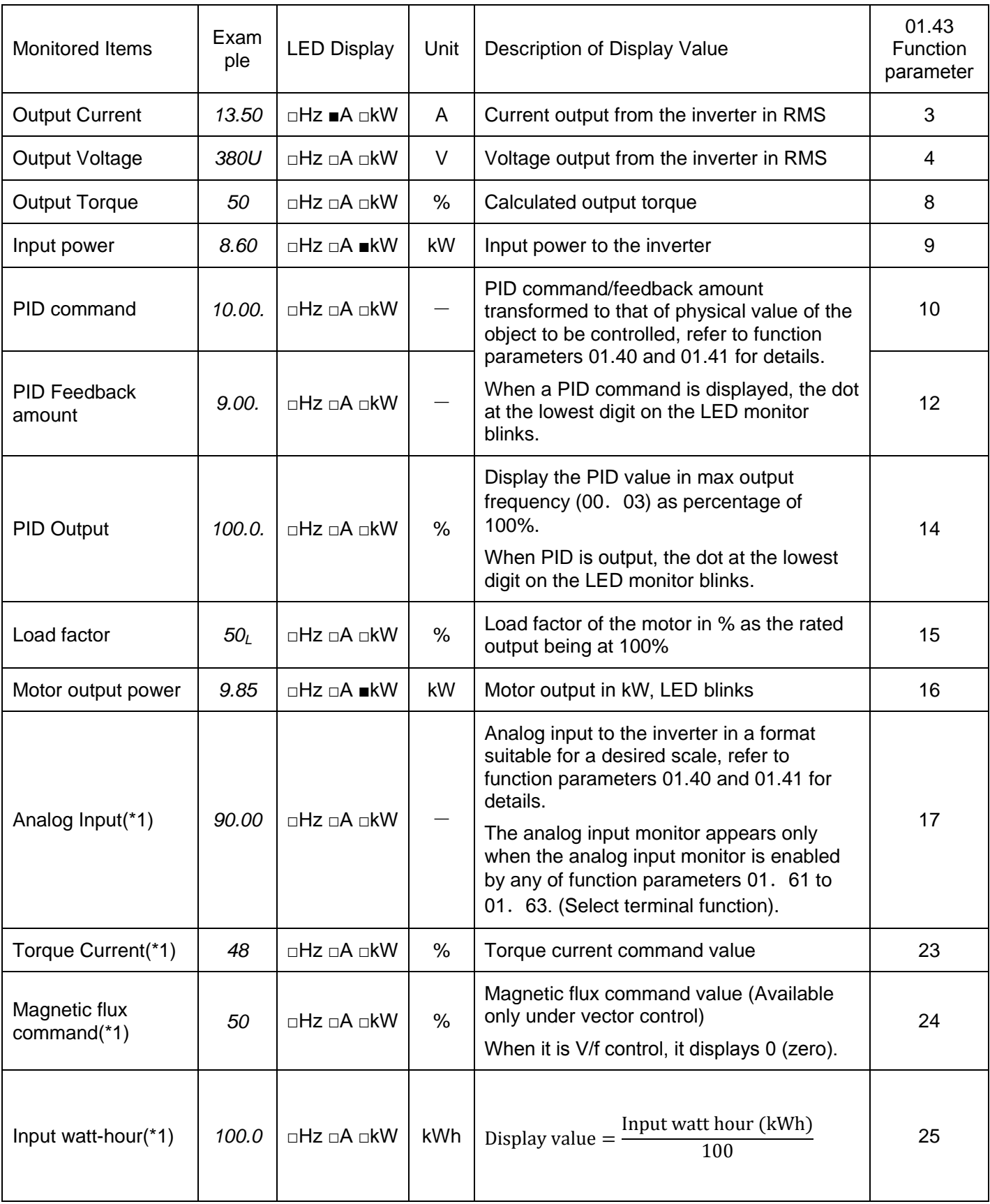

(\*1) Adapt to above 22kW (include 22kW). ■ON □OFF

### **3.3.2 Monitoring light alarms on keypad (above 22kW (include 22kW))**

Inverter failure is divided into Alarm, and Light alarm. If the former occurs, which appears the inverter immediately trips, if the latter occurs, which the *L-AL* appears and PU LED blinks on the LED monitor, but the inverter continues to run. The Light alarm object should defined with function codes 04.81 and 04.82 beforehand. If the Light alarm [mLALM](data = 98) is distributed to general output terminal (function parameters 01.20~01.24,01.27), enables the inverter to output the *LALM* signal on that terminal upon occurrence of a light alarm.

Please refer to "**Chapter 7 Failure Indication and Countermeasures**" on the causes of minor failure.

#### **■ Check a light alarm**

If a light alarm appears, it displays *L-AL* on the LED monitor*.* If the light alarm would be required to check, enter programming mode by pressing  $\overset{\text{\tiny{def}}}{\Longrightarrow}$  key and check on "Maintenance Information" E\_36.

Additionally, to check the past light alarm, it's also possible to check on E\_37 (light alarm (previous)) ~E\_39(light alarm (previous 3)) simultaneously. Refer to "4.4 Maintainance Information".

#### ■ **Remove the current light alarm**

After checking the current light alarm, to switch the keypad from the L-AL indication back to the running status display, press the  $\mathbb{R}$  key in Running mode

If the light alarm has been removed, the PU LED doesn't blink,and general output signal[mLALM] turns OFF. If not, PU LED and general output [mLALM] will keep showing "Light alarm" status.

#### **3.3.3 Preliminary operation-not-connected with motor**

### ■ **About the setting method of keypad giving the frequency**

The frequency setting is made via the operation panel(00.  $01=0$ (factory default)

(1) Parameter 00. 01 data is set to "0". that is to use the keyboard  $\Diamond$  /  $\Diamond$  to set the frequency (if there is integrated potentiometer, the potentiometer is priority).

(2) After pressing the button  $\bigcirc / \bigcirc$  the frequency is displayed ,and the last bit of the set frequency flashes.

(3) You can chang the setting frequency by pressing  $\Diamond$  /  $\Diamond$  again.

(4) If you want to save the setting frequency, please press the FUNC/DATA within 3s after the frequency adjustment is feed, it will display "SAUE" means being saved.

Note: If the operation panel is an integrated potentiometer and it is necessary to switch to the feed method of the keyboard  $\otimes$  /  $\otimes$ . It needs to set the function parameter 11. 50 function switch bit (hexadecimal display) 1: Potentiometer panel switch to key reference (0: Potentiometer; 1: function up and down key). The last factory default bit of parameter 11. 50 is changed from 0 to 2, that is switched to the operation panel to feed frequency mode via up and down keys.The saving of up and down keys operation, please refer to the description of above (4) point.

### ■ On the three wire operation controlled by an external signa

The external signal of the terminal [mFWD], [mREV] is a two-wire operation in the initial state, but by assigning "[mHLD]", it can be used as a Self-looking holding signal when the three-wire operation controlled by [mFWD], [mREV], [mHLD].When [mHLD] is ON, the self-locking holding [mFWD] or [mREV] signa, when OFF, is released. There is no assigning to [mHLD] function, only there are [mFWD], [mREV] two-wire operation.

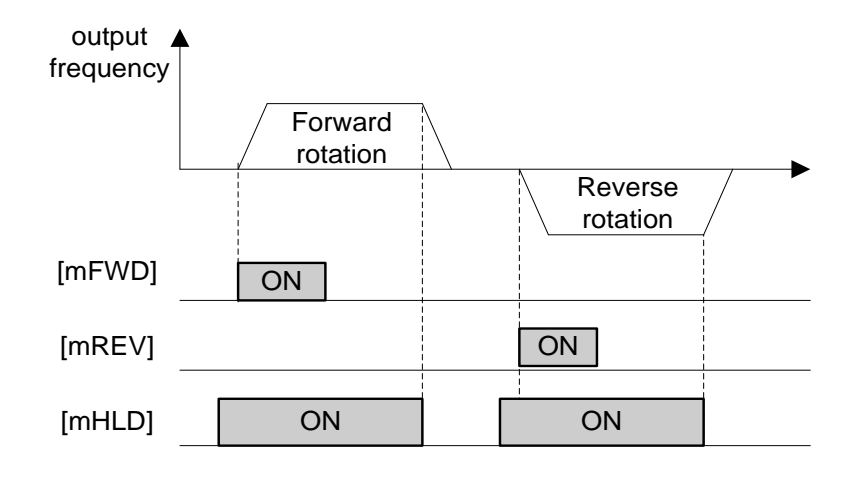

The wiring of the external signal control operation is as below

Two-wire operation control "forward rotation/stop" and "reverse rotation/stop" (00.02=1)

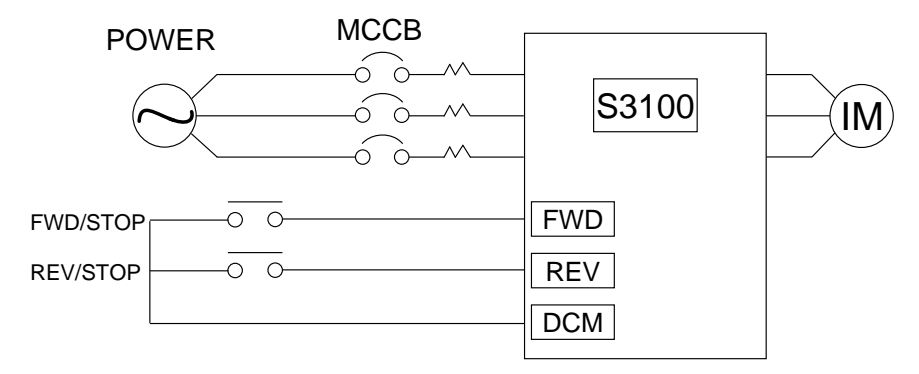

Three-wire operation control mode (00.02=1,01.07=6 self-locking hold [mHLD])

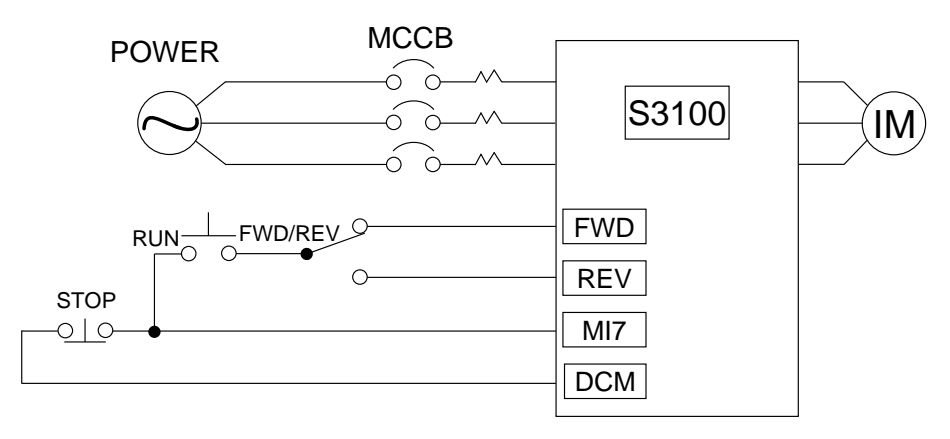

# **3.4 Programming Mode**

Programming mode provides you with these functions--setting and checking function code data, monitoring maintenance information and checking input/output (I/O) signal status. These functions can be easily selected with a menu-driven system. The following table lists menus available in Programming mode.

When the inverter enters Programming mode from the second time on, the menu selected last in Programming mode will be displayed.

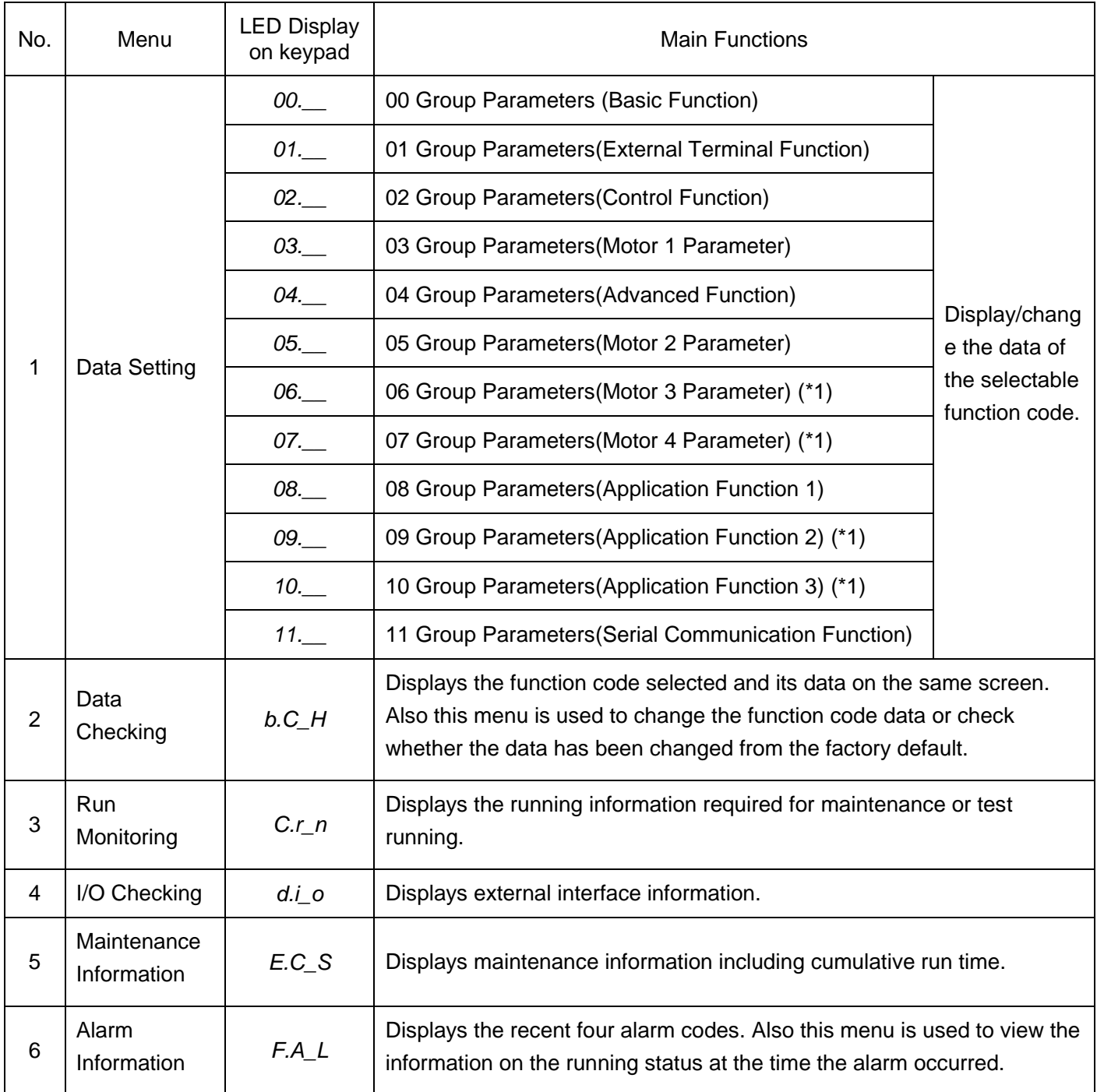

Program Mode Menu

(\*1) Adapt to above 22kW (include 22kW).

### **3.4.1 Checking changed function codes**

Changed Function codes could be checked by menu code "b" in programming mode: "b.C H " shall be check. The keypad monitor shows the function codes whose data has been changed from the factory defaults, in Programming mode allows you to check function codes and their data that has been changed.

### **3.4.2 Monitoring the running status**

Menu C.r n "Drive Monitoring" in Programming mode allows you to monitor the running status during maintenance and test running. The display content of "Drive Monitoring" is listed in Table below.

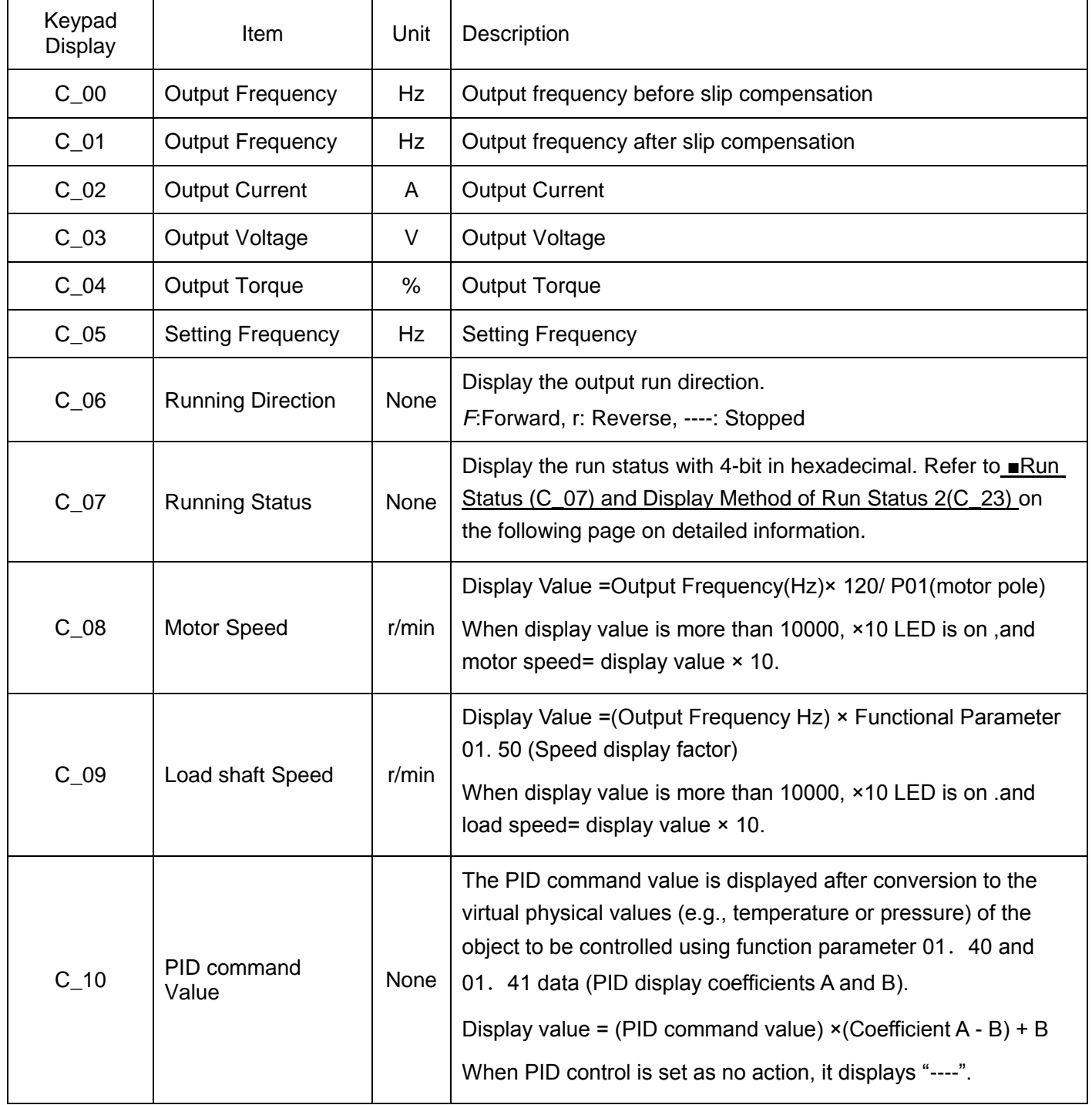

Drive Monitoring Items

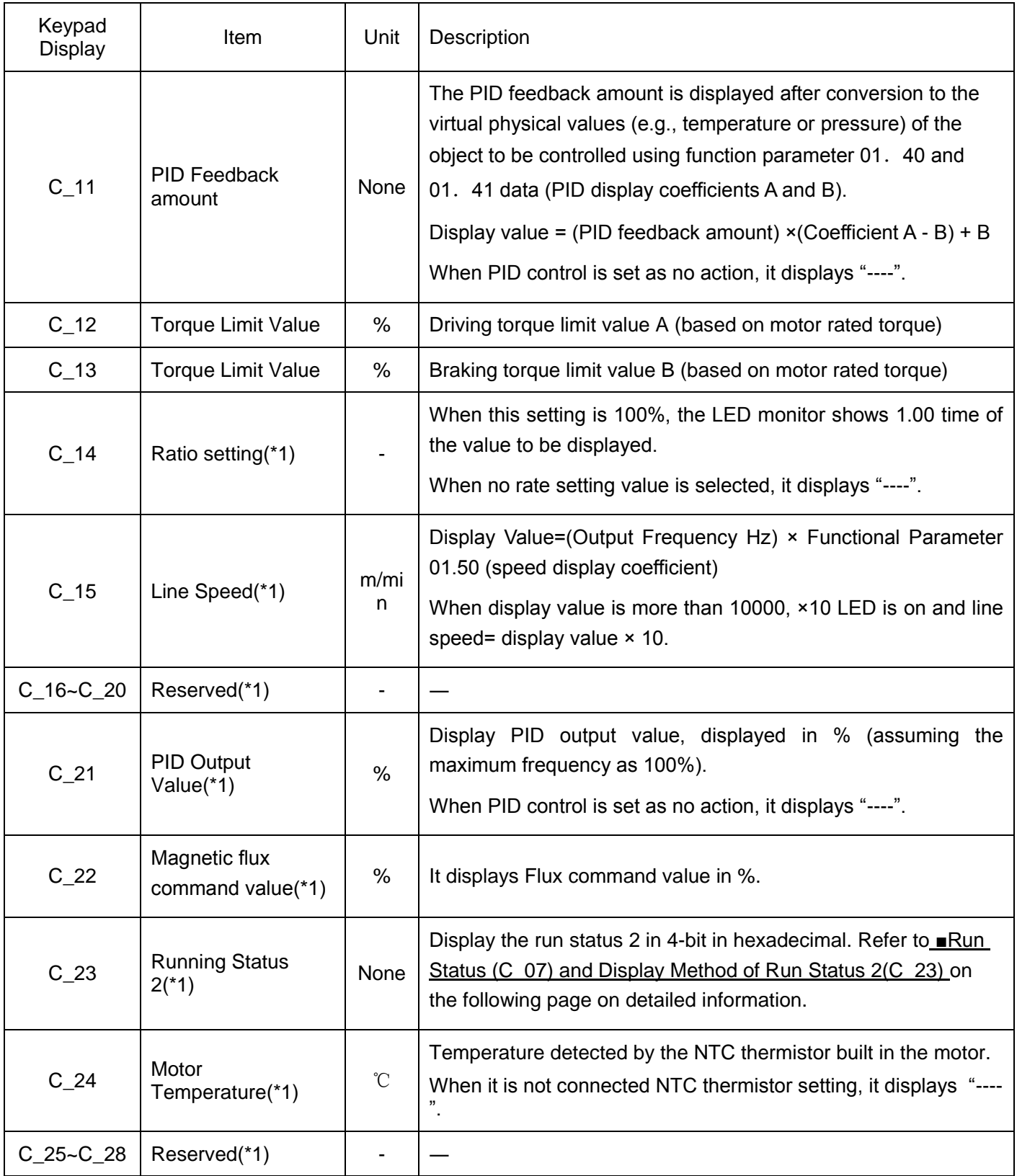

(\*1) Adapt to above 22kW (include 22kW).

### **■ Run Status (C\_07) and Display Method of Run Status 2(C\_23)**

To display the run status /run status 2 in 4-bit in hexadecimal, as shows in table below.

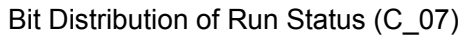

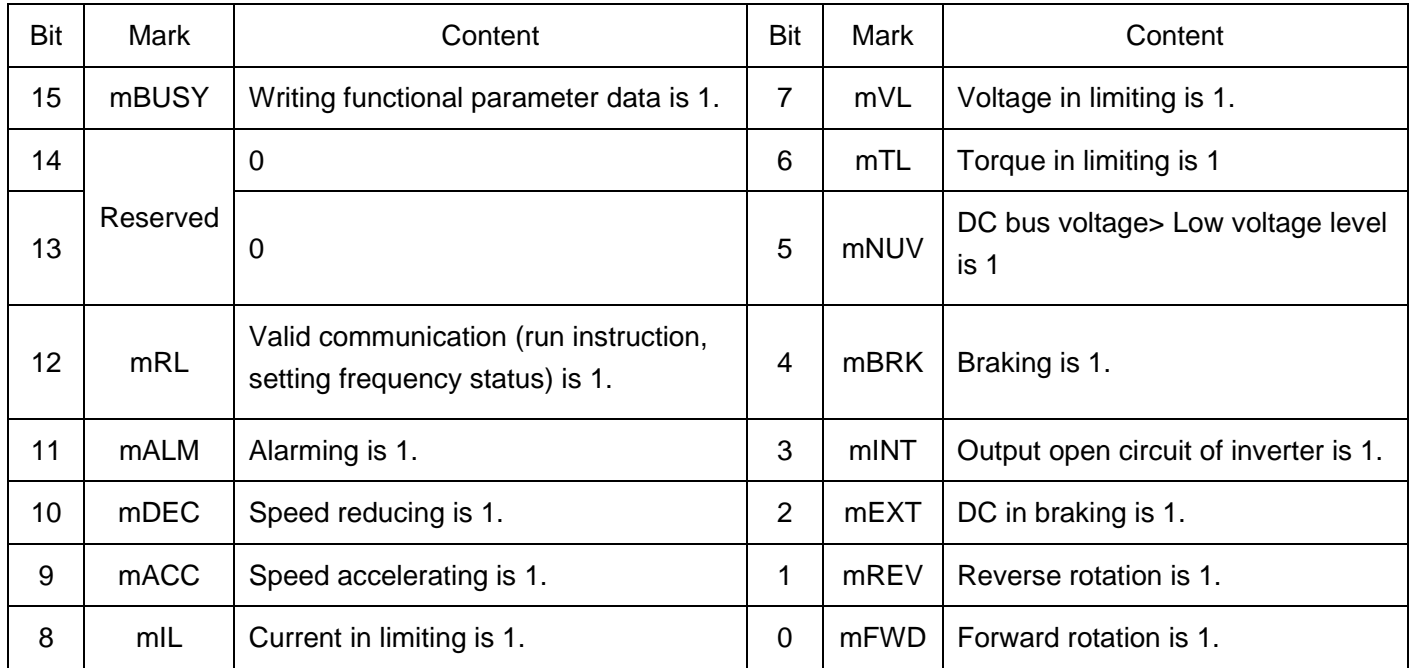

## Bit Distribution of Run Status (C\_23)

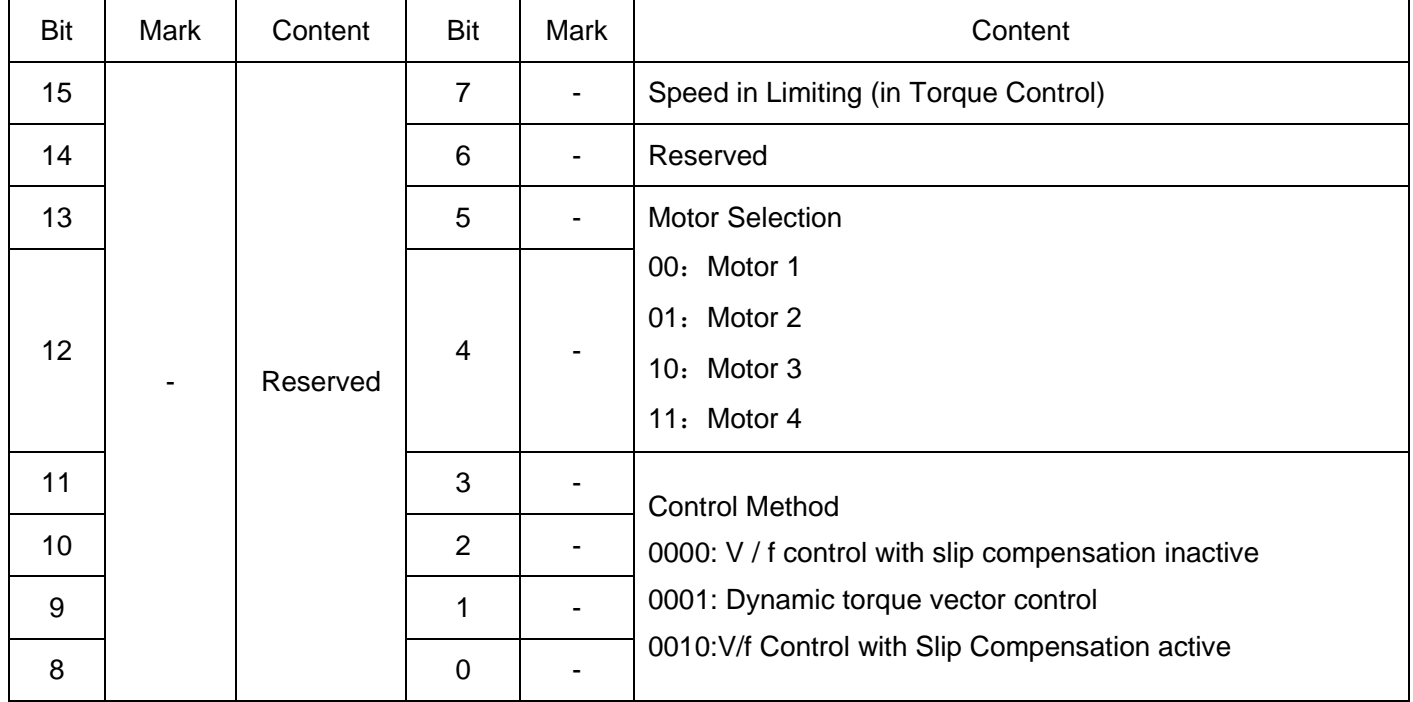

### Display Example of Run Status

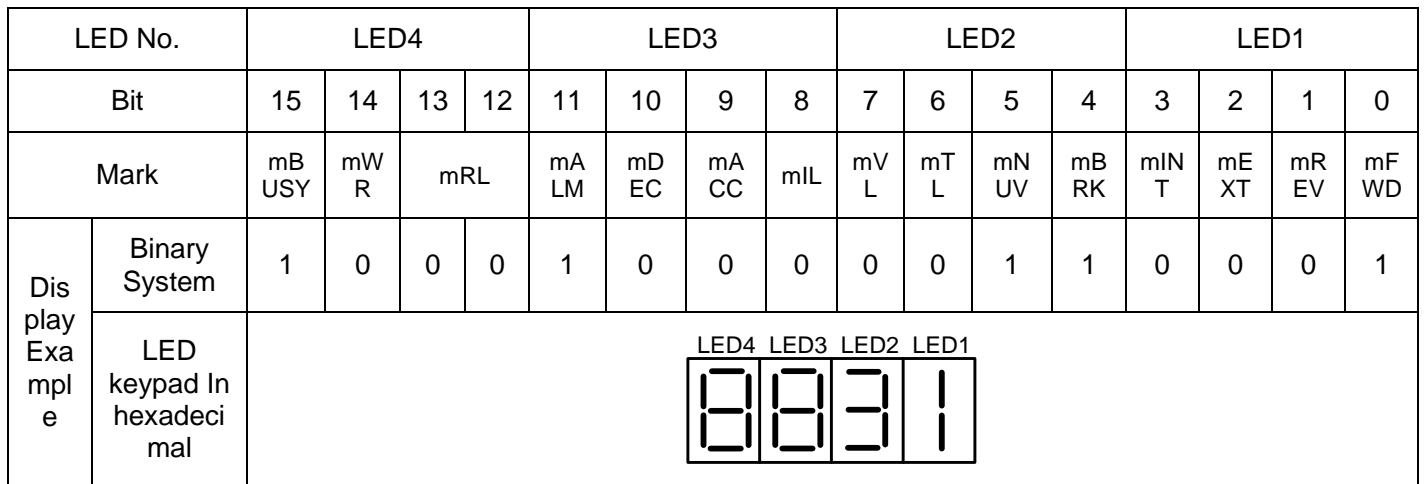

### **■ Hexadecimal conversion table**

Use binary system 4 bit unit to be converted into hexadecimal. The conversion table is as the following.

| <b>Binary</b> |             |   |          | Hexadecimal | <b>Binary</b> |          |          |          | Hexadecimal |
|---------------|-------------|---|----------|-------------|---------------|----------|----------|----------|-------------|
| 0             | 0           | 0 | 0        | $\Omega$    | 1             | 0        | 0        | 0        | 8           |
| 0             | $\mathbf 0$ | 0 | 1        |             |               | 0        | 0        |          | 9           |
| 0             | 0           | 1 | 0        | 2           | 1             | 0        | ◀        | 0        | A           |
| $\Omega$      | 0           | 1 | 1        | 3           | 1             | $\Omega$ | 1        | 1        | b           |
| $\Omega$      | 1           | 0 | $\Omega$ | 4           | 1             | 1        | $\Omega$ | $\Omega$ | C           |
| $\Omega$      | 1           | 0 | 1        | 5           | 1             | 1        | $\Omega$ | 1        | d           |
| 0             | 1           | 1 | 0        | 6           |               | 1        | ٠        | 0        | Е           |
| 0             | и           |   |          |             |               |          |          |          | F           |

Conversion of Binary and Hexadecimal

## **3.4.3 Checking I/O signal status**

Menu d.i\_o "I/O Checking" in Programming mode allows you to check the I/O states of digital and analog signals. It is used to check the running status during maintenance or test running.

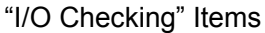

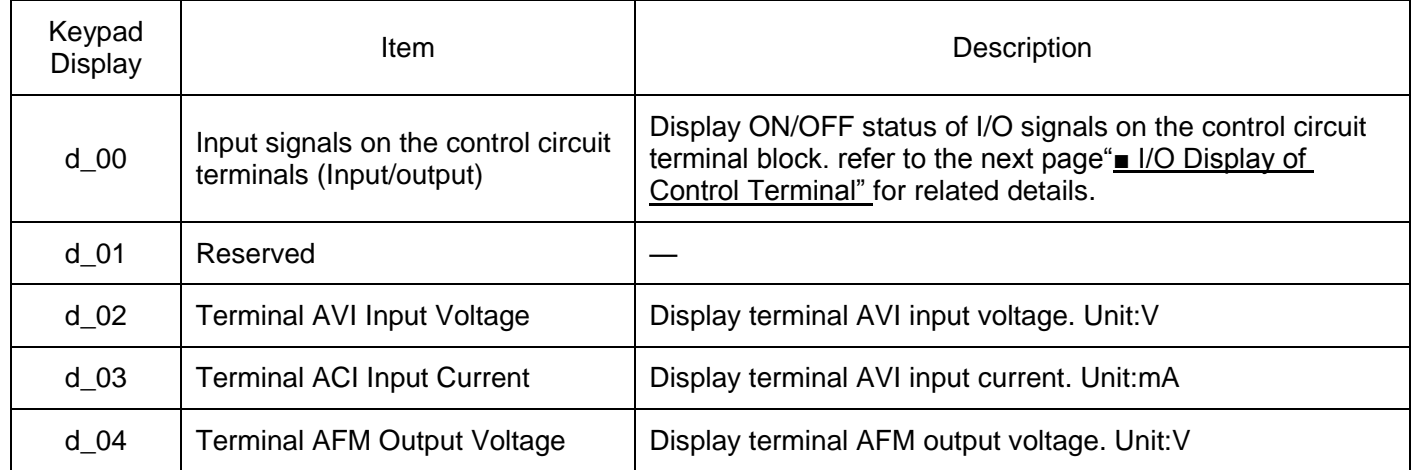

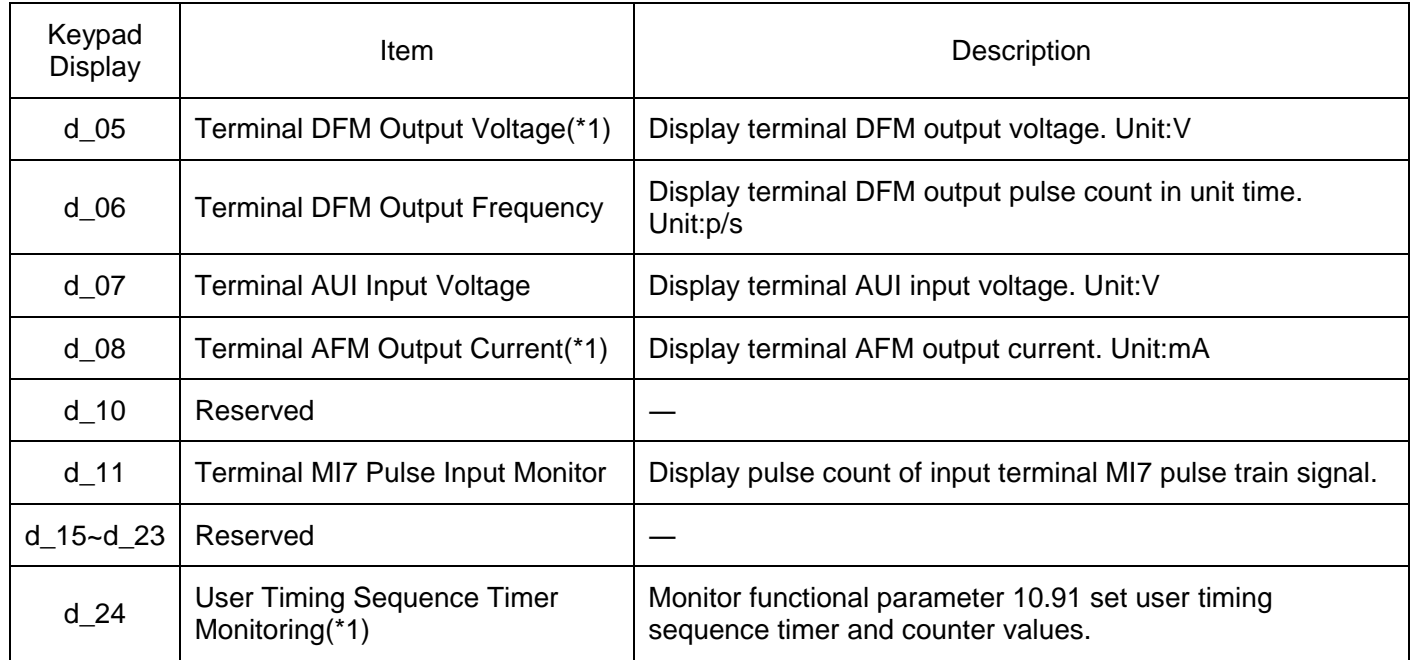

(\*1) Adapt to above 22kW (include 22kW).

### **■ I/O Display of Control Terminal**

I/O signal status of control terminal displays the I/O status of terminal block in two ways, "LED Each Segment On/Off "Display in Hexadecimal".

### ●LED Each Segment On/Off Display

As in following table and the following Fig, the segments a~dp of LED1 and LED2 are on when the digital output terminals (FWD,REV,MI1~MI9) are on, and off when OFF. The segments a~e of LED 3 are on when output terminals MO1~MO4-MCM and MRA-MRC are closed, and off when disconnected. The segment a of LED 4 is used to represent terminal RA/RB/RC. When terminal RC and terminal RA appear short circuit, segment a of LED 4 is on and is off when it is disconnected.

Tips:When all signals are disconnected, all segments g of (LED1~LED4) are on("----").

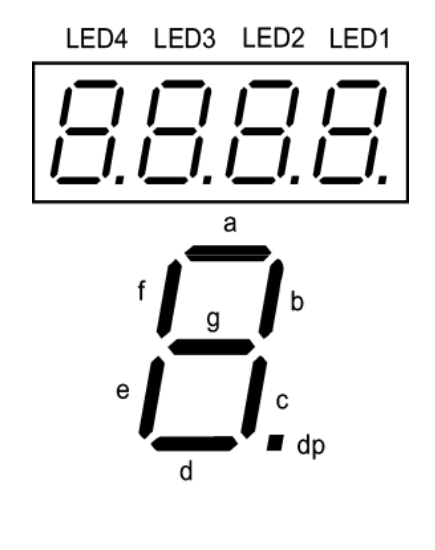

#### Segment Displays of External Signal Information

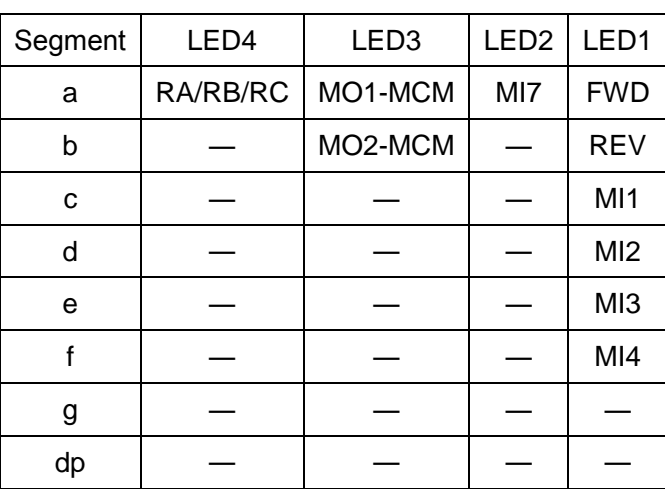

●Display in Hexadecimal

Distribute all I/O terminals as 16-bit binary system from 0 bit to 15-bit. It is viewed as "0" when there is no distribution. Distributed data is displayed as 4-bit hexadecimal number system number in keypad ( $0 \sim F$ ).

Digital input terminals FWD and REV are distributed to bit 0 and bit 1. MI1~MI7 are distributed to bits 2~8. In all bits, when all input terminals are ON, it I set as "1", and it is set as '0" when OFF. E.g., when terminals FWD and MI1 are ON and the rest are OFF, the display of LED4~LED1 is 0005.

Digital output terminals MO1~MO2 are distributed to 0-1. When output terminals MO1~MO2-MCM are ON (short circuit), it is set as "1". When OFF (disconnected), it is set as "0".

The status of contact output terminals RA/RB/RC is distributed to bit 8. When the output terminals RA-RC are closed, it is set as "1". When RA-RC is disconnected, it is set as "0". E.g. when the terminal MO1 is ON, MO2 is OFF, RA-RC is closed, the display of LED4~LED1 is 0101.

Terminals distributed as 0-15 bits and 7-segment LED hexadecimal display examples are as the following.

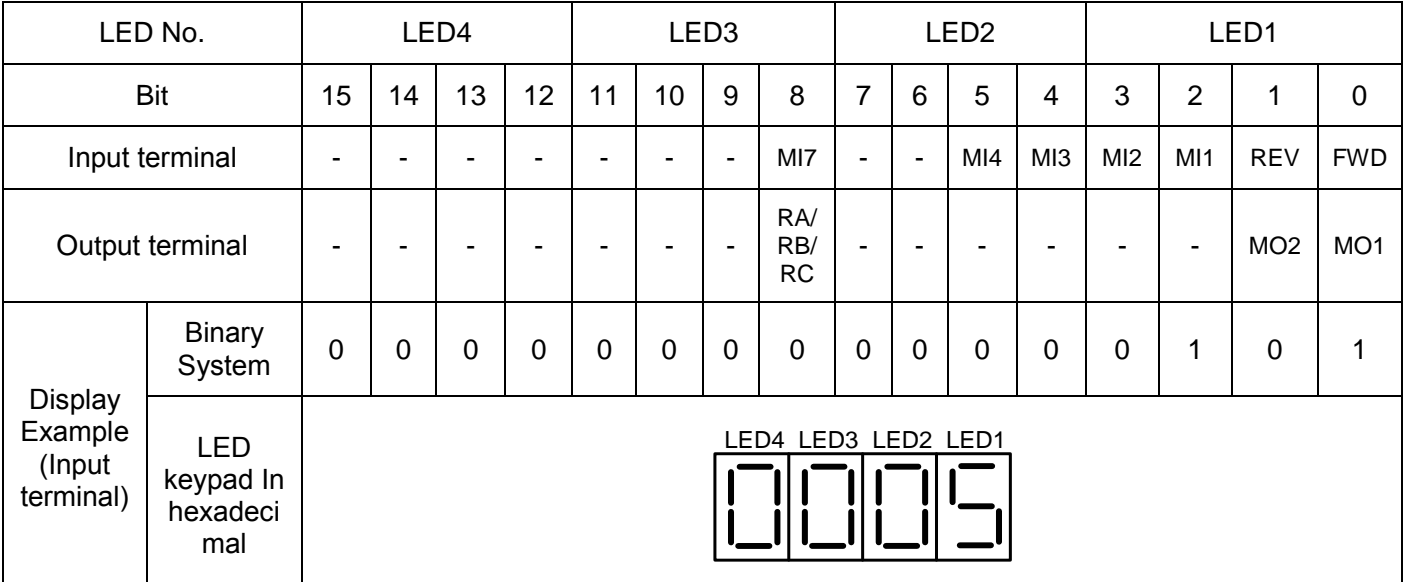

Hexadecimal Display of 7-segment LED (Examples)

# **3.4.4 Reading maintenance Information**

Menu E.C\_S" Maintenance Information" of program mode displays necessary information in inverter

maintenance.

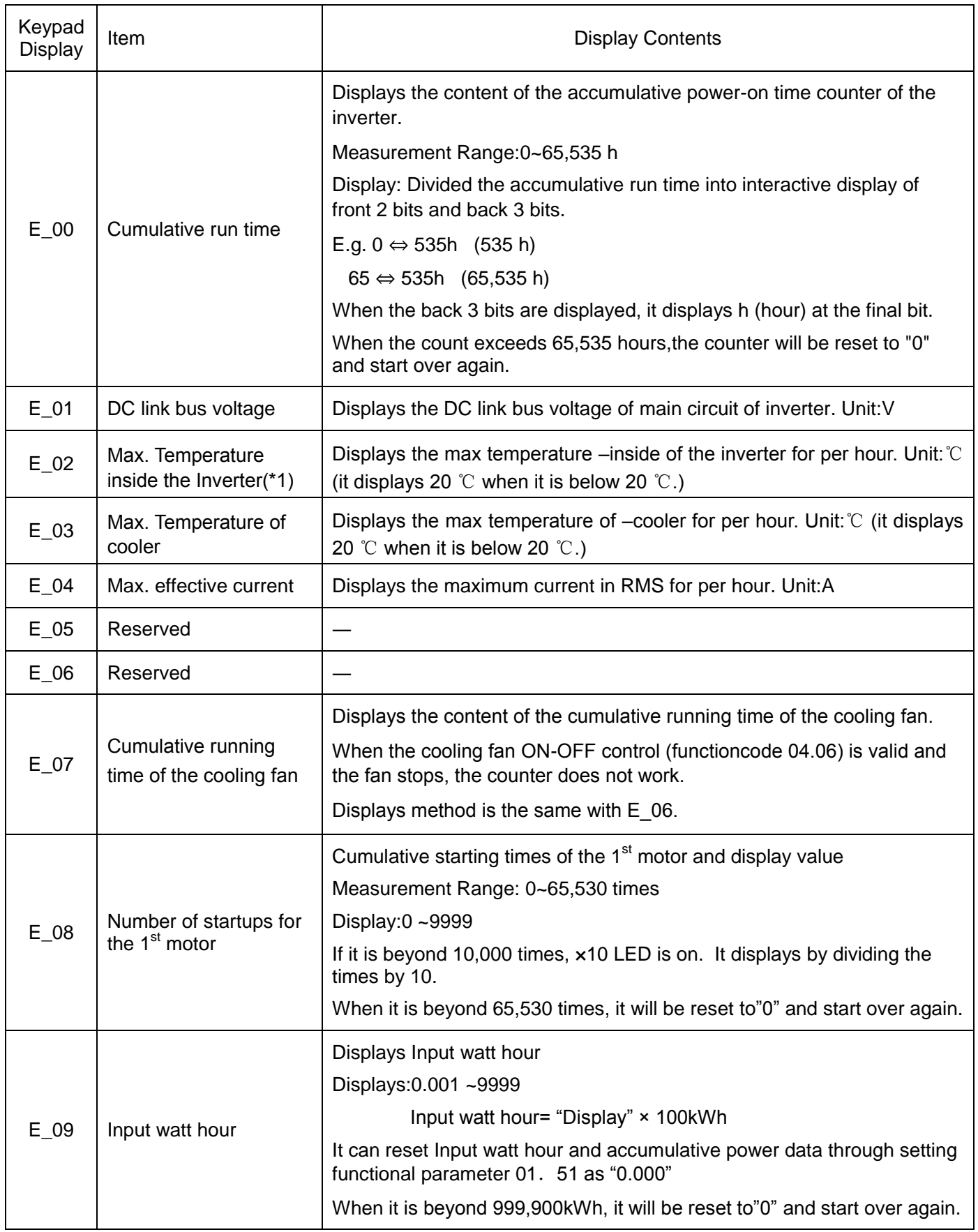

Maintenance Information items

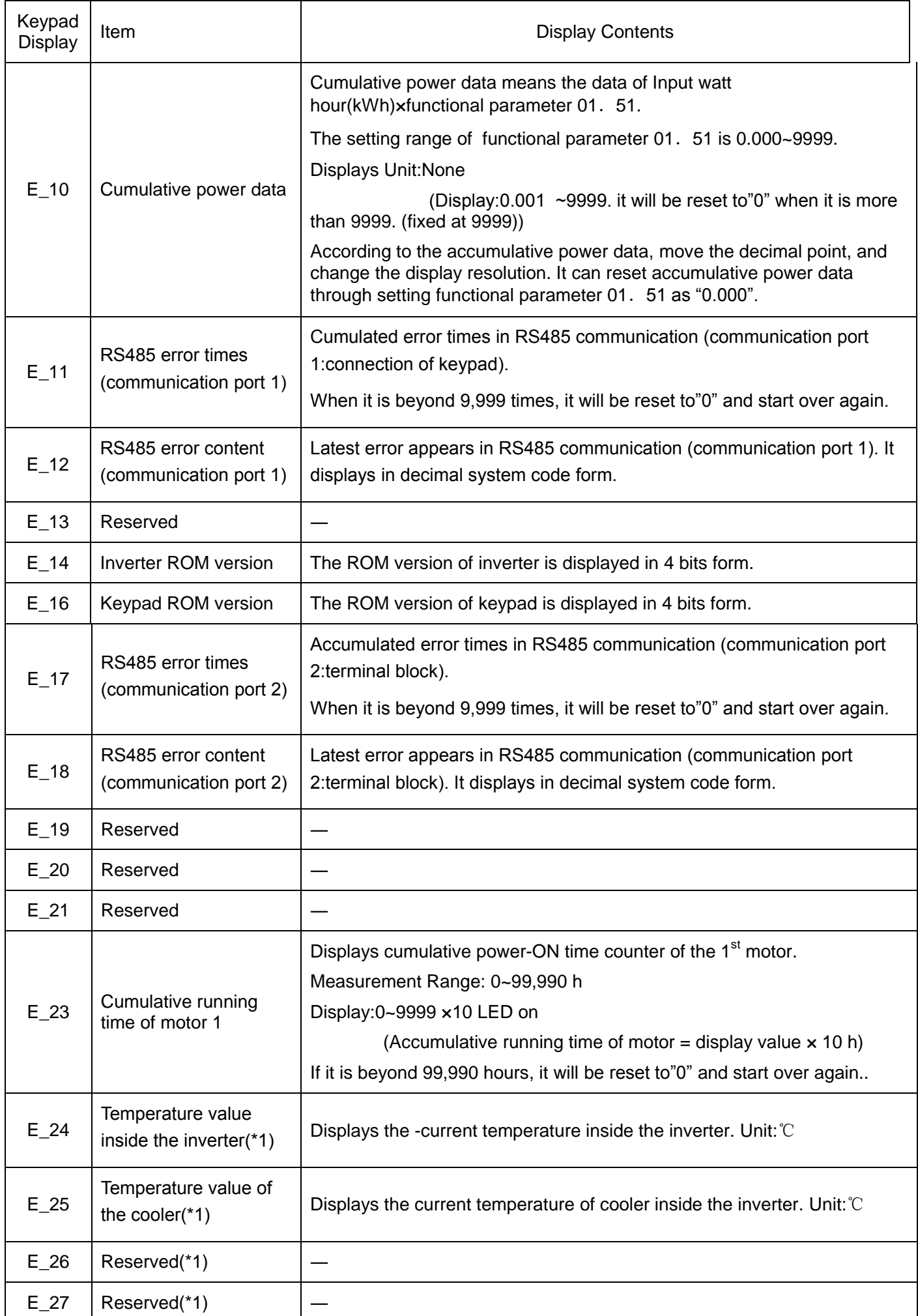

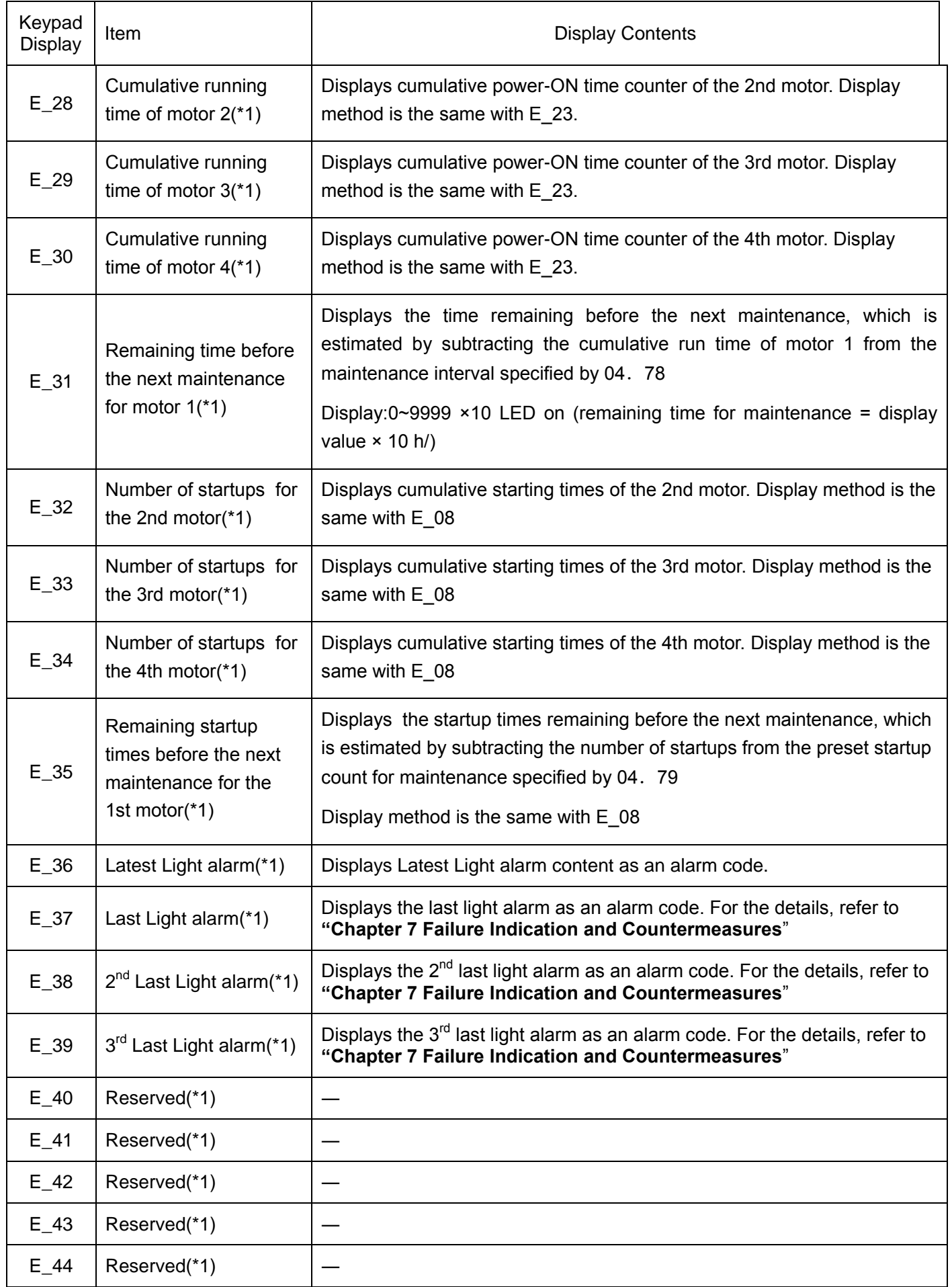

(\*1) Adapt to above 22kW (include 22kW).

## **3.4.5 Reading Alarm Information**

F\_14

status (Display in Hexadecimal)

Menu code F "Alarm Information" in programming mode displays cause of the past 4 alarms information as an alarm code, It is also possible to display the related alarm information on the current inverter conditions detected when the alarm happened. The display content of "Alarm Information" is listed in Table below.

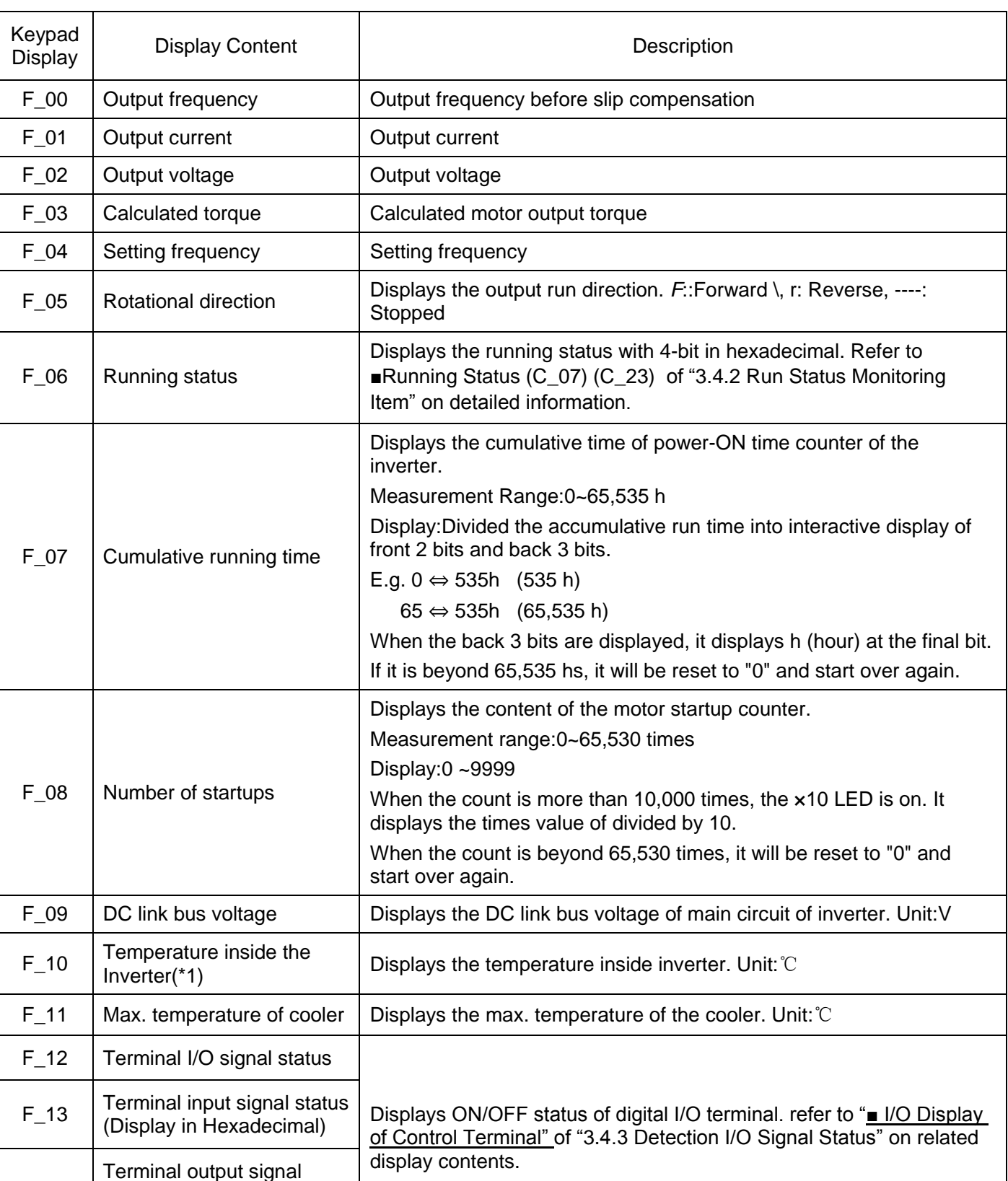

#### Alarm Information items

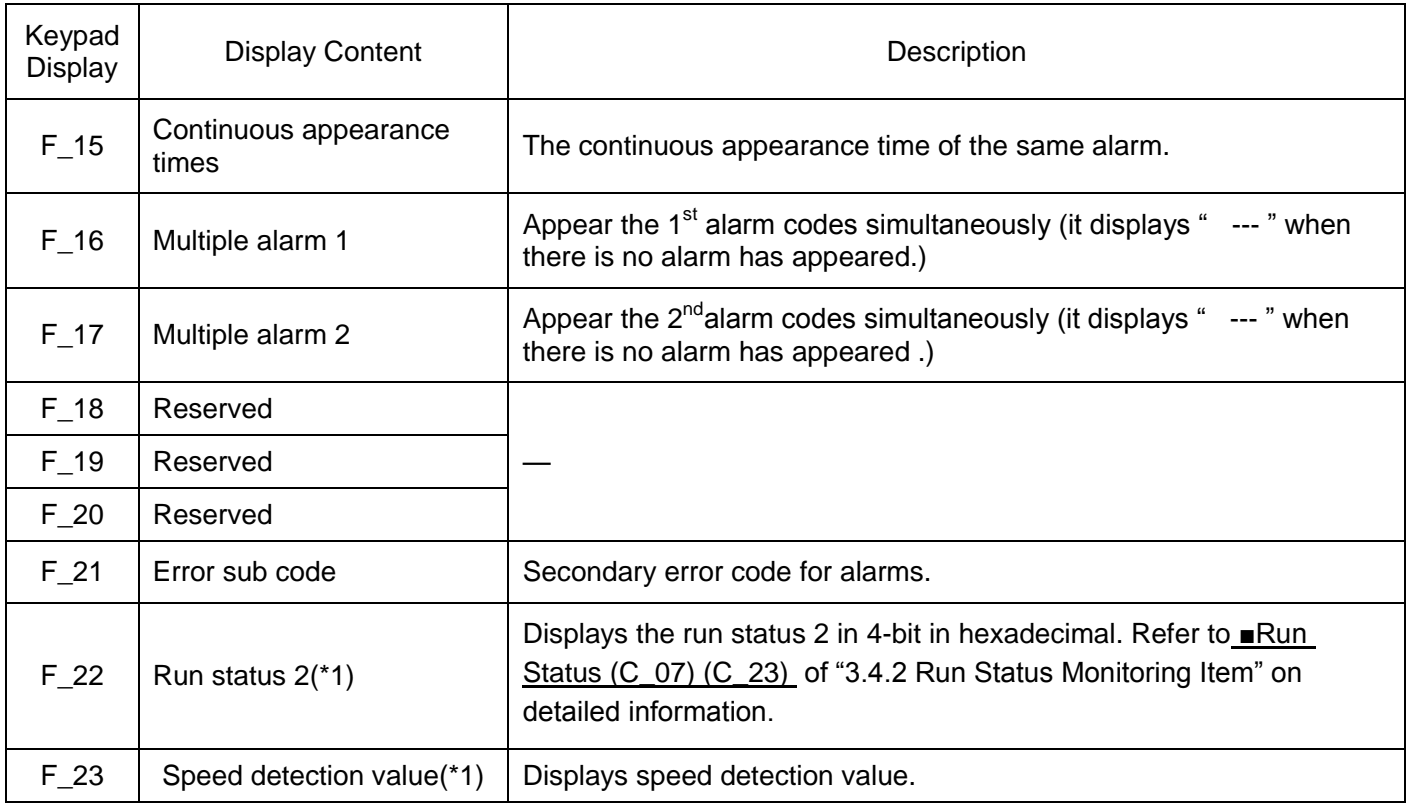

(\*1) Adapt to above 22kW (include 22kW).

## **3.5 Alarm Mode**

When an alarm appears, then is the inverter switches to alarm mode automatically, and it displays the alarm code in the keypad.

■Resetting alarm

After the alarm cause is removed and key  $\bigcirc$  is pressed, the alarm condition will be reset, and the inverter will go back to the Running mode

■Displays alarm history

In addition to the current (latest) alarm, we can view past 3 alarms and multiple alarms,. press  $\circledcirc\circ$  keyswhen the current(latest) one is dispalyed.

■Display of running status information at the time of alarm

When displaying alarm code, press  $\circledast$  key and you can confirm the output frequency, output current and all kinds of running information. The item No. and data of all kinds of running information can be displayed alternatively.

Note: After the alarm cause is removed and key is pressed, the alarm condition will be reset, the motor will be operated immediately if there is running instruction. Be careful!

■Transition to Programming mode

If double key operation of  $\mathbb{R}^n$  key +  $\mathbb{R}^n$  key is executed under alarm information is displayed, it is switched to programming mode and it can take modification for function-code data.

# **4.1 Test Run**

## **4.1.1 Confirmation before power-ON**

Before power- ON, check the following items.

(1) Check that the wiring is correct.

Especially check the wiring to the inverter input terminals L1/R, L2/S and L3/T and output terminals U, V, and W. Also check that the grounding wires are connected to the grounding terminals (G) correctly.

△ Danger ·Never connect power supply wires to the inverter output terminals U, V, and W. Doing so and turning the power ON breaks the inverter. ·Make sure to conetct the grounding wires of the inverter and motor to the ground electrodes. **Otherwise, it may cause electric shock!**

- (2) Check the control circuit terminals and main circuit terminals for short circuits or ground faults.
- (3) Check for loose terminals, connectors and screws.
- (4) Check that the motor is separated from mechanical equipment.
- (5) Make sure that all switches of devices connected to the inverter are turned OFF. Power-ON the inverter with any of those switches being ON may cause an unexpected motor operation.

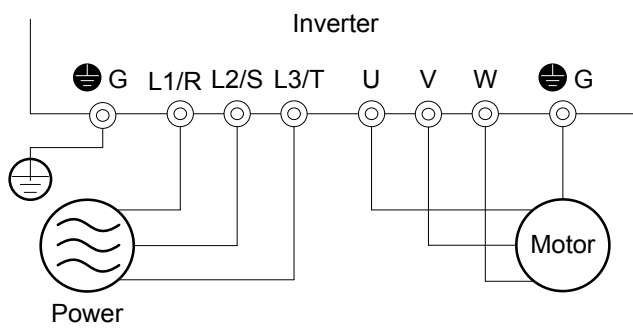

Connection Diagram of Main Circuit Terminals

### **4.1.2 Selection for a desired Motor drived Control**

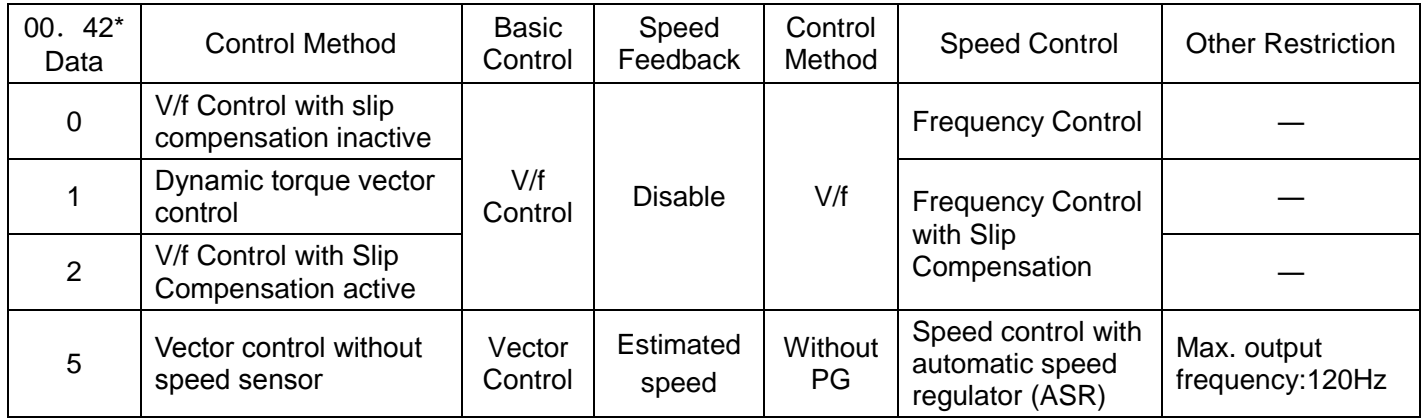

■V/f Control with slip compensation inactive

Under this control, the inverter controls a motor with the voltage and frequency according to the V/f pattern specified by function parameters. Because the transfer compensations disabled, causes the output to have the slip fluctuation.

■V/f Control with Slip Compensation active

Applying any load to an induction motor causes a rotational slip due to the motor characteristics, decreasing the motor rotation. The inverter's slip compensation function first presumes the slip value of the motor based on the motor torque generated and raises the output frequency to compensate for the decrease in motor rotation. This prevents the motor from decreasing the rotation due to the slip. That is, this function is effective for improving the motor speed control accuracy.

Related function parameters of compensation amount:03.12(rated slip frequency),03.09(Slip compensation gain for driving,03.11(Slip compensation gain for braking)。

Furthermore, through functional parameter 04.68, it can set valid/invalid slip compensation according to all status of motor.

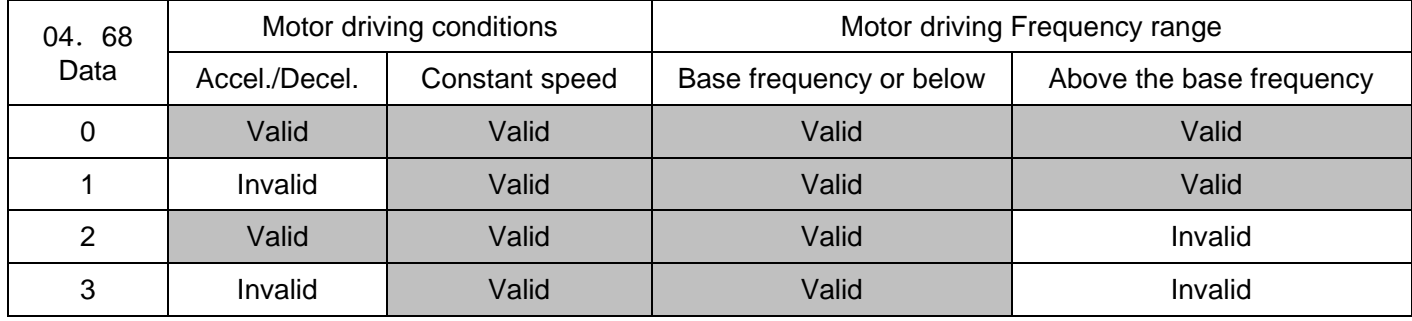

#### ■Dynamic torque vector control

To get the maximal torque out of a motor, this control calculates the motor torque for the load applied and uses it to optimize the voltage and current vector output. Selecting this control automatically enables the auto torque boost and slip compensation function.

This control is effective for improving the system response to external disturbances such as load fluctuations, and the motor speed control accuracy.

Note that the inverter may not respond to a rapid load fluctuation since this control is an open-loop V/f control that does not perform the current control, unlike the vector control. The advantages of this control include larger maximum torque per output current than that the vector control.

■Vector control without speed sensor

This control estimates the motor speed based on the inverter's output voltage and current to use the estimated speed for speed control. It also decomposes the motor drive current into the exciting and torque current components, and controls each of those components in vector. No PG (pulse generator) interface card is required. It is possible to obtain the desired response by adjusting the control constants (PI constants) using the speed regulator (PI controller).

The control regulating the motor current requires some voltage margin between the voltage that the inverter can output and the induced voltage of the motor. Usually a general-purpose motor is so designed that the voltage matches the commercial power. Under the control, therefore, it is necessary to suppress the motor terminal voltage to the lower level in order to secure the voltage margin required. However, driving the motor with the motor terminal voltage suppressed to the lower level cannot generate the rated torque even if the rated current originally specified for the motor is applied. To ensure the rated torque, it is necessary to increase the rated current. (This also applies to vector control with speed sensor.)

Note:Since slip compensation, dynamic torque vector control, and vector control without speed sensor use motor

parameters, the following conditions should be satisfied; otherwise, full control performance may not be obtained..

### ·1 control motor

·Motor parameters 03.02, 03.03, 03.06~03, 23, 03.55 and 03.56 should be properly configured or autotuning should be performed.

·The capacity of the motor to be controlled should be two or more ranks lower than that of the inverter under the dynamic torque vector control; it should be the same as that of the inverter under the vector control with/without speed sensor. the inverter may not control the motor due to decrease of the current detection resolution.

·The wiring distance between the inverter and motor should be 50 m (or164ft) or less. If it is longer, the inverter may not control the motor due to leakage current flowing through stray capacitance to the ground or between wires. Especially, small capacity inverters whose rated current is also small may be unable to control the motor correctly even when the wiring is less than 50 m (or164 ft). In that case, make the wiring length as short as possible or use a wire with small stray capacitance to minimize the stray capacitance.

# **4.1.3 Function parameters basic Settings and auto-tuning <1> of V/f Control / Common Dynamic Torque Vector Control**

When under "V/f control (00. 42 = 0,2)" or "Common Dynamic Torque Vector Control (00. 42 = 1)", it is adopted to drive general motor and the wiring between the motor and inverter is too long or reactor is connected, it requires configuring the basic function parameters or implement auto-tuning for motor controlling before starting operation. Set the function parameters data in the following table according to the motor ratings on the motor's nameplate

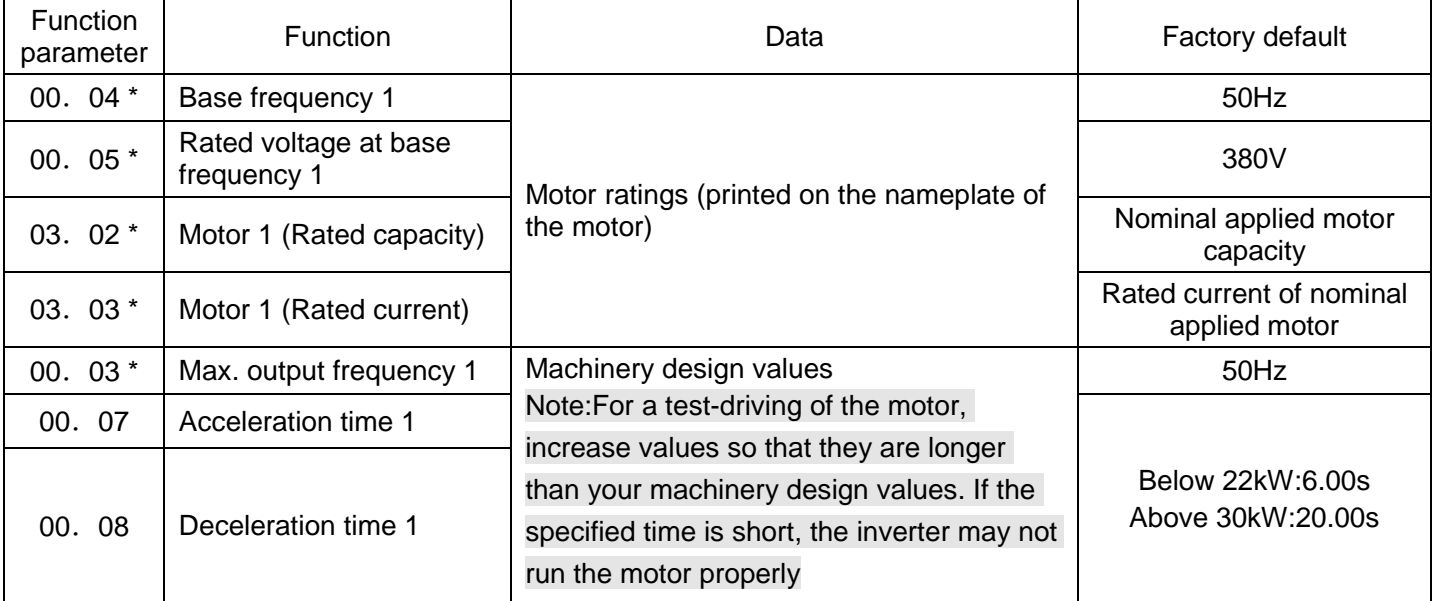

Note: When configuring the function parameter 03. 02, take into account that changing the data automatically updates the data of the function parameters 03. 03, 03. 06~03. 23, 03. 53~03, 56 and 04. 46.

Auto-tuning procedure

(1) Selection of auto-tuning type

Select "auto-tuning under motor stopped status (03.  $04* = 1$ )" or "auto-tuning under motor running status  $(03.04* = 2)$ . For the latter tuning, set appropriate acceleration and deceleration  $(00.07, 00.08)$  times. and specify the rotation direction that matches the actual rotation direction of the machinery.

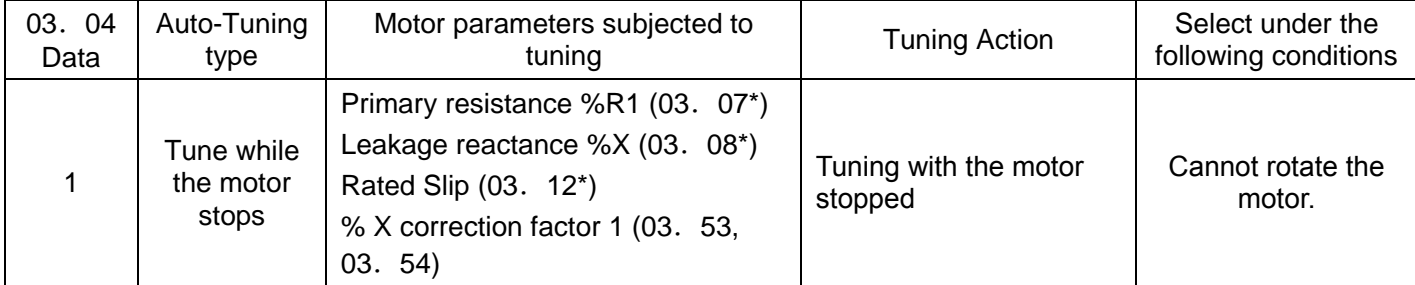

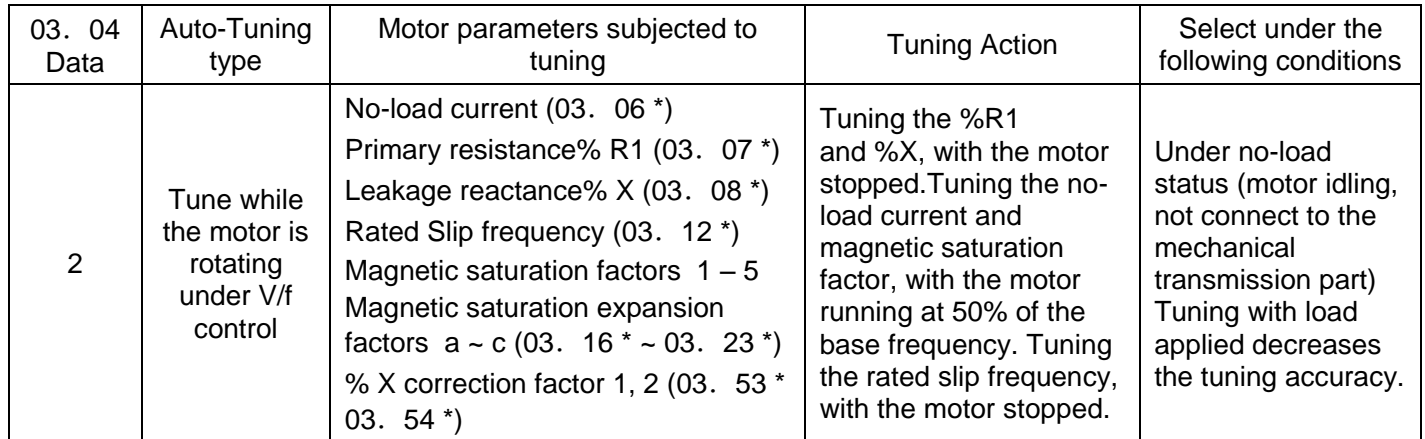

When taking auto-tuning for 03. 04, auto-tuning data is saved in the function parameter of motor 1<sup>\*</sup>.

(2) Mechanical System Preparation

Take dismantling for motor gearing.

- (3) Auto-tuning execution procedures
- $\overline{1}$  Set "1" or "2" in function code 03. 04 and press  $\overline{4}$  key.
- $\circledR$  Enter a run command. (Press  $\circledR$  key on keypad as forward running. If it takes reverse running, change the data of function parameter 00. 02).
- ③ After enter a run command, Tuning starts with the motor stopped . Auto-tuning time:max. 40 to 80 s.
- $\textcircled{4}$  When function parameter 03. 04\* = 2, after the tuning in  $\textcircled{3}$  above, the motor is accelerated to around 50% of base frequency and then tuning starts Upon completion of measurements, the motor decelerates to a stop. (Estimated tuning time:Acceleration time + 20 to 75 s + Deceleration time)
- $\circled{5}$  When function parameter 03. 04<sup>\*</sup> = 2, after the motor deceleration to a stop in  $\circled{4}$  above, tuning continues with the motor stopped..

(Max. tuning time:40 to 80 s.)

⑥ Automatically turn the run command OFF to complete tuning.

#### ■Auto-tuning errors

Improper tuning would negatively affect the operation performance and, in the worst case, could even cause hunting or deteriorate precision. Therefore, if the inverter finds any abnormality in the tuning results or any error in the tuning process, it displays er7 and discards the tuning data.

Listed below are possible causes that trigger tuning errors.

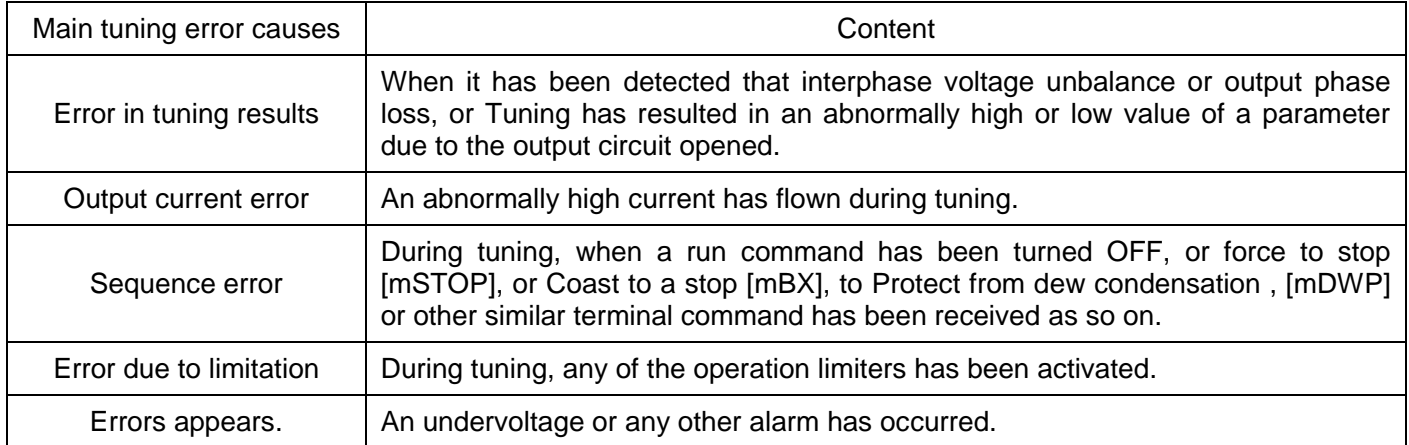

Note: Do not execute motor tuning with output filter unless the filter is a reactor type only. A tuning error may result if any other type filter is in use.please set the primary resistance% R1, leakage reactance% X, noload current, and rated slip frequency of the inverter in function parameters before replacement. Vibration that may occur when the motor's coupling is elastic can be regarded as normal vibration due to the output voltage pattern applied in tuning. The tuning does not always result in an error; however, run the motor and check its running state.

# **4.1.4 Basic Function parameters Setting and Auto-tuning of Vector Control without Sensor <2>**

If no sensor control (00.  $42 = 5$ ) is adopted, No matter what kind of motor need to be auto-tuning. set the function parameters data in the following table according to the motor ratings on the motor's nameplate

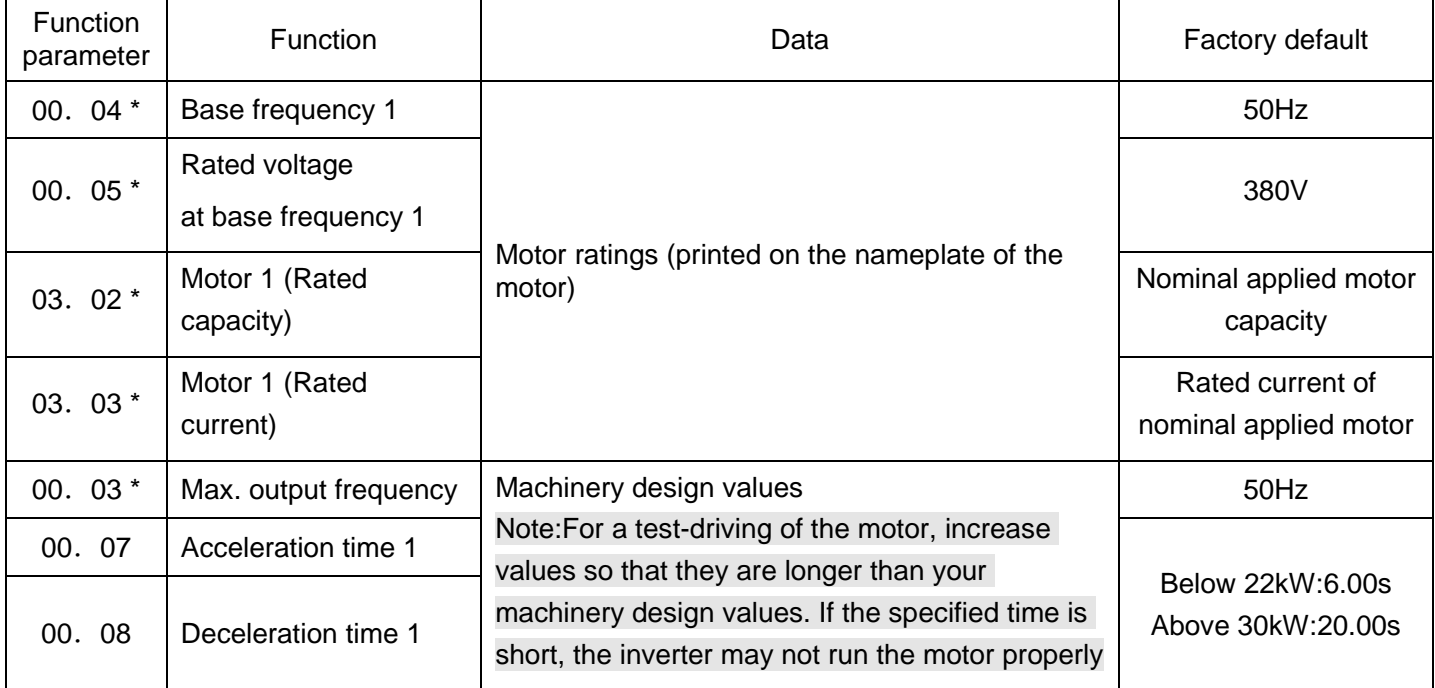

Note: When 03. 02 is changed, 03. 03, 03. 06~03. 23, 03. 53~03, 56,04. 46 will be modified automatically. When it is no sensor torque control, to reduce motor rated voltage (reference frequency voltage) control, please ser regulated value for the reference frequency. After self-learning, it takes control automatically values lower than reference frequency voltage.

### ■Auto-tuning procedure

### (1) Selection of tuning type

Select "auto-tuning" under motor running status (03.  $04* = 3$ )". As the running of motor, please set appropriate acceleration and deceleration (00.07, 00.08) time value. Furthermore, set running direction with combination o actual running direction of mechanical equipments.

Note:For "auto-tuning under motor running status (03. 04\* = 3)" cannot be selected due to the equipments, please refer to "■Countermeasures when auto-tuning under Motor Running status cannot be executed".

All types of control methods are displayed in "V/f:V/f control", "No PG:vector control without sensor".

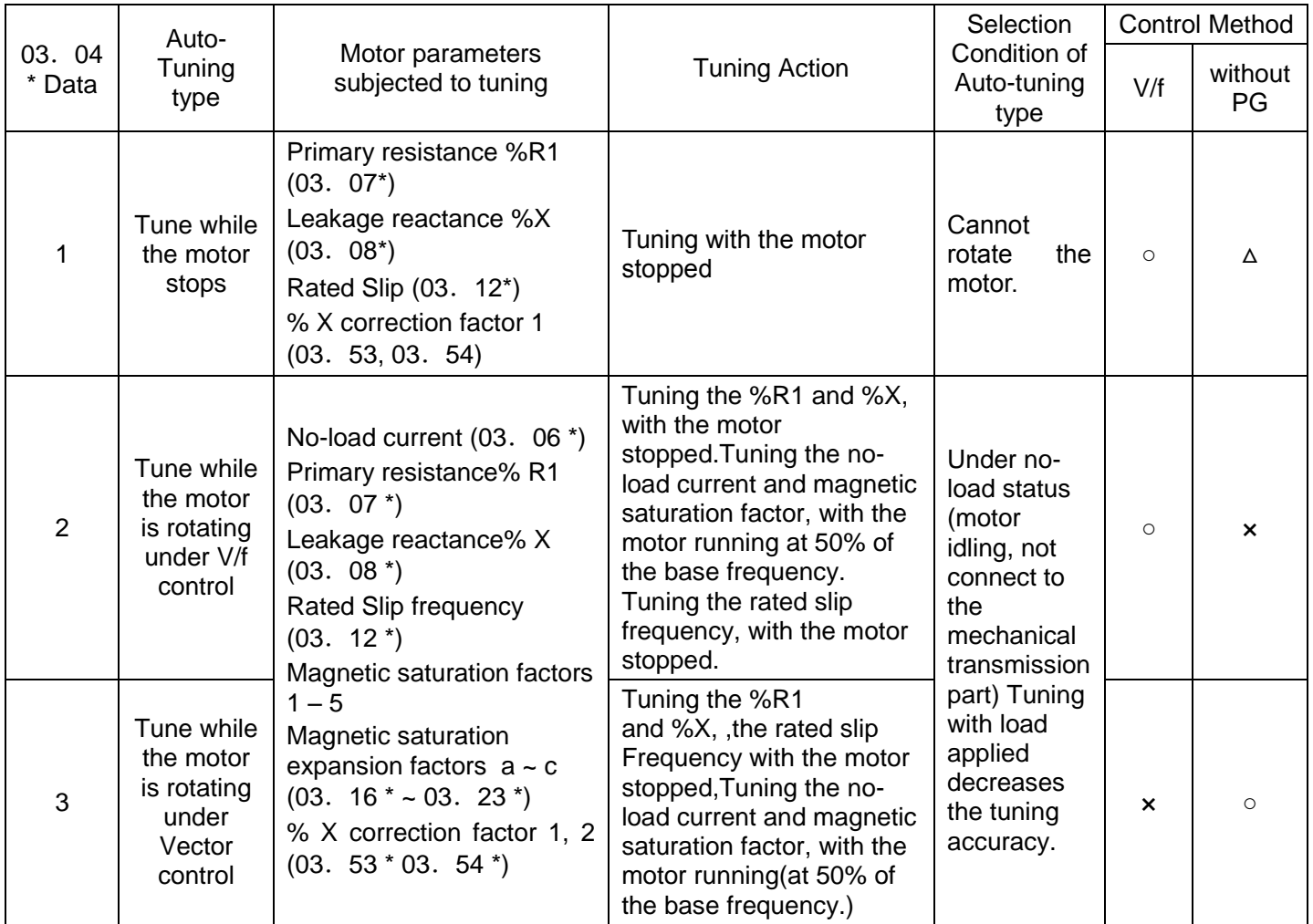

○:Auto-tuning available △:Using with additional conditions ×:Auto-tuning unavailable

Motor constants after Auto-tuning will be saved in corresponding function parameters automatically.

(2) Preparation Mechanical System

Take dismantling for motor gearing

- (3) Auto-tuningn procedures for vector control running
	- $\Omega$  Set "3"in function parameter 03. 04 and press  $\ddot{\text{e}}$  key.
	- $\circledR$  Enter a run command. (Set  $\circledR$  key on keypad as forward running. If it takes reverse running, Change the data of function parameter 00. 02).
	- ③ Enter a run command, Tuning starts with the motor stopped. (Tuning time:max. 40~75 s.)
	- ④ The motor is accelerated to approximately 50% of the base frequency and then tuning starts. Upon completion of auto-tuning, the motor decelerates to a stop.(Estimated tuning time:acceleration time +20~75s + deceleration time)
	- ⑤ After the motor decelerates to a stop, tuning continues with the motor stopped. (Tuning time:max. 20~35s.)
	- ⑥ The motor is again accelerated to approximately 50% of the base frequency and then tuning starts. Upon completion of auto-tuning, the motor decelerates to a stop. (Estimated tuning time:acceleration time +20~160 + deceleration time)
	- ⑦ After the motor decelerates to a stop, tuning continues with the motor stopped. (Tuning time:max. 20~30s.)

⑧ After auto-tuning is completed, a run command is changed into OFF automatically. Tuning is ended.

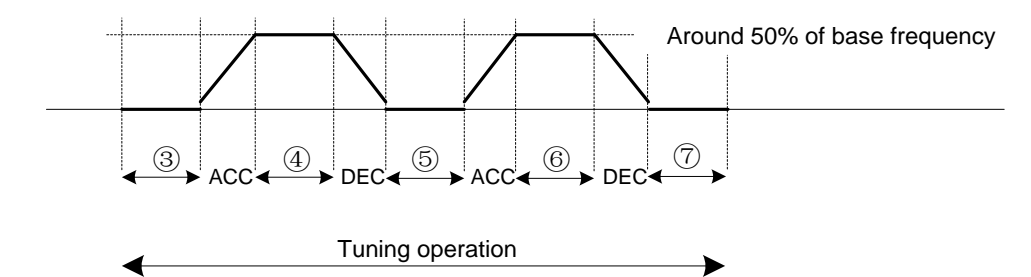

Note:The default value of the speed regulator is set low to prevent your system from oscillation (hunting). However, hunting may occur during tuning due to machinery-related conditions, causing a tuning error(Er7)or a speed mismatch error(ErE). If a tuning error (Er7) happens, reduce the gain for the speed regulator; if a speed mismatch error (ere) occurs, cancel the speed mismatch detection function (09.23=0). After that, perform tuning again.

■If tuning while the motor is rotating cannot be selected

If the "tuning while the motor is rotating under vector control (03.04\*=3)" cannot be selected due to restrictions on the machinery, perform the "tuning with the motor stops (03.04\*=1)" by following the procedure below. Compared to the former tuning, the latter may show rather inferior performance in the speed control accuracy or stability, perform sufficient tests beforehand by connecting the motor with the machinery.

(1) Under the condition of motor parameters are not clear.

- $\Omega$ Specify the 00.04\*, 00.05\*, 03.02\*, and 03.03\* data according to the motor rated values printed on the motor's nameplate.
- ②Specify motor parameters by obtaining the appropriate values on the datasheet issued from the motor manufacturer. (03. 06\*, 03. 16\*~03. 23\*).

 $\textcircled{3}$  Execute "the "tuning with the motor stops" (03. 04\* = 1)"

(2) Execution procedures to stop auto-tuning

- $(1)$ Set "1"in function code 03. 04 and press  $\overset{\text{final}}{=}$  key.
- $@$ Enter a run command. (Set  $@$  key on keypad as forward running. If it takes reverse running, please modify function code 00. 02).
- ③Enter a run command, it starts tuning with the motor stopped (Tuning time:max. 40s)

④Automatically turns the run command OFF to complete tuning.

■Auto-tuning errors

Remove the error cause, Refer to the basic function parameters of V/f Control / Common Dynamic Torque Vector Control to set and auto-tuning. ■ <1> Auto-tuning errors

#### **4.1.5 Running the inverter for motor operation check**

After completion of preparations for a test run as described above, start running the inverter for motor operation check using the following procedure.

(1) S Set a low reference frequency such as 5 Hz, using  $\Diamond\Diamond$  keys on keypad.

(2) After pressing  $\mathbb{Q}$  key, the inverter starts forward running.

(3) Press  $\mathcal{P}_k$ key, and the inverter is decelerated and stopped.

(4) Check that the motor is running in the forward direction. and Check for smooth rotation without motor humming or excessive vibration. Check for smooth acceleration and deceleration.

When no abnormality is found, then increase the reference frequency to start driving the motor.After test run is passed and it is confirmed there is not any problems, it can be running.

※Modification of motor control function parameter data※

■ Modification at "Common V/f Control", "Common dynamic torque vector control" and "Vector control without sensor"

Modifying the current function parameter data sometimes can solve an insufficient torque or overcurrent incident. Main function parameters are as the following. See Chapter 5 "Function Parameters List" or Chapter 7 "Failure Indication and Countermeasures" on detailed contents.

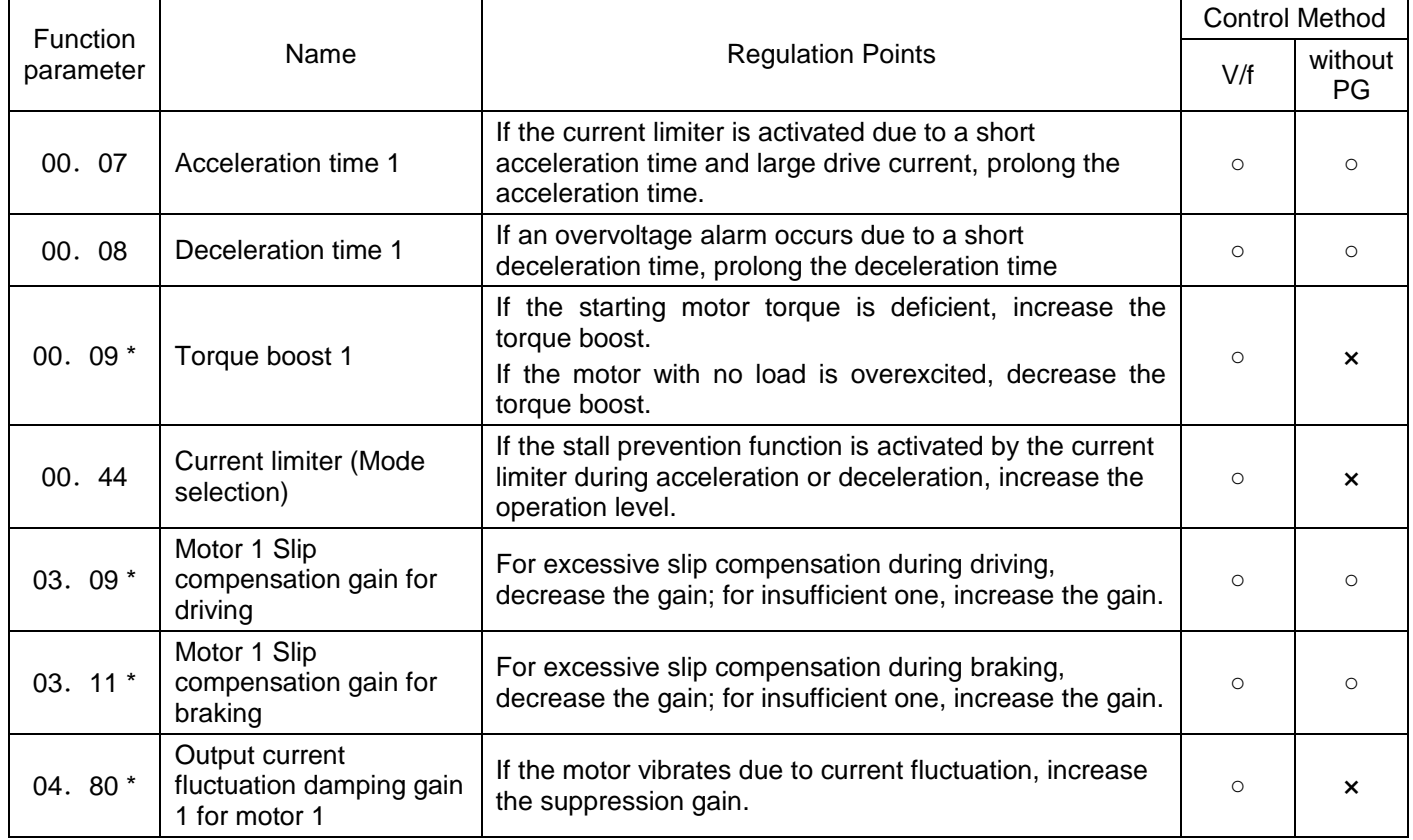

○:Valid ×:Invalid

If any problem persists under "vector control without speed sensor," when the problems can not be eliminated even function parameters in above table are modified, then modify the following function parameter data .

The drive controls mentioned above use a PI controller for speed control. The PI constants are sometimes required to be modified because of the load inertia. The table below lists the main modification items.

See Chapter 5 "Function Parameters List" or Chapter 7 "Failure Indication and Countermeasures" on detailed contents.

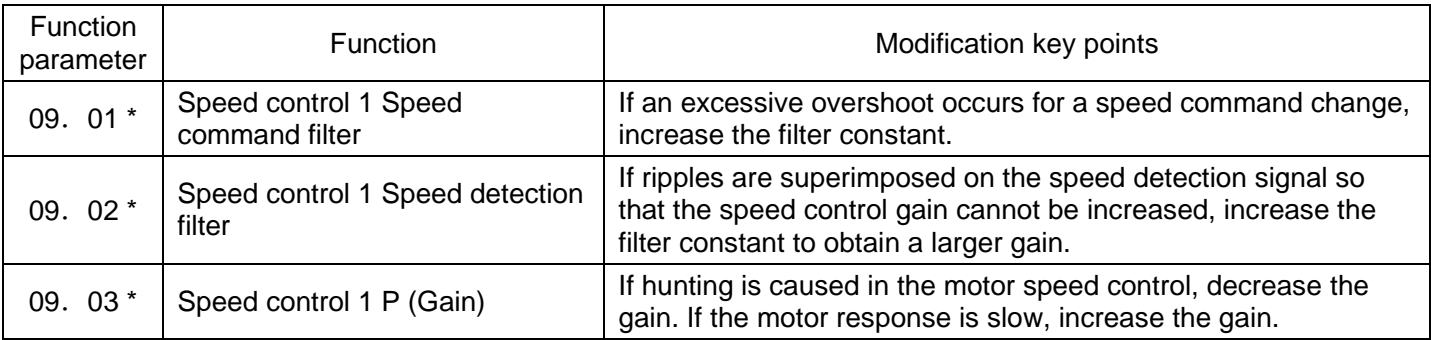

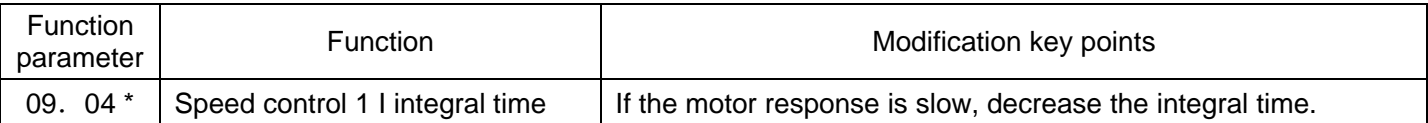

## **4.1.6 Preparation for practical operation**

After verifying normal motor running with the inverter in a test run, connect the motor with the machinery and perform wiring for practical operation.

- (1) Configure the application related function parameters that operate the machinery.
- (2) Check interfacing with the peripheral circuits.
	- 1) Mock alarm

Generate a mock alarm by pressing the " $\frac{1}{2}$  key +  $\frac{1}{2}$  key " on the keypad for 5 s or more and check the alarm sequence. The inverter should stop and issue an alarm output signal (for any fault).

2) I/O checking

Check interfacing with peripherals using Menu d "I/O Checking" on the keypad in Programming mode.

3) Analog input adjustment

Adjust the analog inputs on terminals AVI, ACI, AUI using the function parameters related to the offset, filter and gain that minimize analog input errors. For details, See Chapter 5 "Function Parameters List"

4) Calibrating the [AFM] output

Calibrate the full scale of the analog meter connected to the terminal AFM. Using the reference voltage equivalent to +10 VDC. To output the reference voltage, it is necessary to select the analog output test with the unction code 00.31 Calibrate full range of the meter.

5) Clearing the alarm history

Clear the alarm history saved during the system setup with the function parameter (04.97 = 1).

# **4.2 Special Operations**

## **4.2.1 Jogging (inching) the motor**

It shall take the following procedure for jogging

- (1) Enter into jogging status. (Displays JoG in keypad)
	- · Switch the inverter to Running mode.
	- $\cdot$  Press the " $\circledast$  key +  $\odot$  key" simultaneously. After displaying jogging frequency for 1 s in the keypad, it returns to display JoG.

Tips:Function parameter 02.20 specifies the jogging frequency.. specify the acceleration and deceleration times for jogging respectively by function parameters 04. 54 and 04. 55.

It can also switch between the "Normal operation Status "and "ready-to-Jog Status" by using the input terminal command [mJOG].

Switching ( $\bullet$  key +  $\Diamond$  key) between the "Normal operation Status " and "ready-to-Jog Status" is valid only when it is stopped.

- (2) Starting jogging
	- $\cdot$  Hold down the  $\odot$  on keypad to continue jogging the motor. decelerate the motor to a stop after release the  $\n <sup>(1)</sup>$  kev.
- (3) Exiting the inverter from the ready-to-jog status and returning to the normal operation status.
	- $\cdot$  Press " $\circledcirc$  key +  $\odot$  key" simultaneously

# **5.1 Function Parameters List**

Users can set the function parameter values to control and apply various functions of S3100 series inverter.

Before starting to narrate this chapter, first describe function parameter format as follows:

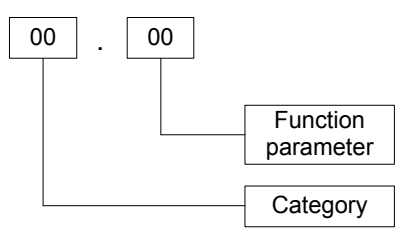

Then function parameters are classified as follows:

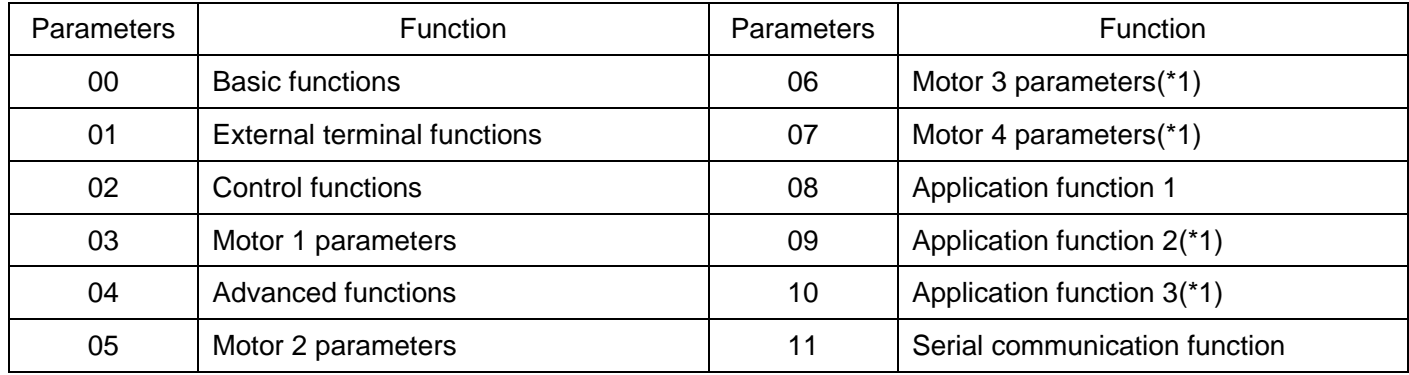

(\*1) Adapt to above 22kW (include 22kW).

■Changing, validating, and saving function parameters data when the inverter is running

Function parameters are indicated by the following based on whether they can be changed or not when the inverter is running: The parameters that can be changed during operation are further divided into whether they are reflected in real time. The meanings are as described in the following table.

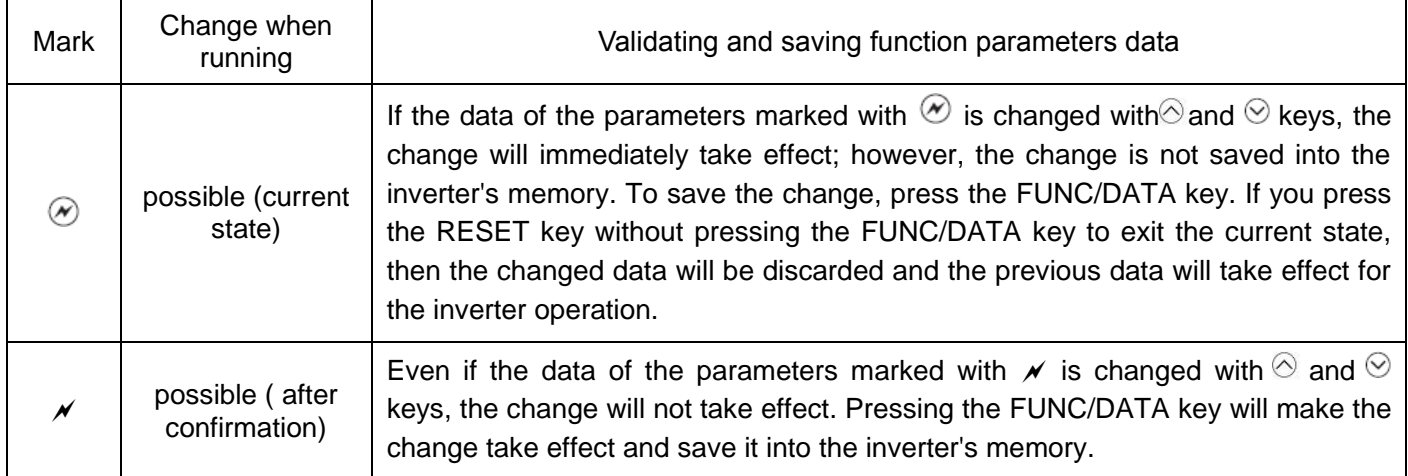

■Using negative logic for programmable I/O terminals

To set the negative logic system for an input or output terminal, enter data of 1000s (by +1000 to the data for the normal logic) in the corresponding function parameters.

For example, in the case of selecting Jogging command [mJOG] through function parameter 01.01, the relationship between the setting parameter and the corresponding action is as follows:

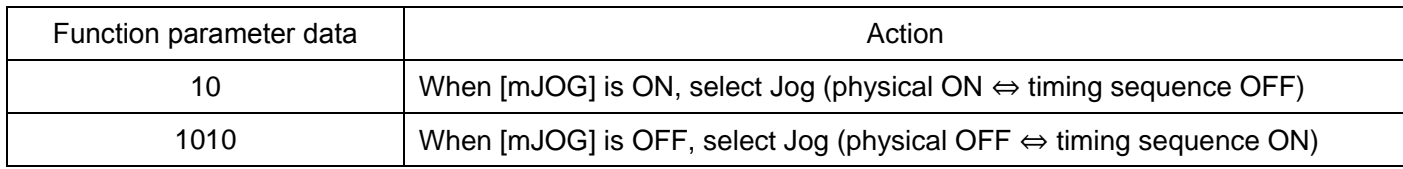

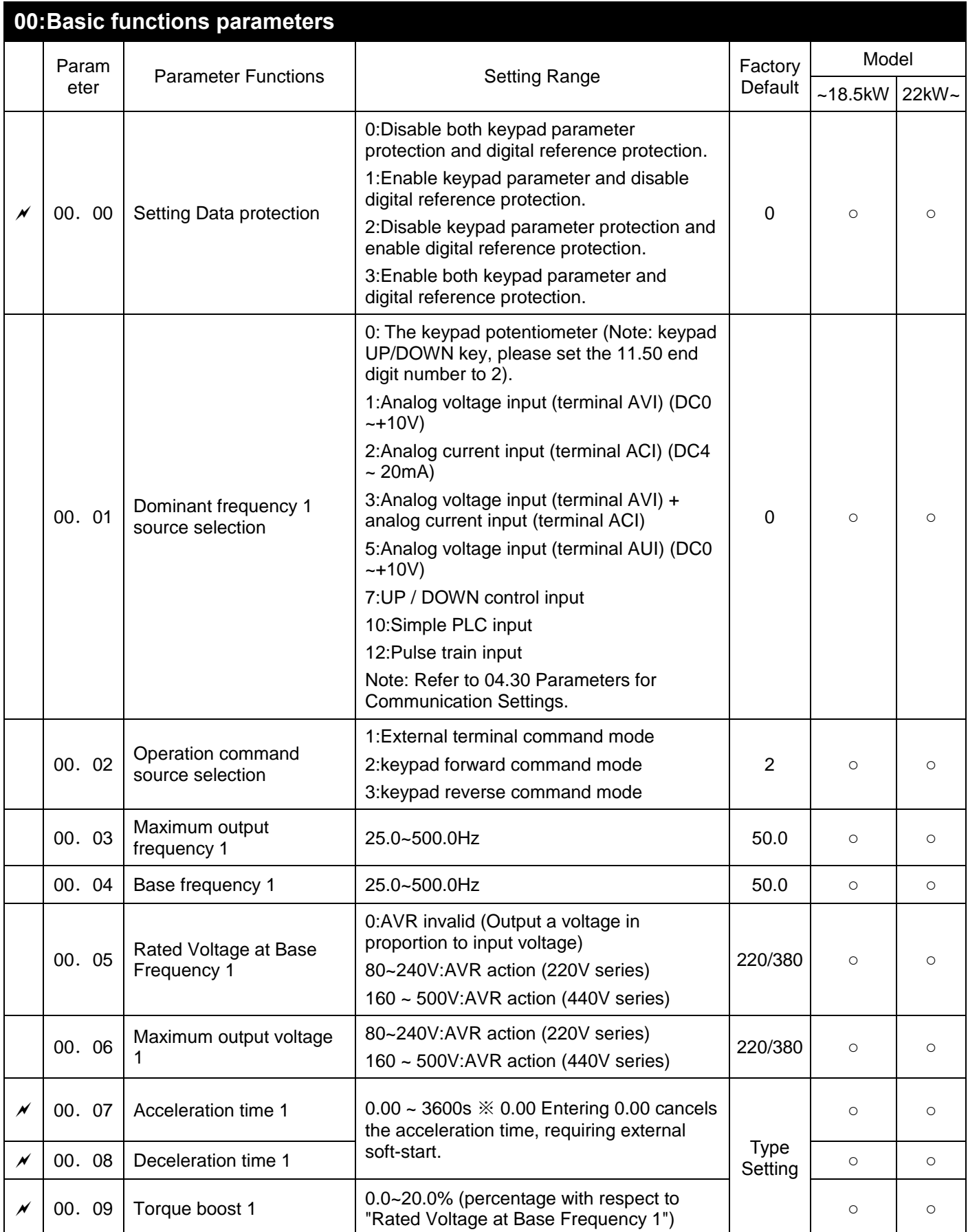

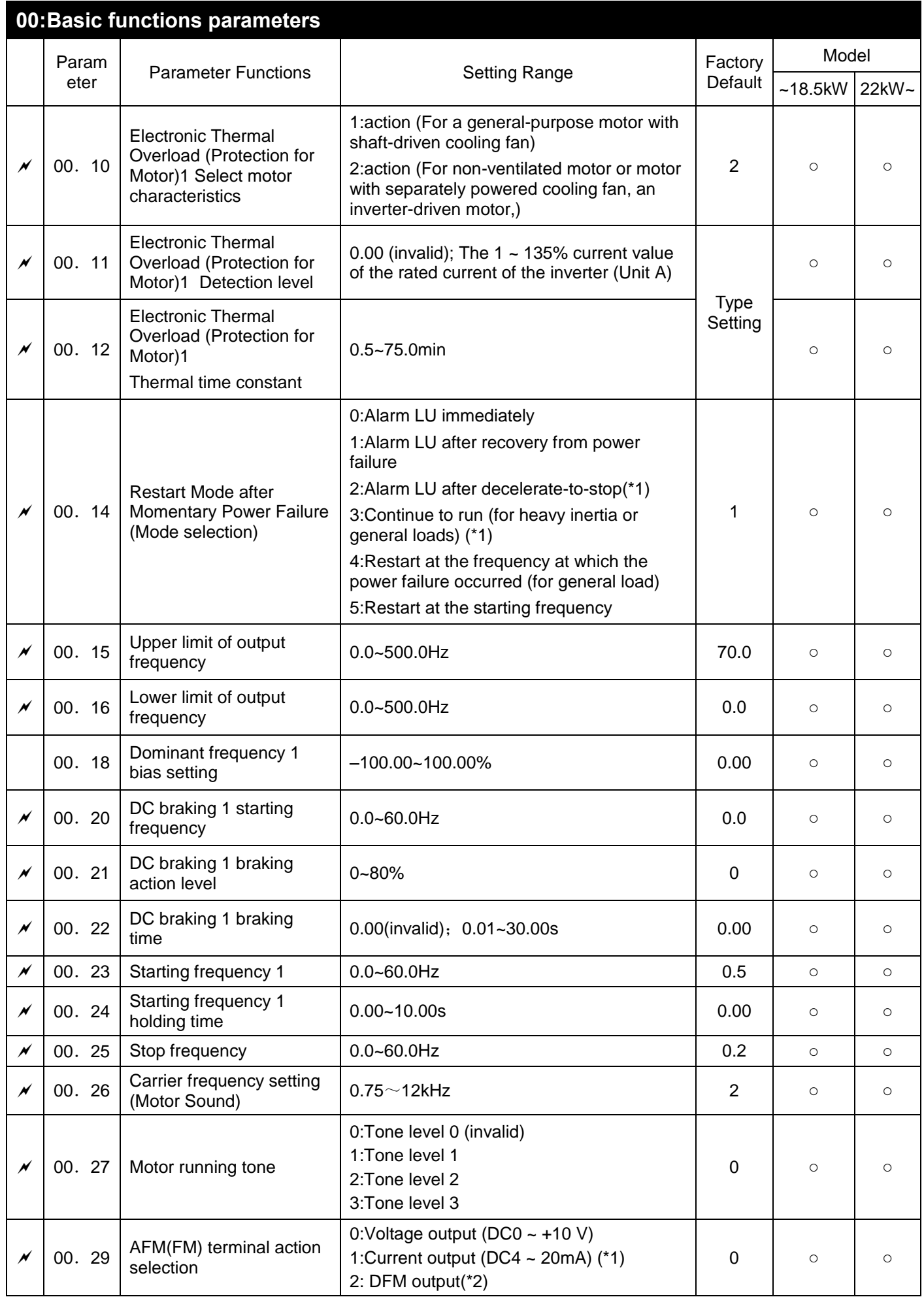

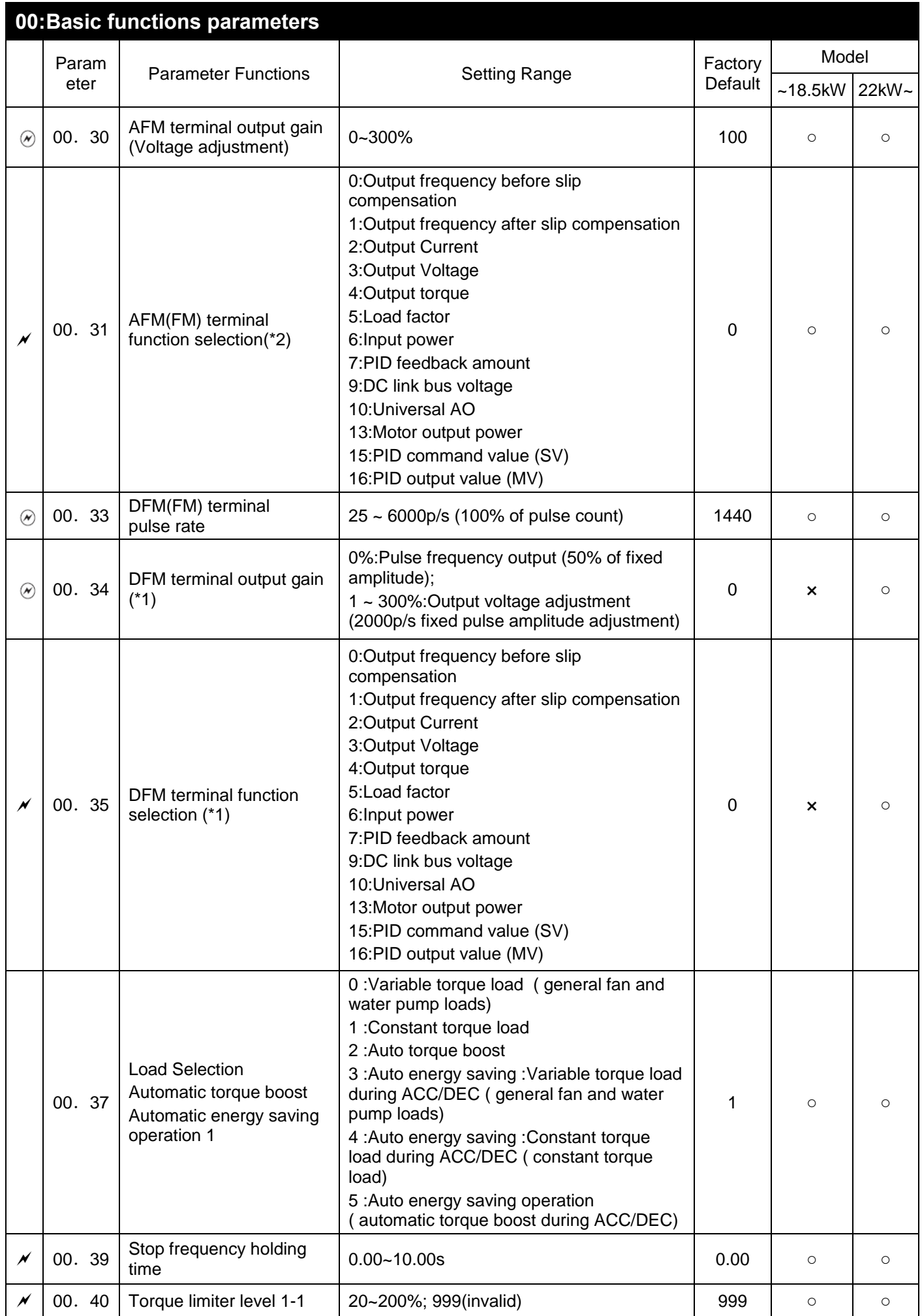

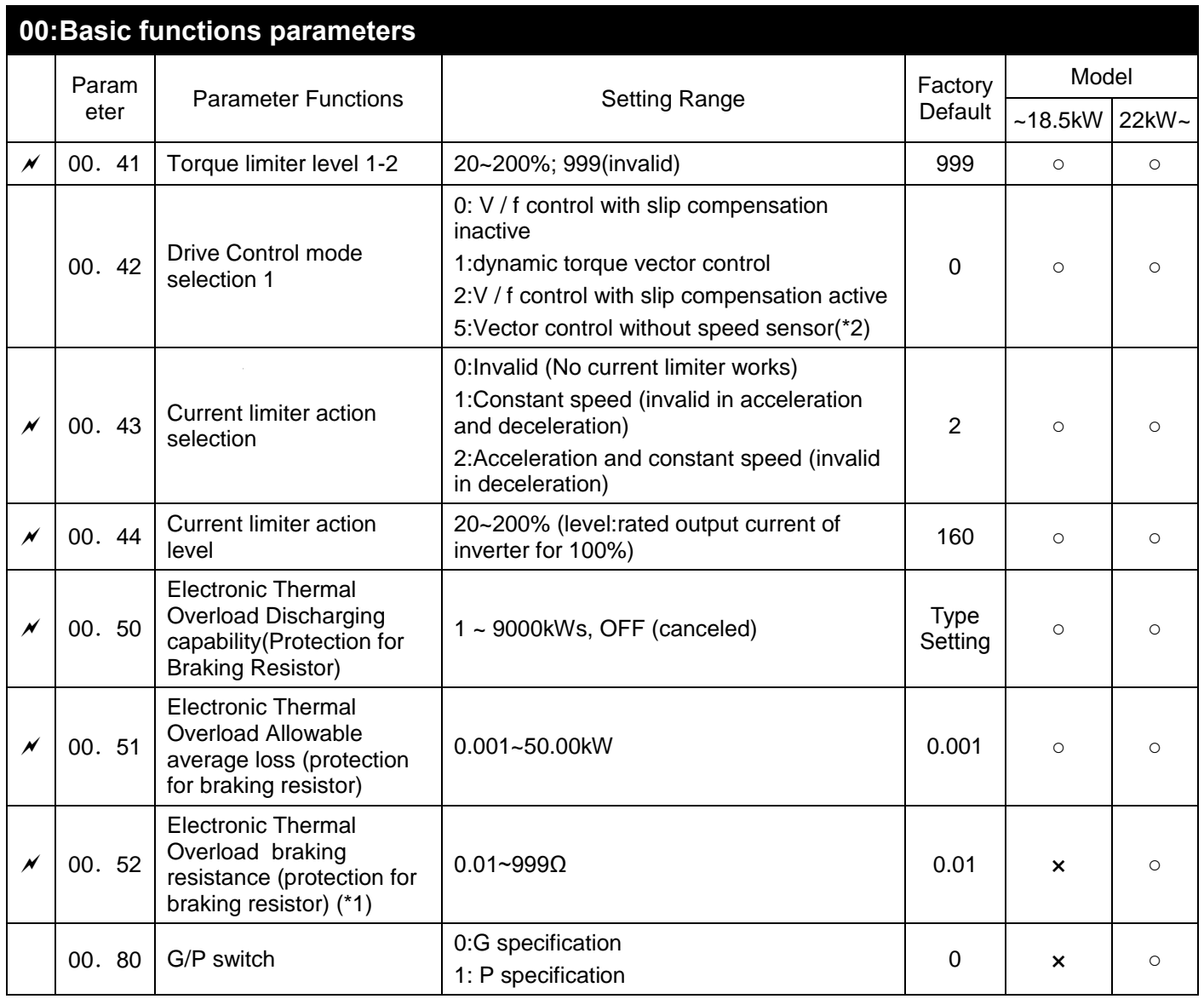

(\*1) Adapt to above 22kW (include 22kW).

(\*2) The mode function selection of AFM/DFM under 18.5kW (include 18.5kW).

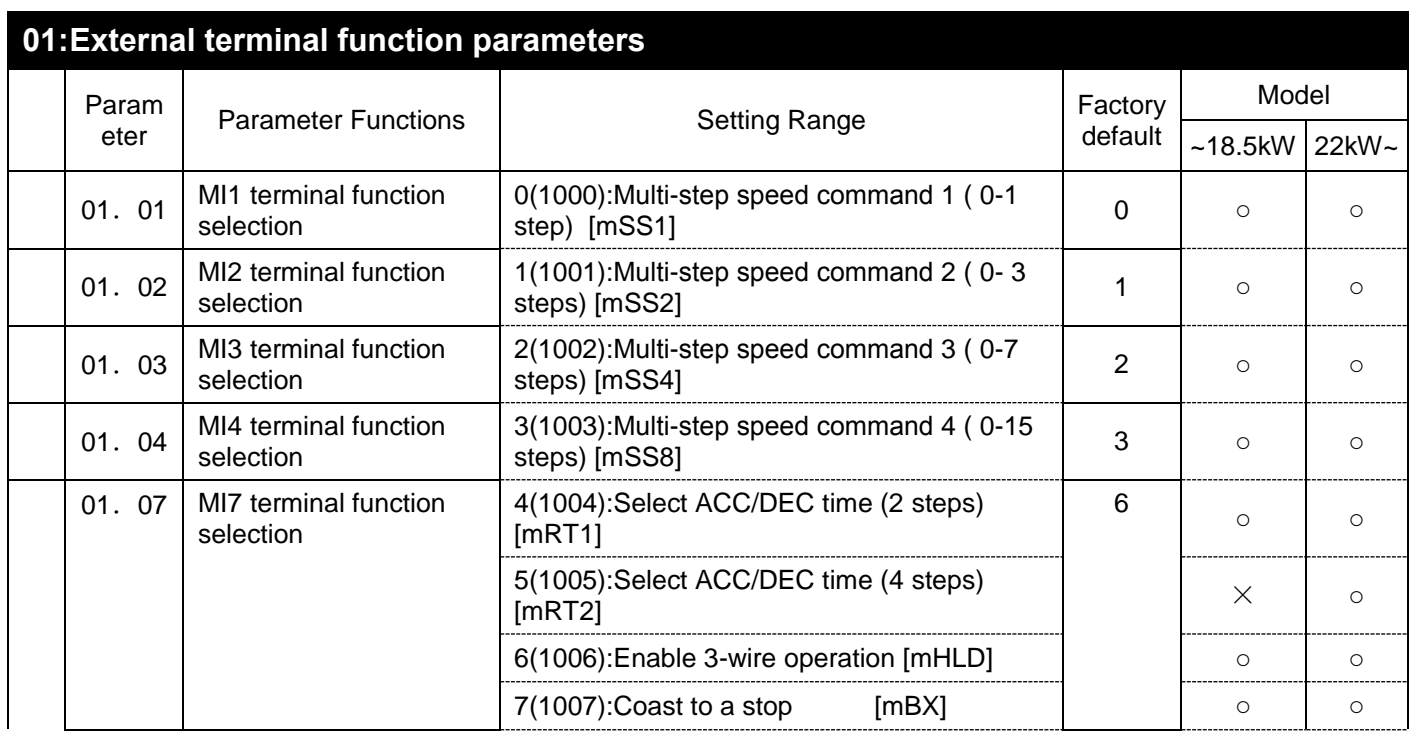

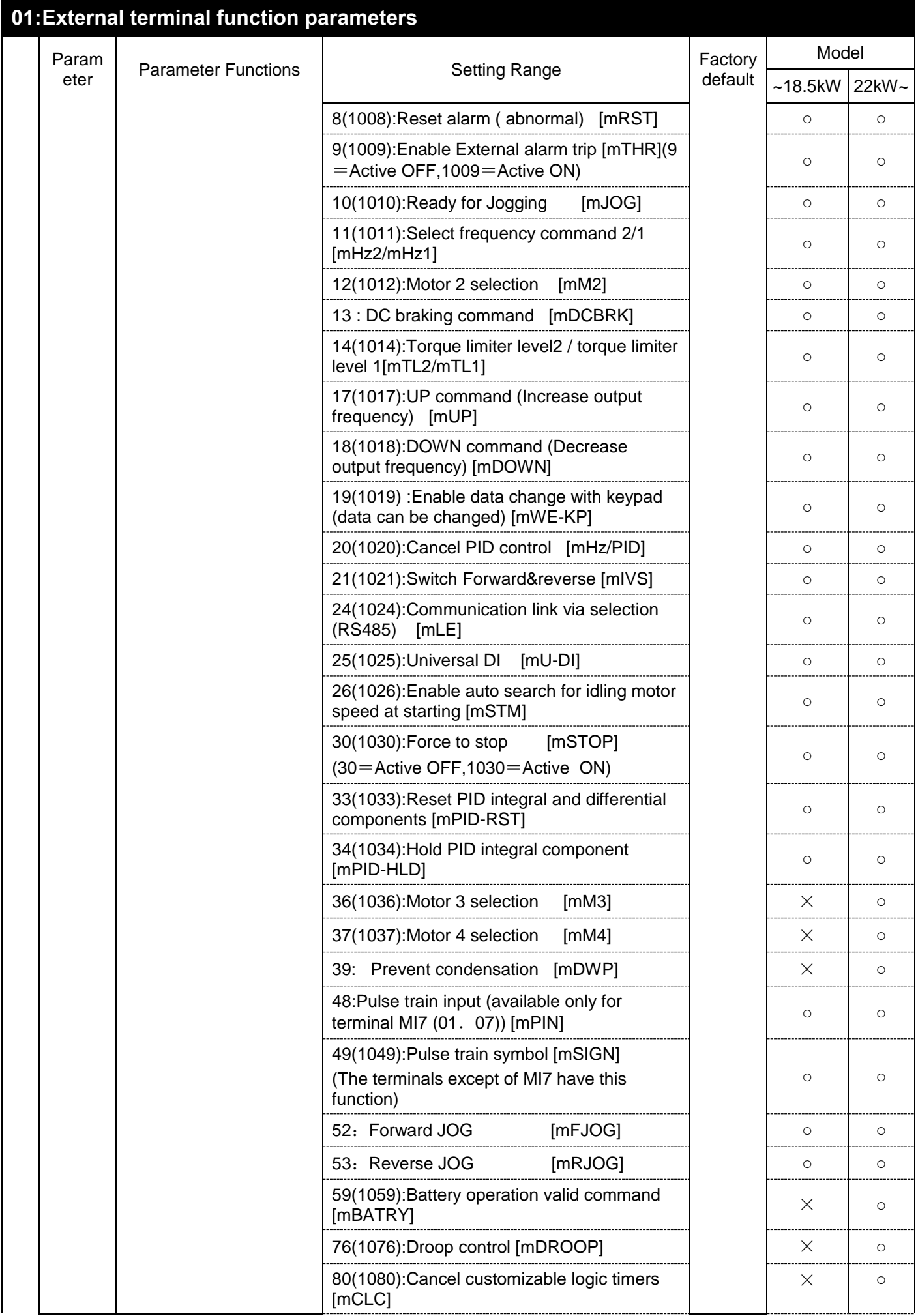

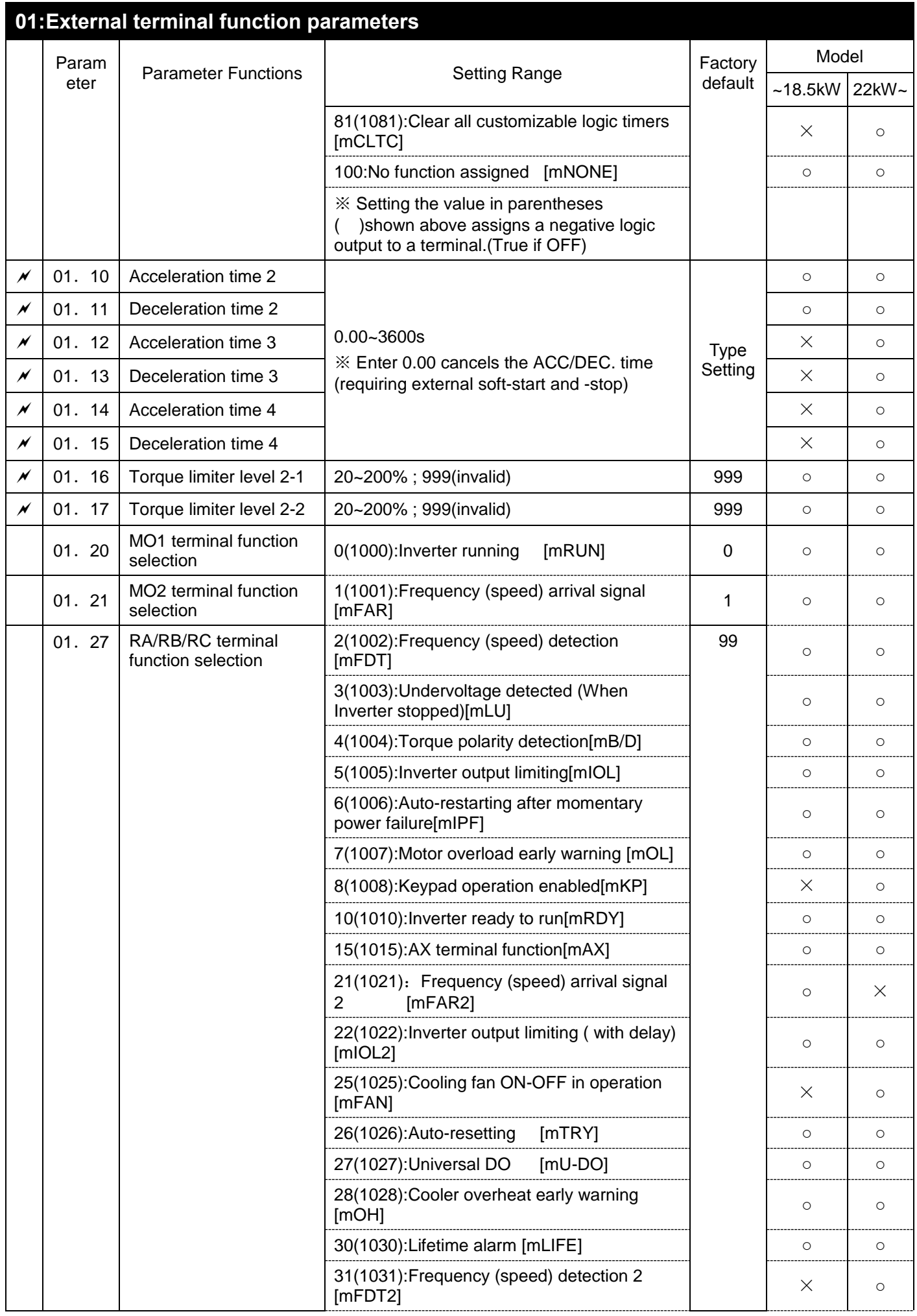

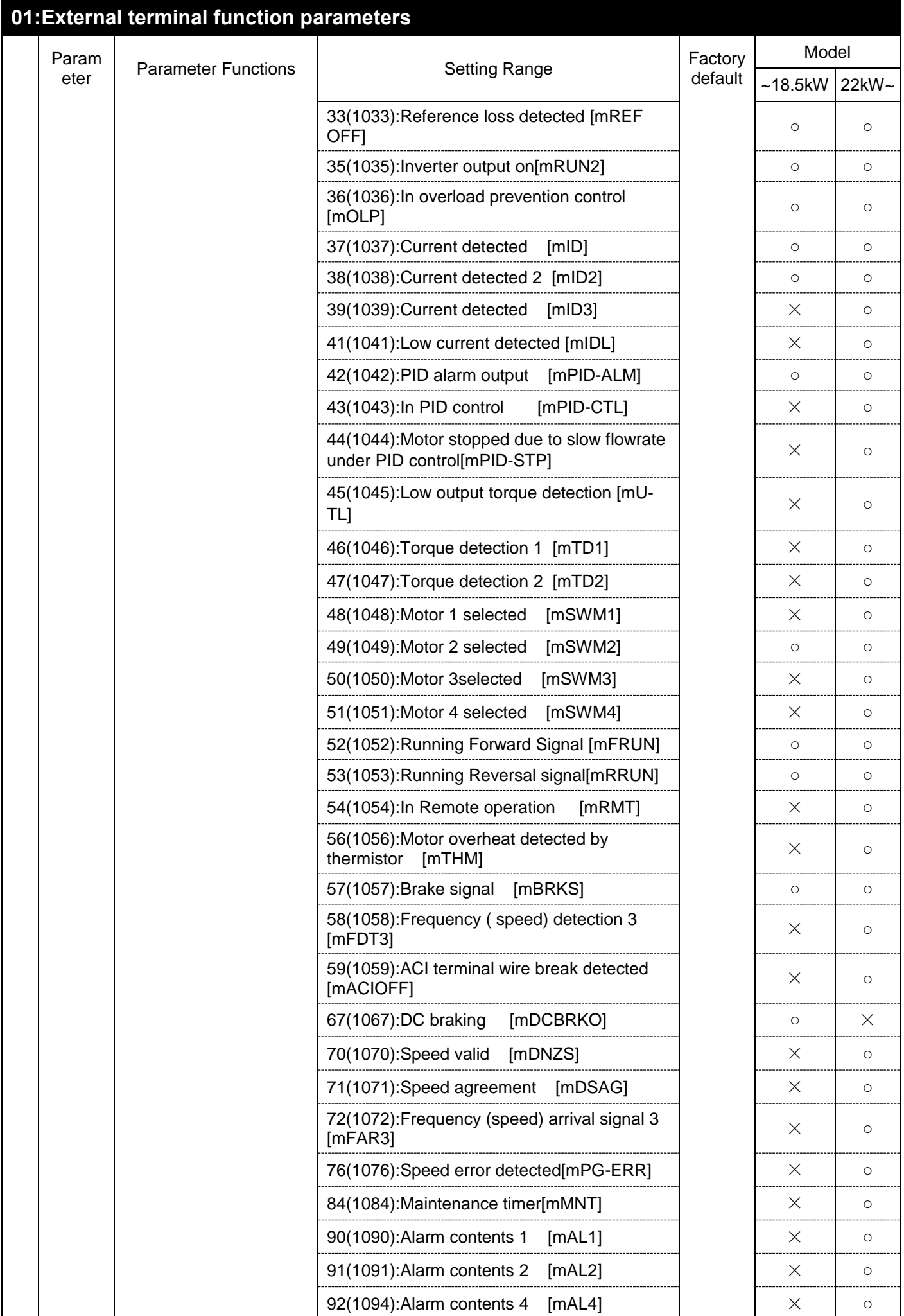

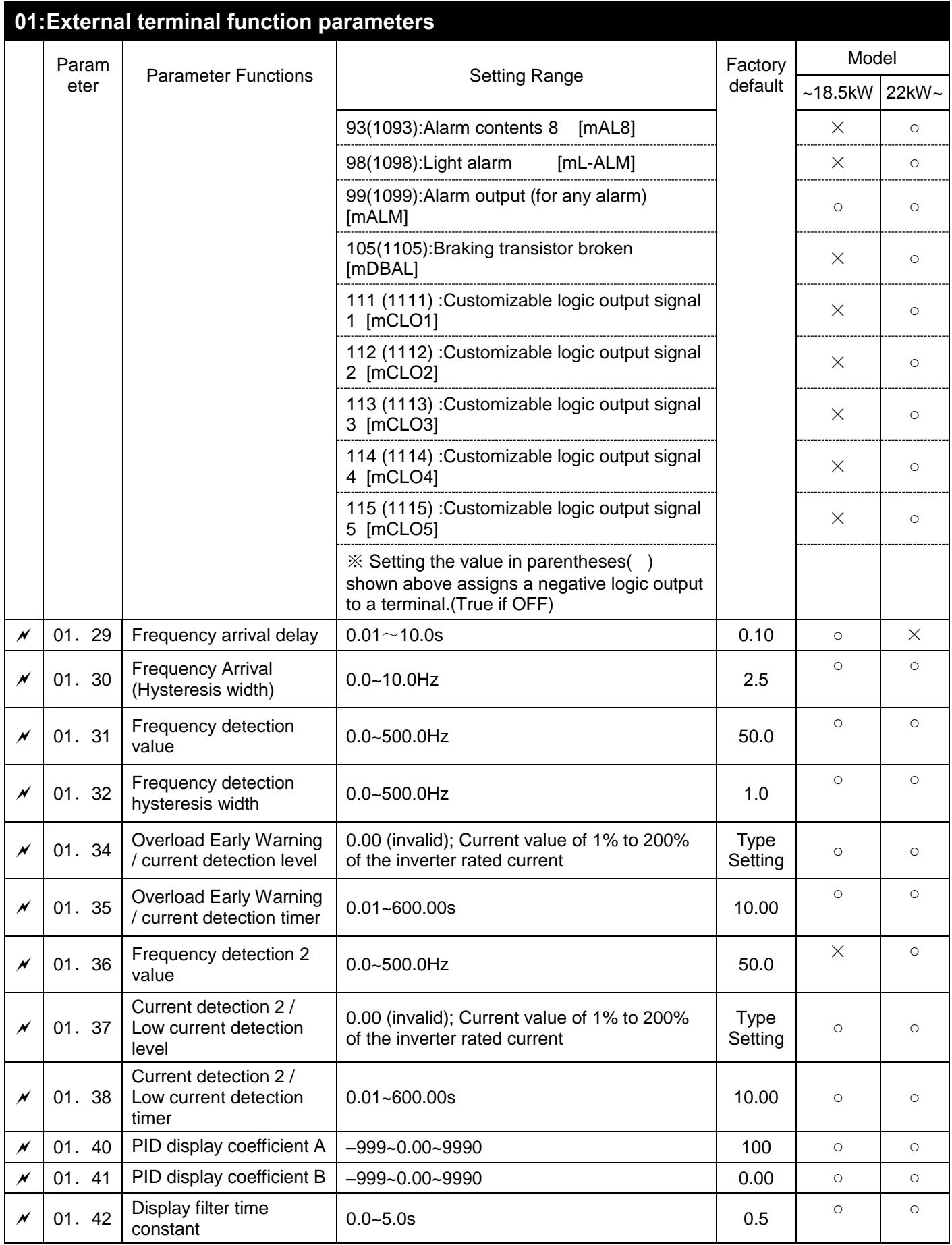

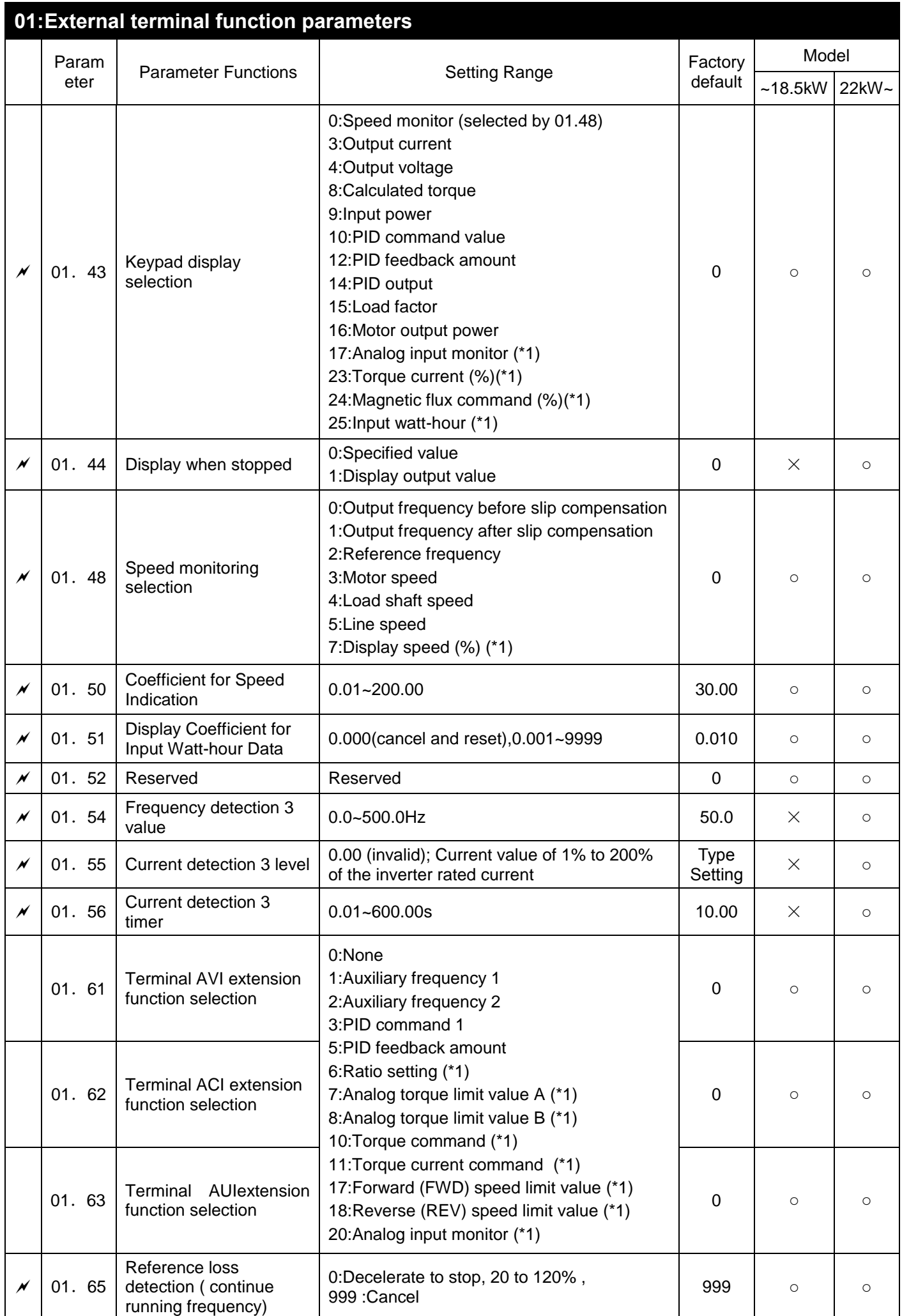
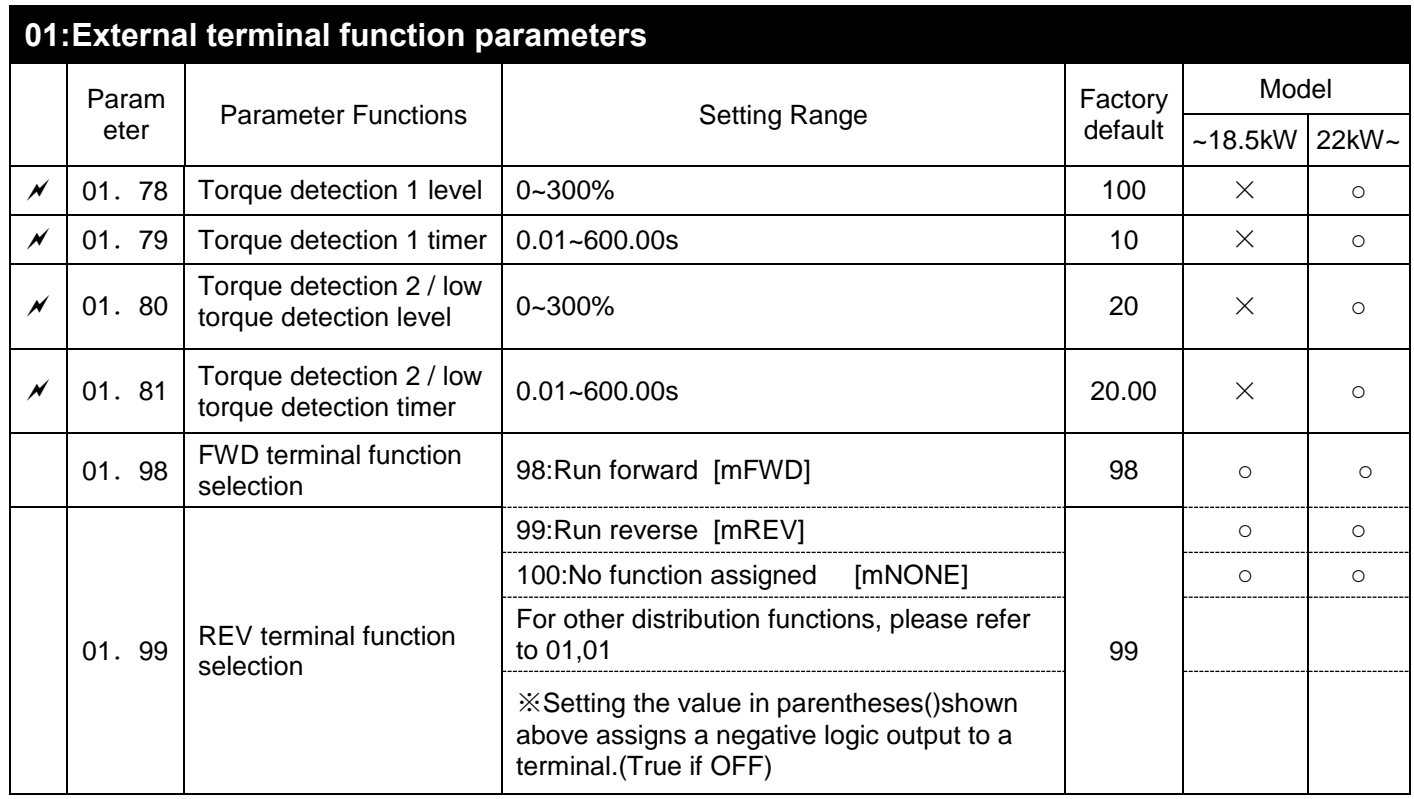

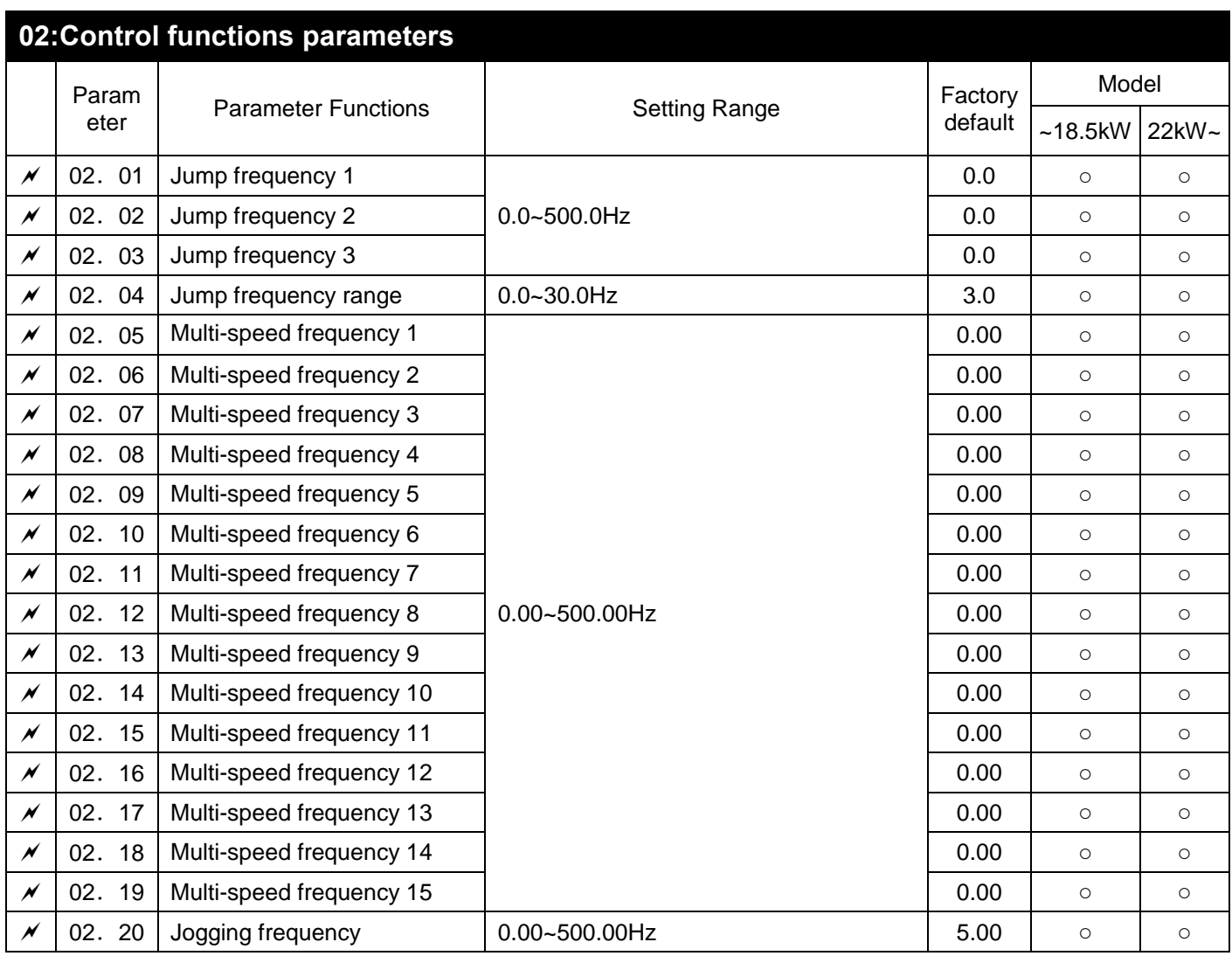

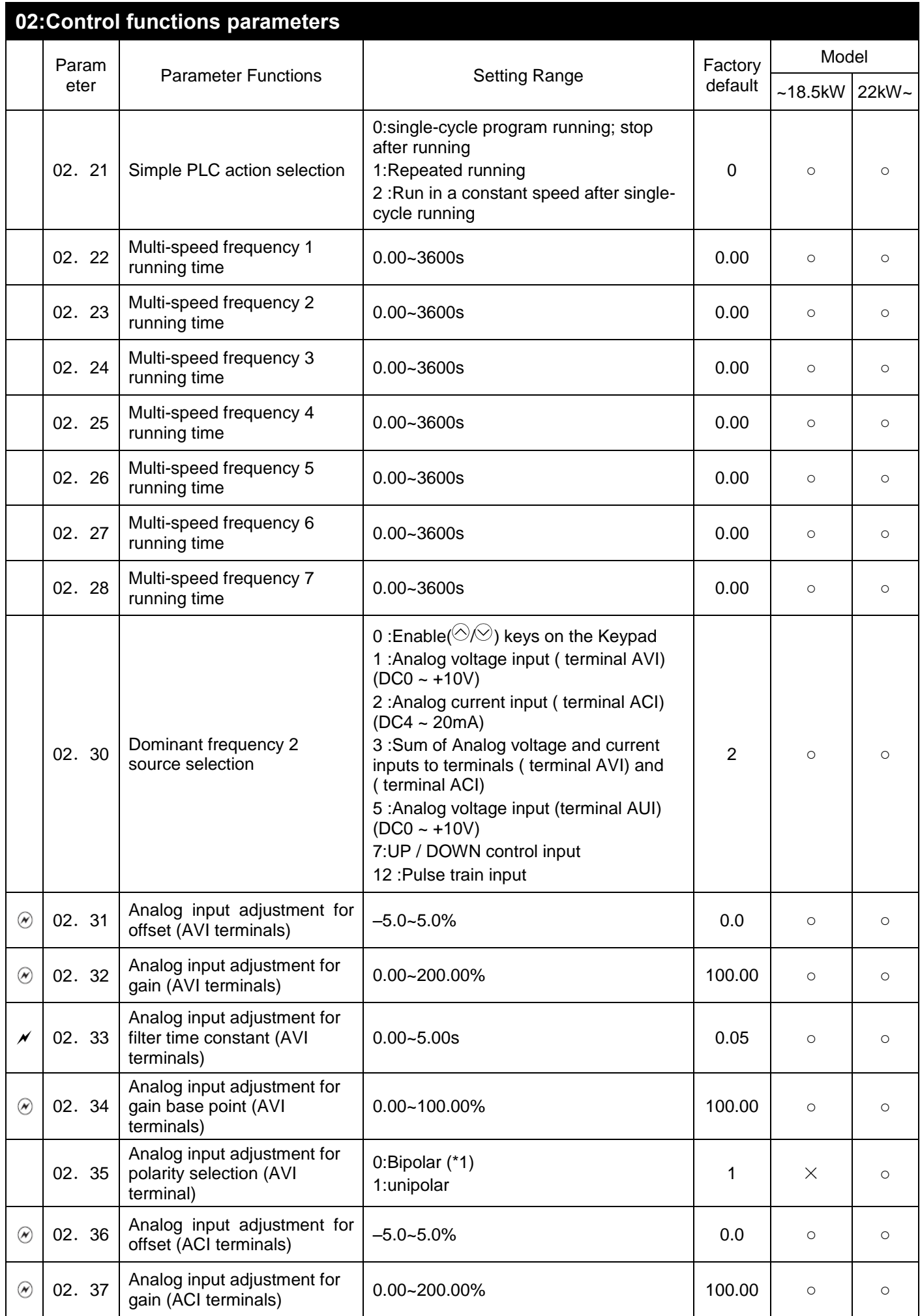

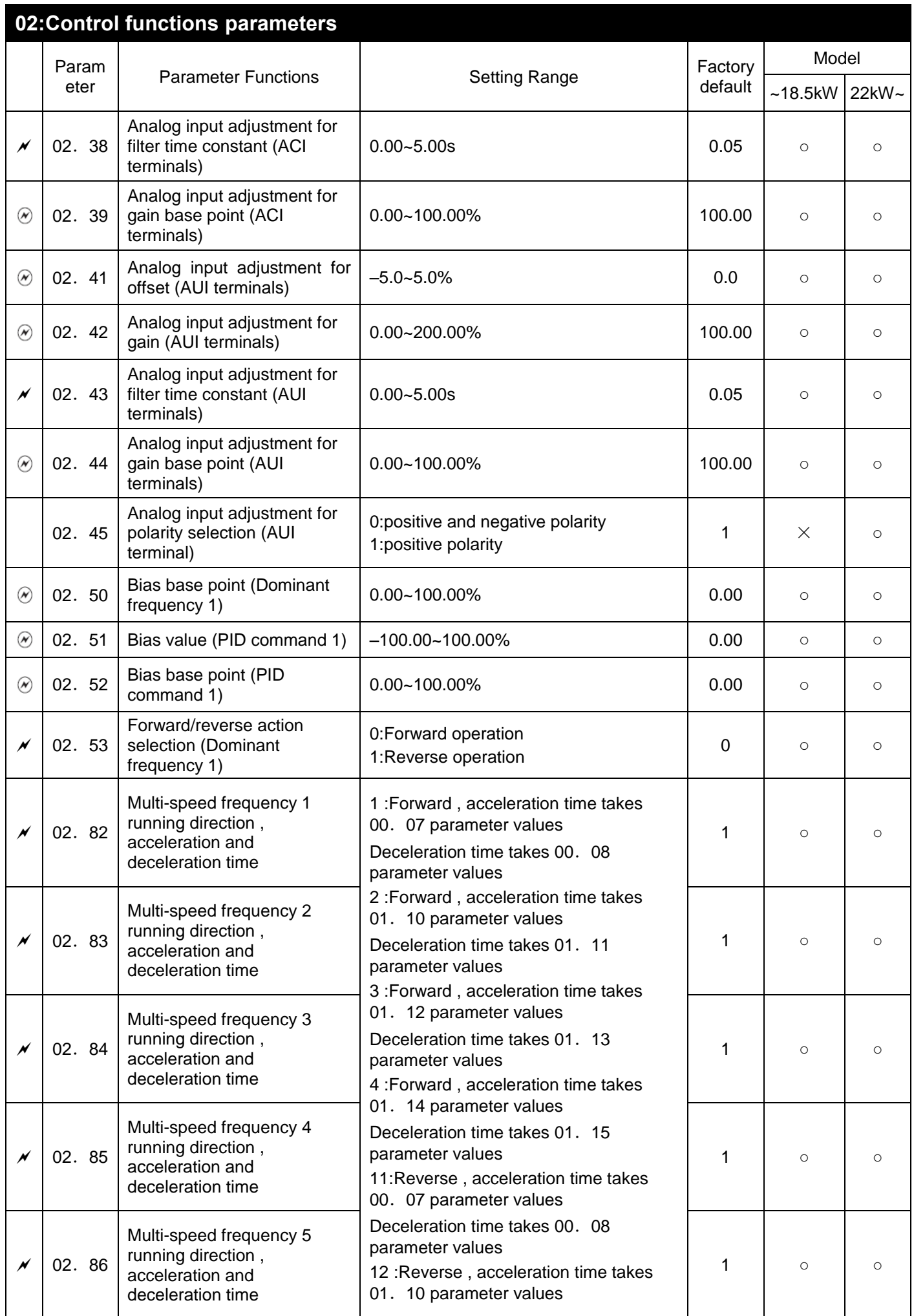

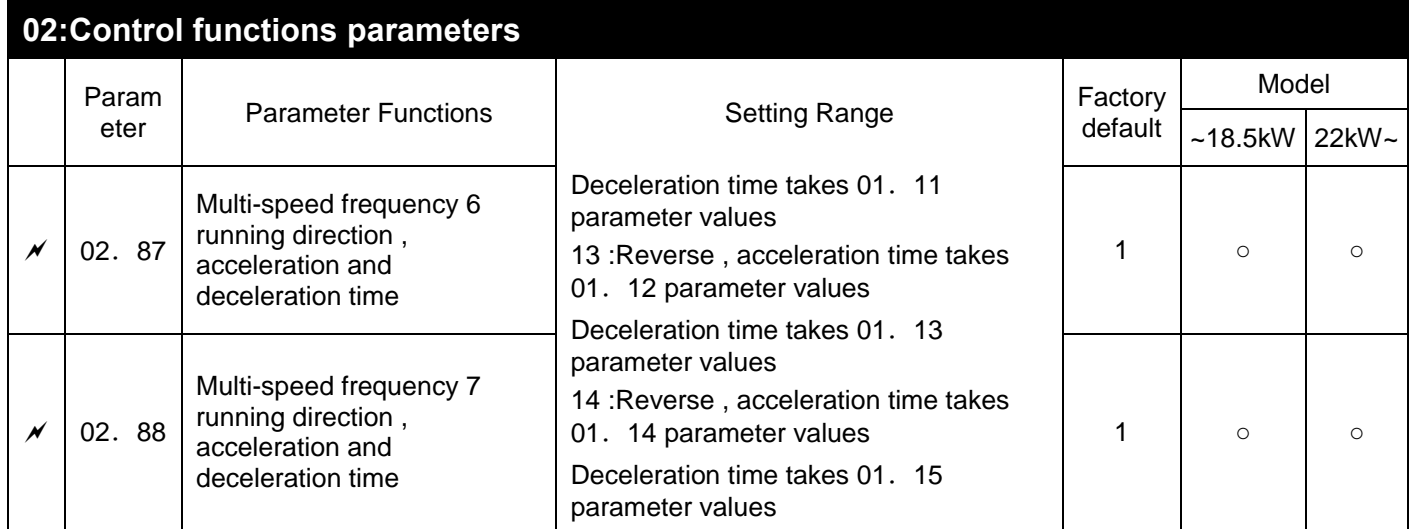

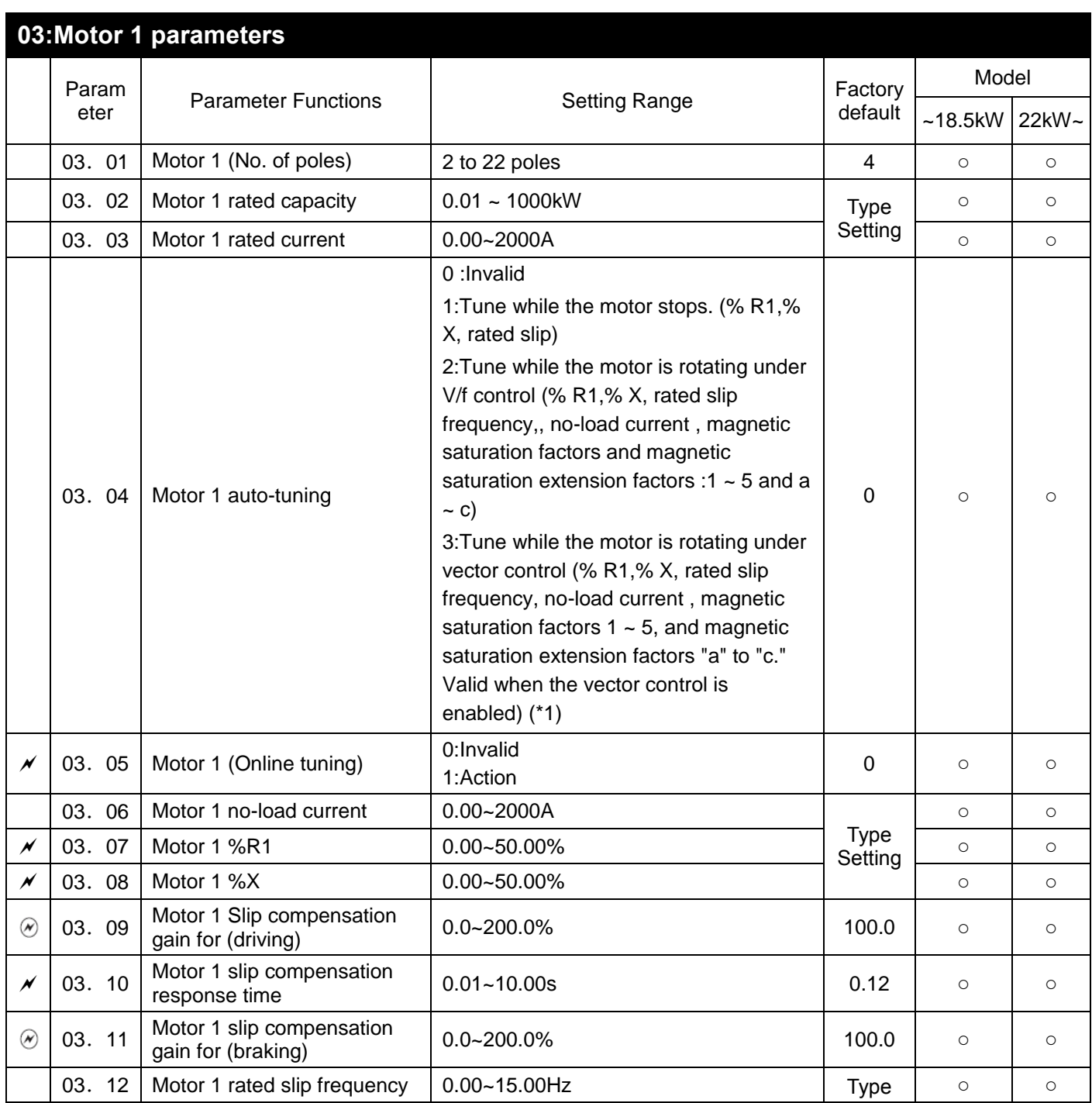

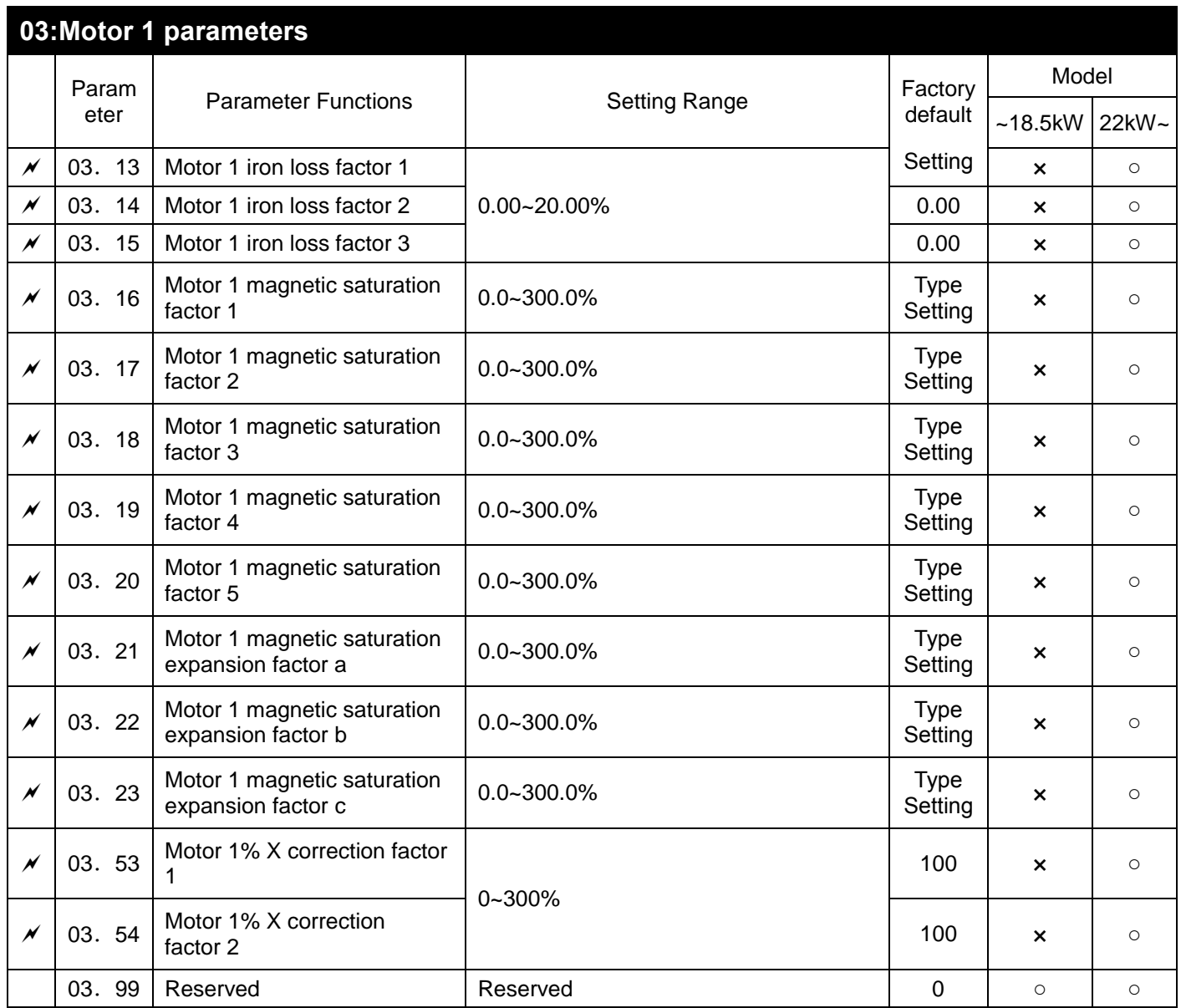

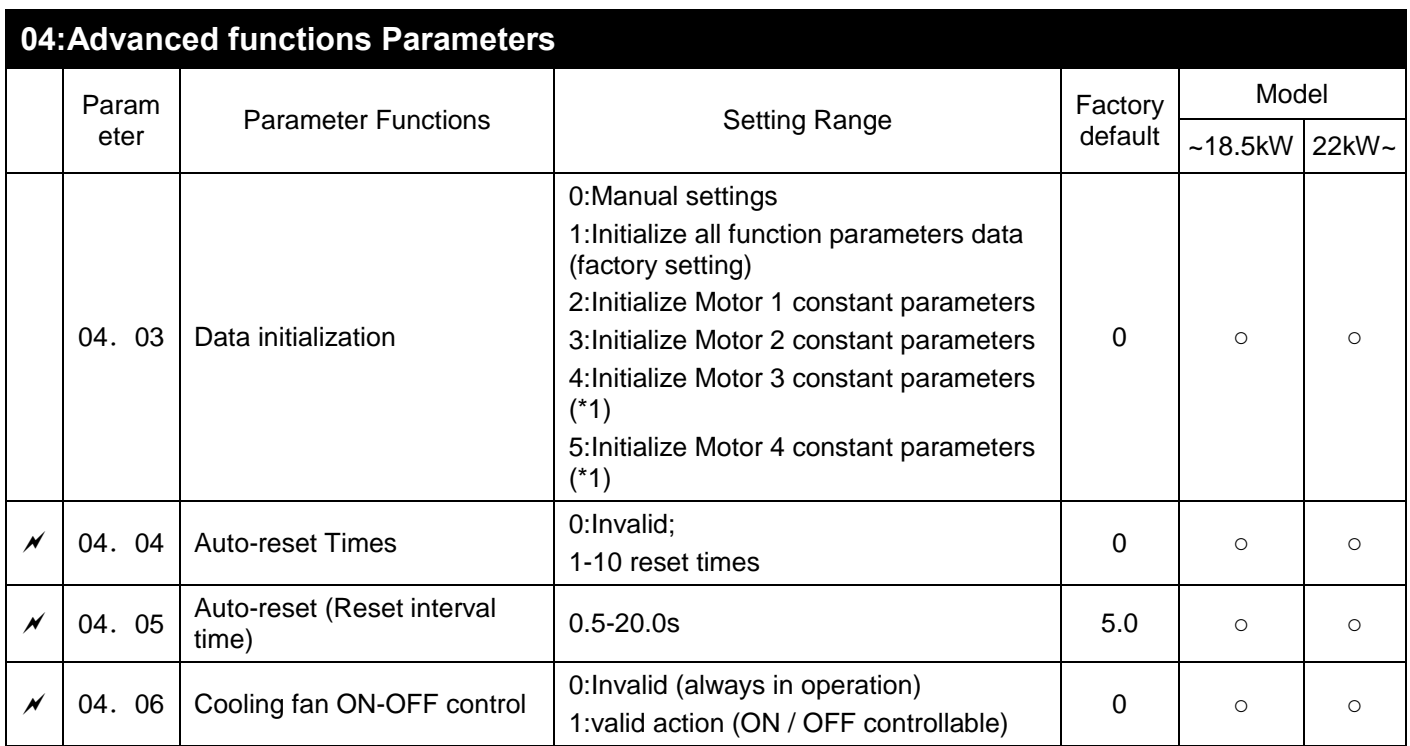

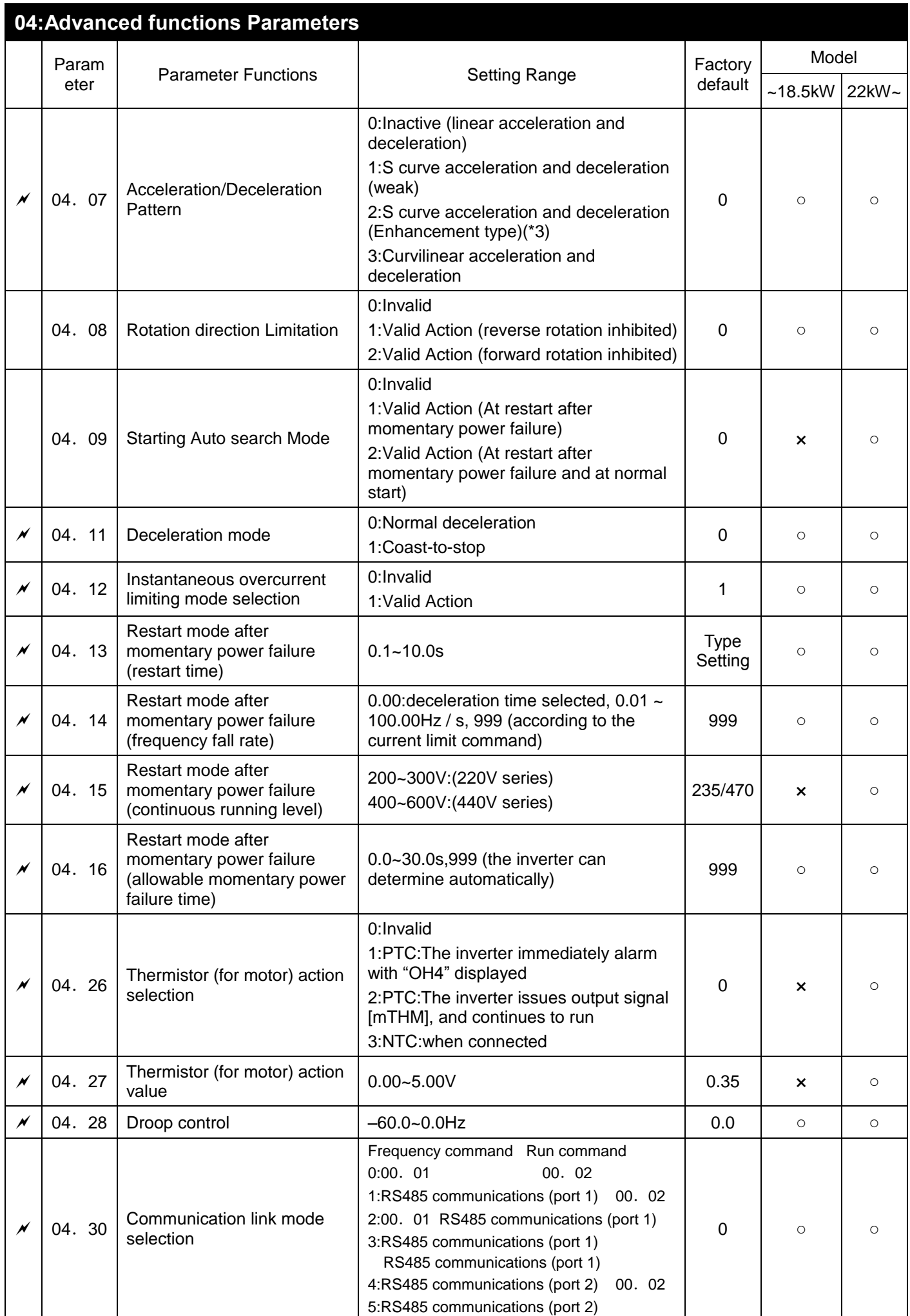

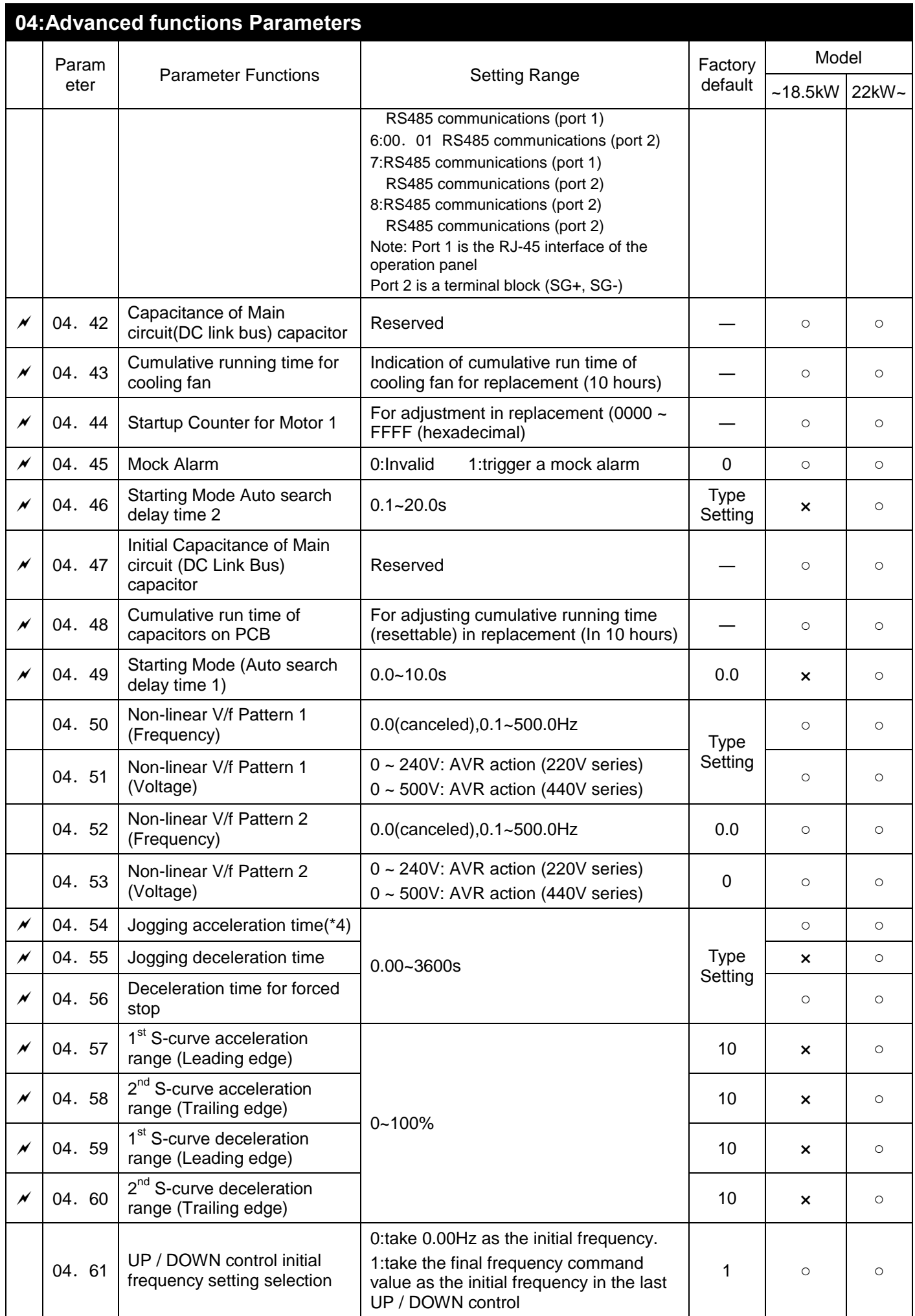

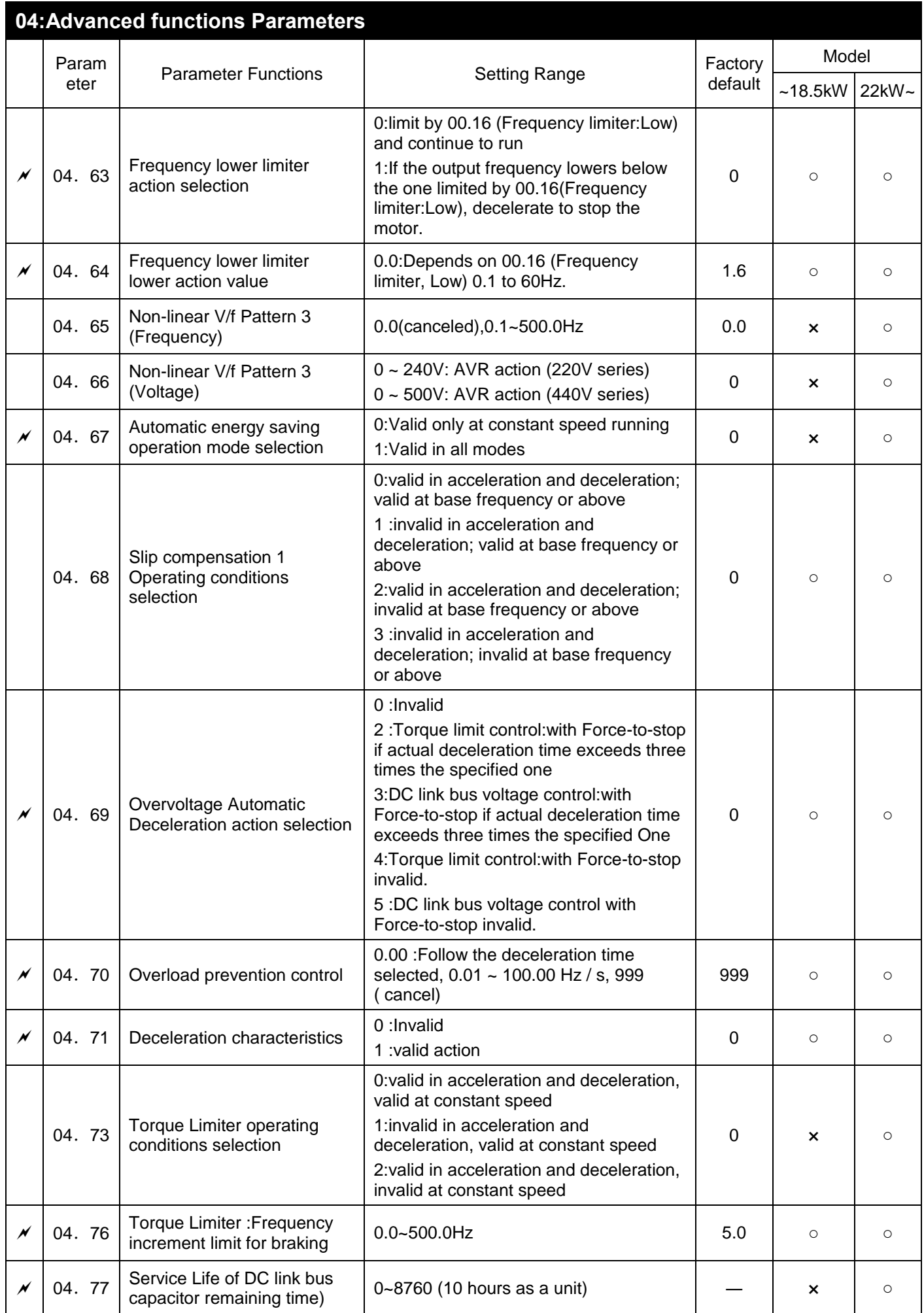

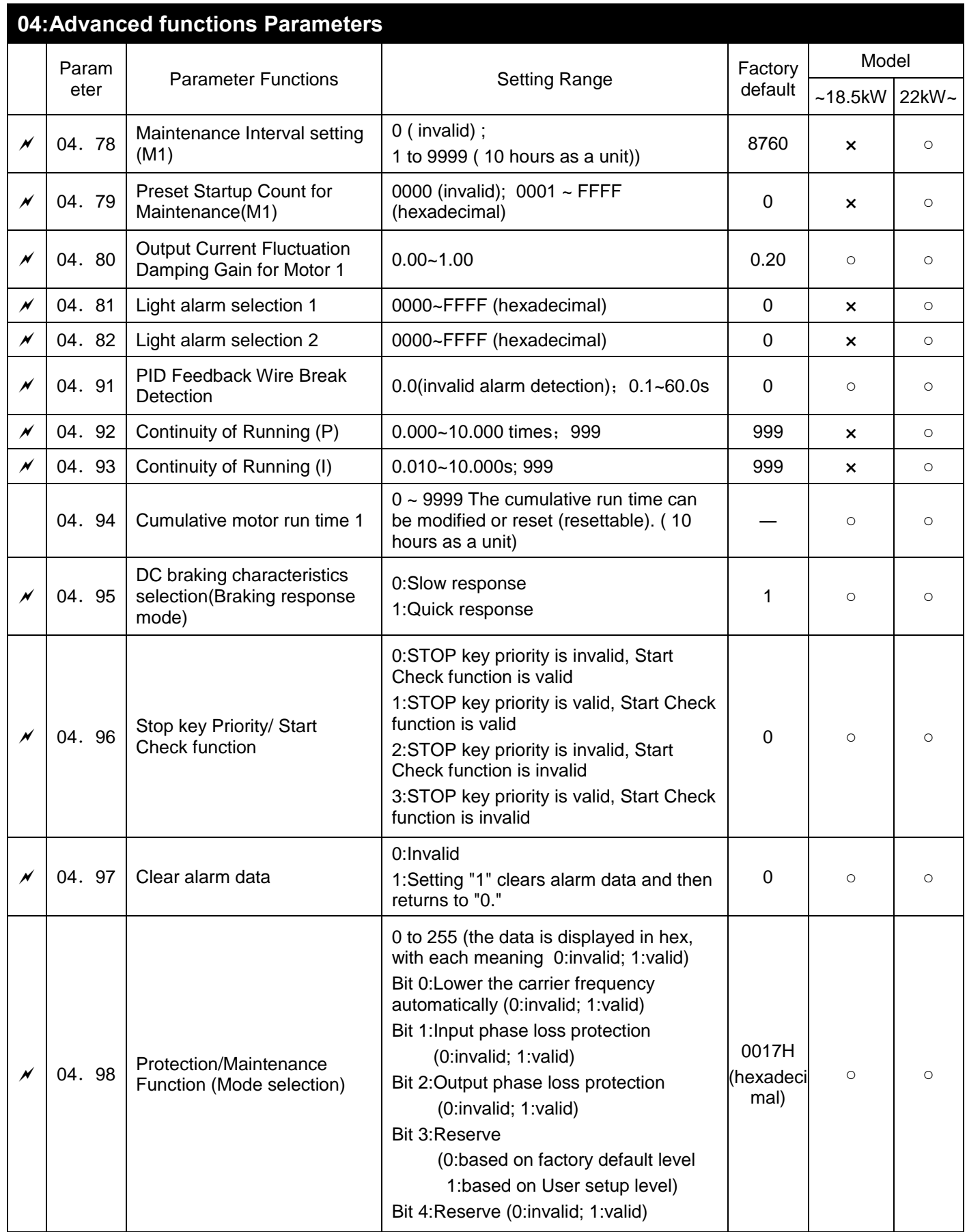

(\*3) The user can set based on 04.57-04.60 above 22kW (include 22kW).

(\*4) The parameter under 18.5kW (include 18.5kW) is also inching deceleration time.

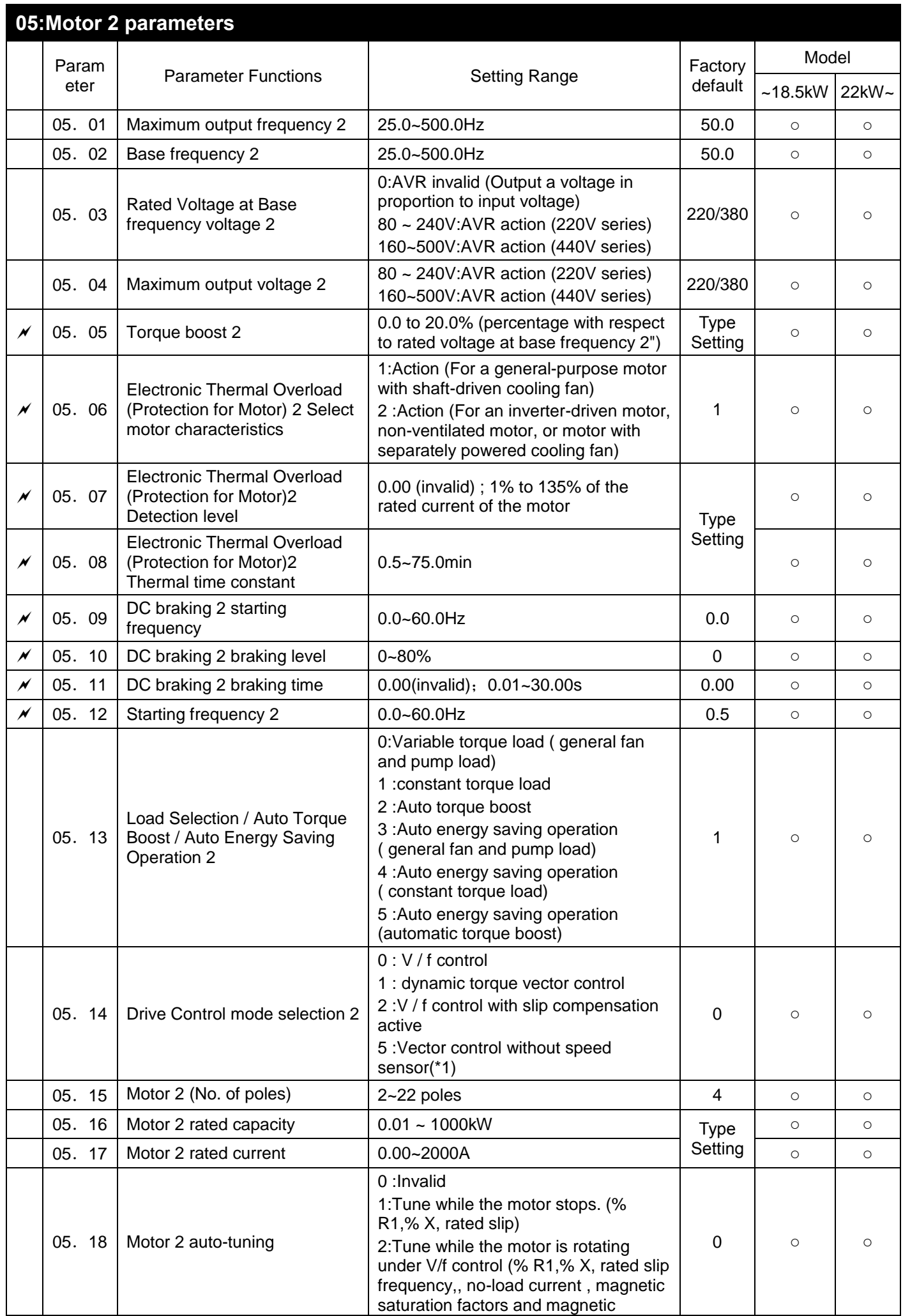

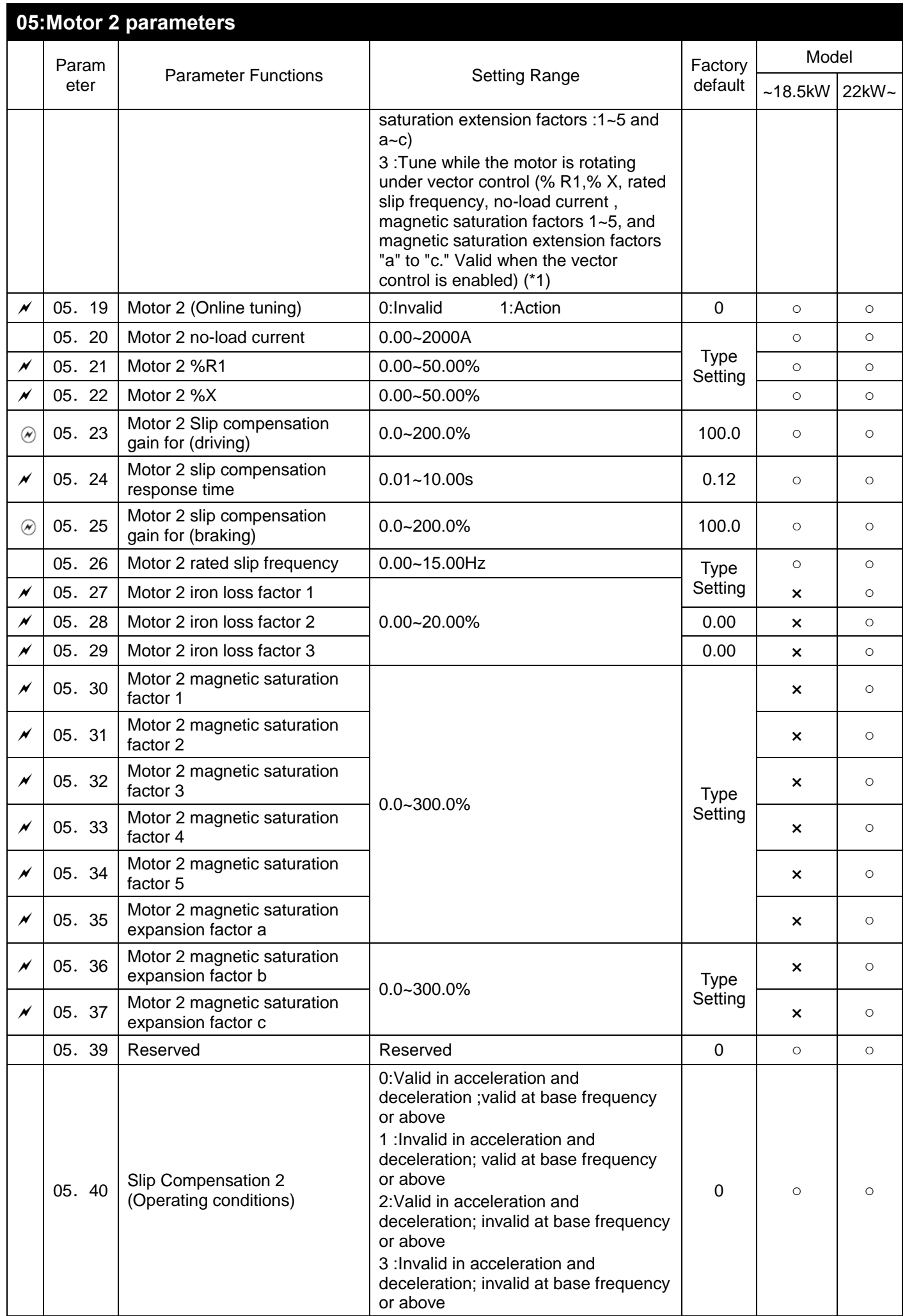

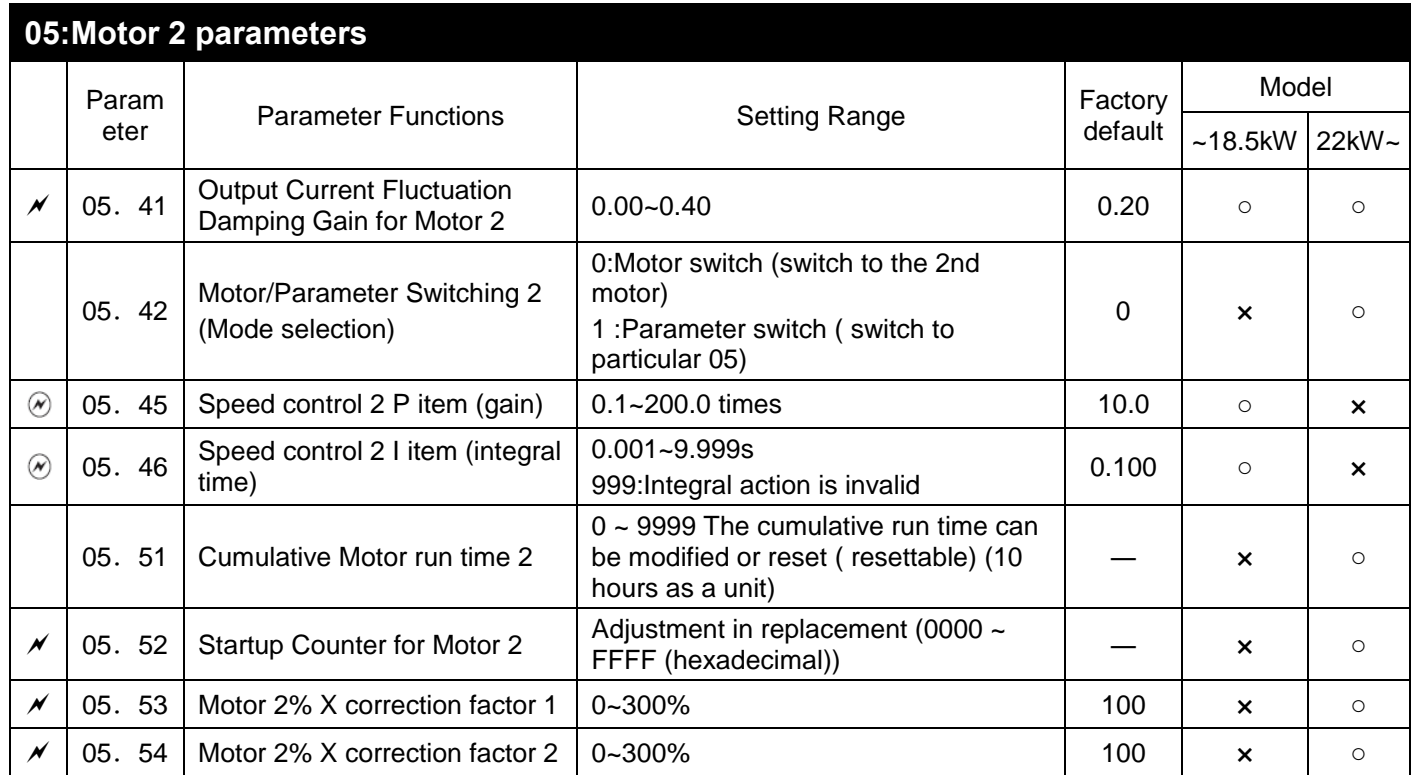

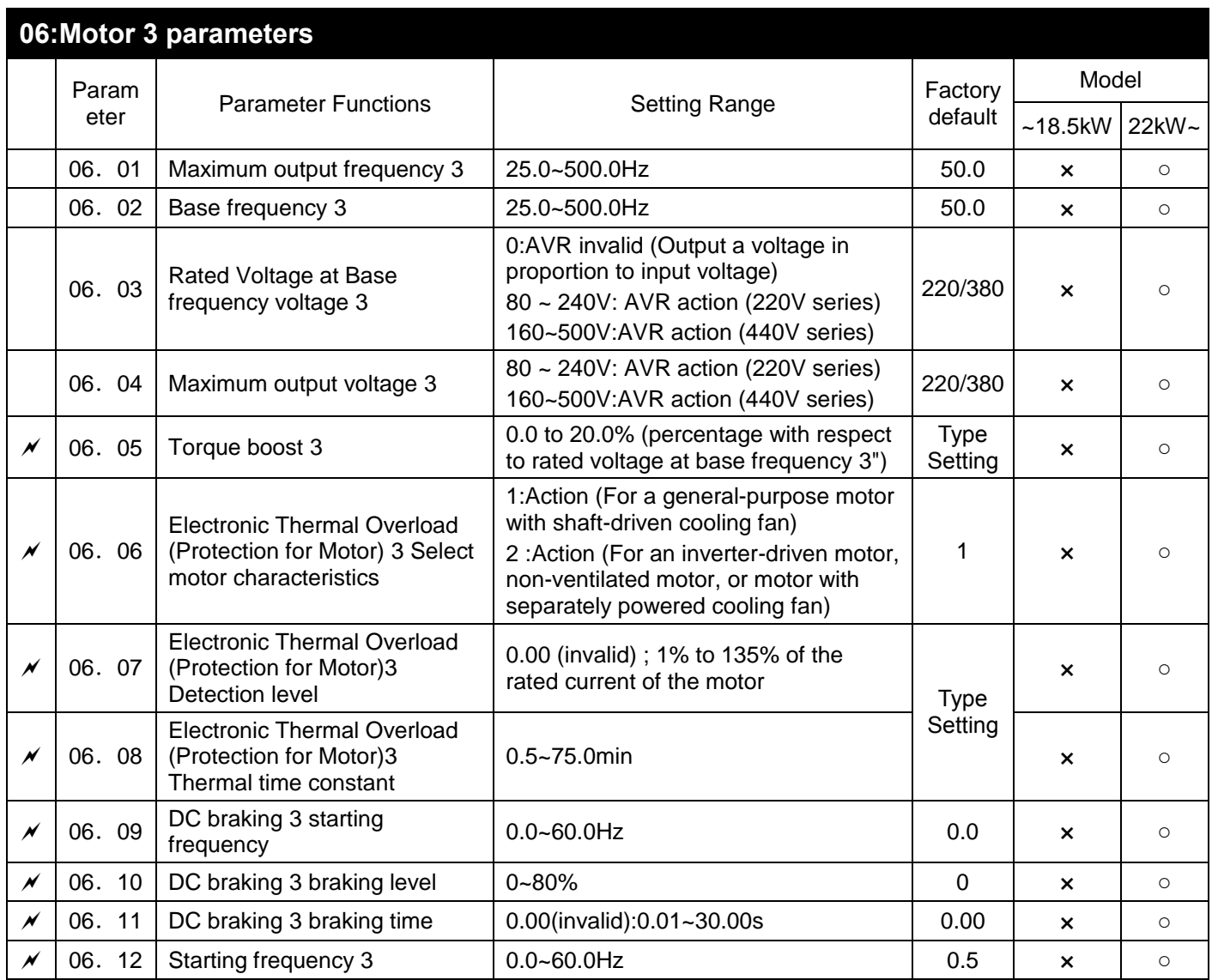

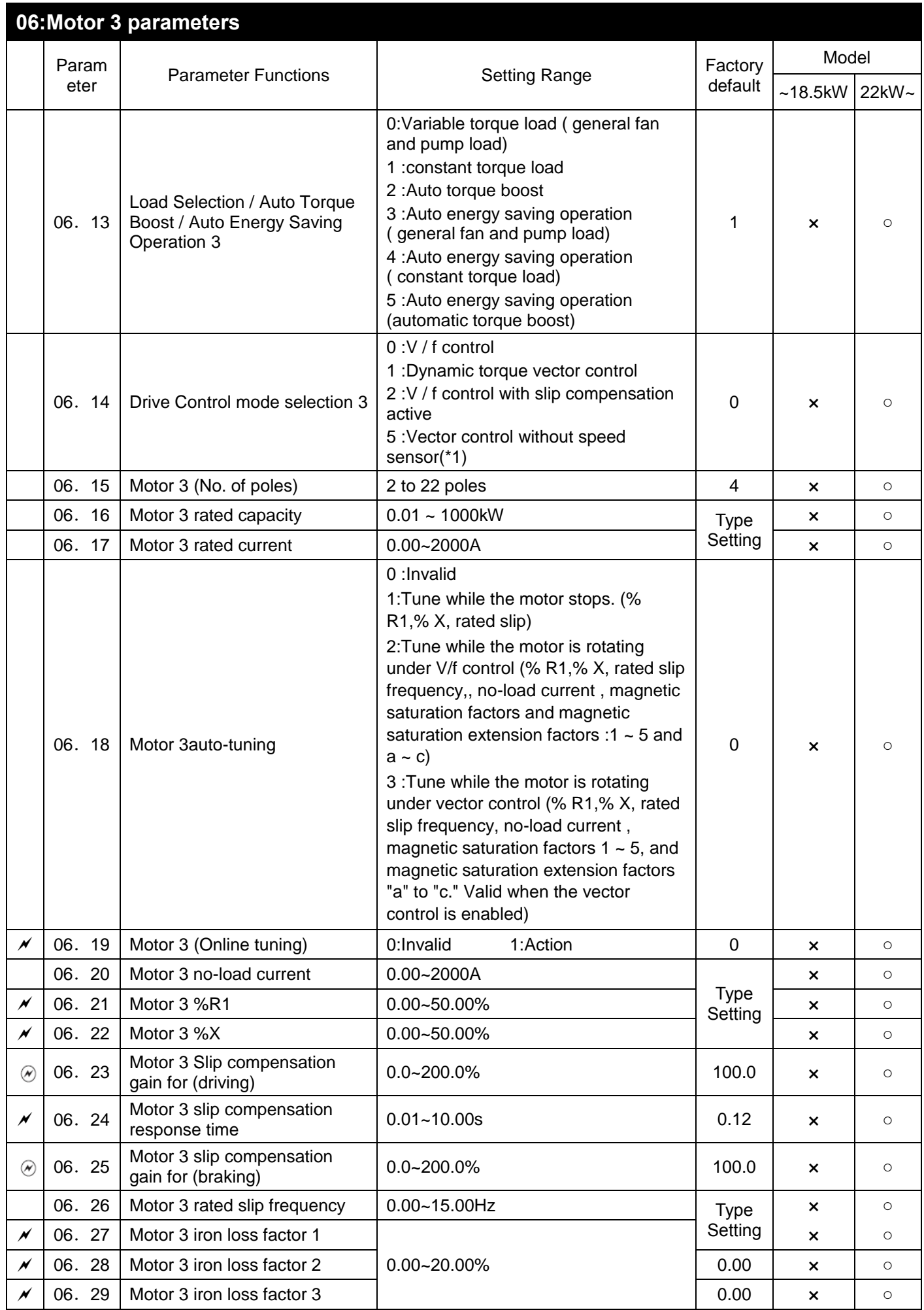

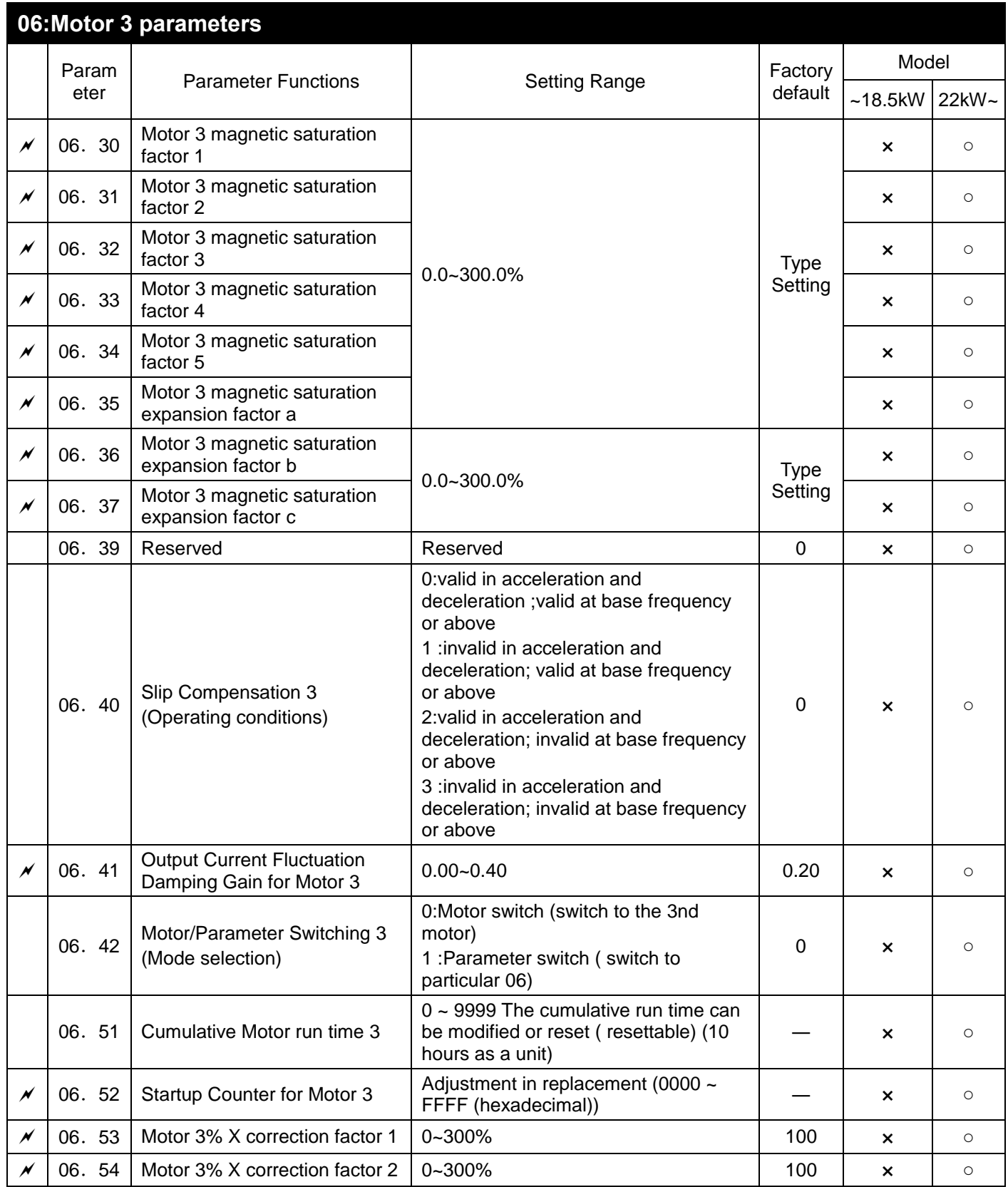

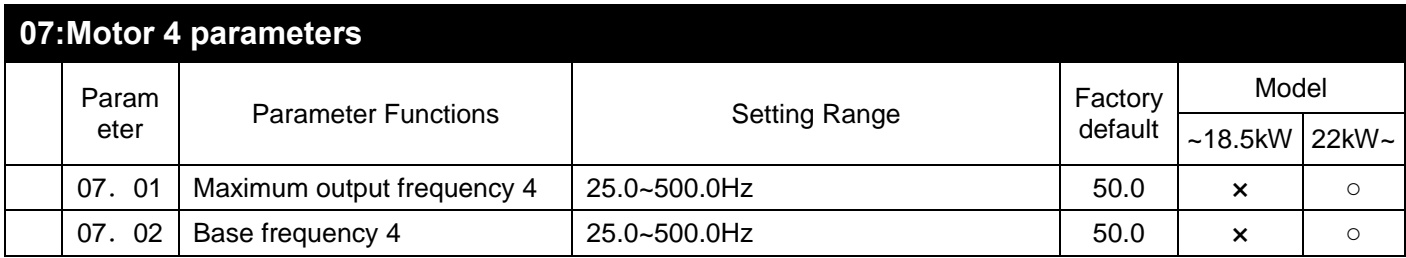

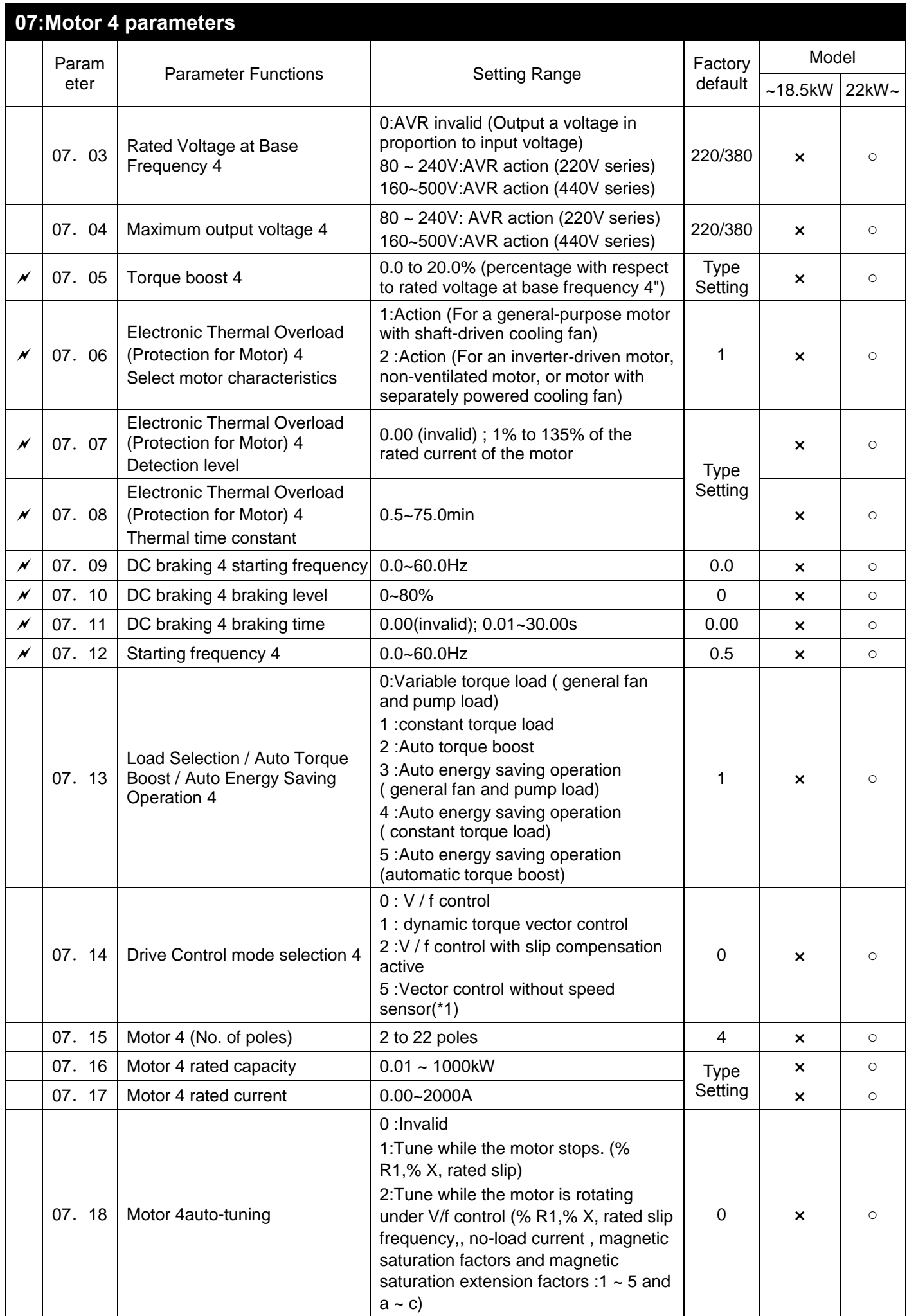

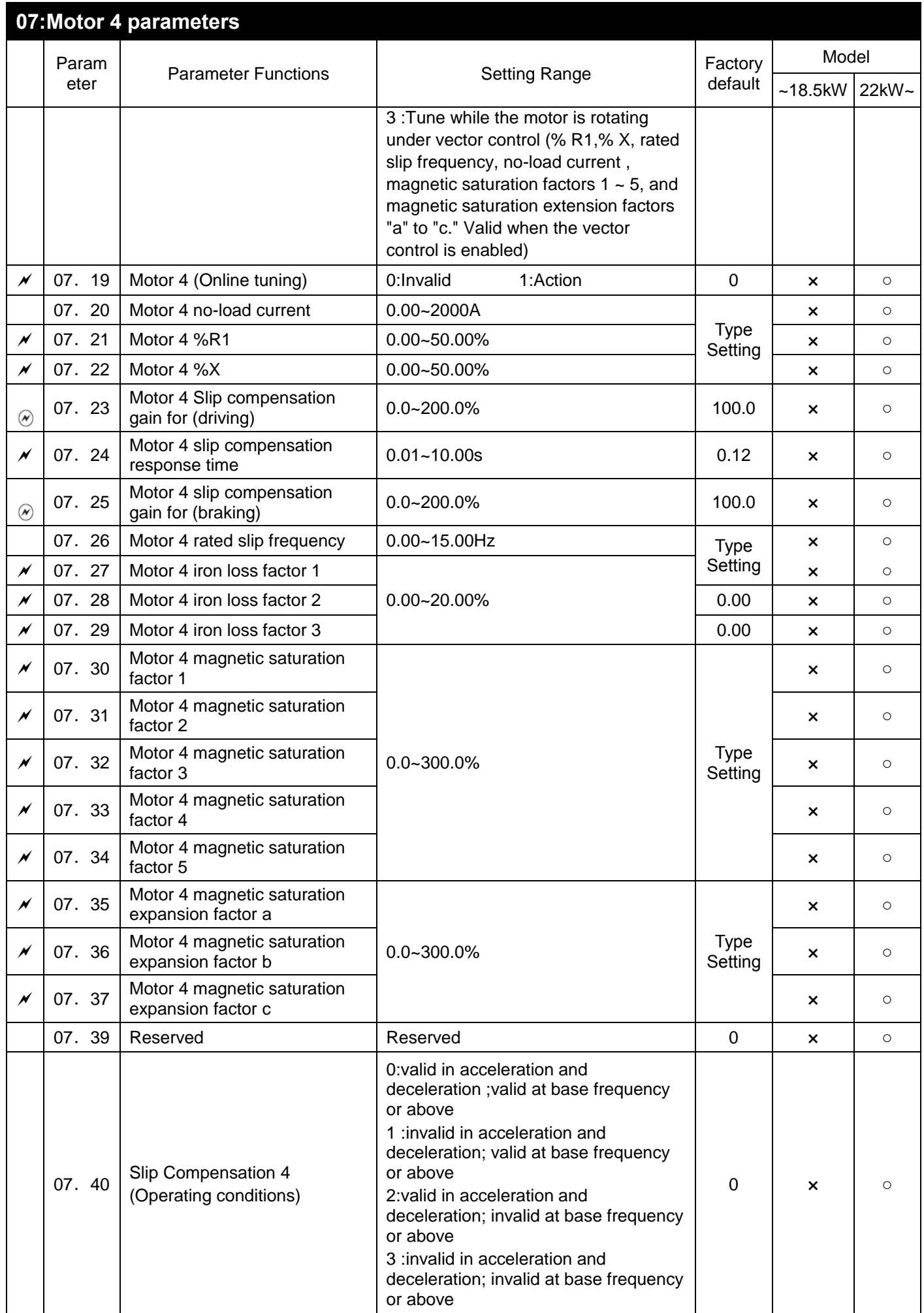

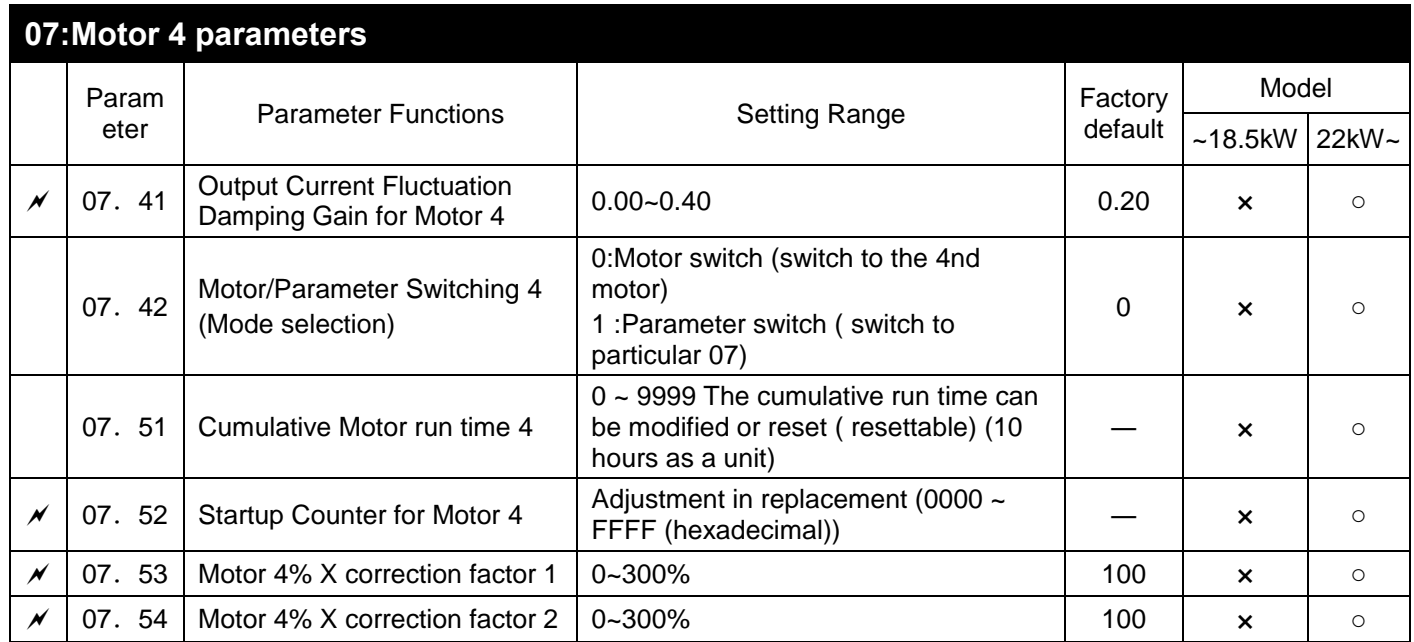

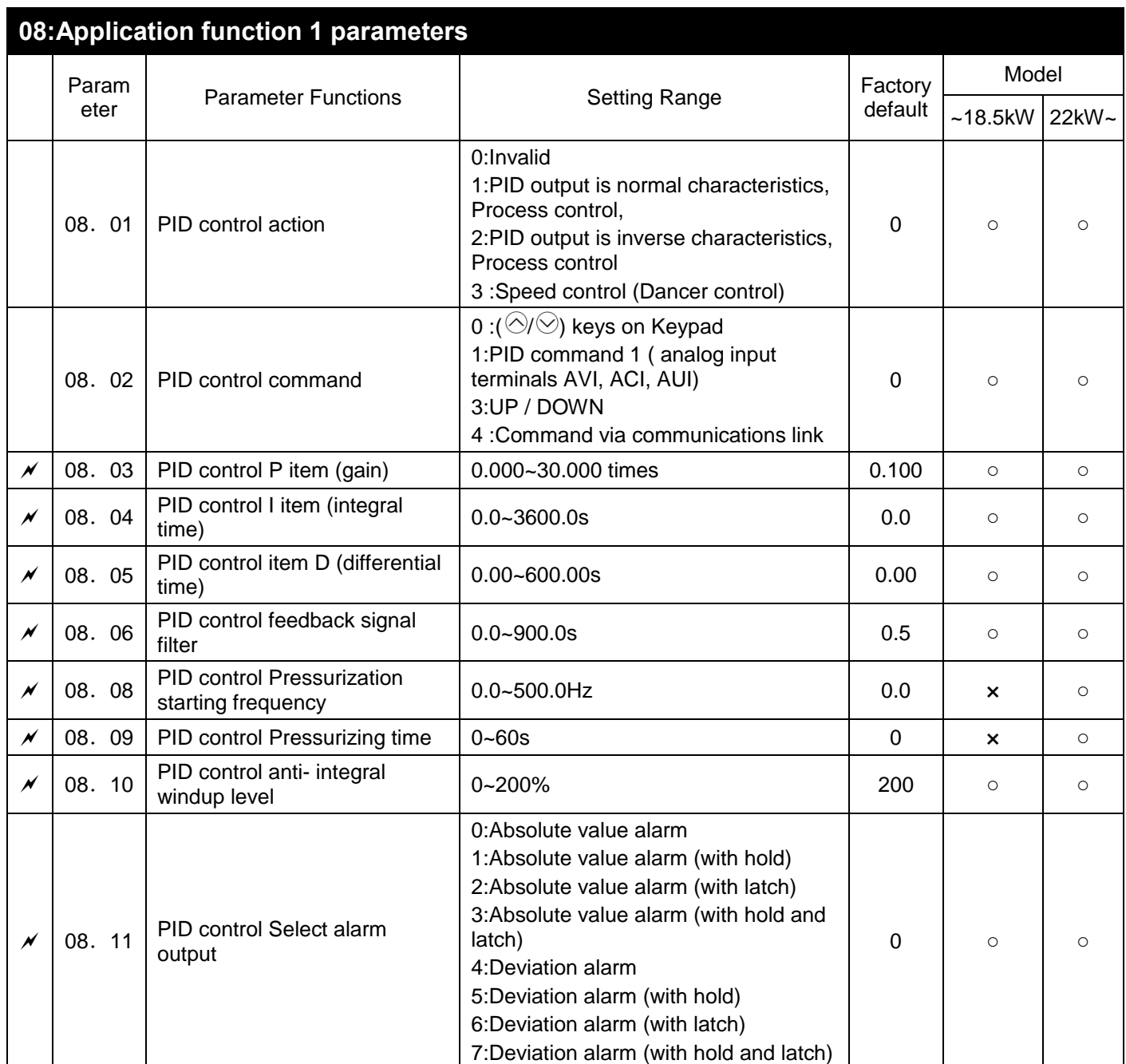

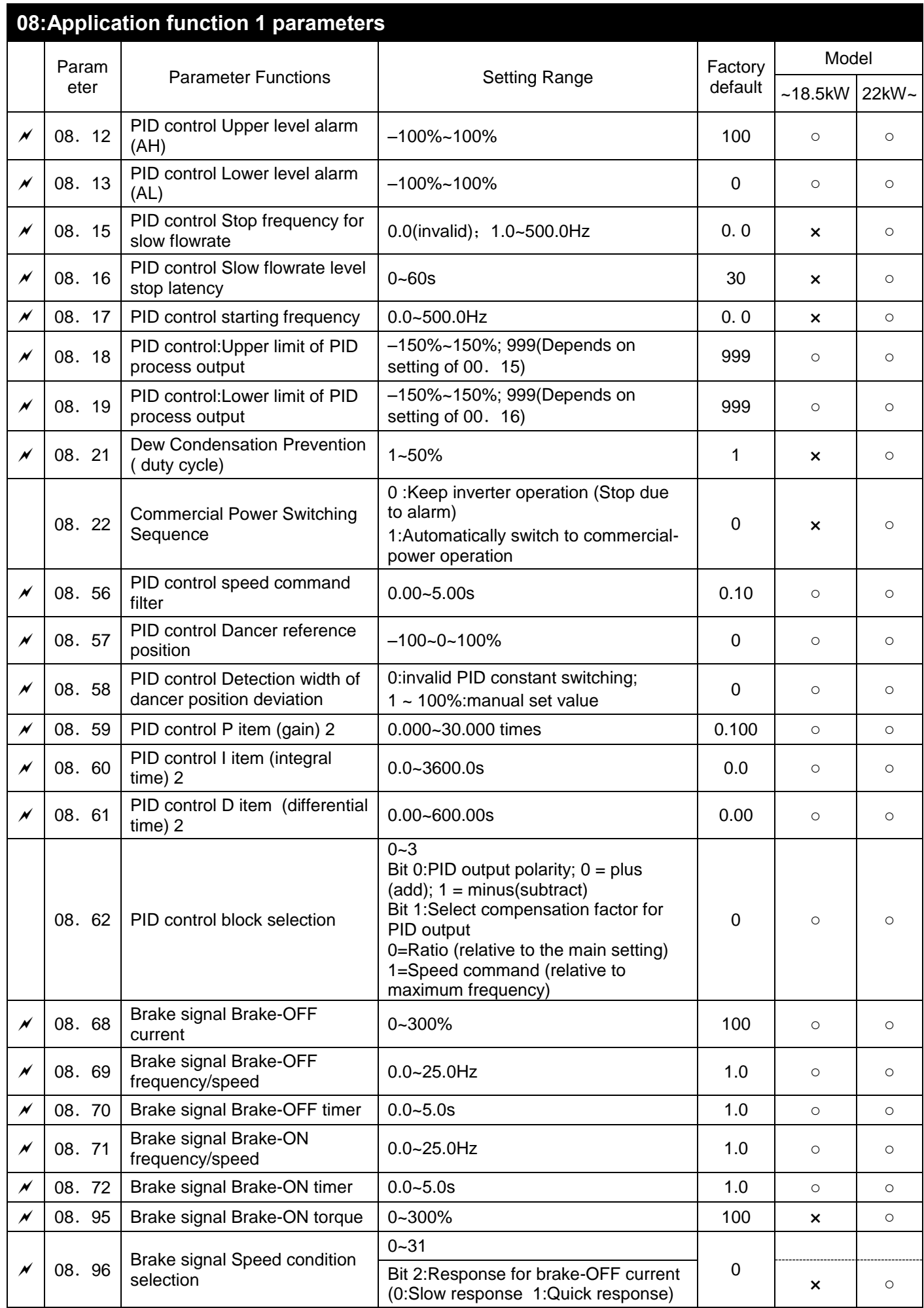

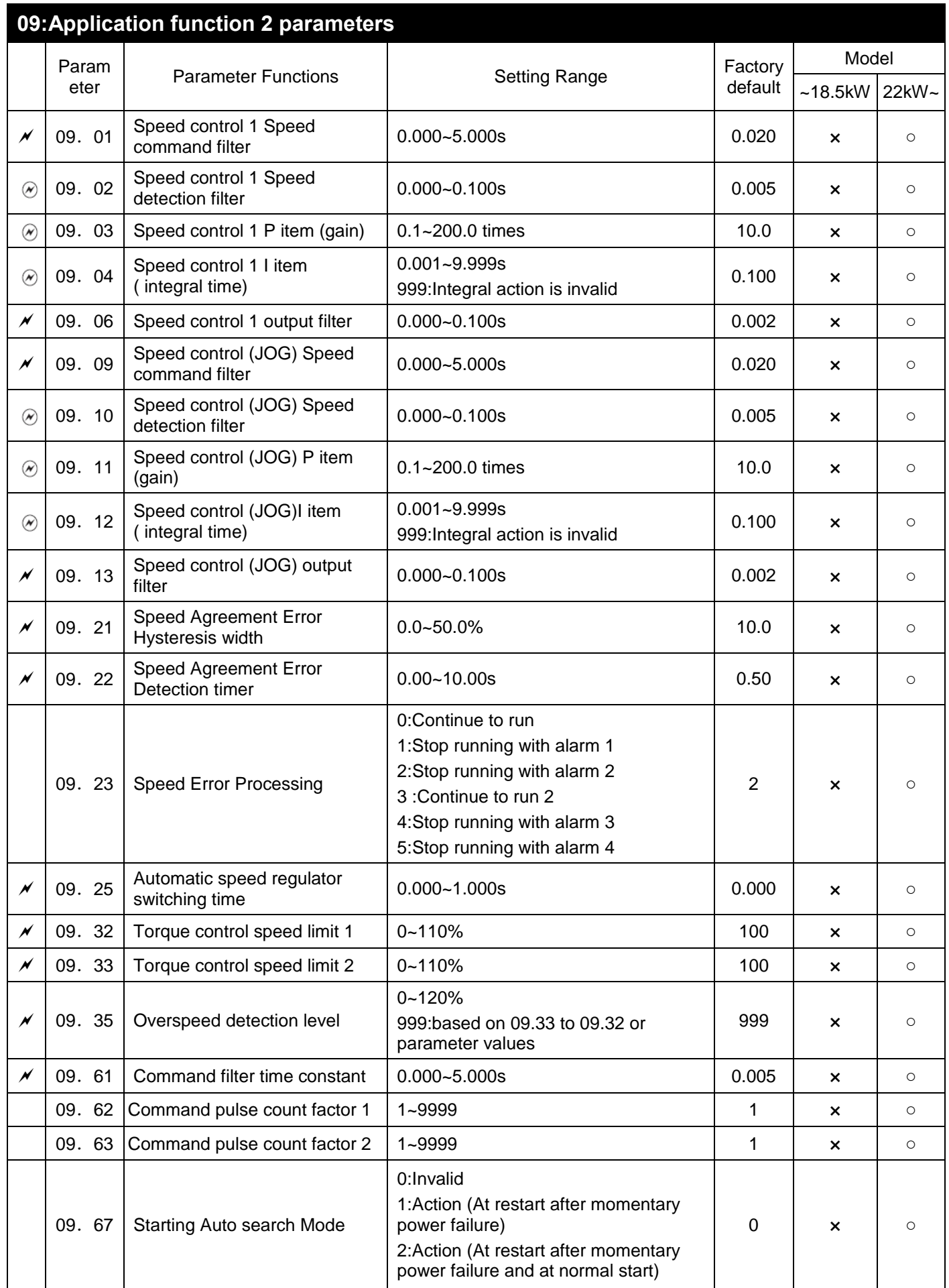

PS:The function parameter 2 of 9<sup>th</sup> group is the senseless vector extra control parameter of above 22kW (include 22kW).

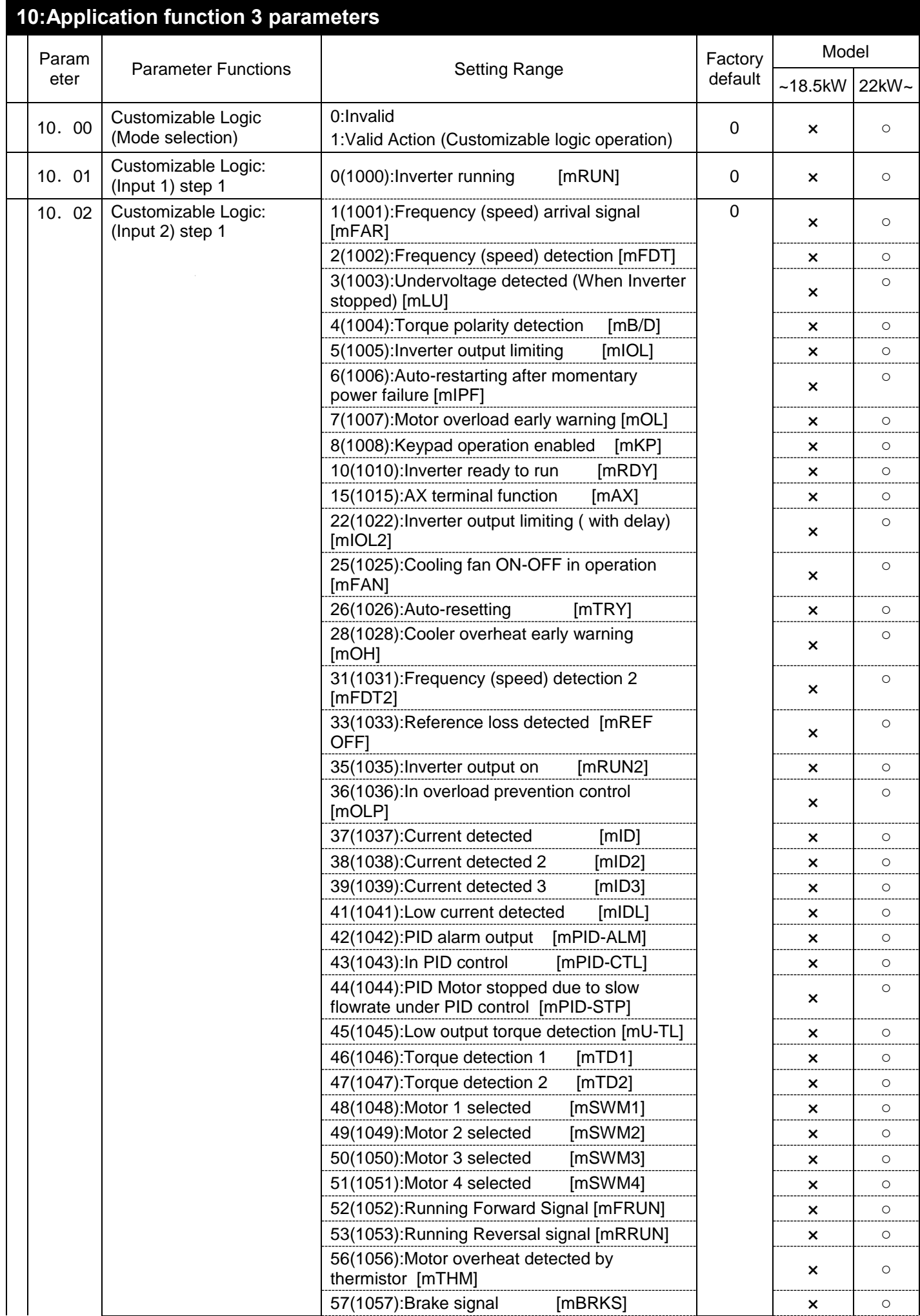

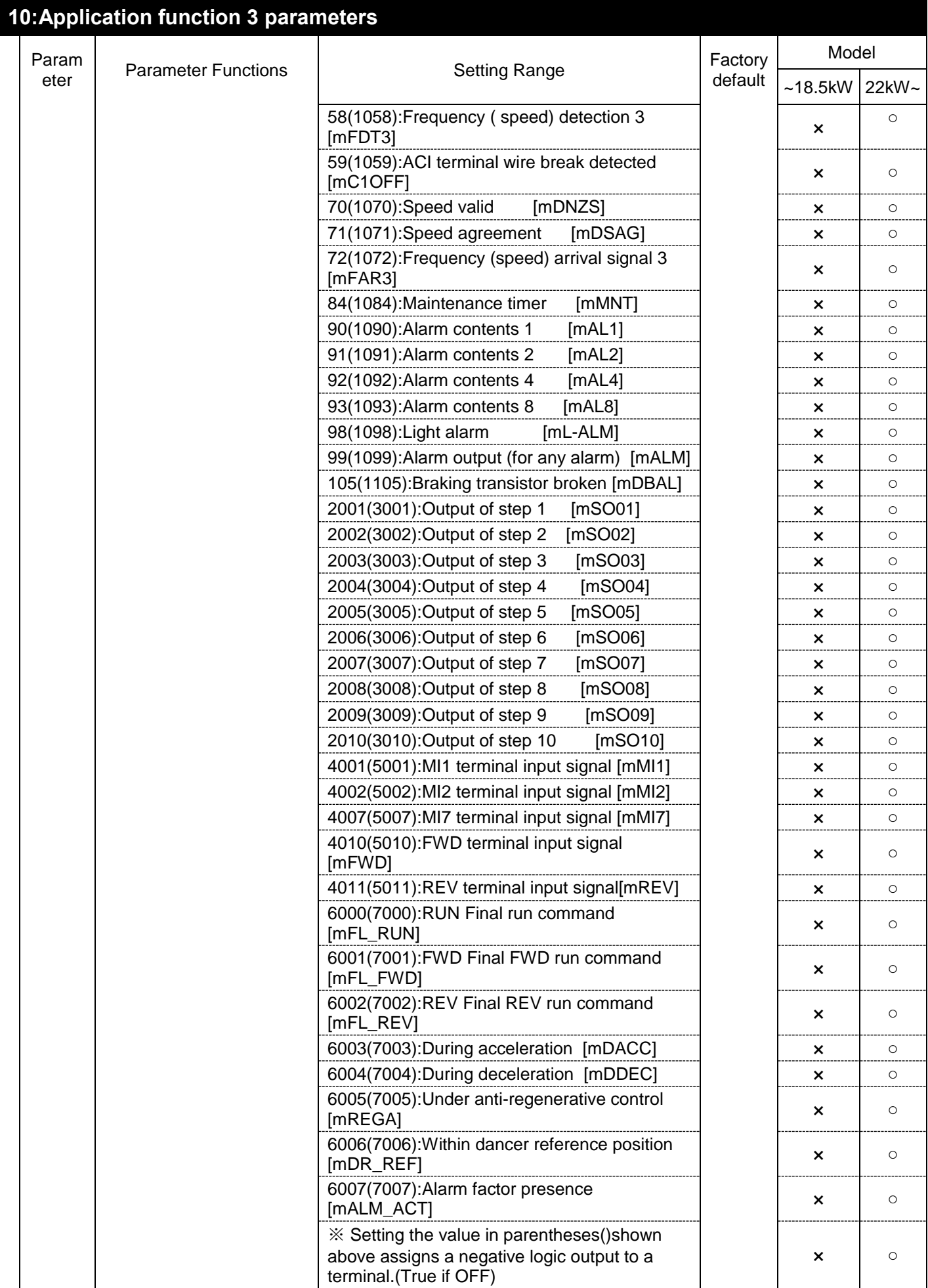

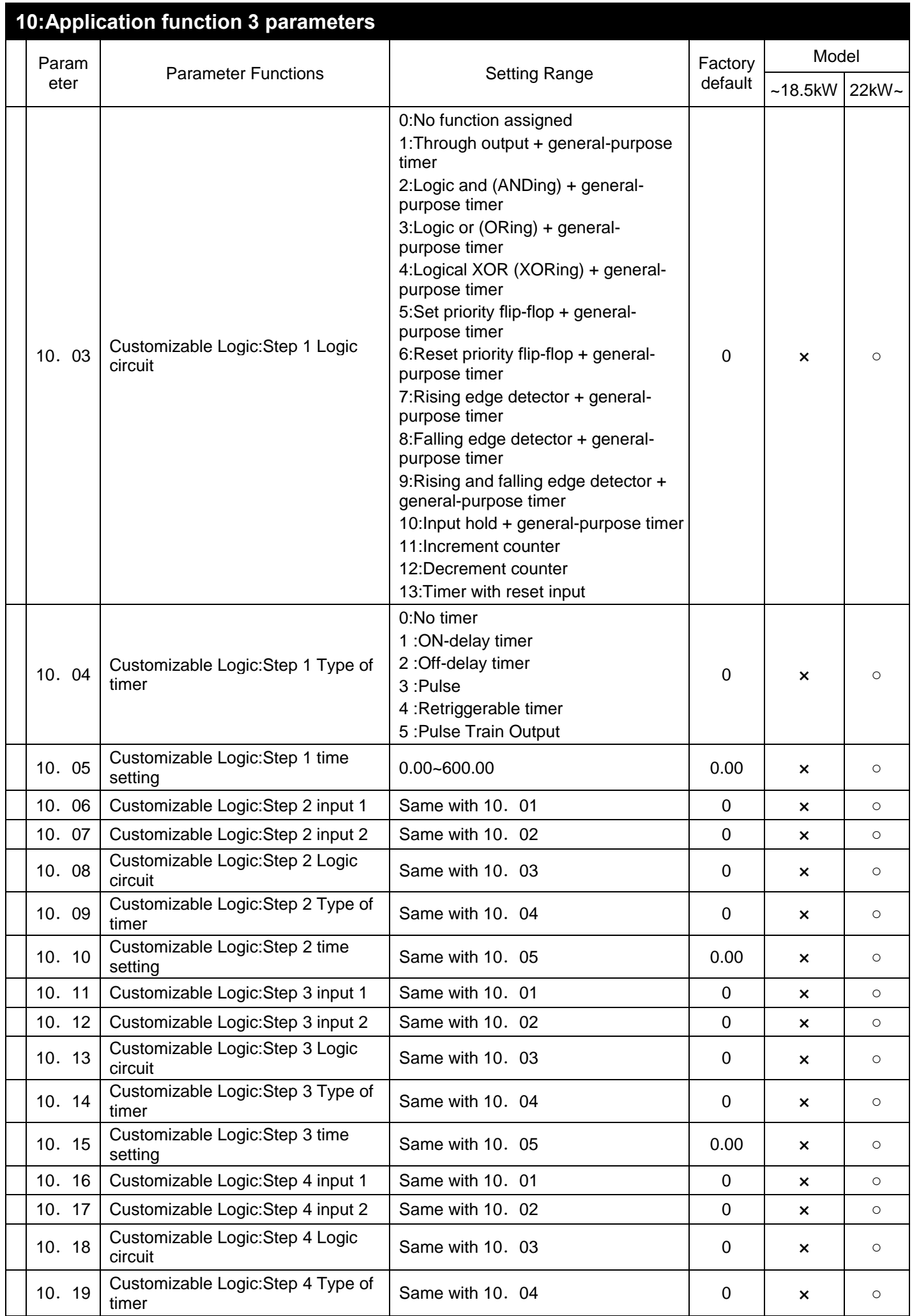

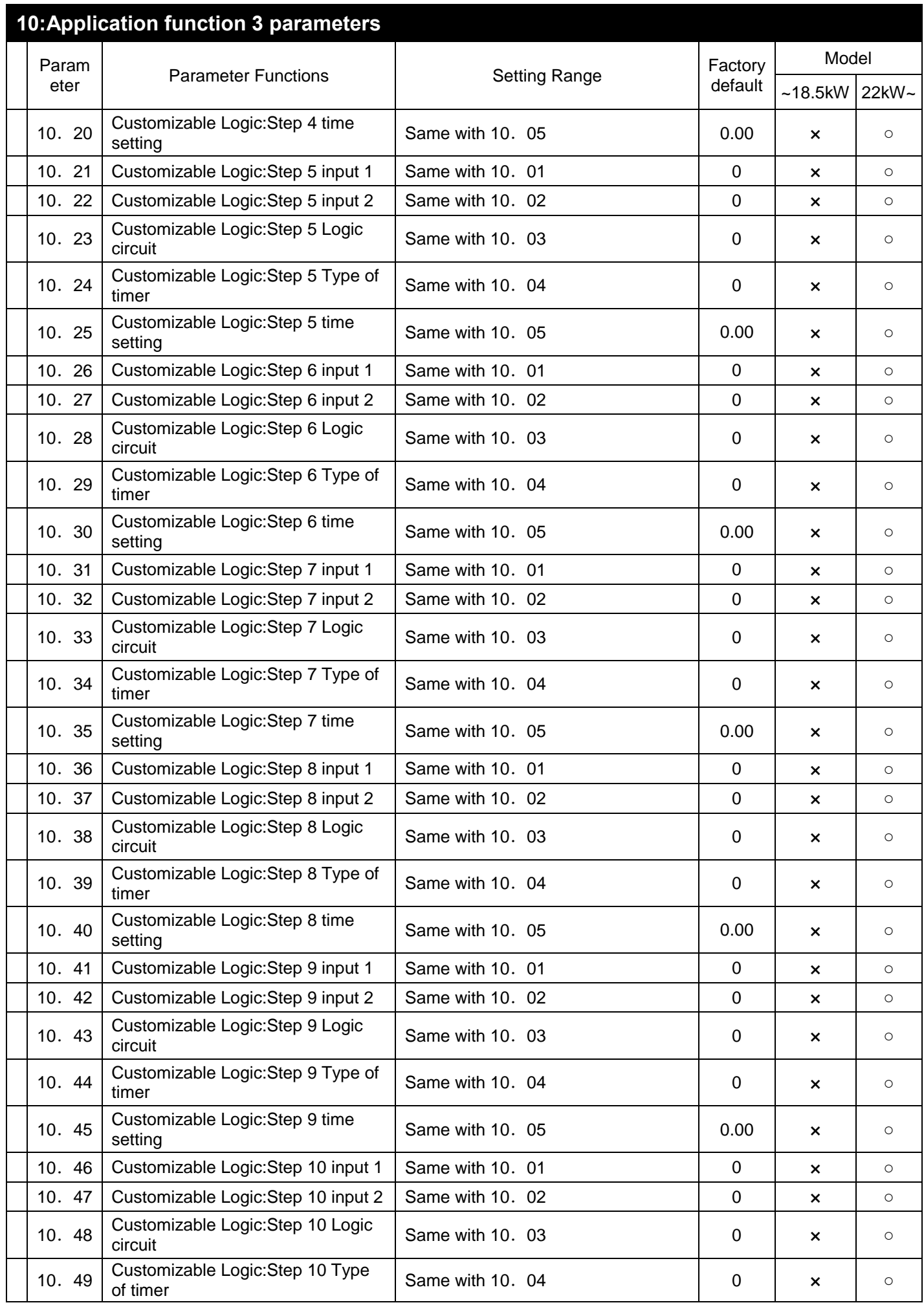

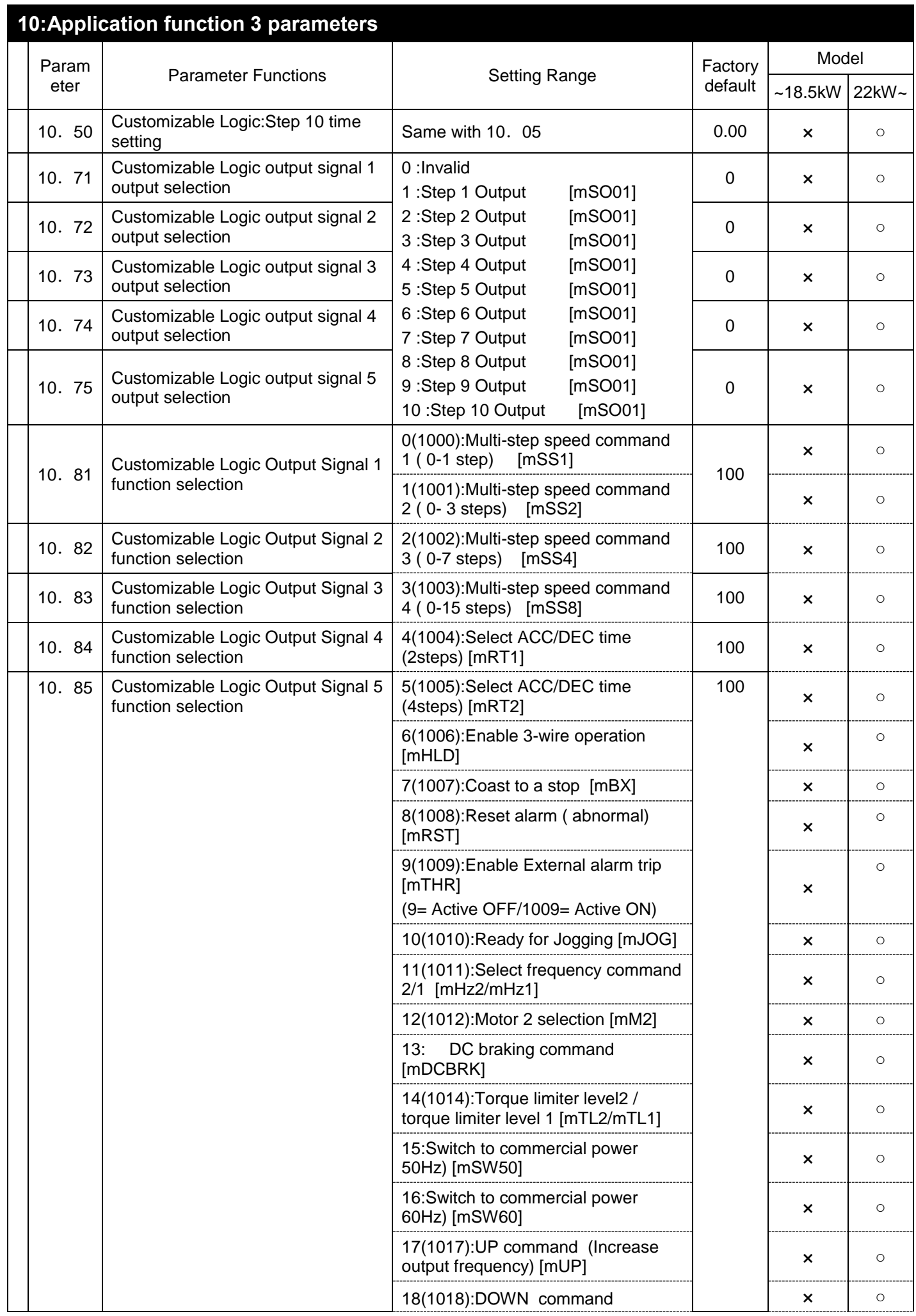

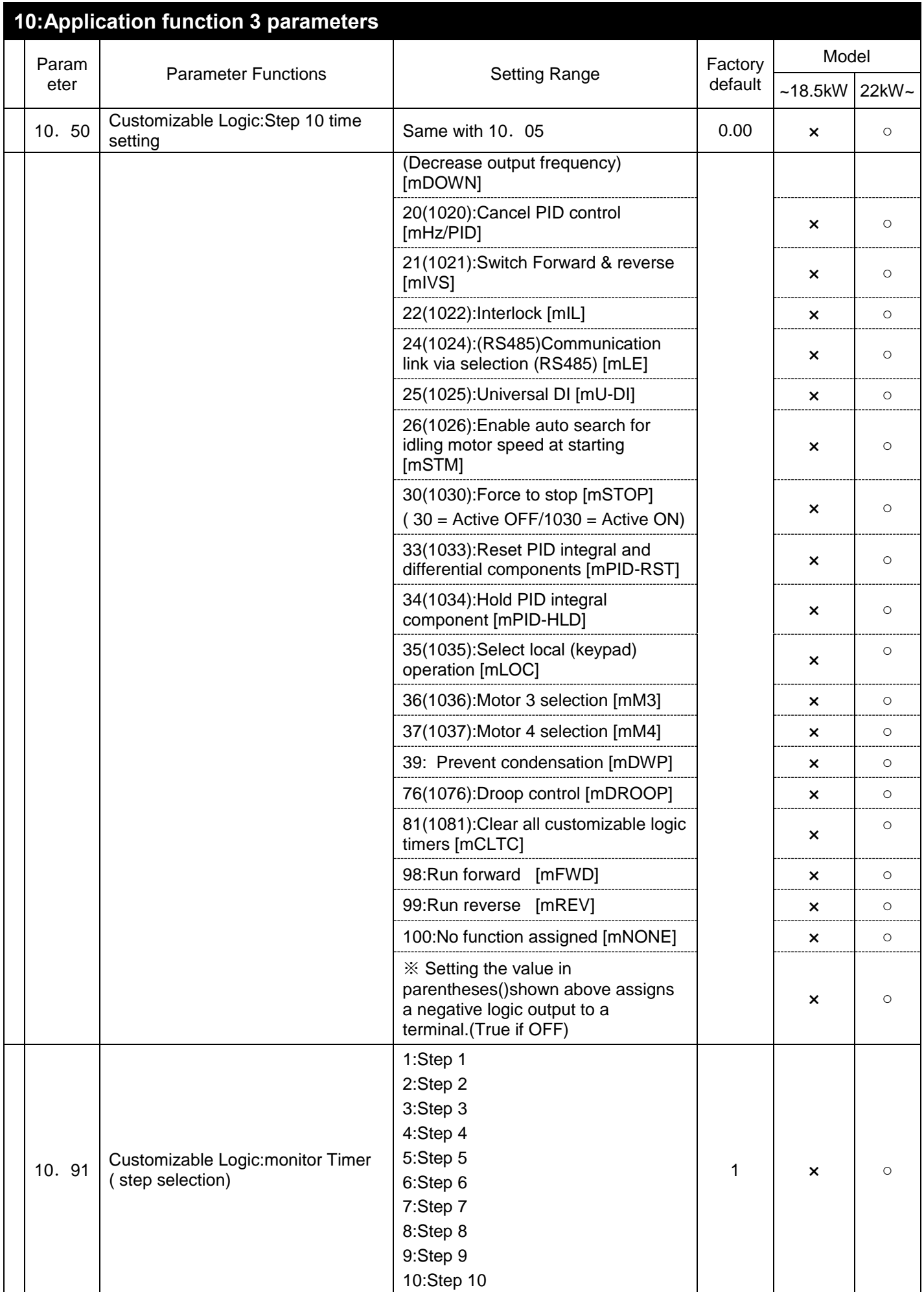

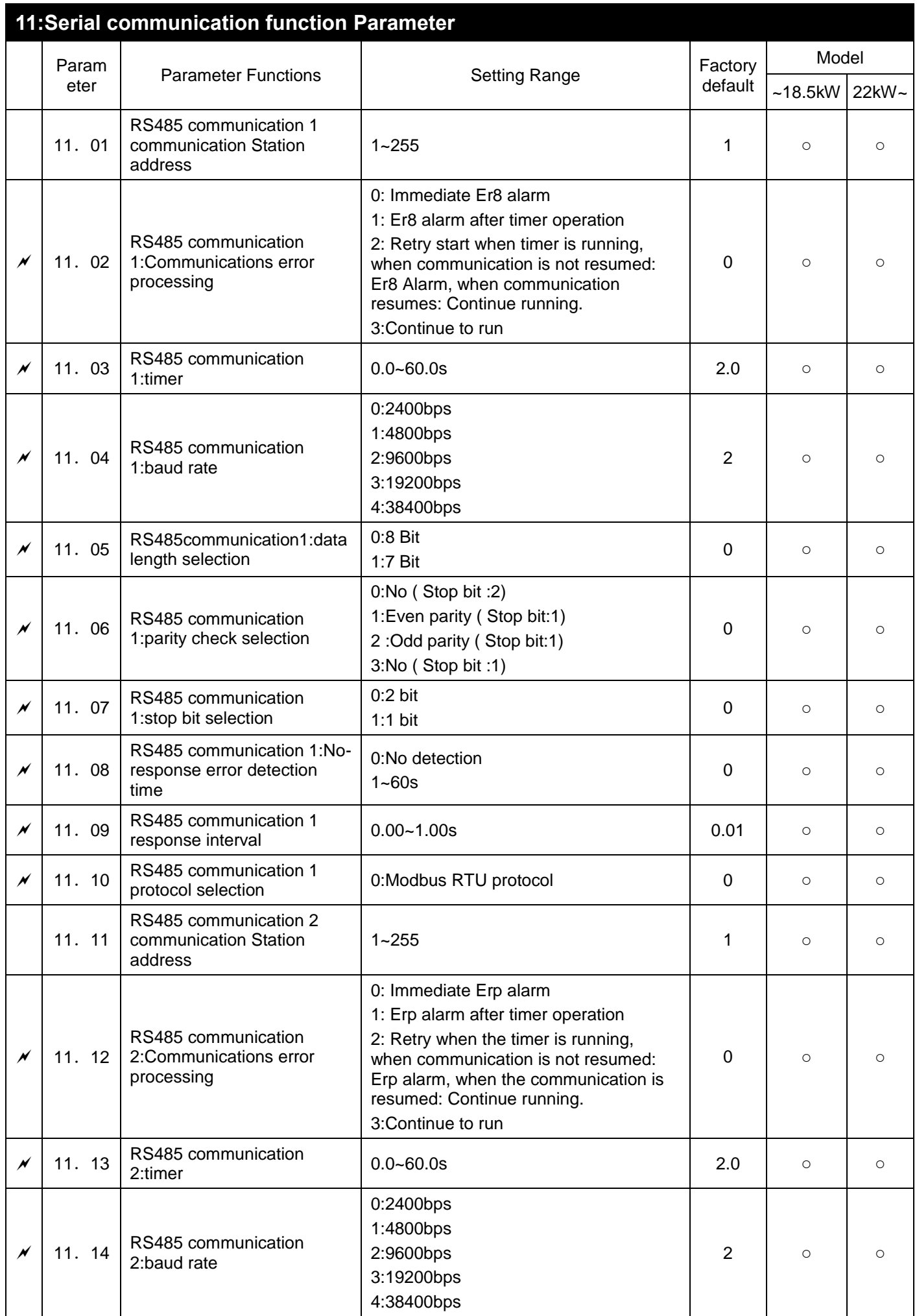

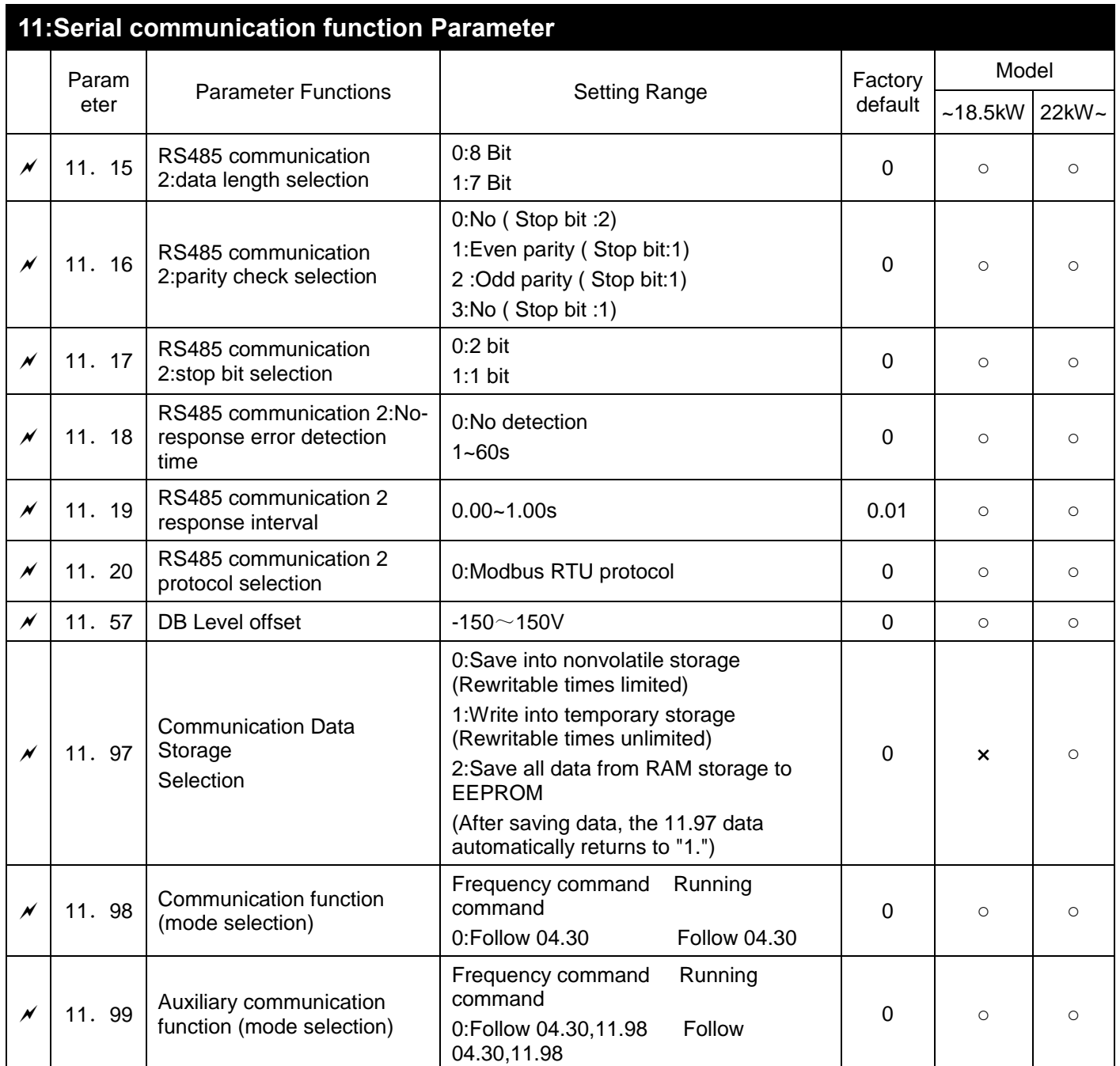

# *6 Function Parameters Description*

This chapter will describe all parameters in detail. It is divided into 12 parameter groups according to the parameter properties. To make the parameter setting easier, in most of the application, the user can complete the setting before operation according to related parameter setting in the parameter group.

12 parameter groups are as the following:

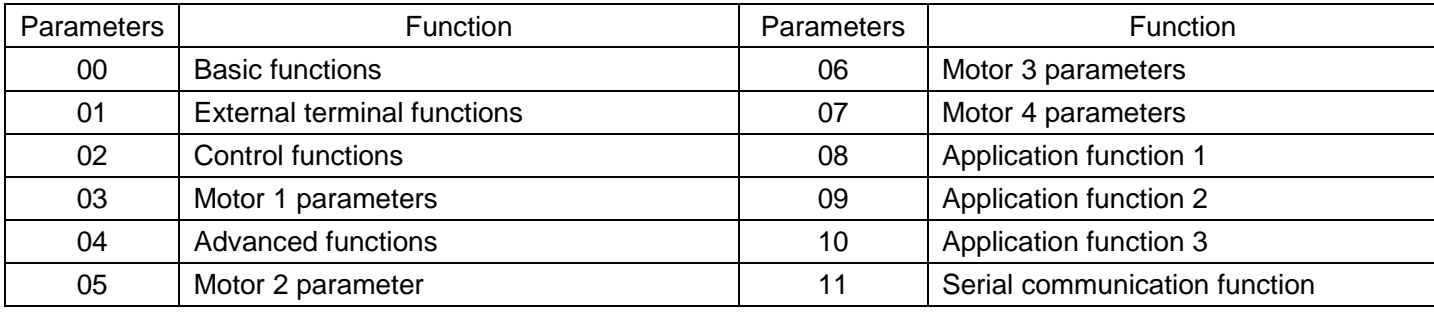

## **00 Basic Functional Parameters**

00. 00 Setting Data protection  $\sqrt{2}$  0

This function parameter 00.00 specifies whether to protect setting data (except 00:00) and digital reference data (such as frequency command and PID command) from accidentally getting changed by pressing the  $\Diamond$  /  $\Diamond$  keys on the keypad.

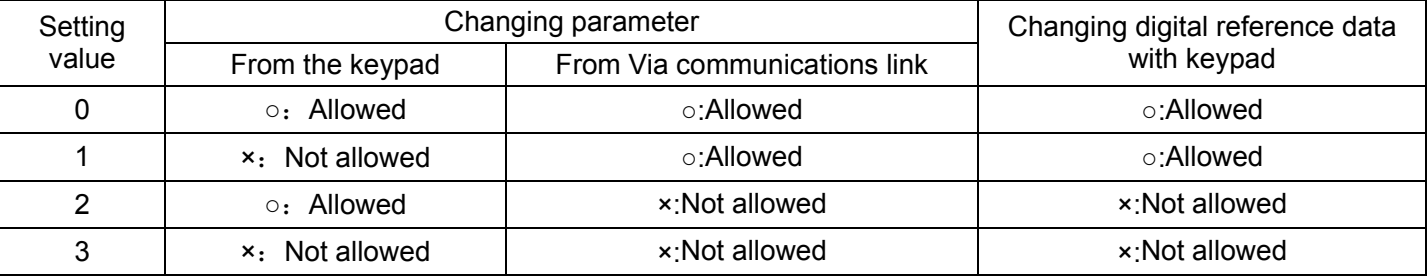

To change 00. 00 data, simultaneous keying of " "  $\degree$  key +  $\Diamond$ key " (from 0 to 1) or "  $\degree$  key +  $\Diamond$  key " (from 1 to 0) keys is required.

As similar function, [mWE-KP], a signal enabling editing of parameter data from the keypad is provided as a terminal command for digital input terminals".

(Refer to the descriptions of 01.01~01.07,data is 19)

The relationship between the terminal command mWE-KP and 00.00 data are as shown below.

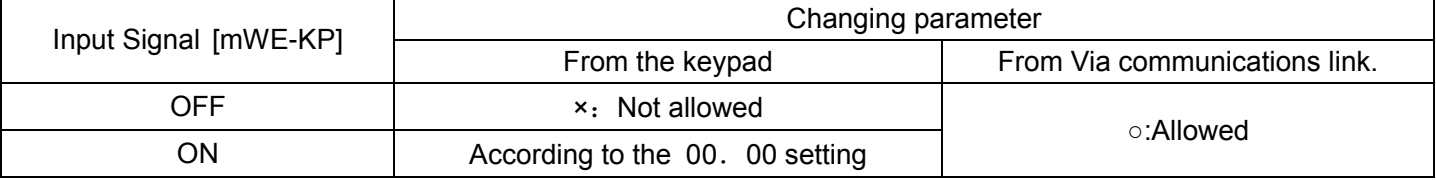

Note: If you mistakenly assign the terminal command [mWE-KP]", you no longer edit or modify parameter data.taking short circuit to the [mWE-KP]-assigned terminal ON and terminal DCM. and then reassign the WE-KP to another command.

· [mWE-KP] is only a signal that allows you to change parameter data, so it does not protect the frequency settings or PID command specified by the  $\odot$  and  $\odot$  keys

Tips: Even when 00.  $00=1$  or 3 , it can be changed from via the communications link.

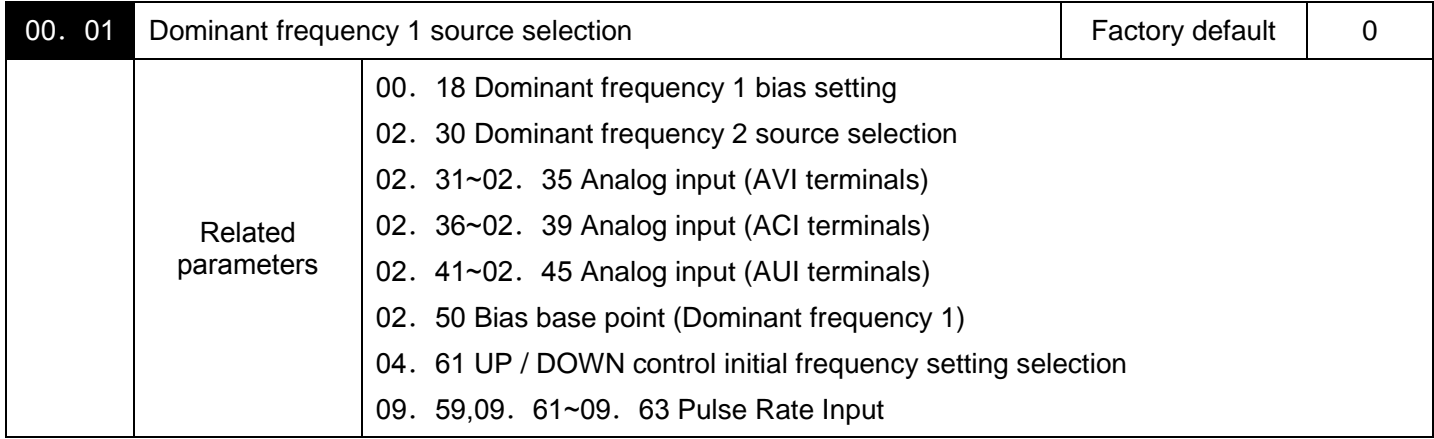

Frequency Command :00. 01 or 02. 30 sets a command source that specifies reference frequency1 or reference frequency 2.

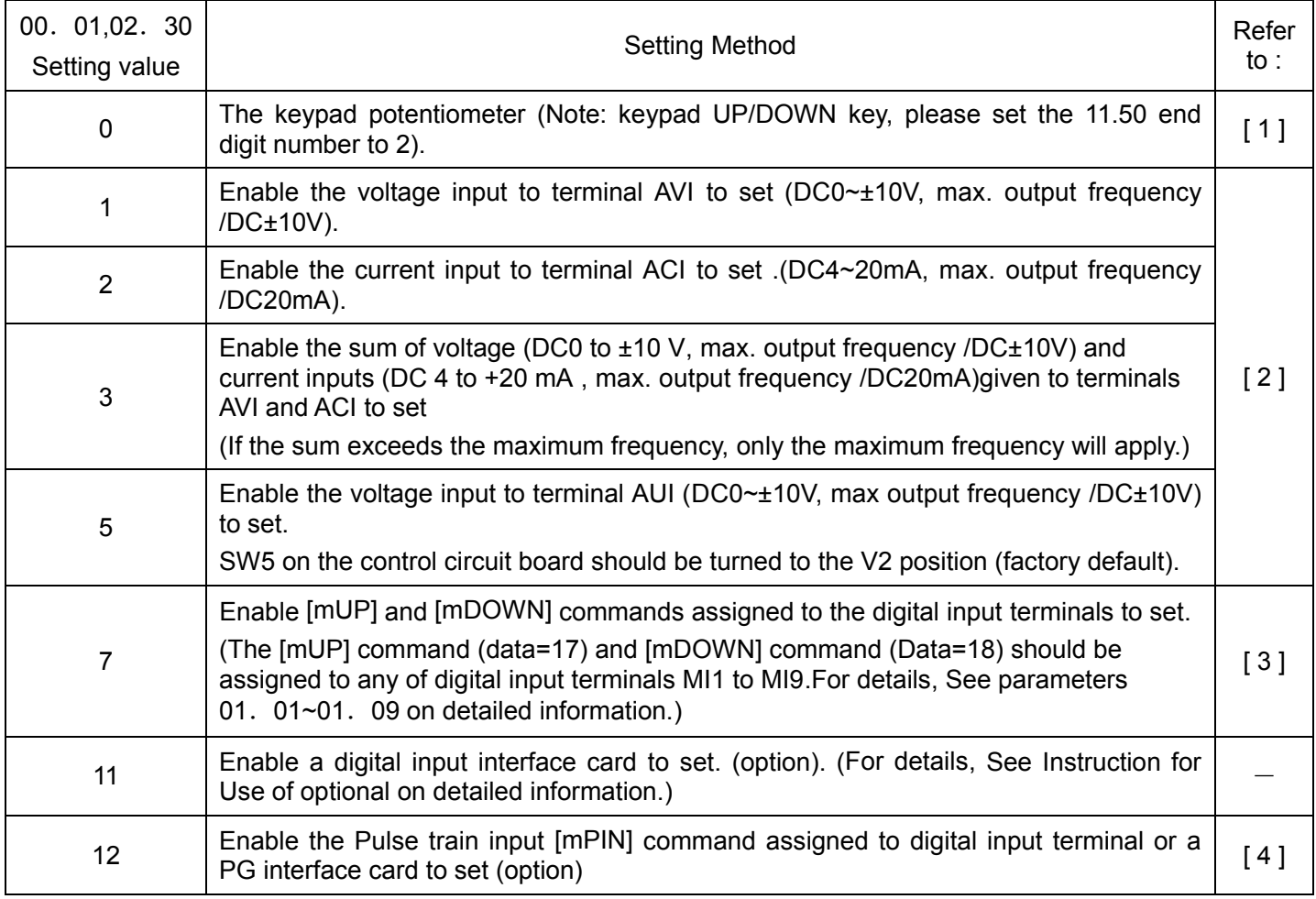

Note: The analog input signal AVI and AUI for negative voltage are supported only by 22 kW and above.

<Frequency Command>

[ 1 ] Enable  $\Diamond$  /  $\Diamond$  keys on the keypad to set (0. 01=0(factory default))

- (1) The data of parameter 00.01 is set as "0", that is, the keyboard "UP  $/$  DOWN key" is used to set the frequency (potentiometer is preferred when there is an integrated potentiometer).
- (2) After pressing key, it displays the set frequency, and the final digit of set frequency is flashing.
- (3) Set frequency can be changed by pressing  $\Diamond \Diamond$  keys again.
- (4) If you want to save the set frequency, press the FUNC/DATA key within 3s after the frequency adjustment is given, and "SAUE" will be displayed.

Note: If the keypad is an integrated potentiometer, need to switch to the keypad "UP / DOWN key" given mode, you need to set the function parameter "11.50 function switch bit (hexadecimal display)" bit 1: Potentiometer panel switch to the key given (0: Potentiometer; 1: Key up and down keys), the parameter "11.50" Factory default value is 0 Change to 2, that is, switch to the up and down keys of the keypad to

give the frequency.

The frequency given by the up and down keys need to save the operation, refer to the description of the above point (4)!

[ 2 ] Enable the analog input to set frequency.  $(00.01=1~3.5)$ 

When any analog input (voltage input to terminals AVI and AUI, or current input to terminal ACI) corresponding the dominant frequency 1 source selection (00.01), it is possible to arbitrarily specify the reference frequency by multiplying the gain and adding the bias. The polarity can be selected and the filter time constant and offset can be adjusted.

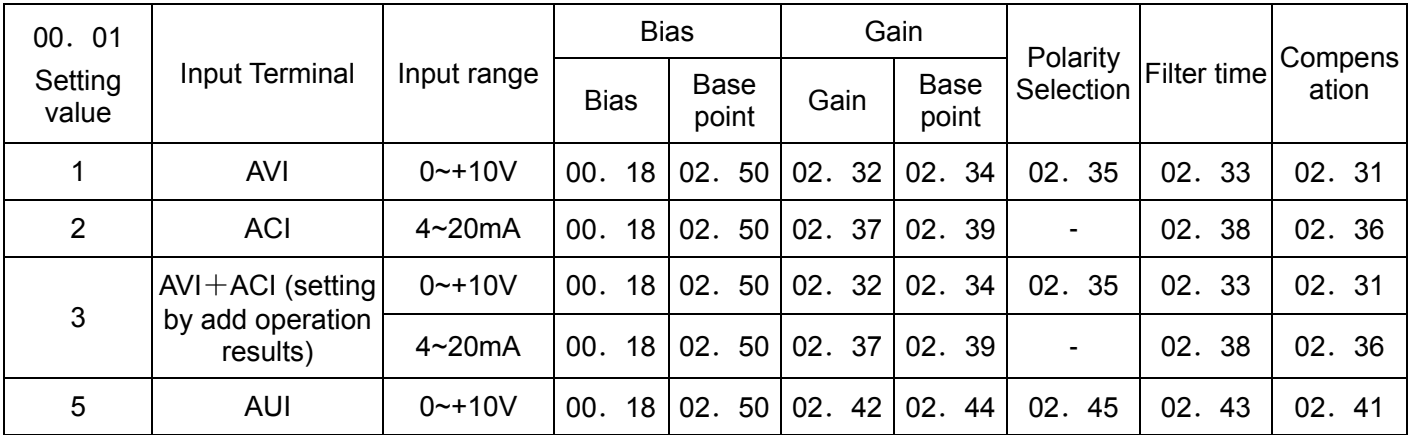

Adjustment elements of frequency command 1

■ Compensation (02. 31,02. 36,02. 41)

Specifies a compensation for analog input voltage or current, bias.The compensation also applies to signals sent from the external equipment.

■ Filtering Time constant (02. 33,02. 38,02. 43)

Specifies a filter time constant for analog input voltage or current. Choose an appropriate value for the time constant taking into account the response speed of the machinery system since a large time constant slows down the response. When the input voltage fluctuates dueto noise, specify a larger time constant..

■ Polarity Selection (02. 35,02. 45)

Specifies the input range for analog input voltage.

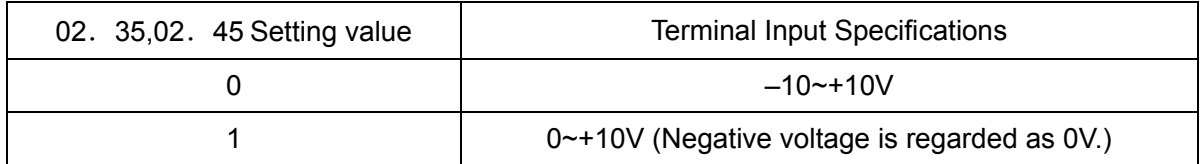

Note: Negative voltage input signal is only supported in 22kW and above power range!

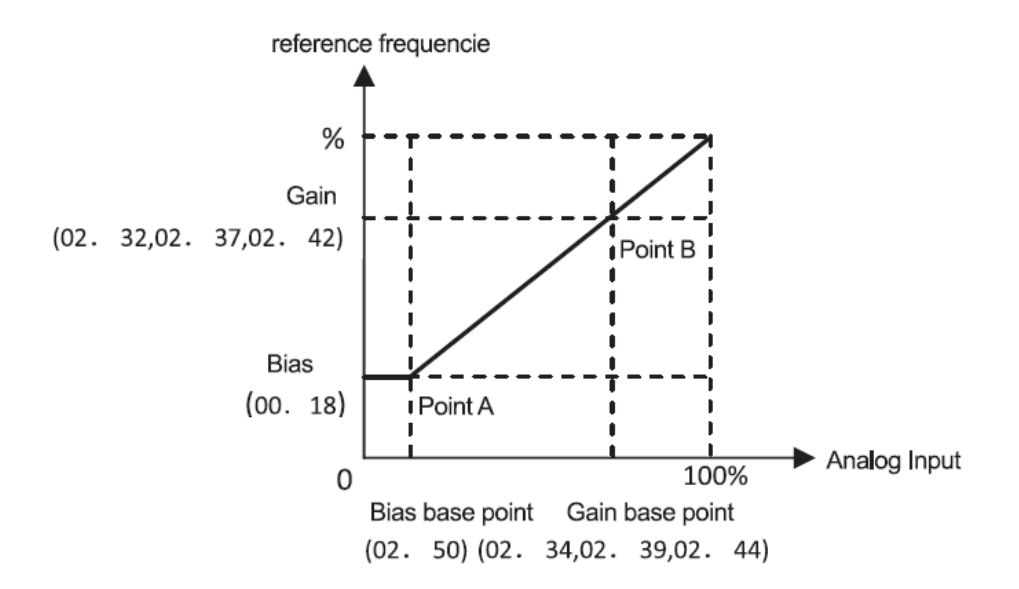

Note:terminals AVI and ACI (if the sum of AVI+ACI is enabled), the bias and gain are independently applied to each of the voltage and current inputs given to terminals  $AVI+ACI$ , and the sum of the two values is applied as the reference frequency.

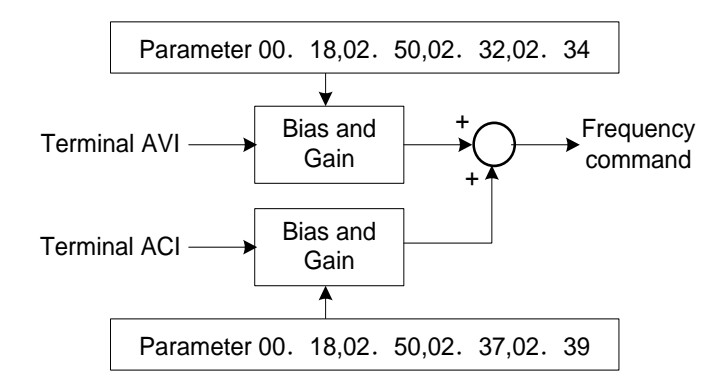

In the case of unipolar input (terminal AVI( with 02.35 = 1, terminal ACI, terminal AUI with 0.245 = 1)

As shown in the graph above, the relationship between the analog input and the reference frequency specified by frequency command 1 can arbitrarily be determined by points "A" and "B." Point "A" is defined by the combination of the bias (00.18) and its base point (02.50)) Point "B," by the combination of the gain (02.32and 02.34, 02.37) and its base point(02.39, 02.42 and 02.44)). Configure the bias (00.18) and gain (02.32, 02.37 or 02.42), assuming the maximum frequency as 100%, and the bias base point (02.50) and gain base point (02.34, 02.39 or 02.44), assuming the full scale (10 VDC or 20 mA DC) of analog input as 100%.

Note:·The analog input less than the bias base point (02.50) is limited by the bias value (00.18).

 Specifying that the data of the bias base point (02.50) is equal to or greater than that of each gain base point (02.34,02.39,02.44) will be interpreted as invalid, so the inverter will reset the reference frequency to 0 Hz.

Example:Setting the bias, gain and their base points when the reference frequency 0 to 60 Hz follows the analog input of 1 to 5 VDC to terminal AVI (in frequency command 1).

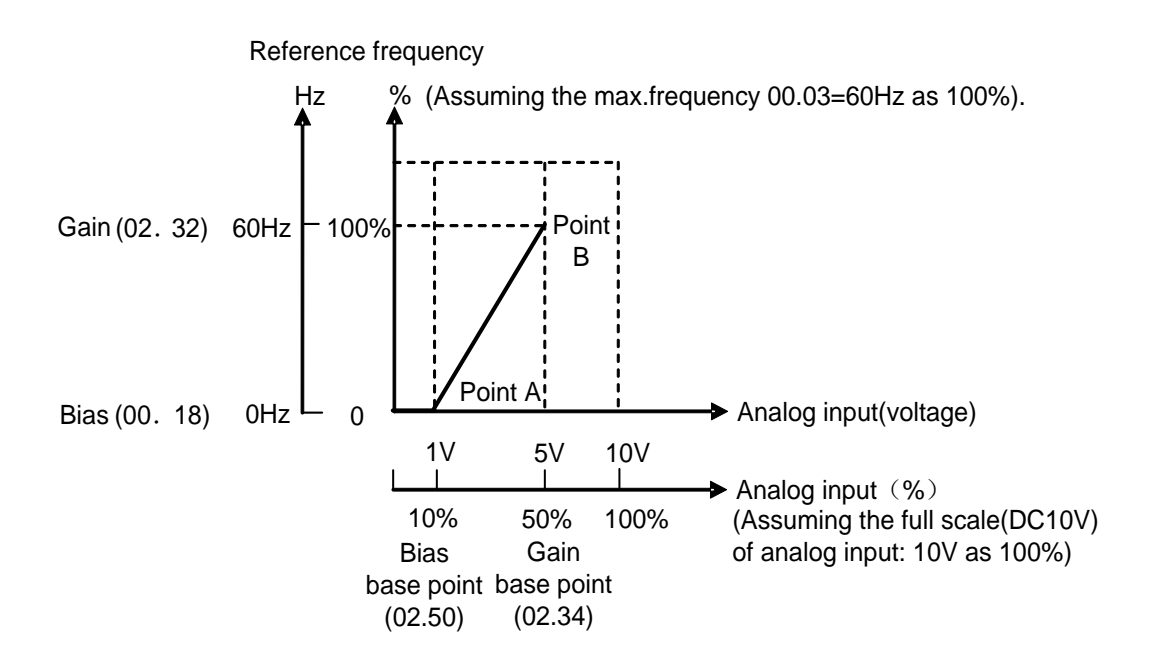

#### (Point A)

To set the reference frequency to 0Hz for an analog input being at 1V, set the bias (00.18) to 0%. Since 1V is the bias base point and it's equal to10% of 10V (full scale of terminal AVI, set the bias base point to 10% (02.50  $= 10$ ).

### (Point B)

To make the maximum frequency equal to the reference frequency for an analog input being at 5 V, set the gain to 100% (02. 32). Since 5 V is the gain base point and it is equal to 50% of 10 V (full scale of terminal AVI), set the gain base point to  $50\%$  ((02. 34).

In the case of bipolar input (terminal AVI with  $(02.35=0)$  and terminal AUI with  $(02.45=0)$ 

Setting 02.35 and 02.45 data to "0" enables terminal AVI ,to be used for bipolar input (-10 V to +10 V) respectively.

When both 00.18 (Bias) and 02.50 (Bias base point) are set to "0," the negative and positive voltage inputs produce reference frequencies symmetric about the origin point as shown below.

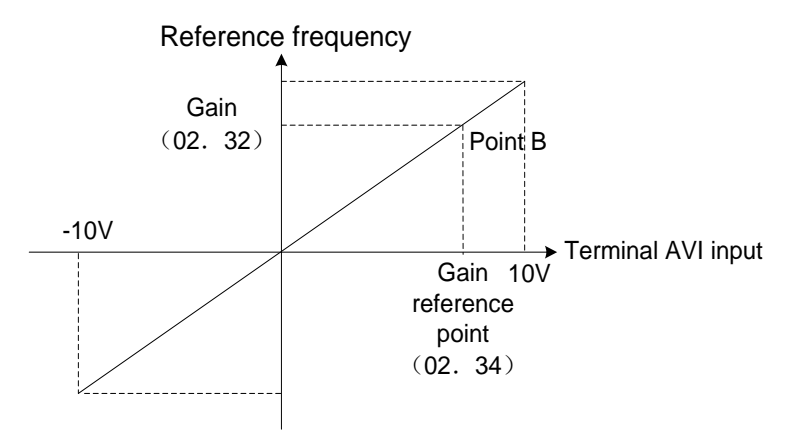

Note:Configuring Bias (00.18) and Bias base point (02.50) to specify an arbitrary value (Points A1, A2, and A3) gives the bias as shown below.

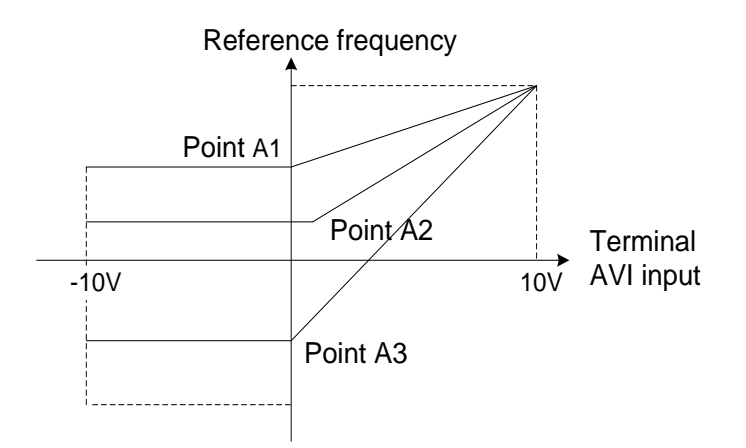

Note:A reference frequency can be specified not only with the frequency (Hz) but also with other menu items, depending on the setting of parameter 01.  $48(=3 \text{ to} 5, 7)$ 

[ 3 ] Using digital input signals [mUP]/[mDOWN] (00. 01 = 7) [mUP]/[mDOWN].

When UP/DOWN control is selected for frequency setting with a run command ON, if turning the terminal command [mUP] or [mDOWN] ON causes the output frequency to increase or decrease, respectively, within the range from 0 Hz to the maximum frequency as listed below.

To enable the UP/DOWN control for frequency setting, it is necessary to set 00.01 data to "7" and assign the UP and DOWN command [mUP] and mDOWN], (Parameter 01. 01~01. 09, data =17, 18)

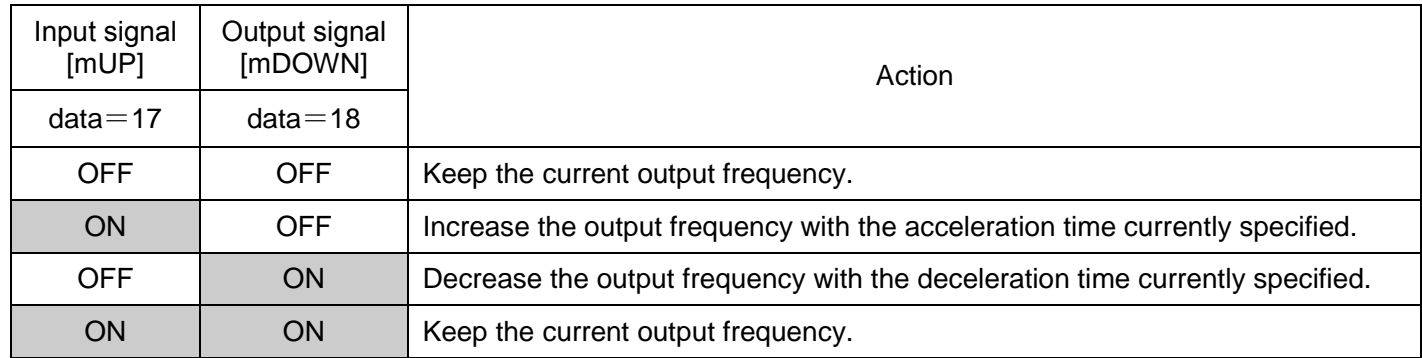

■ Specifying the initial value for the UP/DOWN control

Specify the initial value to start the UP/DOWN control.

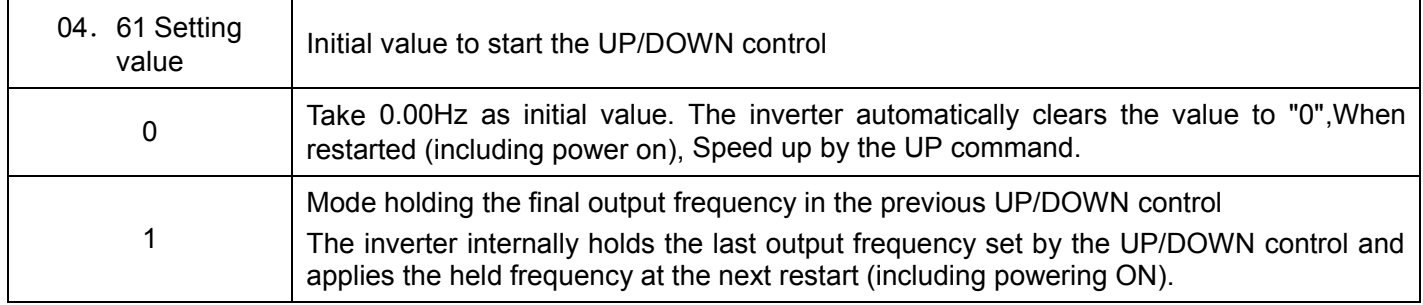

Note:At the time of restart, if an UP or DOWN terminal command is entered before the internal frequency

reaches the output frequency saved in the memory, the inverter saves the current output frequency into the memory and starts the UP/DOWN control with the new frequency. Pressing one of these keys overwrites the frequency held in the inverter.

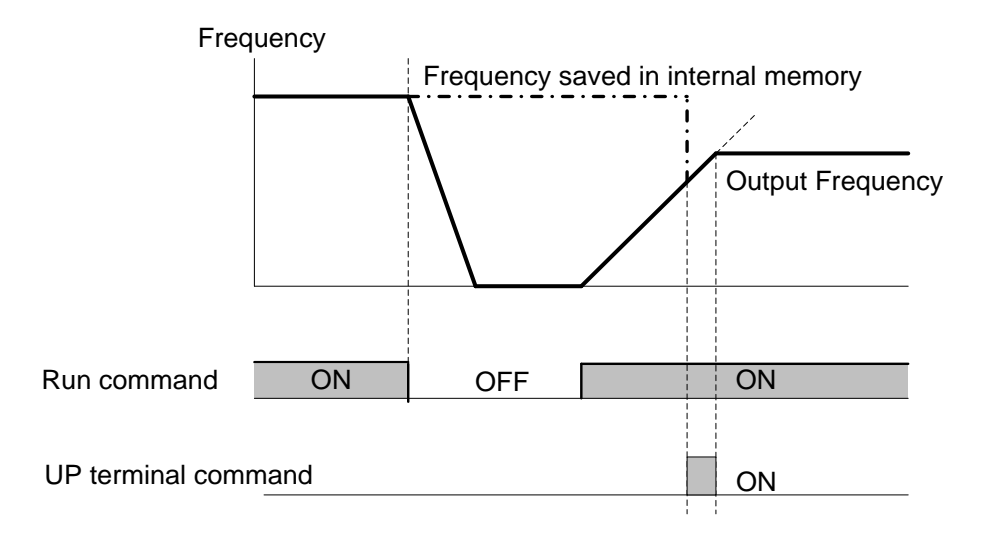

<Initial frequency for the UP/DOWN control when the frequency command source is switched>

When the frequency command source is switched to the UP/DOWN control from other sources, the initial frequency for the UP/DOWN control is following table.

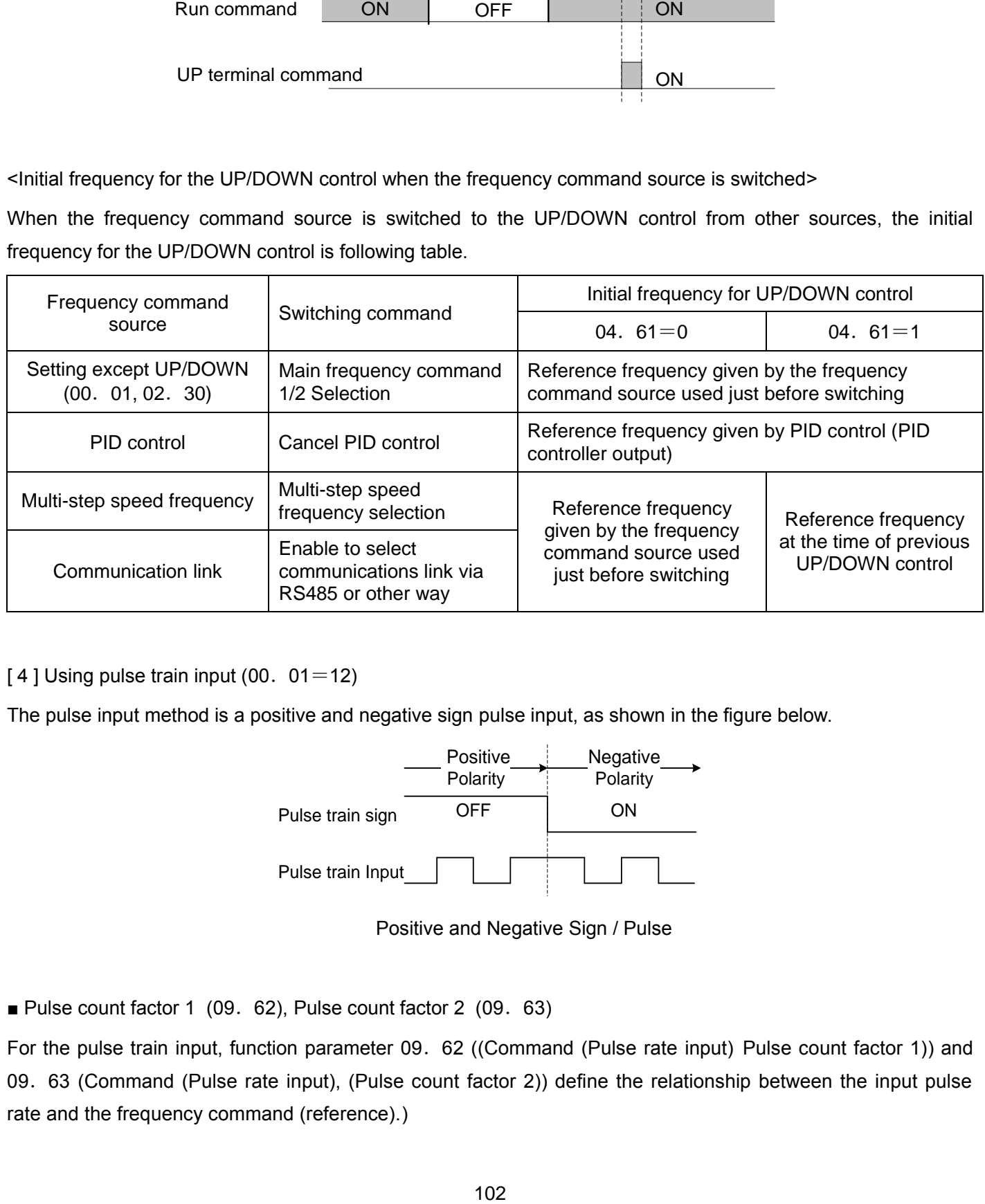

[4] Using pulse train input  $(00.01=12)$ 

The pulse input method is a positive and negative sign pulse input, as shown in the figure below.

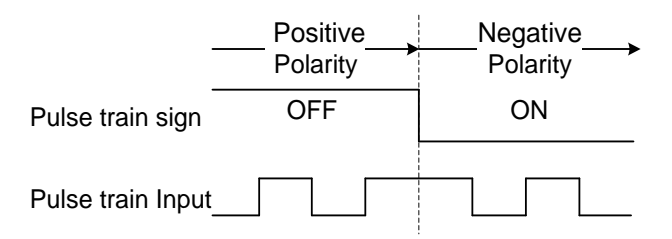

Positive and Negative Sign / Pulse

■ Pulse count factor 1 (09. 62), Pulse count factor 2 (09. 63)

For the pulse train input, function parameter 09. 62 ((Command (Pulse rate input) Pulse count factor 1)) and 09. 63 (Command (Pulse rate input), (Pulse count factor 2)) define the relationship between the input pulse rate and the frequency command (reference).)

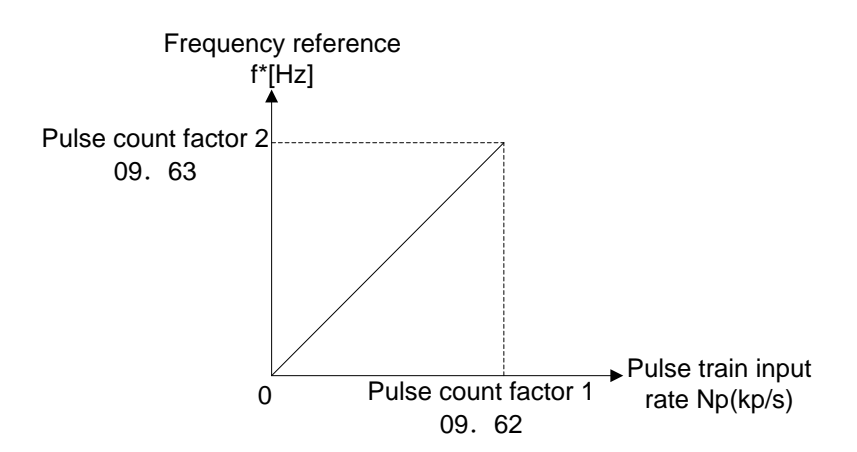

Relationship between the Pulse Train Input Rate and Frequency Command (Reference)

As shown in the figure above, enter the pulse train input rate into function parameter 09. 62 (Command (Pulse rate input)), (Pulse count factor 1)), and enter the frequency reference defined by function parameter 09. 62 to the function parameter 09. 63 (Command (Pulse rate input), (Pulse count factor 2)).

The relationship between the pulse train input rate (kp/s) inputted to the PIN terminal and the frequency reference f\* (Hz) (or speed command) is given by the expression below. Pulse count factor  $2/09.63$ 

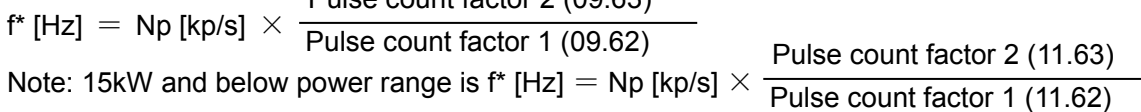

f\* [Hz]: Frequency reference

Np [kp/s] : Input pulse rate

Combination of the polarity of the pulse train input and the FWD/REV command determines the rotational direction of the motor.

The table below shows the relationship between the polarity of the pulse train input and the motor rotational direction.

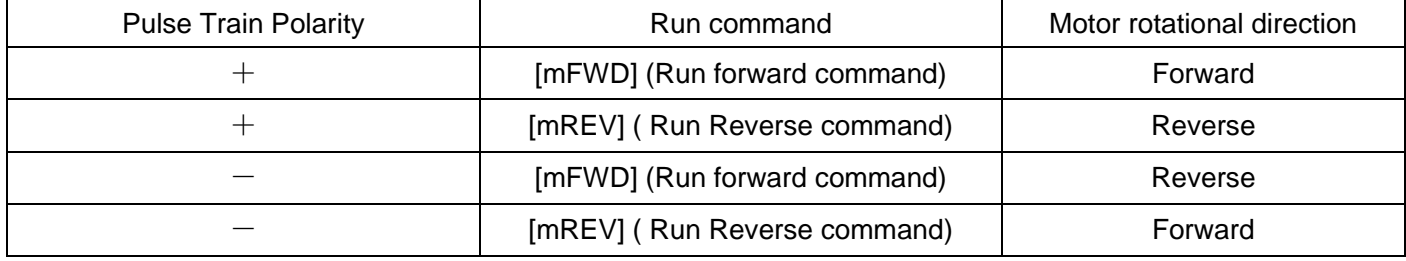

■ Filter time constant  $(09.61)$ 

09. 61 specifies a filter time constant for pulse train input. Choose an appropriate value for the time constant taking into account the response speed of the machinery system since a large time constant slows down the response. When pulse frequency instructions fluctuate, increase the set time constant.

<Switching frequency command>

Using the terminal command [mHz2/Hz1] assigned to one of the digital input terminals switches between main frequency command 1( 00. 01) and main frequency command 2(02. 30). (parameters 01. 01~01. 09, data= 11)

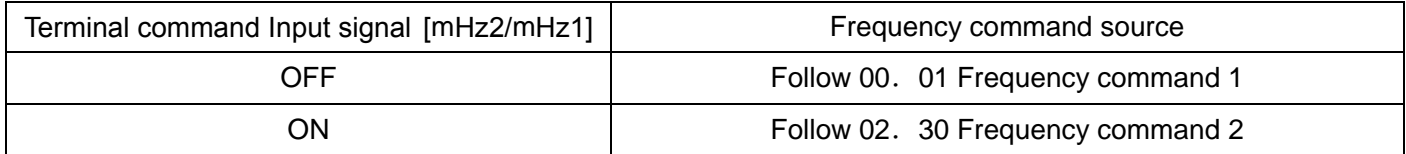

00. 02 Operation command source selection Factory default | 2

#### Selects the source that specifies a run command.

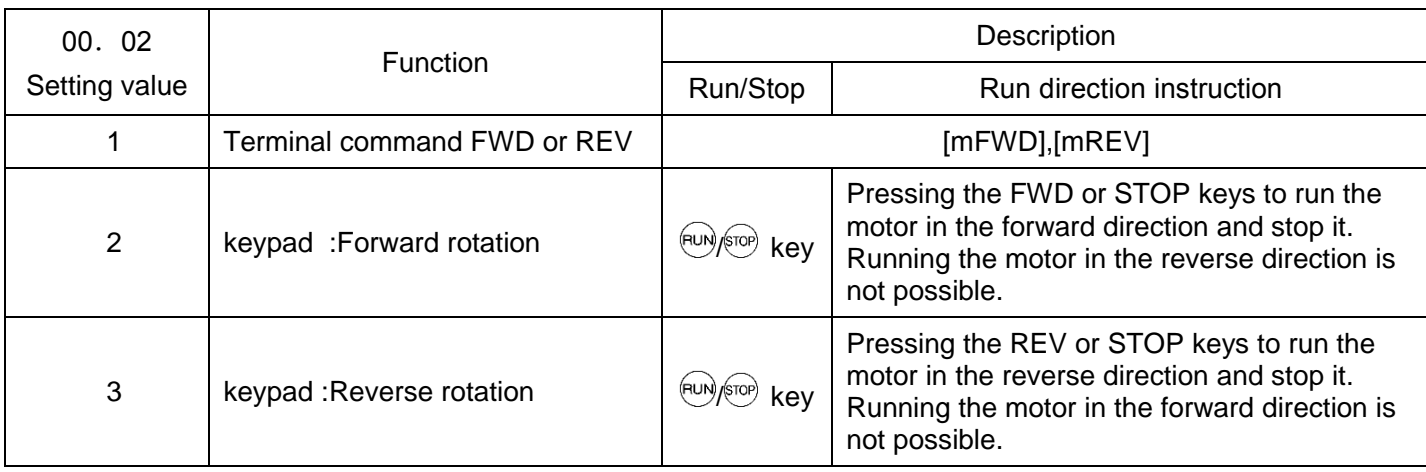

Note ·When 00. 02 = 1, the "Run forward" FWD and "Run reverse" REV terminal commands must be assigned to terminals [mFWD] and [mREV], respectively.

·When the [mFWD] or [mREV] is ON, the 00. 02 data cannot be changed.

·When changing terminal command assignments to terminals [mFWD] and [mREV] from commands other than the FWD and REV to the FWD or REVwith 00. 02 being set to "1," be sure to turn the target terminal OFF.

■ 3-wire operation with external input signals (digital input terminal commands)

The default setting of the [mFWD],[mREV] are 2-wire. Assigning the terminal command [mHLD]self-holds the forward [mFWD] or reverse mREV]run command, to enable 3-wire inverter operation. when [mHLD] is ON) selfholds the first FWD or REV at its rising edge. Turning the [mHLD] OFF releases the self-holding. When no [mHLD] is assigned, 2-wire operation involving only [mFWD] and [mREV] takes effect. (Parameters 01. 01~01. 09, data = 6)

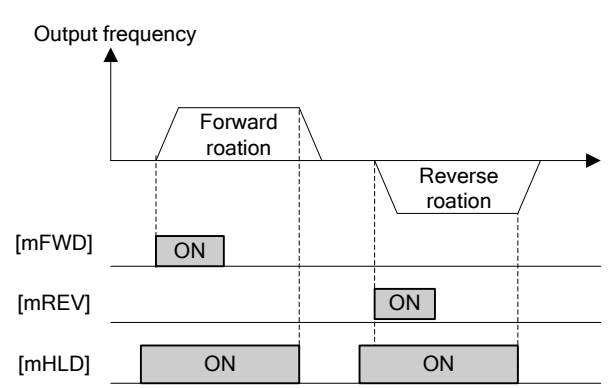

As operation command for setting method, in addition to these setting, there are other setting methods of high priority.

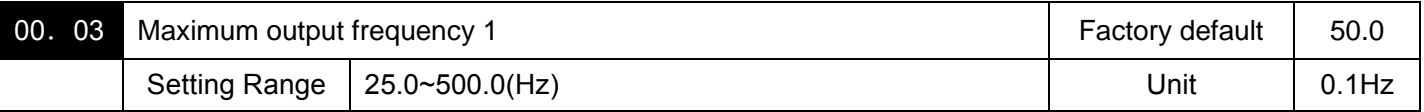

Specifies the maximum frequency to limit the output frequency. Specifying the maximum frequency exceeding the rating of the equipment driven by the inverter may cause damage or a dangerous situation. Make sure that the maximum frequency setting matches the equipment rating.
Note:·Under vector control without speed sensor, at 120 Hz or below.

·If a setting exceeding the maximum setting value (e.g., 500 Hz) is made, the reference speed and analog output (AFM) will be based on the full scale/reference value (10V/500 Hz). However, the frequency is internally limited. Even if 10 V is inputted, the frequency 500 Hz will be internally limited to 120 Hz. ·Modifying (00.03) data to allow a higher reference frequency requires also changing (00.15) data specifying a frequency limiter (high).

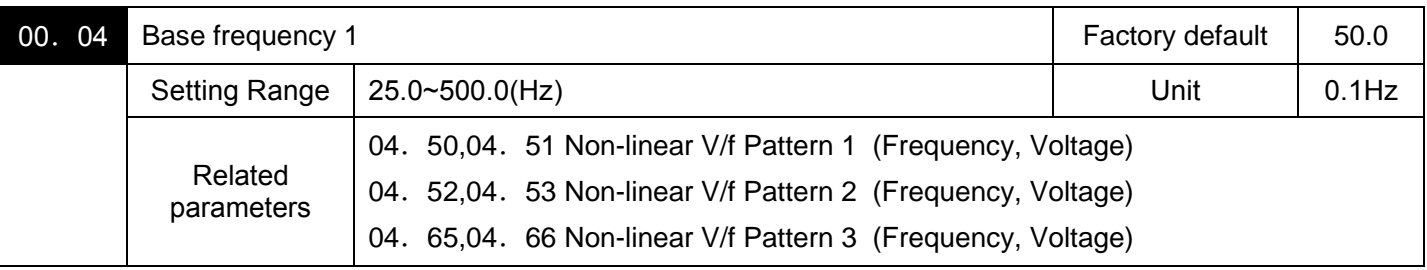

Set the rated frequency printed on the nameplate labeled on the motor.

These function codes specify the base frequency and the voltage at the base frequency essentially required for running the motor properly. If combined with the related function codes 04. 50 through 04. 53, 04. 65 and 04. 66, these function codes may profile the non-linear V/f pattern by specifying increase or decrease in voltage at any point on the V/f pattern.

At high frequencies, the motor impedance may increase, resulting in an insufficient output voltage and a decrease in output torque.To prevent this problem, use 00.06 (Maximum Output Voltage 1) to increase the voltage. Note, however, that the inverter cannot output voltage exceeding its input power voltage.

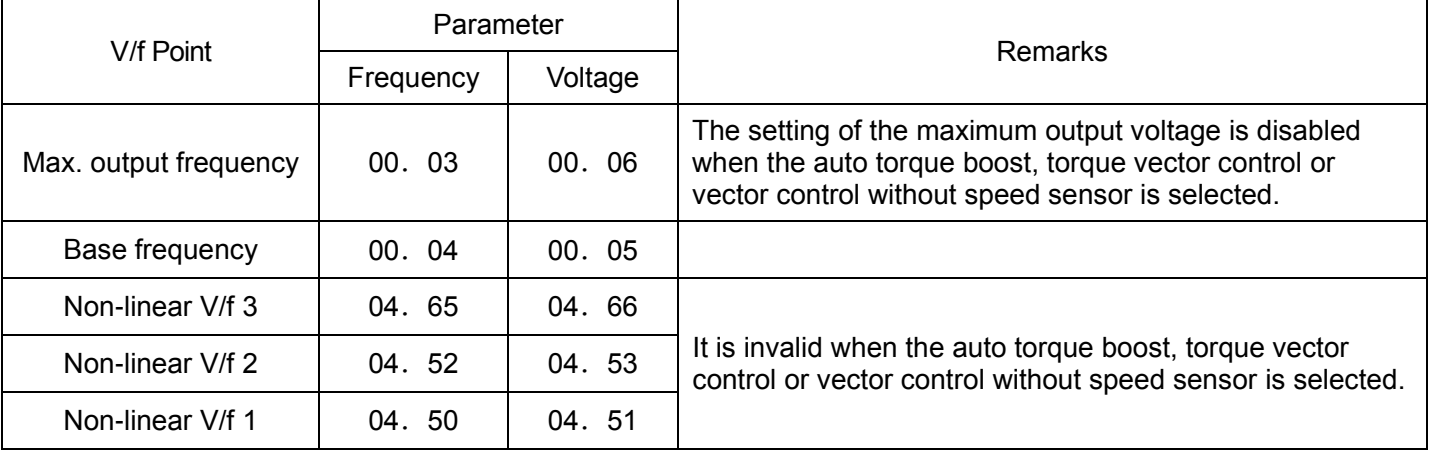

<Setting Example>

■Normal( Non-linear) V/f Mode Setting

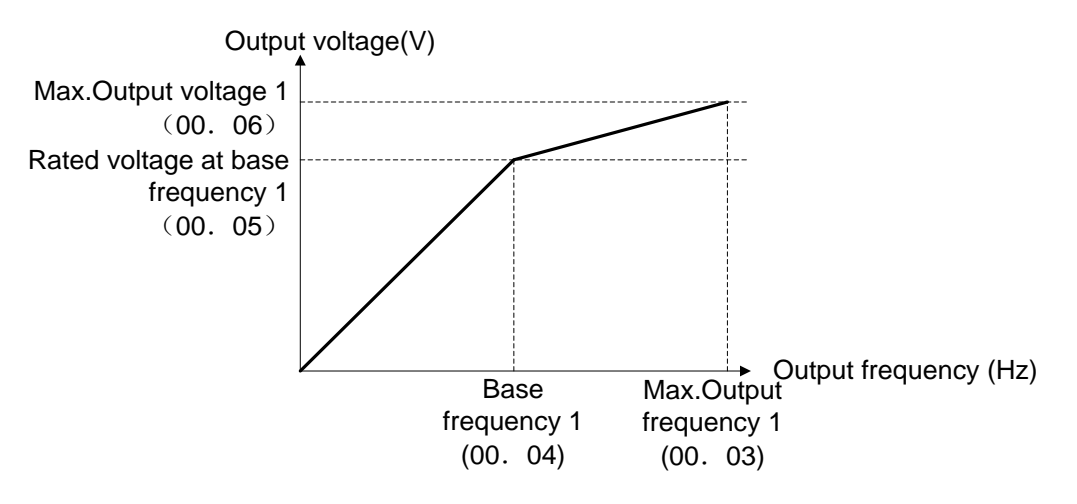

#### ■V/f pattern with three non-linear points

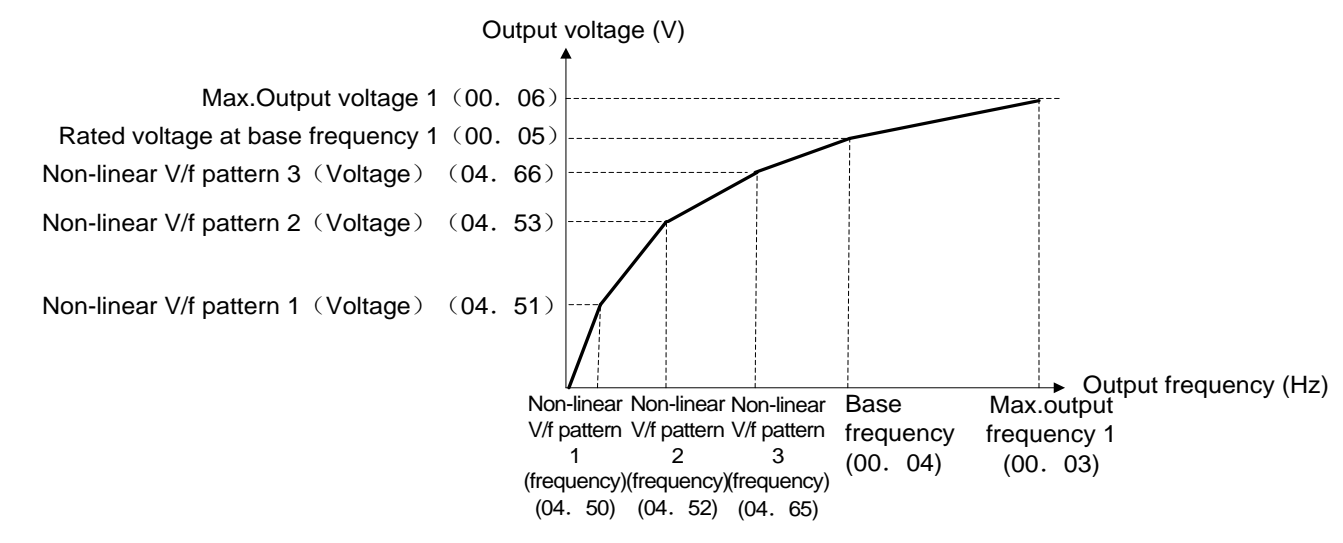

■ Non-linear V/f Patterns 1, 2 and 3 for Frequency (04. 50, 04. 52 and 04. 65) Data setting range: 0.0 (cancel), 0.1~500.0(Hz) Set the frequency component at an arbitrary point in the non-linear V/f pattern.

Note:If it is set as 0.0, Non-linear V/f mode setting is not used.

■ Non-linear V/f Patterns 1, 2 and 3 for Voltage(04. 51, 04. 53, 04. 66)

Data setting range: 0~500(V)(AVR action)

Set the voltage component at an arbitrary point in the non-linear V/f pattern.

Note: Default values may vary according to the inverter power. See the following table.

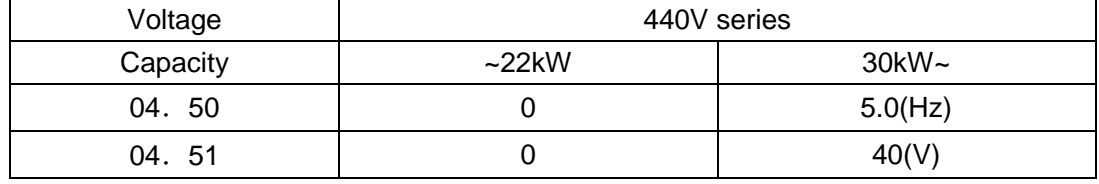

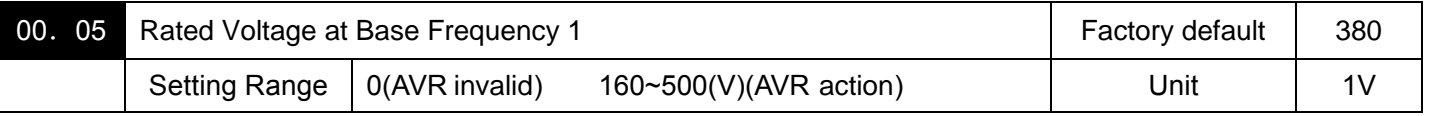

If the data is set to "0" or sets rated voltage printed on the nameplate labeled on the motor.

- When the data is set as "0", the inverter automatically keeps the output voltage constant in line with the setting. When any of the auto torque boost, auto energy saving, etc. is enabled, the data should be equal to the rated voltage of the motor.
- When the data is set to an arbitrary value other than 0, the inverter automatically keeps the output voltage constant in line with the setting. When any of the auto torque boost, auto energy saving, etc. is enabled, the data should be equal to the rated voltage of the motor.
- Note:In vector control, current feedback control is performed. In the current feedback control, the current is controlled with the difference between the motor induced voltage and the inverter output voltage. For a proper control, the inverter output voltage should be sufficiently higher than the motor induced voltage. Generally, the voltage difference is about 40 V for 400 V series.

The voltage the inverter can output is at the same level as the inverter input voltage. Configure these voltages correctly in accordance with the motor specifications.

When enabling the vector control without speed sensor using a general-purpose motor, set the (00.05) (Rated Voltage at Base Frequency 1) data at the rated voltage of the motor. The voltage difference described above is specified by function parameter (03. 56)(Induced voltage factor under vector control). Generally, there is no need to modify the initial setting.

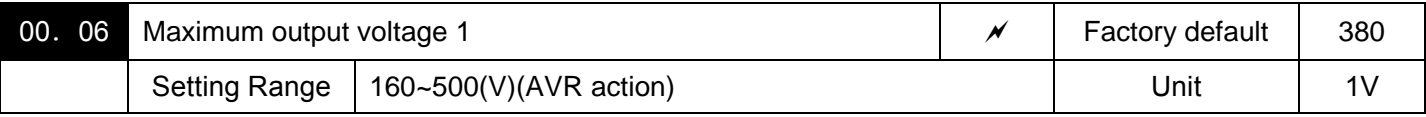

Set the voltage for the maximum frequency 1 (00. 03).

Note:If Rated Voltage at Base Frequency( 00. 05) is set to "0," settings of 04. 50 through 04. 53, H04. 65, 04. 66 and F00. 06 do not take effect.

(When the non-linear point is below the base frequency, the linear V/f pattern applies; when it is above, the output voltage is kept constant.)

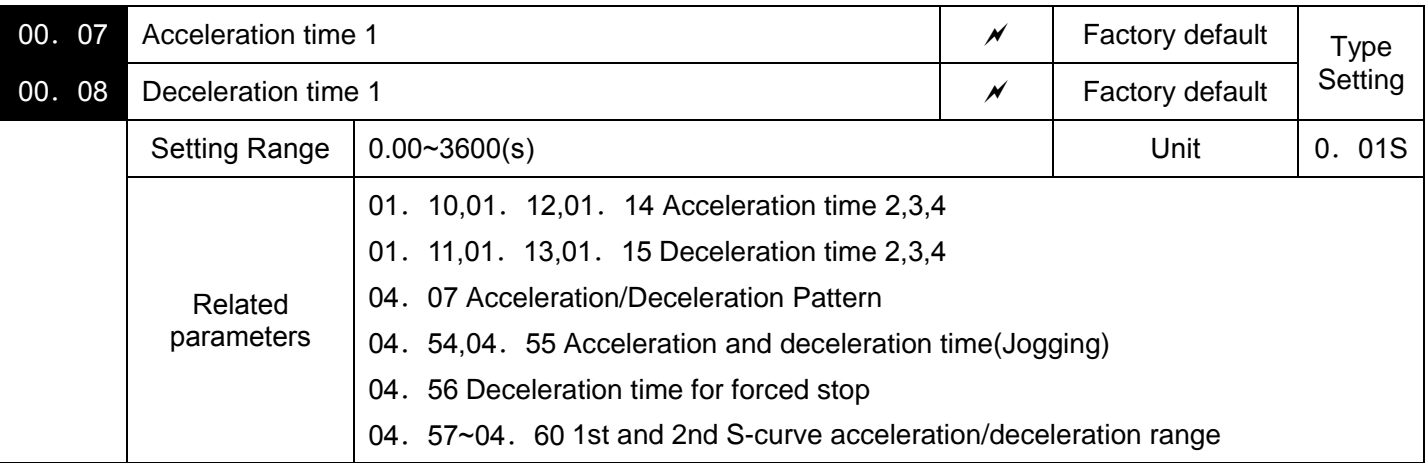

Specifies the acceleration time, the length of time the frequency increases from 0 Hz to the maximum frequency. Specifies the deceleration time, the length of time the frequency decreases from the maximum frequency down to 0 Hz.

V/f Control Condition

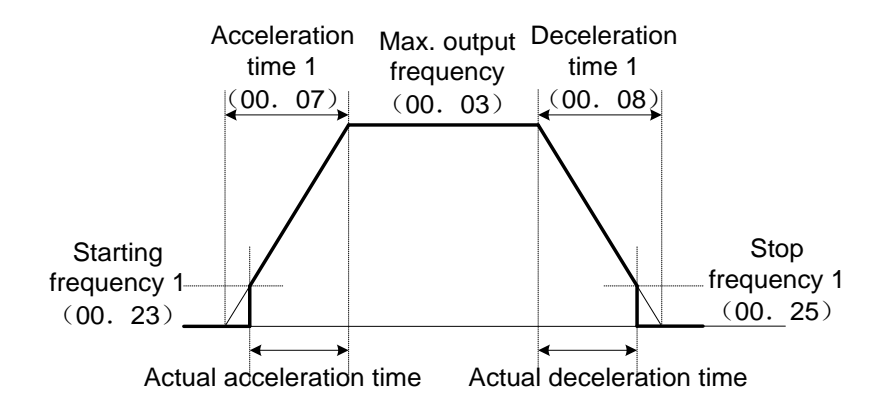

Under vector control without speed sensor

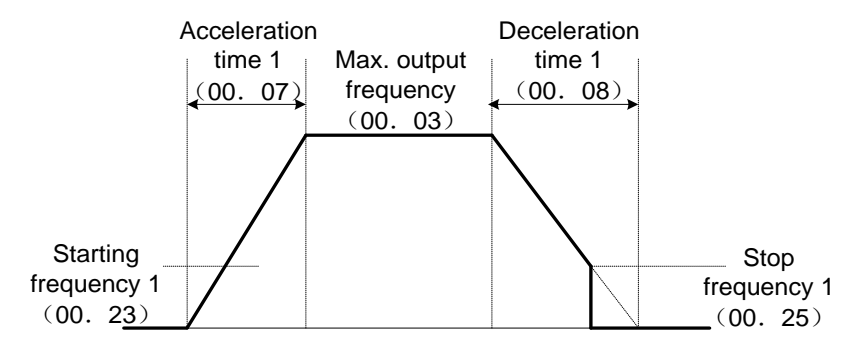

#### ■Acceleration and deceleration time

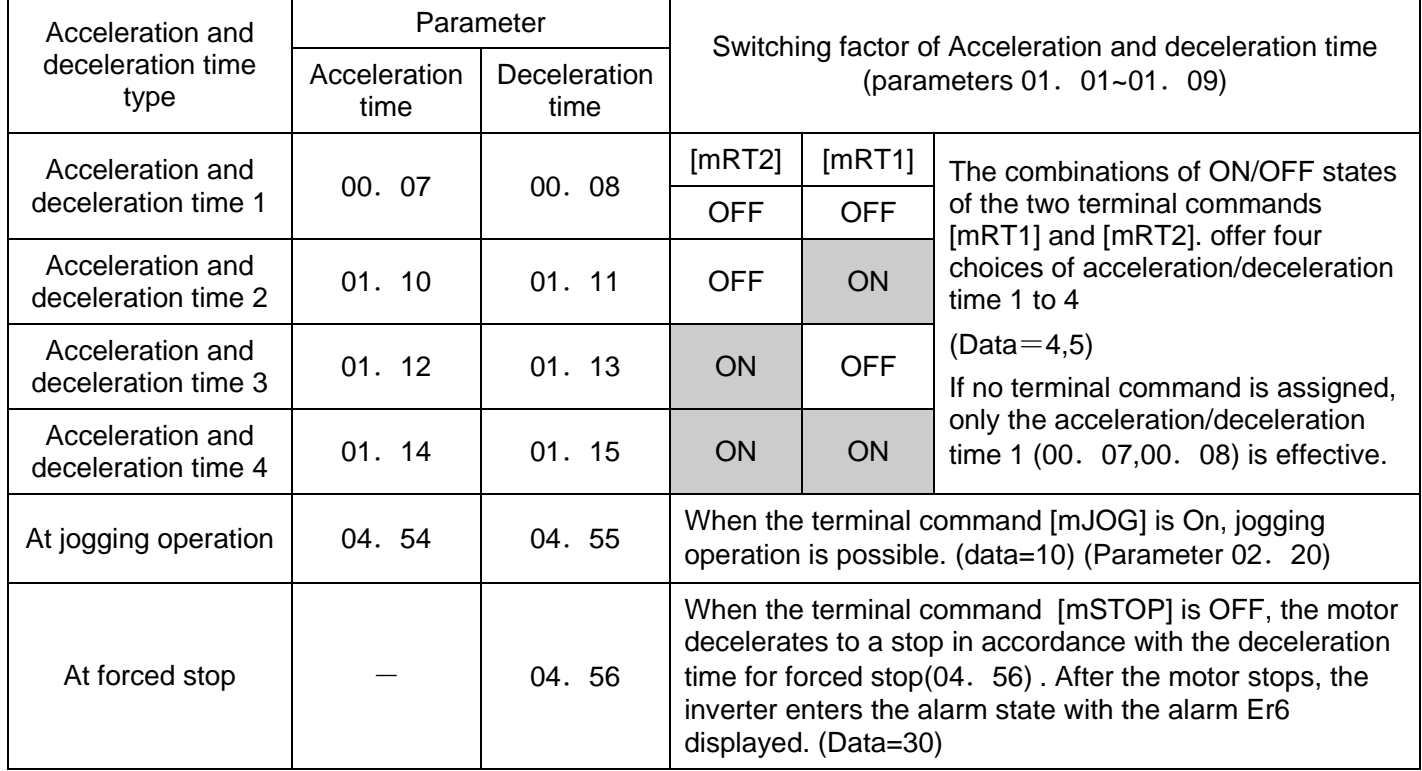

## ■**Acceleration/Deceleration Curve** (04. 07)

Specifies the acceleration and deceleration patterns (Curve to control output frequency).

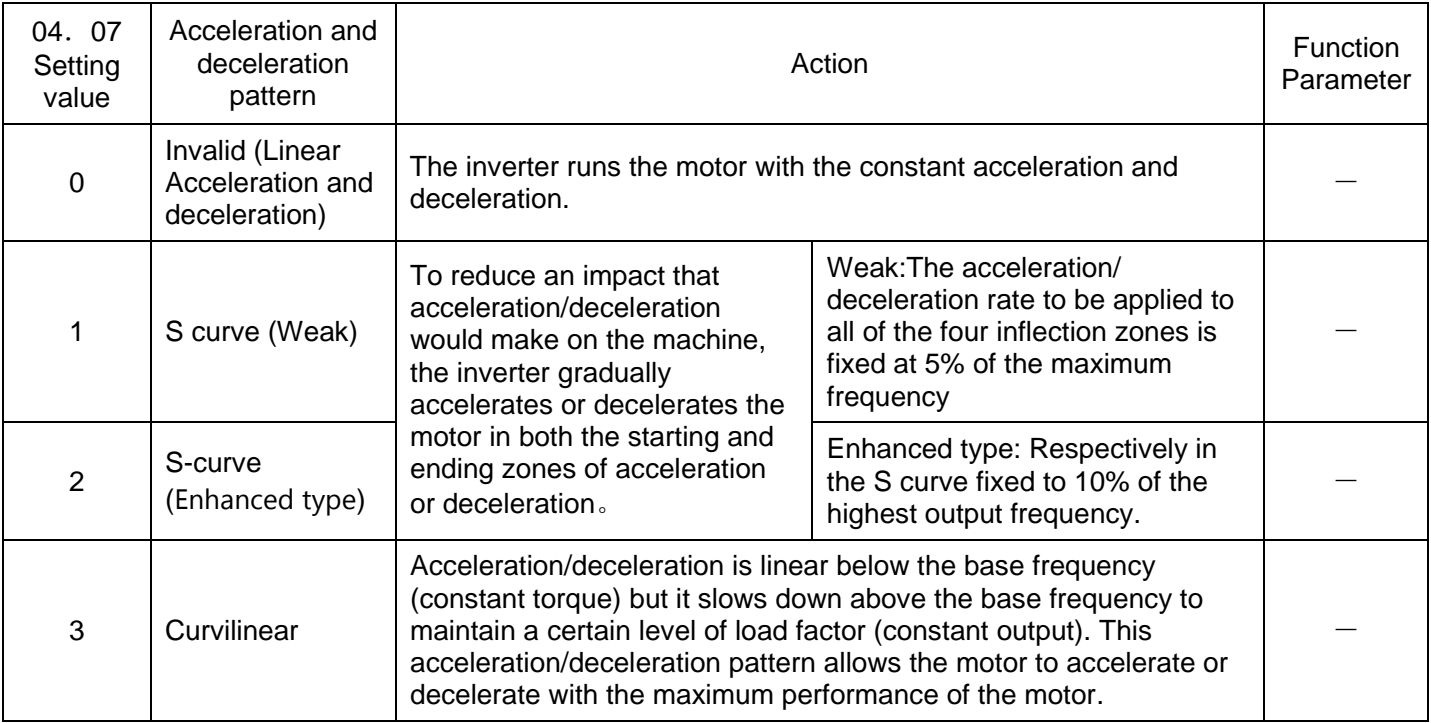

S Curve Acceleration and Deceleration

To reduce an impact that acceleration/deceleration would make on the machine, the inverter gradually accelerates or decelerates the motor in both the starting and ending zones of acceleration or deceleration. Two types of S-curve acceleration/deceleration rates are available; applying 5% (weak) of the maximum frequency to all of the four inflection zones, In S curve acceleration / deceleration (enhanced type), if it is 10%, the actual acceleration / deceleration time is longer than the acceleration / deceleration time set.

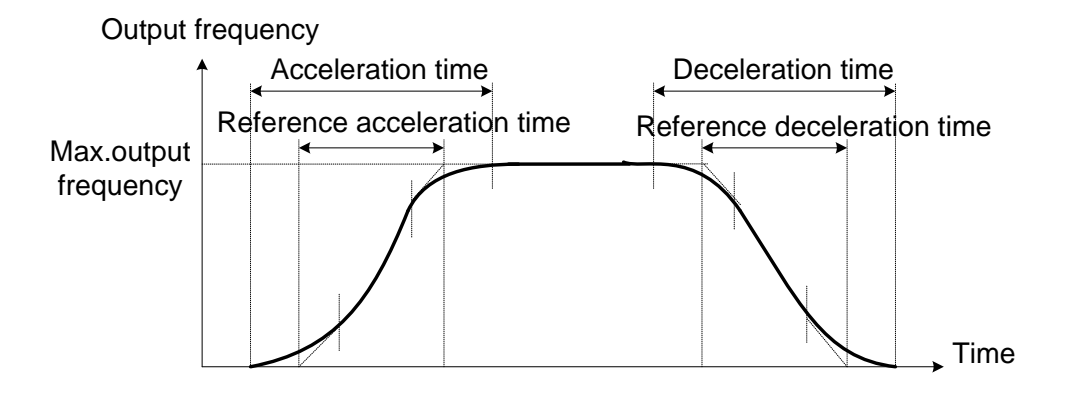

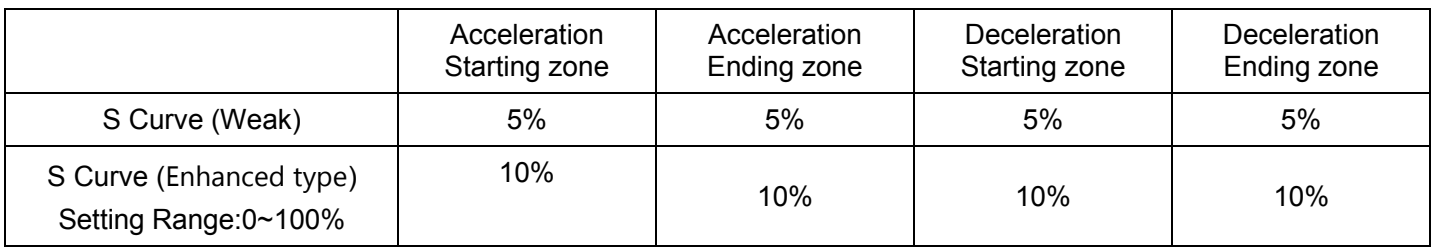

Acceleration and Deceleration Time

< S Curve acceleration and deceleration (Weak):when the frequency change is 10% or more of the maximum frequency >

Acceleration and deceleration time(S) =(2 x  $\frac{1}{100}$  +  $\frac{1}{100}$  + 2 x  $\frac{1}{100}$ ) 90 100 5 100 5 100

× reference acceleration or deceleration time

=1.1 × reference acceleration or deceleration time

Curvilinear acceleration/deceleration

Acceleration/deceleration is linear below the base frequency (constant torque) but it slows down above the base frequency to maintain a certain level of load factor (constant output). This acceleration/deceleration pattern allows the motor to accelerate or decelerate with its maximum performance.

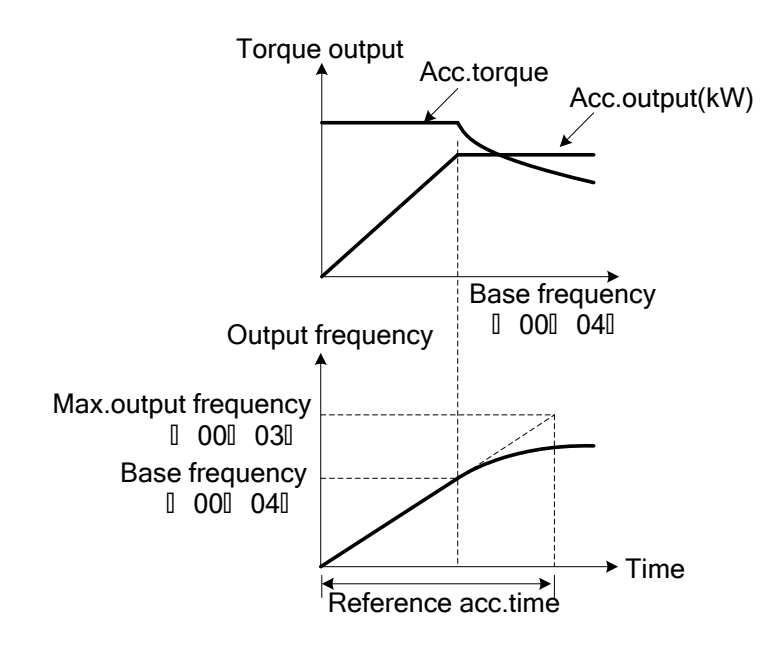

Note:·If you choose S-curve acceleration/deceleration or curvilinear acceleration/deceleration in Acceleration/ Deceleration Pattern( 04.07), the actual acceleration/deceleration times are longer than the specified times.

·Specifying an improperly short acceleration/deceleration time may activate the current limiter, torque limiter, or anti-regenerative control, resulting in a longer acceleration/deceleration time than the specified one.

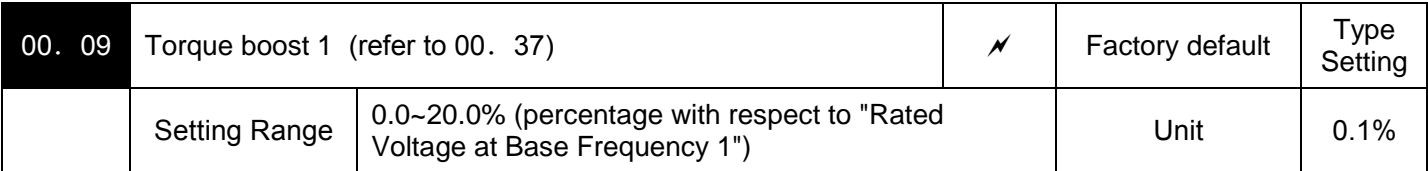

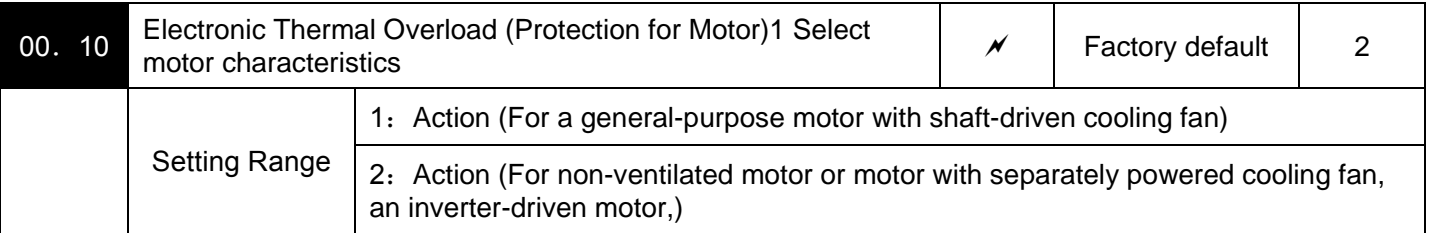

Specify the thermal characteristics of the motor for its electronic thermal overload protection that is used to detect overload conditions of the motor. (characteristic selection (00.10) and thermal time constant (00.12)) and action level (00.11). Upon detection of overload conditions of the motor, the inverter shuts down its output and issues a motor overload alarm OL1 to protect motor 1.

Note:Thermal characteristics of the motor specified by(00.10,00.12) are also used for the overload early warning.

Even if you need only the overload early warning, set these characteristics data to these function parameter(01.34) [mOL]. Even it is used only in overload prediction , it shall also set the temperature characteristics of motor (00.10,00.12). (Parameter 01.34) ,under the vector control used and special motor, NTC thermistor-controlled motor overheating protection comes availably, so there is no need to set the electronic thermal. It is set as 00.  $11=0.00$  (invalid), and connect the NTC thermistor. Additionally, when the PTC thermistor is built in the motor, it can protect the motor through connecting PTC thermistor with the terminal AUI.

For details, See 04.26 on detailed information.

Select cooling mechanism characteristics of the motor--shaft-driven or separately powered cooling fan according to 00.10.

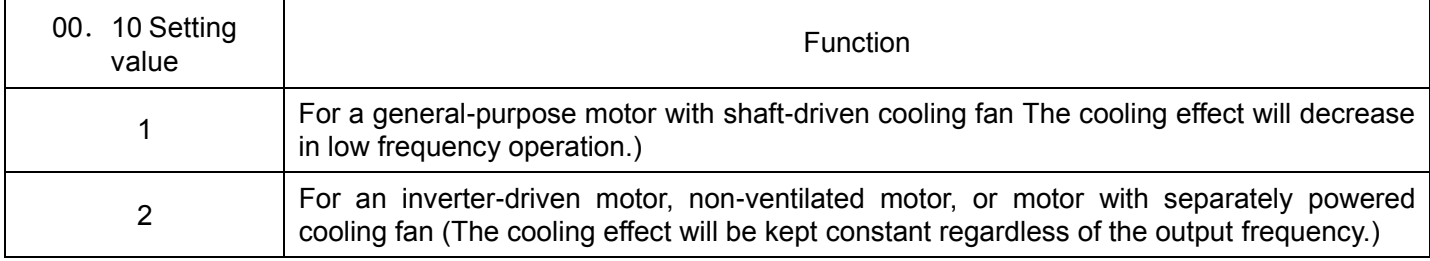

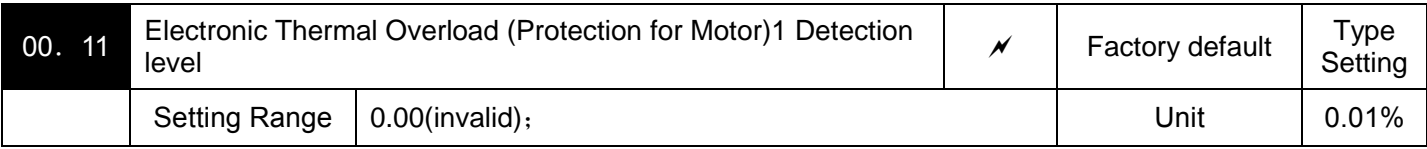

The parameter sets the action level of electronic thermal.

In general, set the 00. 11 data to the allowable continuous current of motor when driven at the base frequency (generally,1.0 to 1.1 times of the rated current of the motor.)

To be invalid the electronic thermal overload protection, set the 00. 11 data to "0.00." (00. 11=0.00:Invalid).

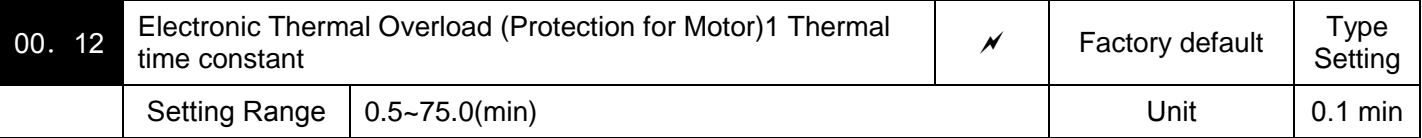

The parameter specifies the thermal time constant of the motor. the current of 150% of the overload detection level specified by 00. 11 flows for the time specified by 00. 12 the electronic thermal overload protection becomes activated to detect the motor overload. The thermal time constant for general-purpose motors is approx. 5 minutes for motors of 22 kW or below and 10 minutes for motors of 30 kW or above by factory default.

(For example) When the 00.12 data is set at 5 minutes

As shown below, the electronic thermal overload protection is activated to detect an alarm condition (alarm code OL1) when the output current of 150% of the overload detection level (specified by 00.11) flows for 5 minutes, and 120% for estimation 12.5 minutes.

The actual time required for issuing a motor overload alarm tends to be shorter than the specified value, taking into account the time period from when the output current exceeds the rated current (100%) until it reaches 150% of the overload detection level.

<Current-Example of Operating Characteristics>

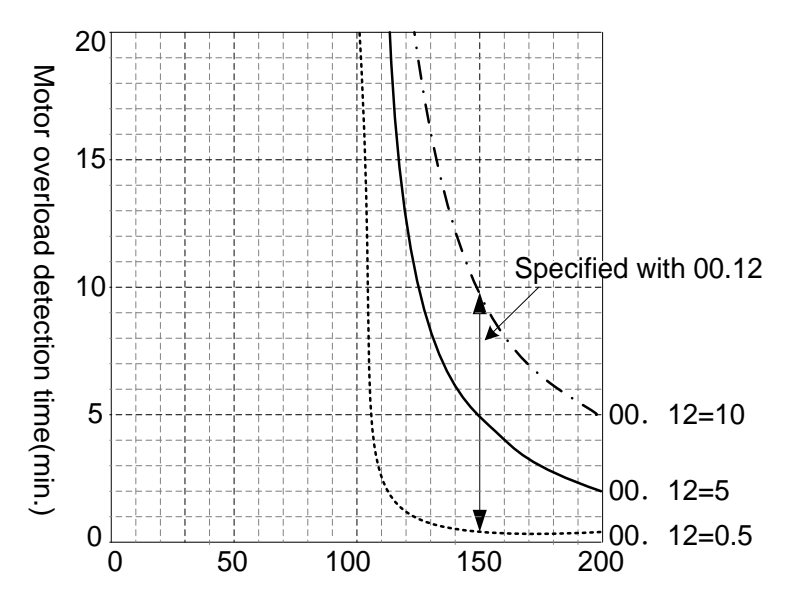

(Actual output current value/Overlead detection level) X 100%

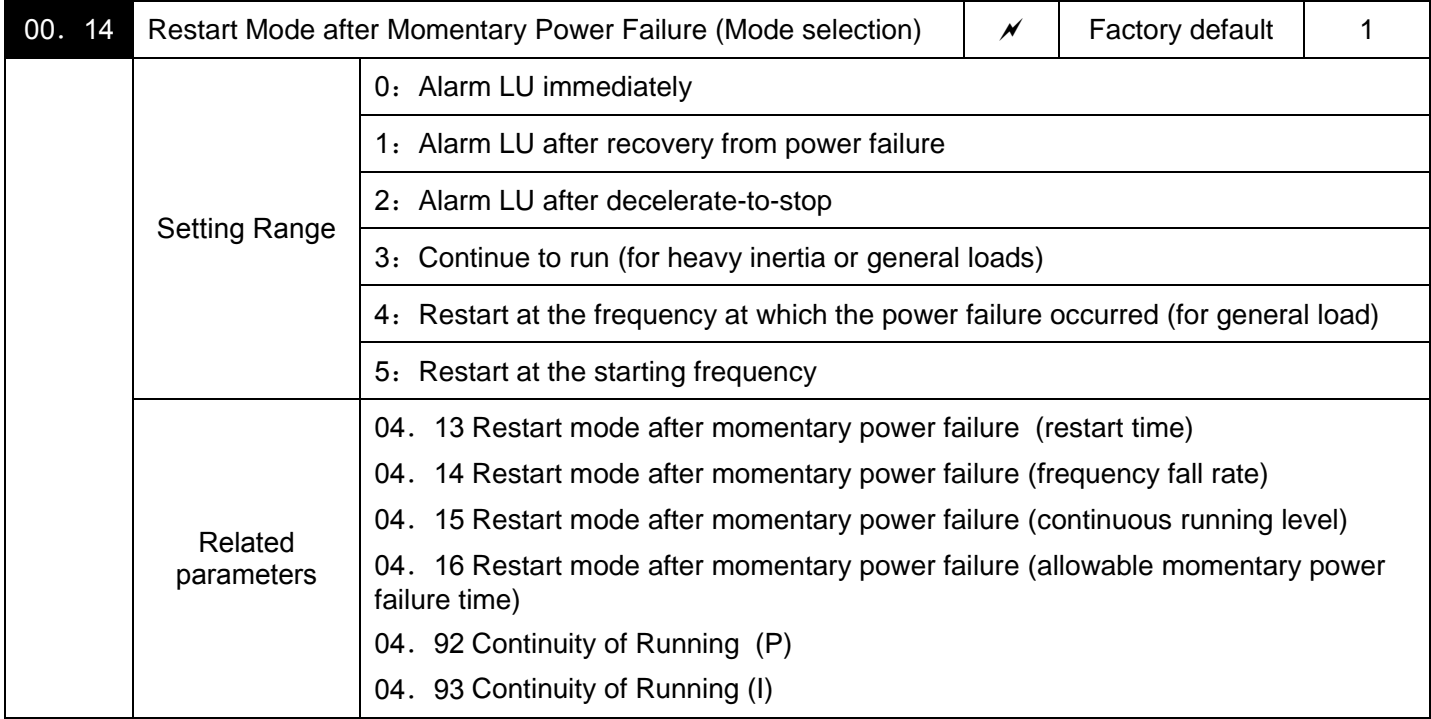

Specifies restart mode after momentary power failure (such as trip and restart in the event of a momentary power failure etc)

### · Under V/f control

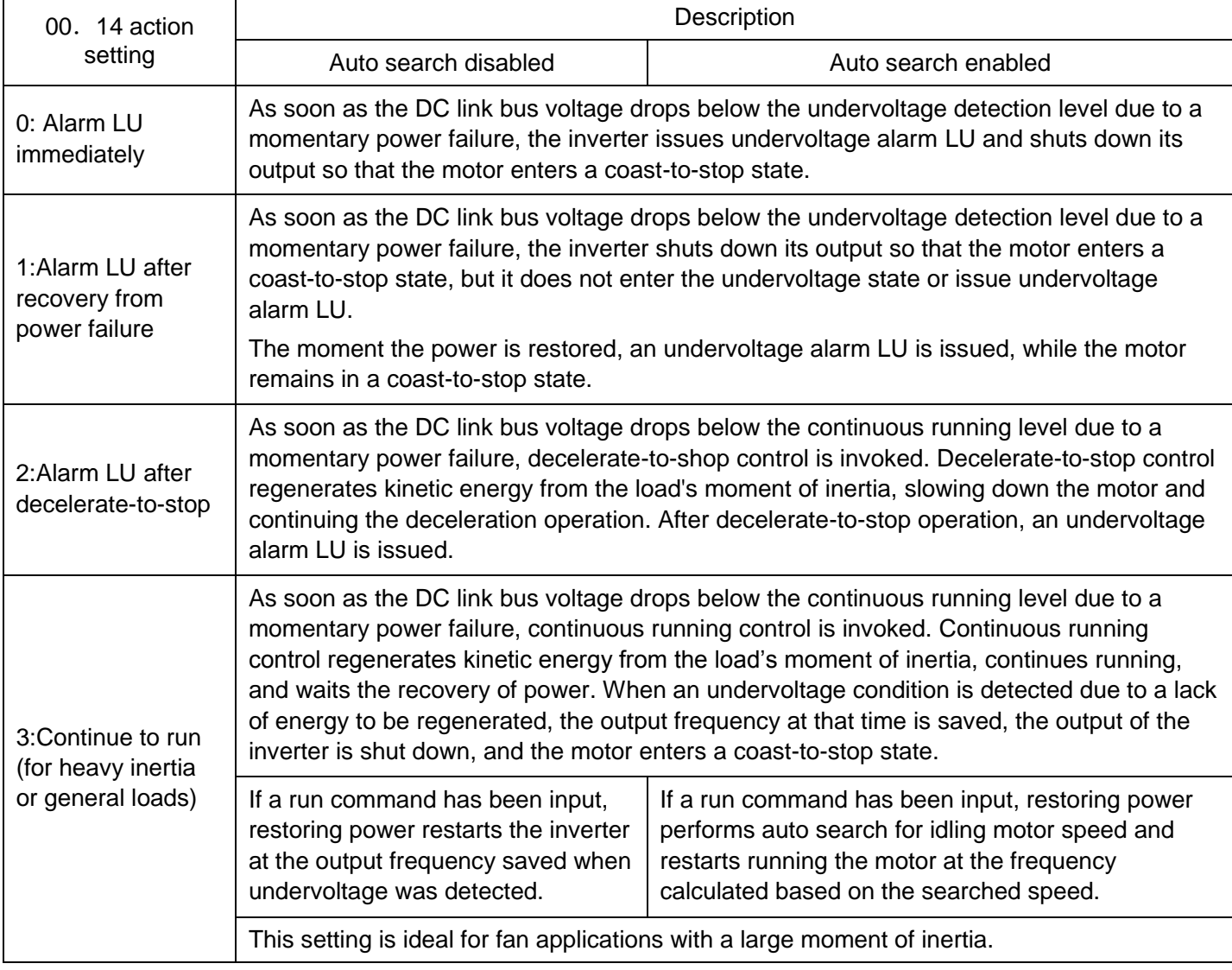

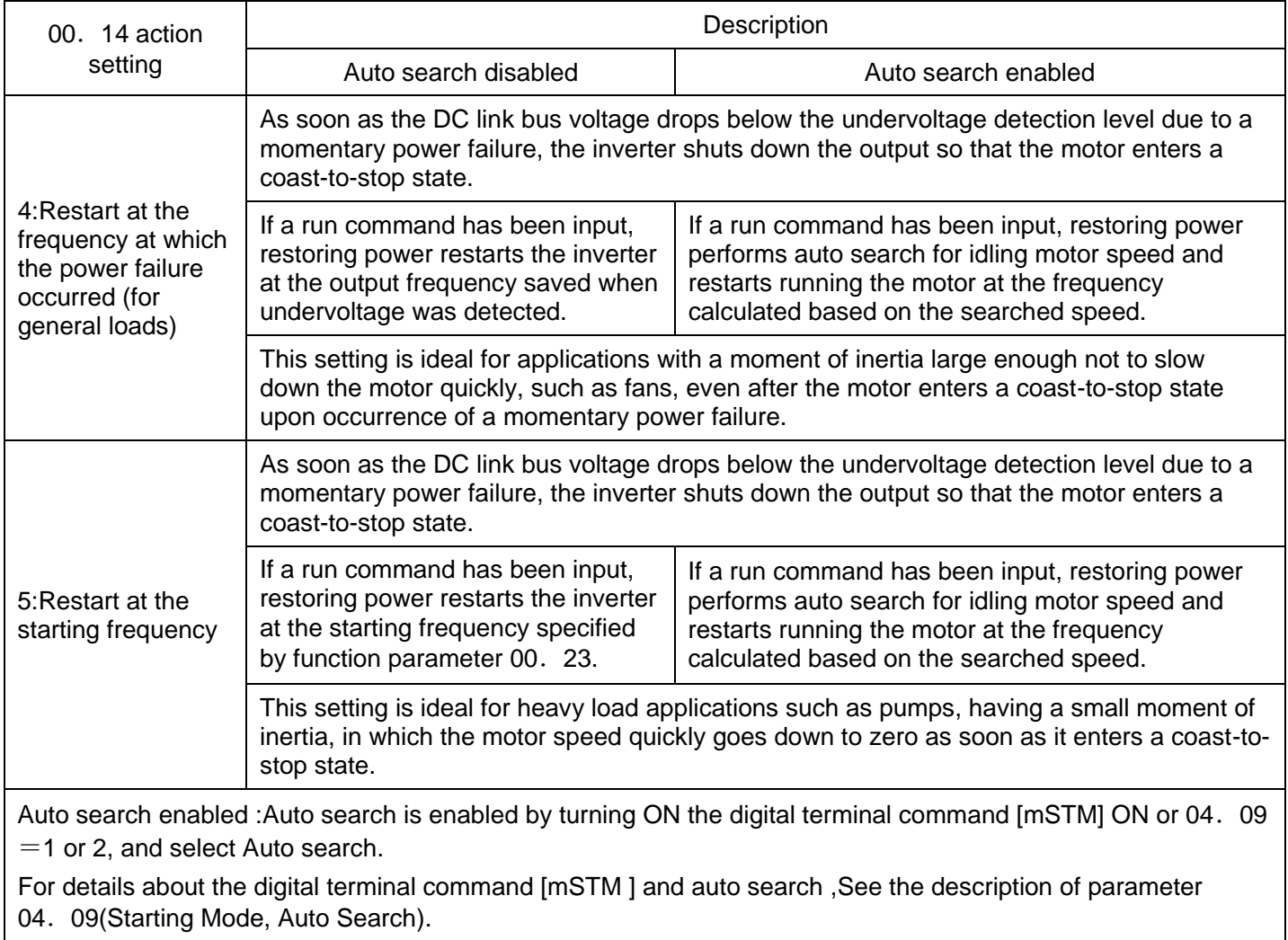

## · Under vector control without speed sensor

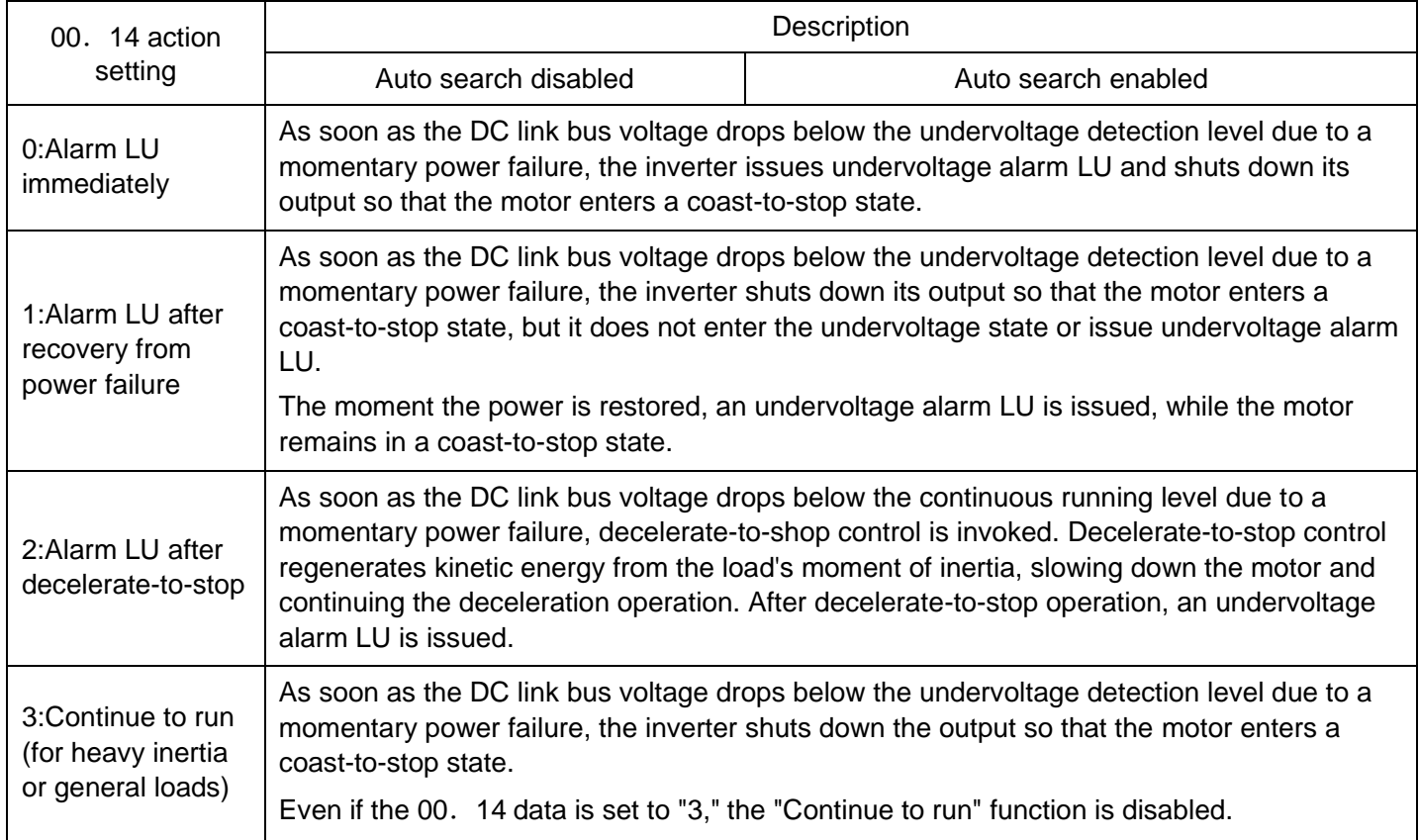

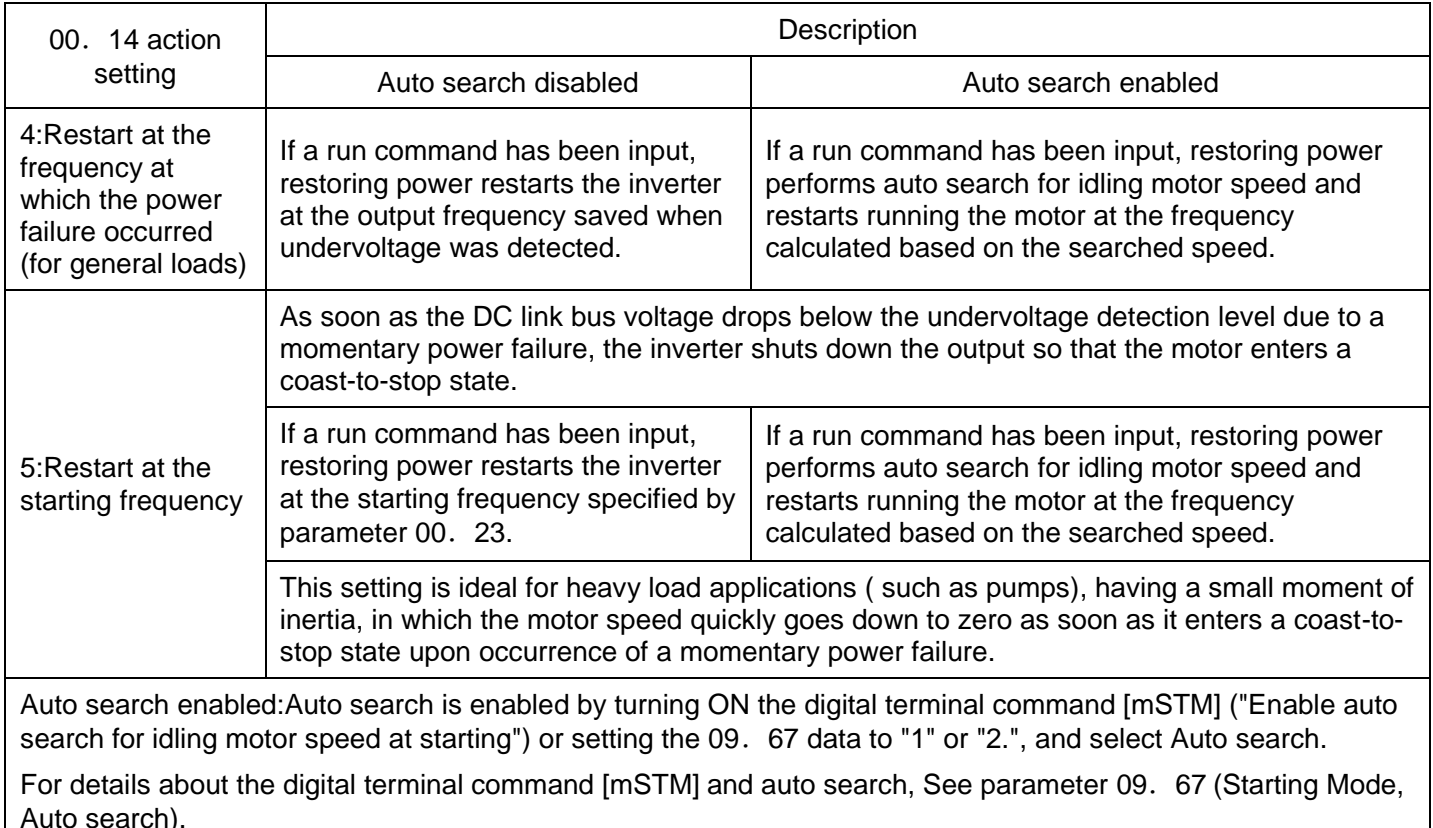

#### △ Warning

If you enable the "Restart mode after momentary power failure" (00.  $14=3~5$ ), the inverter automatically restarts the motor running when the power is recovered. Design the machinery or equipment so that human safety is ensured after restarting.

#### **It may cause an accident.**

Note:·When the power is restored, the inverter will wait 2 seconds for input of a run command. However, if the allowable momentary power failure time (04.16) elapses after the power failure was recognized, even within the 2 seconds, the restart time for a run command is canceled. The inverter will start operation in the normal starting sequence.

- ·If the "Coast to a stop" terminal command [mBX] is entered during the power failure, the inverter gets out of the restart mode and enters the normal running mode. If a run command is entered with power supply applied, the inverter will start from the normal starting frequency.
- ·The inverter recognizes a momentary power failure by detecting an undervoltage condition whereby the voltage of the DC link bus goes below the lower limit. In a configuration where a magnetic contactor is installed on the output side of the inverter, the inverter may fail to recognize a momentary power failure because the momentary power failure shuts down the operating power of the magnetic contactor, causing the contactor circuit to open. When the contactor circuit is open, the inverter is cut off from the motor and load, and the voltage drop in the DC link bus is not great enough to be recognized as a power failure. In such an event, restart after a recovery from momentary power failure does not work properly as designed. To solve this, connect the interlock command [mIL], line to the auxiliary contact of the magnetic contactor, so that a momentary power failure can sure be detected.

#### Parameters 01. 01~01. 09 Data=22

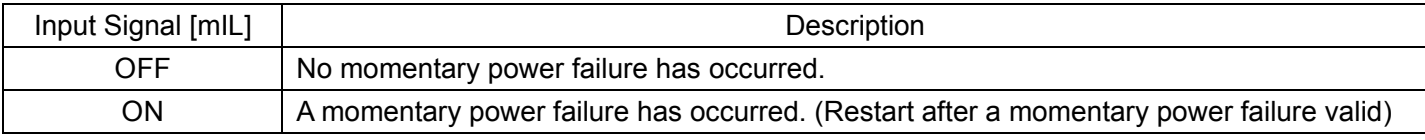

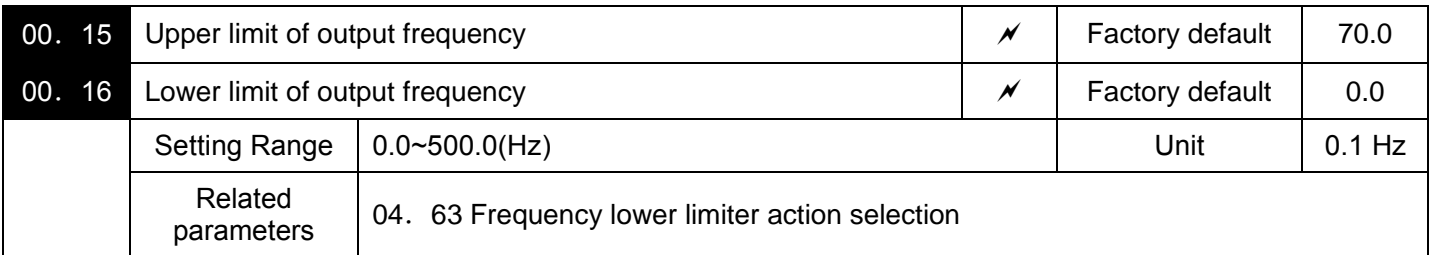

04. 15 and 04. 16 specify the upper and lower limits of the output frequency or reference frequency, respectively. The object to which the limit is applied differs depending on the control system.

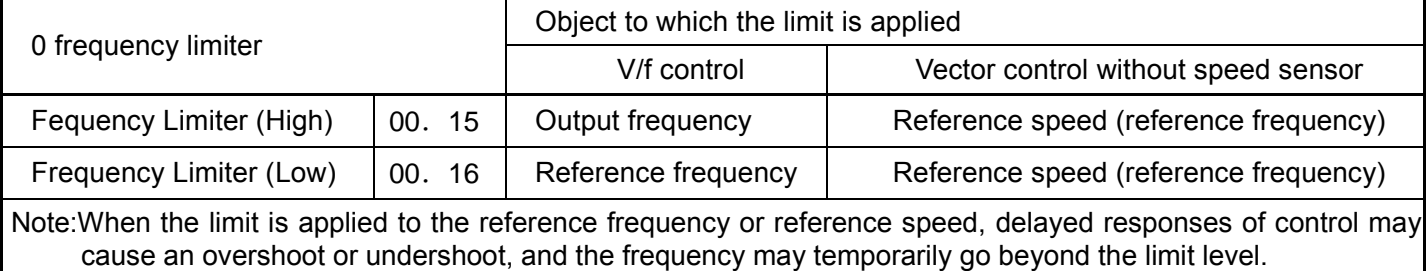

■Low Limiter (Mode selection) (04. 63)

04.63 specifies the operation to be carried out when the reference frequency drops below the low level specified by 00. 16, as follows.

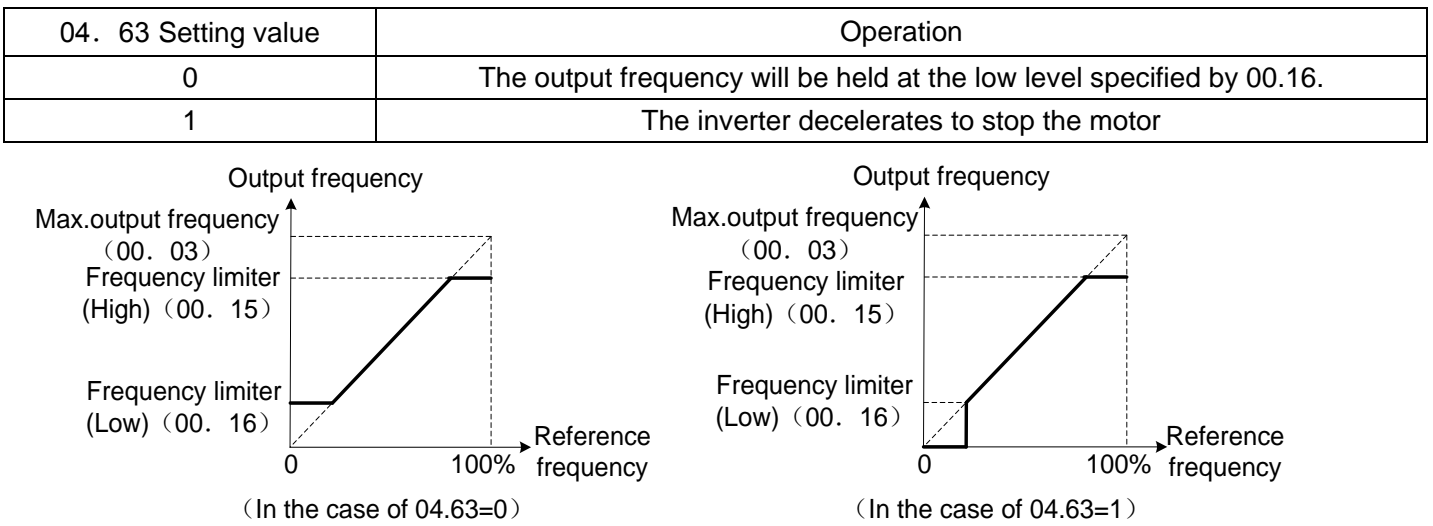

Notes: When you change the frequency limiter (High) (00. 15) in order to raise the reference frequency, be sure

to change the maximum frequency (00. 03) accordingly.

Maintain the following relationship among the data for frequency control:

- 00.15>00.16,00.15>00.23,00.15>00.25
- $-00.03>00.16$

But, 00. 23 and 00. 25 specify the starting and stop frequencies, respectively.

If you specify any wrong data for these function codes, the inverter may not run the motor at the desired speed, or cannot start it normally.

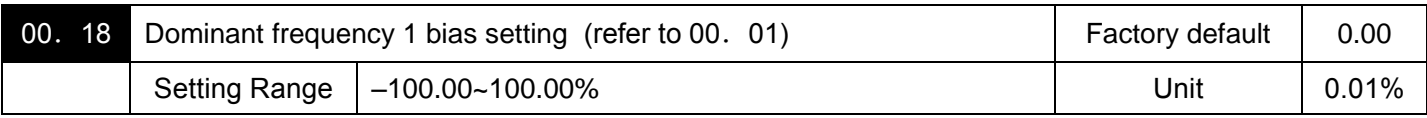

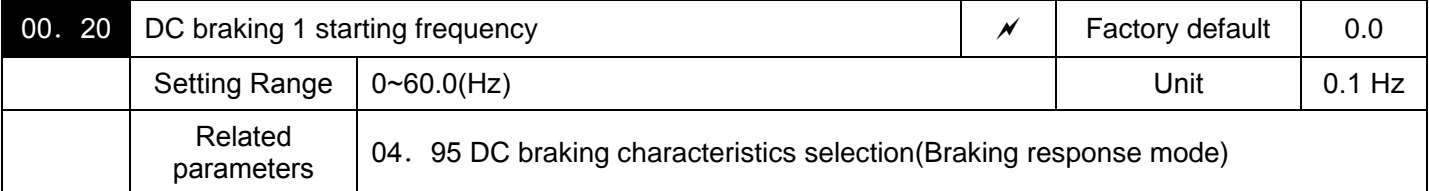

Specifies the frequency at which the DC braking starts its operation during motor decelerate-to-stop state.

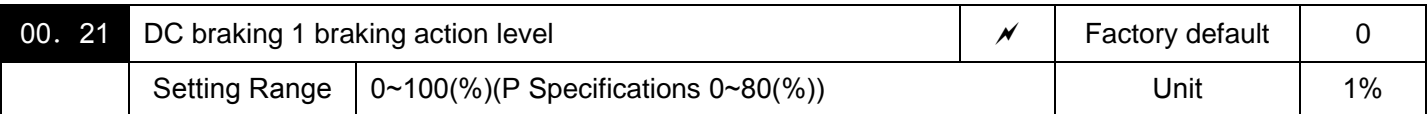

Specifies the output current level to be applied when the DC braking is activated.The function parameter should be set, assuming the rated output current of the inverter as 100%, in increments of 1%.

Note: The inverter rated output current differs between the G and P modes.

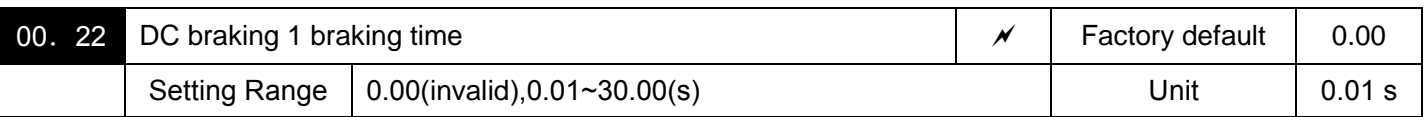

Specifies the braking period that activates DC braking.

Specify the DC braking to be valid that prevents motor 1 from running by inertia during decelerate-to-stop operation.

If the motor enters a decelerate-to-stop operation by turning OFF the run command or by decreasing the reference frequency below the stop frequency, the inverter activates the DC braking by flowing a current at the braking level (00.21), during the braking time (00.22) when the output frequency goes down to the DC braking starting frequency (00.20).

Setting the braking time to "0.0" by parameter 00.22 invalid the DC braking.

### ■Characteristics selection (04. 95)

Specifies the DC braking response mode. When vector control without speed sensor is selected, the response is constant.

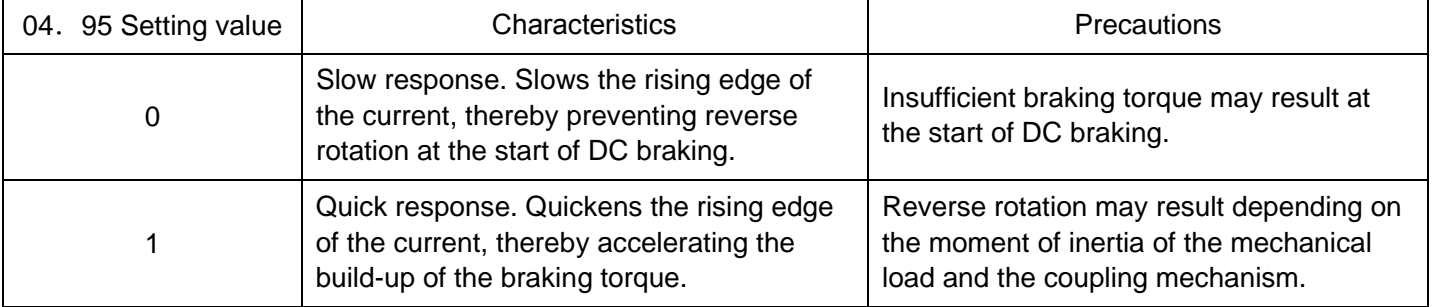

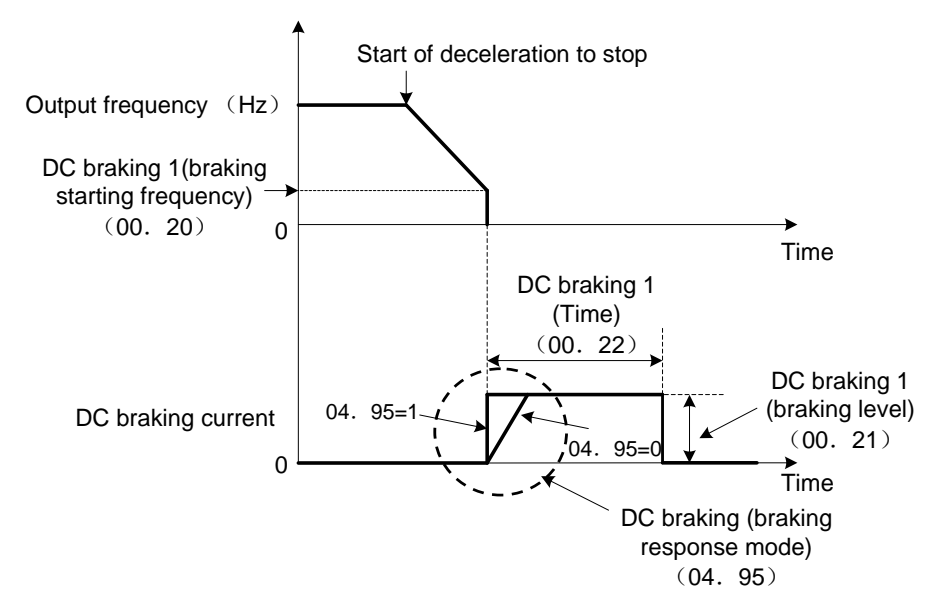

Tips:It is also possible to use an external digital input signal as an "Enable DC braking" terminal command [mDCBRK] As long as the [mDCBRK] command is ON, the inverter performs DC braking, regardless of the

braking time specified by 00. 22.

(Parameters 01.01~01.09 data=13)

Turning the [mDCBRK] command ON even when the inverter is in a stopped state activates the DC braking. This feature allows the motor to be excited before starting, resulting in smoother acceleration (quicker build-up of acceleration torque) (under V/f control).

When vector control without speed sensor is selected, use the pre-exciting feature for establishing the magnetic flux (parameter 04. 84).

In general, DC braking is used to prevent the motor from running by inertia during the stopping process.

Note:Normally, specify data of function parameter 00.20 at a value close to the rated slip frequency of motor. If you set it at an extremely high value, control may become unstable and an overvoltage alarm may result in some cases.

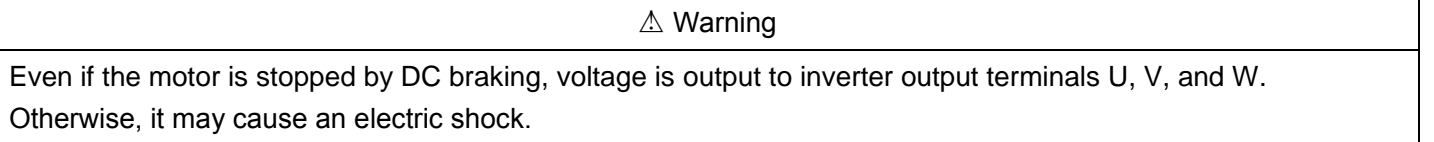

A Caution

The DC brake function of the inverter does not provide any holding mechanism. Otherwise, it may cause an injury accident.

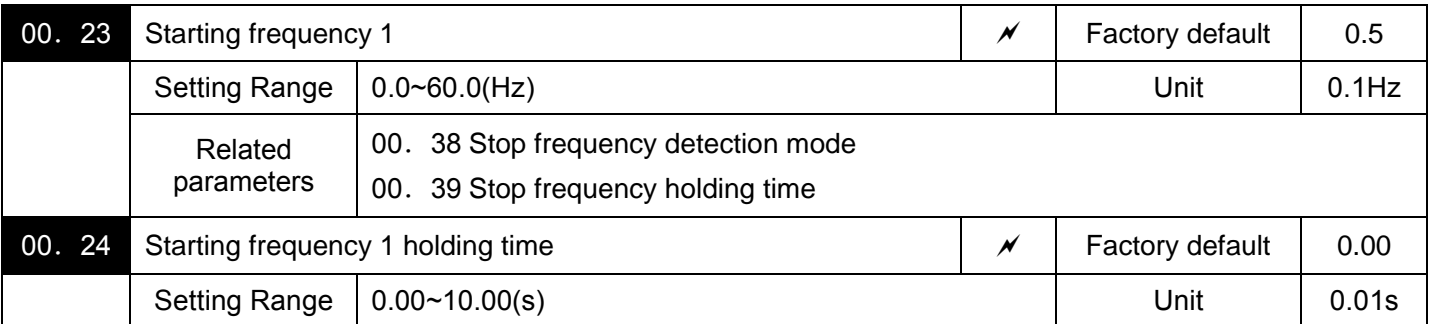

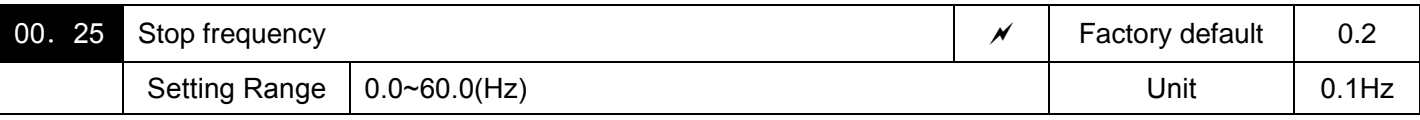

Under V/f control

At the startup of an inverter, the initial output frequency is equal to the starting frequency. The inverter stops its output when the output frequency reaches the stop frequency. Set the starting frequency to a level at which the motor can generate enough torque for startup. Generally, set the motor's rated slip frequency as the starting frequency. Specifying the holding time for the starting frequency compensates for the delay time for the establishment of a magnetic flux in the motor; specifying that for the stop frequency stabilizes the motor speed at the stop of the inverter.

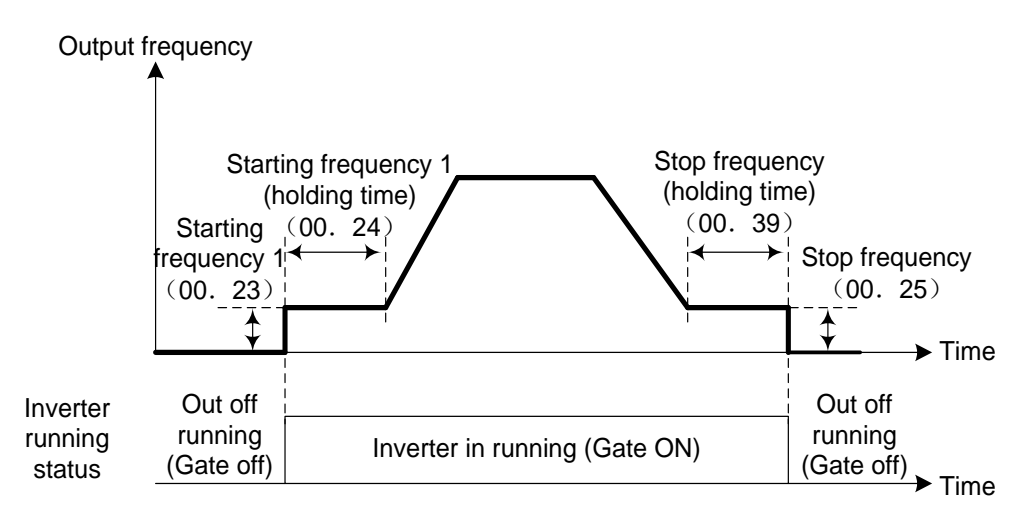

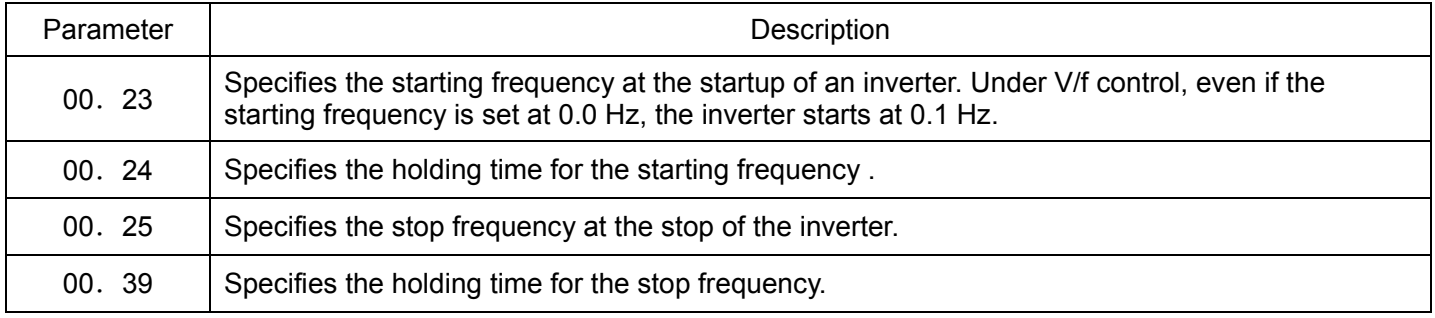

Note:If the starting frequency is lower than the stop frequency,the inverter will not output any power as long as the reference frequency does not exceed the stop frequency.

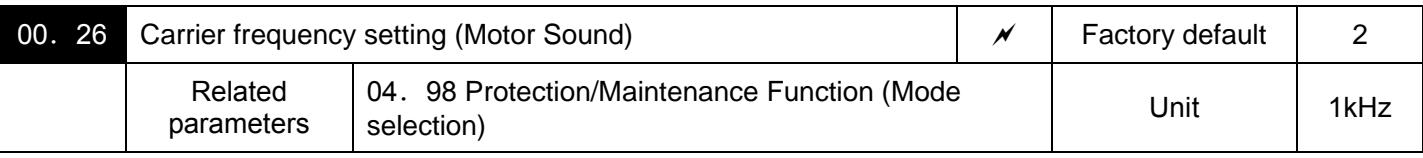

The parameter can specify carrier frequency(Carrier frequency and Tone).

It controls the carrier frequency so as to reduce an audible noise generated by the motor or electromagnetic noise from the inverter itself, and to decrease a leakage current from the main output (secondary) wirings.

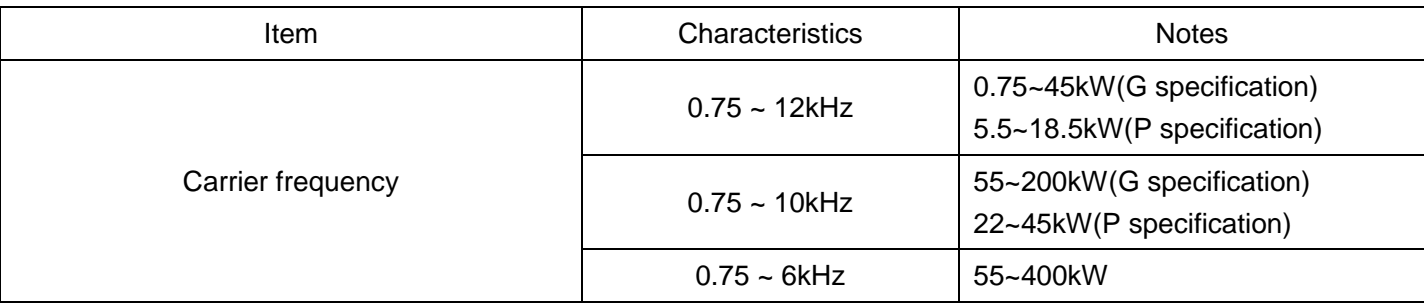

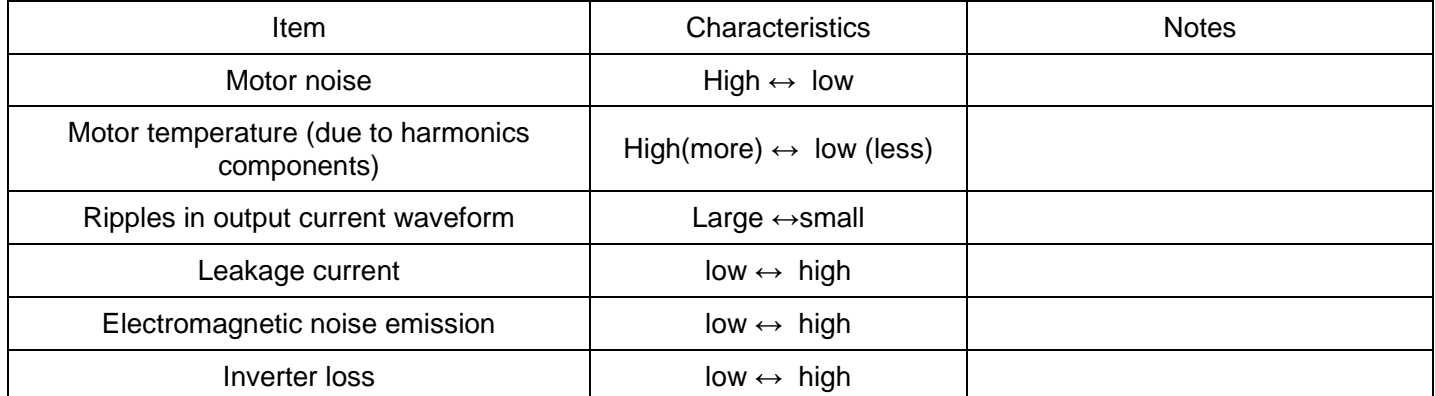

Notes:Specifying a too low carrier frequency will cause the output current waveform to have a large amount of ripples. As a result, the motor loss increases, causing the motor temperature to rise. Furthermore, the large amount of ripples tends to cause a current limiting alarm. When the carrier frequency is set to 1 kHz or below, therefore,reduce the load so that the inverter output current comes to be 80% or less of the rated current.

Additionally, When a high carrier frequency is specified, the temperature of the inverter may rise due to a surrounding temperature rise or an increase of the load. If it happens, the inverter automatically decreases the carrier frequency to prevent the inverter overload alarm OLU. With consideration for motor noise, the automatic reduction of carrier frequency can be disabled. Refer to the description of parameter 04.98

It is recommended to set the carrier frequency at 5 kHz or above under vector control withou speed sensor. DO NOT set it at 1 kHz or below.

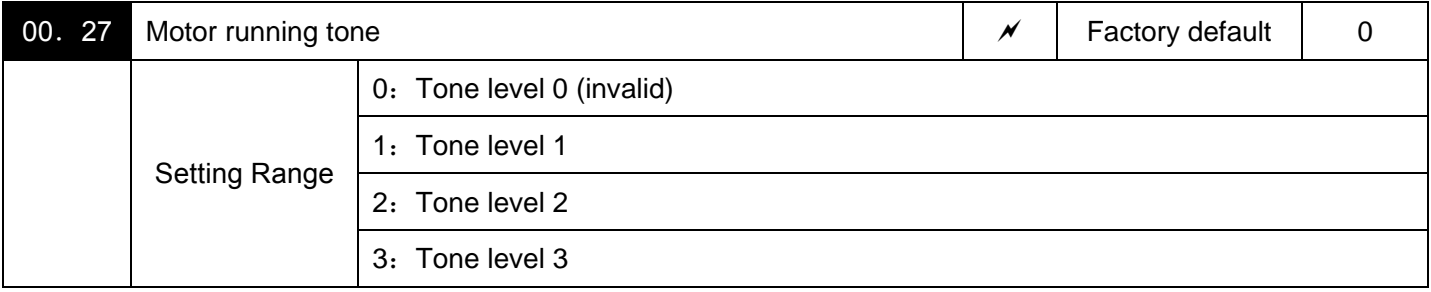

This parameter changes the motor running sound tone (only for motors under V/f control). This setting is effective when the carrier frequency specified by function code 00.26 is 7 kHz or lower.

It can change the tone level may reduce the high and harsh running noise from the motor.

Notes:If the tone level is set too high, the output current may become unstable, or mechanical vibration and noise may increase.

Under vector control, the function is invalid.

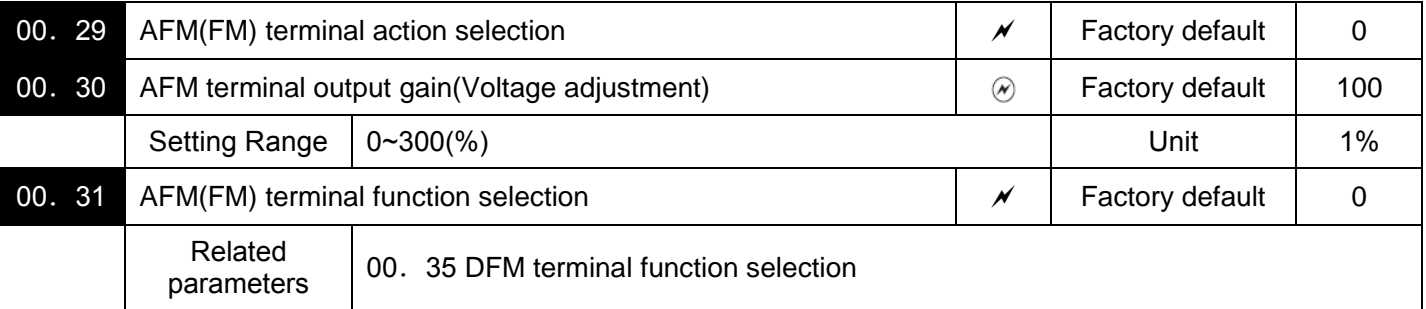

#### ■Output Voltage adjustment (00. 30)

Allows you to adjust the output voltage within the range of 0 to 300%.

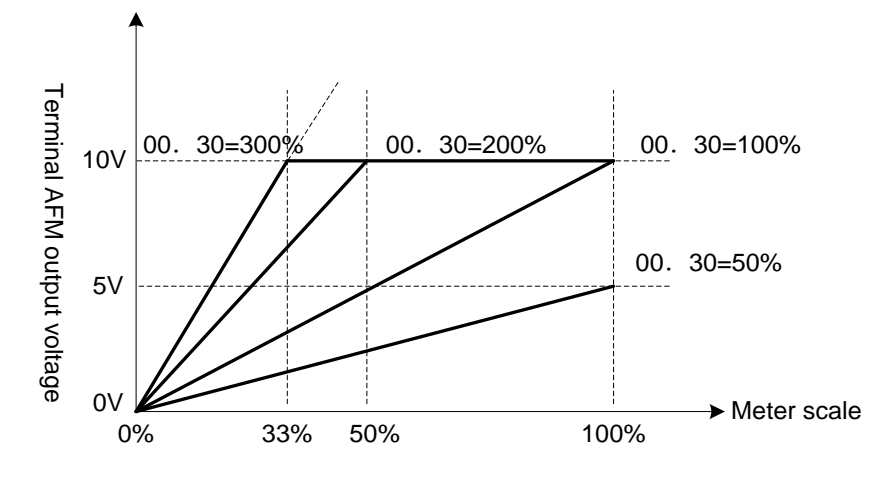

■Function Selection (00. 31)

Specify what is output to analog output terminal AFM.

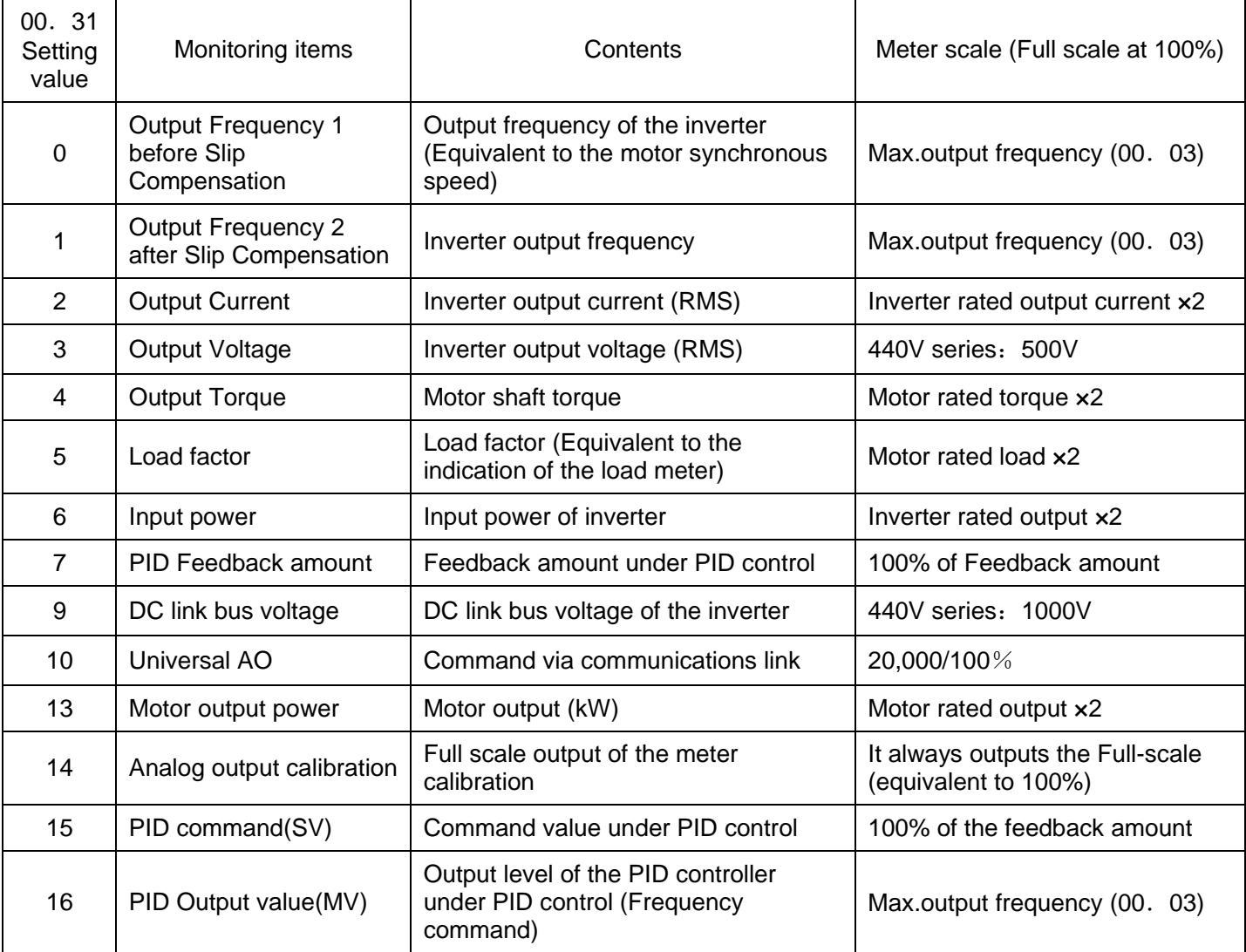

Note:When 00. 31=16(PID output value), 08.  $01=3$ (speed control (Dancer control), and 08. 62=2or 3(Ratio compensation enabled), PID output is equivalent to the ratio against the primary reference frequency and may vary within ±300% of the frequency. The monitor displays the PID output in a converted absolute value. To indicate the value up to the full-scale of 300%, set 00.  $30=33(%).$ 

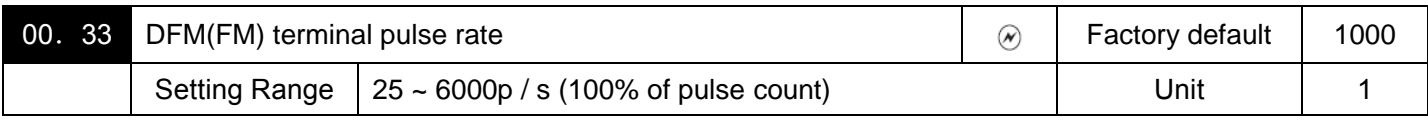

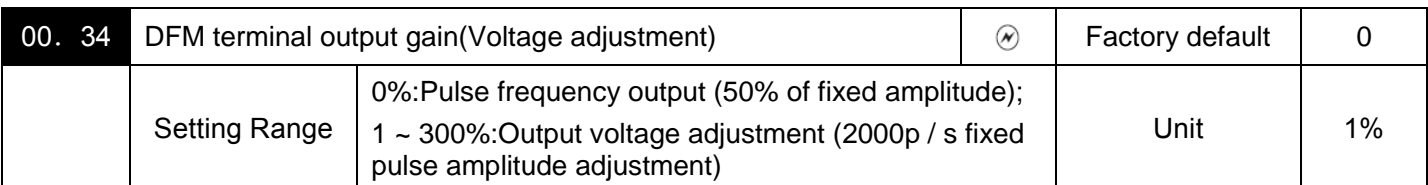

Combining parameter 00.33 with specification of connected counter, specify the monitoring output as pulse count in 100%.

It can output the output frequency or output current on DFM terminal and other monitored data through pulse signal. Additionally, as mean voltage output, it can also drive analog meter in mean voltage of pulse signal.

It can set the specification of output pulses respectively.

When it is used as pulse output, please set parameter 00. 33 and use 00.  $34=0$ .

When it is used as mean voltage output, and set 00.  $34=1~300%$ . Additionally, 00. 33 setting data shall be ignored.

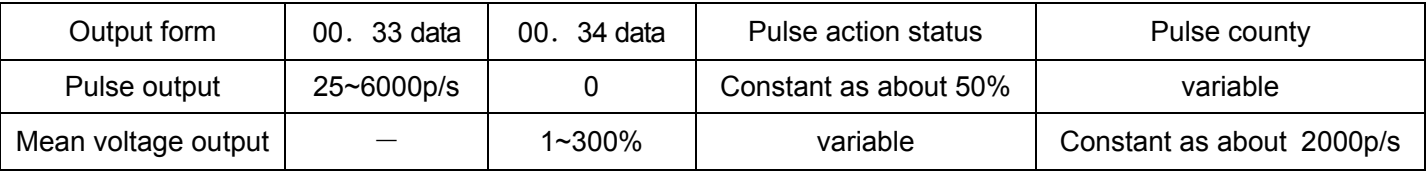

■Output Voltage adjustment (00. 34)

Allows you to adjust the output voltage within the range of 0 to 300%.

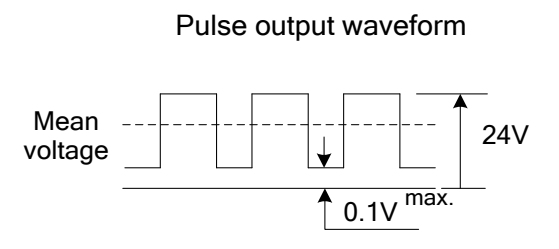

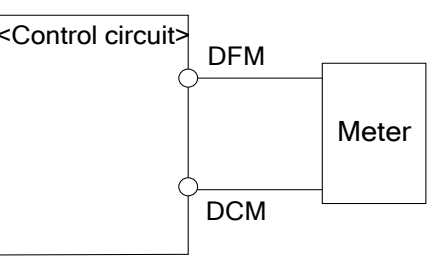

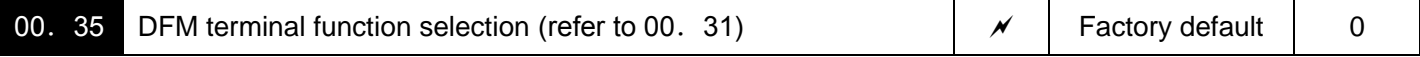

The parameter selects monitoring objects output to terminal DFM. Monitoring objects are the same with parameter 00. 31.

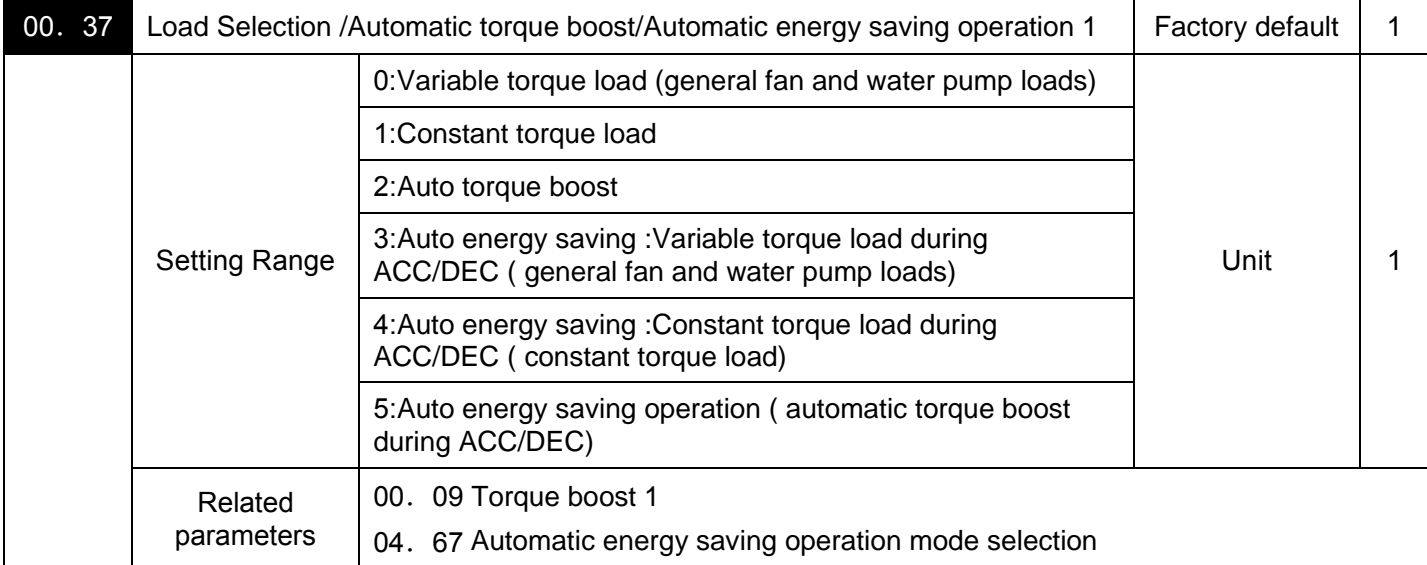

00.37 specifies V/f pattern, torque boost type, and auto energy saving operation in accordance with the characteristics of the load.

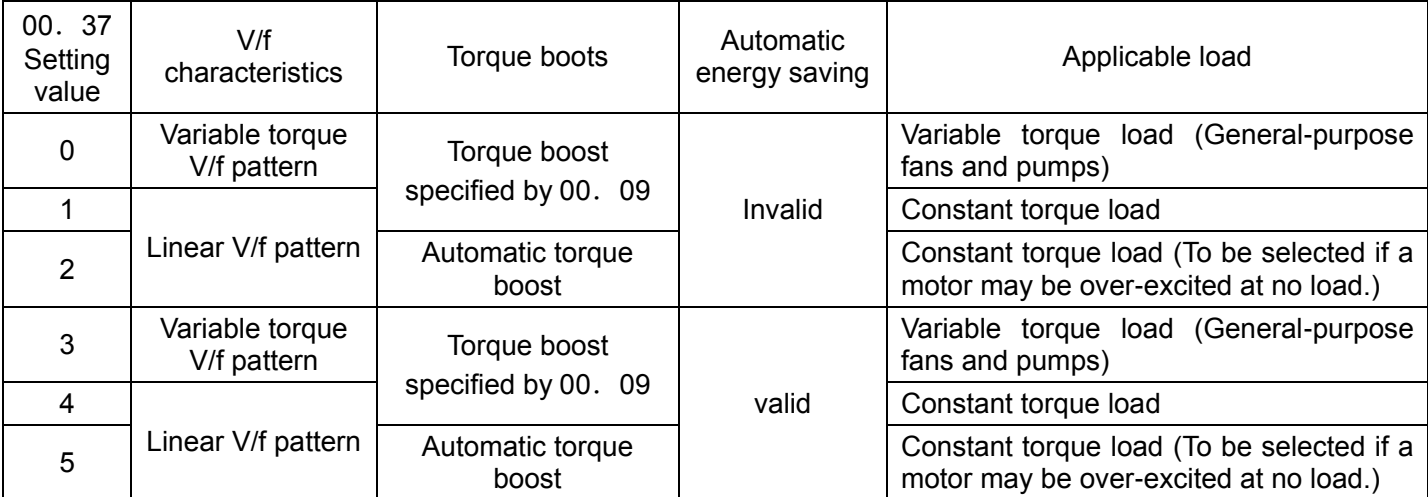

Specify the torque boost level with 00. 09 in order to assure sufficient starting torque.

Note:If a required"load torque + acceleration toque" is more than 50% of the constant torque, it is recommended to select the linear V/f pattern (factory default).

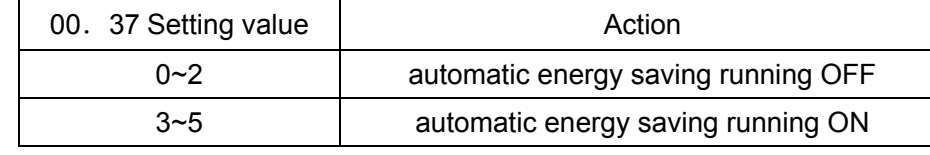

·Under the vector control without speed sensor, both 00.37 and 00.09 are disabled. The auto energy saving operation is also invalid.

### ■V/f characteristics

V/f patterns suitable for variable torque load such as general fans and pumps and for constant torque load (including special pumps requiring high starting torque). Two types of torque boosts are available:manual and automatic .

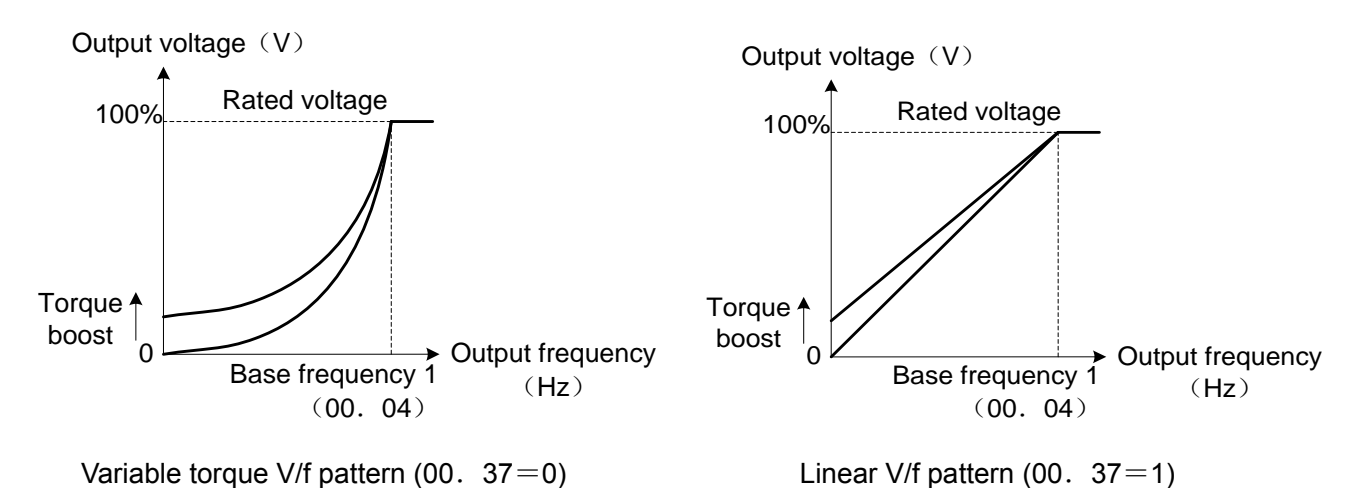

Tips:When the variable torque V/f pattern is selected (00.37= 0 or 3), the output voltage may be low at a low frequency zone, resulting in insufficient output torque, depending on the characteristics of the motor and load. In such a case, it is recommended to increase the output voltage at the low frequency zone using the non-linear V/f pattern.

Recommended value:04. 50=1/10 of base frequency

04. 51=1/10 of voltage at base frequency

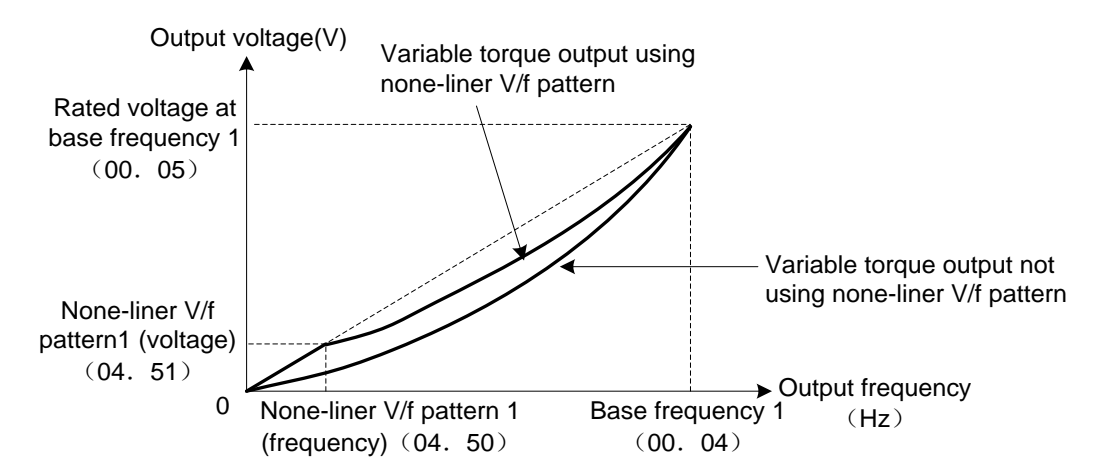

■ Torque boost Data setting range 0.0~20.0%(100%/ reference frequency voltage)

 $\cdot$  Torque boost based on 00. 09 (manual adjustment)

In torque boost using 00. 09, constant voltage is added to the basic V/f pattern, regardless of the load. To secure a sufficient starting torque, manually adjust the output voltage to optimally match the motor and its load by using 00.09. Specify an appropriate level that guarantees smooth start-up and yet does not cause overexcitation at no or light load.

Torque boost based on 00.09 ensures high driving stability since the output voltage remains constant regardless of the load fluctuation.

Specify the parameter 00.09 data in percentage to the rated voltage at base frequency. It is set at a boost level which can ensure about 100% start torque when leaving the factory.

Notes:·Specifying a high torque boost level will generate a high torque, but may cause overcurrent due to overexcitation at no load. If you continue to drive the motor, it may overheat. To avoid such a situation, adjust torque boost to an appropriate level.

·When the non-linear V/f pattern and the torque boost are used together, the torque boost takes effect below the frequency on the non-linear V/f pattern's point.

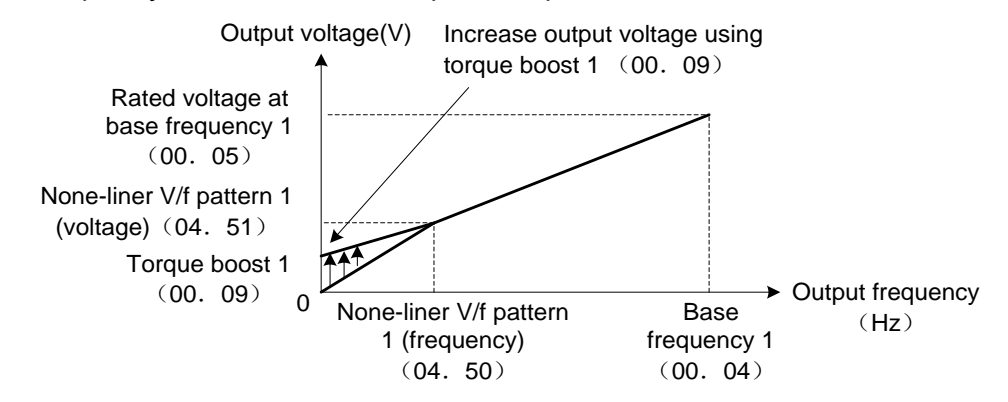

· Automatic torque boost

If the automatic torque boost is selected, the inverter automatically optimizes the output voltage to fit the motor with its load. Under light load, the inverter decreases the output voltage to prevent the motor from overexcitation. Under heavy load, it increases the output voltage to increase the output torque of the motor.

Notes: Since this function relies also on the characteristics of the motor, set the base frequency 1(00.04), the rated voltage at base frequency 1 (00. 05), and other pertinent motor parameters (03. 01 $\sim$ 03. 03and 03. 06~03. 99) in line with the motor capacity and characteristics, or else perform auto-tuning 03. 04. ·When a special motor is driven or the load does not have sufficient rigidity, the maximum torque might decrease or the motor operation might become unstable. In such cases, do not use auto torque boost but choose manual torque boost per 00. 09(00.  $37=0$  or 1).

■ Automatic energy saving running (04. 67)

The inverter automatically controls the supply voltage to the motor to minimize the total power loss of motor and inverter.

Automatic energy saving control can only be selected whether applying this feature to constant speed operation only or applying to constant speed operation and accelerating/decelerating operation

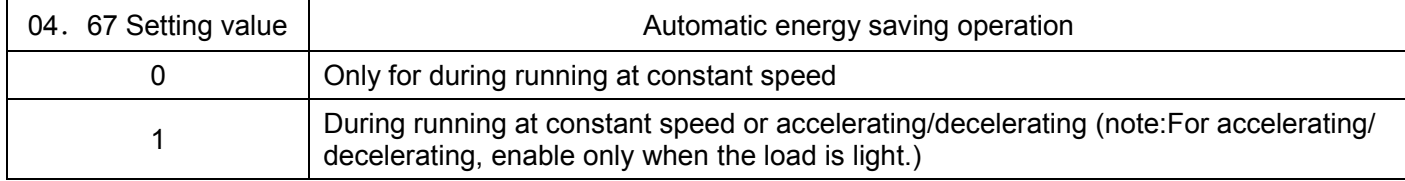

If automatic energy saving operation is enabled, the response to a motor speed change from constant speed operation may be slow. Do not use this feature for such machinery that requires quick acceleration/deceleration.

Notes: • Use automatic energy saving only where the base frequency is 60 Hz or lower. If the base frequency is set at 60 Hz or higher, you may get a little or no energy saving advantage. The automatic energy saving operation is designed for use with the frequency lower than the base frequency. If the frequency becomes higher than the base frequency, the automatic energy saving operation will be invalid.

• Since this function relies also on the characteristics of the motor, set the base frequency 1(00.04), the rated voltage at base frequency 1 (00. 05), and other pertinent motor parameters (03. 01~03. 03 and 03. 06~03. 99) in line with the motor capacity and characteristics, or else perform auto-tuning 03. 04.

• Under the vector control without speed sensor, the auto energy saving operation is invalid.

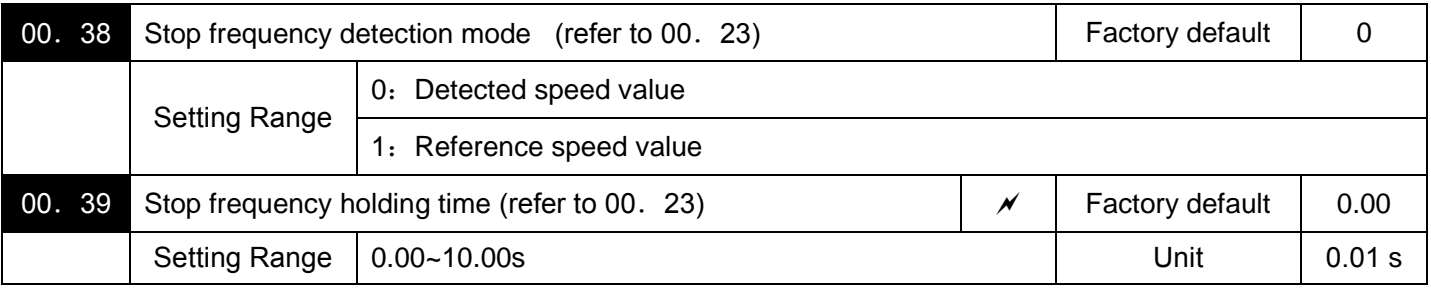

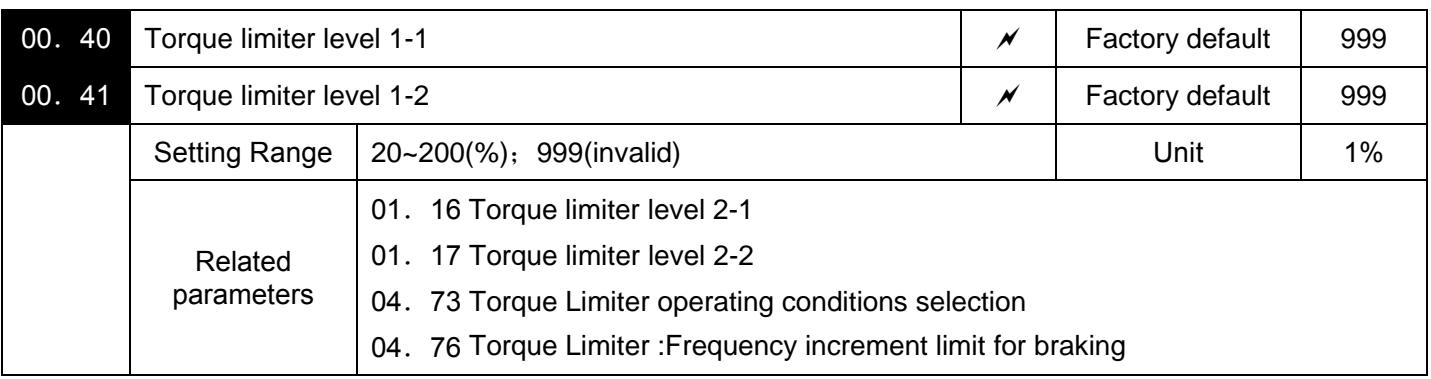

#### Under V/f control

If the inverter's output torque exceeds the specified levels of the torque limiters

 $(00.40,00.41,01.16,01.17,01.61~01.63)$ , the inverter controls the output frequency and limits the output torque for preventing a stall.

To use the torque limiters, it is necessary to configure the function codes listed in the table below.

Notes:In braking, the inverter increases the output frequency to limit the output torque. Depending on the conditions during operation, the output frequency could dangerously increase. 04.76 (Frequency increment limit for braking) is provided to limit the increasing frequency component.

Related parameters

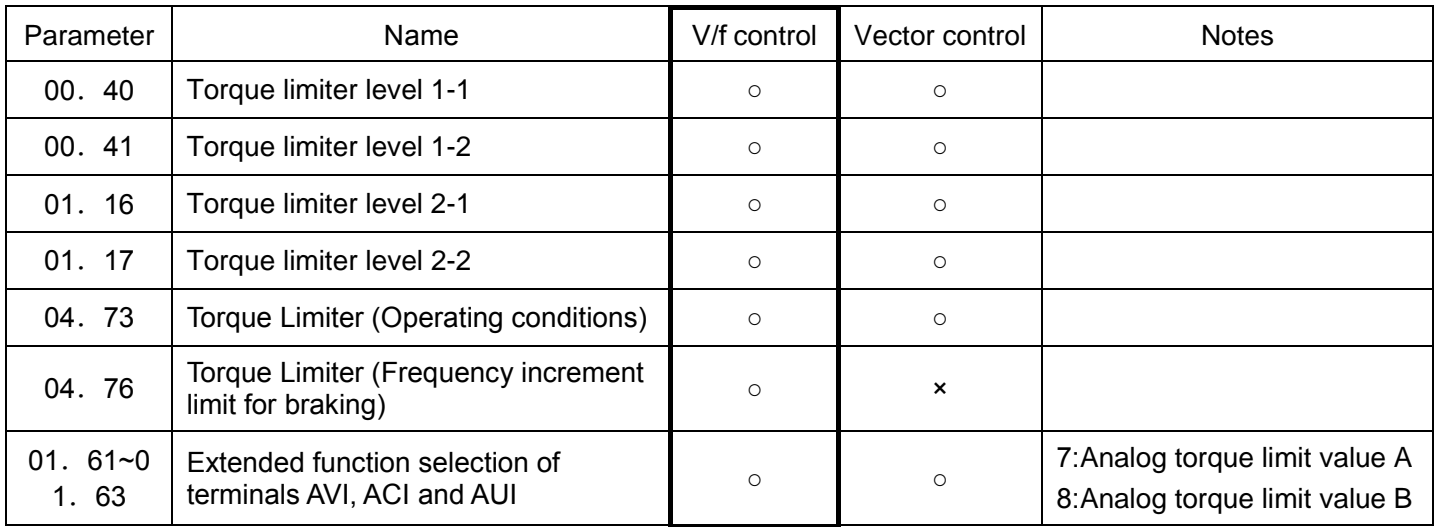

■Torque limit control mode

Torque limit is performed by limiting torque current flowing across the motor.

The graph below shows the relationship between the torque and the output frequency at the constant torque current limit.

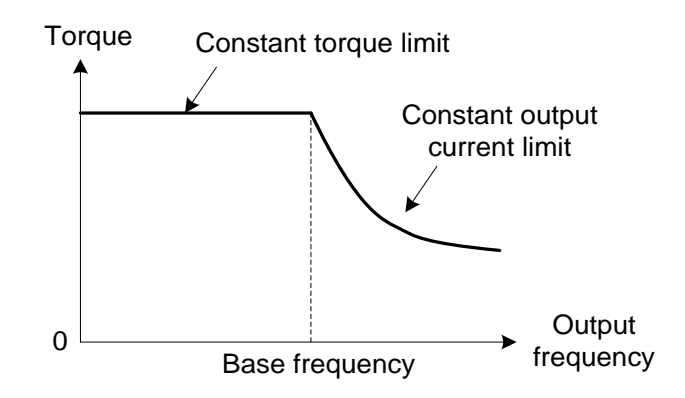

■Torque limiters level (00. 40,00. 41,01. 16,01. 17) Data setting range:-300~300(%), 999(invalid)

Specify the operation level at which the torque limiters become activated, as the percentage of the motor rated torque.

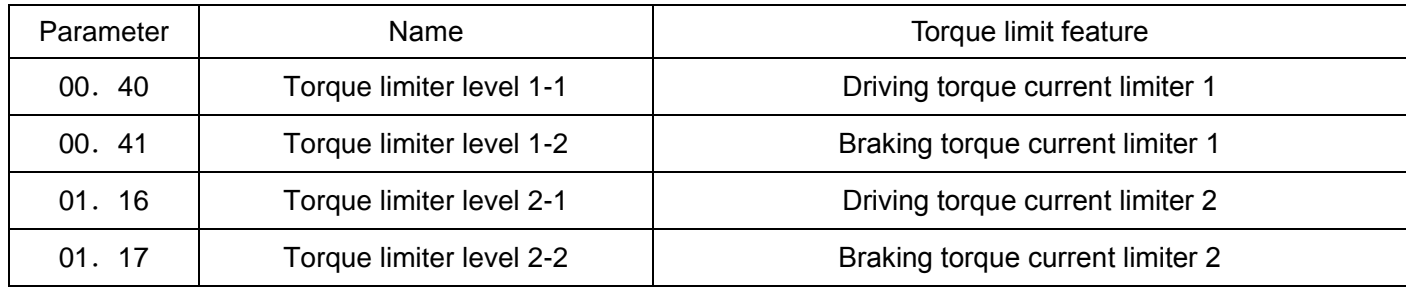

Note:Although the data setting range is from positive to negative values If it is set as negative value (–300% to +300%), specify positive values in practice. Specifying a negative value causes the inverter to interpret it as an absolute value. The torque limiter determined depending on the overload current actually limits the torque current output. Therefore, the torque current output is automatically limited at a value lower than 300%, the maximum setting value.

### ■Analog torque limit value (01. 61~01. 63)

The torque limit values can be specified by analog inputs through terminals AVI, ACI and AUI. (voltage or current). Set parameters 01. 61, 01. 62, 01. 63 (Extended function selection) as listed below..

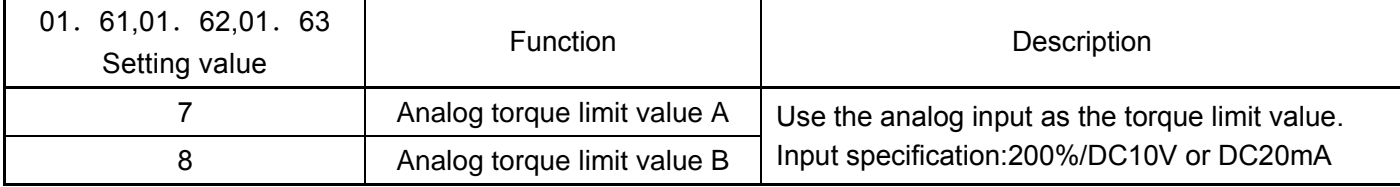

If the same setting is made for different terminals, the priority order is 01. $61$  –  $61$  –  $62$  – 01.63.

#### ■Switching torque limiters

The torque limiters can be switched by the function code setting and the terminal command [mTL2/mTL1]. ("Select torque limiter level 2/1") assigned to any of the digital input terminals.To assign the parameters 01. 01~01. 09 as the terminal function, set any of 01. 01 through 01.09 to "14." If no [mTL2/mTL1] is assigned, torque limiter levels 1-1 and 1-2 (00.40 and 00.41) take effect by default.

■Torque limiter (Operating conditions) (04.73)

Specifies whether the torque limiter is enabled or disabled during acceleration/deceleration and running at constant speed.

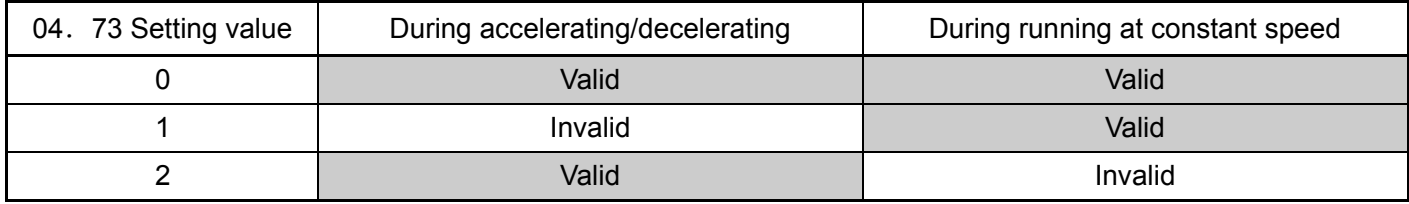

■Torque limiter (Frequency increment limit for braking) (04.76) Data setting range:0.0~500.0(Hz) Specifies the increment limit of the frequency in limiting torque for braking. The factory default is 5.0 Hz. If the increasing frequency during braking reaches the limit value,the torque limiters no longer function, resulting in an overvoltage alarm. Such a problem may be avoided by increasing the setting value of 04.76 .

Note:The torque limiter and current limiter are very similar in function. If both are activated concurrently, they may conflict with each other and cause hunting (undesirable oscillation of the system). Avoid concurrent activation of these limiters.

Under vector control without speed sensor

If the inverter's output torque exceeds the specified levels of the torque limiters

 $(00.40,00.41,01.16,01.17,01.61~01.63)$ , the inverter controls the speed regulator's output (torque command) in speed control or a torque command in torque control in order to limit the motor-generating torque. Related parameters

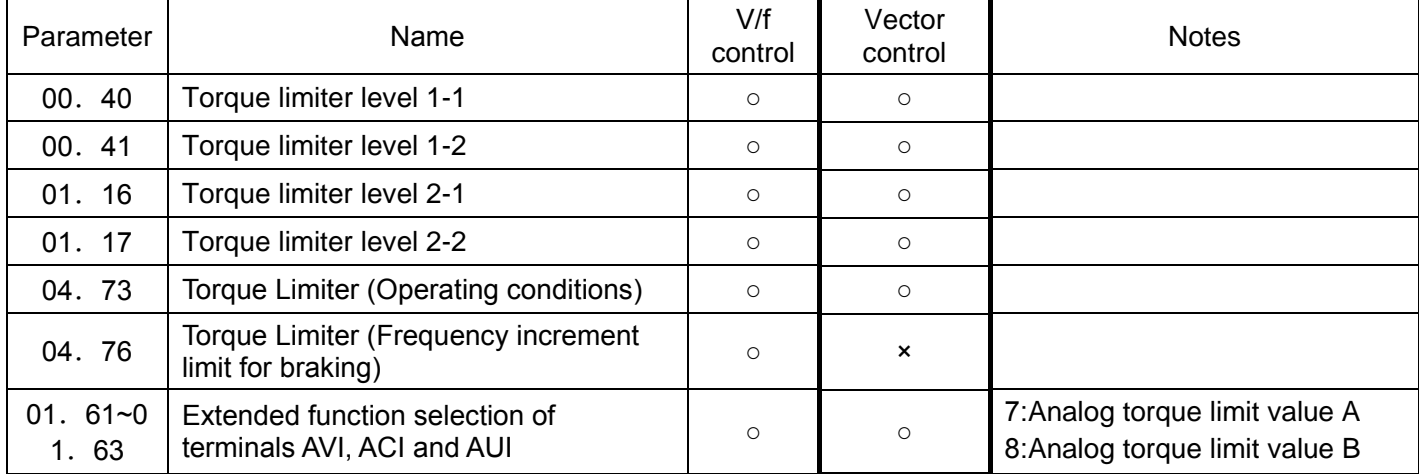

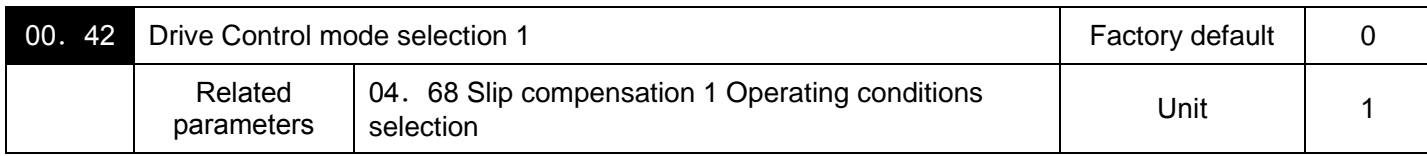

Drive Control of motor Selection.

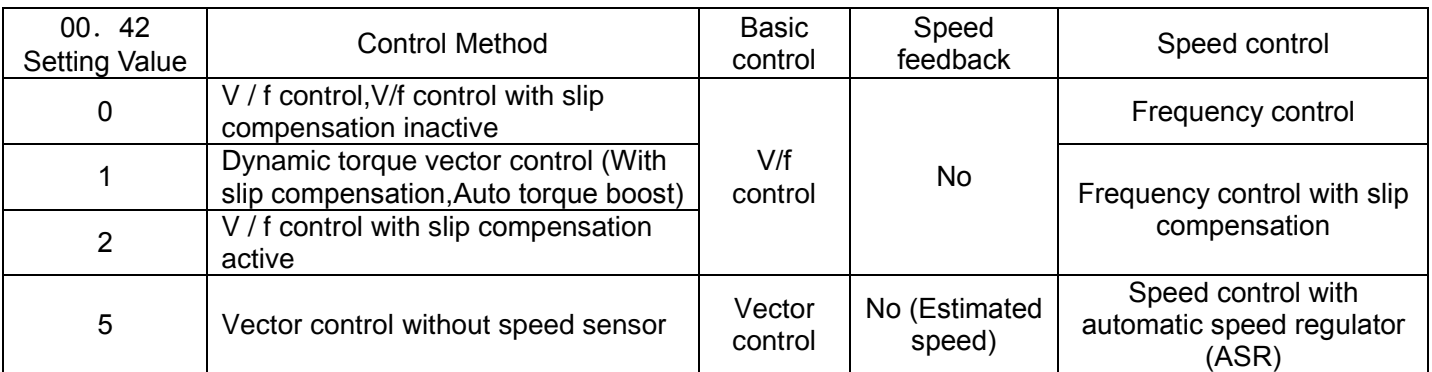

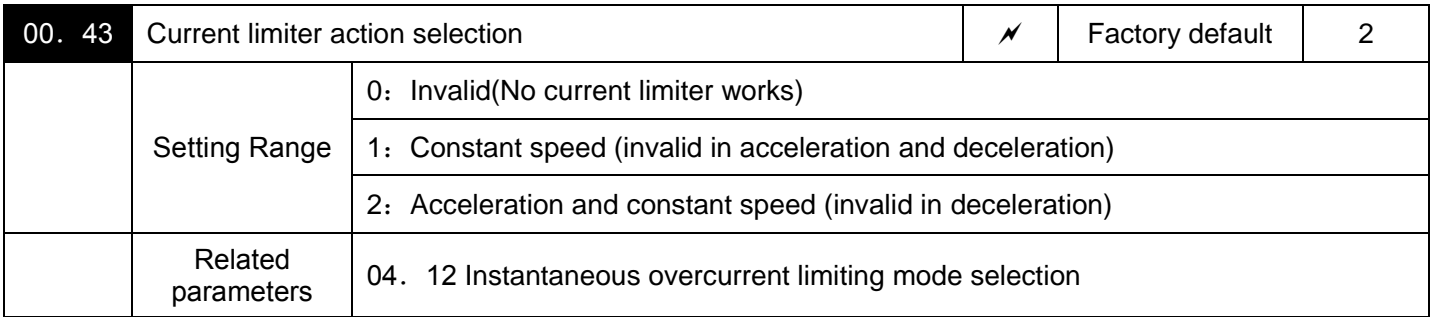

Selects the motor running state in which the current limiter becomes active.

As running states that enable the current limiter, it can set (00.  $43=1$ ), it is enabled during constant speed; it can set (00.  $43=2$ ), it is enabled during both of acceleration and constant speed operation.

Choose 00.43 = 1, if you need to run the inverter at full capability during acceleration and to limit the output current during constant speed operation.

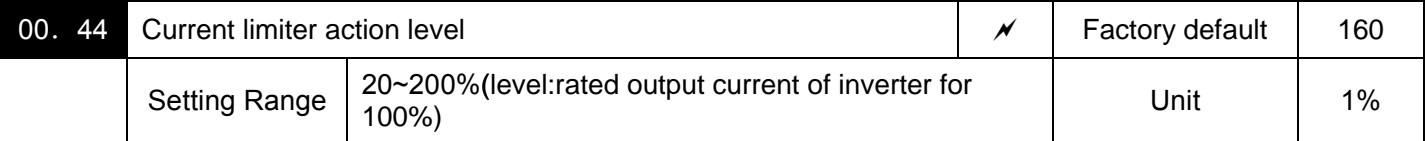

Specifies the operation level at which the output current limiter becomes activated, in ratio to the inverter rating. ■Instantaneous Overcurrent Limiting (Mode selection) (04. 12)

Specifies whether the inverter invokes the current limit processing or enters the overcurrent trip when its output current exceeds the instantaneous overcurrent limiting level. Under the current limit processing, the inverter immediately turns OFF its output gate to suppress the further current increase and continues to control the output frequency.

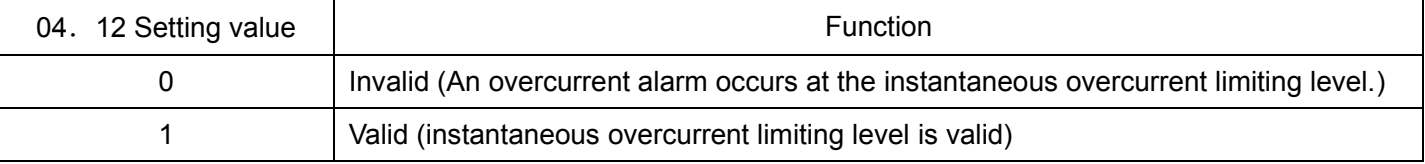

If any problem happens in use of the equipment or machine is expected when the motor torque temporarily drops during current limiting processing, it is necessary to cause an overcurrent alarm and actuate a mechanical brake at the same time.

Notes:·Since the current limit operation with 00.43 and 00.44 is performed by software, it may cause a delay in control. If you need a quick response current limiting, also enable the instantaneous overcurrent limiting with 04.12.

- ·If an excessive load is applied when the current limiter operation level is set extremely low, the inverter will rapidly lower its output frequency.This may cause an overvoltage alarm or dangerous turnover of the motor rotation due to undershooting. Depending on the load, extremely short acceleration time may activate the current limiting to suppress the increase of the inverter output frequency, causing the system oscillation (hunting) or activating the inverter overvoltage alarm. When specifying the acceleration time, therefore, you need to take into account machinery characteristics and moment of inertia of the load.
- ·The torque limiter and current limiter are very similar function each other. If both are activated concurrently, they may conflict each other and cause hunting in the system. Avoid concurrent activation of these limiters.
- ·The vector control itself contains the current control system, so it disables the current limiter specified by00.43 and 00.44, as well as automatically disabling the instantaneous overcurrent limiting (specified by 04.12).Accordingly, the inverter causes an overcurrent alarm when its output current exceeds the instantaneous overcurrent limiting level.

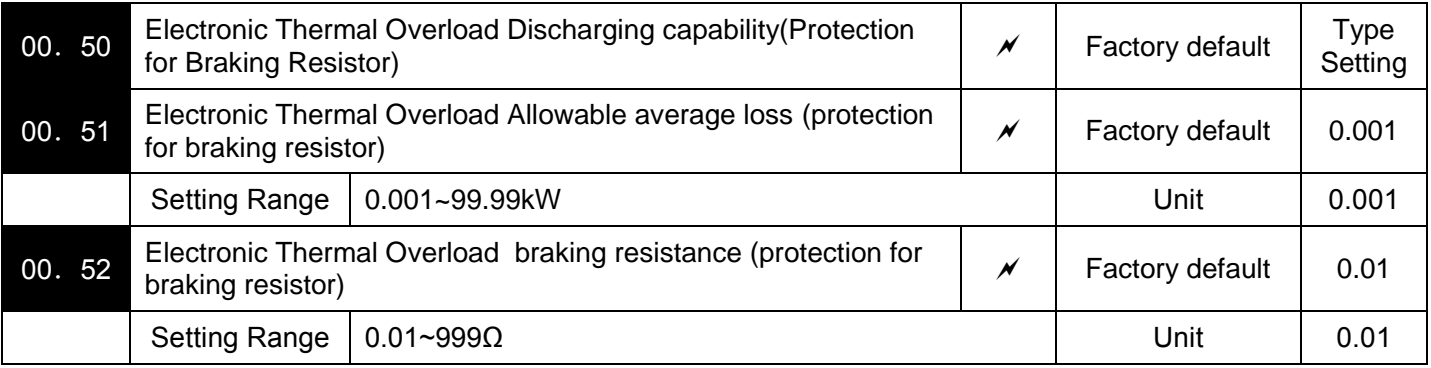

Specify the electronic thermal overload protection feature for the braking resistor.

Set the discharging capability, allowable average loss and resistance to 00. 50, 00. 51 and 00. 52, respectively. These values are determined by the inverter and braking resistor models.

Tips:The standard models of braking resistor can output temperature detection signal for overheat. Assign an

"Enable external alarm trip" terminal command [mTHR] to any of digital input terminals MI1~MI7, FWD or REV.

Calculating the discharging capability and allowable average loss of the braking resistor and configuring the parameter data

<Applying braking load during deceleration >

In usual deceleration, the braking load decreases as the speed slows down.In the deceleration with constant torque, the braking load decreases in proportion to the speed.

Discharging capability and allowable average loss can be calculated by expressions (1) and (3) given below.

<Applying braking load during running at a constant speed >

Different from during deceleration, in applications where the braking load is externally applied during running at a constant speed, the braking load is constant.

Discharging capability and allowable average loss can be calculated by expressions (2) and (4) given below.

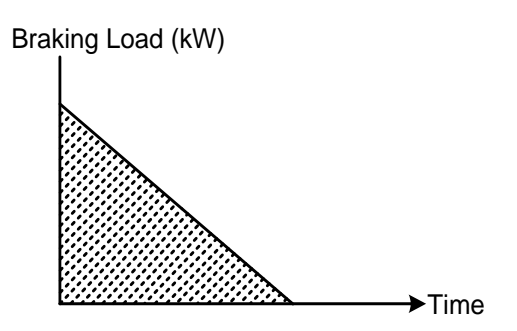

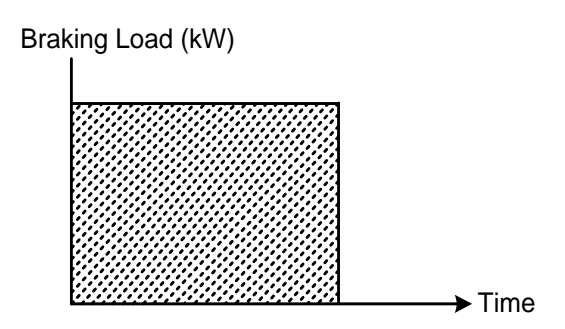

Applying braking load during deceleration Applying braking load during running at constant speed

Discharge capability (00. 50) refers to kWs allowable for a single braking cycle, which is obtained based on the braking time and the motor rated capacity.

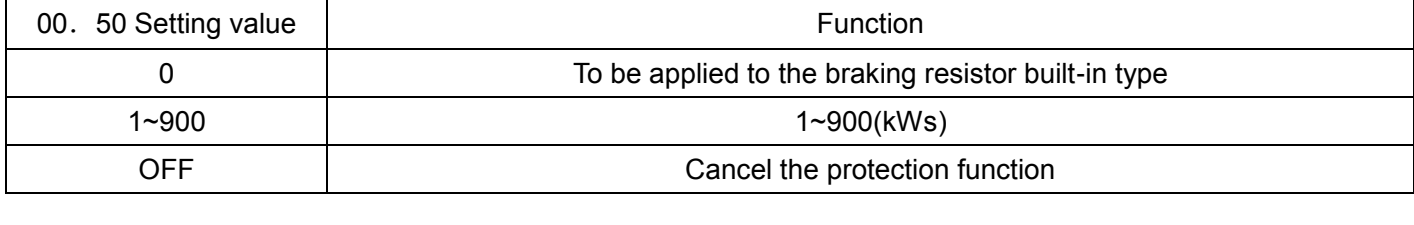

Discharge capability (kWs) =  $\frac{D_1 \ldots D_n \ldots D_n}{2}$  (1) Braking time (S) ×motor rated capacity (kW) 2

Discharge capability (kWs) = braking time (S) ×motor rated capacity (kW)  $(2)$ 

Allowable average loss (00.51) refers to a tolerance for motor continuous operation, which is obtained based on the %ED (%) and motor rated capacity

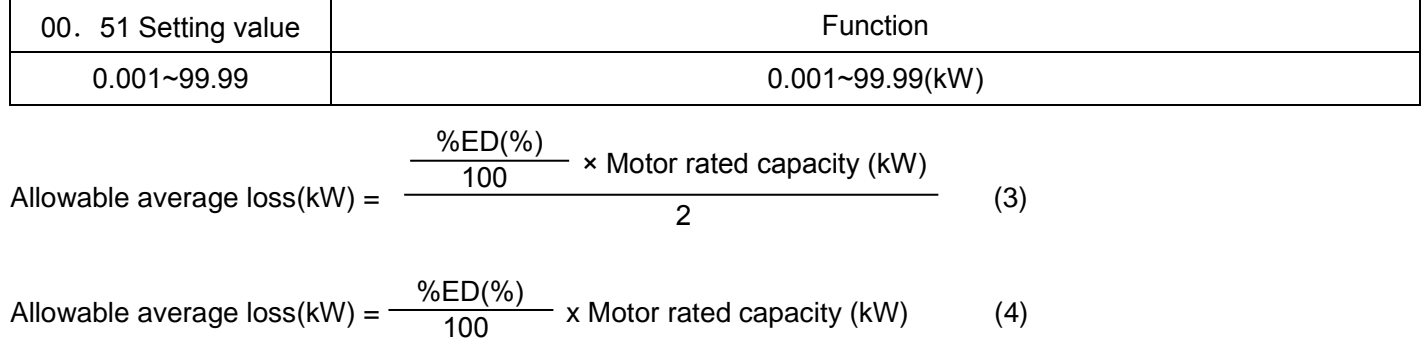

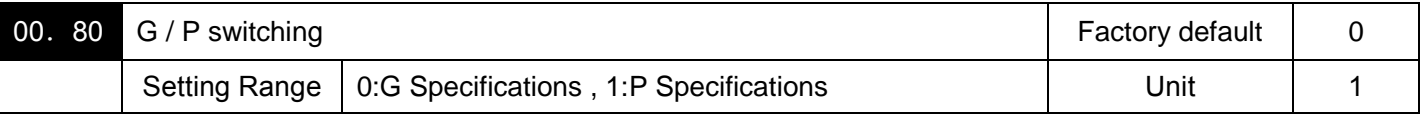

22kW and above power range setting general-purpose G specifications, and P-specification for lightload.When changing the data of parameter 00.80, push the button(STOP key + UP / DOWN key) at the same time. Besides, it is necessary to set the parameters such as pole number, power, rated current and so on of the 03 groups according to the motor nameplate.

Note: If the P type is required for the power range of 18.5kW and below, you only need to set the parameters such as the number of poles, power, rated current and so on of the 03 group according to the motor nameplate.

# **01 External Terminal Function Parameters**

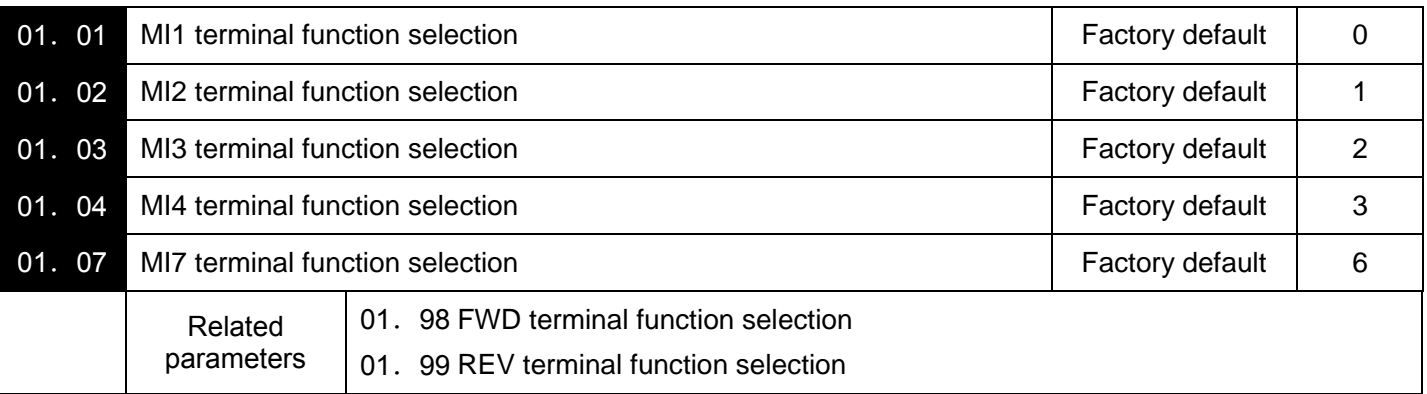

01. 01 to 01. 07,01. 98 and 01. 99 assign commands (listed below) to general-purpose, programming, digital input terminals MI1~MI7, FWD and REV .

These function parameter can also switch the logic system between normal and negative to define how the inverter logic interprets the ON or OFF state of each terminal. The factory default setting is normal logic system "Active ON." So, descriptions that follow are given input digital terminals MI1~MI7, FWD and REV in normal logic system. They are, in principle, arranged in the numerical order of assigned data.Refer to corresponding parameters when related parameter column displays related parameter.

△ Warning

·On digital input terminals, run commands [mFWD], Coast to a stop commands [mBX], stop function and changed frequency function. Frequency change commands can be assigned to digital input terminals. Depending upon the assignment states of those terminals, modifying the function parameter setting may cause a sudden motor start or an abrupt change in speed. Ensure safety before modifying the function code settings.

·When the inverter is controlled with the digital input signals, switching run or frequency command sources with the related terminal commands ([mSS1,2,4,8], [mHz2/mHz1], [mHz/PID], [mIVS], [mLE] and so on) may cause a sudden motor start or an abrupt change in speed.

### **Otherwise, it may cause an accident or physical injury.**

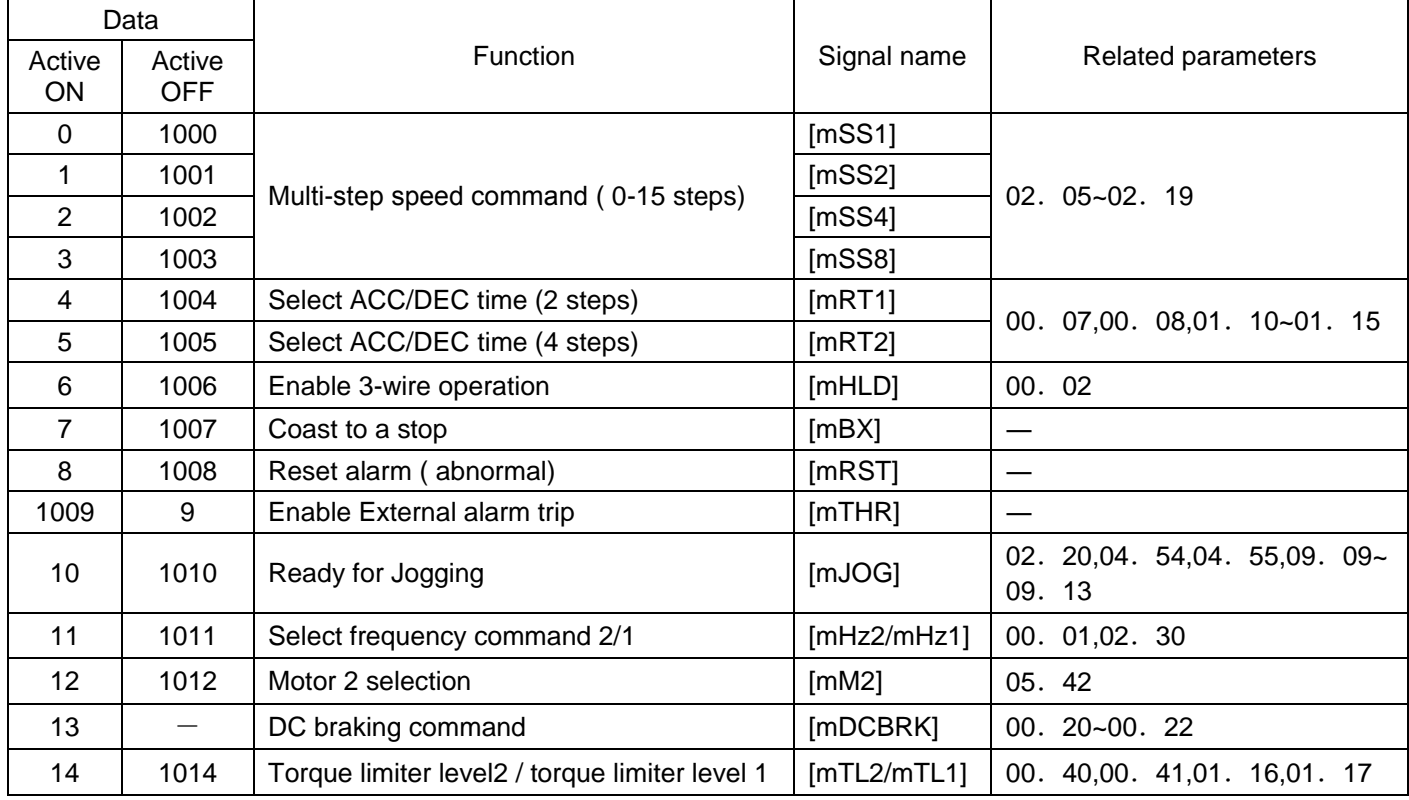

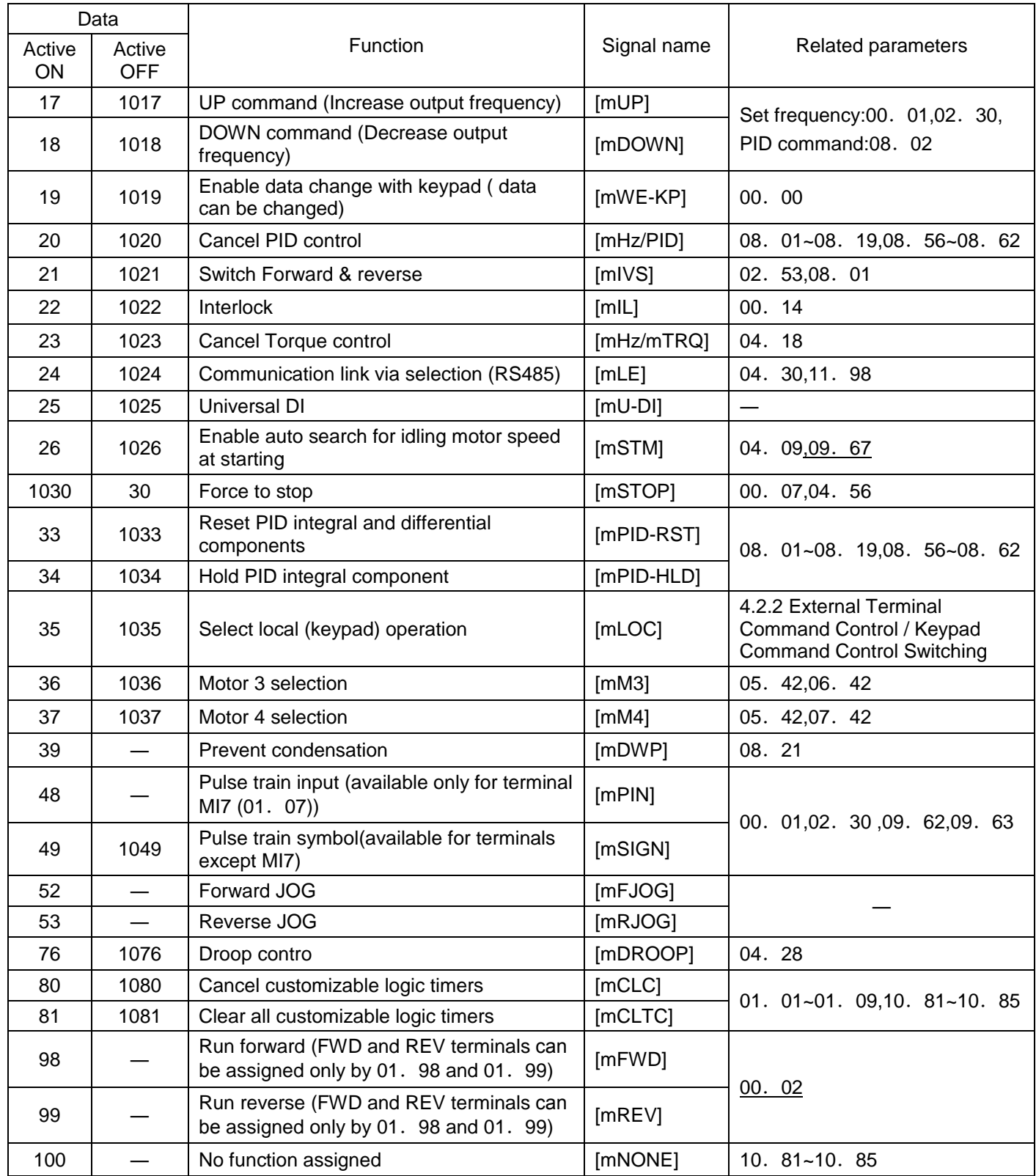

Notes:Some logic reverse (Active OFF) commands cannot be assigned to the functions marked with "-" in the "Active OFF" column.

The "Enable external alarm trip" and "Force to stop" are fail-safe terminal commands. In the case of "Enable external alarm trip," when data= 1009, "Active ON" (alarm is triggered when ON); when data = 9, "Active OFF" (alarm is triggered when OFF).

Terminal function assignment and data setting

■Coast to a stop -- [mBX] (parameter data=7)

When turning this terminal command [mBX] ON immediately shuts down the inverter output so that the motor coasts to a stop without issuing any alarms.

## ■Reset alarm [mRST] (parameter data=8)

Turning this terminal command [mRST] ON clears the [mALM] state--alarm output (for any fault). Turning it OFF erases the alarm display and clears the alarm hold state. When you turn the [mRST] command ON, keep it ON for 10 ms or more. This command should be kept OFF for the normal inverter operation.

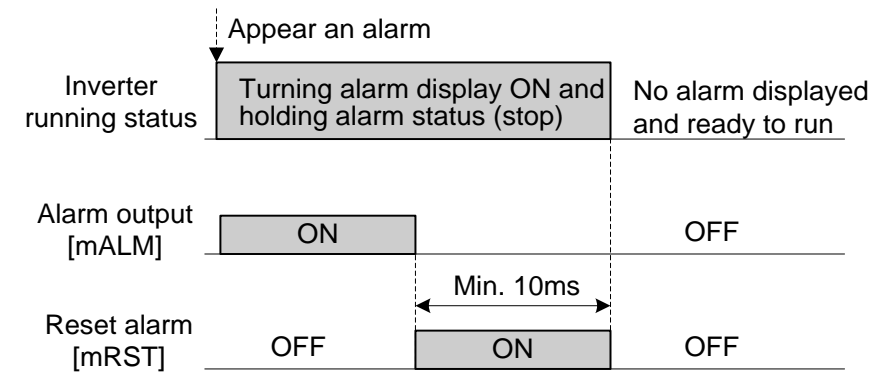

■Enable external alarm trip [mTHR] (parameter data=9)

Turning this terminal command OFF immediately shuts down the inverter output (so that the motor coasts to a stop), displays the alarm OH2, and outputs the alarm relay (for any fault) [mALM]. The [mTHR] command is selfheld, and is reset when an alarm reset takes place.

Tips:Use this alarm trip command from external equipment when you have to immediately shut down the inverter output in the event of an abnormal situation in peripheral equipment.

■Cancel PID control [mHz/PID] (parameter data =20)

Turning this terminal command [mHz/PID] ON invalid the PID control. If the PID control is invalid with this command, the inverter runs the motor with the reference frequency manually set (by any of the multi-step frequency, keypad, analog input, etc).

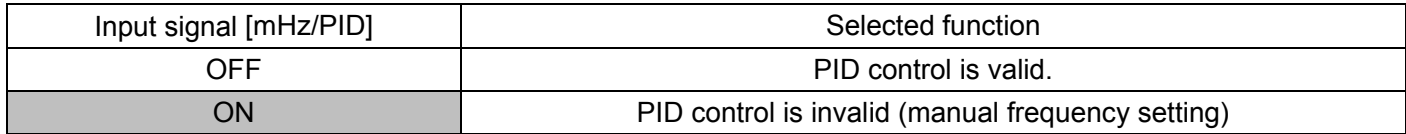

(Parameters 08.01~08.19,08.56~08.62)

■Switch forward/reverse operation [mIVS] (parameter data=21)

This terminal command switches the output frequency control between forward (proportional to the input value) and reverse in analog frequency setting or under PID process control. To select the reverse operation, turn the [mIVS].

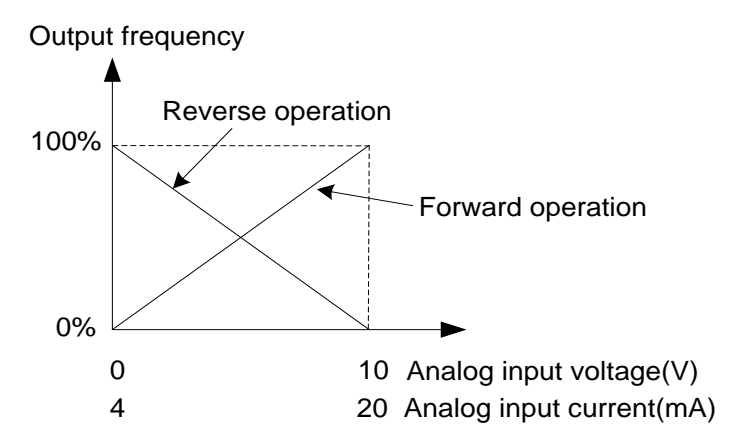

Tips:The forward/reverse switching operation is useful for air-conditioners that require switching between cooling and heating. In cooling, the speed of the fan motor (output frequency of the inverter) is increased to lower the temperature. In heating, it is reduced to lower the temperature. This switching is realized by this [mIVS] terminal command.

·When the inverter is driven by an external analog frequency command sources (terminals AVI, ACI and AUI) Switching forward/reverse operation can apply only to the analog frequency command sources (terminals AVI, ACI and AUI) in frequency command 1 (00. 01), and does not affect frequency command frequency 2 (02. 30) or UP/DOWN control. As listed below, the combination of the "Selection of forward/reverse operation for frequency command 1" (02.53) and the [mIVS]terminal command determines the final operation.

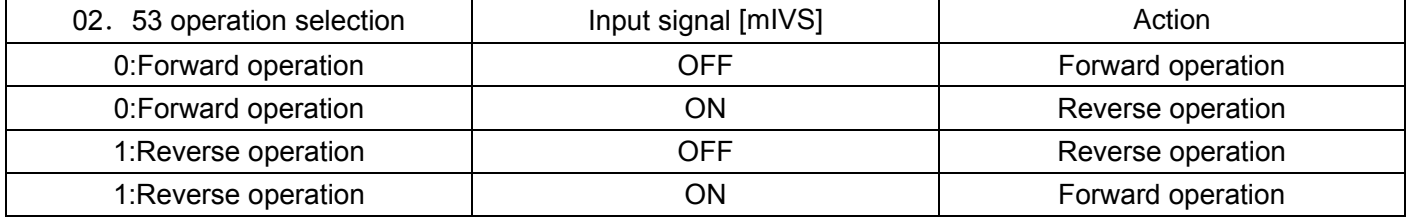

·When the process control is performed by the PID processor integrated in the inverter The terminal command [mHz/PID] ("Cancel PID control") can switch the PID control between enabled (process is to be controlled by the PID processor) and disabled (process is to be controlled by the manual frequency setting). In either case, the combination of the "PID control" (08.01) or "Selection of forward/reverse operation for frequency command 1" (02.53) and the terminal command [mIVS] determines the final operation as listed below. signal combination.

·When PID control is valid:The forward/reverse operation selection for the PID processor output (reference frequency) is as follows.

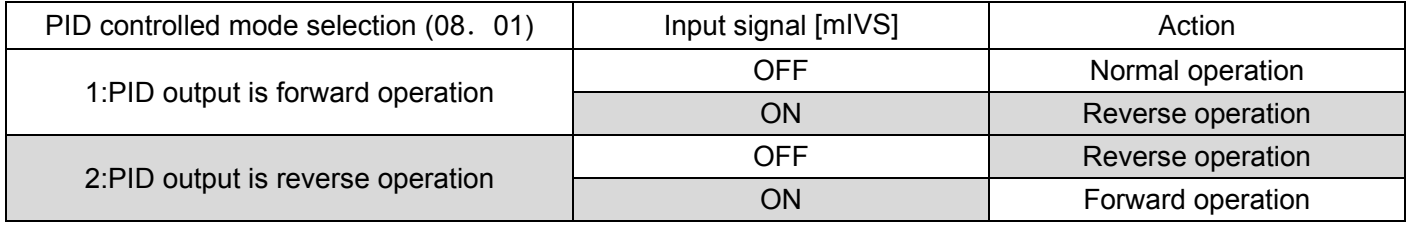

·When PID control is invalid: Manual frequency set forward action/reverse action

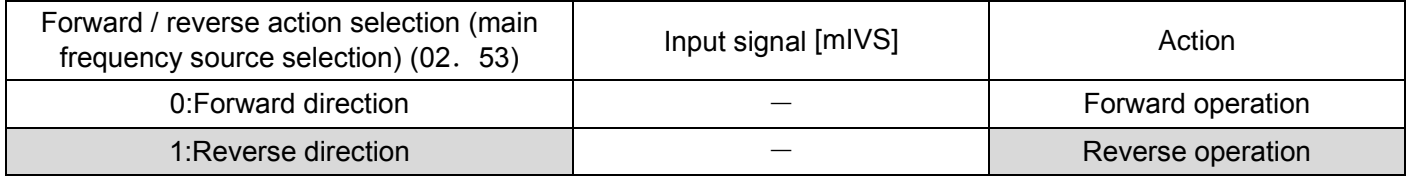

Notes:When the process control is performed by the PID control facility integrated in the inverter, the [mIVS] is used to switch the PID processor output (reference frequency) between forward and reverse, and has no effect on any forward/reverse operation selection of the manual frequency setting.

(Parameters 08.01~08.19,08.56~08.62)

■Universal DI [mU-DI] (parameter data =25)

Using [mU-DI] enables the inverter to monitor digital signals sent from the peripheral equipment via an RS485 communications link or a fieldbus option by feeding those signals to the digital input terminals. Signals assigned to the universal DI are simply monitored and do not operate the inverter.

■Force to stop [mSTOP] (parameter data =30)

Turning this terminal command OFF causes the motor to decelerate to a stop in accordance with the (04.56) parameter ( Deceleration time for forced stop). After the motor stops, the inverter enters the alarm state with the alarm Er6 displayed. (parameter 00.07)

■Reset PID integral and differential components [mPID-RST] (parameter data=33)

Turning this terminal command [mPID-RST] ON resets the integral and differential components of the PID processor. (parameters 08.01~08.19,08.56~08.62).

#### ■Hold PID integral component [mPID-HLD] (parameter data=34)

Turning this terminal command [mPID-HLD] ON holds the integral components of the PID processor. (parameters 08.01~08.19,08.56~08.62)

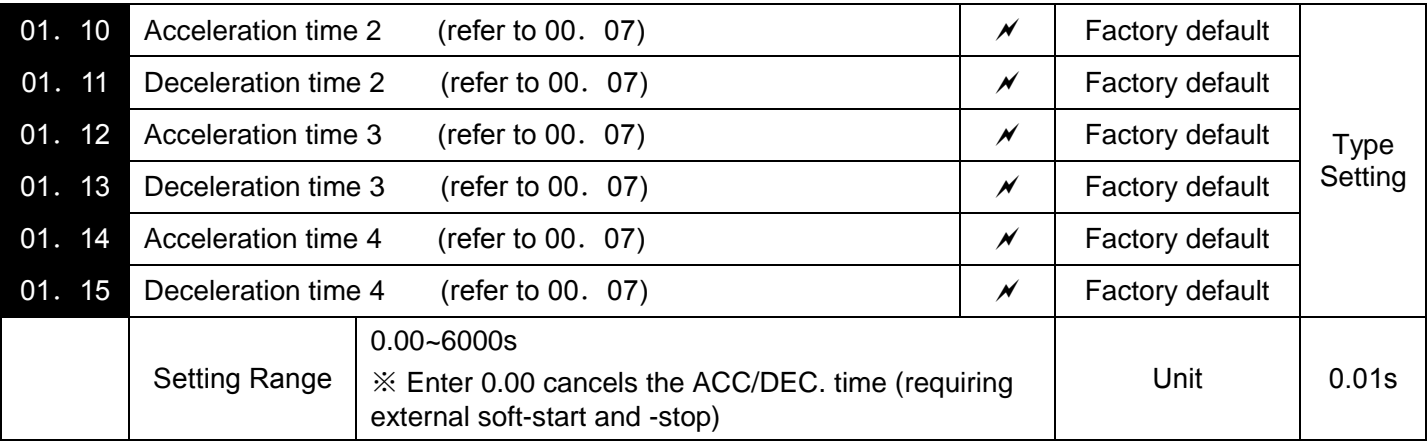

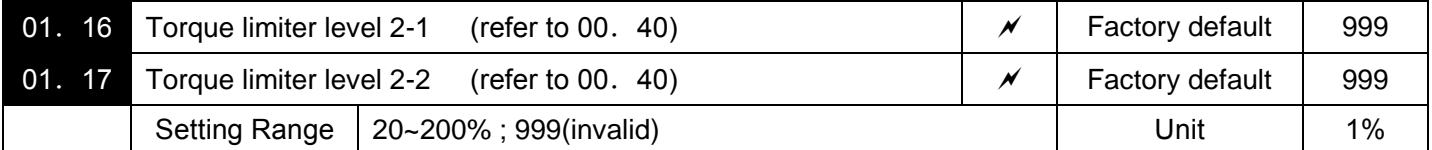

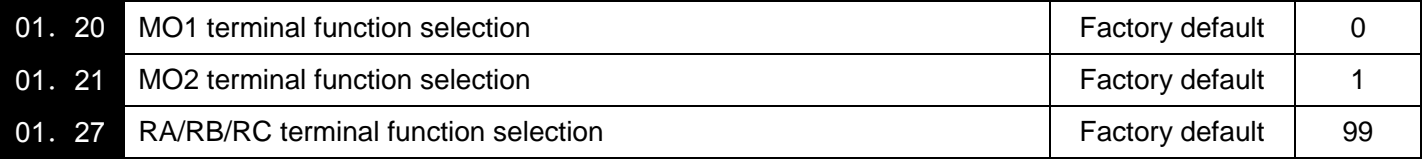

Terminals MO1, MO2, RA/RB/RC are assigned by 01. 20~01. 21,01. 27, it's a output signals to generalpurpose, programmable output terminals.it can also switch the logic system between forward/reverse to define how the inverter interprets the ON or OFF state of each terminal.

The factory default setting is normal logic system "Active ON."Terminals MO1,MO2 are transistor output, and terminals RA/RB/RC are relay contact output. For the output of terminals RA/RB/RC, In normal logic, if an alarm happens, the relay will be energized so that RA and RC will be closed, and RB and RC opened. In logic reverse, the relay will be deenergized so that RA and RC will be opened , and RB and RC closed . This may be useful for the implementation of failsafe power systems.

- Note:When a logic reverse is employed, all output signals are active (e.g. an alarm would be recognized) while the inverter is powered OFF. To avoid causing system malfunctions by this, interlock these signals to keep them ON using an external power supply. Furthermore, the validity of these output signals is not guaranteed for about 1.5 seconds (for 22kW or below) or 3 seconds (for 30kW or above) after power-ON, so introduce such a mechanism that masks them during the transient period.
- Note:Terminals RA/RB/RC) are use mechanical contacts that cannot stand frequent ON/OFF switching. Where frequent ON/OFF switching is anticipated (for example, limiting a current by using signals subjected to inverter output limit control such as switching to commercial power line or direct-on-line starting), use transistor output MO1~MO2 instead.

The table below lists functions that can be assigned to terminals MO1,MO2,RA/RB/RC,The descriptions are, in principle, arranged in the numerical order of assigned data. However, highly relevant signals are collectively described where one of them first appears. Refer to the function parameter or signals in the "Related function parameter/signals (data)" column, if any.

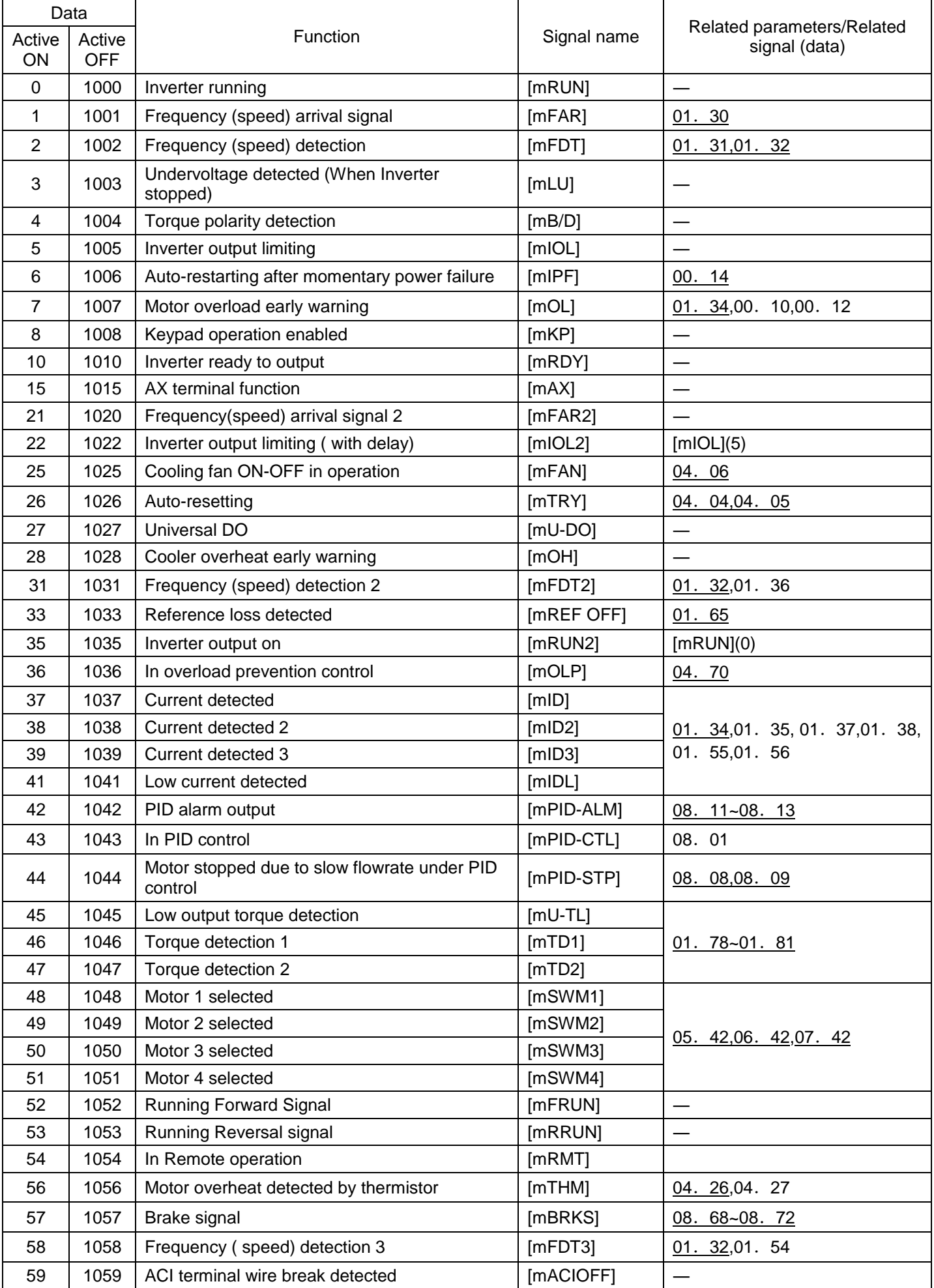

# Explanations of each function are given in normal logic system "Active ON."

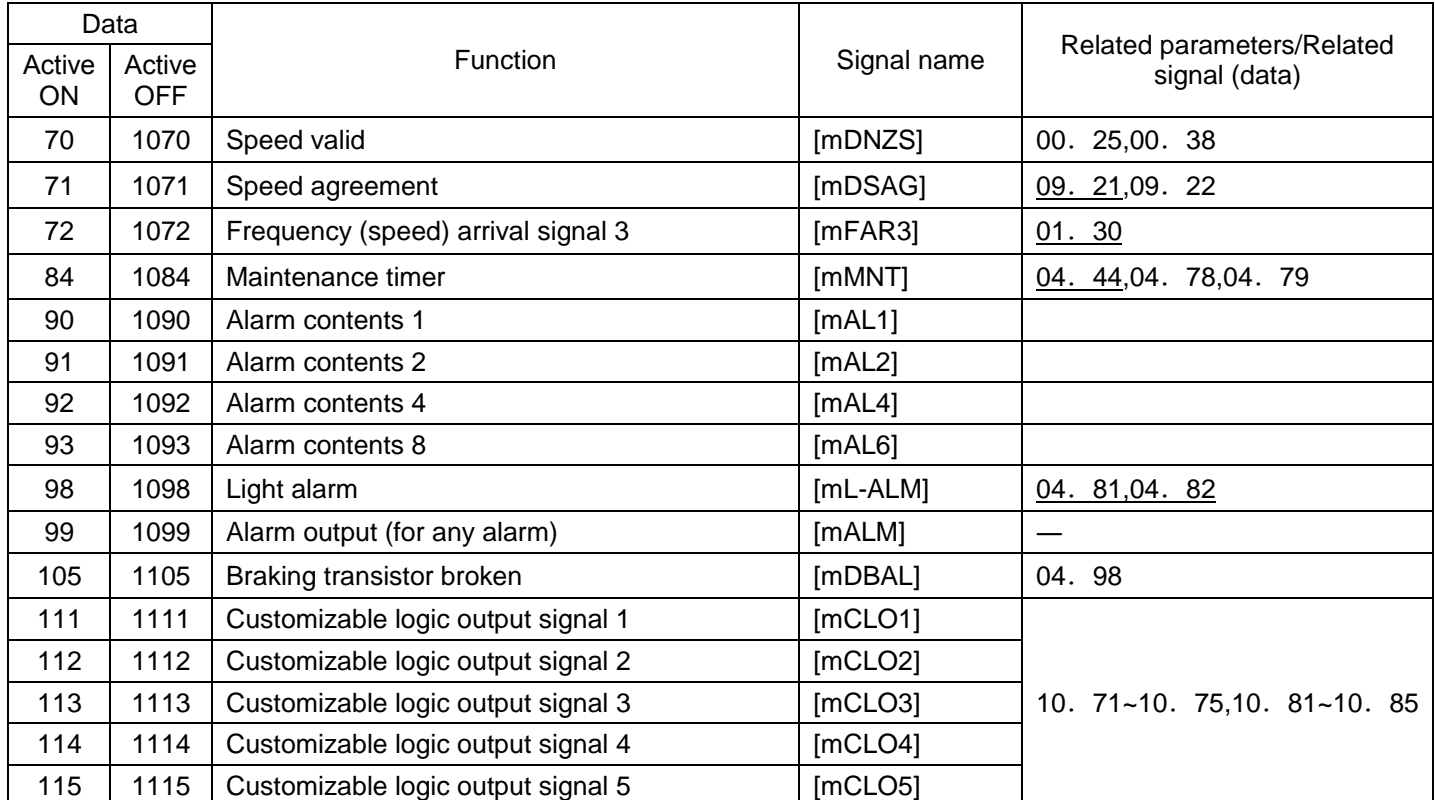

Note:Any logic reverse (Active OFF) command cannot be assigned to the functions marked with "-" in the "Active OFF" column.

■Inverter running [mRUN] and Inverter output on [mRUN2] (parameter data=0,35)

These output signals tell the external equipment that the inverter is running at a starting frequency or higher. If assigned in logic reverse (Active OFF), these signals can be used to tell the "Inverter being stopped" state.

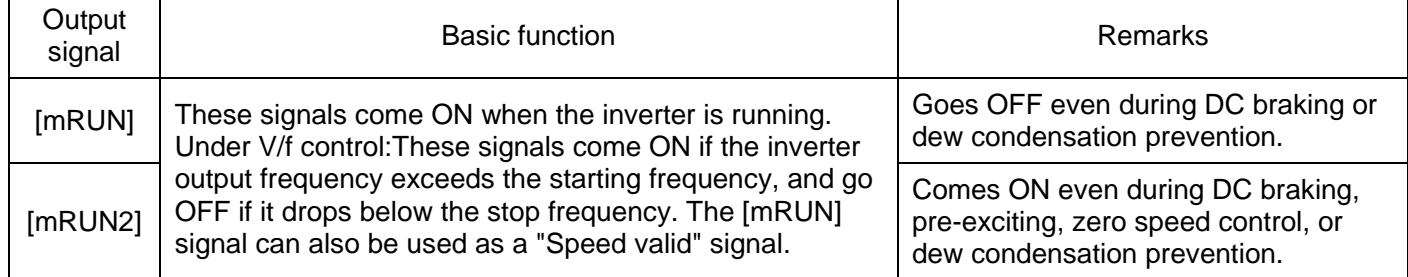

Under vector control, both [mRUN]and [mRUN2] come ON when zero speed control or servo-lock function is enabled.

■Undervoltage detected (Inverter stopped) [mLU] (parameter data =3)

This output signal comes ON when the DC link bus voltage of the inverter drops below the specified undervoltage level, and it goes OFF when the voltage exceeds the level. This signal is ON also when the undervoltage protective function is activated so that the motor is in an abnormal stop state.

■Torque polarity detected  $[mB/D]$  (parameter data =4)

The inverter issues the driving or braking polarity signal to this digital output judging from the internally calculated torqueor torque command. This signal goes OFF when the detected torque is a driving one, and it goes ON when it is a braking one.

■Inverter output limiting [mIOL] and inverter output limiting (with delay) [mIOL2] (parameter data =5, 22) The output signal [mIOL] comes ON when the inverter is limiting the output frequency by activating any of the following actions (minimum width of the output signal:100 ms). The output signal [mIOL2] comes ON when any of the following output limiting operation continues for 20 ms or more.

· Torque limiting (00.40, 00.41, 01.16, 01.17 and Max. internal value)

· Current limiting by software (00.43, 00.44)

 $\cdot$  Instantaneous overcurrent limiting by hardware (04. 12=1)

·Overvoltage Automatic Deceleration action selection (04.69)

Note:When the [mIOL] signal is ON, it may mean that the output frequency may have deviated from the frequency specified by the frequency command because of this limiting function.

■Keypad operation enabled (parameter data =8)

This output signal comes ON when the keypad is specified as a run ( $\omega$ ) and  $\omega$  key) command source.

■Inverter ready to output [mRDY] (parameter data =10)

This output signal comes ON when the inverter becomes ready to run by completing hardware preparation (such as initial charging of DC link bus capacitors and initialization of the control circuit) and no protective functions are activated.

■Select AX terminal function (parameter data =15)

In response to a run command [mFWD], this output signal controls the magnetic contactor on the commercialpower supply side. It comes ON when the inverter receives a run command and it goes OFF after the motor decelerates to stop with a stop

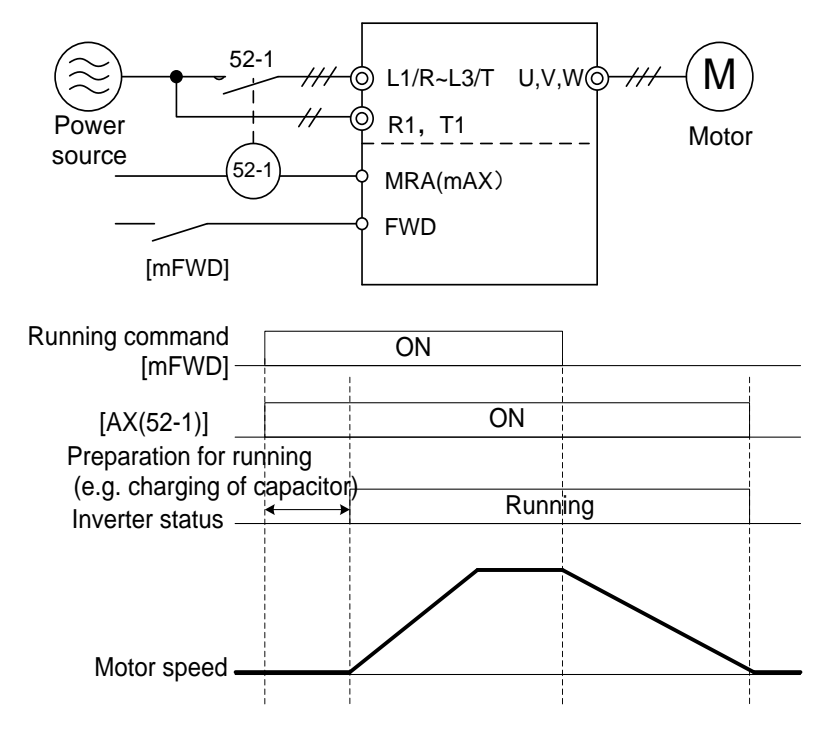

■Universal DO [mU-DO] (parameter data =27)

Assigning this output signal to an inverter's output terminal and connecting the terminal to a digital input terminal of peripheral equipment via the RS485 communications link or the fieldbus, allows the inverter to send commands to the peripheral equipment. The universal DO can also be used as an output signal independent of the inverter operation.

■Cooler overheat early warning [mOH] (parameter =28)

This output signal is used to issue a heat sink overheat early warning that enables you to take a corrective action before an overheat alarm OH1 actually happens.

This signal comes ON when the temperature of the cooler exceeds the "overheat alarm temperature minus 5°C," This signal goes OFF when it drops down to the "overheat alarm temperature minus  $8^{\circ}$ C (."OH1) temperature-8℃.

■ Under PID control [mPID-CTL](parameter data=43)

This output signal comes ON when PID control is valid (parameter 08.01).

Note:When PID control is valid, the inverter may stop due to the slow flowrate stopping function or other reasons, with the [mPID-CTL] signal being ON. As long as the [mPID-CTL] signal is ON, PID control is effective, so the inverter may abruptly resume its operation, depending on the feedback value in PID control.

## △! Warning

When PID control is enabled, even if the inverter stops its output during operation because of sensor signals or other reasons, operation will resume automatically. Design your machinery so that safety is ensured even in such cases.

#### **It is possible to cause an accident.**

■Running forward [mFRUN] and Running reverse [mRRUN] (parameter data=52, 53)

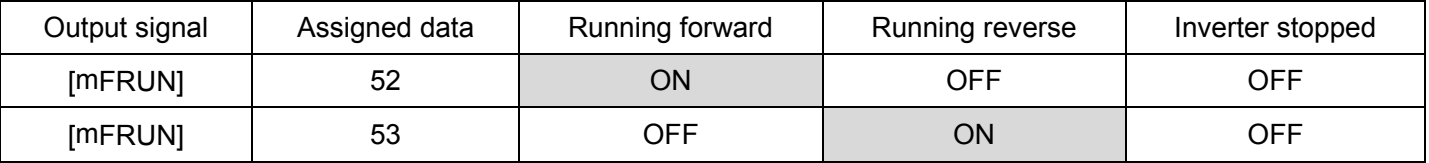

■In remote operation [mRMT] (parameter data=54)

This output signal comes ON when the inverter switches from local to remote mode.

### ■Terminal ACI wire break [mACI OFF] (parameter =59)

This output signal comes ON when the inverter detects that the input current to terminal ACI drops below DC2mA interpreting it as the terminal ACI wire broken.

### ■Speed valid [mDNZS] (parameter data=70)

This output signal comes ON when the reference speed or detected one exceeds the stop frequency specified by function parameter 00.38 , It goes OFF when the speed is below the stop frequency for 100 ms or longer. Under vector control without speed sensor, the reference speed is used as a decision criterion. (parameter 00.25,00.38)

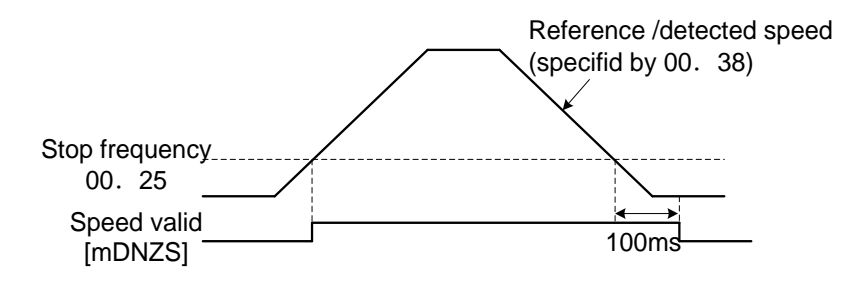

## ■Alarm output (for any alarm) [mAL1] [mAL2] [mAL4] [mAL8] (parameter data=90, 91, 92, 93)

This output signal comes ON if any of the protective functions is activated and the inverter enters Alarm mode.

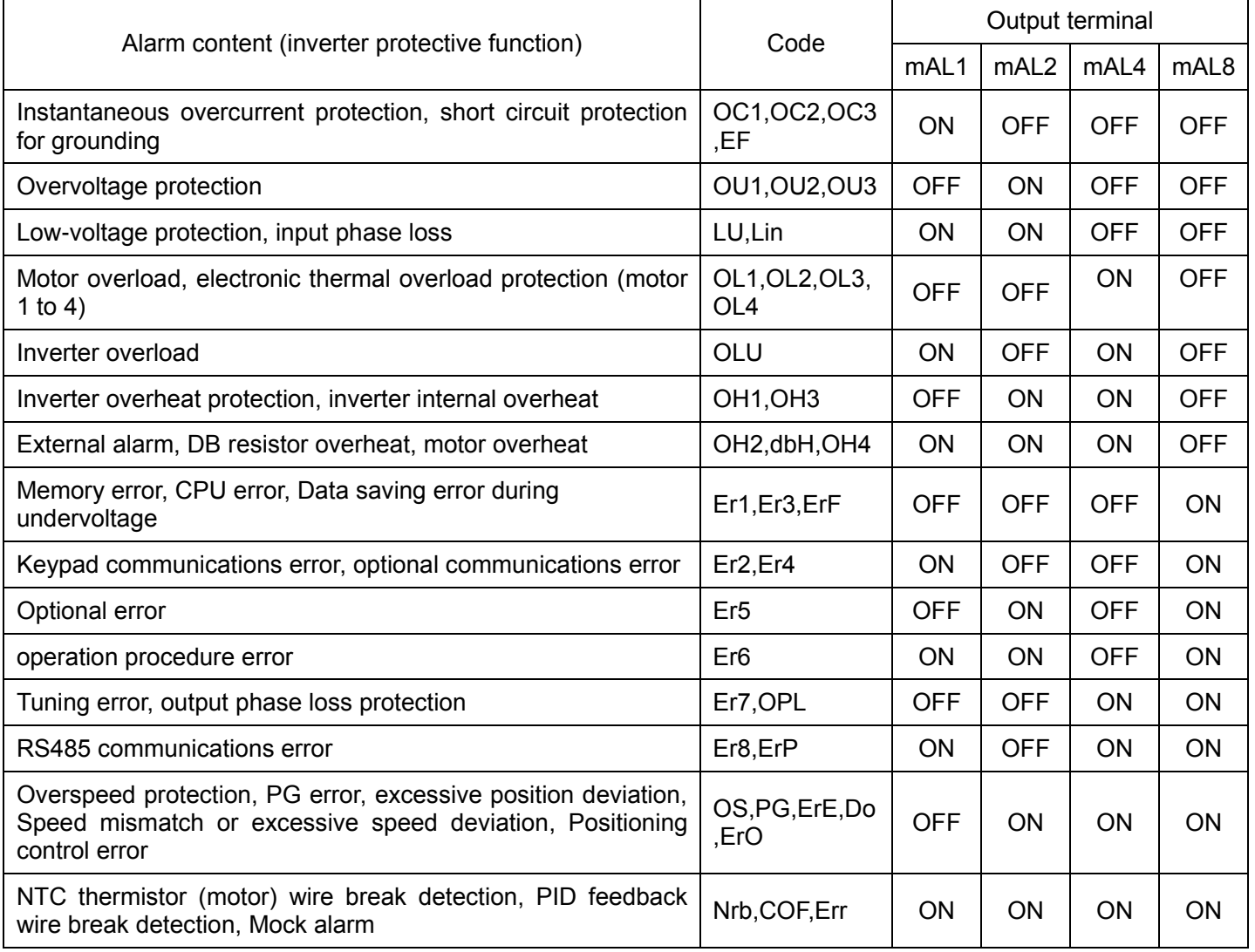

Normally, any terminal does not output signal.

■Alarm [mALM] (parameter data =99)

When any alarm appears, ON signal is output.

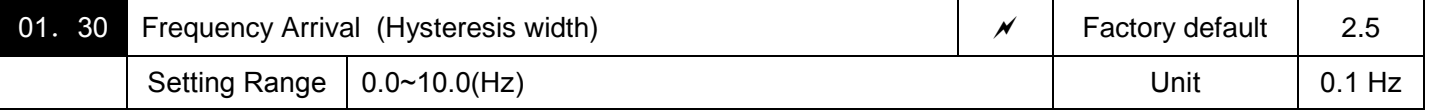

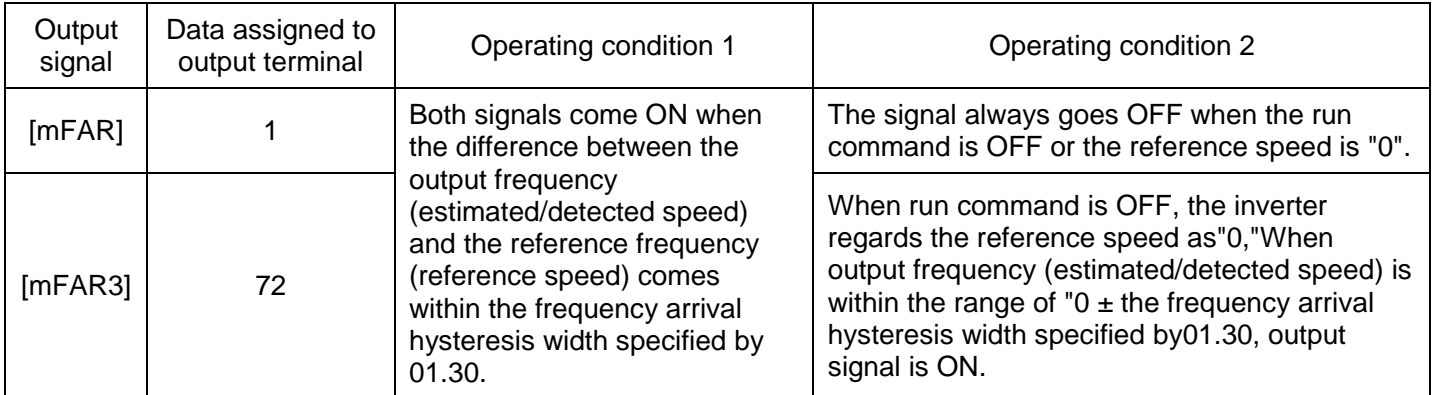

## The operation timings of each signal are shown below.

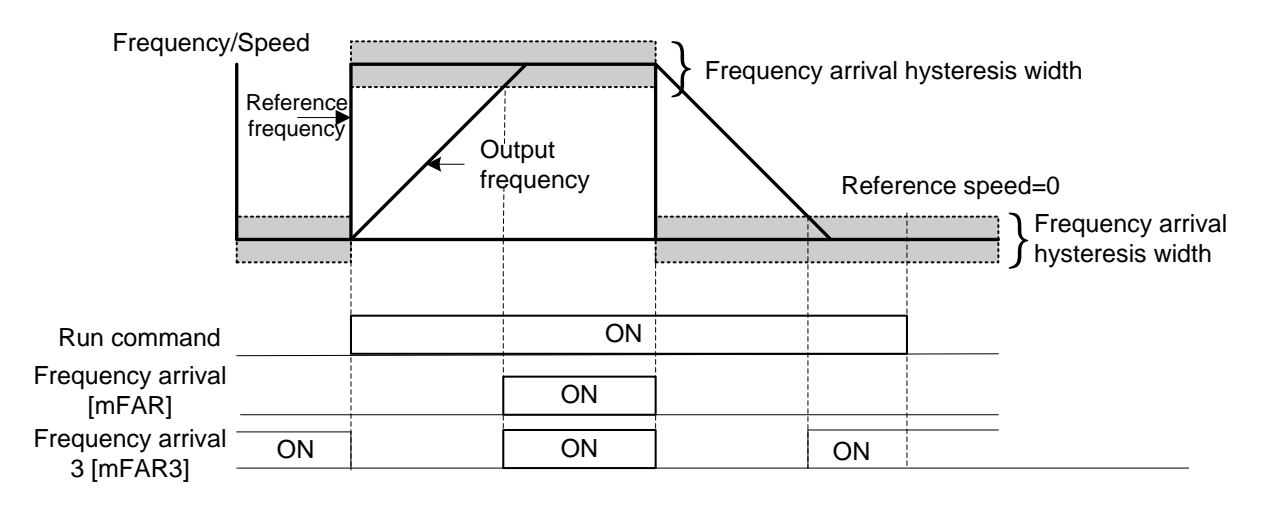

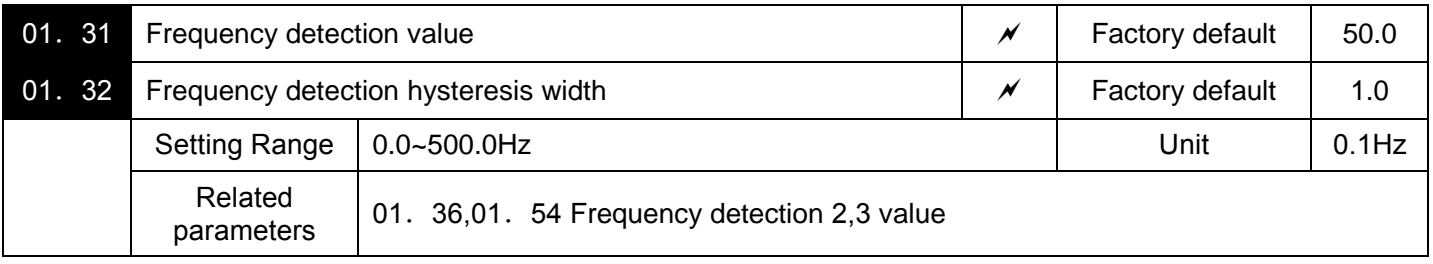

When the output frequency (estimated/detected speed) exceeds the frequency detection level specified by 01.31, the "Frequency (speed) detected signal" comes ON; when it drops below the "Frequency detection level minus Hysteresis width specified by 01.32," it goes OFF. The following three settings are available.

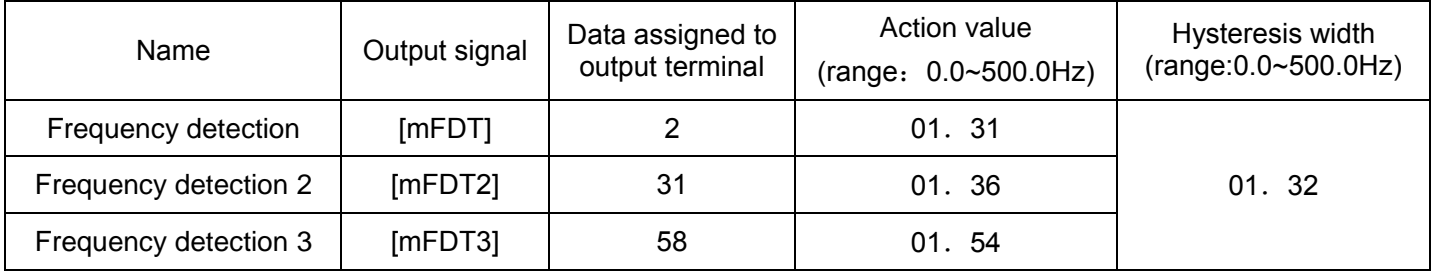

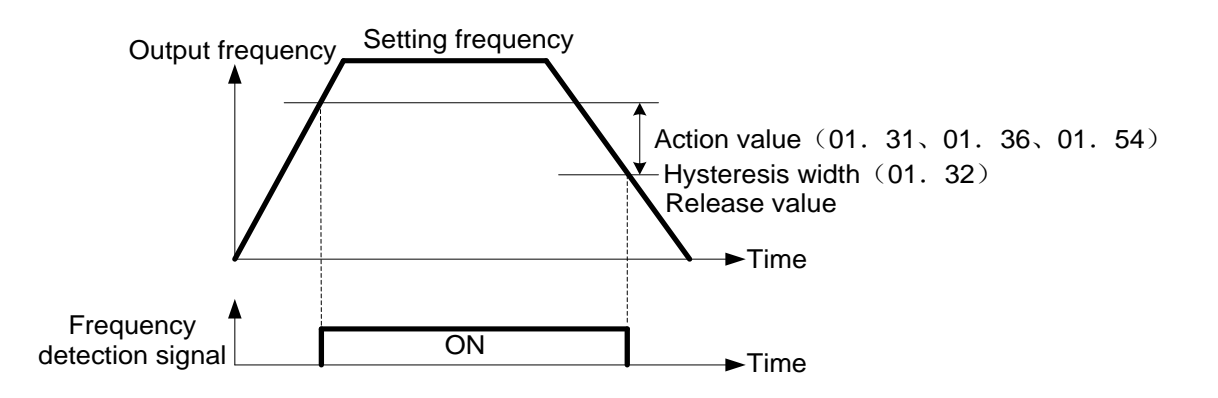

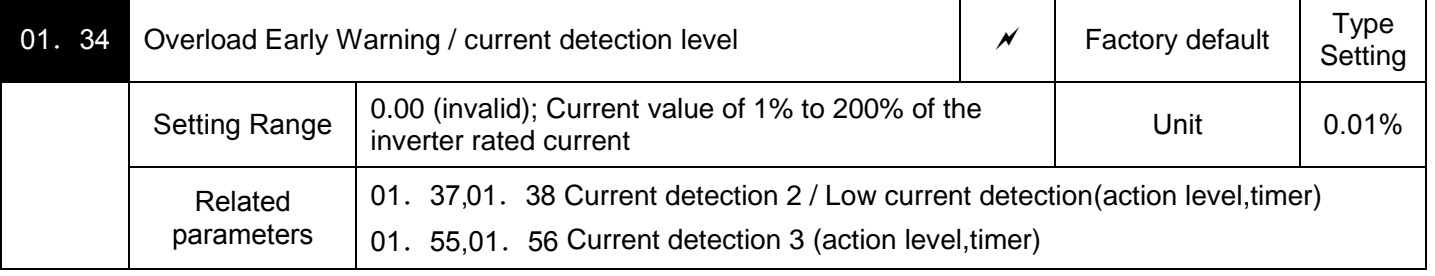
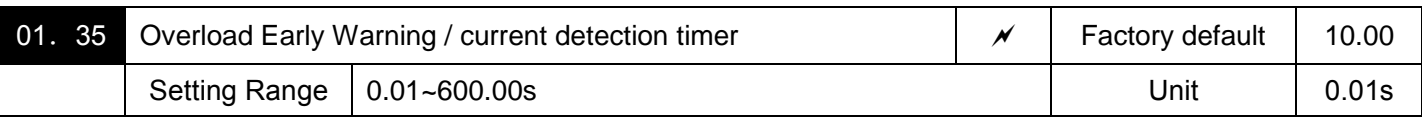

These function parameters define the detection level and time for the "Motor overload early warning" [mOL], "Current detected" [mID], "Current detected 2"[mID2], "Current detected 3" [mID3], and "Low current detected" [mIDL] output signals.

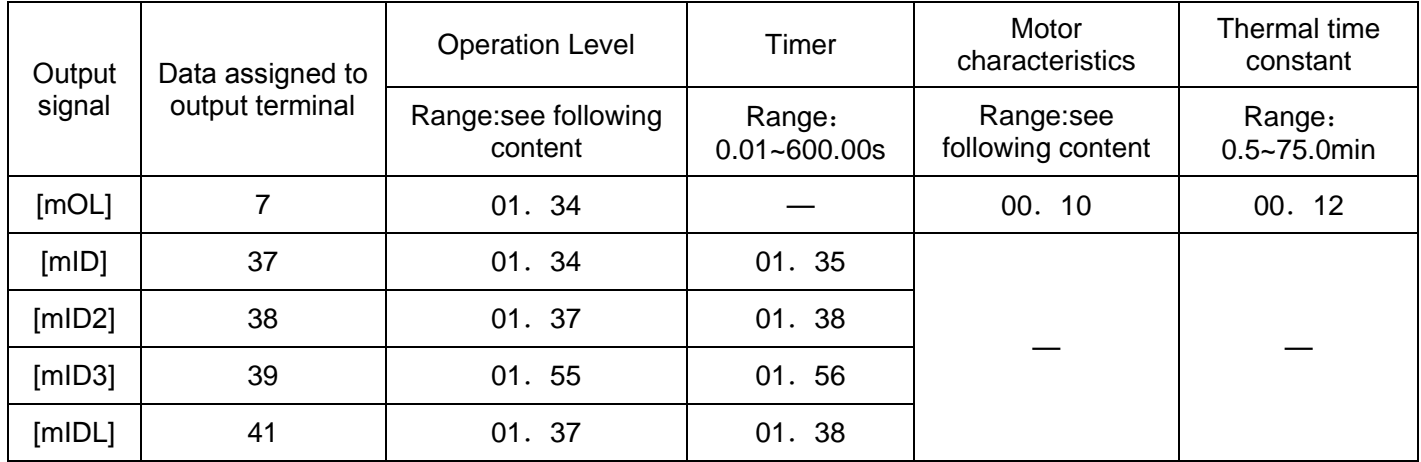

Motor characteristics:

1:Enable (For a general-purpose motor with shaft-driven cooling fan)

2:Enable (For an inverter-driven motor, non-ventilated motor, or motor with separately powered)

# ■ Motor overload early warning signal [mOL]

The OL signal is used to detect a symptom of an overload condition (Alarm "OL1") of the motor so that the user can take an appropriate action before the alarm actually happens. The OL signal turns ON when the inverter output current exceeds the level specified by 01.34. In typical cases, set 01.34 data to 80 to 90% against current of Electronic thermal overload (Electronic thermal overload protection for motor 1, Overload detection level). Specify also the thermal characteristics of the motor with Electronic thermal overload (Select motor characteristics and Thermal time constant).

# ■ Current detected [mID], Current detected 2 [mID2]and Current detected 3[mID3]

When the inverter output current exceeds the level specified by 01. 34, 01. 37 or 01. 55 for the period specified by 01. 35, 01. 38 or 01. 56, the [mID], [mID2]or [mID3]signal turns ON, respectively. When the output current drops below 90% of the rated operation level, the [mID], [mID2or [mID3]turns OFF. (The minimum ON-duration is 100 ms.)

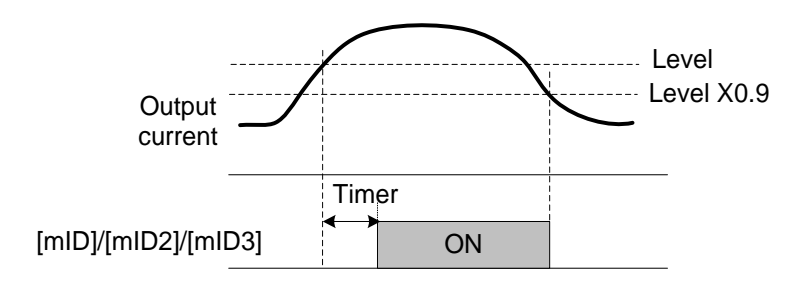

### ■ Low current detected [mIDL]

This signal turns ON when the output current drops below the level specified by 01.37 (Low current detection, Level) for the period specified by 01. 38 (Timer). When the output current exceeds the "Low current detection level plus 5% of the inverter rated current," it goes OFF. (The minimum ON-duration is 100 ms.)

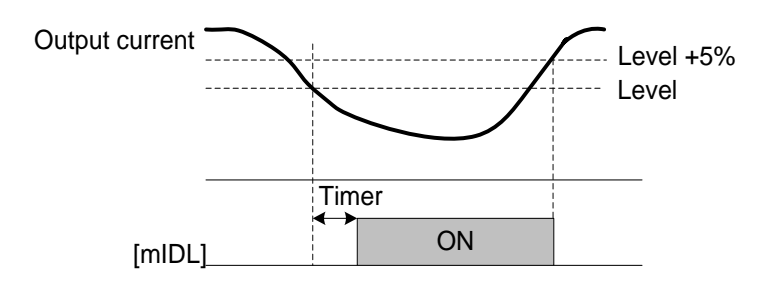

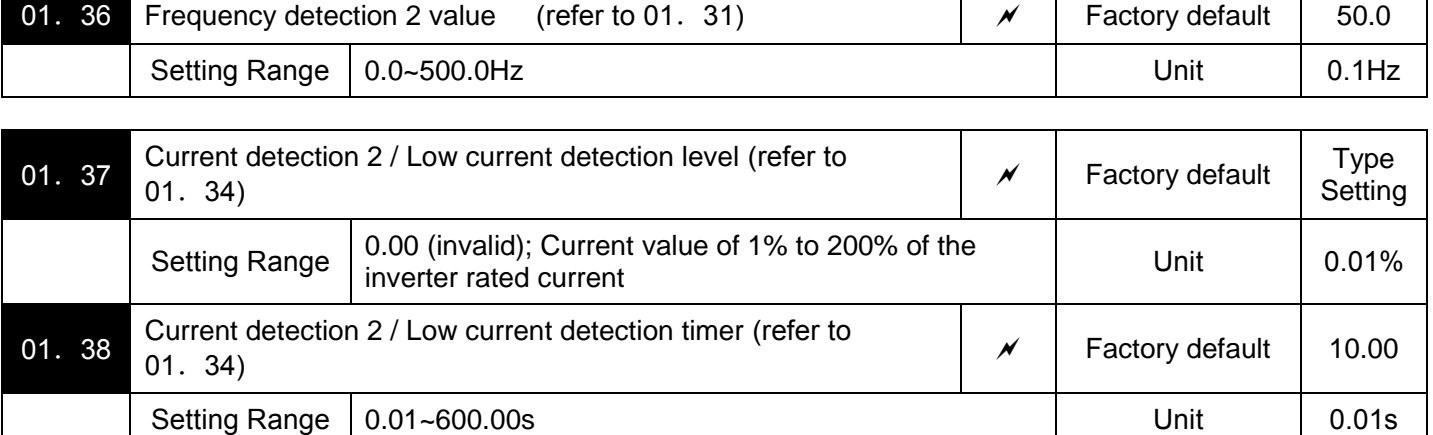

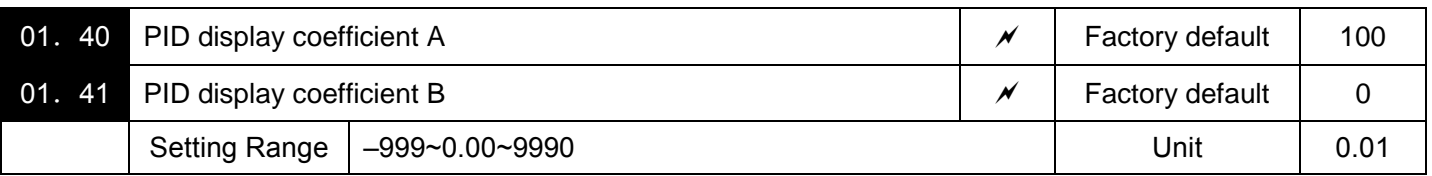

These function parameters PID display coefficients A and B to convert a PID command (process command or dancer position command) and its feedback into mnemonic physical quantities to display.

**■Display coefficients for PID process command and its feedback (08.01=1or 2)** 

01. 40 specifies coefficient A that determines the display value at 100% of the PID process command or its feedback, and 01. 41 specifies coefficient B that determines the display value at 0%.

The display value is determined as the following

Display value = (PID process command or its feedback (%))/100 ×(Display coefficient A - B) + B

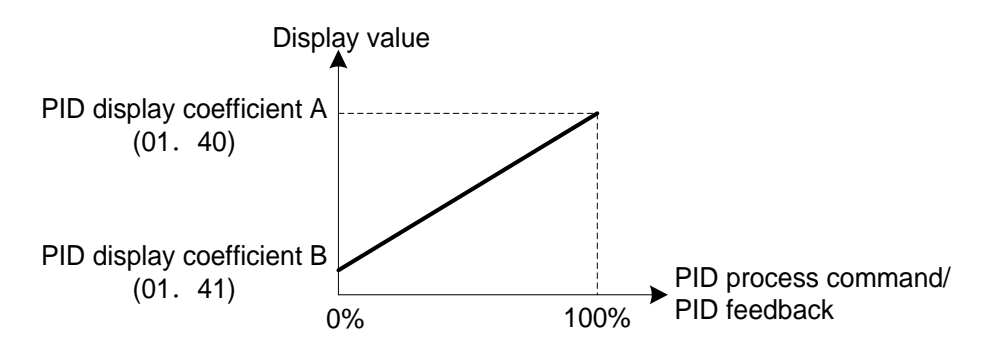

For example:Maintaining the pressure around 16 kPa (sensor voltage 3.13 V) while the pressure sensor can detect 0 to 30 kPa over the output voltage range of 1 to 5 V,Select terminal AVI as a feedback terminal and set the gain to 200% so that 5 V corresponds to 100%.

That determines the display value at 100% of PID process command or its feedback, PID display coefficient A  $(01.40) = 30.0$ 

That determines the display value at 0% of PID process command or its feedback, PID display coefficient B  $(E41) = -7.5$ 

With above setting, to control the pressure at 16 kPa on the keypad, set the value to 16.0.

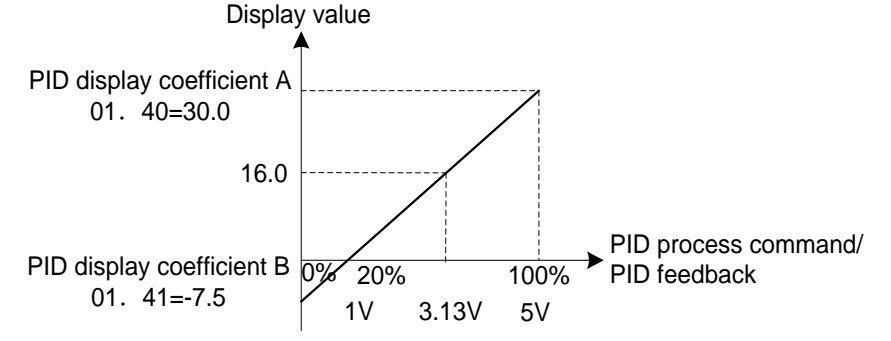

**■Display coefficients for PID dancer position command and its feedback (08.01=3)** 

Under PID dancer control, the PID command and its feedback operate within the range ±100%, so specify the value at +100% of the PID dancer position command or its feedback as coefficient A with 01. 40, and the value at -100% as coefficient B with 01.41.

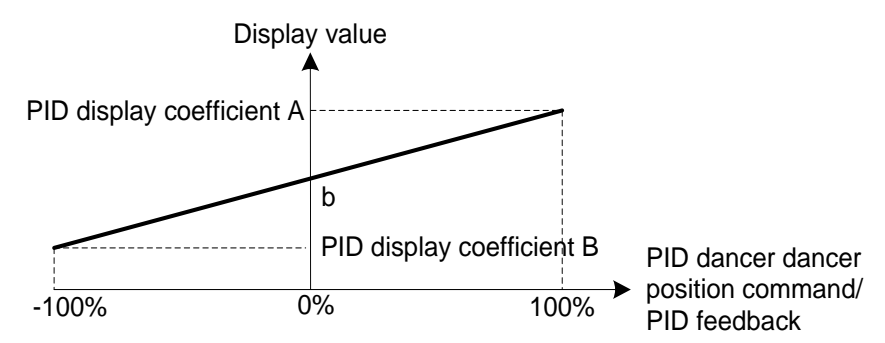

If the sensor output is unipolar, the PID dancer control operates within the range from 0 to +100%, so virtually specify the value at -100% as coefficient B.

That is, suppose "b" = "Display value at  $0\%$ ." then:Display coefficient B = 2b - A

For details about the PID control, refer to the description of 08.01 and later.

For the display method of the PID command and its feedback, refer to the description of 01.43

■Display coefficient for analog input monitor

By inputting analog signals from various sensors such as temperature sensors in air conditioners to the inverter, you can monitor the state of peripheral devices via the communications link. By using an appropriate display coefficient, you can also have various values converted into physical values such as temperature and pressure before they are displayed.

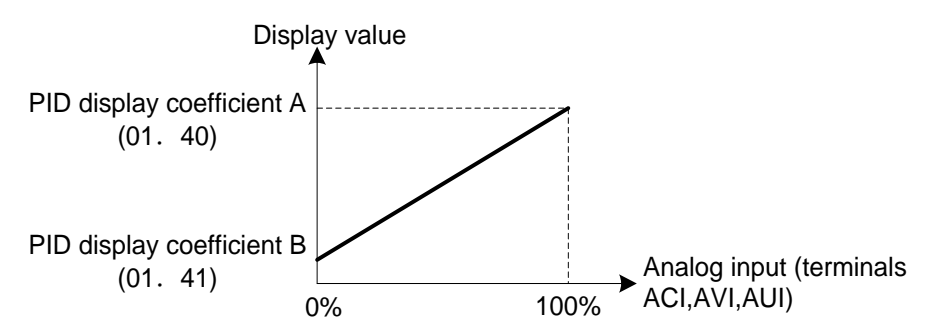

To set up the analog input monitor, use function parameters 01.61 to 01.63. Use 01.43 to choose the item to be displayed.

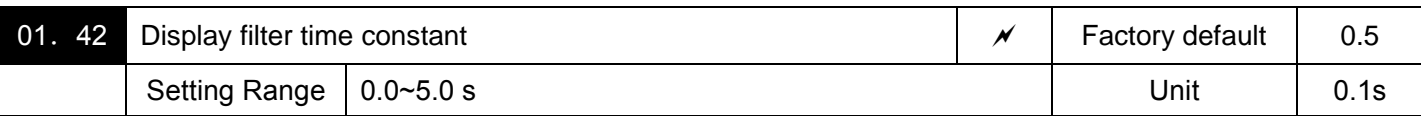

01. 42 specifies a filter time constant to be applied for the output frequency and power current, displaying the monitored running status (01.43 = 0) on the LED monitor on the keypad. If the display varies unstably so as to be hard to read due to load fluctuation or other causes, increase this filter time constant.

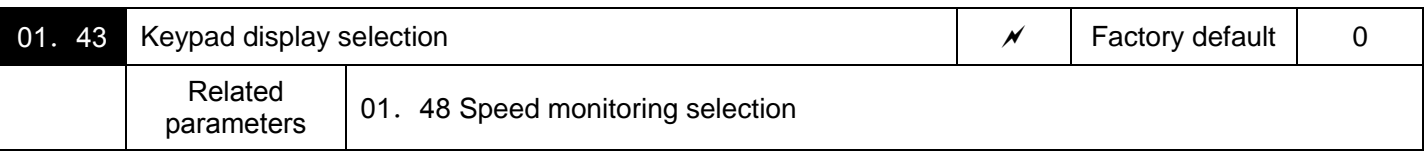

01.43 specifies the running status item to be monitored and displayed on the LED monitor. For details see the Chapter 3 Keypad Description "3.3.1 Monitoring Item under Run Mode".

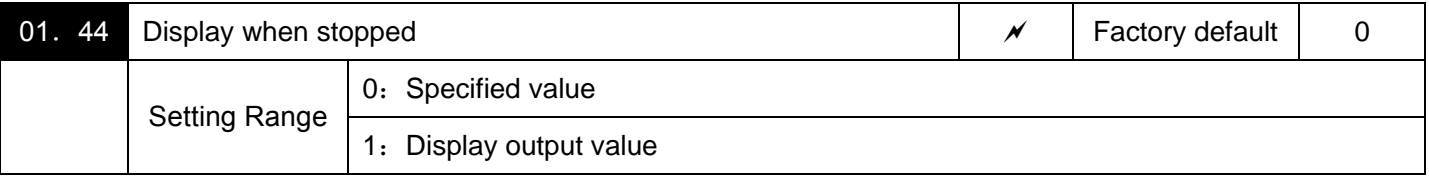

When the inverter is stopped, select the displayed information on the keypad. When 01.  $44=0$ , display specified frequency value. When 01.  $44=1$ , display output frequency value. The monitored item depends on the 01. 48 setting as shown below..

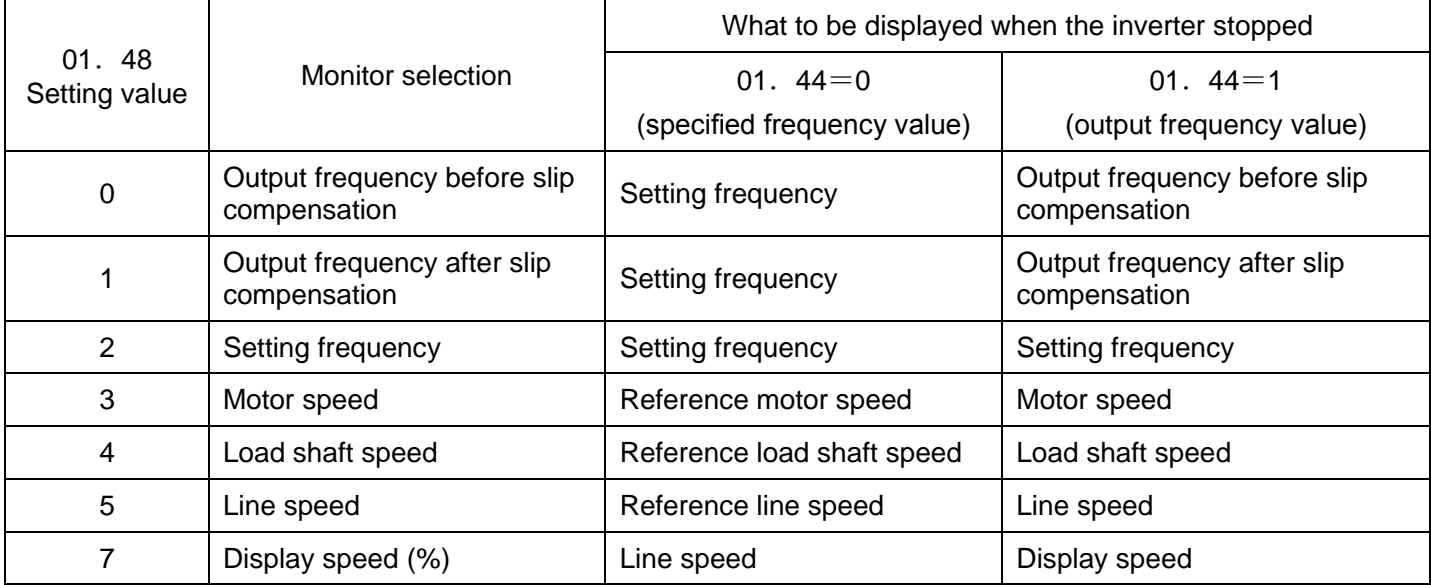

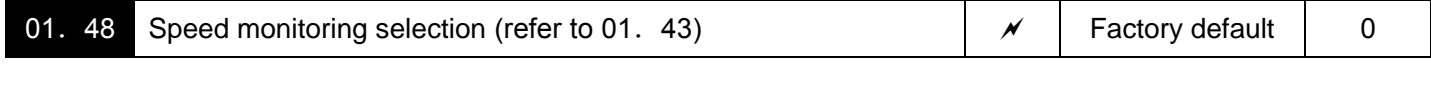

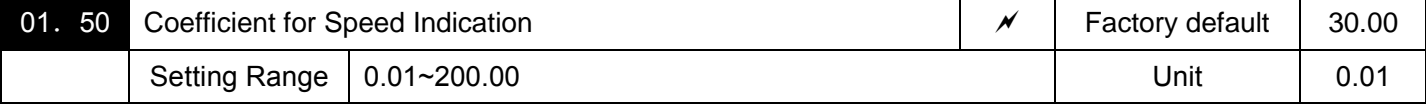

The coefficient that is used when the load shaft speed or line speed is displayed on the LED monitor(Keypad). (see parameter 01.43)

Load shaft speed  $[r/min] = Coefficient$  for speed indication of 01. 50 ×Output frequency (Hz)

Line speed (m/min) = Coefficient for speed indication 01. 50  $\times$  Output frequency (Hz)

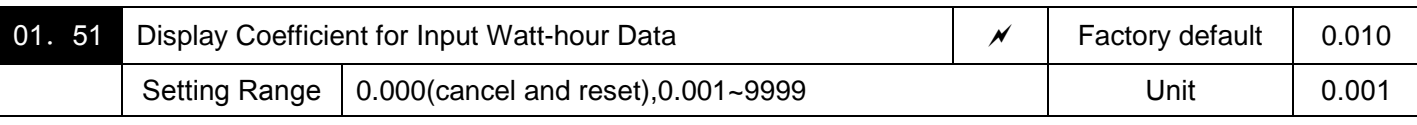

Specifies a display coefficient (multiplication factor) for displaying the input watt-hour data (E\_10) in a part of maintenance information on the keypad.

Input watt-hour data = Display coefficient (01.51 data) ×Input watt-hour (kWh)

Notes: Setting 01.  $51 = 0.000$  clears the input watt-hour and its data to "0." After clearing, be sure to restore

01. 51 data to the previous value; Otherwise, input watt-hour data will not be accumulated.

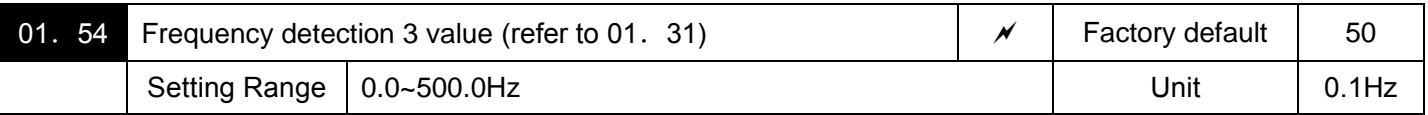

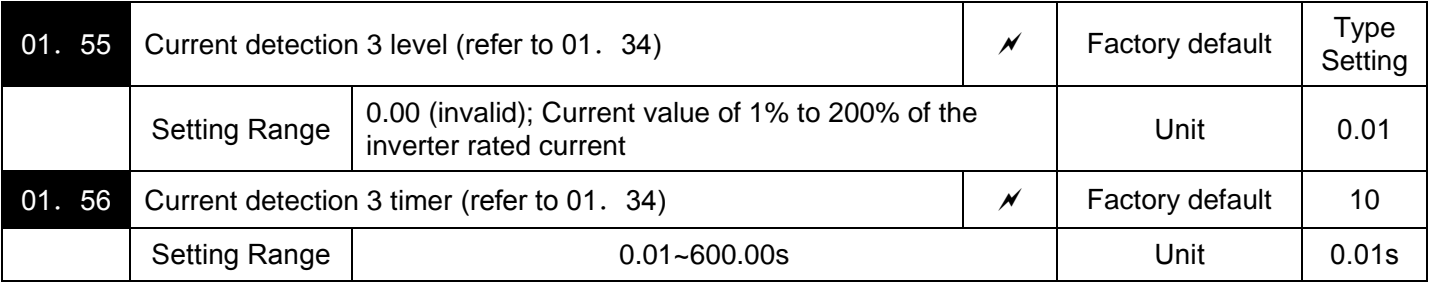

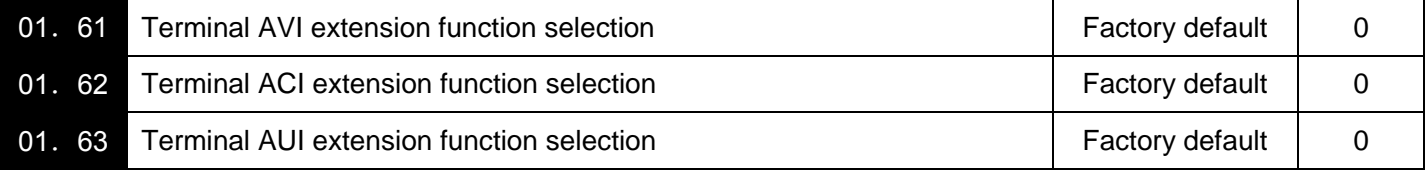

Select extended functions of terminals AVI, ACI and AUI. (There is no need to set up the functions if they are to be used for frequency command sources.)

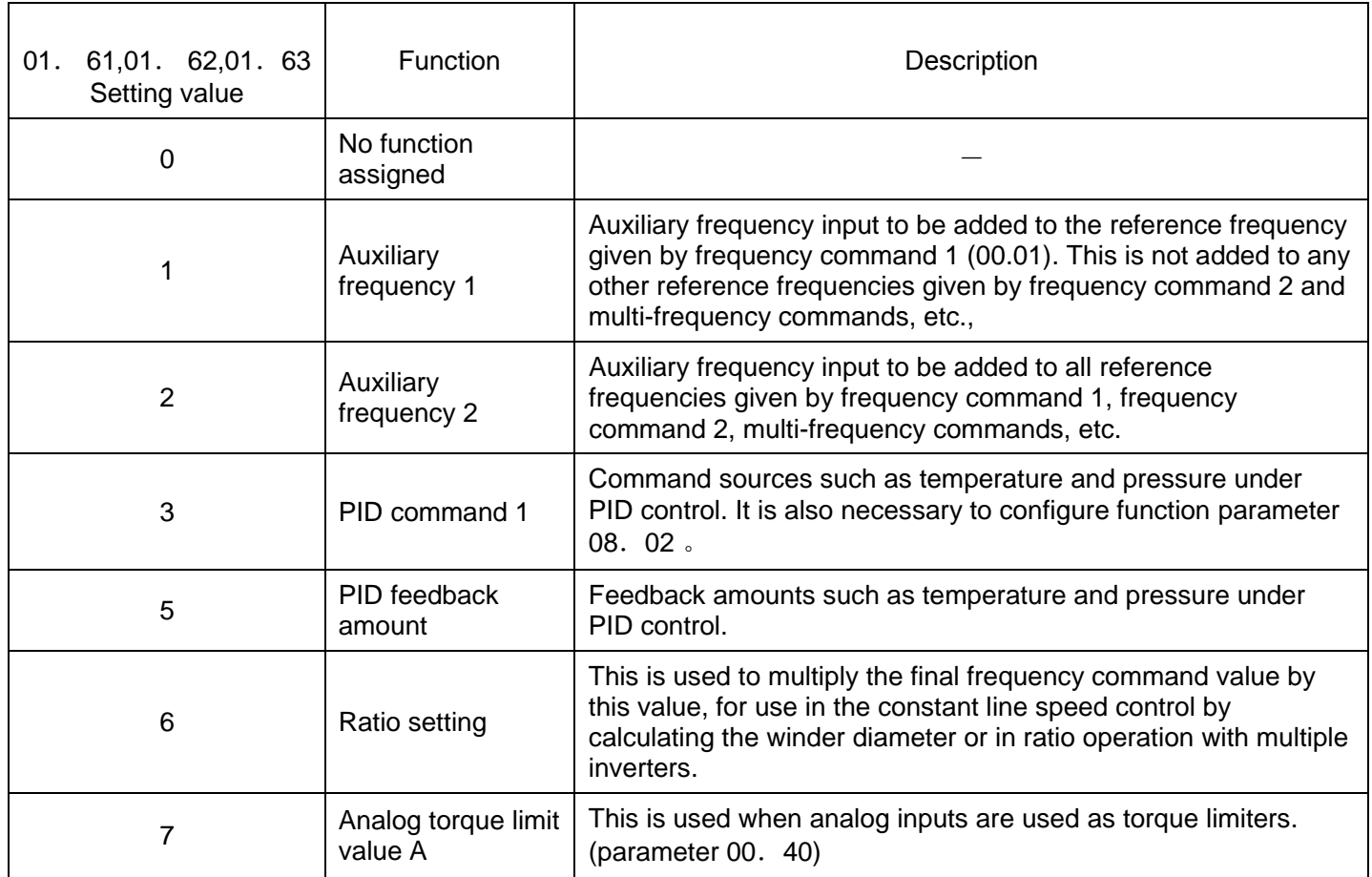

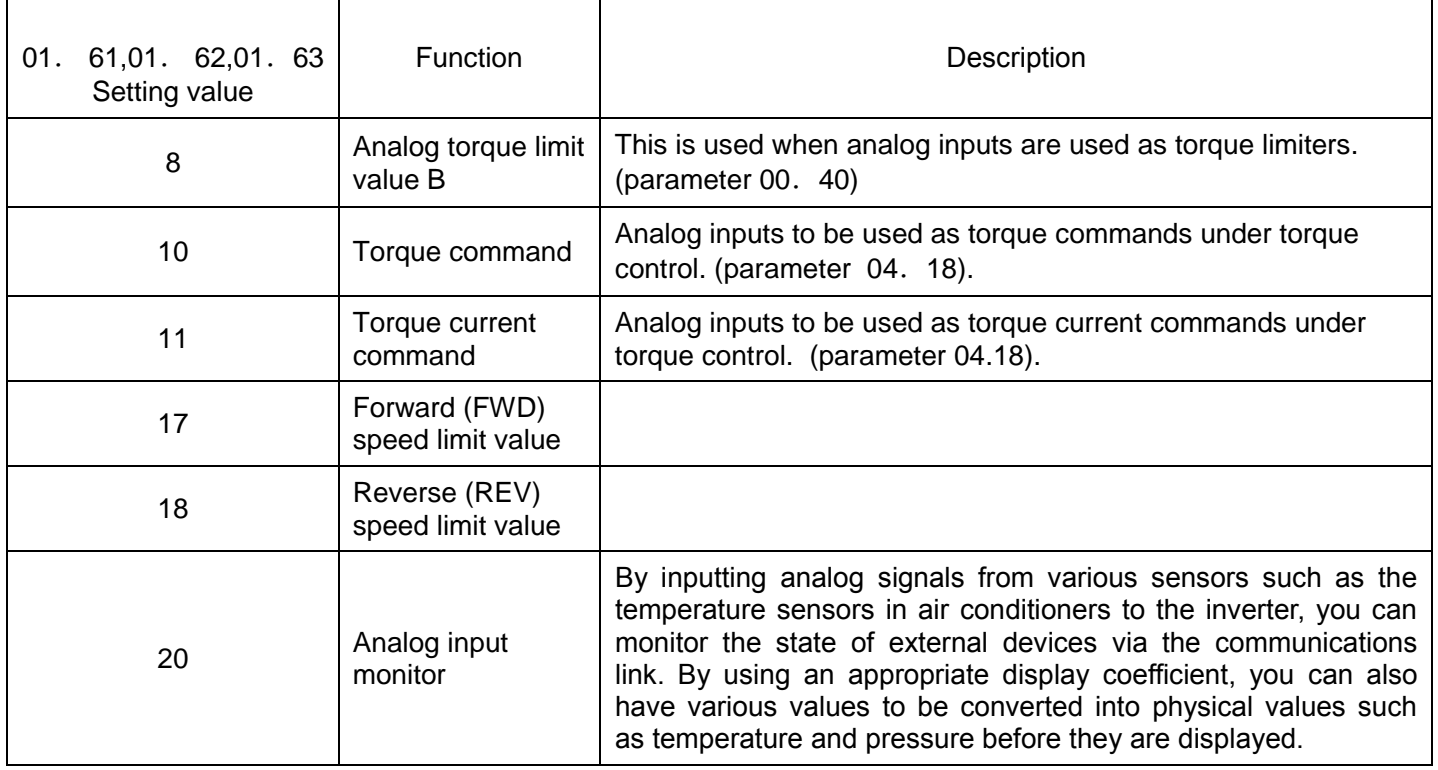

Note:If these terminals have been set up to have the same data, the operation priority is given in the following order:01.61>01.62>01.63

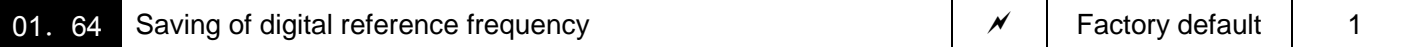

Specifies how to save the reference frequency specified in digital formats by the  $\Diamond\Diamond$  keys on the keypad as shown below.

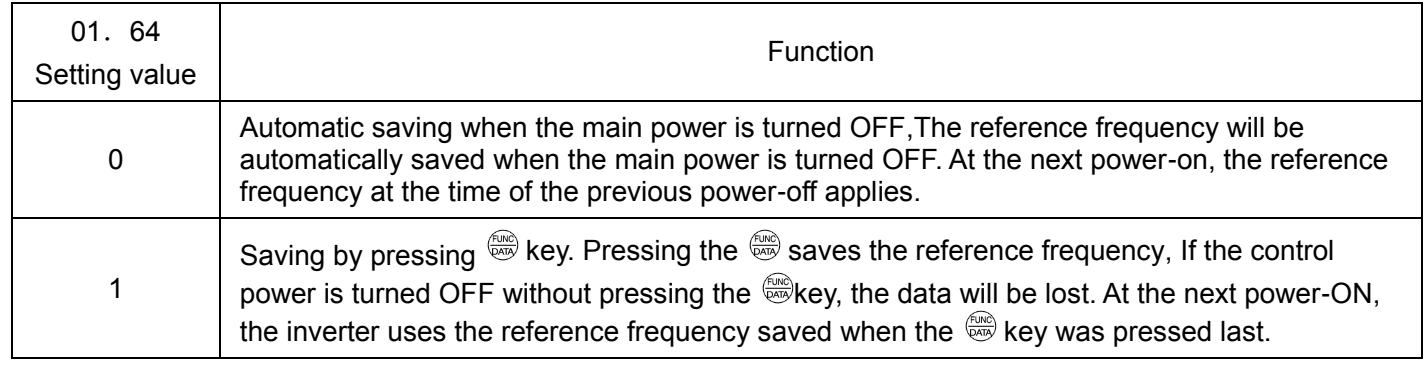

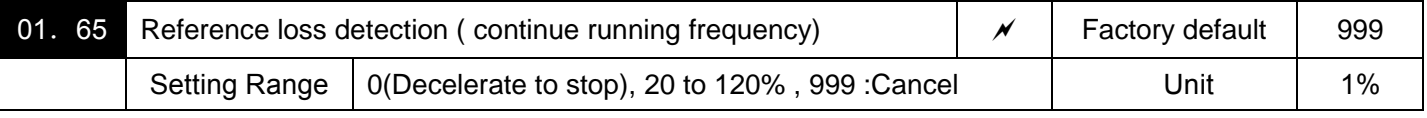

When the analog frequency command (setting through terminals AVI, ACI and AUI), has dropped below 10% of the reference frequency within 400 ms, the inverter presumes that the analog frequency command wire has been broken and continues its operation at the frequency determined by the ratio specified by 01. 65 to the reference frequency. and set the command" Reference loss detected"[mREF OFF] as ON.

(parameters 1.20~01.24,01.27 data=33)

When the frequency command level (in voltage or current) returns to a level higher than that specified by 01. 65, the inverter presumes that the broken wire has been fixed and continues to run following the frequency command.

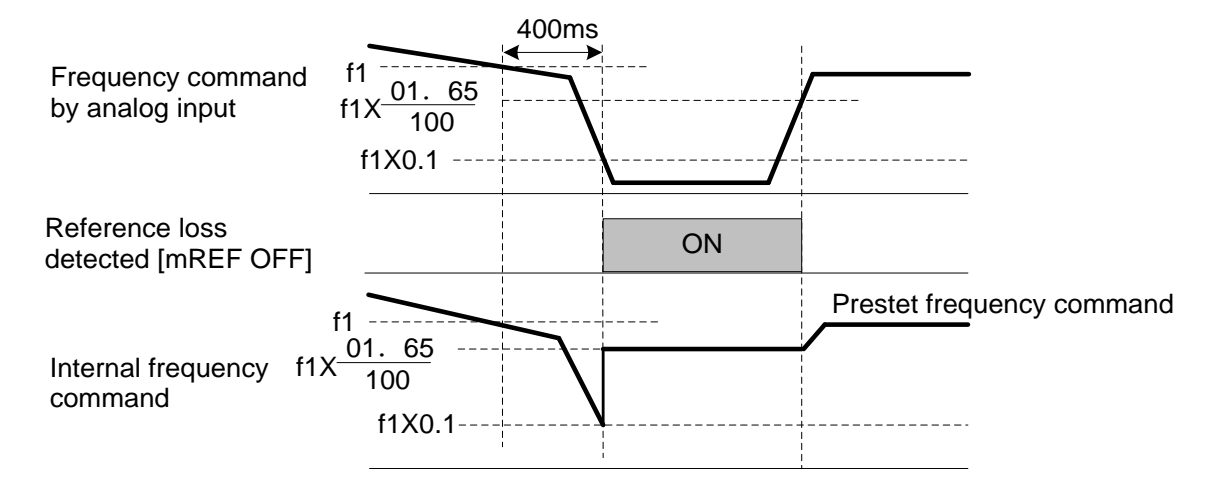

In the diagram above, f1 is the level of the analog frequency command sampled at any given time. The sampling is repeated at regular intervals to continually monitor the wiring connection of the analog frequency command.

Notes:Avoid an abrupt voltage or current change for the analog frequency command. An abrupt change may be interpreted as a wire break.

Setting 01. 65 ="999" (Disable) allows the [mREF OFF]signal ("Reference loss detected") to be issued, but does not allow the reference frequency to change (the inverter runs at the analog frequency command as specified).

When E65 = "0" or "999," the reference frequency level at which the broken wire is recognized as fixed is "f1 ×0.2."

When E65 = "100" (%) or higher, the reference frequency level at which the wire is recognized as fixed is "f1 ×1."

The reference loss detection is not affected by the setting of analog input adjustment (filter time constants:02.33,02.38,02.43).

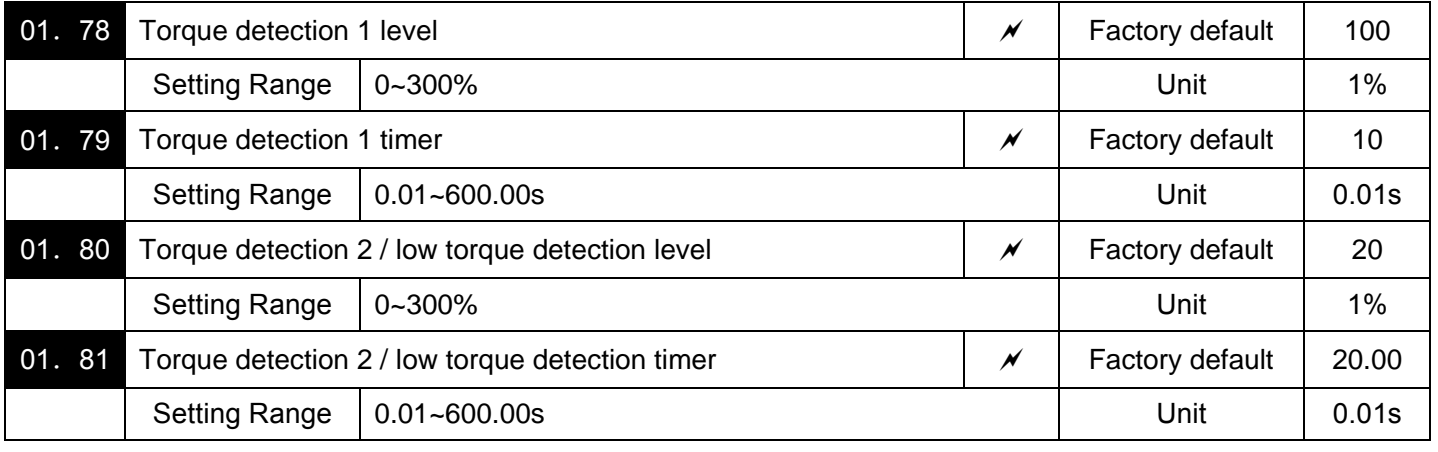

Set action level and timer of torque detection 1 [mTD1], torque detection 2 [mTD2], low-torque detection [mU-TL].

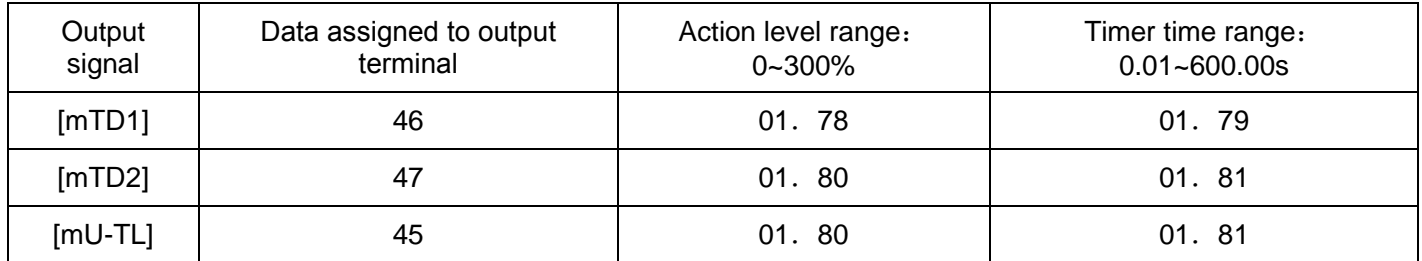

# ■ Torque detection 1 [mTD1], Torque detection 2 [mTD2]

The output signal [mTD1] or [mTD2] comes ON when the torque value calculated by the inverter or torque command exceeds the level specified (Torque detection (Level)) for the period specified (Torque detection (Timer)), respectively. The signal turns OFF when the calculated torque drops below "the level specified minus 5% of the motor rated torque." The minimum ON-duration is 100 ms.

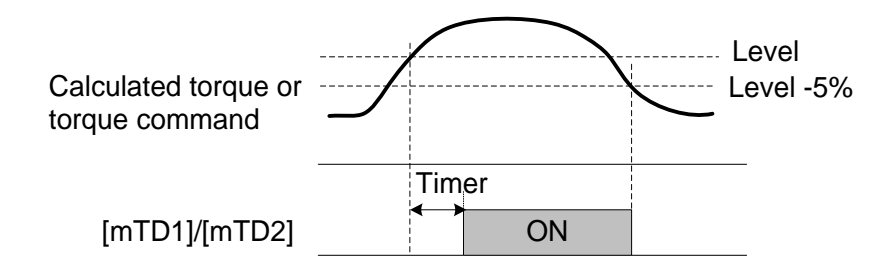

### ■ Low torque detected [mU-TL]

This output signal comes ON when the torque value calculated by the inverter or torque command drops below the level specified (Low torque detection (Level)) for the period specified (Low torque detection (Timer)). The signal turns OFF when the calculated torque exceeds the "level specified by 01.80 plus 5% of the motor rated torque." The minimum ON-duration is 100 ms.

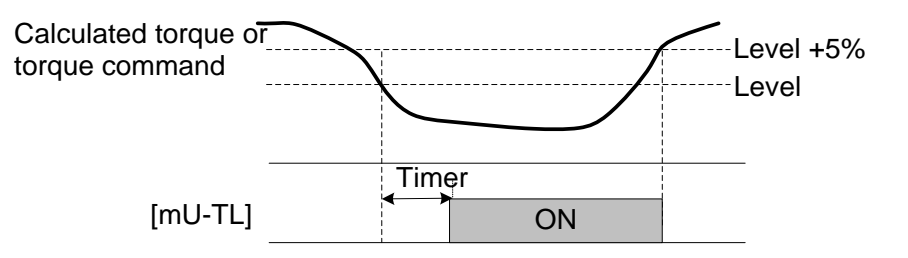

Since the motor parameters are used in the calculation of torque, it is recommended that auto-tuning be applied by function parameter 03.04 to achieve higher accuracy.

In the inverter's low frequency operation, as a substantial error in torque calculation occurs, no low torque can be detected within the operation range at less than 20% of the base frequency parameter 00. 04 (In this case, the result of recognition before entering this operation range is retained.)

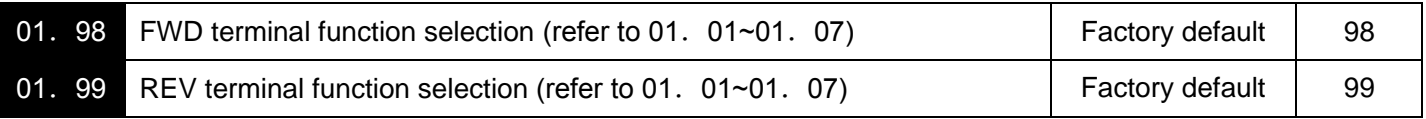

# **02 Control Function Parameters**

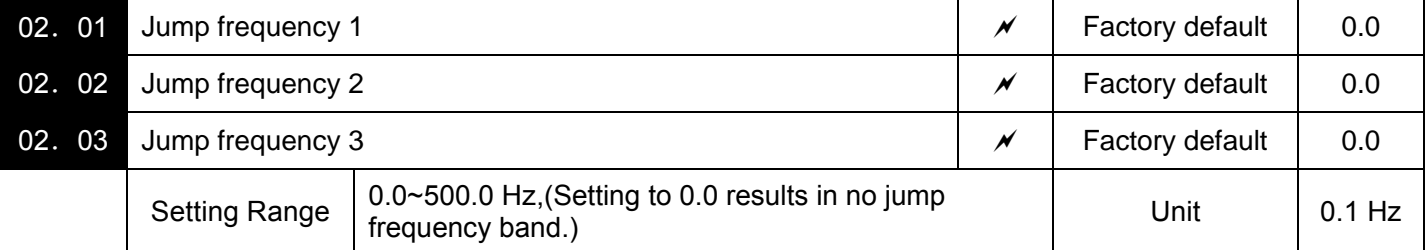

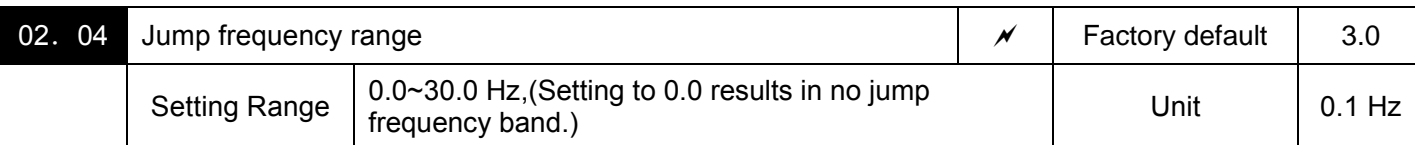

These function parameters enable the inverter to jump over three different points on the output frequency in order to skip resonance caused by the motor speed and natural frequency of the driven machinery (load).·

·While you are increasing the reference frequency, the moment the reference frequency reaches the bottom of the jump frequency band, the inverter keeps the output at that bottom frequency. When the reference frequency exceeds the upper limit of the jump frequency band, the internal reference frequency takes on the value of the reference frequency. When you are decreasing the reference frequency, the situation will be reversed. Refer to the figure on the lower left.

·When more than two jump frequency bands overlap, the inverter actually takes the lowest frequency within the overlapped bands as the bottom frequency and the highest as the upper limit. Refer to the figure on the lower right.

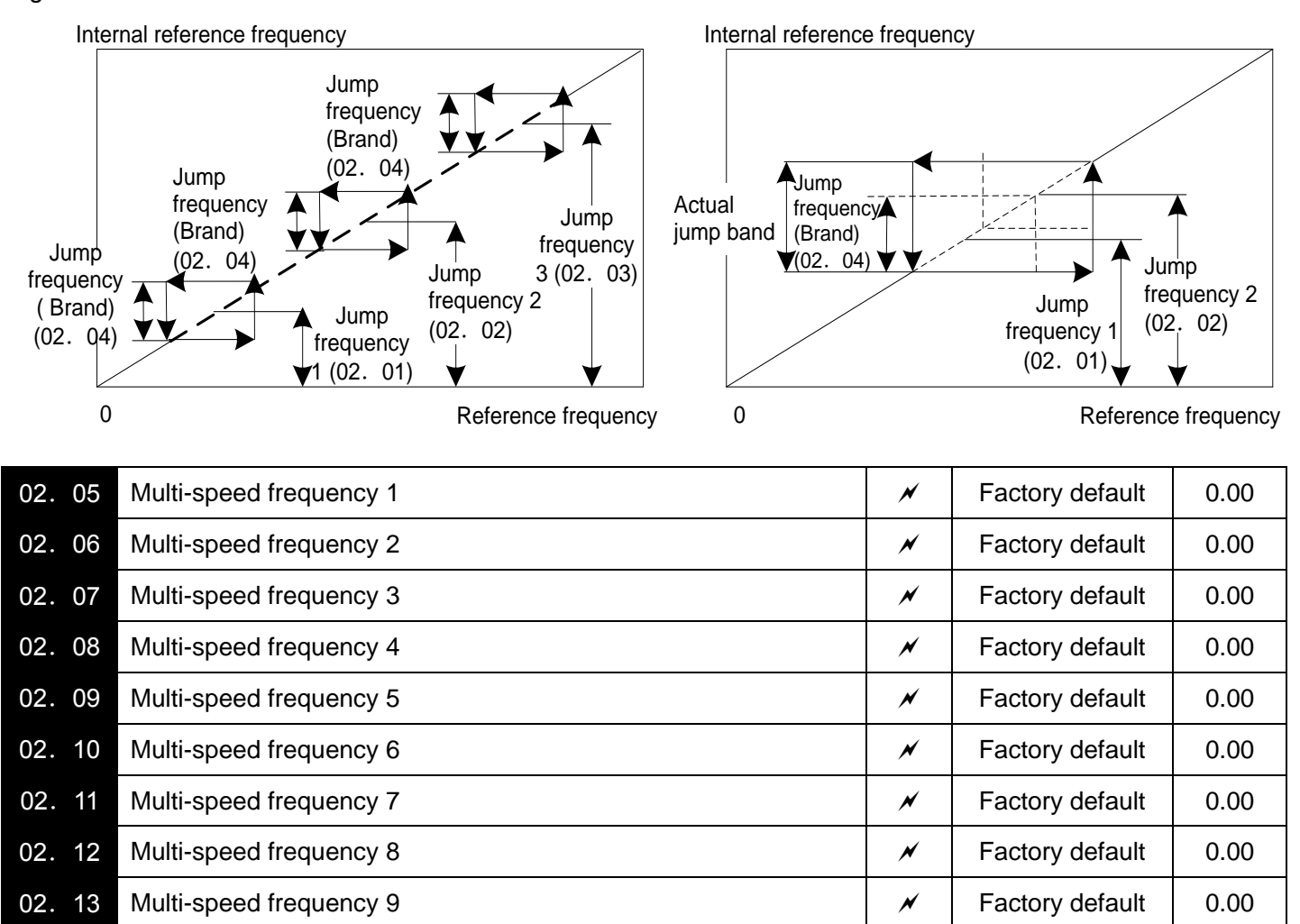

Setting Range 0.00~500.00 Hz Unit 0.01Hz

02. 14 Multi-speed frequency 10  $\vert \times \vert$  Factory default  $\vert$  0.00

02. 15 Multi-speed frequency 11  $\sim$   $\sim$  Factory default | 0.00

02. 16 Multi-speed frequency 12  $\sim$   $\sim$  Factory default | 0.00

02. 17 Multi-speed frequency 13  $\sim$  Factory default | 0.00

02. 18 Multi-speed frequency 14  $\sim$  Factory default 0.00

02. 19 Multi-speed frequency 15  $\vert \times \vert$  Factory default  $\vert$  0.00

■These function parameters specify 15 frequencies required for driving the motor at frequencies 1 to 15. Turning terminal commands [mSS1], [mSS2], [mSS4]and [mSS8]ON/OFF selectively switches the reference frequency of the inverter in 15 steps. To use these features, you need to assign [mSS1], [mSS2], [mSS4]and [mSS8] ("Select multi-frequency") to the digital input terminals with (01. 01 to 01. 07) (data = 0, 1, 2, and 3). The combination ON/OFF of terminal function [mSS1], [mSS2], [mSS4] and [mSS8] and the selected frequencies are as follows.

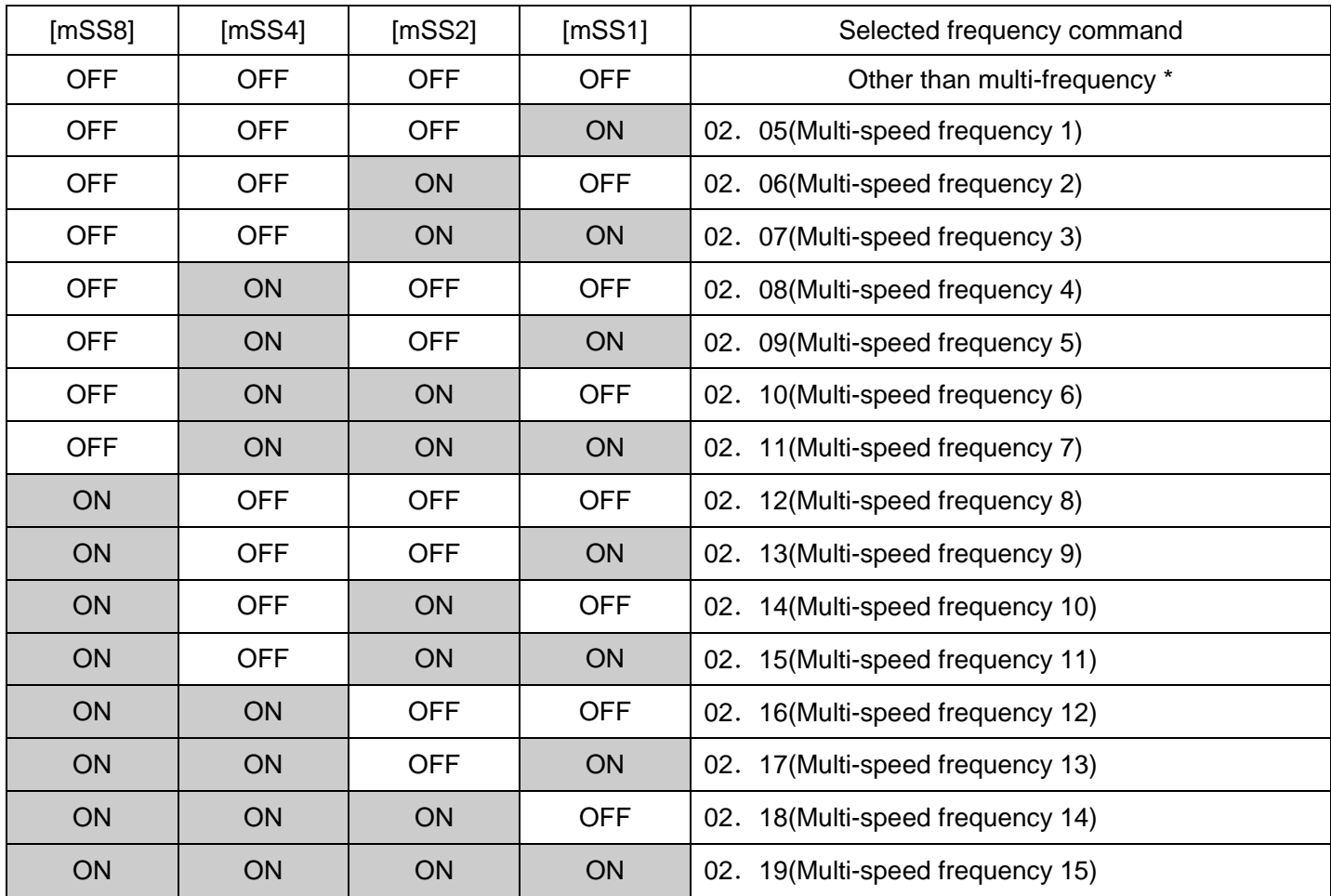

\* "Other than multi-frequency" includes frequency command 1 (00.01), frequency command 2 (02.30) and other command sources except multi-frequency commands.

When enabling PID control  $(08.01=1~3)$ 

Under the PID control, a multi-frequency command can be specified as a preset value (3 different frequencies). It can also be used for a manual speed command even with the PID control being canceled ([mHz/PID]= ON) or for a primary reference frequency under the PID dancer control.

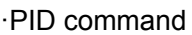

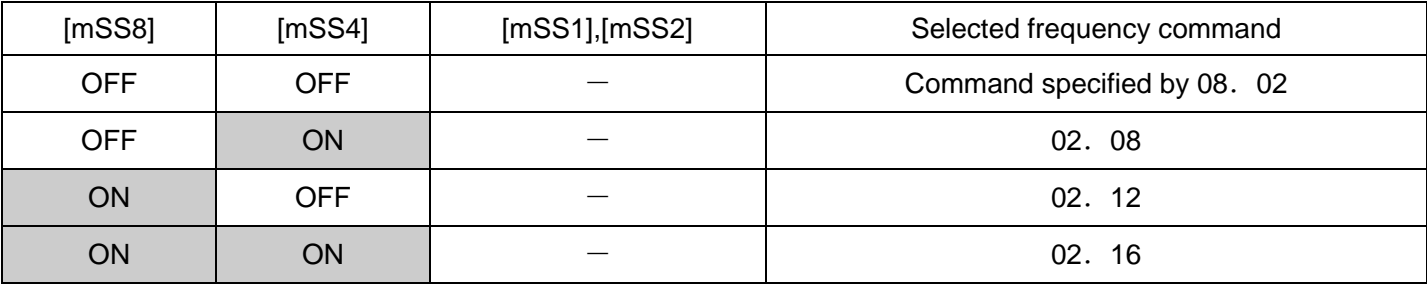

02. 08,02. 12,02. 16 can be specified in increments of 1 Hz. The following gives the conversion formula between the PID command value and the data to be specified.

PID command= (Specified data(02. 08,02. 12,02. 16)/ Max. output frequency)x100

Manual speed command

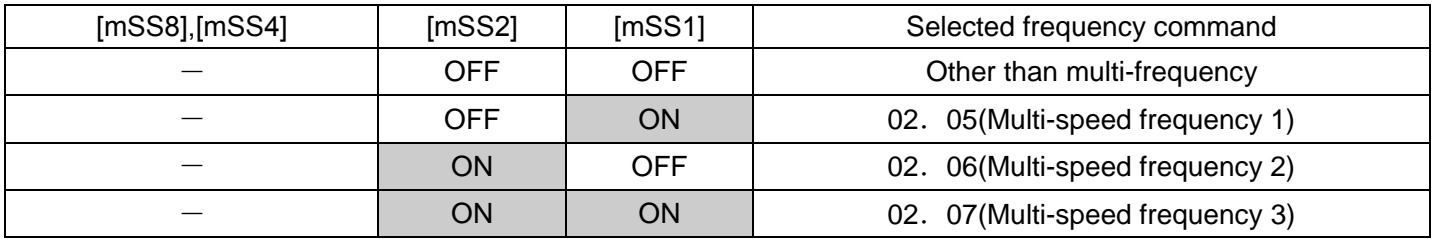

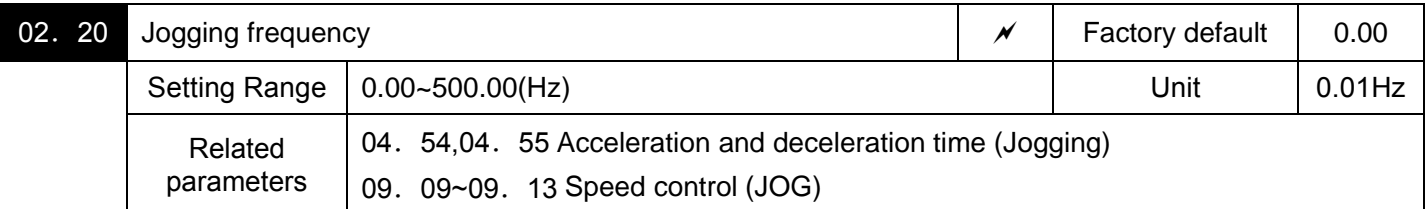

To jog or inch the motor for positioning a workpiece, specify the jogging conditions using the jogging-related function parameters beforehand, make the inverter ready for jogging, and then enter a run command.

■Making the inverter ready for jogging

Turning ON the "Ready for jogging" terminal command [mJOG] readies the inverter for jogging. (parameter data  $=10)$ 

Notes: Pressing the " $\circledast$  + $\circledast$ keys" simultaneously in Running mode also readies the inverter for jogging when the run command source is "Keypad" (00. 02 = 0, 2 or 3) .Pressing these keys toggles between "ready for jogging" and "normal operation."

### Starting jogging

Holding down the  $\degree$  or turning the input terminal command [mFWD] or [mREV] ON jogs the motor. In jogging with the  $\odot$  key, the inverter jogs only when the key is held down. Releasing the key decelerates the motor to a stop.

Note:To start jogging operation by simultaneously entering the terminal command [mJOG] and a run command ([mFWD], etc.) the input delay time between the two commands should be within 100ms. If a run command [mFWD] is entered first, the inverter does not jog the motor but runs it ordinarily until the next input [mJOG]

The jogging conditions should be specified beforehand using the following parameters.

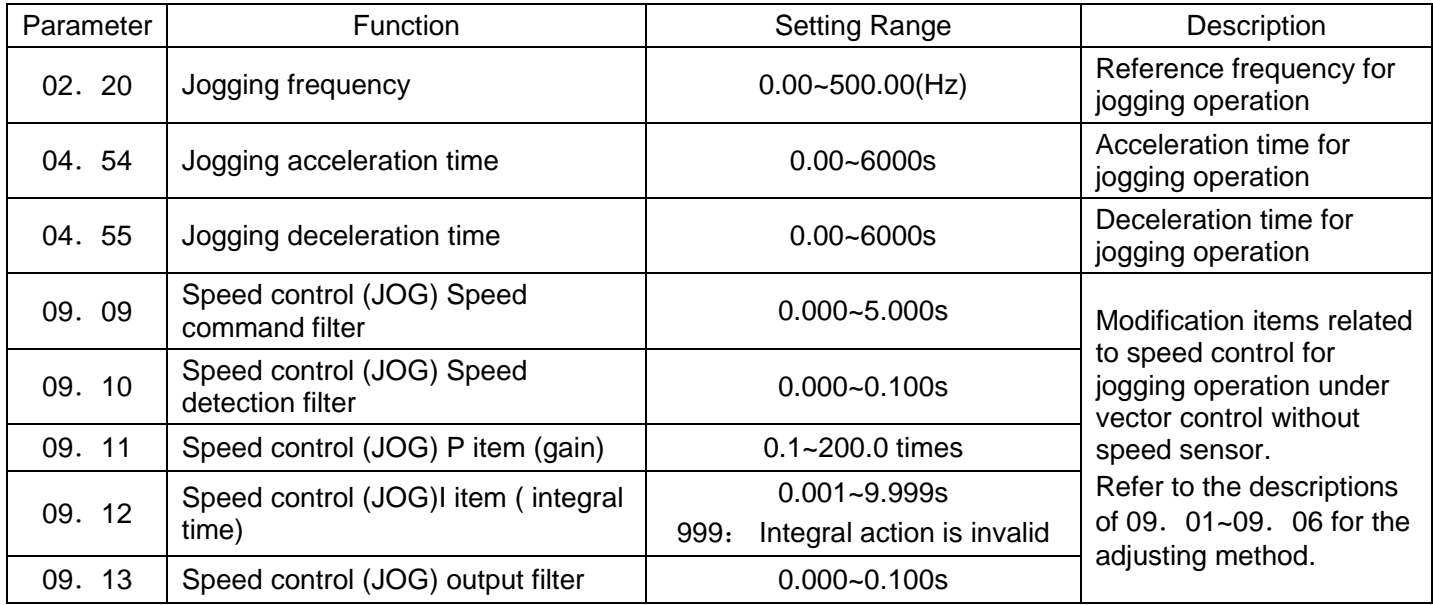

Simple PLC operation refers to the function of automatic operation according to the preset operation time, operation direction, acceleration & deceleration time and set frequency beforehand.

In using such function, set (00. 01) of reference frequency 1 as :10 (simple PLC input)

You could choose the following operation mode.

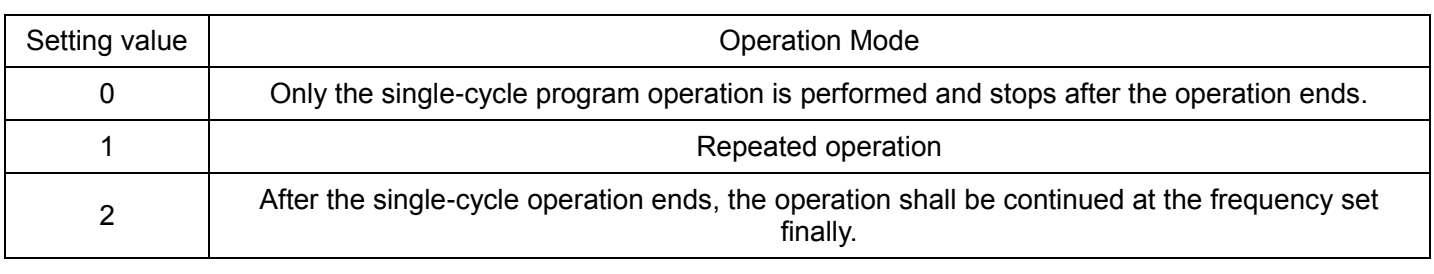

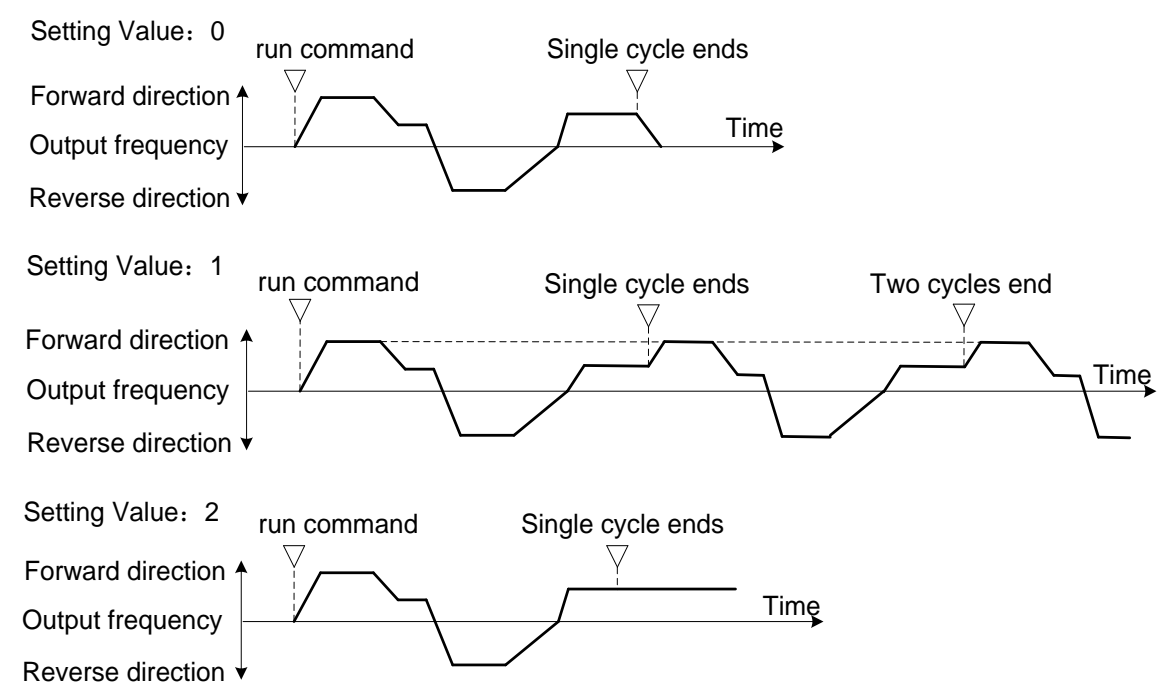

Refer to the parameters 02.82 – 02.88 for the details of setting of simple PLC operation (operation direction, acceleration and deceleration time at the multi-step speed 1- multi-step speed 7)

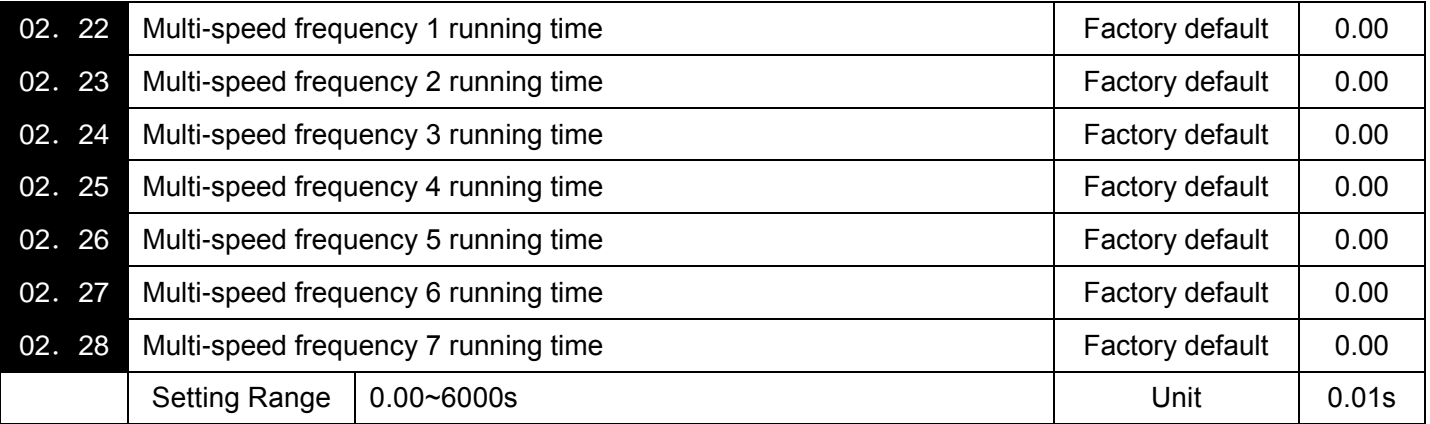

Set the operation time of multi-step speed 1- 7. For the multi--step speed not used, set the operation time as 0.00. Jump over it to the next multi-step speed.

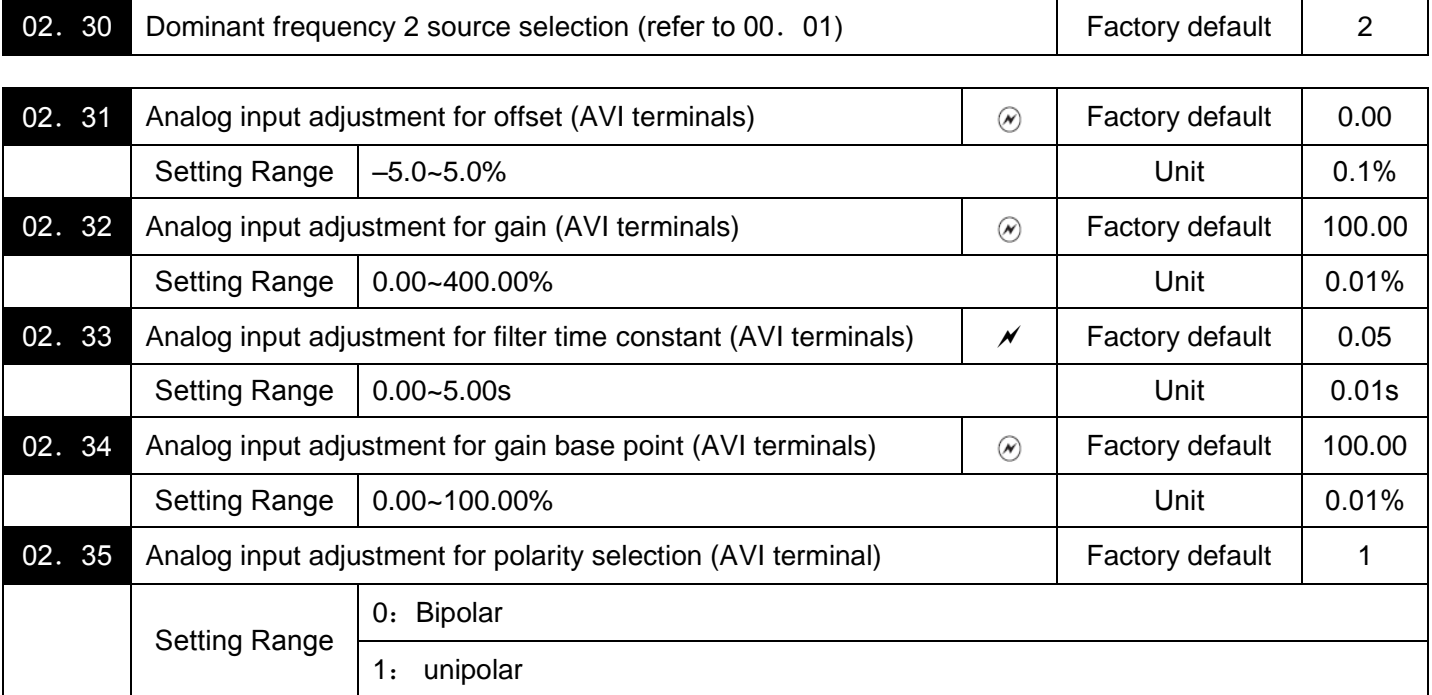

For the parameters (02. 31~02. 35) above, Refer to 00. 01 for frequency setting.

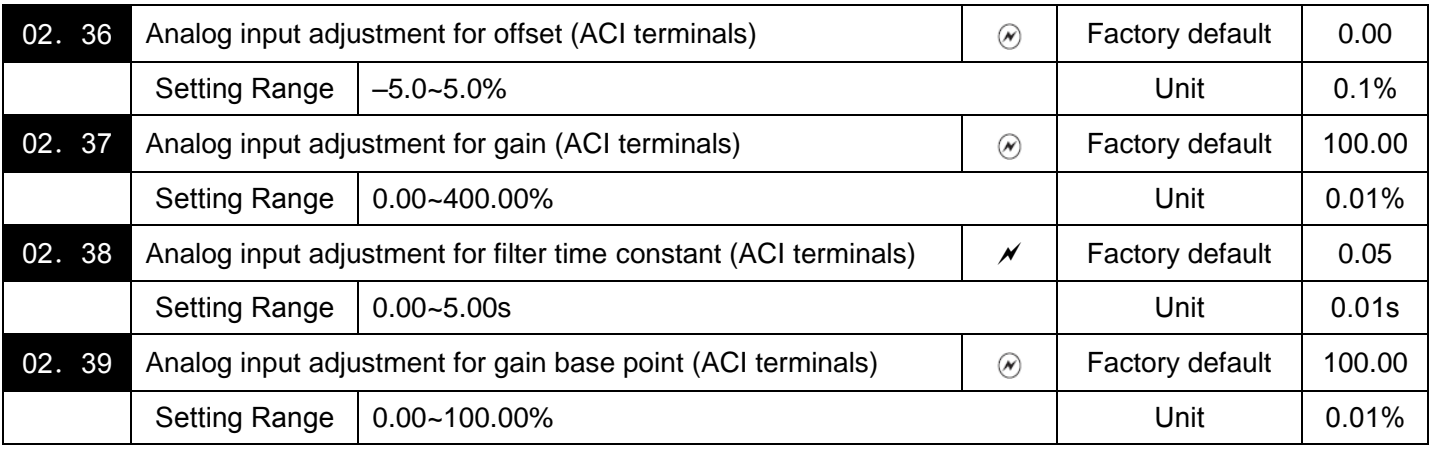

For the parameters (02. 36~02. 39) above, Refer to 00. 01 for frequency setting.

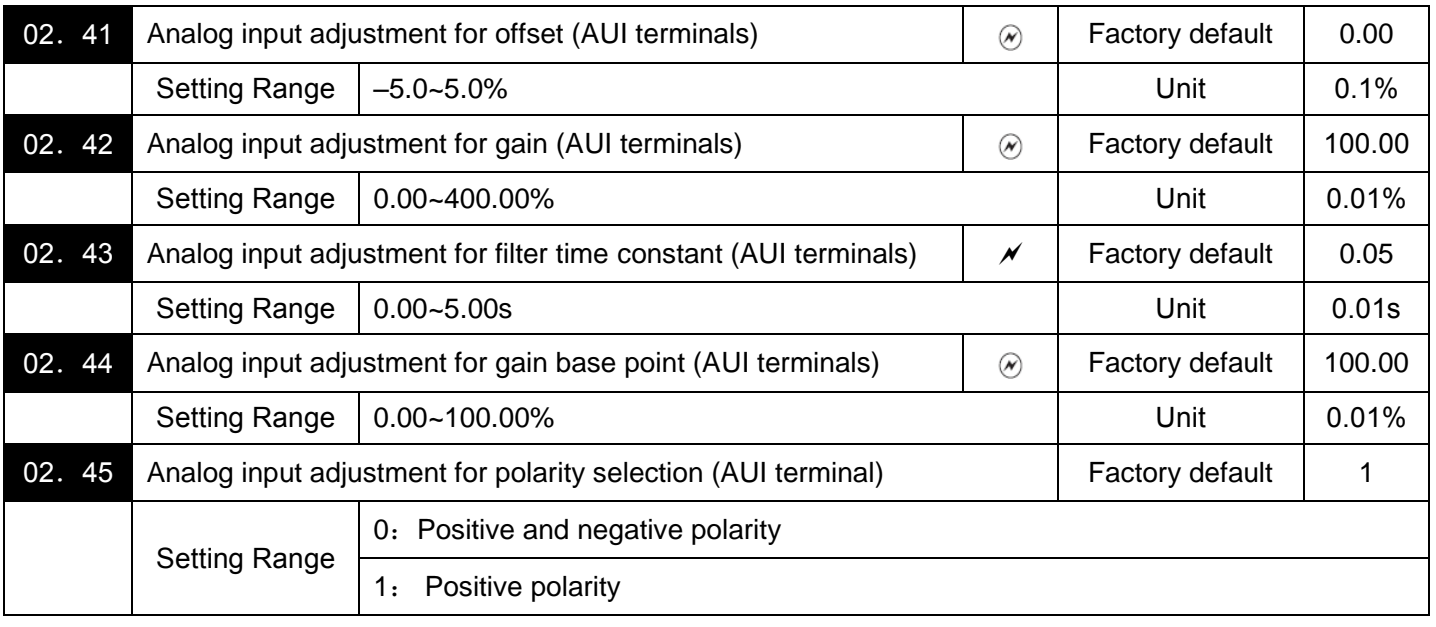

For the parameters (02. 41~02. 45) above, Refer to 00. 01 for frequency setting.

Setting up a reference frequency by Analog Input.

You can adjust the gain, polarity, filter time constant, and offset which are applied to analog inputs (voltage inputs to terminals AVI and AUI, and current input to terminal ACI.

Adjustable items for analog inputs

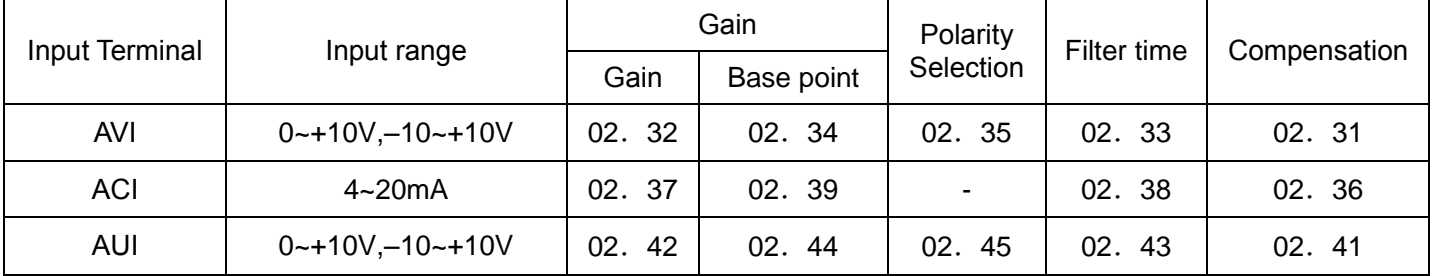

■ Compensation (02. 31,02. 36,02. 41)

Configures an offset for an analog voltage/current input. The offset also applies to signals sent from the external equipment.

■Filtering Time constant (02. 33,02. 38,02. 43)

Configures a filter time constant for an analog voltage/current input. The larger the time constant,the slower the response. Specify the proper filter time constant taking into account the response speed of the machine (load). If the input voltage fluctuates due to line noises, increase the time constant.

■ Polarity Selection (02. 35,02. 45)

Configure the input range for analog input voltage.

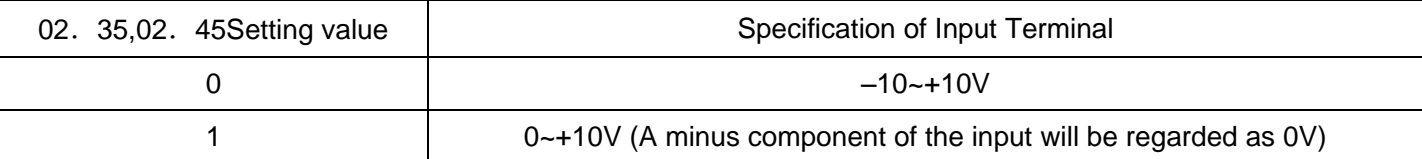

■Gain

![](_page_157_Figure_11.jpeg)

Note: To input bipolar analog voltage (0 to ±10 DC) to terminals AVI and AUI, set 02. 35 and02. 45 data to "0." Setting 02. 35 and 02. 45 data to "1" enables the voltage range from DC 0 to +10 VDC and interprets the negative polarity input from DC0 to -10 V as 0 V.

![](_page_157_Picture_310.jpeg)

![](_page_158_Picture_419.jpeg)

Specify the gain and bias of the analog PID command 1, enabling it to define arbitrary relationship between the analog input and PID commands.

The actual setting is the same as that of 00. 18. For details, refer to 00. 18 given in the description of 00. 01.

Note:Gain-related parameters 02.32, 02.34, 02.37, 02.39, 02.42 and 02.44 are shared by frequency commands.

![](_page_158_Picture_420.jpeg)

![](_page_158_Picture_421.jpeg)

Specify operation direction and acceleration & deceleration time for the multi-step speed, multi-step speed 7.

![](_page_158_Picture_422.jpeg)

◆Examples for Simple PLC Operation Setting

![](_page_159_Picture_532.jpeg)

The functions at multi-step speed are distributed at the frequency reference value as shown in the table above. set the frequency as "02. 05 multi-step speed 1"  $\sim$  "02. 11 multi-step speed 7" as shown in the figure below.

![](_page_159_Figure_3.jpeg)

Acceleration time and deceleration time set by ①~⑩

![](_page_159_Picture_533.jpeg)

For the deceleration time when single cycle ends, it decelerates and stops according to the set time of "00.08 deceleration time 1".

 $\blacklozenge$  The operation, stop can be performed to enter on-off of control terminal input by the key  $\heartsuit$  on the keypad. Taking the keypad as example, it will start by pressing the key  $\overset{(w)}{\sim}$ . Press the key  $\overset{(co)}{\sim}$ , and the operation of simple PLC will be suspended. Press the key  $\frac{f(x)}{f(x)}$  again, and the operation is started according to the multi-speed at stopping time. Press the key **the relieve the action of protection function of frequency converter.** Then, press the key  $\mathbb{S}^3$  again to restart the operation of the stopped multi- step speed. In the operation process, Press the key  $\overset{\text{(max)}}{=}$  after inputting the stop instruction if it needs to start operation from the initial multi-speed "02. 22 (operation time of multi- step speed 1)" and "02.82 (operation direction, acceleration & deceleration time of multistep speed1)".

After the alarm is stopped, Press the key  $\frac{1}{200}$  to relieve the action of protection function when it needs to start operation from the initial multi-step speed. Then press the key  $\bullet$  once.

Any one of the terminal command

[mRST] can also be used to set "8(ON valid)"or "1008(OFF null)" to realize the action same as the key  $\bullet$ 

Tip:  $\cdot$ The simple PLC can be started by the forward command (02.02=2, then press the key  $\omega$  or 02.02=1 then close the RWD terminal) and reverse command(02. 02=3, then press the key  $\mathbb{Q}$ , or 02. 02=1, then close the REV terminal ) of either party, However, the operation direction is the one set from 02.82 to 02.88 for starting either by forward command or reverse command.

· The run command can not be held when you use FWD or REV terminal.

### $\triangle$  Caution

In starting the operation of procedure by 02. 21=0 and closing the terminal FWD(REV), after the last program step ends, the motor will also stop even if the FWD(REV) terminal is at the closing state all along. At this time, if the FWD(REV) terminal is disconnected, the value of 00. 01 and 02.30 shall be changed, or if the ON/OFF of control terminal "Hz1/Hz1" is switched, the operation will be restarted immediately according to the changed set frequency.

**Accidents or injuries may be caused.**

# **03 Motor 1 Parameters**

To specify the motor parameters correctly, specify the motor rated capacity with(03.02) and then initialize the motor parameters with (04. 03), This procedure also applies when the inverter is switched to the ND/HD mode and a motor with one or two ranks lower capacity is used. When switching the motor between the 1st to 4th motors, specify the corresponding function parameters. (Refer to the parameter 05.42)

The motor parameters to be specified in 03. 13~03. 56 (iron loss and magnetic saturation factors,etc.) are usually not shown on the motor nameplate or in the test report. If auto-tuning (03. 04 = 2 or 3) is not performed, it is not necessary to change the motor parameters from the ones for a standard motor.

![](_page_160_Picture_282.jpeg)

Specifies the number of poles of the motor. Enter the value given on the nameplate of the motor. This setting is used to monitor the motor speed and control the speed. The following expression is used for the conversion.

Motor speed (r/min)  $= 120/$  number of poles  $\times$  frequency (Hz)

![](_page_161_Picture_328.jpeg)

Specifies the rated capacity of the motor. Enter the rated value given on the nameplate of the motor.

![](_page_161_Picture_329.jpeg)

There are 3 types of auto-tuning as below . Select the appropriate one considering the limitations in your equipment.

![](_page_161_Picture_330.jpeg)

For details of auto-tuning, refer to Chapter 4,Section 4.1 "Test Run."

Notes:In any of the following cases, perform auto-tuning since the motor parameters are different from those of standard motors so that the best performance cannot be obtained under some controls.

·Cabling between the motor and the inverter is long. (Generally, 20 m longer)

·A reactor is inserted between the motor and the inverter.

![](_page_161_Picture_331.jpeg)

Long run under "Dynamic torque vector control" or "Slip compensation control" causes motor temperature change, varying the motor parameters.

This changes the motor speed compensation amount, resulting in motor speed deviation from the initial rpm.

Enabling online tuning identifies motor parameters covering the motor temperature change to decrease the motor speed fluctuation.

For use of online tuning, set 03.04 (Auto-tuning) to "2."

Note: Online tuning can be performed only when 00.  $42 = 1$  (Dynamic torque vector control) or when 00.  $42 = 2$ (V/f control with slip compensation active) and  $00.37 = 2$  or 5 (Auto torque boost).

![](_page_162_Picture_235.jpeg)

Specify no-load current, %R1 and %X, respectively. Obtain the appropriate values from the test report of the motor or by calling the manufacturer of the motor.

·No-load current:Enter the value obtained from the motor manufacturer.

 $\cdot$  %R1: Enter the value calculated by the following expression.

$$
\%R1 = \frac{R1 + \text{Cable R1}}{V / (\sqrt{3} \times 1)} \times 100\,\,( \%)
$$

R1:Primary resistance of motor (Ω)

Cable R1:Resistance of the output cable( $\Omega$ )

V:Rated voltage of motor (V)

I:Rated current of motor (A)

·%X:Enter the value calculated by the following expression.

 $\%X = \frac{X1+X2+XM (X2+XM)+Cable X}{N!/(2 \times N)}$  ×100 (%) V / (  $\sqrt{3}$  ×I)

X1:Primary leakage reactance of motor (Ω)

X2:Secondary leakage reactance of motor (converted to primary) (Ω)

XM:Excitation reactance (Ω) of motor

Cable X:Reactance of cable at the side of output.

V:Rated voltage of motor (V)

I:Rated current of motor (A)

Note:For reactance, use the value at the base frequency (00.04)

![](_page_162_Picture_236.jpeg)

![](_page_163_Picture_271.jpeg)

03. 09 and 03. 11 determine the slip compensation amount in % for driving and braking individually and adjust the slip amount from internal calculation. Specification of 100% fully compensates for the rated slip of the motor. Excessive compensation (03. 09,03. 11 >100%) may cause hunting (undesirable oscillation of the system), so carefully check the operation on the actual machine.

In the constant of motor specially used for vector control, in order to improve the accuracy of torque, adjust the slip for drive/ braking mode by 03. 09/03. 11.

03. 10 determines the response time for slip compensation. Basically, there is no need to modify the default setting.

![](_page_163_Picture_272.jpeg)

Refer to the parameter 00.42 for the slip compensation control.

![](_page_163_Picture_273.jpeg)

Specifies rated slip frequency. Obtain the appropriate values from the test report of the motor or by calling the manufacturer of the motor. Performing auto-tuning automatically sets these parameters.

·Rated slip frequency:Convert the value obtained from the motor manufacturer to Hz using the following expression and enter the converted value (The motor rating given on the nameplate sometimes shows a larger value).

Rated slip frequency (Hz)= × Base frequency Synchronous speed- Rated speed Synchronous speed

Refer to the parameter 00.42 for the slip compensation control.

![](_page_163_Picture_274.jpeg)

Iron loss factors1~3(03.  $13$ ~03. 15), Basically, there is no need to modify the setting.

![](_page_164_Picture_284.jpeg)

Input the exciting current to generate magnetic flux inside the motor and the characteristics of the magnetic flux generated. Performing auto-tuning while the motor is rotating  $(03.04 = 2 \text{ or } 3)$  specifies these factors automatically.

![](_page_164_Picture_285.jpeg)

%X correction factors 1 and 2 are specified the factors to correct fluctuations of leakage reactance (%X). Basically, there is no need to modify the setting.

![](_page_164_Picture_286.jpeg)

Specifies the rated torque current under vector control without speed sensor. Basically, there is no need to modify the setting.

![](_page_164_Picture_287.jpeg)

The factory default is 90% in case of the motor capacity of 132kW above.

Specifies the induced voltage factor under vector control without speed sensor. Basically, there is no need to modify the setting.

# **04 High Performance Functions Parameters**

![](_page_164_Picture_288.jpeg)

Initializes the current function parameter data to the factory defaults or initializes the motor parameters.

To change the parameter04. 03 data, it is necessary to press the  $\overline{w}$  +  $\Diamond$  keys or  $\overline{w}$  +  $\Diamond$  keys" simultaneously.

![](_page_165_Picture_259.jpeg)

·After pushing the FUNC/DATA key to complete the initialization, the data of parameter 04.03 will automatically change to "0" (factory default value).

Notes:When accessing function parameter 03.02 with the keypad, take into account that 03.02 data automatically updates data of function parameters 03.03,03.06 to 03.23 ,03.53 to 03.56 and 04. 46, Similarly, when accessing function parameters 05. 16, 06. 16 and 07. 16 of the second – fourth motor, data of related function parameters for each are automatically updated

![](_page_165_Picture_260.jpeg)

Auto Reset (Times and Reset interval)

Specify the auto-reset function that makes the inverter automatically attempt to reset the tripped state and restart without issuing an alarm output (for any alarm) even if any protective function subject to reset is activated and the inverter enters the forced-to-stop state (tripped state). If the protective function is activated in excess of the times specified, the inverter will issue an alarm output (for any alarm) and not attempt to auto-reset the tripped state.

Listed below are the protective functions subject to auto-reset.

![](_page_165_Picture_261.jpeg)

![](_page_165_Picture_262.jpeg)

When the alarm is stopped while the retry function is selected, the motor will run after the alarm is automatically restarted. For this reason, it is necessary to design a responsive machine that will ensure the safety of the human body and its surroundings even if it is re-run.

### **An accident may be caused.**

![](_page_165_Picture_263.jpeg)

Specifies the reset interval time between the time when the inverter enters the tripped state and the time when it issues the reset command to attempt to auto-reset the state. Refer to the timing scheme diagrams below.

### <Operation figure >

· In the figure below, normal operation restarts in the 4th retry.

![](_page_166_Figure_2.jpeg)

· Under the circumstance of output alarm when it is restarted for more than 3 times (04.  $04=3$ )

![](_page_166_Figure_4.jpeg)

■Auto-resetting -- [mTRY](parameter 01. 20~01. 24,01. 27 data=26)

This output signal comes ON when auto-resetting (resetting alarms automatically) is in progress.

![](_page_166_Picture_274.jpeg)

To prolong the service life of the cooling fan and reduce fan noise during running, the cooling fan stops when the temperature inside the inverter drops below a certain level while the inverter stops. However, since frequent switching of the cooling fan shortens its service life, the cooling fan keeps running for 10 minutes once started.

04. 06 specifies whether to keep running the cooling fan all the time or to control its ON/OFF.

 $\blacksquare$ ON-OFF control of fan [mFAN](parameter 01. 20~01. 24,01. 27 data=25)

With the cooling fan ON/OFF control enabled (04.06= 1), this output signal is ON when the cooling fan is in operation, and OFF when it is stopped. This signal can be used to make the cooling system of peripheral equipment interlocked for an ON/OFF control

04. 07 Acceleration/Deceleration Pattern (refer to 00. 07)  $\forall$  | Factory default | 0

![](_page_167_Picture_286.jpeg)

Avoids the motor from running in an unexpected rotational direction due to miss-operation of run commands, miss-polarization of frequency commands, or other mistakes. etc.

Under vector control, some restrictions apply to the speed command. Under vector control without speed sensor, a speed estimation error caused by a motor constant error or other errors may slightly rotate the motor in the direction other than the specified one..

![](_page_167_Picture_287.jpeg)

Specifies the deceleration mode to be applied when a run command is turned OFF.

![](_page_167_Picture_288.jpeg)

Note:When reducing the reference frequency, the inverter decelerates the motor according to the deceleration commands even if 04. 11 = 1 (Coast-to-stop). speed shall be cut according to setting of deceleration time when frequency setting is decreased.

![](_page_167_Picture_289.jpeg)

![](_page_167_Picture_290.jpeg)

![](_page_168_Picture_209.jpeg)

04. 26 and 04. 27 specify the PTC (Positive Temperature Coefficient)/NTC (Negative Temperature Coefficient) thermistor embedded in the motor. The thermistor is used to protect the motor from overheating or output an alarm signal.

Selects the function operation mode (protection or alarm) for the PTC/NTC thermistor as shown below.

![](_page_168_Picture_210.jpeg)

If 04.26 data is set to "1" or "2" (PTC thermistor), the inverter monitors the voltage sensed by PTC thermistor and protect the motor even when any of the 2nd to 4th motors is selected. If 04.26 data is set to "3" (NTC thermistor) and any of the 2nd to 4th motors is selected, the inverter does not perform these functions.

![](_page_168_Picture_211.jpeg)

Thermistor (for motor) (Level)

The alarm temperature at which the overheat protection becomes activated depends on the characteristics of the PTC thermistor. The internal resistance of the thermistor will significantly change at the alarm temperature. The detection level (voltage) is specified based on the change of the internal resistance.

![](_page_168_Figure_8.jpeg)

Suppose that the internal resistance of the PTC thermistor at the alarm temperature is Rp, the detection level (voltage)  $V_{V2}$  is calculated by the expression below. Set the result  $V_{V2}$  to function parameter 04. 27.

$$
V_{V2} = \frac{RP}{27000 + RP} \times 10.5 \text{ (V)}
$$

Connect the PTC thermistor as shown below. The voltage obtained by dividing the input voltage on terminal AUI with a set of internal resistors is compared with the detection level voltage specified by 04. 27.

![](_page_169_Figure_1.jpeg)

Note: When using the terminal AUI for PTC/NTC thermistor input, also turn SW5 on the control board to the PTC/NTC side.

![](_page_169_Picture_230.jpeg)

In a system in which two or more motors drive single machinery, any speed gap between inverter-driven motors results in some load unbalance between motors. The droop control allows each inverter to drive the motor with the speed droop characteristics for increasing its load, eliminating such kind of load unbalance.

![](_page_169_Figure_5.jpeg)

■Select droop control [mDROOP] (parameter 01. 01~01. 09 data=76)

The terminal command mDROOP] switches droop control on and off.

![](_page_169_Picture_231.jpeg)

Note:To use droop control, be sure to auto-tune the inverter for the motor beforehand.

Under V/f control, to prevent the inverter from alarm even at an abrupt change in load, droop control applies the acceleration/deceleration time to the frequency obtained as a result of droop control. This may delay reflection of the frequency compensated during droop control on the motor speed, thereby running the inverter as if droop control is disabled.

By contrast, under vector control without speed sensor, the current control system works so that the inverter does not alarm even at an abrupt change in load. No acceleration/deceleration time is applied to the frequency obtained as a result of droop control.It is, therefore, possible to eliminate load unbalance even during acceleration/deceleration.

![](_page_170_Picture_214.jpeg)

Using the RS485 communications link (standard/option) or allows you to issue frequency commands and run commands from a computer or PLC at a remote location, as well as monitor the inverter running information and the function parameter data. Use 04. 30 and 11. 98 to specify the sources of those commands.

### Command sources selectable

![](_page_170_Picture_215.jpeg)

### Command sources specified by 04.30 (Communications link function, Mode selection)

![](_page_170_Picture_216.jpeg)

### Auxiliary Command sources specified by 11.98 (Bus link function, Mode selection)

![](_page_170_Picture_217.jpeg)

### Combination of command sources specified by 04.30 and 11.98

![](_page_171_Picture_410.jpeg)

When the terminal command [mLE] ("Enable communications link via RS485 or fieldbus") is assigned to a digital input terminal, turning [mLE] ON makes the settings of 04. 30 and 11. 98 enabled. When [mLE] is OFF, those settings are disabled so that both frequency commands and run commands specified from the inverter itself take control.(parameter  $01.01~09$  data $=24$ )

No [mLE] assignment is functionally equivalent to the [mLE] being ON.

![](_page_171_Picture_411.jpeg)

![](_page_171_Picture_412.jpeg)

Counts the number of inverter startups and displays it. Check the displayed number on the maintenance screen of the keypad, and use it as a guide for maintenance timing for parts such as belts. To start the counting over again, e.g. after a belt replacement, set the data to "0000".

■ Cumulative motor run time 1(04. 94)

Operating the keypad can display the cumulative run time of the 1st motor. This feature is useful for management and maintenance of the machinery. Using 04.94 can modify the cumulative run time to the desired value to be used as an arbitrary initial data on which the replacement timing of machine parts or inverter is based. Specifying "0" clears the cumulative run time of the motor.

Even when a motor is driven by commercial power, not by the inverter, it is possible to count the cumulative run time of the motor by detecting the ON/OFF state of the auxiliary contact of the magnetic contactor for switching to the commercial power line. To enable this function, assign [mCRUN-M1] (Commercial power driving status of motor 1, function parameter data = 72) to one of the digital input terminals.

Note: Data of 04. 94 is diaplayed in hexadecimal number (HEX). Operating the keypad can check the cumulative run time of the 1st motor.

·Cumulative motor run time 2 through 4 can also be counted.

(Commercial power driving status of motor 2 to 4, function parameter data = 73 to 75) [mCRUN-M2/M3/M4] (parameter data $=73/74/75$ )

#### ■Maintenance timer [mMNT]

1) Maintenance interval (M1)) specifies the maintenance interval. When the cumulative motor run time 1) (04.78)reaches the setting specified by 04.78 (Maintenance interval (M1)), the inverter outputs the maintenance timer signal 1(04. 94) reaches the specified value by maintenance setting time (04. 78), signal [mMNT] to remind the user of the need of the maintenance of the machinery.

Setting unit is time unit of 10 hours, with the Max.setting of 9999×10 hours.

· Data setting range:0 invalid), 1~9999 (unit of 10 hours)

<Biannual maintenance>

![](_page_172_Figure_5.jpeg)

2)(Preset startup count for maintenance (M1)) 04.79 specifies the number of inverter startup times to determine the next maintenance timing. When the count of the startup counter for motor 1 (04.44) reaches the number specified by 04.79 (Preset startup count for maintenance (M1)), the inverter outputs the maintenance timer signal [mMNT] to remind the user of the need of system maintenance.

Setting shall be specified in hexadecimal number. The Max. setting is the  $\text{FFF}=65,535$ .

· Data setting range:0000 (invalid), 0001~FFFF (displaying in hexadecimal number)

<Maintenance every 1,000 times of startups>

![](_page_172_Figure_10.jpeg)

To enable this function, assign the maintenance timer signal [mMNT] to one of the digital output terminals (function parameter data = 84).

Note: If the maintenance interval counter reaches the specified value, set a new value for the next maintenance in 04.78 and press the suckey to reset the output signal and restart counting. This function is exclusively applied to the1st motor.

·If the startup counter reaches the specified value, set a new value for the next maintenance in 04.79 and press the  $\mathcal{F}$  key to reset the output signal and restart counting.

This function is exclusively applied to the 1st motor.

![](_page_173_Picture_367.jpeg)

Causes the inverter to generate a mock alarm in order to check whether external sequences function correctly at the time of machine setup. Setting the 04. 45 data to "1" displays mock alarm Err on the LED monitor. It also issues alarm output (for any alarm).

(When data of function parameter 04.45 are modified, press the  $\degree$  key +  $\Diamond$  key simultaneously.) After the mock error happens, data of function parameter 04.45 automatically reverts to "0," and allowing you to reset the alarm.

Just as data (alarm history and relevant information) of those alarms that could happen in running the inverter, the inverter saves mock alarm data, enabling you to confirm the mock alarm status.

To clear the mock alarm data, use 04. 97. (Accessing the 04. 97 data requires keying of  $\Theta$  key +  $\Diamond$  key simultaneously.) 04. 97 data automatically returns to "0" after clearing the alarm data..

A mock alarm can be issued also by simultaneous keying of  $\mathcal{O}$  key +  $\mathcal{O}$  on the keypad for 5 seconds or more.

![](_page_173_Picture_368.jpeg)

![](_page_173_Picture_369.jpeg)

![](_page_173_Picture_370.jpeg)

![](_page_173_Picture_371.jpeg)

![](_page_174_Picture_328.jpeg)

![](_page_174_Picture_329.jpeg)

Specifies the lower limit of frequency to be applied when the current limiter, torque limiter, anti-regenerative control, or overload prevention control is activated. Normally, it is not necessary to change this data.

![](_page_174_Picture_330.jpeg)

![](_page_174_Picture_331.jpeg)

![](_page_174_Picture_332.jpeg)

![](_page_174_Picture_333.jpeg)

![](_page_174_Picture_334.jpeg)

It is enables or disables the anti-regenerative control. In the inverter not equipped with a braking unit,if the regenerative energy returned exceeds the inverter's braking capability, an overvoltage trip happens. To avoid such an overvoltage trip, enable the anti-regenerative control and the inverter controls the output frequency to keep the braking torque around "0" in both the deceleration and constant speed running phases.

![](_page_174_Picture_335.jpeg)

In addition, during deceleration triggered by turning the run command OFF, the anti-regenerative control increases the output frequency so that the inverter may not stop the load depending on the load state (huge moment of inertia, for example). To avoid that, 04. 69 provides a choice of cancellation of the anti-regenerative control to apply when three times the specified deceleration time is elapsed, thus decelerating the motor forcibly.

![](_page_175_Picture_262.jpeg)

■Torque Limiter (Frequency increment limit for braking) (04. 76)Data Setting range: 0.0~500.0 (Hz). Since increasing the output frequency too much in the torque limit control mode is dangerous, the inverter has a torque limiter (Frequency increment limit for braking) that can be specified by 04.76. The torque limiter limits the inverter's output frequency to less than "Reference frequency + 04.76 setting." But that the torque limiter activated restrains the anti-regenerative control, resulting in an overvoltage trip in some cases.Increasing the

04. 76 data improves the anti-regenerative control capability.

Notes·Enabling the automatic deceleration (anti-regenerative control) may automatically increase the deceleration time

·When a braking unit is connected, disable anti-regenerative control. Automatic deceleration control may be activated at the same time when a braking unit starts operation, which may make the deceleration time fluctuate.

·If the set deceleration time is too short, the DC link bus voltage of the inverter rises quickly and consequently,the automatic deceleration may not follow the voltage rise. In such a case, specify a longer deceleration time.

![](_page_175_Picture_263.jpeg)

Specifies the decelerating rate of the output frequency to prevent a trip from occurring due to an overload. This control decreases the output frequency of the inverter before the inverter trips due to a cooler overheat or inverter overload (with an alarm indication of OH1 or OLU , respectively). It is useful for equipment such as pumps where a decrease in the output frequency leads to a decrease in the load and it is necessary to keep the motor running even when the output frequency drops.

![](_page_175_Picture_264.jpeg)

■Overload prevention control  $[MOLP]$  ( parameters of 01. 20~01. 24,01. 27 data=36).

This output signal comes ON when the overload prevention control is activated and the output frequency changed. [mOLP]. (Min.width of the output signal:100 ms).

Note:In equipment where a decrease in the output frequency does not lead to a decrease in the load, the overload prevention control is of no use and should not be enabled.

![](_page_176_Picture_308.jpeg)

Setting the parameter data to enable forced brake control. If regenerative energy produced during the deceleration of the motor and returned to the inverter exceeds the inverter's braking capability, an overvoltage trip will occur. The forced brake control increases the motor energy loss during deceleration, increasing the deceleration torque.

Note: This function is aimed at controlling the torque during deceleration; it has no effect if there is a braking load. Enabling the automatic deceleration(anti-regenerative control, 04. 69 = 2 or 4) in the torque limit control mode disables the deceleration characteristics specified by parameter .

![](_page_176_Picture_309.jpeg)

In cases where the power is supplied via a PWM the inverter is connected via the DC link bus, there is no alternate-current input.

In such cases, set 04. 72 data to "0," otherwise the inverter cannot operate.

![](_page_176_Picture_310.jpeg)

![](_page_176_Picture_311.jpeg)

![](_page_176_Picture_312.jpeg)

Displays the remaining time before the service life of DC link bus capacitor expires. (in 10 hours).

At the time of a PCB replacement, transfer the service life data of the DC link bus capacitor to the new board.

![](_page_176_Picture_313.jpeg)

![](_page_176_Picture_314.jpeg)

The inverter output current driving the motor may fluctuate due to the motor characteristics and/or backlash in the machinery (load). Modifying the 04. 80 data adjusts the controls in order to suppress such fluctuation. However, as incorrect setting of this gain may cause larger current fluctuation,do not modify the Factory default setting unless it is necessary.

![](_page_177_Picture_278.jpeg)

If the inverter detects a minor abnormal state "light alarm", it can continue the current operation without tripping while displaying the "light alarm" indication L-AL on the LED monitor. In addition to the indication L-AL, the PU LED lamp is blinking and inverter outputs the "light alarm" signal [mL-ALM] to a digital output terminal (To use the [mL-ALM], it is necessary to assign the signal to any of the digital output terminals by setting any of function parameters 01.20~01.24,01.27). (data=98)

Select the desired items to be regarded as a light alarm from the following table.

![](_page_177_Picture_279.jpeg)

Set data for selecting "light alarms" in hexadecimal. For details on how to select the codes, refer to the next page.

■Selecting light alarm factors

To set and display the light alarm factors in hexadecimal format, each light alarm factor has been assigned to bits 0 to 15 as shown in below table. Set the bit that corresponds to the desired light alarm factor to "1."

| Bit | Code            | Contents                                        | Bit            | Code            | Contents                    |
|-----|-----------------|-------------------------------------------------|----------------|-----------------|-----------------------------|
| 15  |                 |                                                 | 7              | OL <sub>3</sub> | Overload of motor 3         |
| 14  |                 |                                                 | 6              | OL <sub>2</sub> | Overload of motor 2         |
| 13  | Erp             | RS485 communications error(COM port 2)          | 5              | OL <sub>1</sub> | Overload of motor 1         |
| 12  | Er <sub>8</sub> | RS485 RS485 communications error(COM<br>port 1) | 4              | dbh             | Braking resistor overheated |
| 11  | Er <sub>5</sub> |                                                 | 3              |                 |                             |
| 10  | Er4             |                                                 | $\overline{2}$ | OH <sub>3</sub> | Inverter internal overheat  |
| 9   |                 |                                                 | 1              | OH <sub>2</sub> | External alarm              |
| 8   | OL <sub>4</sub> | Overload of motor 4                             | 0              | OH <sub>1</sub> | <b>Cooler Overheat</b>      |

Light Alarm Selection 1 (04. 81), Bit Assignment of Selectable Factors

Light Alarm Selection 1 (04. 82), Bit Assignment of Selectable Factors

![](_page_178_Picture_453.jpeg)

# Display of Light Alarm Factor

(e.g.) Light alarm factors "RS485 communications error (COM port2)," "RS485 communications error (COM port 1)," "Option communications error," "Overload of motor 1" and "Cooler overheat" are selected by 04.81.

![](_page_178_Picture_454.jpeg)

Note:With the 04.26 data being set to "1" (PTC (The inverter immediately alarm with OH4 displayed)), if the PTC thermistor is activated, the inverter does not perform light alarm processing but stops its output, regardless of theassignment of bit 11 (PTC thermistor activated) by 04.82 (Light Alarm Selection 2).

**■Light alarm [mL-ALM] (parameters01. 20~01. 24 and 01. 27, data = 98)** 

This output signal comes ON when a light alarm happens.

![](_page_179_Picture_179.jpeg)

This parameter specifies the forcing function for the pre-excitation. It is used to shorten the pre-excitation time. Basically, there is no need to modify the default setting.

A motor generates torque with magnetic flux and torque current.Lag elements of the rising edge of magnetic flux causes a phenomenon in which enough torque is not generated at the moment of the motor start.To obtain enough torque even at the moment of motor start, enable to specify the pre-excitation by parameters so that magnetic flux is established before a motor start.

![](_page_179_Picture_180.jpeg)

Specifies the pre-excitation time before starting operation. When a run command is inputted, the pre-excitation starts. After the pre-excitation time specified by 04. 85 has elapsed, the inverter judges magnetic flux to have been established and starts acceleration. Specify 04.85 data so that enough time is secured for establishing magnetic flux. The appropriate value for 04.85 data depends on the motor capacity. Use the default setting value of the parameter 04. 13.

![](_page_179_Figure_5.jpeg)

■Pre-excitation [mEXITE] (parameters 01. 01~01. 09, data = 32)

Turning this input signal [mEXITE]ON starts pre-excitation. After the delay time for establishing magnetic flux has elapsed, a run command is inputted. Inputting the run command terminates pre-excitation and starts acceleration. Use an external sequence to control the time for establishing magnetic flux.

![](_page_179_Figure_8.jpeg)

Note:Under V/f control (including auto torque boost and torque vector), pre-excitation is disabled, so use DC braking or hold the starting frequency instead.
A transient phenomenon, which may occur when the amount of mechanical loss is small, may rotate the motor during pre-excitation. If a motor rotation during pre-excitation is not allowed in your system, install a mechanical brake or other mechanism to stop the motor.

# △! Warning

Even if the motor stops due to pre-excitation, voltage is output to inverter's output terminals U, V, and W. **Otherwise,An electric shock can occur.**

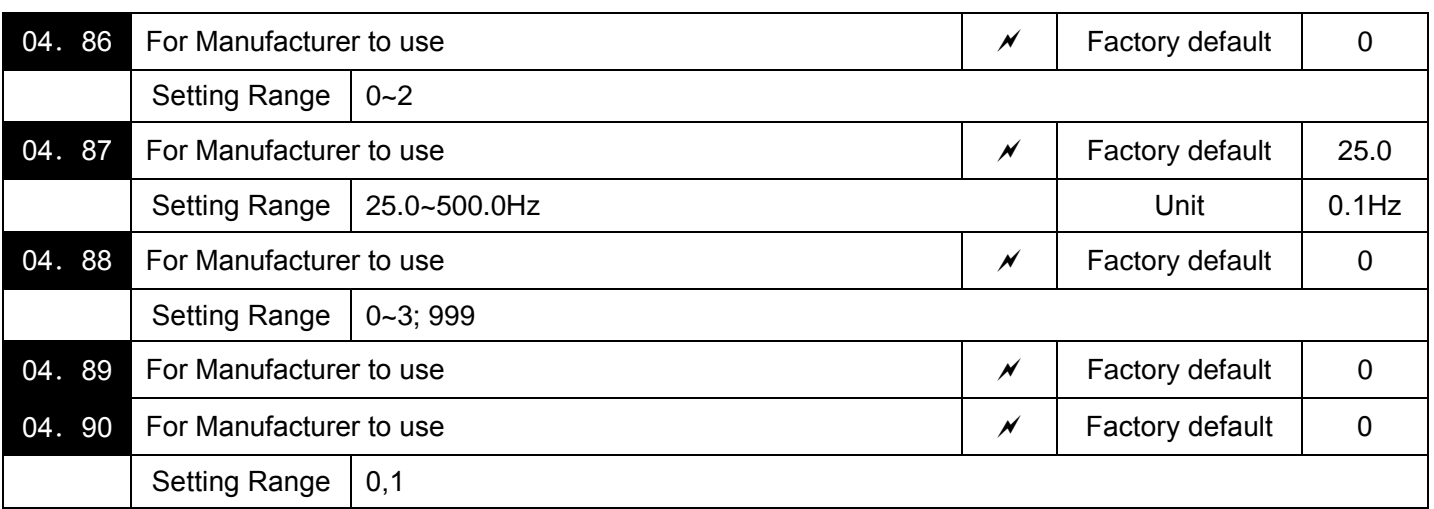

Function Parameters 04. 86~04. 90 appear on the LED monitor, but they are reserved for particular manufacturers. Unless otherwise specified, do not access them.

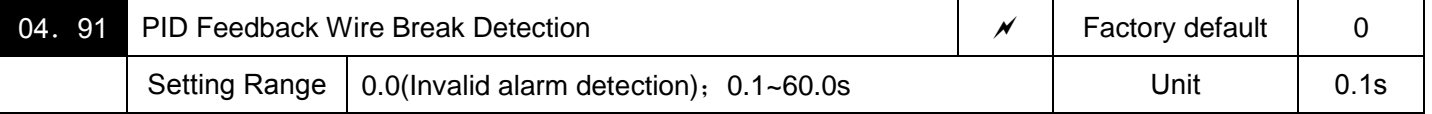

Using the terminal ACI (current input) for PID feedback signal enables wire break detection and alarm (CoF) issuance. 04.91 specifies whether the wire break detection is enabled, or the duration of detection. (The inverter judges an input current to the terminal ACI (below 2 mA as a wire break.)

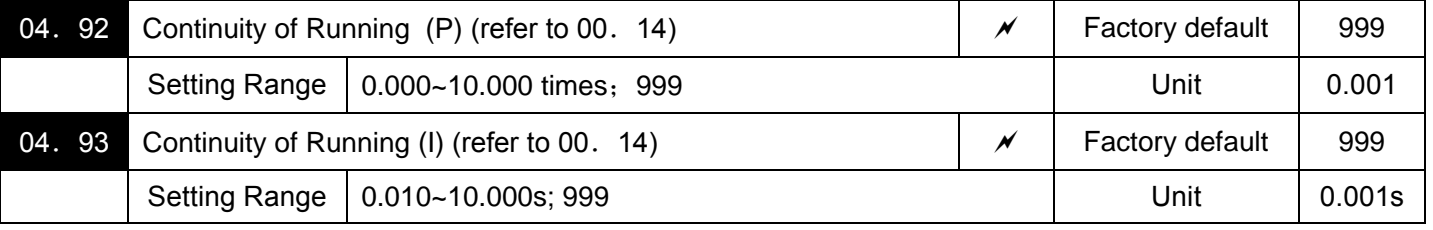

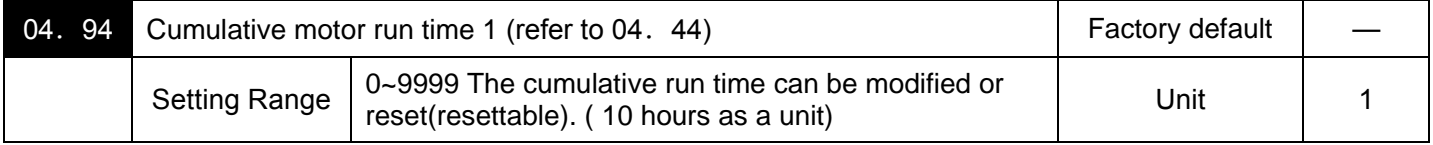

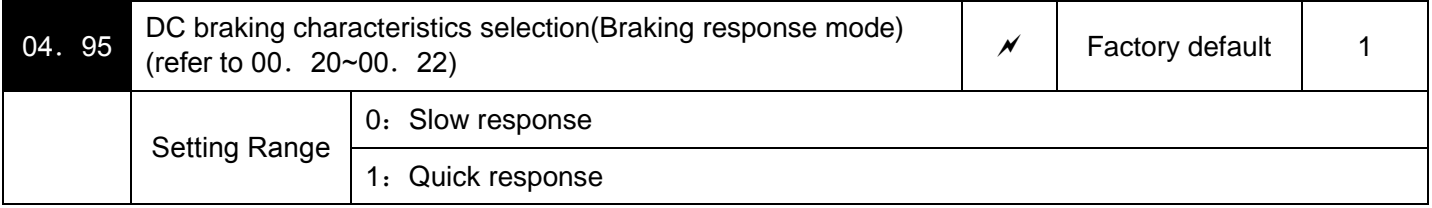

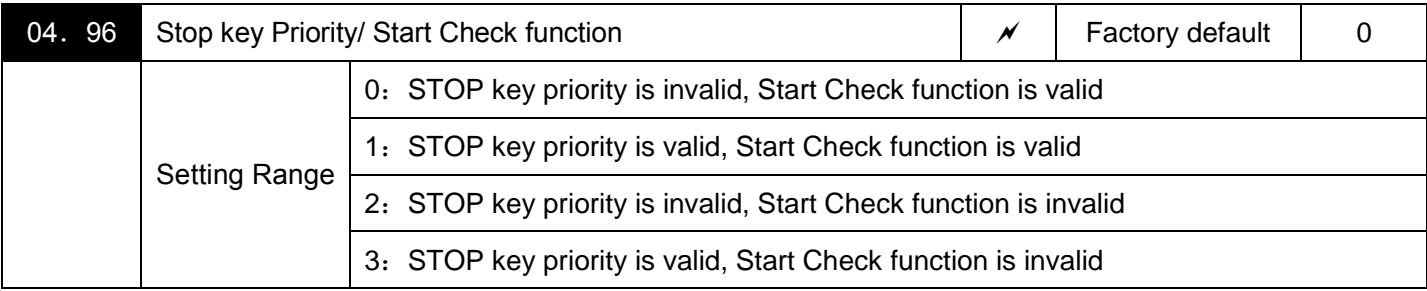

The precedence function and effectiveness/voidness of the running command during power up of the combined so key can be selected.

# ■STOP Key Priority Function

Even t Even when run commands are entered from the digital input terminals or via the RS485 communications link (link operation), pressing the  $\odot$  key forces the inverter to decelerate and stop the motor. After that, Er6 appears on the LED monitor.

## ■Start check function

For safety, this function checks whether any run command has been turned ON or not in each of the following situations. If one has been turned ON, the inverter does not start up but displays alarm code Er6 on the LED monitor.

·When the power to the inverter is turned ON.

·When the key is pressed to release an alarm status or when the digital input terminal command[mRST] ("Reset alarm") is turned ON.

·When the run command source is switched by a digital input terminal command such as[mLE] "Enable communications link via RS485 " or [mLOC] "Select local (keypad) operation".

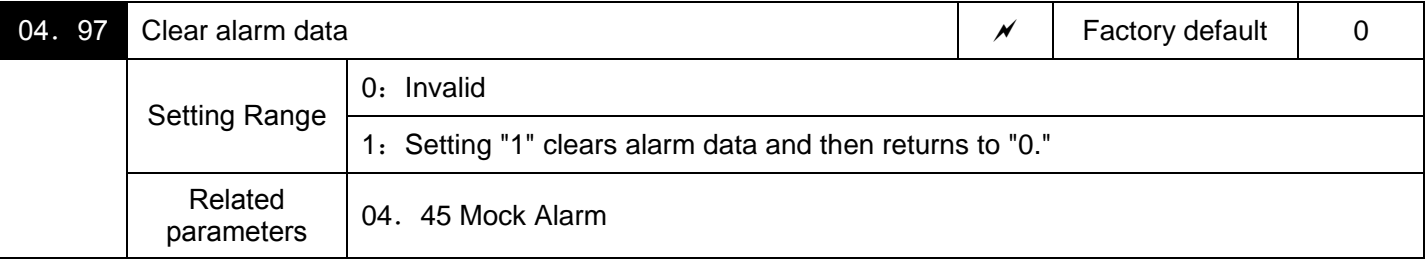

Clears alarm data (alarm history and relevant information) stored in the inverter.

To clear alarm data, simultaneous keying of  $\mathcal{O}_1 + \mathcal{O}_2$  keys is required.

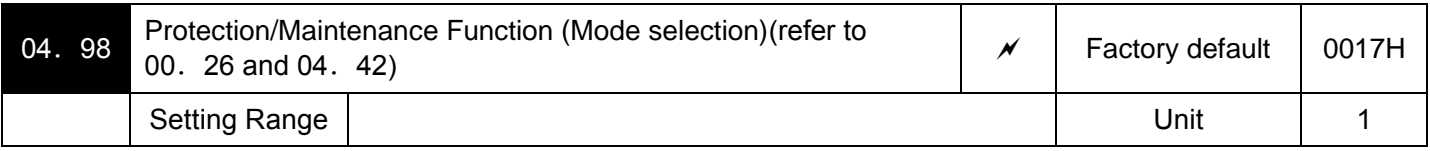

Specifies whether to enable or disable automatic lowering of carrier frequency, input phase loss protection, output phase loss protection, judgment threshold on the life of DC link bus capacitor,judgment on the life of DC link bus capacitor, DC fan lock detection, braking transistor error detection, and IP20/IP40 switching, in combination .

#### Automatic lowering of carrier frequency (bit 0) (Under V/f control only)

This function should be used for important machinery that requires keeping the inverter running. Even if a cooler overheat or overload happens due to excessive load, abnormal surrounding temperature, or cooling system failure, enabling this function lowers the carrier frequency to avoid tripping (OH1,OH3,OLU). Note that enabling this function results in increased motor noise.

#### Input Phase Loss Protection (Lin) (bit 1)

Upon detection of an excessive stress inflicted on the apparatus connected to the main circuit due to phase loss or line-to-line voltage unbalance in the three-phase power supplied to the inverter, this feature stops the inverter and displays an alarm Lin is displayed.

Note:In configurations where only a light load is driven or a DC reactor is connected, phase loss or line-to-line voltage unbalance may not be detected because of the relatively small stress on the apparatus connected to the main circuit.

Output Phase Loss Protection action (OPL: Output Phase Loss) (bit 2)

Upon detection of phase loss in the output while the inverter is running, this feature stops the inverter and displays an alarm OPL.

Note:Where a magnetic contactor is installed in the inverter output circuit, if the magnetic contactor goes OFF during operation, all the phases will be lost. In such a case, this protection feature does not work.

To set data of function parameter 04.98, assign the setting of each function to each bit of binary and then set the data in the form of hexadecimal number.Refer to the assignment of each function to each bit and a conversion example below.

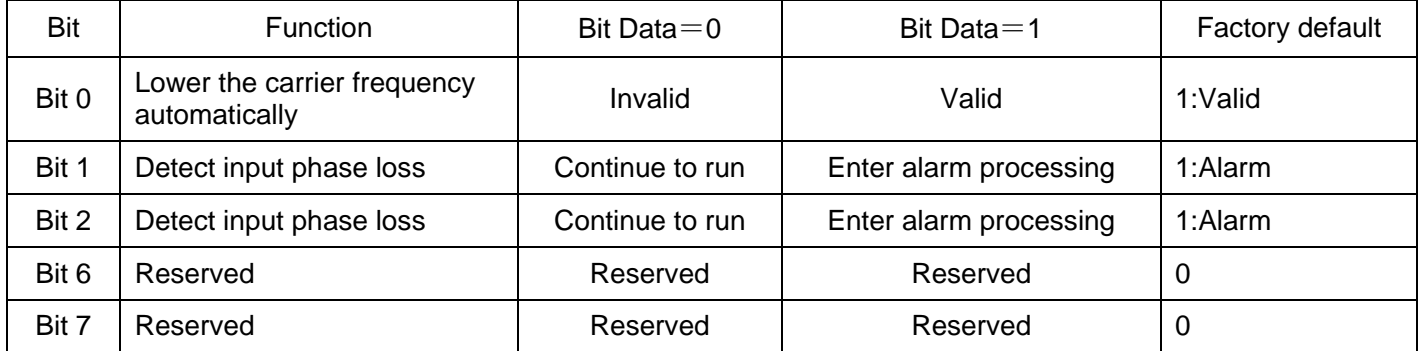

An example of conversion from binary to decimal (for the number configured by the factory default setting shown above)

Decimal  $\ =\ \$ Digit 7×2 $^7+$ Digit 6×2 $^6+$ Digit 5×2 $^5+$ Digit 4×2 $^4+$ Digit 3×2 $^3+$ Digit 2×2 $^2+$ Digit 1×2 $^1+$ Digit 0×2 $^0$ 

- $=$  Digit 7×128 + Digit 6×64 + Digit 5×32 + Digit 4×16 + Digit 3×8 + Digit 2×4 + Digit 1×2 + Digit 0×1
- $= 0 \times 128 + 0 \times 64 + 0 \times 32 + 1 \times 16 + 0 \times 8 + 1 \times 4 + 1 \times 2 + 1 \times 1$
- $= 16+4+2+1$
- $= 23$  (eg.:Factory default)
- i.e. hexadecimal value is 17H.

# **05 Motor 2 Parameters, 06 Motor 3 Parameters, 07 Motor 4 Parameters**

Inverter can switch control parameters even when it is running so that a single inverter can drive four motors by switching them or turn the energy saving operation ON or OFF for the setup change (e.g., gear switching) that causes the moment of inertia of the machinery to change.

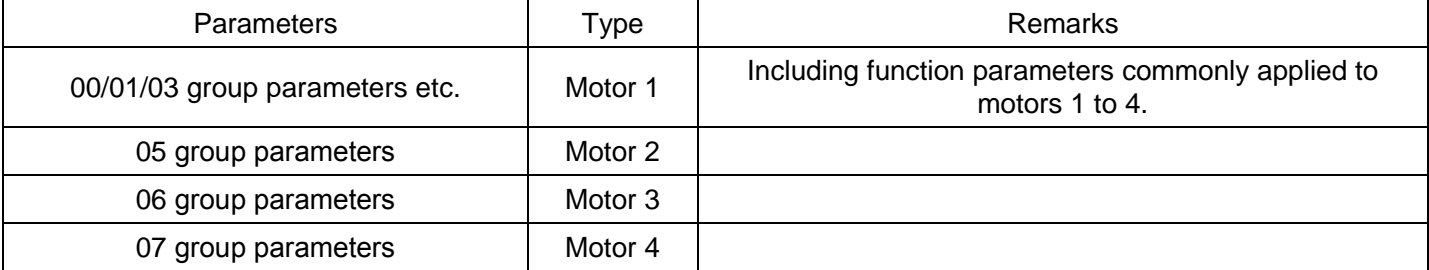

Note:This manual describes function codes applied to motor 1 only. For ones applied to motor/Parameter Switching 2 to 4 except (05.42, 06.42, 07.42), refer to the corresponding function codes prepared for motor 1 in "parameters to switch" table on the next page.

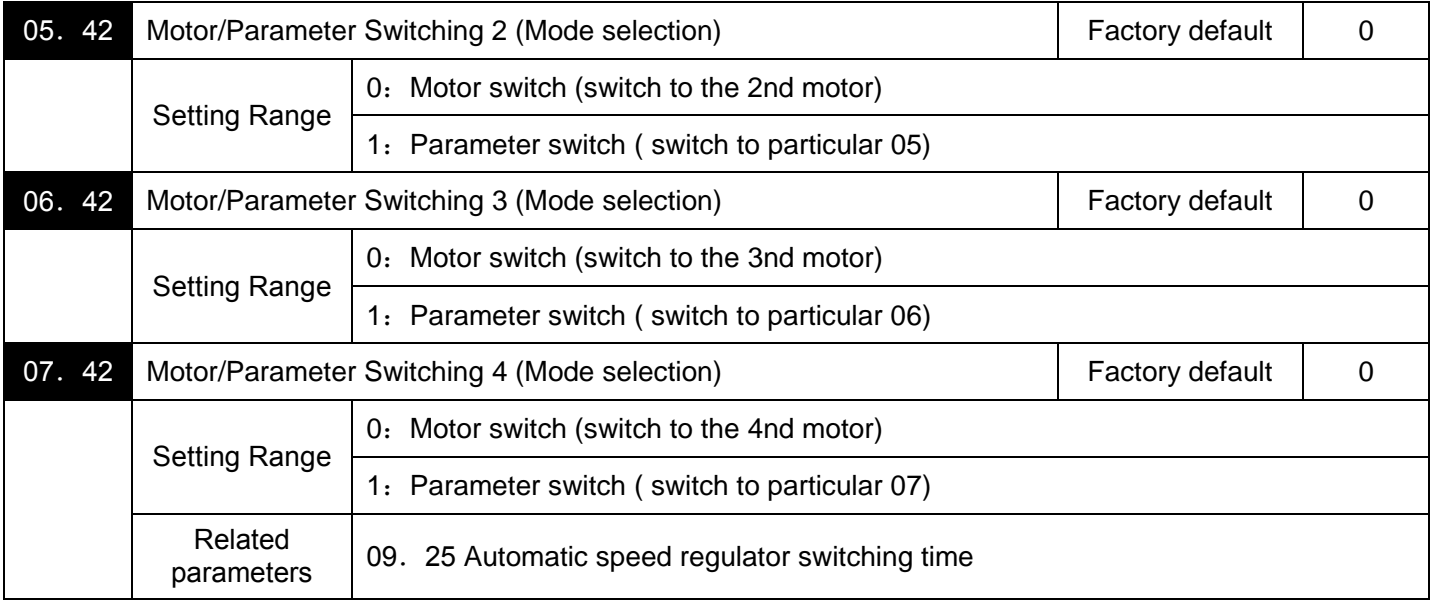

Motor/Parameter Switching 2, 3, and 4 (Mode selection) [mM2], [mM3], [mM4] The combination of digital input terminal commands [mM2], [mM3], [mM4] select motor 2, 3 and 4 and switches between the 1st,2nd, 3rd and 4th motors as listed below. (parameter 01. 01~09 data =12, 36, 37) When the motor is switched, the function parameter group with which the inverter drives the motor is also switched to the corresponding one. At the same time, the inverter outputs the corresponding signal from the "Motor 1 selected" signal [mSWM1] to the "Motor 4 selected" signal [mSWM4] (Function parameter 01.  $20~01$ . 27 data = 48, 49, 50,or 51) in order to switch the external switch to that selected motor.

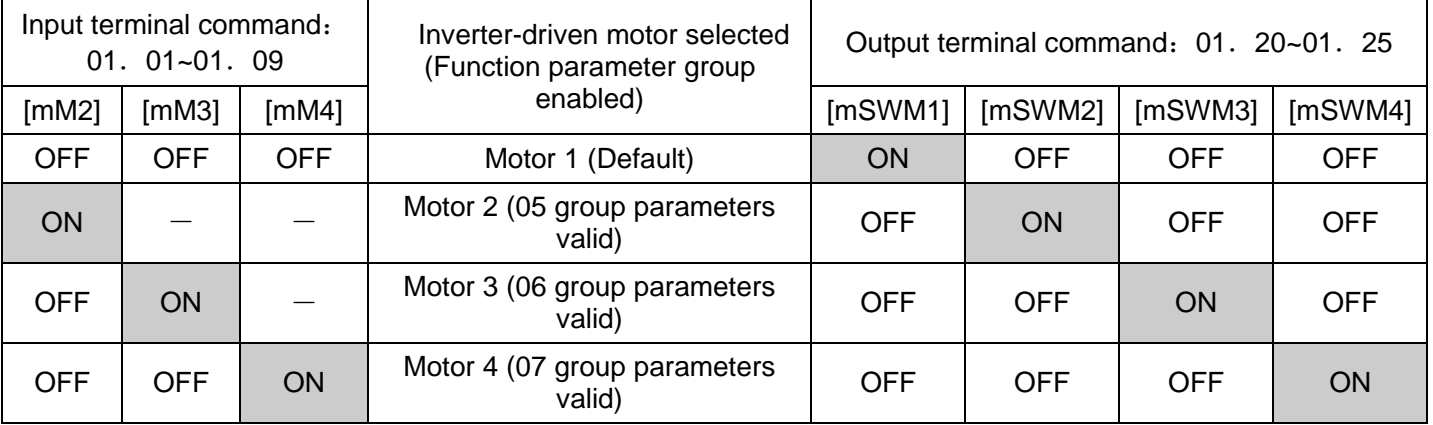

Parameters 05. 42, 06. 42, or 07. 42 selects whether the combination of terminal commands [mM2], [mM3], and [mM4] switches the actual motors (to the 2nd, 3rd, and 4th motors) ((05,06,or 07group parameters)

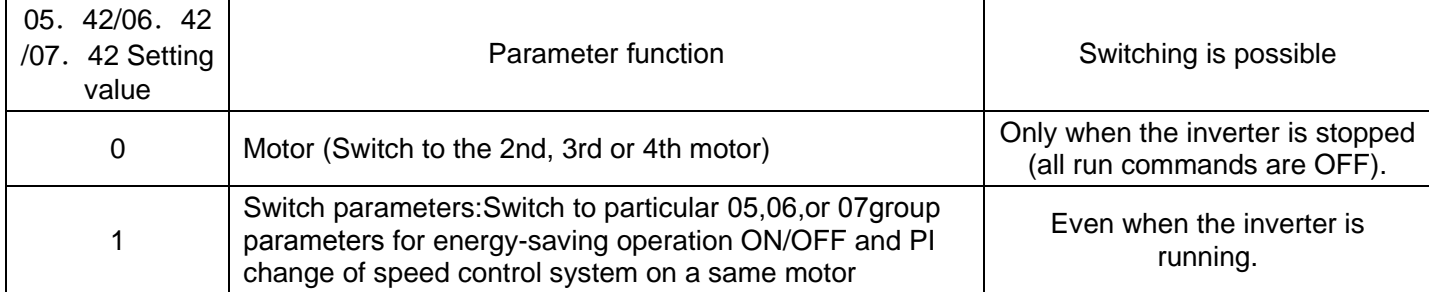

Note:From the point of view of signal timing, a combination of [mM2]~[mM4] must be determined at least 2 ms before the signal of a run command is established.

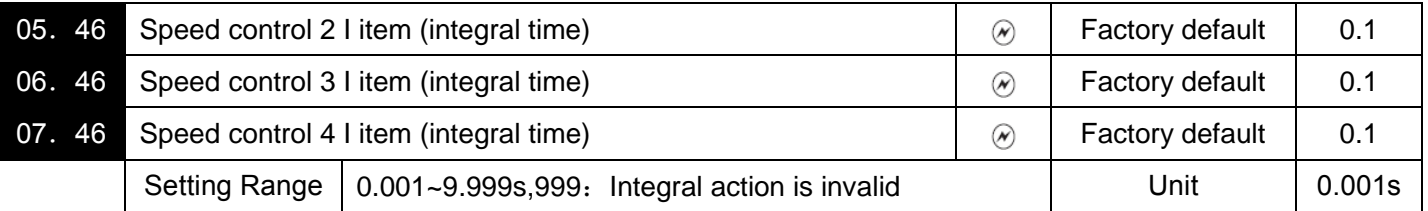

Confirm the parameters of Automatic Speed Regulator (ASR).

Select PI regulator or P regulator.

Set these parameters as "999" when P regulator is selected.

The parameters in the "Switch Parameters" table are switched when the motor switching is set. In addition, the parameters shown in the table "Neglected function from the 2nd motor" are the first motor only, and the second motor below is neglected.

In the case of parameter switching, the parameters of the object's "0" mark are switched on. For parameters other than objects, the parameters of the first motor are kept valid and there are no parameters that have been cancelled from the second motor.

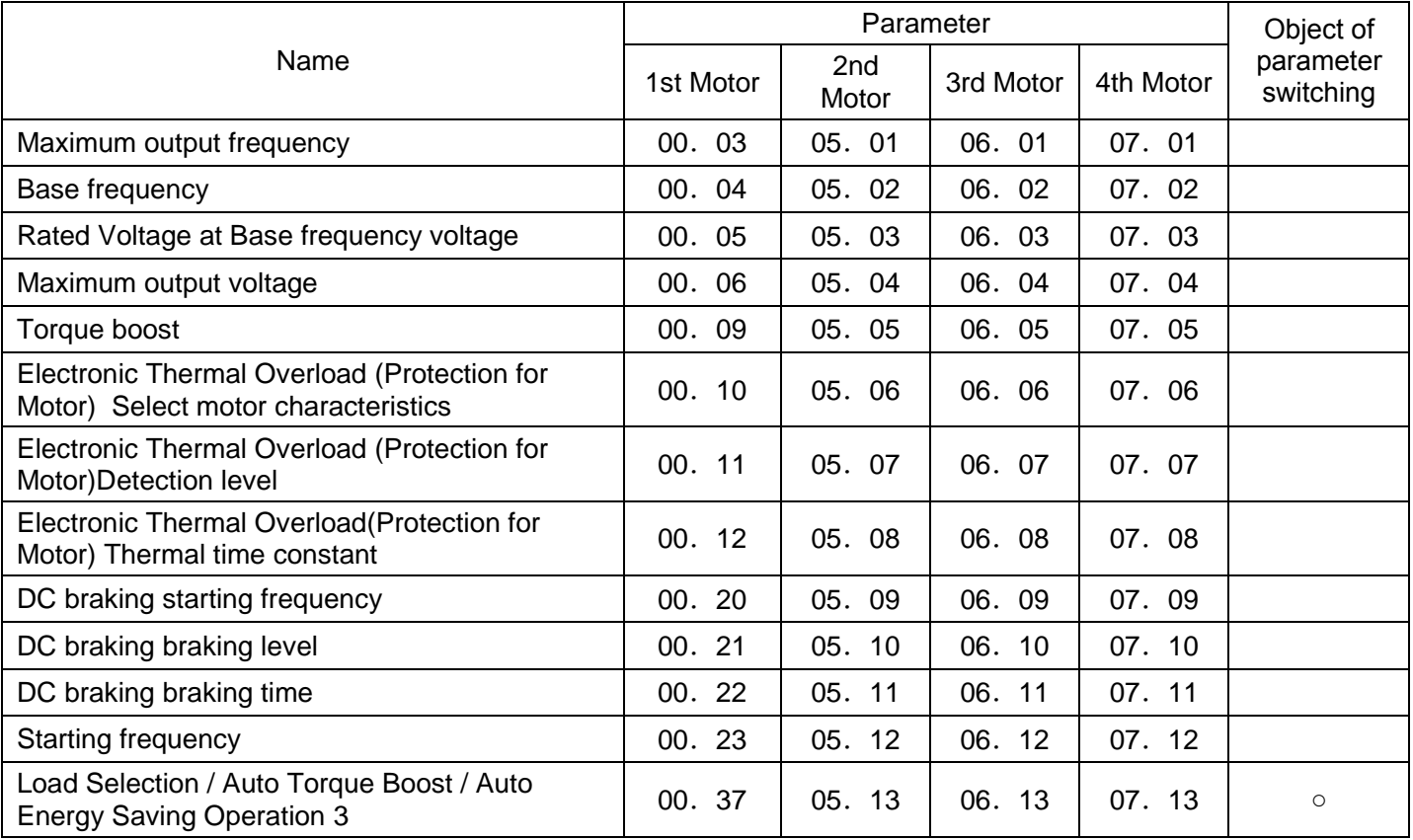

Switch Parameters

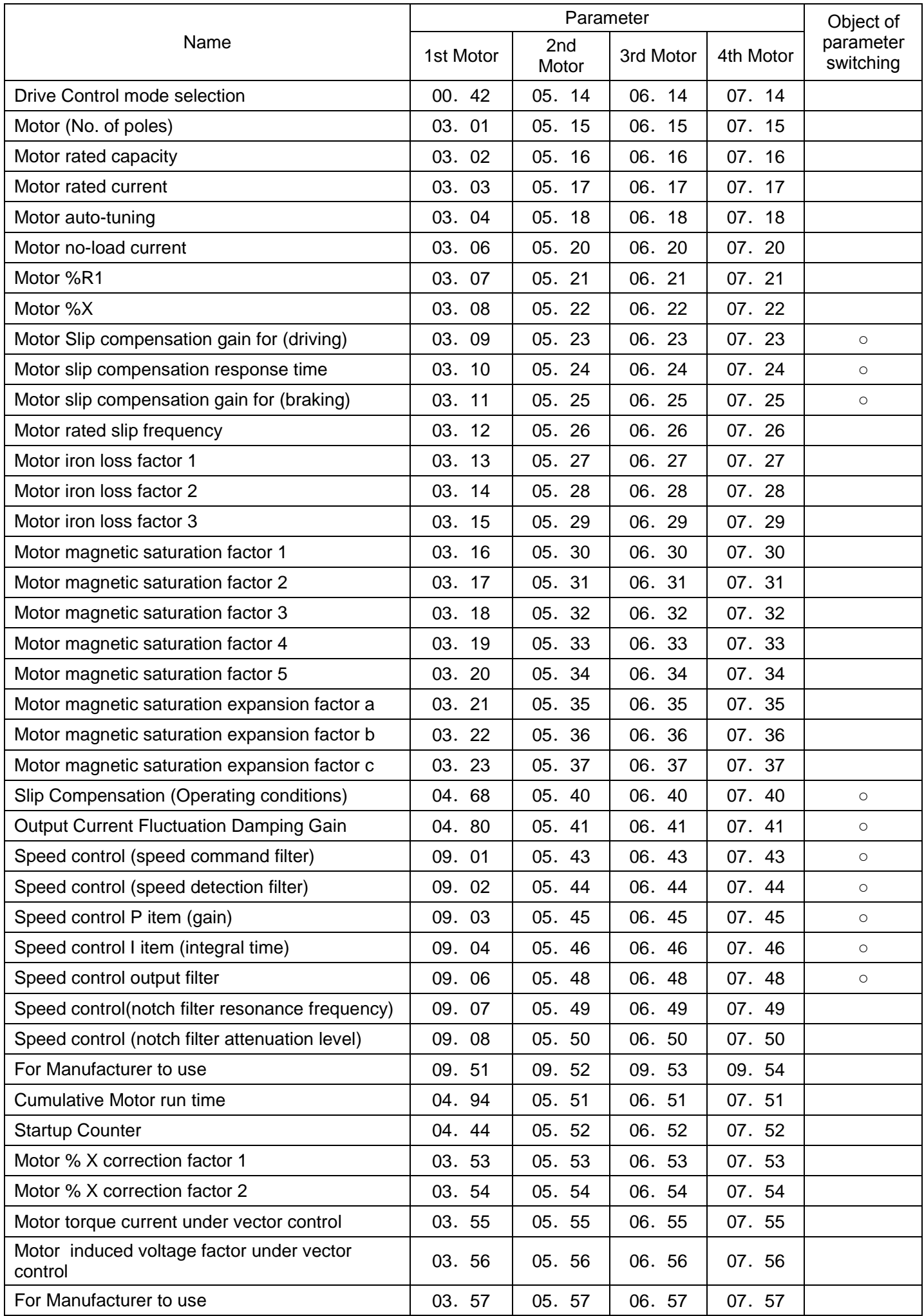

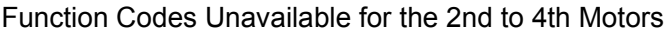

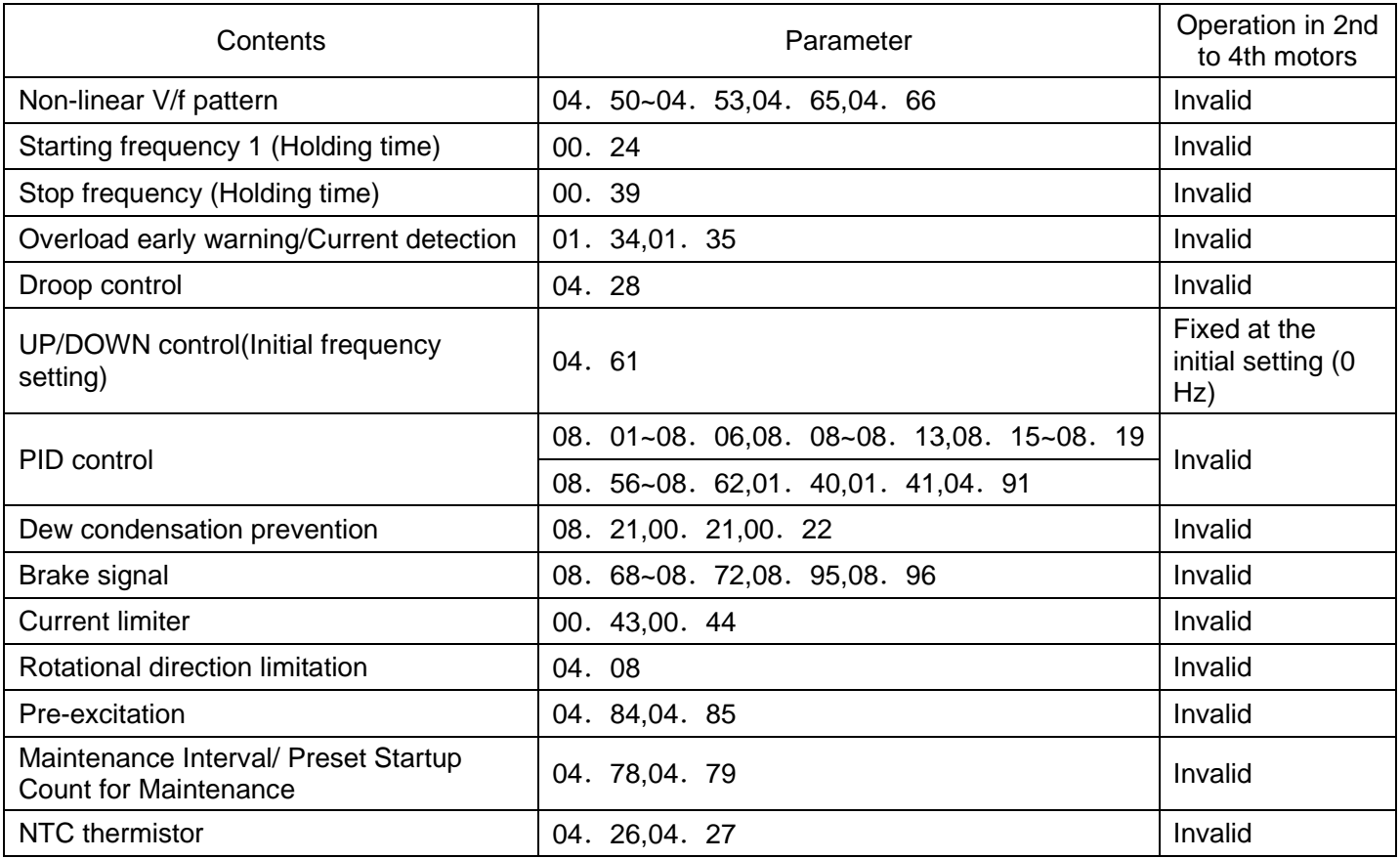

■ASR Switching Time (09. 25) data setting range :0.000~1.000(s)

Parameter switching is possible even during operation. For example, speed control P (Gain) and I (Integral time) listed in "Switch Parameters" table can be switched.

Switching these parameters during operation may cause an abruptchange of torque and result in a mechanical shock, depending on the driving condition of the load.

To reduce such a mechanical shock, the inverter decreases the abrupt torque change using the ramp function of ASR Switching Time(09.25)

# **08 Application Function 1 Parameters**

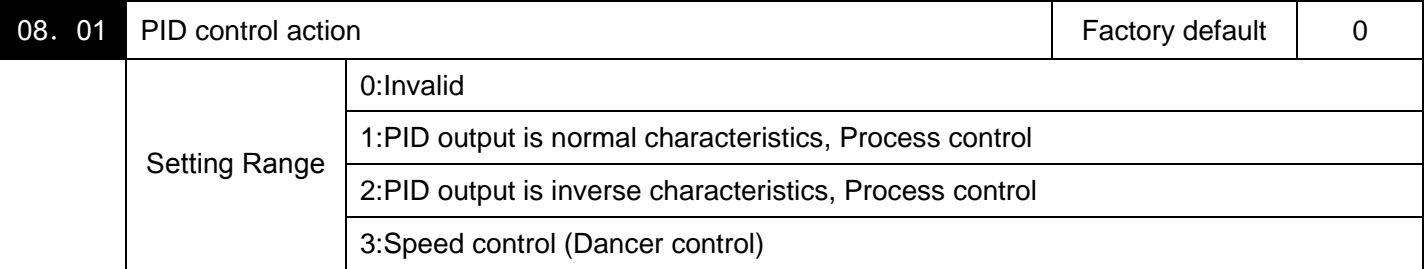

PID control, Under PID control, the inverter detects the state of a control target object with a sensor or the similar device and compares it with the commanded value. If there is any deviation between them, the PID control operates so as to minimize it.That is, it is a closed loop feedback system that matches controlled variable (feedback amount).

The PID control expands the application area of the inverter to the process control (e.g., flow control, pressure control, and temperature control) and the speed control (e.g., dancer control).

If PID control is enabled (08.  $01=1~3$ ). the frequency control of the inverter is switched from the drive frequency command generator block to the PID command generator block.

<PID dancer control block diagram>

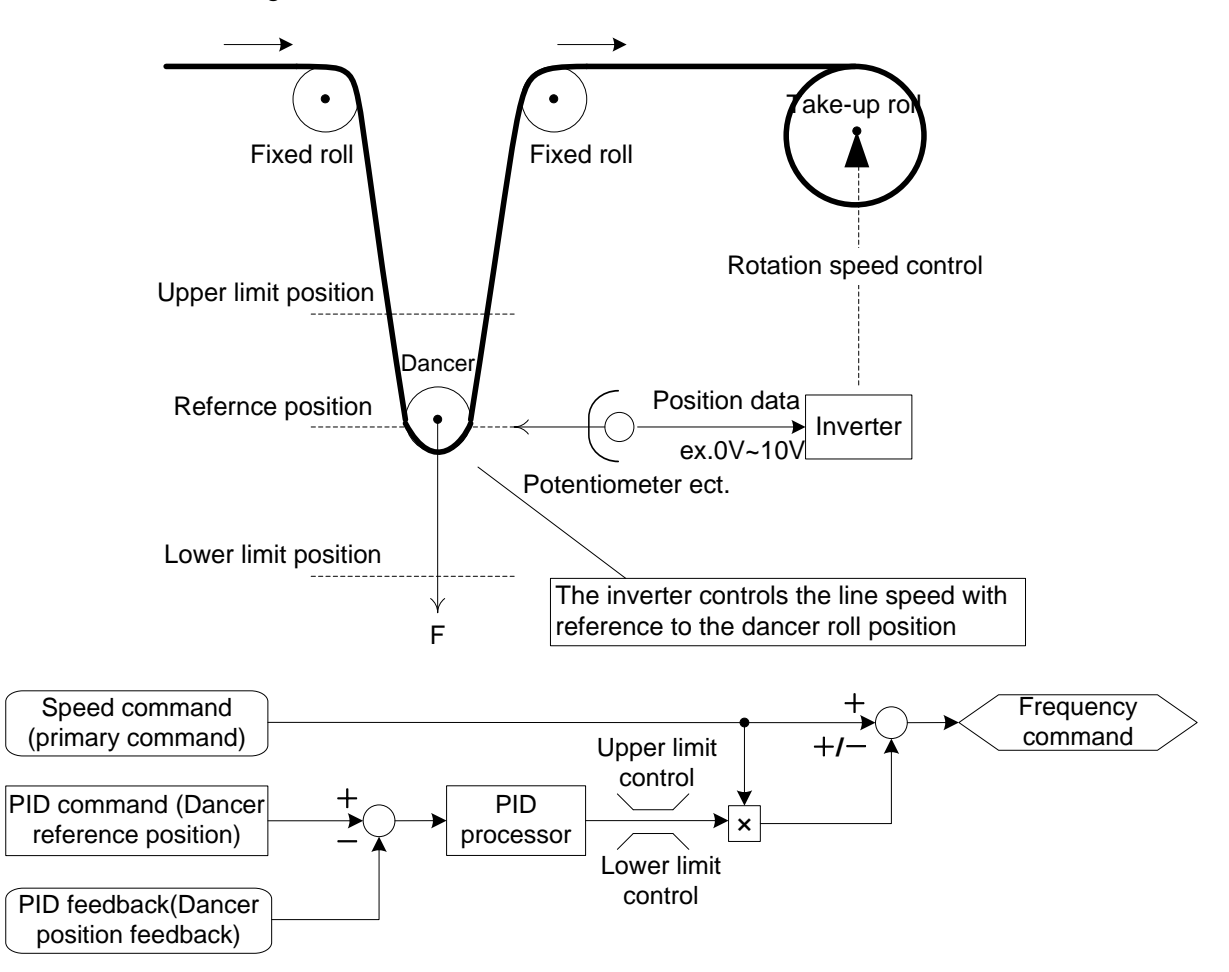

Using this parameter enables switching between normal and inverse operations against the PID control output, so you can specify an increase/decrease of the motor rotating speed to the difference or error component ( between the commanded (input) and feedback amounts), making it possible to apply the inverter to air conditioners.

Moreover, the terminal command ( [mIVS]) can also switch operation between normal and inverse.

For details about the switching of forward/reverse operation, refer to the description of Switch forward/reverse operation, refer to Parameter 01. 01~01. 09 [mIVS](data=21)

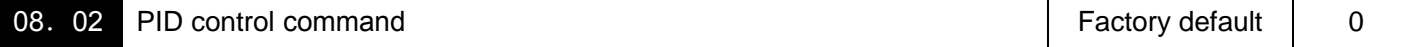

Select the mode to set the command values for PID control.

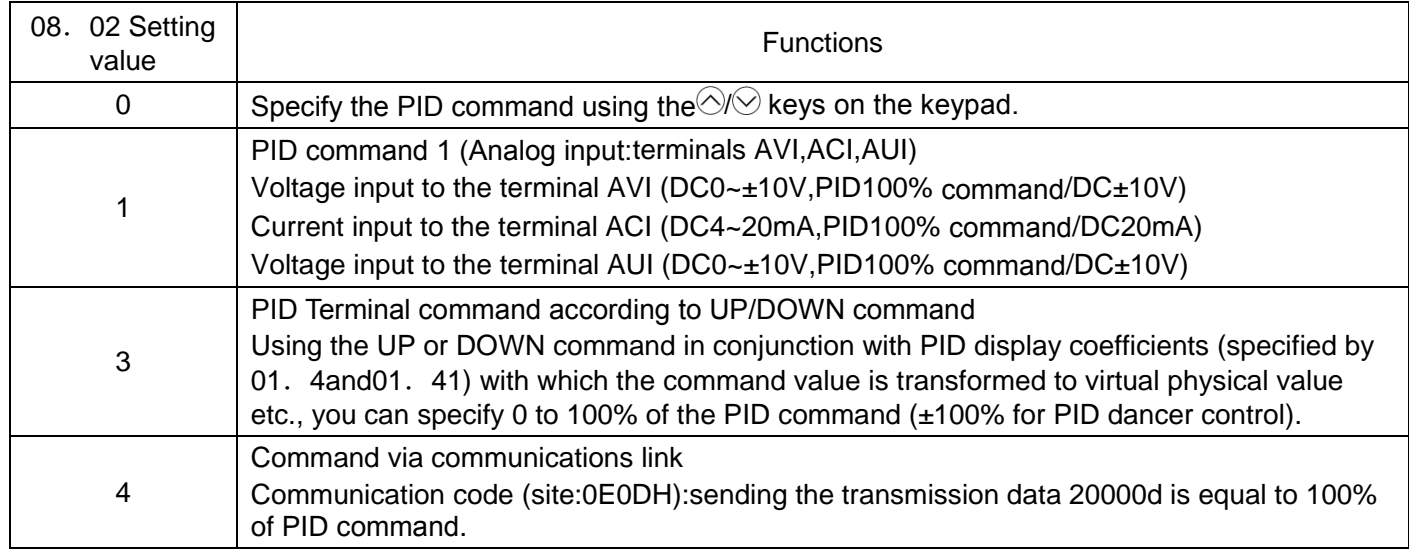

[ 1 ] PID command with the  $\Diamond\Diamond$  keys on the keypad (08. 02=0(factory default))

Using the  $\Diamond\Diamond$  keys on the keypad in conjunction with PID display coefficients (specified by 01.40 and01.41), you can specify 0 to 100% of the PID process command (±100% of the PID dancer position command) in an easy-to-understand converted command format.

 $[2]$  PID command by analog inputs (08. 02=1)

When any analog input (voltage input to terminals AVI and AUI, or current input to terminal ACI) for PID command 1 (08.  $02 = 1$ ) is used, it is possible to arbitrary specify the PID command by multiplying the gain and adding the bias. The polarity can be selected and the filter time constant and offset can be adjusted. In addition to 08. 02 setting, it is necessary to select PID command 1 for analog input (specified by any of 01. 61~01. 63). For details, refer to the descriptions of 01. 61~01. 63.

Adjustable elements of PID command

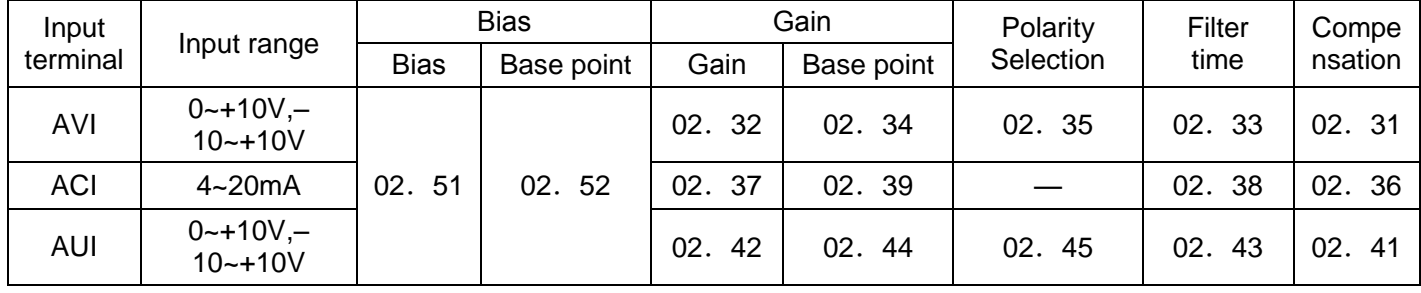

■ Compensation (02. 31,02. 36,02. 41)

Configures an offset for an analog voltage/current input. The offset also applies to signals sent from the external equipment.

■Filtering Time constant (02. 33,02. 38,02. 43)

Provide the filter time constants for the voltage and current of the analog input. Choose appropriate values for the time constants considering the response speed of the machinery system, as large time constants slow down the response. If the input voltage fluctuates because of noise, specify large time constants.

■ Polarity Selection (02. 35,02. 45)

Specifies the input range for analog input voltage.

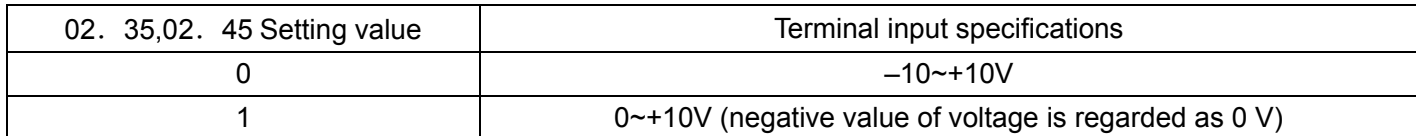

Note: Negative voltage input signal is only supported in 22kW and above power range!

■Gain and bias

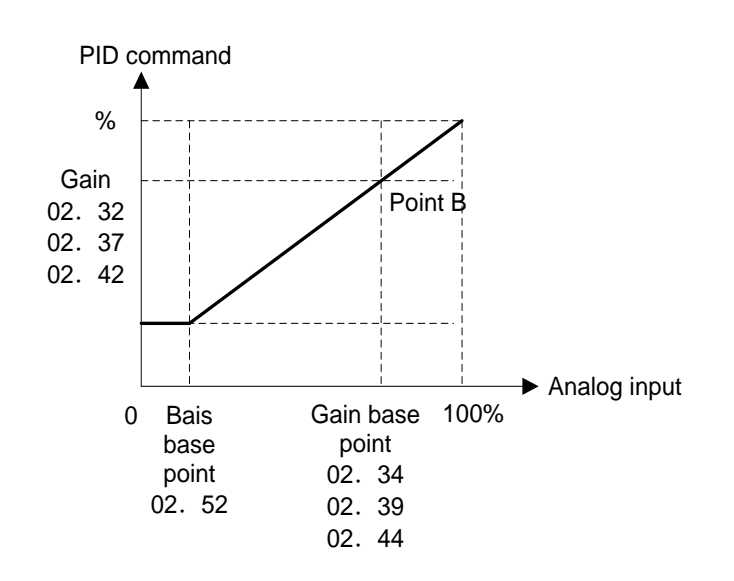

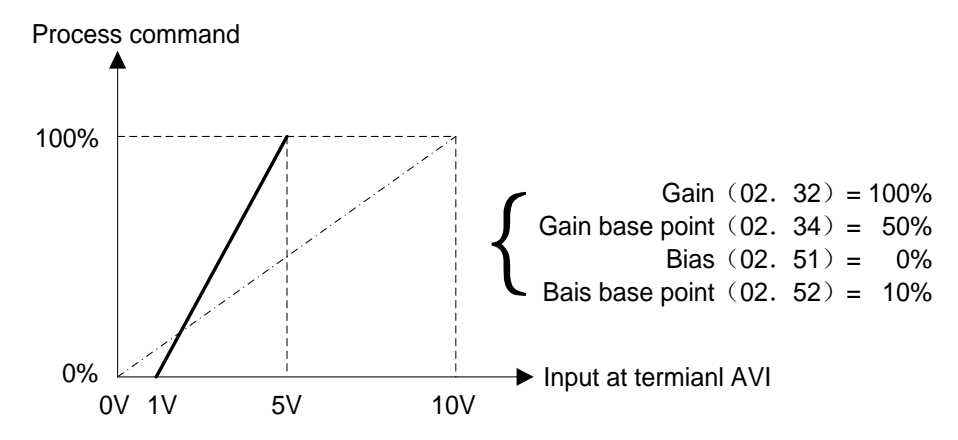

[ 3 ] PID command with UP/DOWN control  $(08.02=3)$ 

When the UP/DOWN control is selected as a PID command, turning the terminal command [mUP] or [mDOWN] ON causes the PID command to change within the range from 0 to 100%.The PID command can be specified in mnemonic physical quantities with the PID display coefficients.

To select the UP/DOWN control as a PID command, the [mUP] and [mDOWN] should be assigned to the digital input terminals.  $(01.01 \text{ to } 01.09)$ , data = 17, 18)

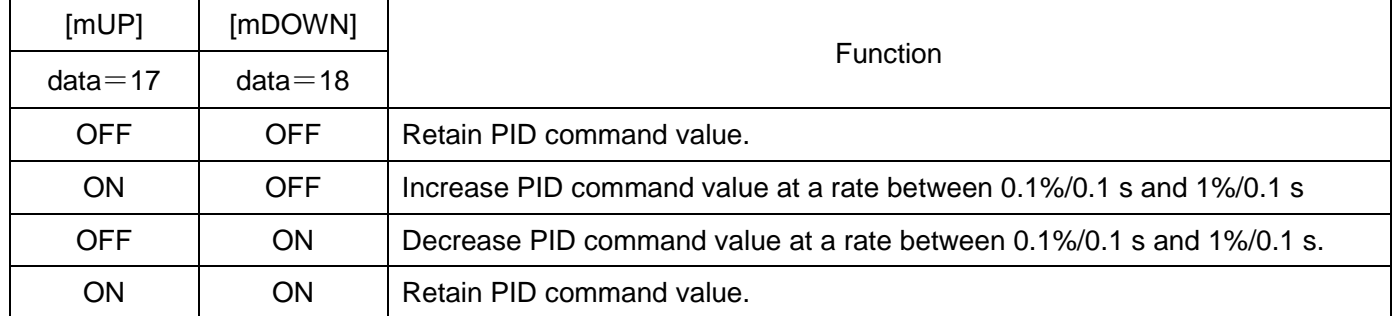

Note:The inverter internally holds the PID command value set by the UP/DOWN control and applies the held value at the next restart (including powering ON).

[4] PID command via communications link  $(08.02=4)$ 

Communication code (site:0E0DH):The transmission data of 20000 (decimal) is equal to 100% (maximum frequency) of the PID command.

Note:Other than the remote command selection by 08. 02, the multi-frequency 4, 8 or 12 (specified by 02. 08, 02. 12 or 02. 16, respectively) specified by terminal commands [mSS4] and [mSS8] can also be selected as a preset value for the PID command. Calculate the setting data of the PID command using the expression below.

PID command data(%)  $=$   $\frac{1}{100}$  output free new  $\times$  100 Preset multi-frequency Max. output freqency

 $\cdot$ In dancer control (08. 01 = 3), the setting from the keypad interlocks with data of 08. 57 (PID control:Dancer reference position), and is saved as function code data.

## Selecting Feedback Terminals

For feedback control, determine the connection terminal according to the type of the sensor output.

·If the sensor is a current output type, use the current input terminal ACI of the inverter.

·If the sensor is a voltage output type, use the voltage input terminal AUI of the inverter, or switch over the terminal AVI to the voltage input terminal and use it.

For details, refer to parameters 01. 61,01. 62,01. 63.

# PID display coefficient and monitoring

To monitor the PID command and its feedback value, set the display coefficient to convert the values into easyto-understand mnemonic physical quantities, such as temperature.

For details, refer to function Parameters 01. 40,01. 41 on display coefficients, and to 01. 43 on monitoring.

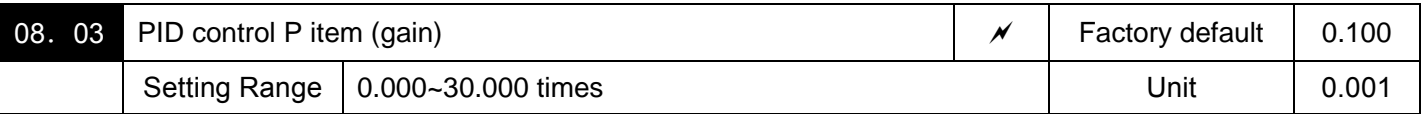

Specifies the gain for the PID processor.

#### P(Proportional) action

An operation in which the MV (manipulated value:output frequency) is proportional to the deviation is called P action, which outputs the MV in proportion to deviation. However, the MV alone cannot eliminate deviation.

Gain is data that determines the system response level against the deviation in P action. An increase in gain speeds up response, but an excessive gain may oscillate the inverter output. A decrease in gain delays response, but it stabilizes the inverter output.

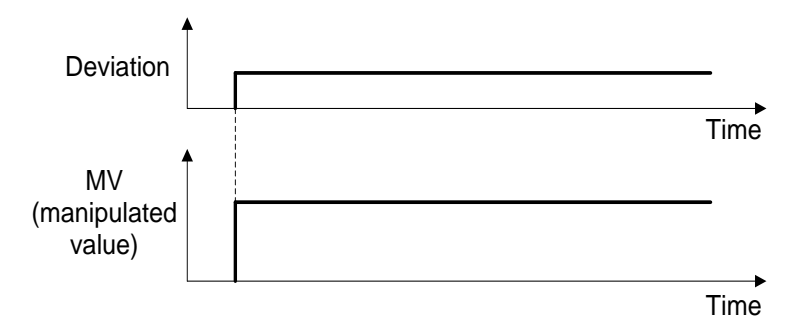

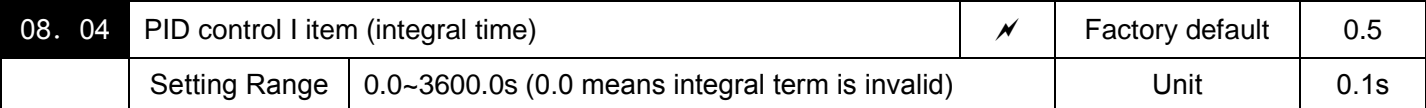

Specifies the integral time for the PID processor.

## I (Integral) action

An operation in which the change rate of the MV (manipulated value:output frequency) is proportional to the integral value of deviation is called I action, which outputs the MV that integrates the deviation. Therefore, I action is effective in bringing the feedback amount close to the commanded value. For the system whose deviation rapidly changes, however, this action cannot make it react quickly.

The effectiveness of I action is expressed by integral time as parameter, that is08.04 data. The longer the integral time, the slower the response. The reaction to the external disturbance also becomes slow. The shorter the integral time, the faster the response. Setting too short integral time, however, makes the inverter output tend to oscillate against the external disturbance.

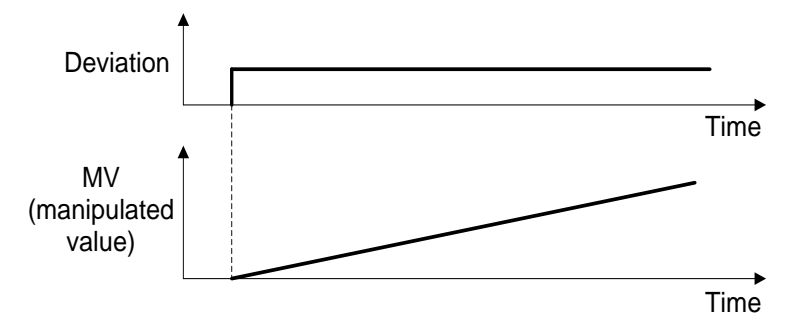

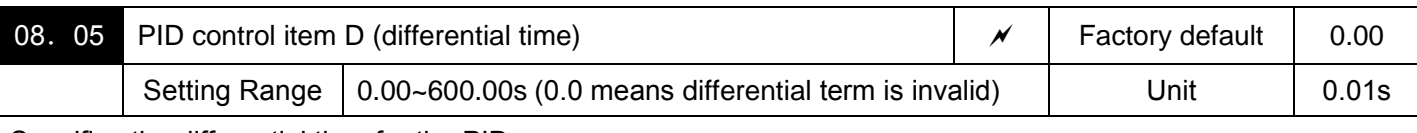

Specifies the differential time for the PID processor.

D (Differential) Action

An operation in which the MV (manipulated value:output frequency) is proportional to the differential value of the deviation is called D action, which outputs the MV that differentiates the deviation. D action makes the inverter quickly react to a rapid change of deviation.

The effectiveness of D action is expressed by differential time as parameter, that is 08. 05 data. Setting a long differential time will quickly suppress oscillation caused by P action when a deviation occurs. Too long differential time makes the inverter output oscillation more. Setting short differential time will weakens the suppression effect when the deviation happens.

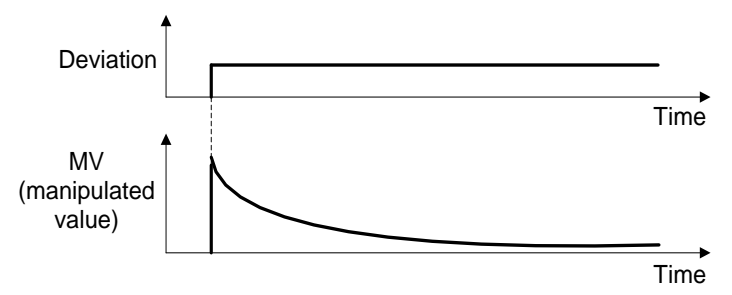

The combined uses of P, I, and D actions are described below.

(1) PI Control

PI control, which is a combination of P and I actions, is generally used to minimize the remaining deviation caused by P action. PI control always acts to minimize the deviation even if a commanded value changes or external disturbance steadily occurs. However, the longer the integral time, the slower the system response to quick-changed control. P action can be used alone for loads with very large part of integral components.

## (2) PD Control

In PD control, the moment that a deviation occurs, the control rapidly generates greater MV (manipulated value) than that generated by D action alone, to suppress the deviation increase. When the deviation becomes small, the behavior of P action becomes small. A load including the integral component in the controlled system may oscillate due to the action of the integral component if P action alone is applied. In such a case, use PD control to reduce the oscillation caused by P action, for keeping the system stable. That is, PD control is applied to a system that does not contain any damping actions in its process.

## (3) PID Control

PID control is implemented by combining P action with the deviation suppression of I action and the oscillation suppression of D action. PID control features minimal control deviation, high precision and high stability. In particular, PID control is effective to a system that has a long response time to the occurrence of deviation.

Follow the procedure below to set data to PID control function parameters.

It is highly recommended that you adjust the PID control value while monitoring the system response waveform with an oscilloscope or equivalent. Repeat the following procedure to determine the optimal solution for each system.

- · Increase the data of 08.03 (PID control P (Gain)) within the range where the feedback signal does not oscillate.·
- · Decrease the data of 08.04 (PID control I (Integral time)) within the range where the feedback signal does not oscillate.

· Increase the data of 08.05 (PID control D (Differential time)) within the range where the feedback signal does not oscillate.

Refining the system response waveforms is shown below.

1) Suppressing overshoot

Increase the data of 08. 04 (Integral time) and decrease that of 08. 05 (Differential time.)

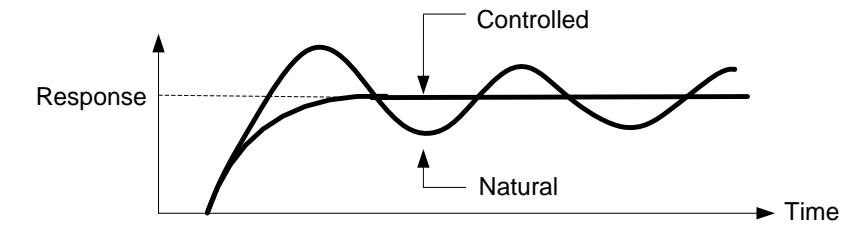

2) Quick stabilizing (moderate overshoot allowable)

Decrease the data of 08. 03 (Gain) and increase that of 08. 05 (Differential time).

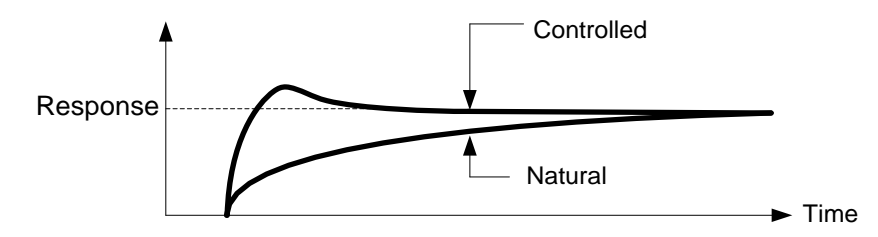

3) Suppressing oscillation whose period is longer than the integral time specified by 08. 04, Increase the data of 08.04 (Integral time).

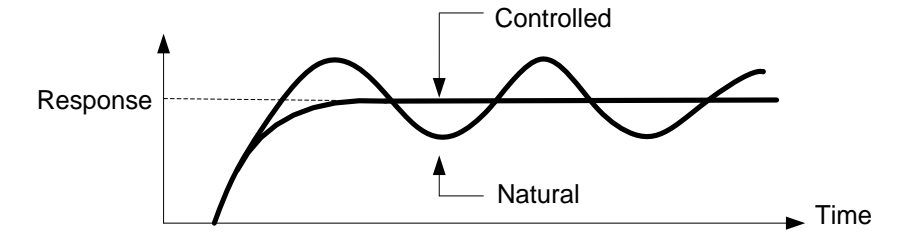

4) Suppressing oscillation whose period is approximately the same as the time specified by 08.05 (Differential time)

Decrease the data of 08. 05 (Differential time).

Decrease the data of 08. 03 (Gain), if the oscillation cannot be suppressed even though the differential time is set at 0 s.

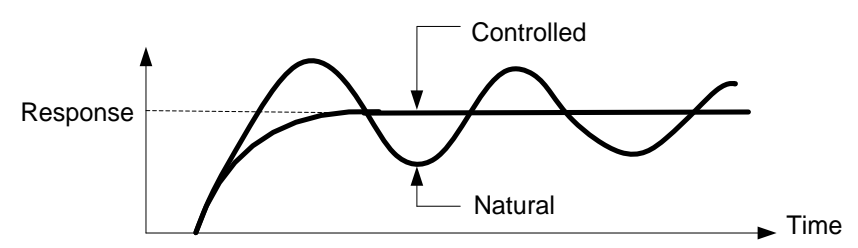

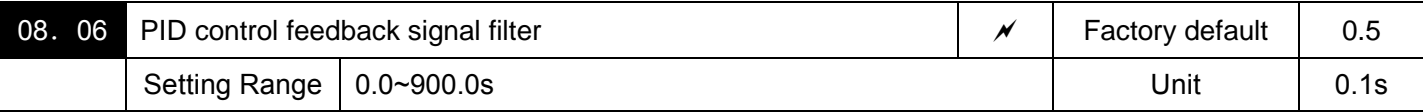

Set filtering time as constant against feedback signal of PID control. (With stable PID control role. However, it is set too large, the response will be slow.)

Note:when tension is in control, in case of needing detailed setting of constant of filtering time, please use analog input filtering time (02.33, 02.38, and 02.43).

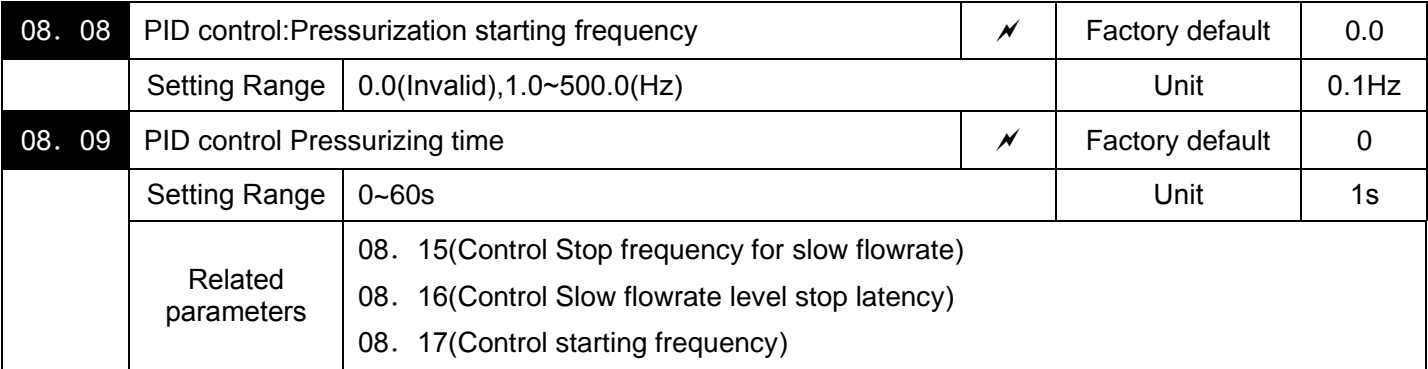

Pressurization before slow flowrate stopping (08. 08 and 08. 09)

Specifying 08.08 (Pressurization starting frequency) and 08.09 (Pressurizing time) enables pressurization control when the frequency drops below the level specified by 08.15 (Stop frequency for slow flowrate) for the period specified by 08.16. During the pressurization, the PID control is in the hold state.

This function prolongs the stopping time of equipment with a bladder tank by pressurizing immediately before the frequency drops below the level at which the inverter stops the motor, thus enabling energy saving operation. Because the pressurization starting frequency (08.08) can be specified with a parameter, pressurization setting suitable for the equipment is possible.

For the pressurization control, see the chart below。

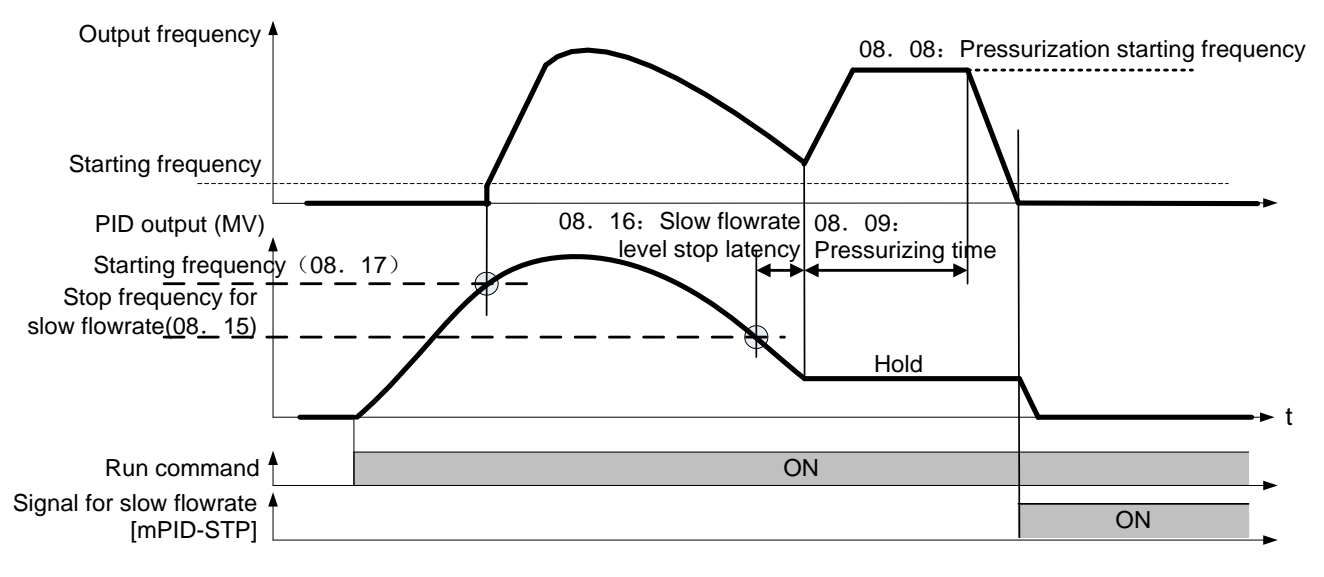

Slow flowrate stopping function (08. 15-08. 17)

Parameter 08. 15-08. 17 configure the slow flowrate stopping function in pump control, a function that stops the inverter when the discharge pressure rises, causing the volume of water to decrease.

When the discharge pressure has increased, decreasing the reference frequency (output of the PID processor) below the stop frequency for slow flowrate level (08.15) for the period of slow flowrate level stop latency (08.16), the inverter decelerates to stop, while PID control itself continues to operate. When the discharge pressure decreases, increasing the reference frequency (output of the PID processor) above the starting frequency (08. 17), the inverter resumes operation.

■PID control (Stop frequency for slow flowrate)( 08. 15) data setting range:0.0 (Invalid), 1.0-500.0 (Hz)

Specifies the frequency which triggers slow flowrate stop of inverter.

■PID control (Slow flowrate level stop latency) (08.16) data setting range:0-60 (s)

Specifies the period from when the PID output drops below the frequency specified by 08.15 until the inverter starts deceleration to stop.

■PID control (Starting frequency) (08. 17) data setting range:0.0-500.0 (Hz)

Specifies the starting frequency. Set 08, 17 to a frequency higher than the stop frequency for slow flowrate (08.15). If the specified starting frequency is lower than the stop frequency for slow flowrate, the latter stop frequency is ignored; the slow flowrate stopping function is triggered when the output of the PID processor drops below the specified starting frequency..

■Assignment of [mPID-STP] ("Motor stopped due to slow flowrate under PID control") (parameter 01.20-01.24, 01.27 data=44)

Assigning the digital output signal [mPID-STP] to any of the programmable, output terminals with any of 01. 20 to 01. 24 and 01.27 (data=44) enables the signal to output when the inverter stops due to the slow flowrate stopping function under PID control.

For the slow flowrate stopping function, see the chart below.

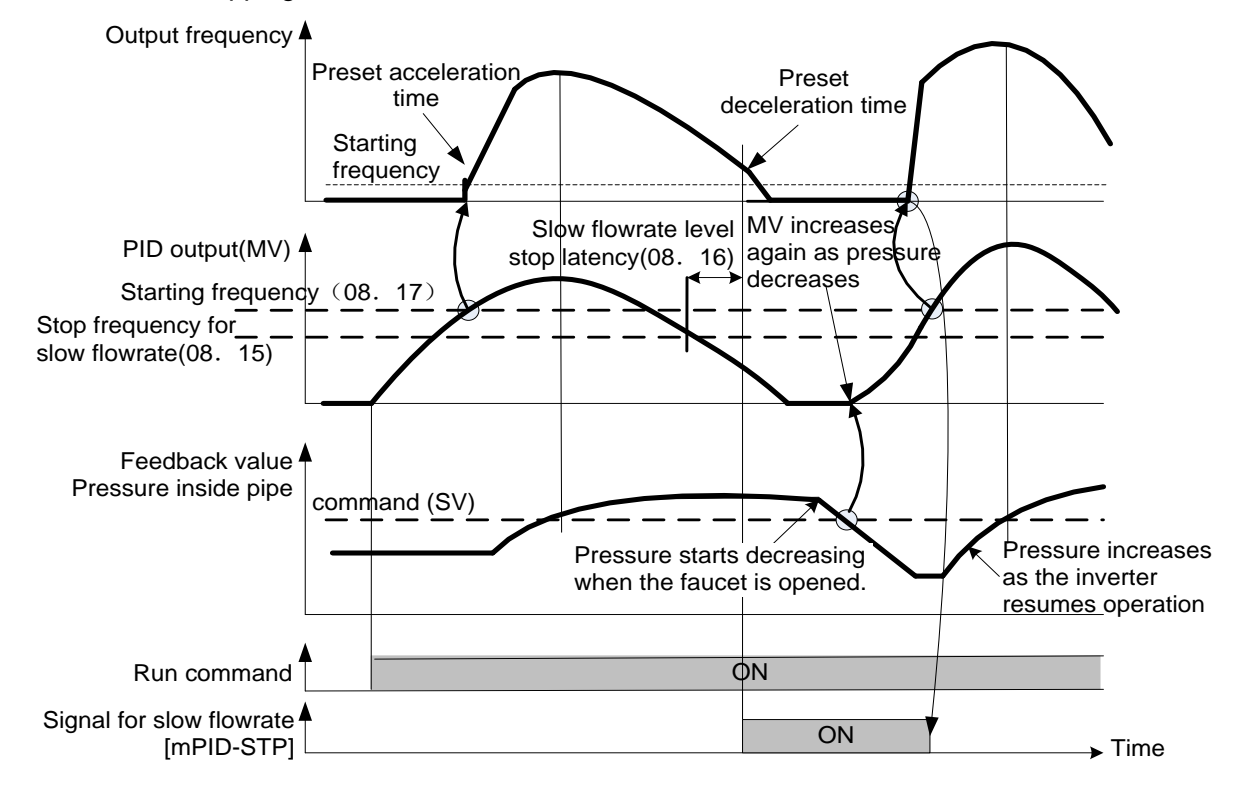

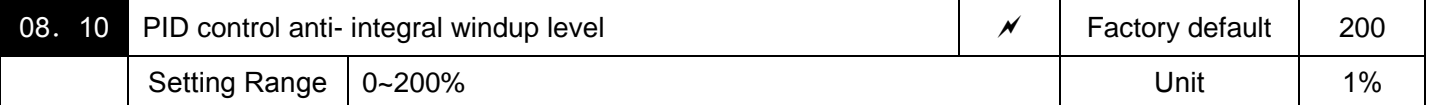

Suppresses overshoot in control with the PID processor. As long as the deviation between the feedback and the PID command is beyond the preset range, the integrator holds its value and does not perform integration operation.

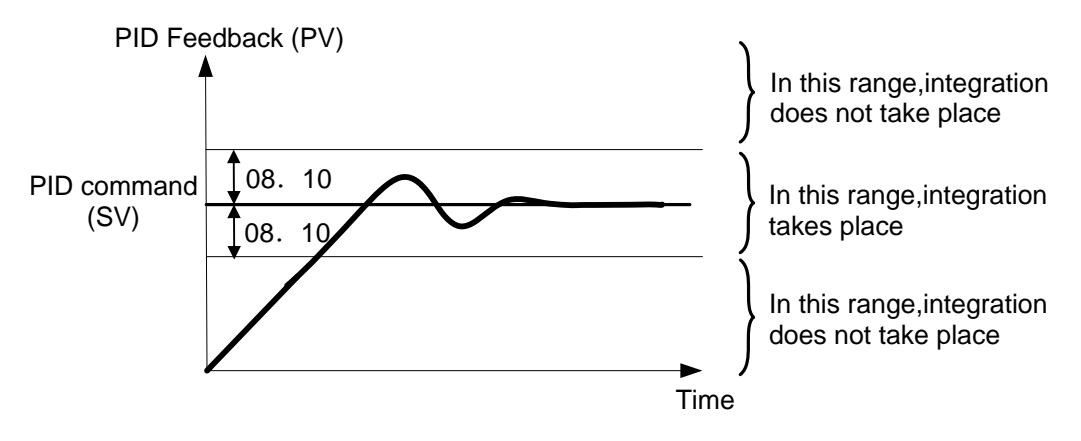

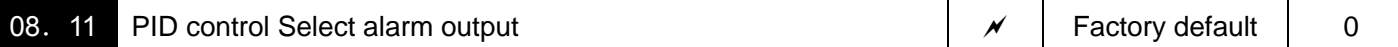

The inverter can output two types of alarm signals (absolute-value and deviation alarms) associated with PID control if the digital output signal [mPID-ALM]is assigned to any of the programmable, output terminals with any of 01.20 to 01.24 and 01.27 (data = 42).

This parameter specifies the alarm output types.one of the following alarms available.

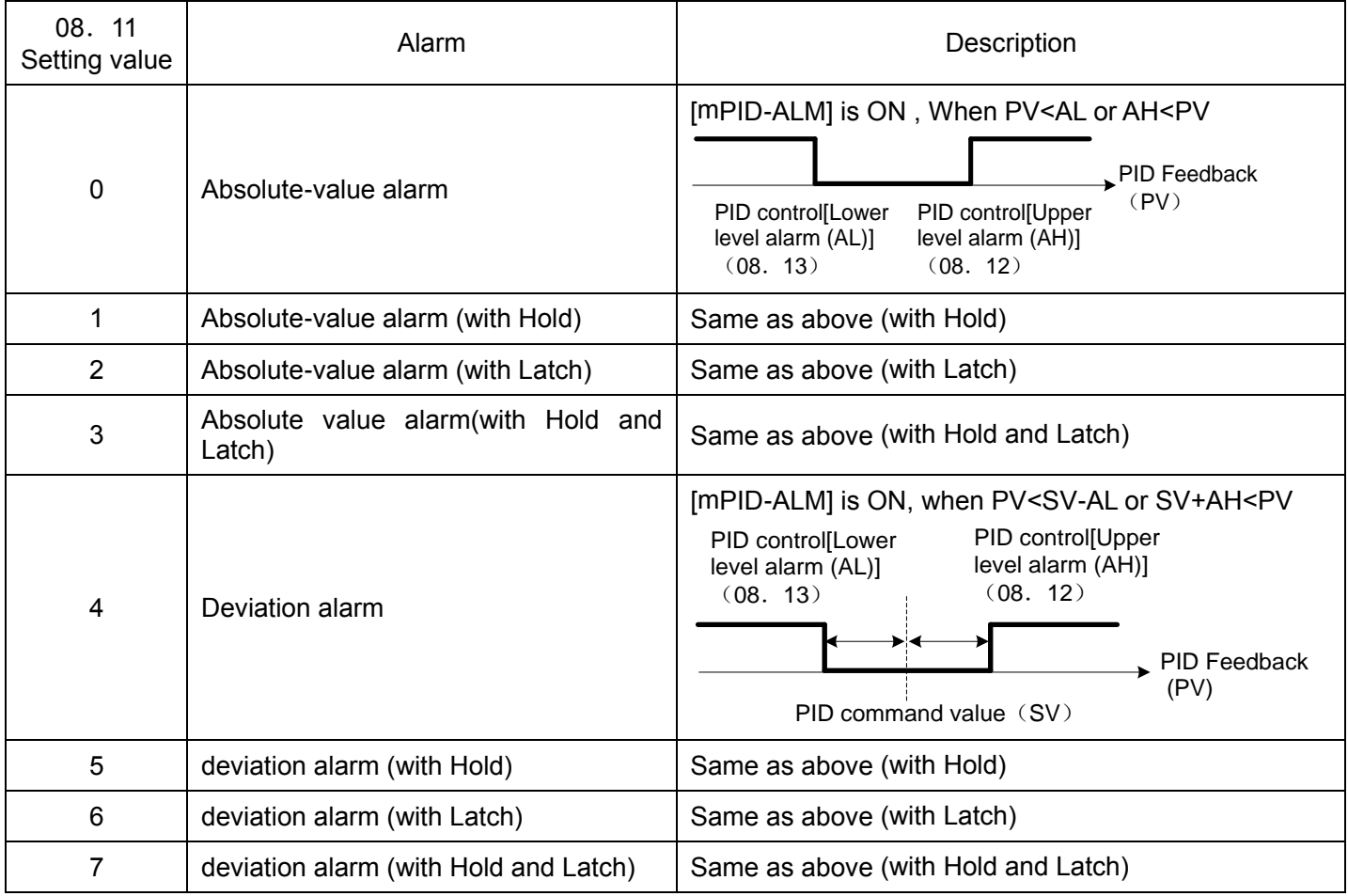

Hold:During the power-on sequence, the alarm output is kept OFF (disabled) even when the monitored quantity is within the alarm range. Once it goes out of the alarm range, and comes into the alarm range again, the alarm is enabled.

Latch:Once the monitored quantity comes into the alarm range and the alarm is turned ON, the alarm will remain ON even if it goes out of the alarm range. To release the latch, perform a reset by using the key or turning the terminal command [mRST]. Resetting can be done by the same way as resetting an alarm.

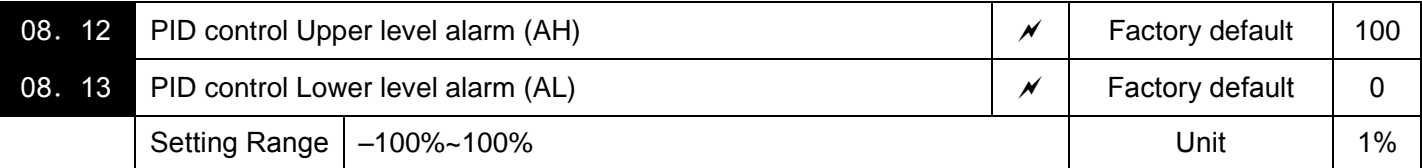

Specifies the upper limit of the alarm (AH) and lower limit of the alarm (AL) in percentage (%) of the feedback amount.

Note:The value displayed (%) is the ratio of the upper/lower limit to the full scale (10 V or 20 mA) of the feedback amount (in the case of a gain of 100%).

# Upper level alarm (AH) and lower level alarm (AL) also apply to the following alarms:

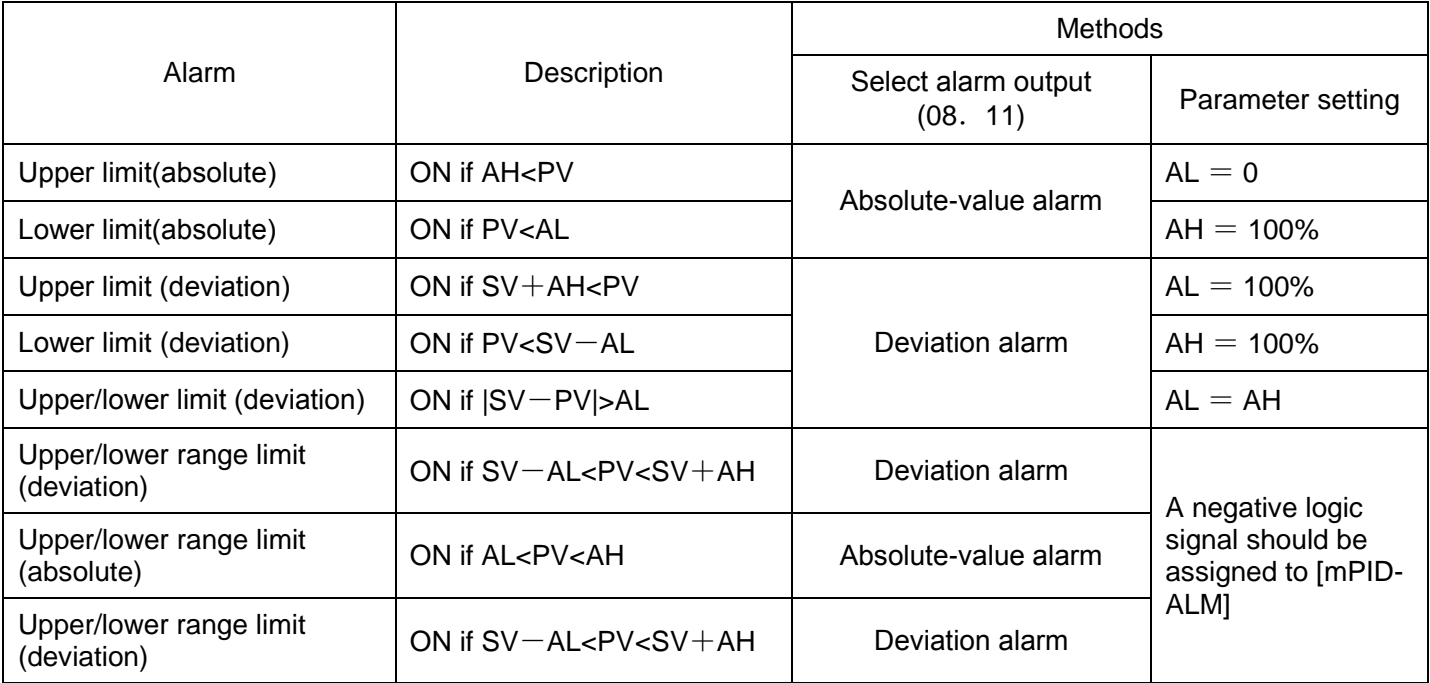

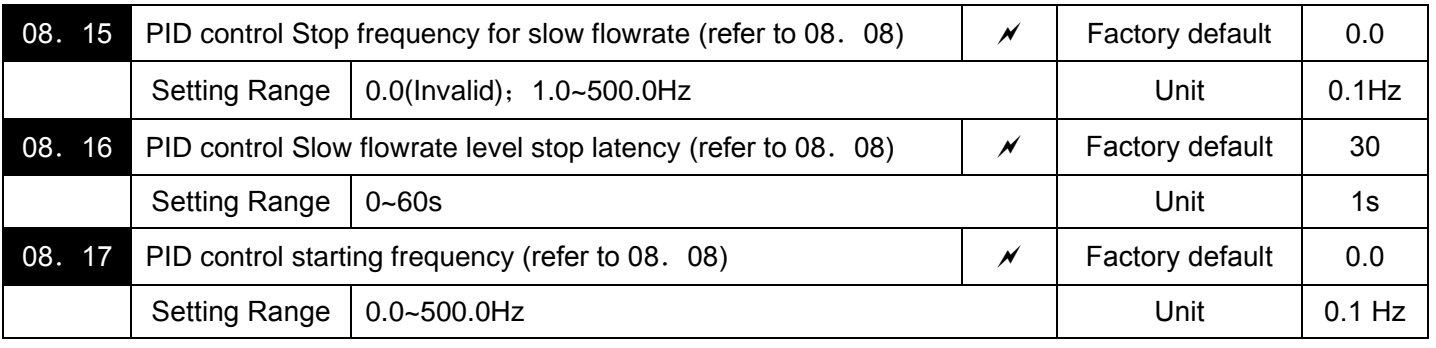

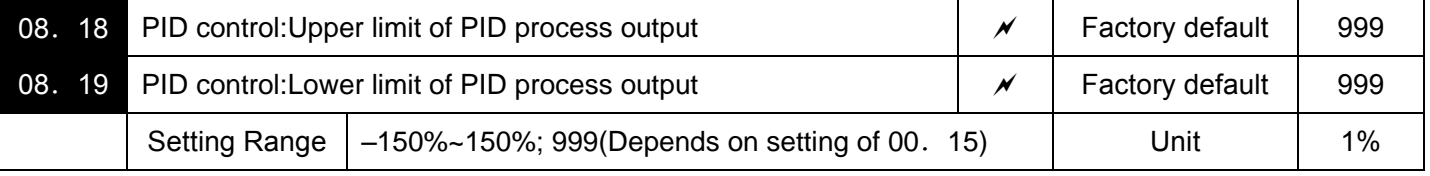

Specifies the upper limit of the PID processor output limiter in %. If you specify "999," the setting of the frequency limiter (High) (00.15) and limiter (Low) (00.16) will serve as the upper and lower limit.

The upper and lower limiters can be specified to the PID output, exclusively used for PID control. The settings are ignored when PID cancel is enabled and the inverter is operated at the reference frequency previously specified. (parameter  $01.01~01$ . 09 data=20)

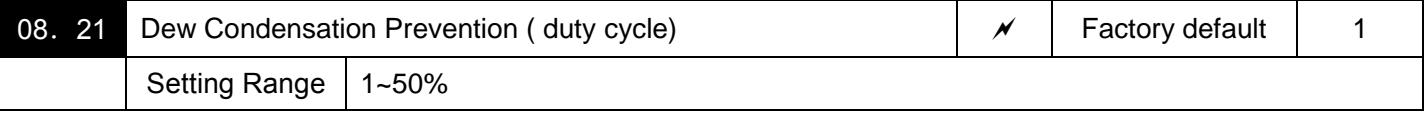

When the inverter is stopped, dew condensation on the motor can be prevented, by feeding DC power to the motor at regular intervals to keep the temperature of the motor above a certain level.

■Enabling Dew Condensation Prevention

To utilize this feature, you need to assign the terminal command [mDWP] ("Protect motor from dew condensation") to one of the general-purpose digital input terminals. (Parameter 01.01  $\sim$  01.09 data = 39)

# ■Dew Condensation Prevention (Duty) (08. 21)

The magnitude of the DC power applied to the motor is the same as the setting of 00. 21 (DC braking 1, Braking level) and its duration of each interval is the same as the setting of 00. 22 (DC braking 1, Braking time). Interval T is determined so that the ratio of the duration of the DC power to T is the value (Duty) set for 08.21.

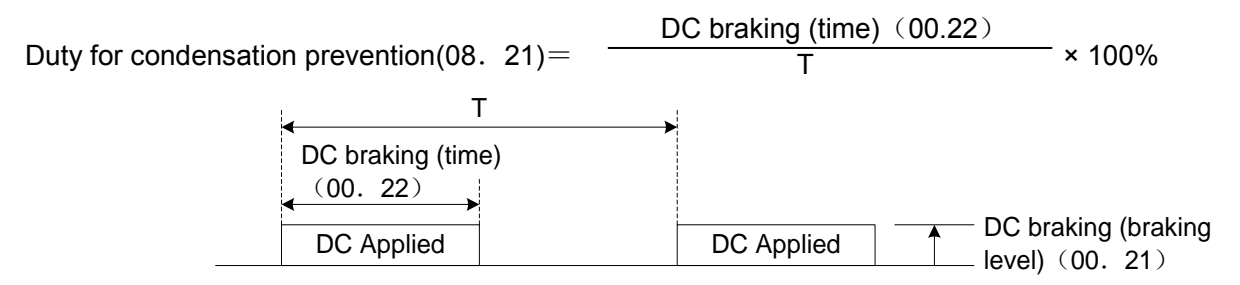

#### Condensation Prevention Cycle

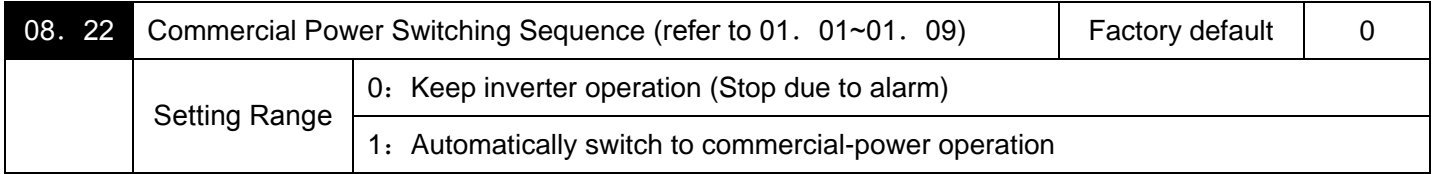

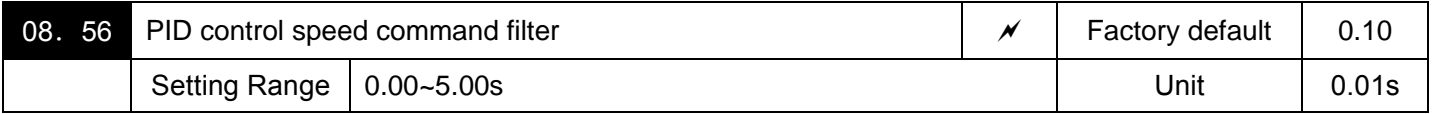

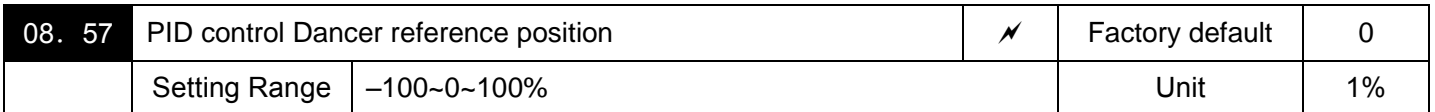

Specifies the dancer reference position in the range of  $-100\%$  to  $+100\%$  for dancer control. If 08. 02 = 0 (keypad), this function parameter is enabled as the dancer reference position. It is also possible to modify the PID command with the  $\Diamond\Diamond$  keys. If it is modified, the new command value is saved as 08. 57 data.

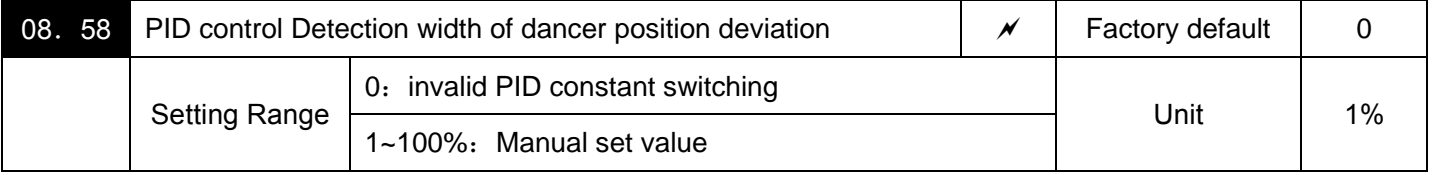

Specifies the bandwidth in the range of 1 to 100%. Specifying "0" does not switch PID constants.

The moment the feedback value of dancer roll position comes into the range of "the dancer reference position ±detection width of dancer position deviation (08.58)," the inverter switches PID constants from the combination of 08.03, 08.04 and 08.05 to that of 08.59, 08.60 and 08.61, respectively in its PID processor. Giving a boost to the system response by raising the P gain may improve the system performance in the dancer roll positioning accuracy.

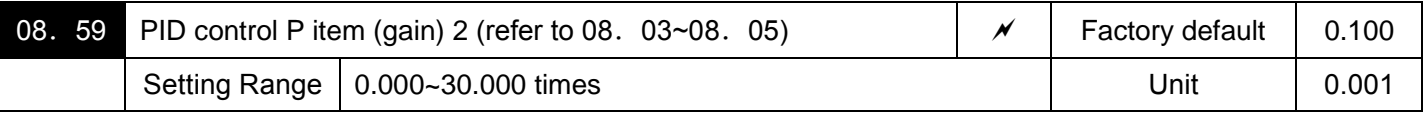

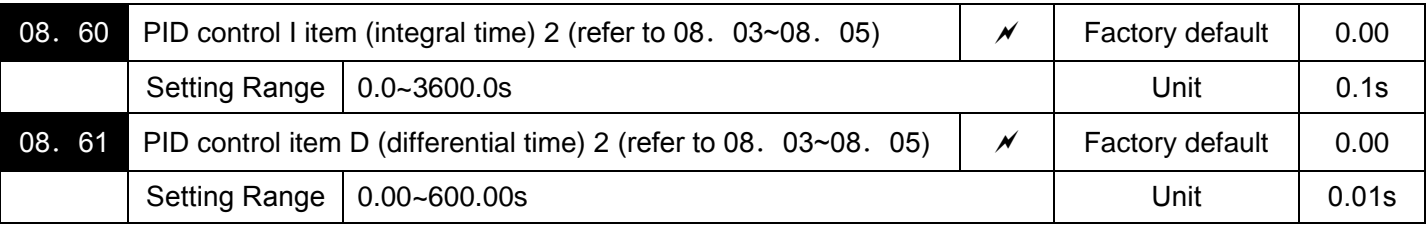

Descriptions for 08. 59, 08. 60, and 08. 61 are the same as those of PID control P (Gain) (08. 03), I (Integral time) (08.04), and D (Differential time) (08.05), respectively.

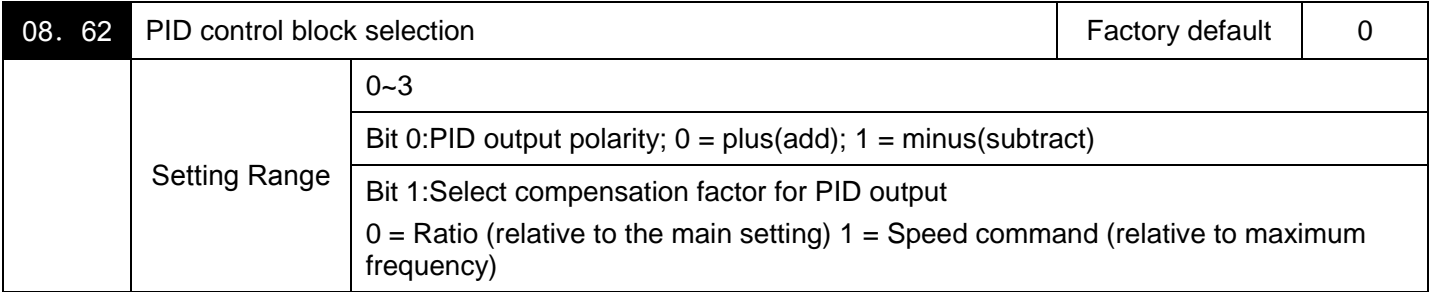

08. 62 allows you to select either adding or subtracting the PID dancer processor output to or from the primary speed command. Also, it allows you to select either controlling the PID dancer processor output by the ratio (%) against the primary speed command or compensating the primary speed command by the absolute value (Hz).

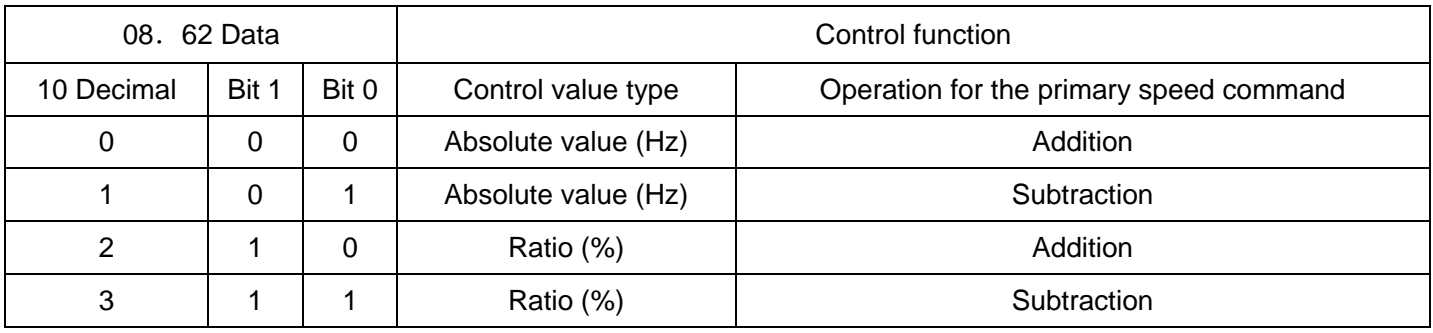

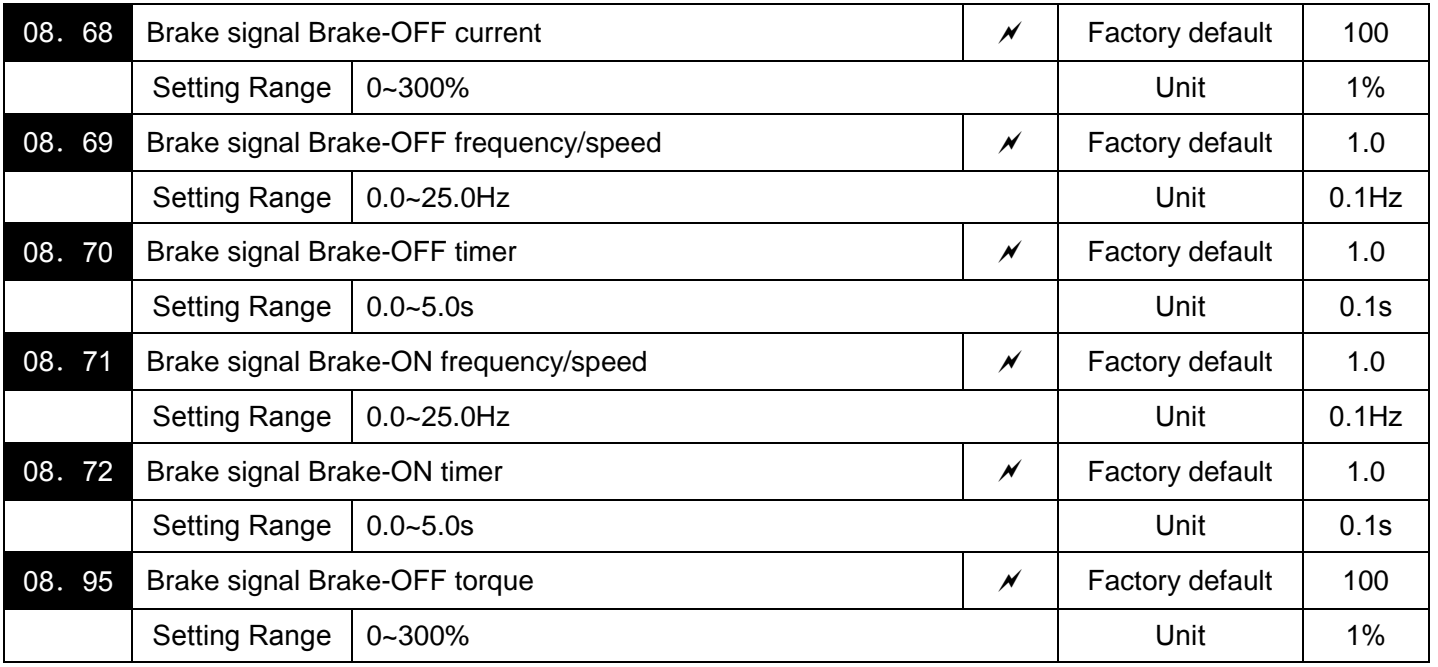

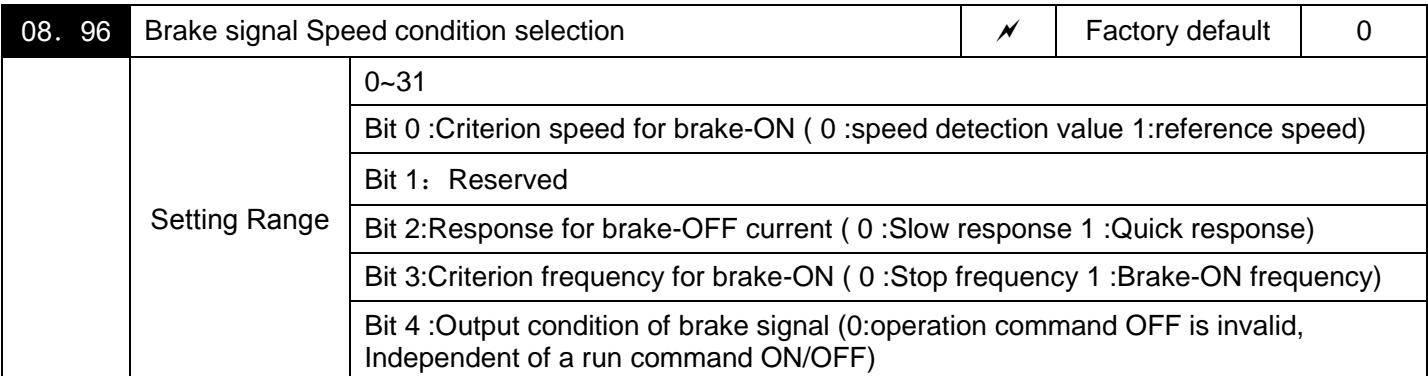

These function parameters are for the brake releasing/turning-on signals of vertical carrier machines.

It is possible to set the conditions of the brake releasing/turning-on signals (current, frequency or torque) so that a hoisted load does not fall down at the start or stop of the operation, or so that the load applied to the brake is reduced.

■Brake signal [mBRKS] (parameter 01.20~01.24, 01.27 Data =57)

This signal outputs a brake control command that releases or activates the brake.

Releasing the Brake

When any of the inverter output current, output frequency, or torque command value exceeds the specified level of the brake signal (08. 68/08. 69/08. 95) for the period specified by 08. 70 (Brake signal (Brake-OFF timer)), the inverter judges that required motor torque is generated and turns the signal [mBRKS]for releasing the brake. This prevents a hoisted load from falling down due to an insufficient torque when the brake is released.

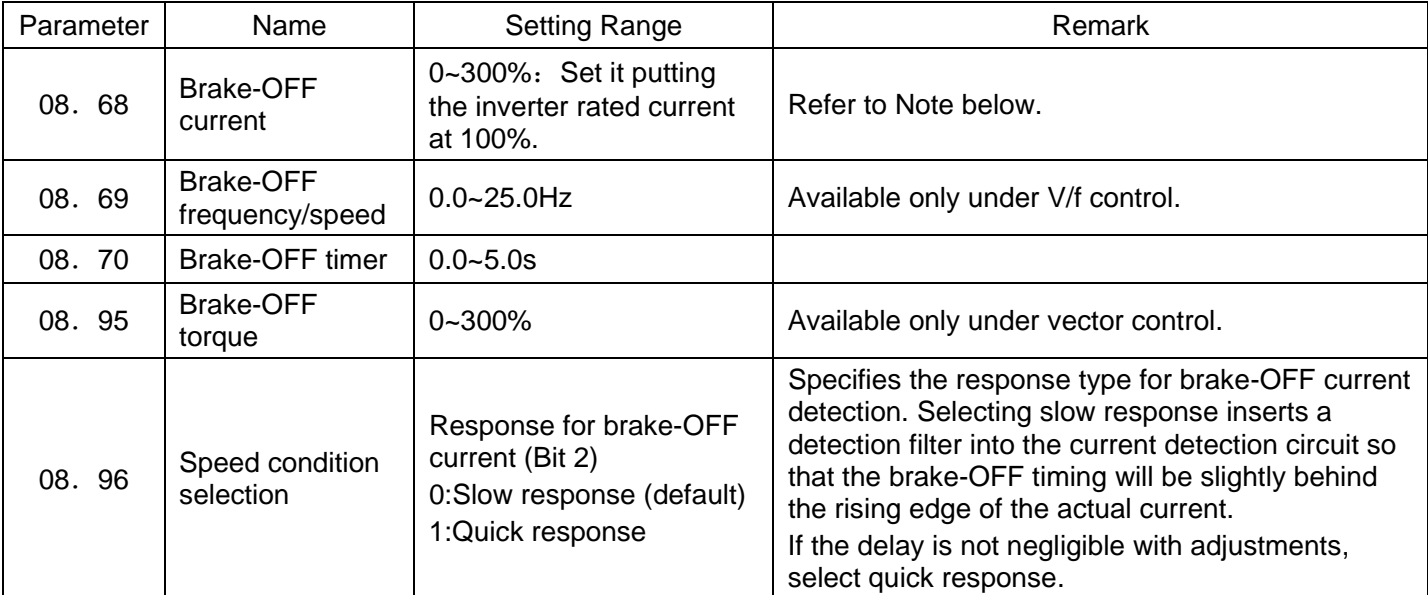

Note:The inverter rated current differs depending upon the drive mode selected (G/P).

#### Turning the Brake ON

When the run command is OFF and the output frequency drops below the level specified by 08. 71 (Brake signal (Brake-ON frequency/speed)) and stays below the level for the period specified by 08.72 (Brake signal (Brake-ON timer)), the inverter judges that the motor rotation is below a certain level and turns the signal [mBRKS]OFF for activating the brake.

Under vector control, when the reference speed or the detected one drops below the level of the brake-ON frequency (specified by bit 3 of 08.96) and stays below the level for the period specified by 08.72 (Brake signal (Brake-ON timer)), the inverter judges that the motor rotation is below a certain level and turns the signal [mBRKS]OFF for activating the brake. By this operation, it can reduce the burden of the brake in running, and be valid to extend the effective life of the brake.

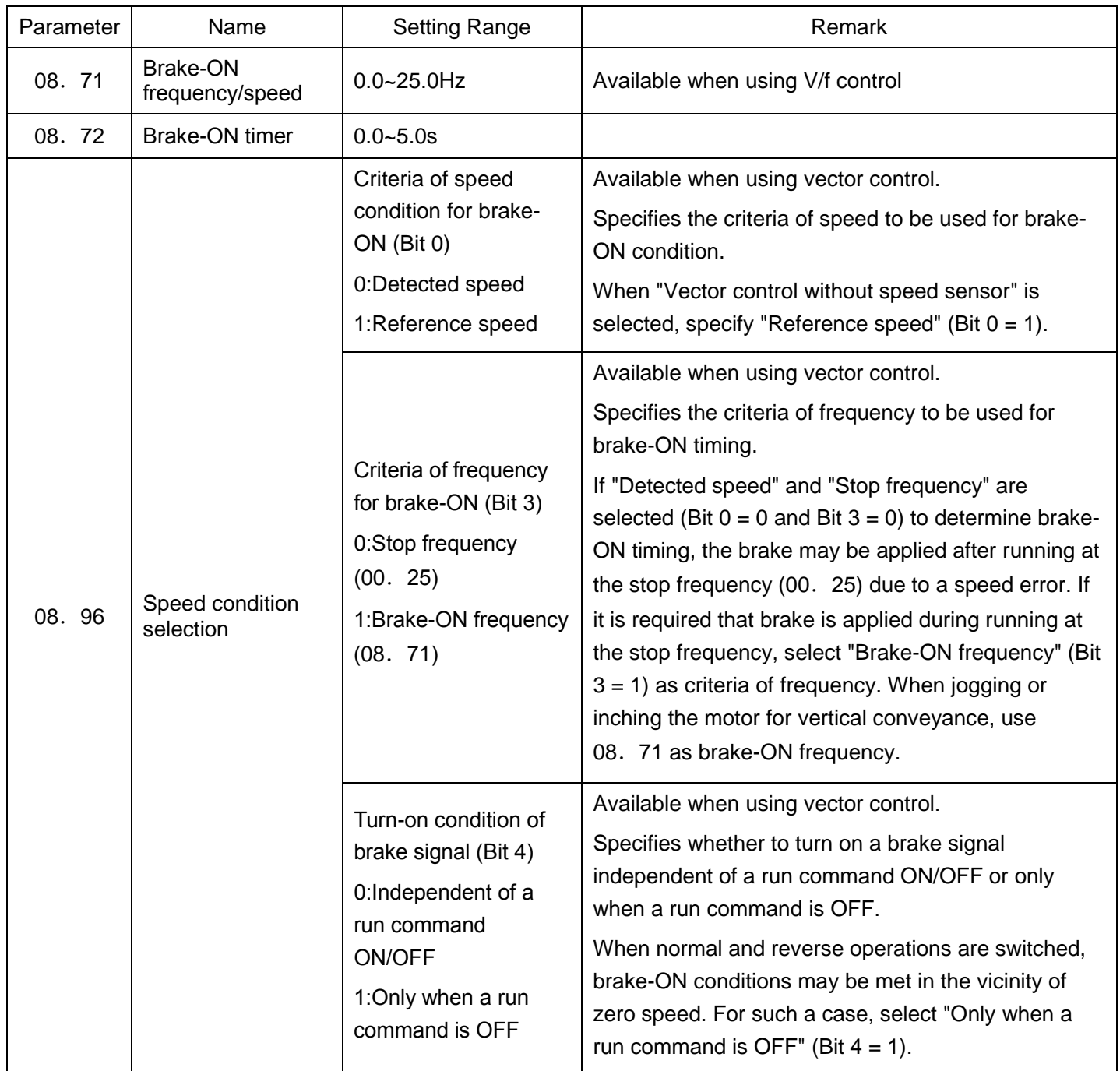

·Operation time chart when Criteria of frequency for brake-ON (Bit 3) = 1 (Brake-ON frequency)

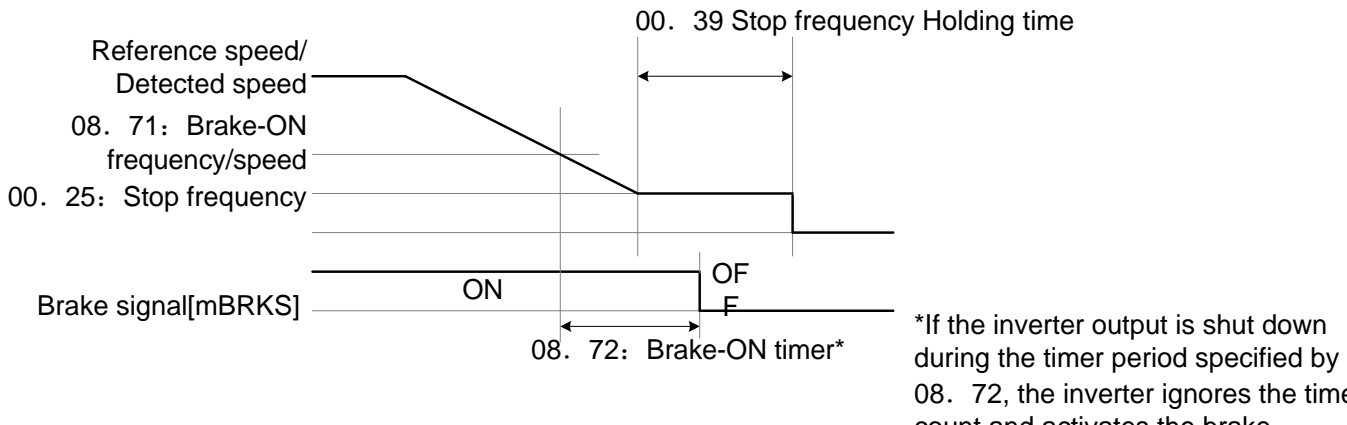

08. 72, the inverter ignores the timer count and activates the brake.

·Operation time chart when Turn-on condition of brake signal (Bit 4) = 1 (Only when a run command is OFF)

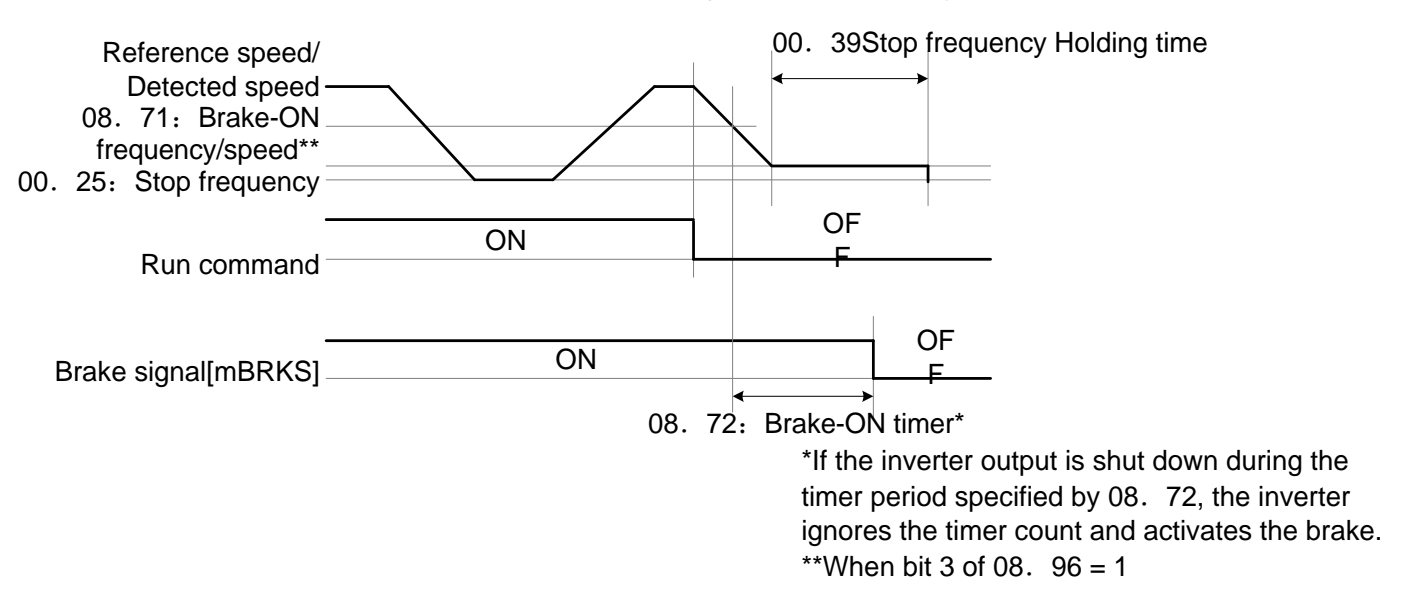

Note:·The brake signal control is only applicable to the 1st motor. If the motor switching function selects any of the 2nd to 4th motors, the brake signal remains ON.

·If the inverter is shut down due to an occurrence of alarm state or by the command ("Coast to a stop") ,the brake signal is immediately turned ON.

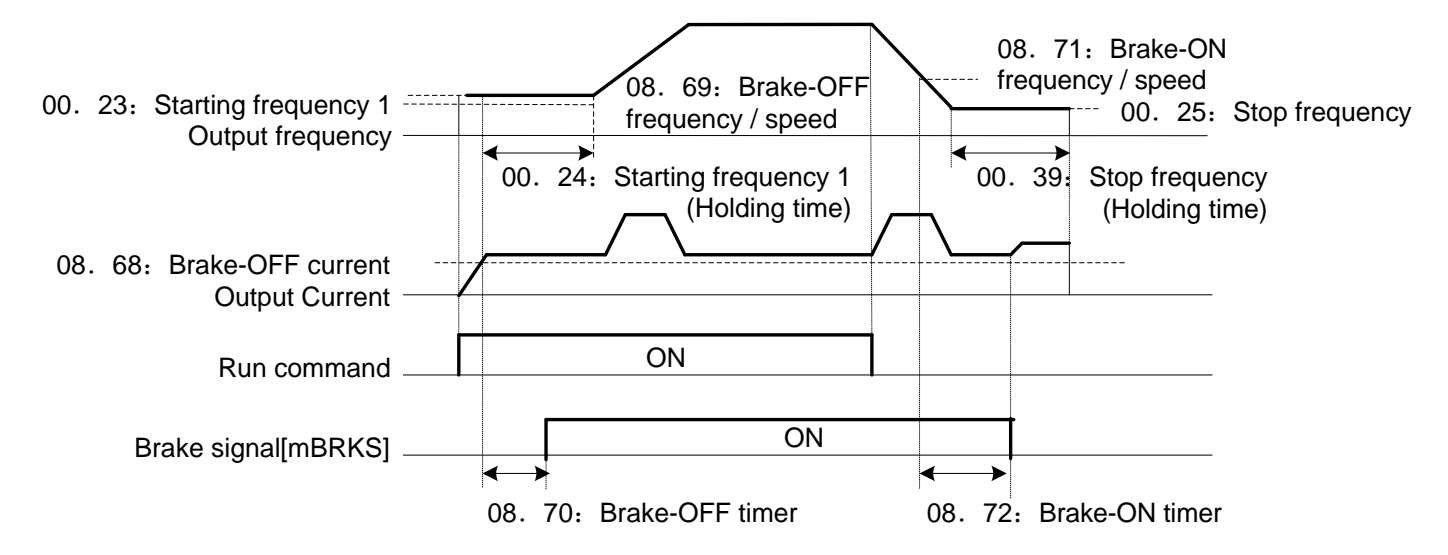

#### ·Operation time chart

# **09 Application Function 2 Parameters**

These function parameters control the speed control sequence for normal operations. For application of each function parameters of 09. 01, 09. 02,09. 03,09. 04 and 09. 06, refer to the diagram below and the subsequent descriptions.

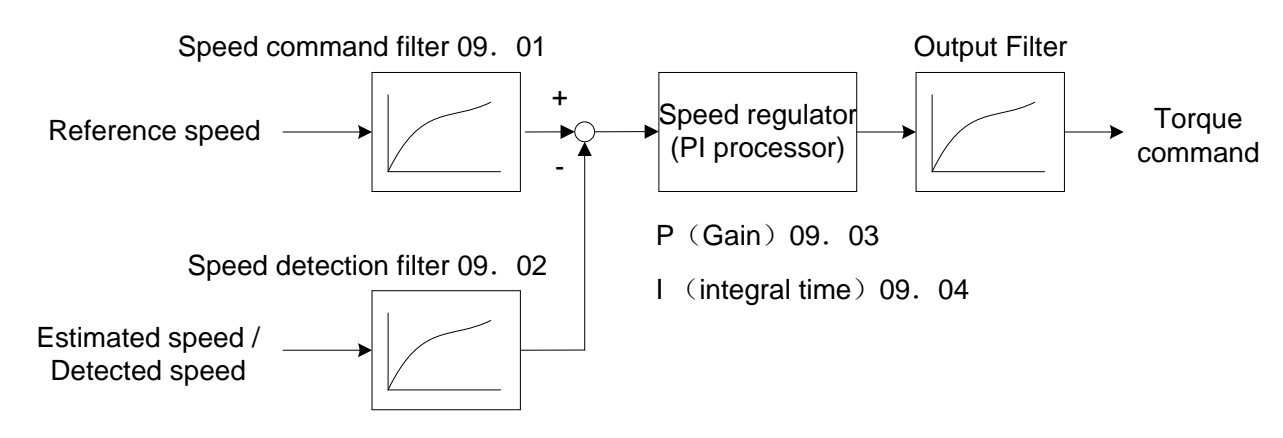

# Block diagram of the speed control sequence

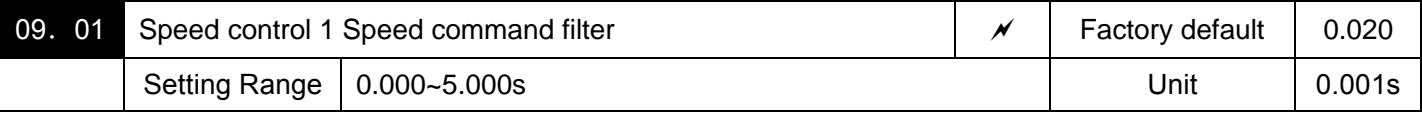

Specifies a time constant determining the first order delay of the speed command filter.

Modify this data when an excessive overshoot occurs against the change of the reference speed.

Increasing the filter time constant stabilizes the reference speed and reduces overshoot against the change of the reference speed, but it slows the response speed of the inverter.

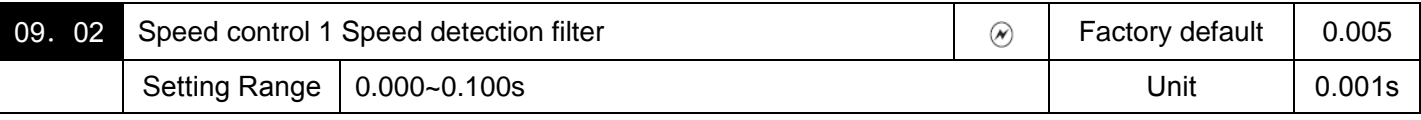

Specifies a time constant determining the first order delay of the speed detection filter.

Modify this data when the control target (machinery) is oscillatory due to deflection of a drive belt or other causes so that ripples (oscillatory components) are superimposed on the detected speed, causing hunting (undesirable oscillation of the system) and blocking the PI processor gain from increasing (resulting in a slow response speed of the inverter). In addition, if the lower encoder resolution makes the system oscillatory, try to modify this data. Increasing the time constant stabilizes the detected speed and raises the PI processor gain even with ripples superimposed on the detected speed. However, the speed detection itself delays, resulting in a slower speed response, larger overshoot, or hunting.

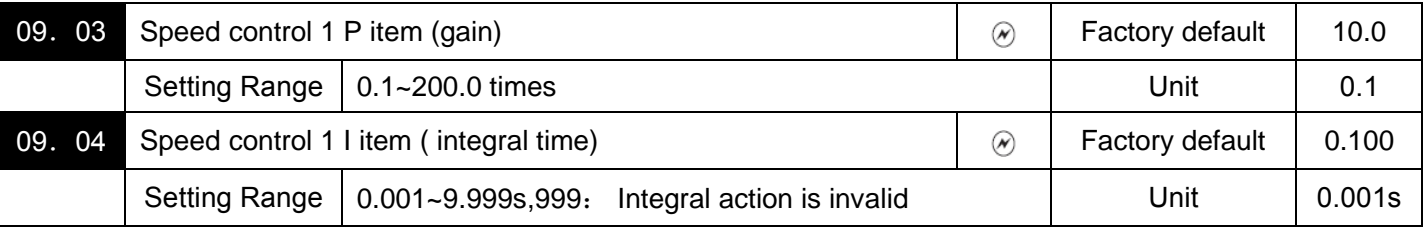

Specify the gain and integral time of the speed regulator (PI processor), respectively.

To determine the parameters for automatic speed regulator (ASR).

Any one of PI processor and P regulator can be selected.

When P regulator is selected, set the parameters to be "999".

#### $\Diamond$  P gain

Definition of "P gain = 1.0" is that the torque command is 100% (100% torque output of each inverter capacity) when the speed deviation (reference speed – detected speed) is 100% (equivalent to the maximum speed).

Determine the P gain according to moment of inertia of machinery loaded to the motor output shaft. Larger moment of inertia needs larger P gain to keep the flat response in whole operations.

Specifying a larger P gain improves the quickness of control response, but may cause a motor speed overshooting or hunting (undesirable oscillation of the system). Moreover, mechanical resonance or vibration sound on the machine or motor could happen due to excessively amplified noises. If it happens, decreasing P gain will reduce the amplitude of the resonance/vibration. A too small P gain results in a slow inverter response and a speed fluctuation in low frequency, which may prolong the time required for stabilizing the motor speed.

 $\diamond$  Integral time

Specifying a shorter integral time shortens the time needed to compensate the speed deviation, resulting in quick response in speed. Specify a short integral time if quick arrival to the target speed is necessary and a slight overshooting in the control is allowed; specify a long time if any overshooting is not allowed and taking longer time is allowed.

If a mechanical resonance happens and the motor or gears sound abnormally, setting a longer integral time can transfer the resonance point to the low frequency zone and suppress the resonance in the high frequency zone.

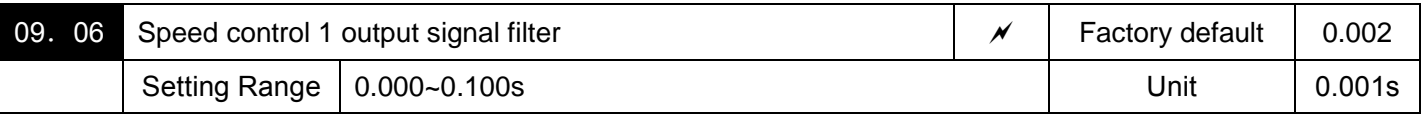

Specifies the time constant for the first order delay of the speed controller output filter.

Use 09.06 when even adjusting the P gain or integral time cannot suppress mechanical resonance such as hunting or vibration. Generally, setting a larger value to the time constant of the output filter decreases the amplitude of resonance; however, a too large time constant may make the system unstable.

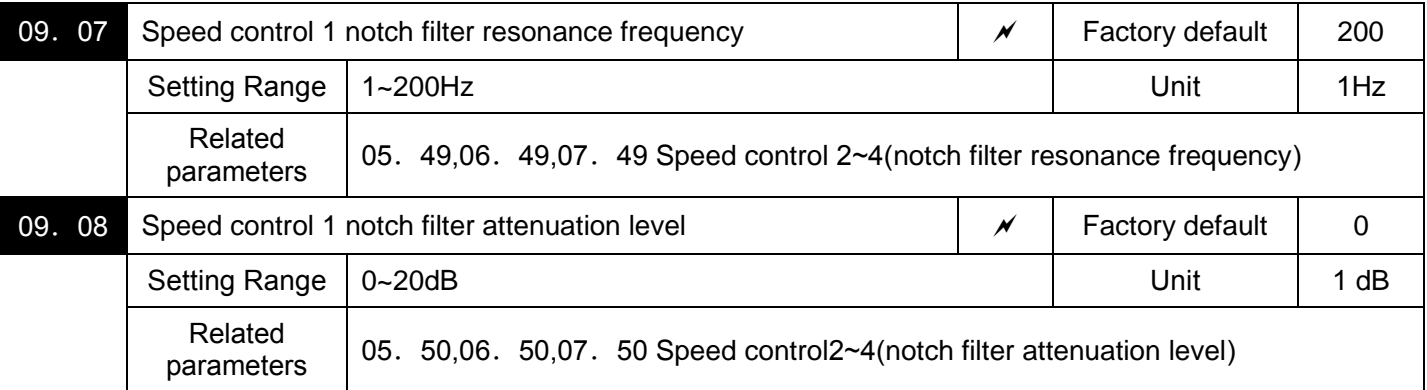

The notch filters make it possible to decrease the speed loop gain only in the vicinity of the predetermined resonance points, suppressing the mechanical resonance.

The notch filters are available only under "vector control with speed sensor."

Setting the speed loop gain at a high level in order to obtain quicker speed response may cause mechanical resonance.

If it happens, decreasing the speed loop gain is required to slow the speed response as a whole. In such a case, using the notch filters makes it possible to decrease the speed loop gain only in the vicinity of the predetermined resonance points and set the speed loop gain at a high level in other resonance points, enabling a quicker speed response as a whole.

The following four types of notch filters can be specified.

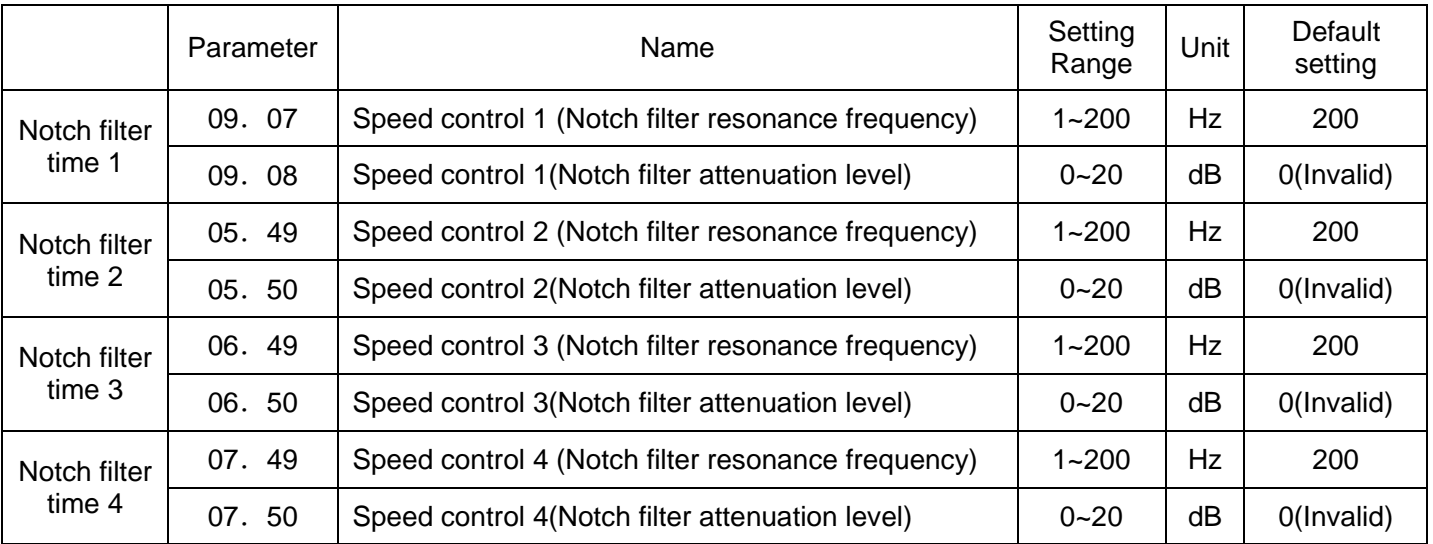

Setting the notch filter attenuation level to "0" (dB) disables the corresponding notch filter. (dB).

It is possible to apply all of the four notch filters to the 1st motor or apply each notch filter to each of the 1st to 4th motors.

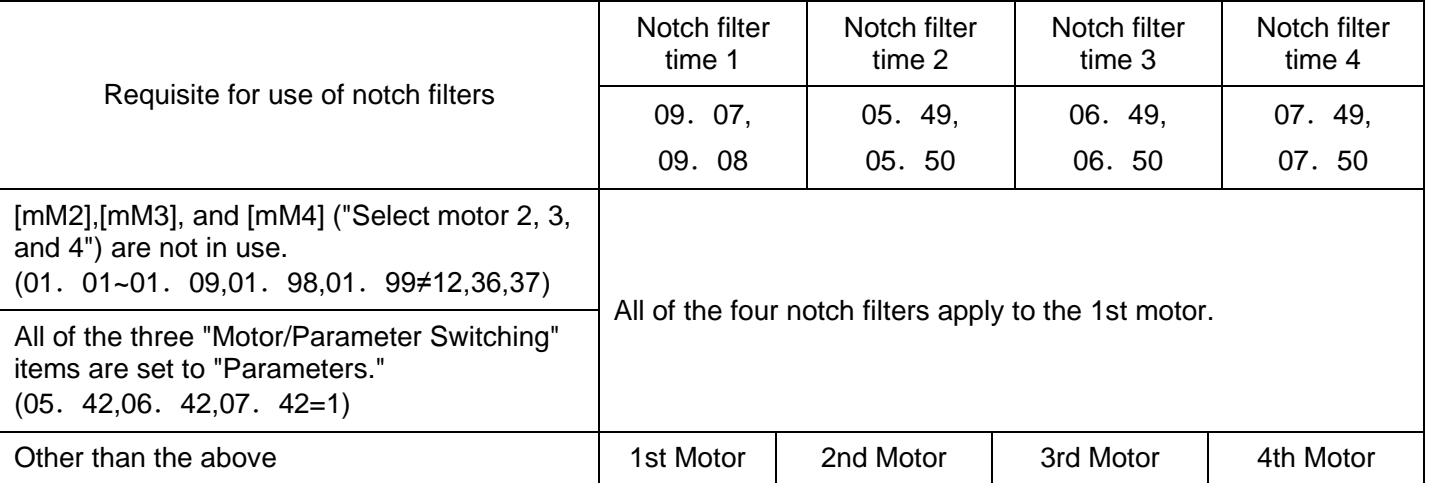

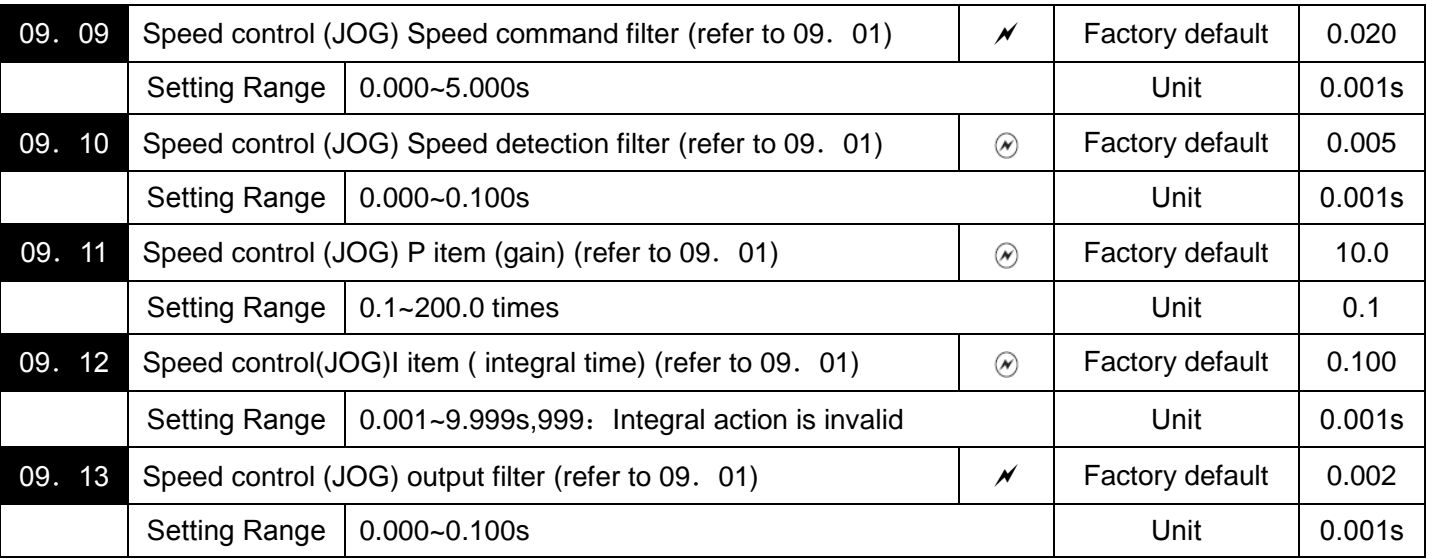

To determine the parameters for automatic speed regulator (ASR). Any one of PI processor and P regulator can be selected.

When P regulator is selected, set the parameters to be "999". Control the speed control sequence for jogging operations.

The block diagrams and function codes related to jogging operations are the same as for normal operations.

Since this speed control sequence is exclusive to jogging operations, specify these function codes to obtain higher speed response than that of normal operations for smooth jogging operations.

For details, refer to the corresponding descriptions(parameter 09. 01~09. 04,09. 06) about the speed control sequence for normal operations.

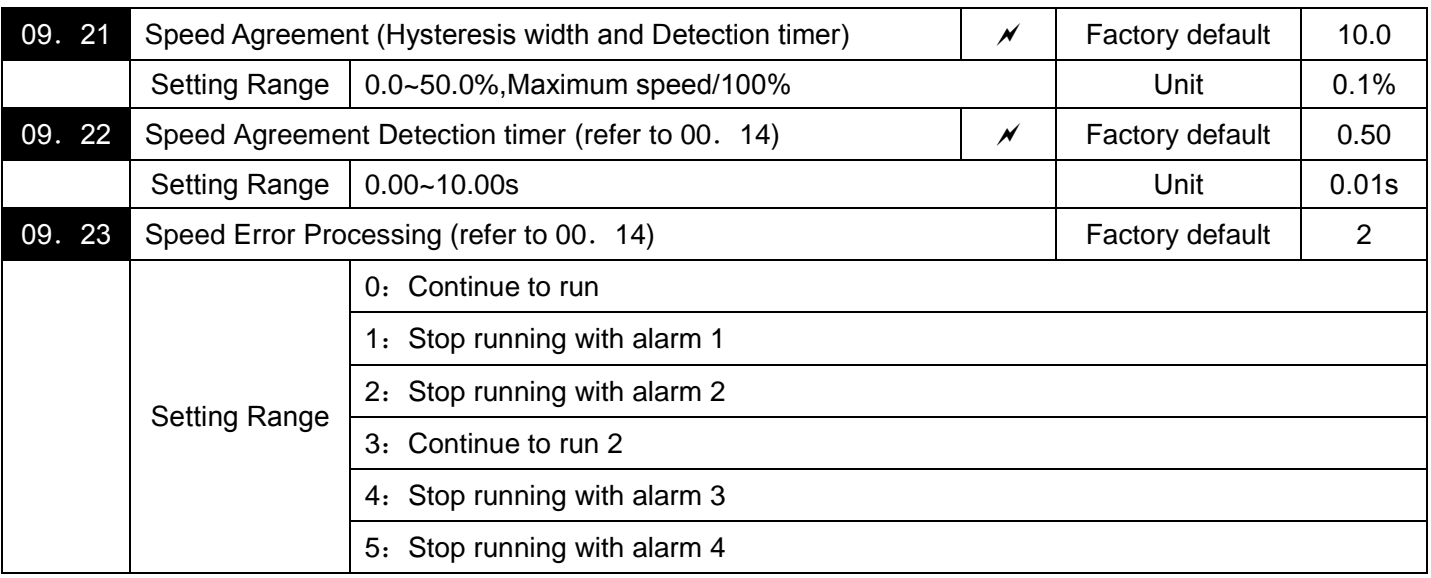

Note: This application features, only for vector control mode of the 18.5kW and above power range.

Specify the detection levels of the speed agreement signal [mDSAG]

Speed agreement signal [mDSAG] (parameter 01. 20~01. 24,01. 27 data=71)

If the speed regulator's deviation (between the reference speed and detected one) is within the specified range (09.21), the signal [mDSAG] turns ON, If the deviation is out of the specified range(09.21) for the specified period (09.22), the signal turns OFF. This signal allows the user to check whether the speed regulator works properly or not.

Speed error detected signal [mPG-ERR]( parameter 01. 20~01. 24,01. 27 data=76)

If the speed regulator's deviation (between the reference speed and detected one) is out of the specified range (09.21) for the specified period (09.22), the inverter judges it as a speed error.

09. 23 defines the detection condition (and exception), processing after error detection, and hysteresis width as listed below.

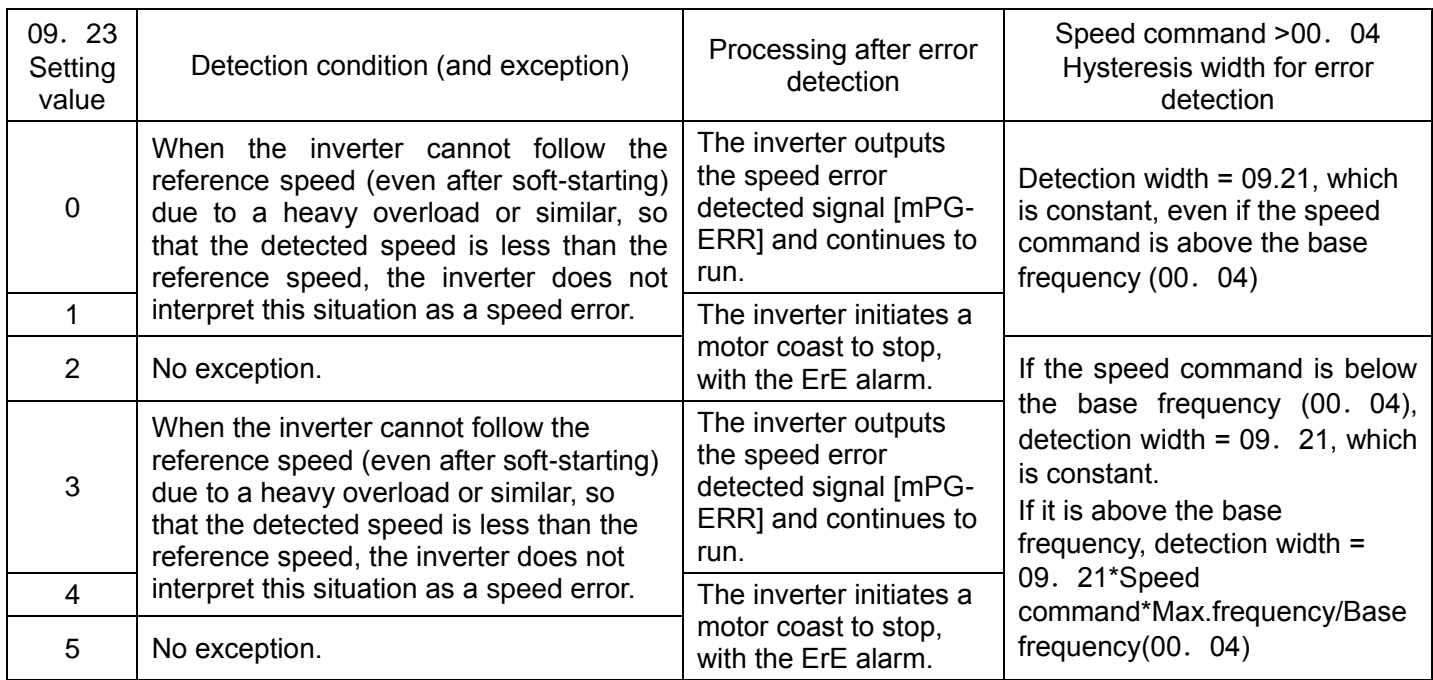

Note:Enabling an operation limiting function such as the torque limit and droop control will increase the deviation caused by a huge gap between the reference speed and detected one. In this case, the inverter may alarm interpreting this situation as a speed error, depending on the running state. To avoid this incident, set the 09.23 data to "0" (Continue to run) to prevent the inverter from alarm even if any of those limiting functions is activated.

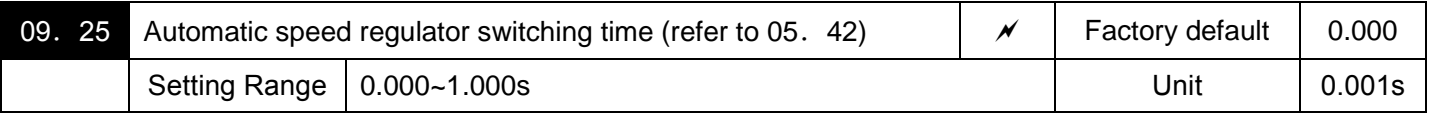

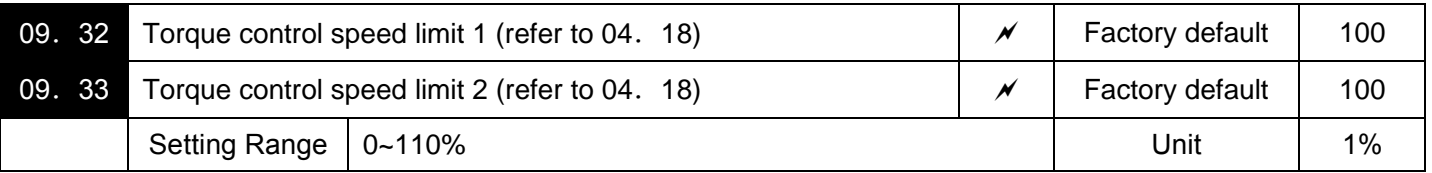

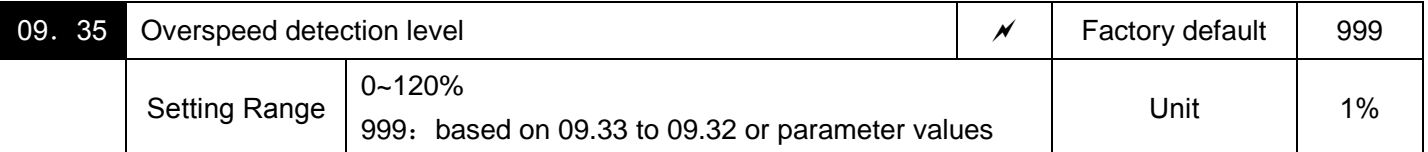

09.35 Specifies the overspeed detection level under torque control by percentage of the max. frequency. Set according to the corresponding percentage of the Max. output frequency (00.03.05. 01.06. 01.07. 01).

If the following condition is satisfied, the inverter detects an overspeed state and issues an overspeed alarm OS. Motor speed ≥Max. frequency (00. 03/05. 01/06. 01/07. 01)×09. 35

Setting d35 data to "999" causes the inverter to issue an overspeed alarm OS if either of the following conventional conditions is satisfied.

Motor speed ≥Max. frequency (00. 03/05. 01/06. 01/07. 01)×(09. 32 or 09. 33)×1.2

Or

Motor speed ≥120 Hz (vector control without speed sensor)×(09. 32 or 09. 33)×1.2 Note:Torque/Torque current command

It is possible to command torque/torque current from an analog voltage input (terminal (AVI or AUI) or analog current input terminals (ACI).

To use the analog voltage/current input,function parameters 01.61 (terminal AVI), 01.62 (terminal ACI) and 01.63 (terminal AUI) should be set to 10 or 11 as shown in the table below.)

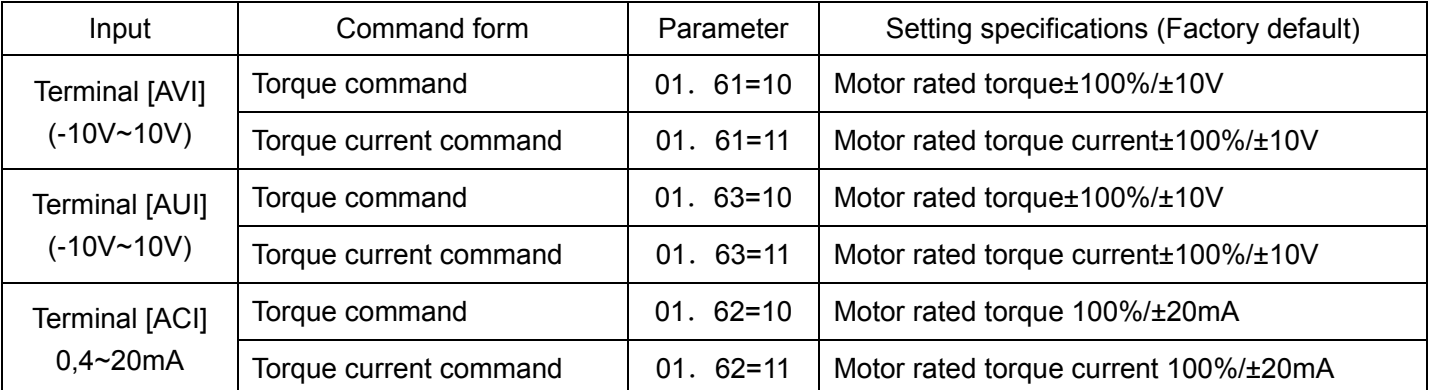

Function parameters 02. 31 to 02. 45 (Analog input adjustment) are applied to these analog inputs.

## Speed limiter

The response of the speed limiter can be adjusted by using P gain and Integral time of the speed control as listed below.

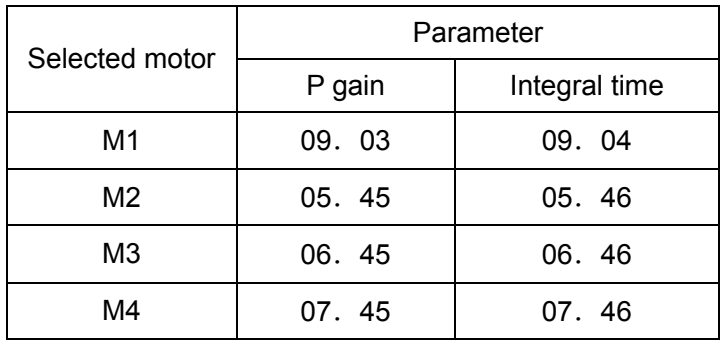

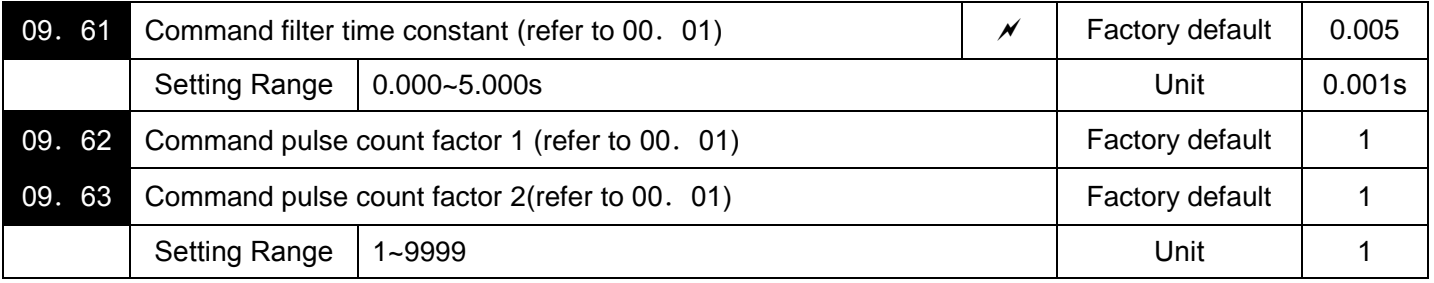

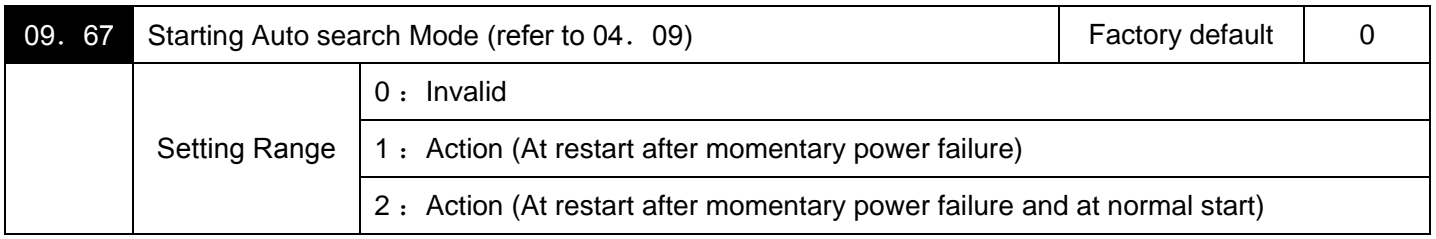

Note: This application features, only for vector control mode of the 22kW and above power range.

# **10 Application Function 3 Parameters**

The customizable logic function allows the user to form a logic circuit for digital input/output signals, customize those signals arbitrarily, and configure a simple relay sequence inside the inverter. In a customizable logic, one step (component) is composed of"2 inputs and 1 output + logical operation (including timer)" and a total of ten steps can be used to configure a sequence.

The setting values of parameters 10. 06~10. 50 are the same as that of 10. 01, 10. 02, 10. 03, 10. 04 and 10.05.

#### ■Specifications

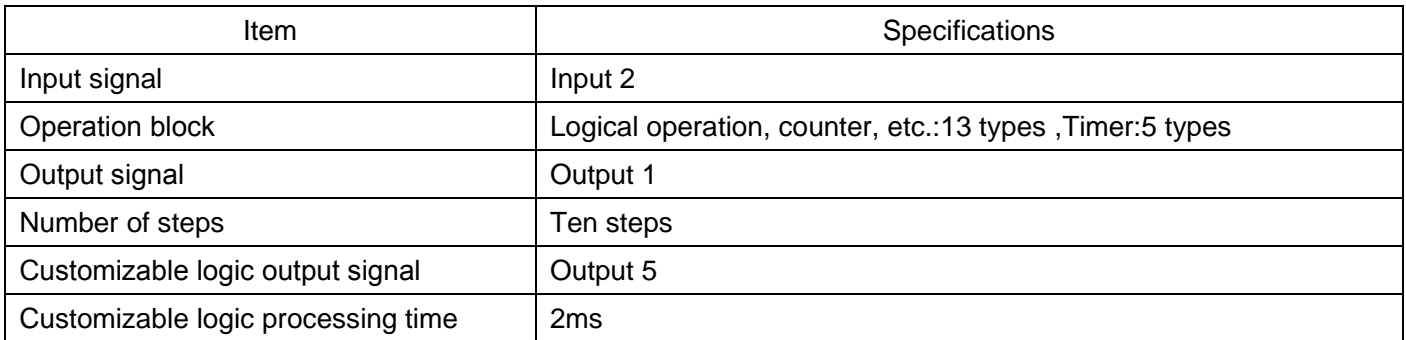

#### ■Block diagram

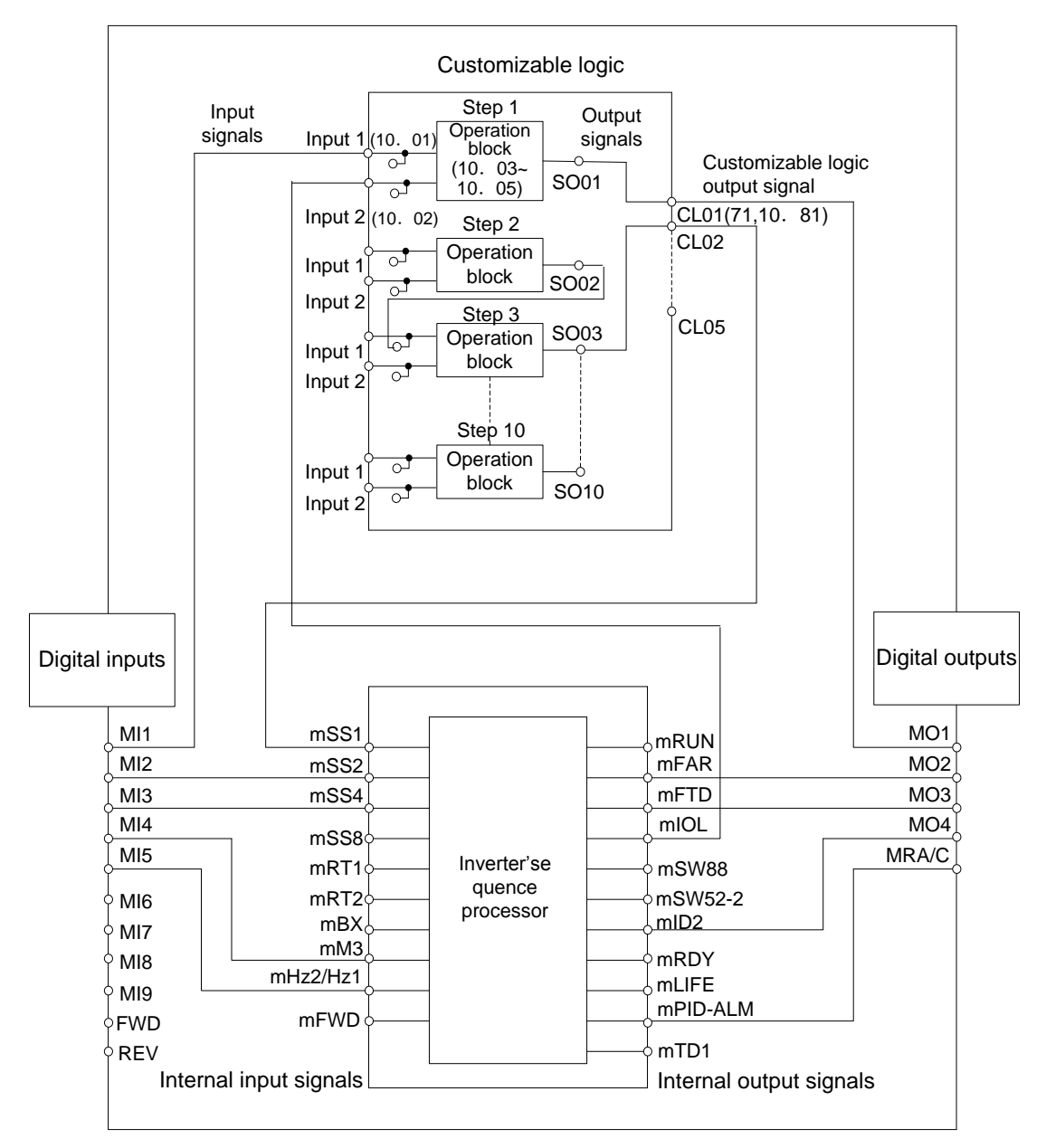

■ Customizable Logic (Setting) (10. 01~10. 50)

In a customizable logic, one step is composed of the components shown in the following block diagram.

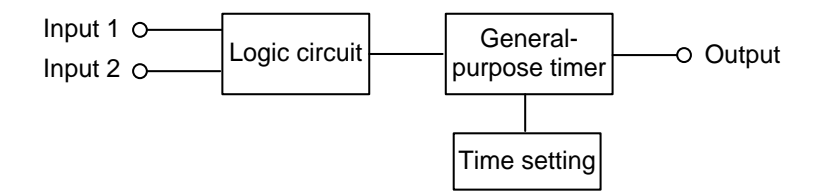

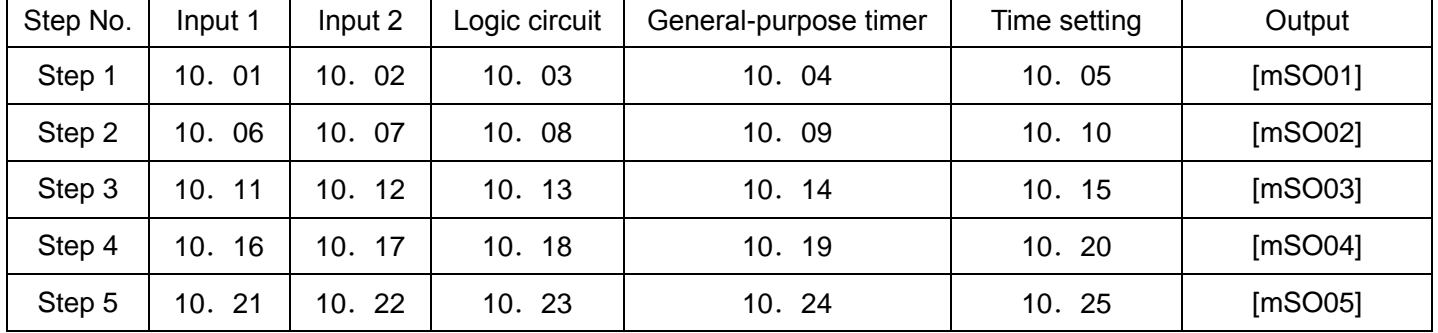

#### Configuration of function parameters for each step

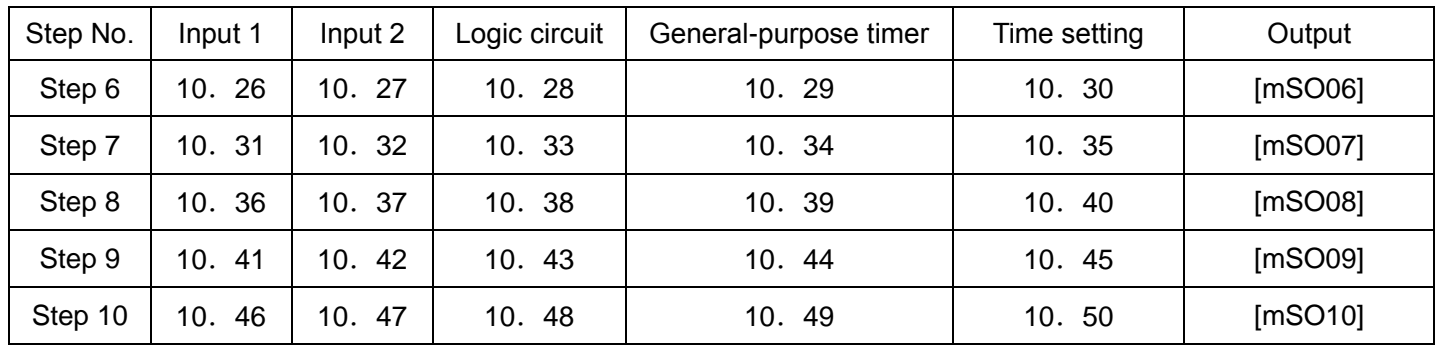

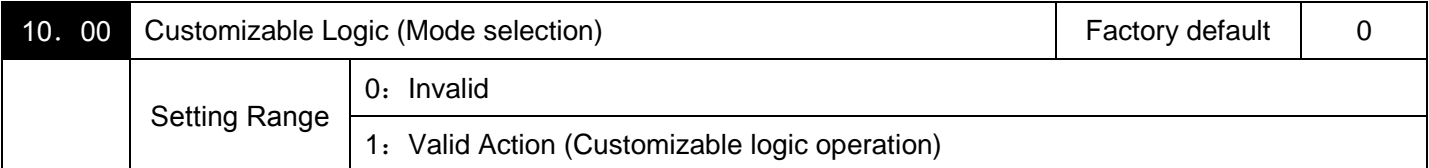

Specifies whether to enable the sequence configured with the customizable logic function.

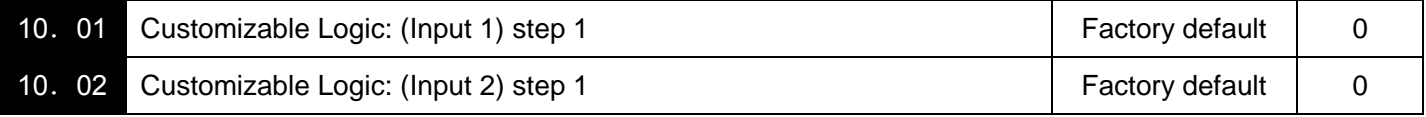

The following signals are available as input signals.

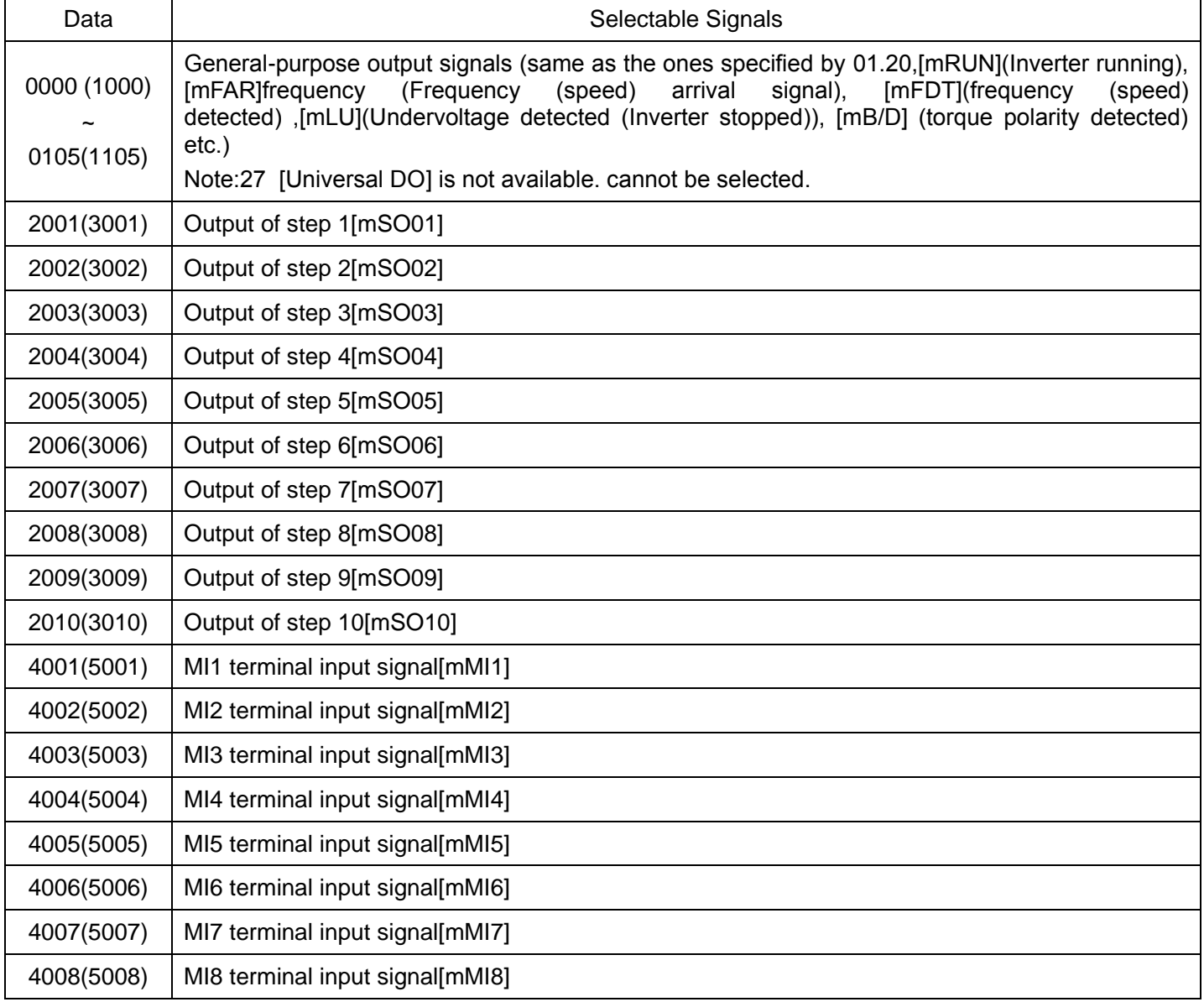

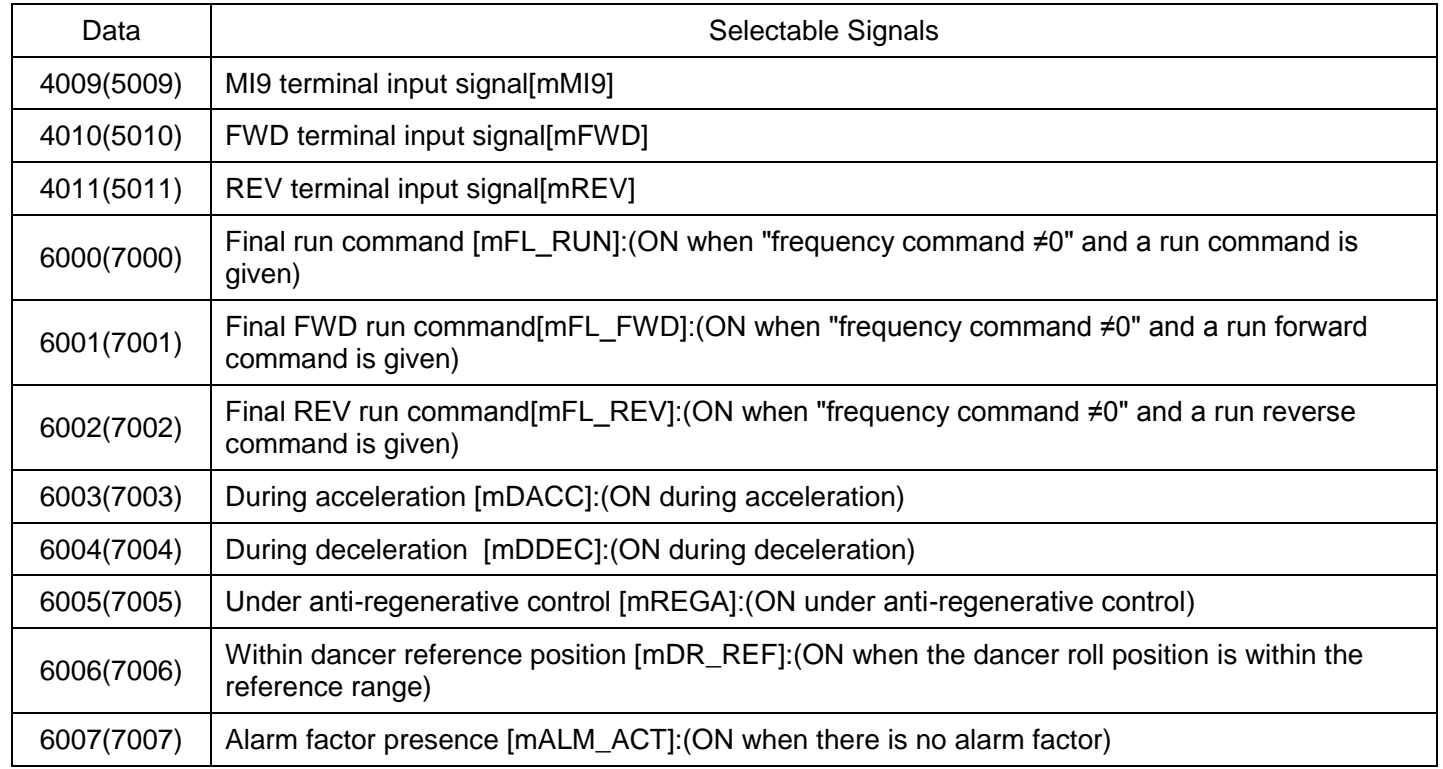

10. 03 User sequence: step 1 sequential circuit Factory default | 0

For Logic circuit (with general-purpose timer), the following functions are selectable as a logic circuit:

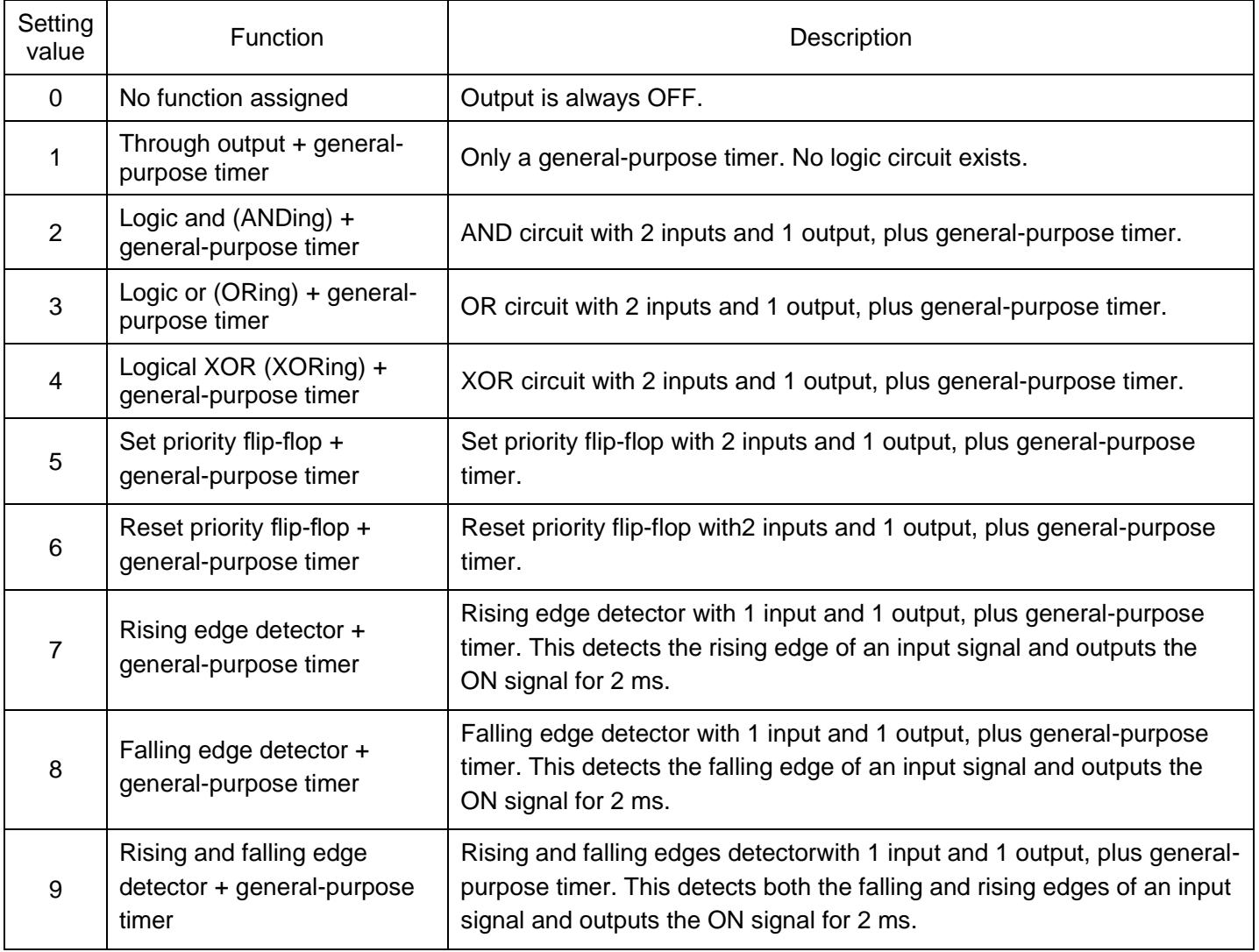

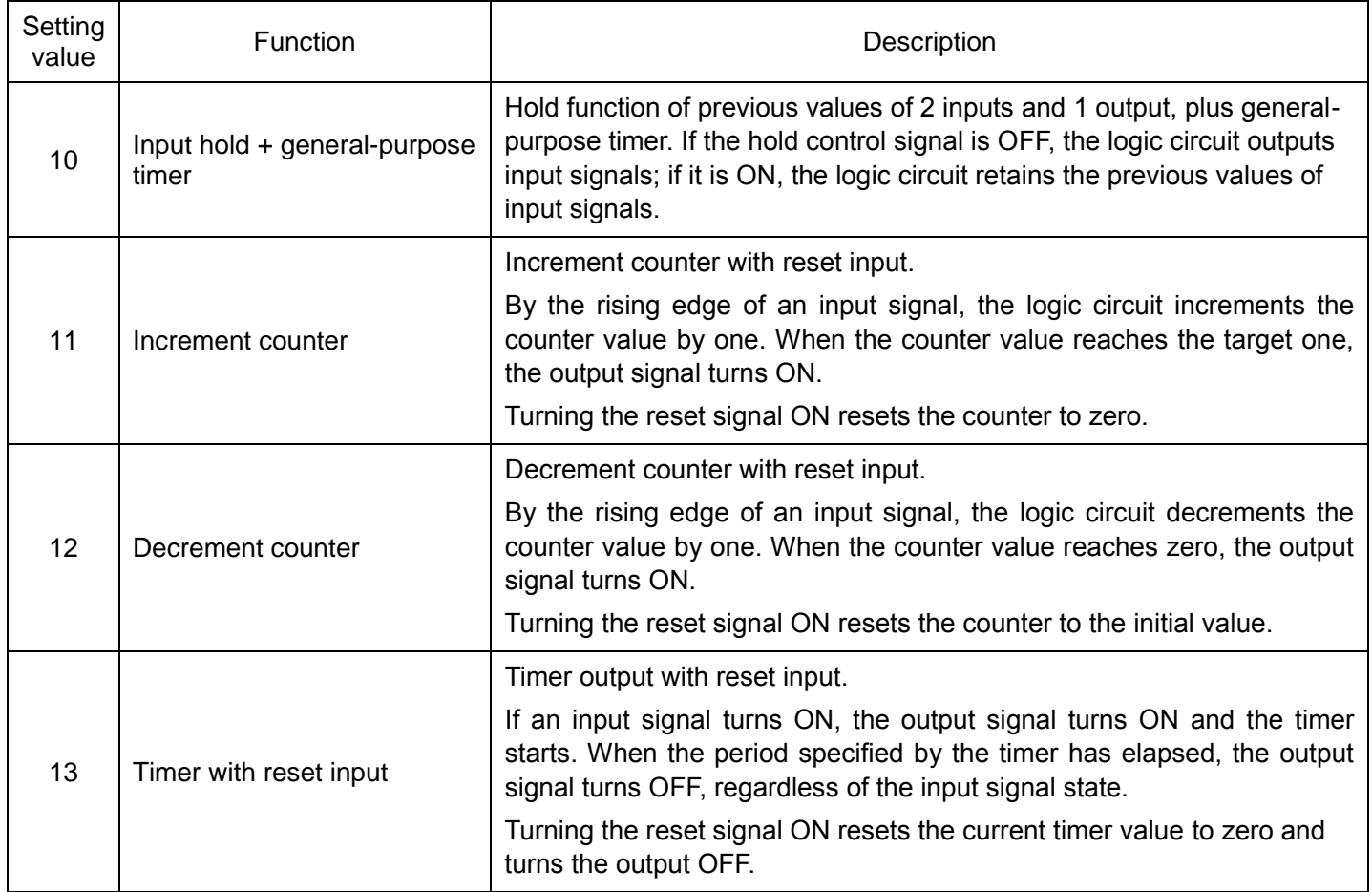

The block diagrams for individual functions are given below.

# (1) Through output (2) Logic AND (3) Logic OR

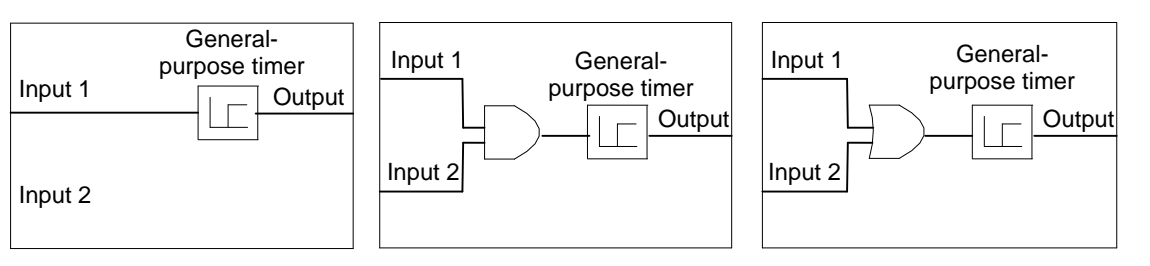

(4) Logical XOR (XORing) (5) Set priority flip-flop

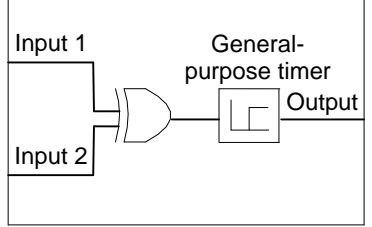

Input  $1\over{S}$ Input 2 **Output** General purpose timer  $\overline{Q}$ R flip-flop

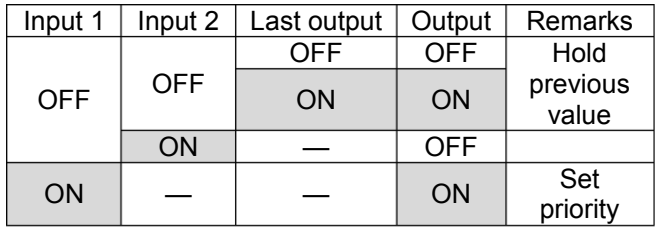

# (6) Reset priority flip-flop

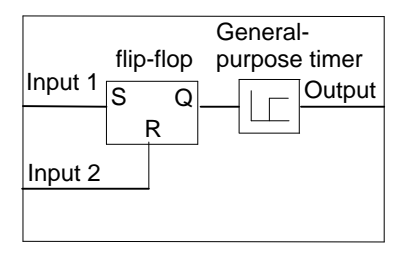

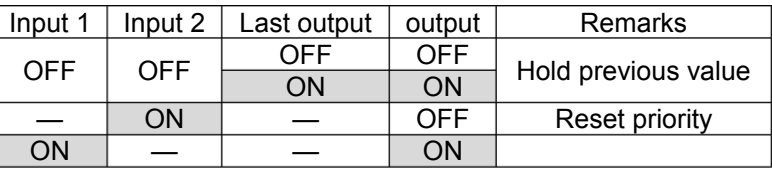

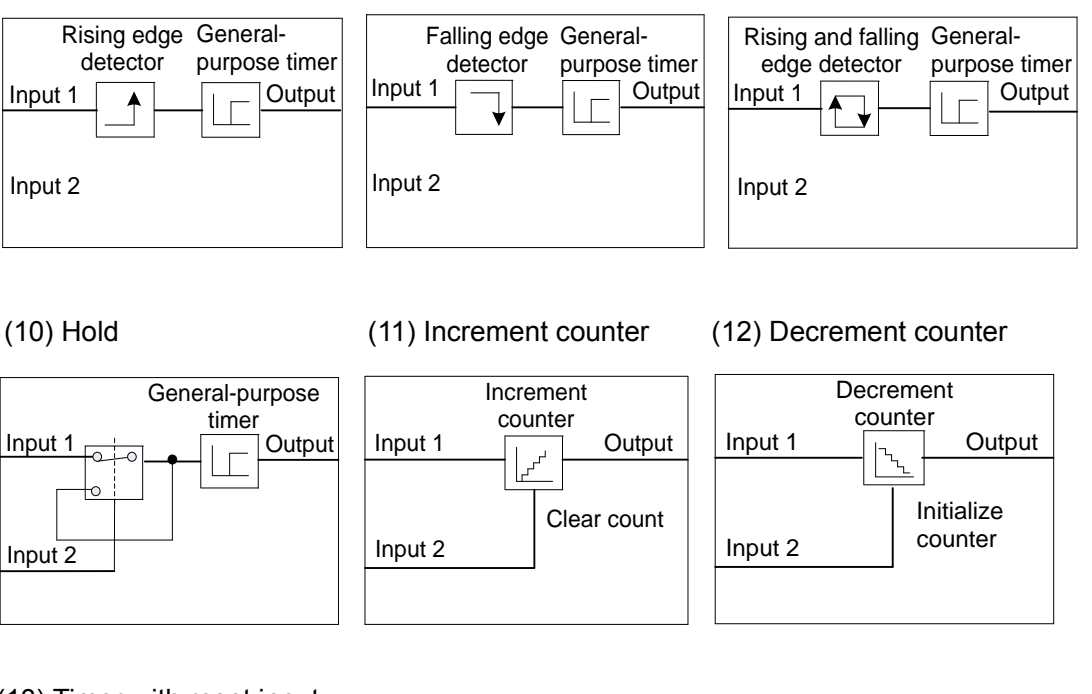

## (13) Timer with reset input

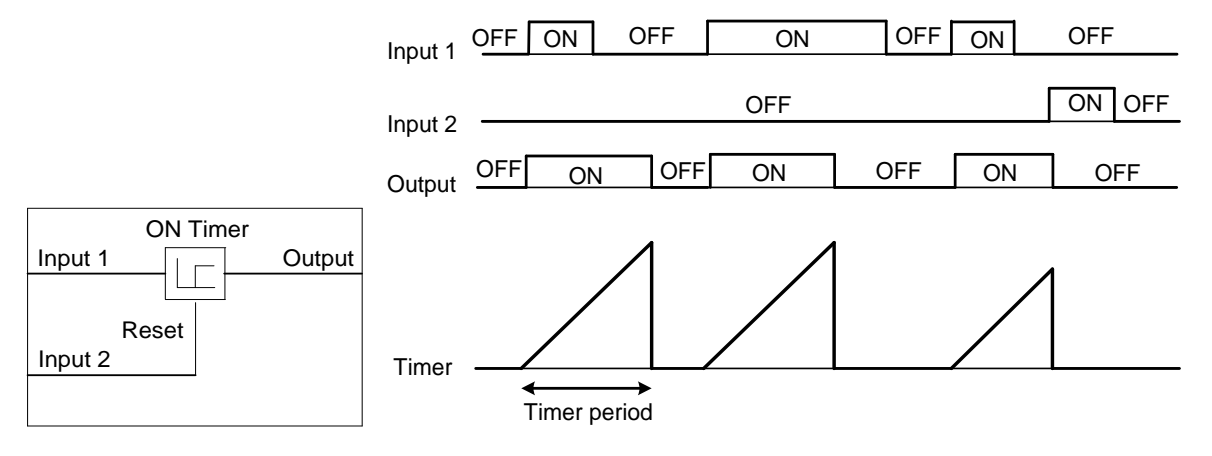

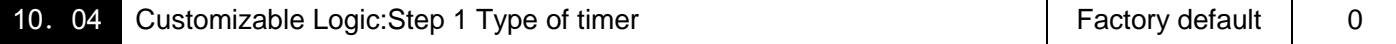

#### For General-purpose timer , the following is a function list:

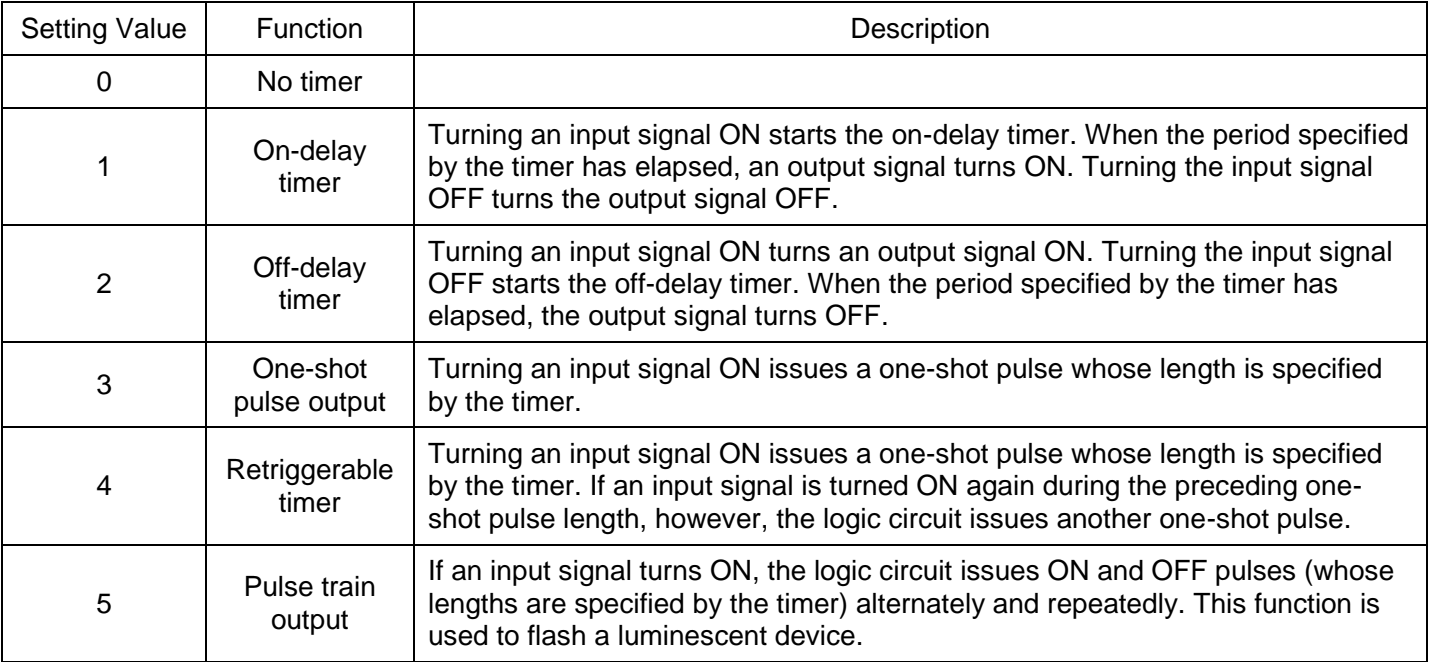

# (7) Rising edge detector (8) Falling edge detector (9) Rising & falling edges detector

The operation schemes for individual timers are shown below.

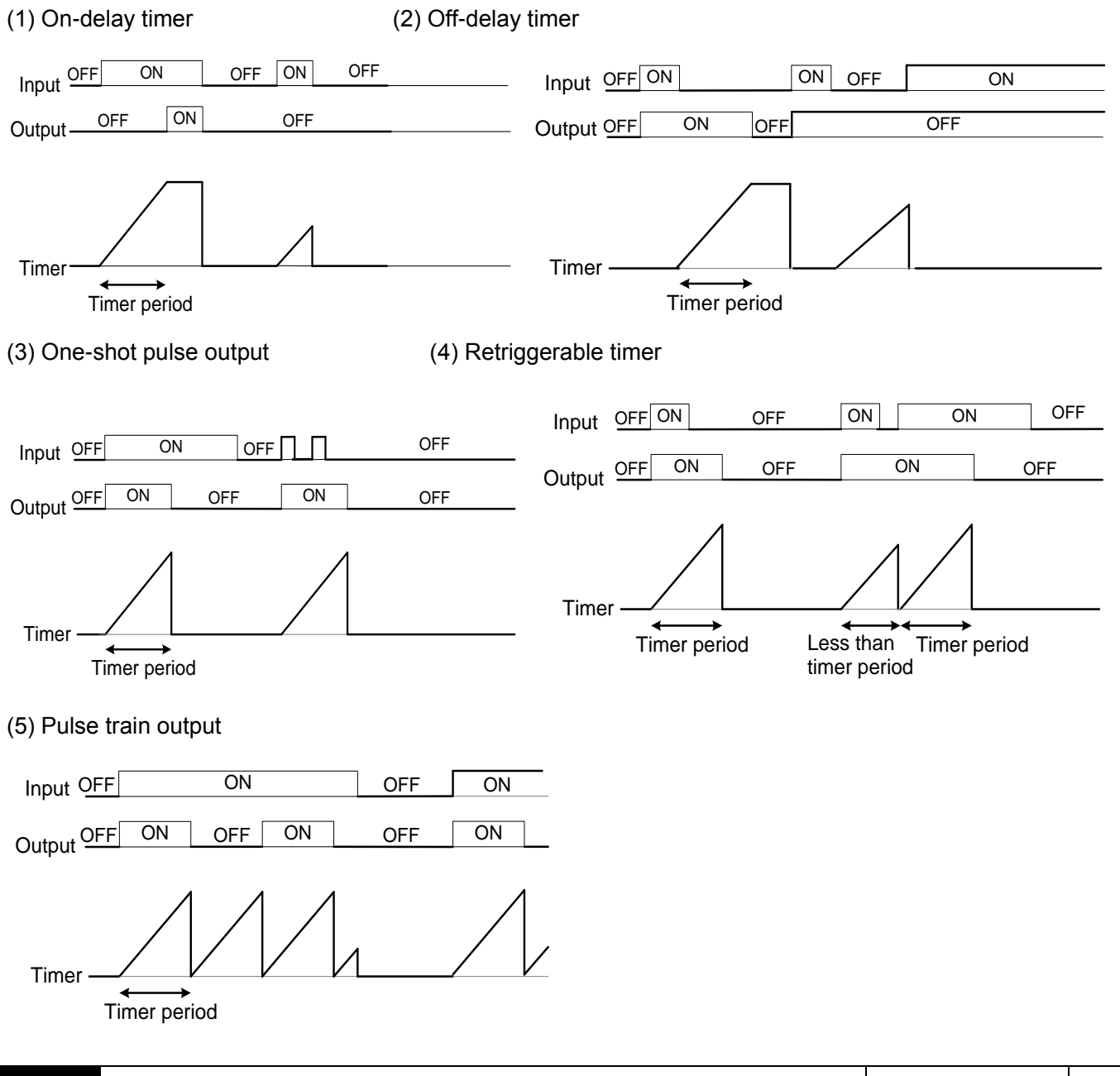

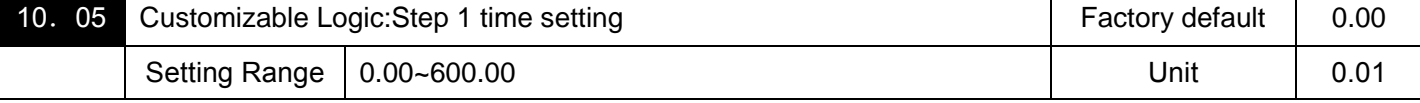

This function parameter and other related function parameter specify the general-purpose timer period or the increment/decrement counter value.

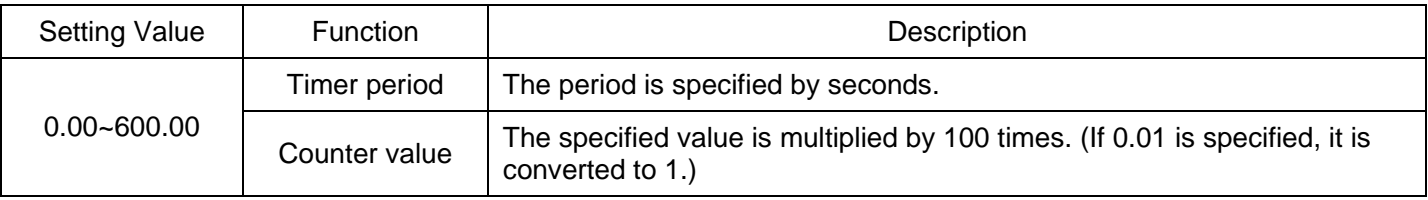

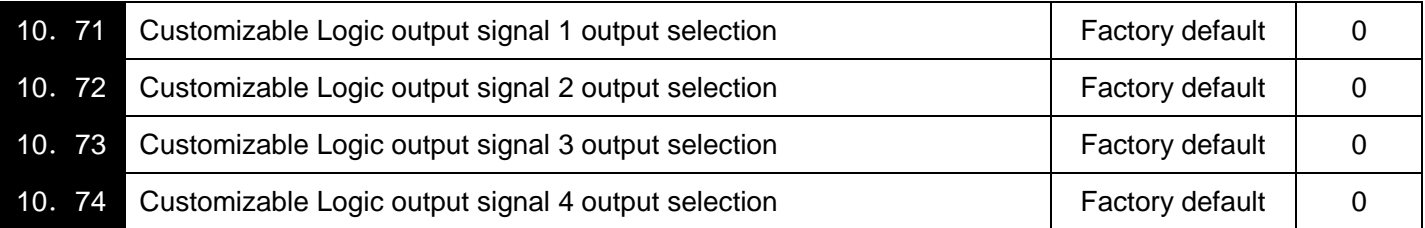

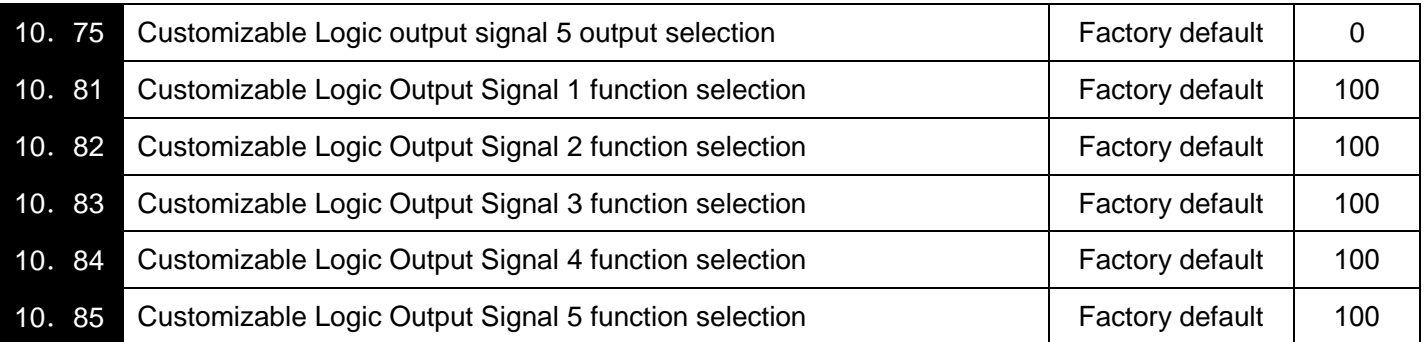

# ■Output signal

In a customizable logic, outputs from steps 1 to 10 are issued to mSO01 to mSO10, respectively.

mSO01~mSO10 differ in configuration depending upon the connection destination, as listed below. (To relay those outputs to any function other than the customizable logic, route them via customizable logic outputs (mCLO1to mCLO5).

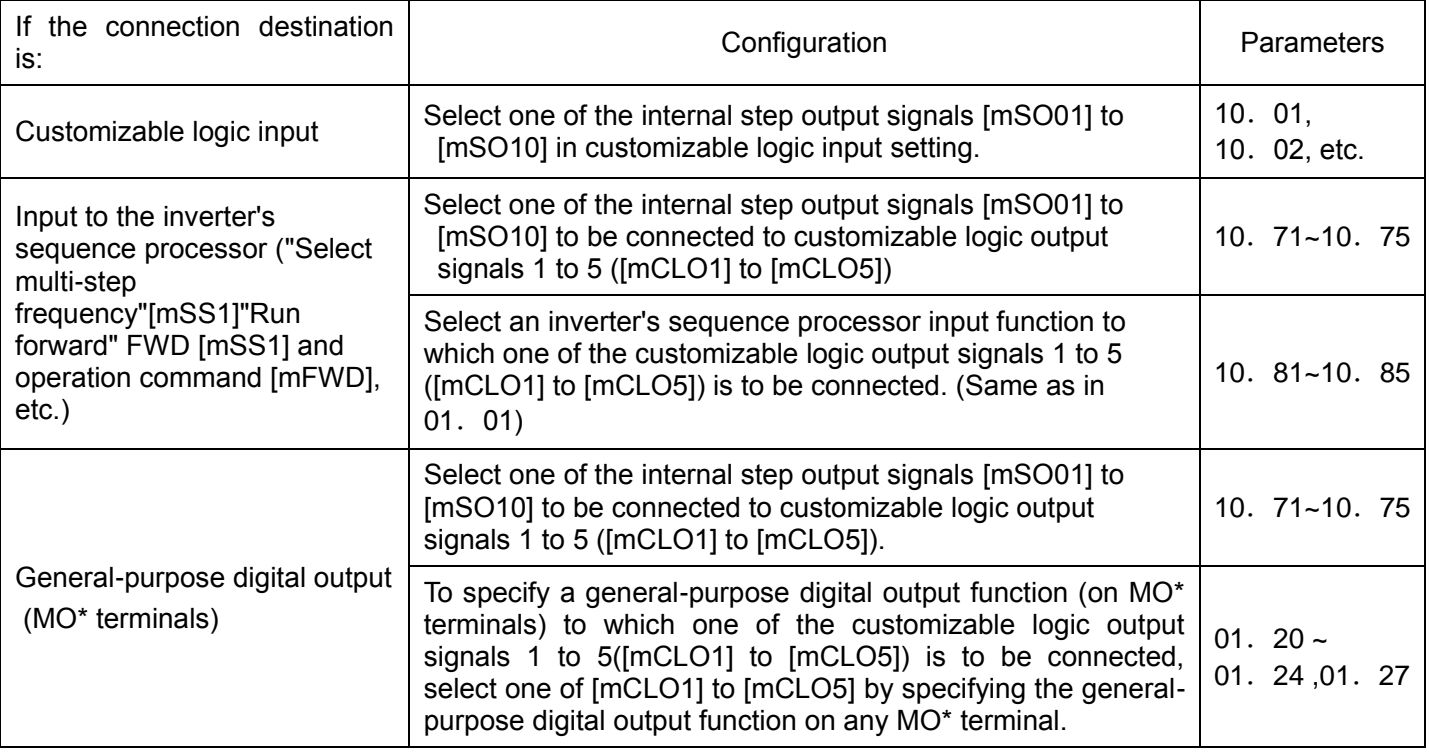

Note:General-purpose digital outputs (on MO\*terminals) are updated every 5 ms. To securely output a

customizable logic signal via MO terminals, include on- or off-delay timers in the customizable logic.

Otherwise, short ON or OFF signals may not be reflected on those terminals.

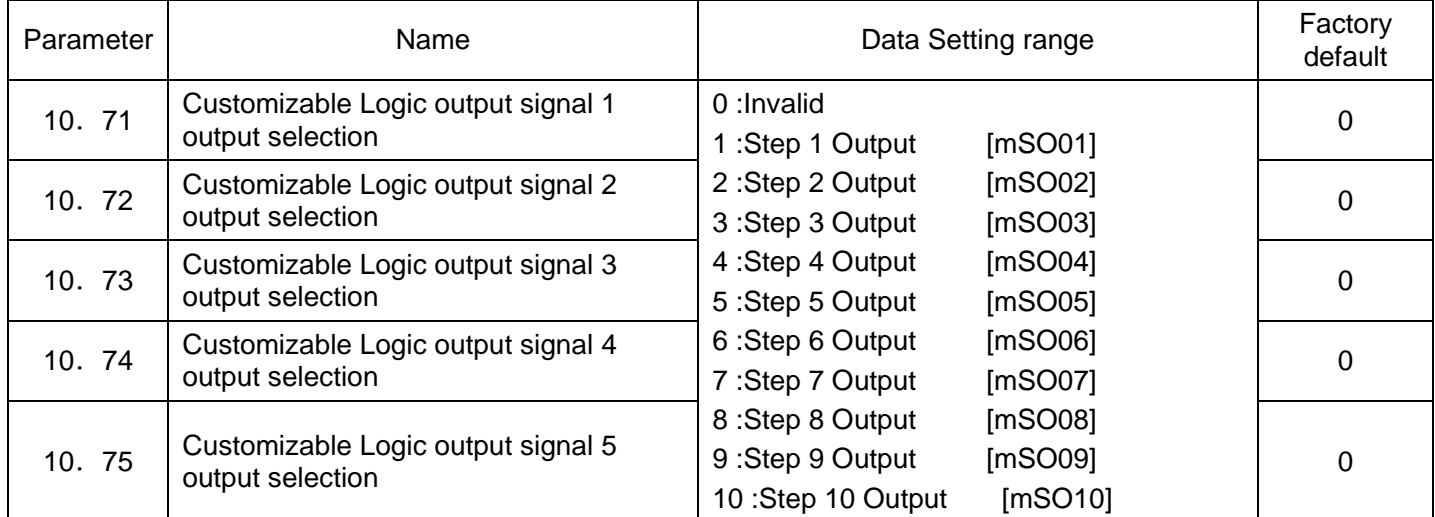

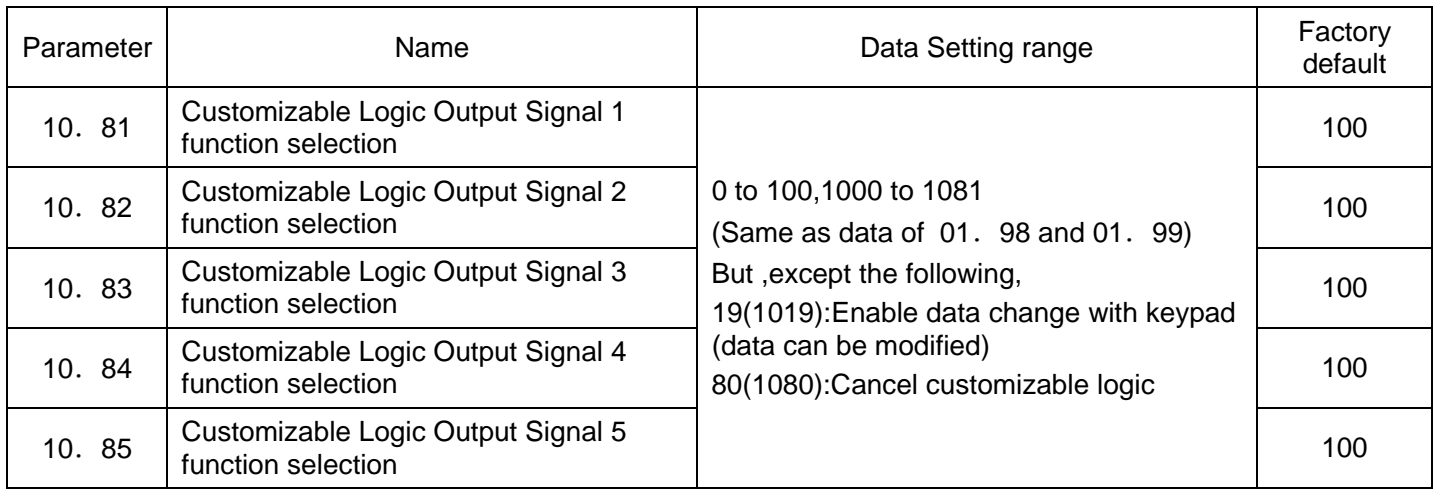

■Notes for using a customizable logic

A customizable logic performs processing every 2 ms in the following sequence.

(1) At the start of processing, the customizable logic latches all of the external input signals entered to steps 1 to 10 to ensure simultaneity.

(2) Logical operations are performed in the order of steps 1 to 10.

(3) If an output of a particular step applies to an input at the next step, the output of the step having processing priority can be used in the same processing.

(4) The customizable logic updates all of the five output signals at the same time.

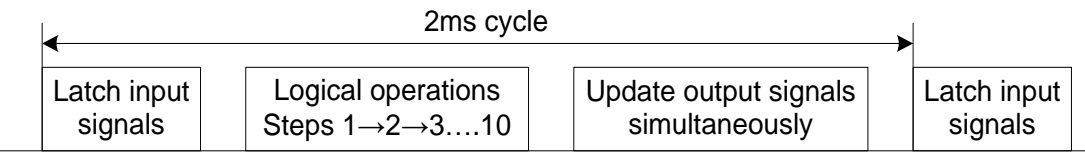

When configuring a logic circuit, take into account the processing order of the customizable logic. Otherwise, a delay in processing of logical operation leads to a signal delay problem, resulting in no expected output, slow processing, or a hazard signal issued.

## △! Warning

Ensure safety before modifying customizable logic related function code settings (related 10 group function parameters) or turning ON the "Cancel customizable logic" terminal command[mCLC], t Depending upon the settings, such modification or cancellation of the customizable logic may change the operation sequence to cause a sudden motor start or an unexpected motor operation.

**Otherwise it may cause accident or injury.**

10. 91 Customizable logic timer monitor (Step selection) Factory default 1

The contents of the timer in a customizable logic can be monitored using the monitor-related function code or the keypad.

Selecting a timer to be monitored

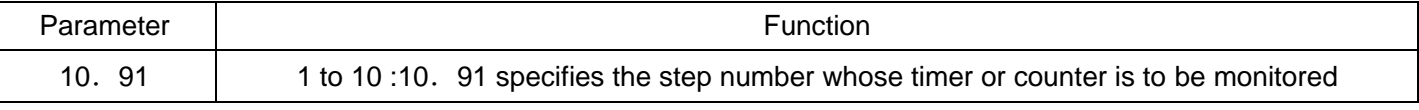

**Monitoring** 

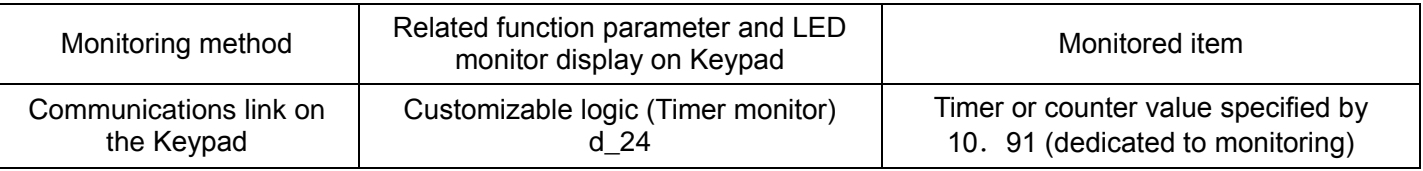
### ■Cancel customizable logic [mCLC] (parameter 01. 01~01. 09 data=80)

This terminal command disables the customizable logic temporarily. Use it to run the inverter without using the customizable logic circuit or timers for maintenance or other purposes.

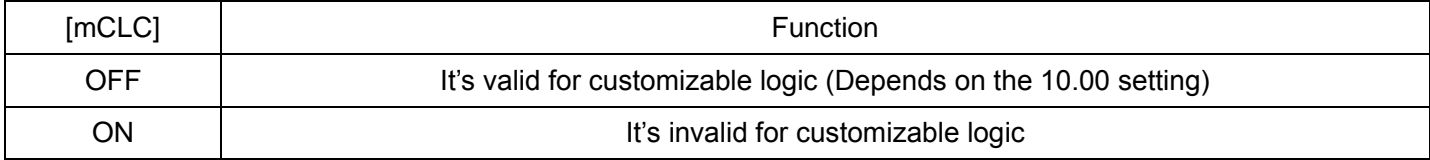

Note:Before changing the setting of [mCLC] ensure safety. Turning [mCLC] ON disables the sequence of the customizable logic, causing a sudden motor start depending upon the settings.

#### ■Zero all timers of user sequence [mCLTC](parameter01. 01~01. 09 data=81)

Assigning mCLTC terminal function to any of the general-purpose digital input terminals and turning it ON resets all of the general-purpose timers and counters in the customizable logic. Use this command when the timings between the external sequence and the internal customizable logic do not match due to a momentary power failure or other reasons so that resetting and restarting the system is required.

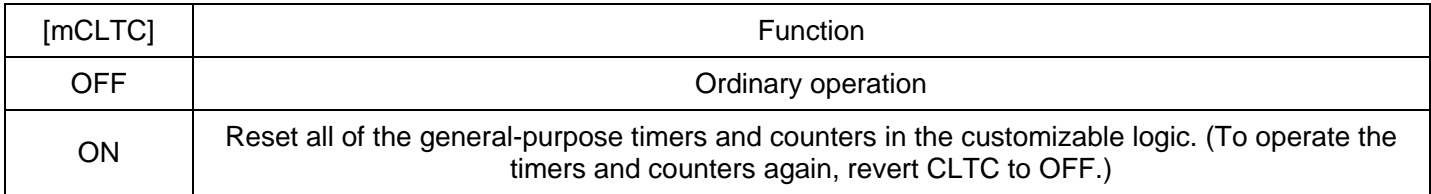

## **11 Serial Communication Parameters**

## **1**.**Communication Protocol**

For S3100 series inverter, the communication interface of RS485 is provided, and the international standard ModBus communication protocol is used for host-subordinate communication. The user can realize the centralized control by PC/PLC, controlling the upper computer (setting the control command , running frequency of inverter, and edit function parameters of inverter, inverter's running status and alarm information, etc.) to suit the specific applied requirements.

## **2**.**Protocol Contents**

Such Modubus serial communication protocol defines the framing content and application format of asynchronous transmission in serial communication including:poll and broadcast frame of host equipment, format of subordinate device response frame; Organized the framing content by host equipment, which includes host polling and broadcast frames. subordinate equipment address (or broadcast address), executive command, data and error correction, etc. The response of subordinate equipment is also in the same structure with the content including:confirm the action, return data and error correction, etc. In case that some errors occured when the subordinate device received the frames, or can't complete the required action by the host equipment, it will organize a fault frame as the response and give a feedback to the host equipment.

### **3**.**Application Mode**

The inverter can be accessed into the "Single-host, Multi-Subordinate " control network with RS 485 bus.

### **4**.**Bus Structure**

(1) Interface Mode

RS485 hardware interface

#### (2) Transmission Mode

Asynchronous serial, half-duplex transmission mode. At the same time, one sends data and the other receives data for the host equipment and subordinate device. The data is sent frame by frame at the form of message in the process of serial asynchronous communication.

#### (3) Topological Structure

Single-host multi-subordinate system.The set range of subordinate address is 1 -247, and 0 is the address for broadcasting and communication. Each address of subordinate in the network has the uniqueness, which is the base to ensure the serial communication of ModBus.

## **5**.**Protocol Specification**

The communication protocol for inverter is an asynchronous serial host-subordinate ModBus communication protocol. In the network, only an equipment (host equipment) can establish the protocol (called as "query/ command"). Other equipments (subordinate device) can respond to the "query/ command" of host equipment only through providing data, or perform the responsive action according the "query/ command" of host. The host equipment herein refers to personal computer, industrial control equipment or Programmable Logic Commander (PLC), etc., and subordinate device refers to inverter or other control equipments with the same communication protocol. The host equipment can not only carry out the communication to some subordinate device alone, but also send the broadcast message to all subordinate s. For the "guery/ command" of host equipment visited separately, all subordinate devices shall return a message (called as response). For the broadcast information sent by the host equipment , the subordinate device doesn't respond to the host equipment .

## **6**.**Communication Frame Structure**

The data format of ModBus communication protocol is RTU (remote terminal unit) mode.

In the mode of RTU, the format of each byte is as follows:

Coding system:8-binary, every 8-bit frames field includes two hexadecimal characters, hexadecimal system  $0 - 9$ ,  $A - F$ .

In the mode of RTU, new frame is always to deem the transmission time of 3.5 bytes at least as the start silently. On the network where the transmission rate is calculated at the Baud rate, the transmission time of 3.5 bytes can be grasped easily. The following data area for transmission successively is:subordinate address, operation command code, data and CRC check word. The bytes at each area all are hexadecimal 0...9, A...F. The equipment of network always monitors the activities of communication bus. When the first area (address information) is received, each network equipment shall check such byte. As the transmission for last byte is completed, there is also an interval similar to the transmission time of 3.5 bytes to present the end of this frame. Afterwards, the transmission of new frame will be started.

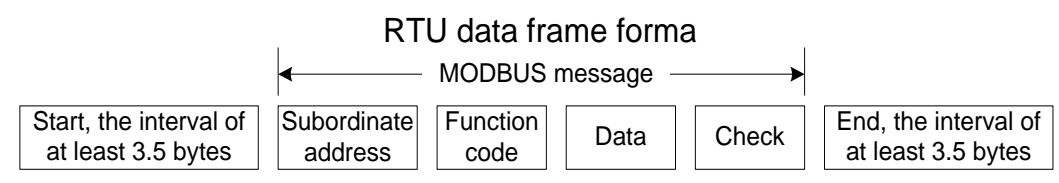

The information of a frame must be transmitted by a continuous data flow. If there is interval time more than 1.5 bytes exists before the end of whole frames transmission, the receiving equipment will clear such incomplete information and treat mistakenly the following byte as the address field part of new frame. Similarly, if the interval time between the start of a new frame and the previous frame is less than the time of 3.5 bytes, the receiving equipment will treat it as the continuation of the previous frame. The final check value of CRC is not correct due to the disorder of frame, causing the fault of communication.

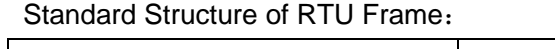

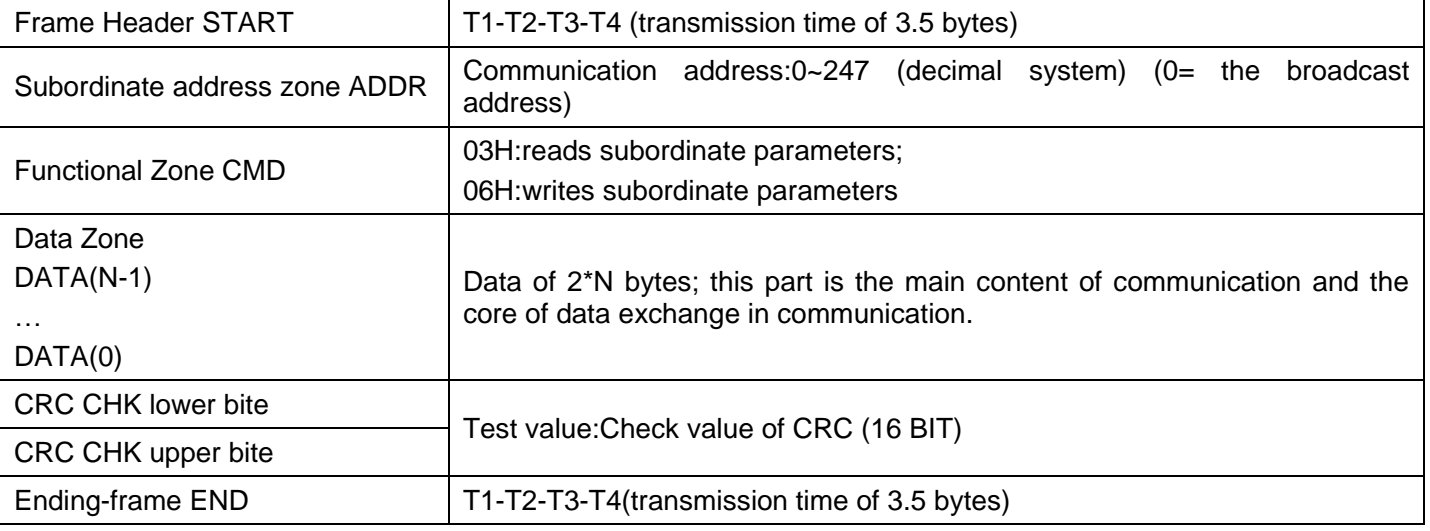

### **G,Description of Command Code and Communication Data**

Command code:03H (0000 0011), read N words (can sequentially read 50 words at most)

E.g. from the inverter whose subordinate address is 01H, the start address of internal memory is 0004, read 2 words sequentially, the structure of this frame is described as follows.

RTU host command information

| <b>START</b>             | T1-T2-T3-T4   |
|--------------------------|---------------|
| ADDR                     | 01H           |
| CMD                      | 03H           |
| Start address upper bit  | 00H           |
| Start address lower bit  | 04H           |
| Date number upper bit    | 00H           |
| Date number lower bit    | 02H           |
| <b>CRC CHK lower bit</b> | 85H           |
| CRC CHK upper bit        | CAH           |
| END                      | $T1-T2-T3-T4$ |

RTU subordinate response information

| <b>START</b>                 | T1-T2-T3-T4   |
|------------------------------|---------------|
| ADDR                         | 01H           |
| <b>CMD</b>                   | 03H           |
| Byte number                  | 04H           |
| Date address 0004H upper bit | 13H           |
| Date address 0004H lower bit | 88H           |
| Date address 0005H upper bit | 13H           |
| Date address 0005H lower bit | 88H           |
| CRC CHK lower bit            | 73H           |
| CRC CHK upper bit            | CBH           |
| END                          | $T1-T2-T3-T4$ |

Command code:06H (0000 0110), write one word

E.g. 5000 (1388H) is written to 0008H address of subordinate address 02H inverter.

RTU host command information

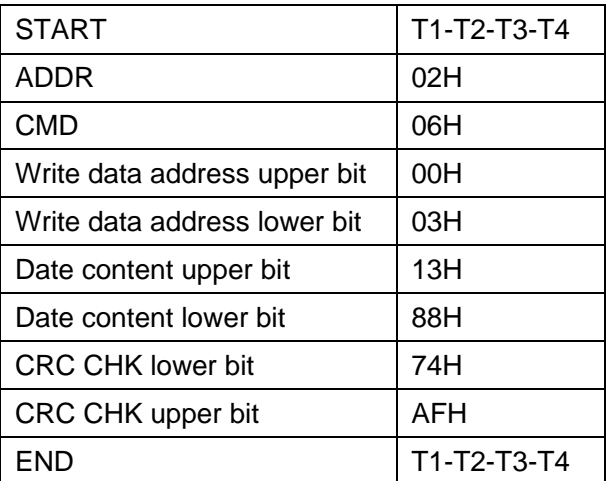

RTU subordinate response information

| T1-T2-T3-T4   |
|---------------|
| 02H           |
| 06H           |
| 00H           |
| 03H           |
| 13H           |
| 88H           |
| 74H           |
| AFH           |
| $T1-T2-T3-T4$ |
|               |

## **7**.**Communication Frame Error-checking Method**

The error-checking method of frame mainly includes two parts:bit checking of byte (odd/even parity) and whole data checking of frame (CRC checking and LRC checking).

## **8**.**Byte Checking**

Users can choose different byte checking method as required, and also can choose no checking, which will affect the checking bit setting of every byte.

Even parity checking:add an even parity bit before data transmission to express the number of "1" in transmission data is an odd or even. If it is an even, the checking bit is "0", otherwise set it "1" to keep the parity data constant.

Odd parity checking:add an odd parity bit before data transmission to express the number of "1" in transmission data is an odd or even. If it is an odd, the checking bit is "0", otherwise set it "1" to keep the parity data constant.

For example, it's necessary to transfer "11001110", the data containing 5 "1"s. If even checking is adopted, the even parity checking bit is "1"; if the odd checking is adopted, the odd parity checking bit is "0‖. When transferring data, the parity bit is put on checking bit of frame by calculation. The receiving devices also need parity checking, if the parity of received data is different from the preset situation, it will be considered a communication error had occurred.

## **9**.**CRC(Cyclical Redundancy Checking)**:

To use RTU frame format which includes a frame error detection zone based on CRC calculation method. CRC zong checks contents of the whole frame. CRC zone is two bytes, containing a 16-bit binary value. It joins in the frame after being calculated by the transfer device. Receiving device recalculates and receives the CRC of the frame and compares with the received value of CRC zone, if the two CRC values are not equal, it indicates there are transmission errors.

In CRC checking mode, it first stores in 0xFFFF, and then calls a procedure and processes the continuous more than 6 bytes in the frame and value in the current register. Only 8Bit data in each character is valid for CRC, while start and stop bits, and parity bits are invalid.

During CRC generation process, each 8-bit character is different or (XOR) from register contents individually, and the result moves to the direction of the least significant bit, while the most significant bit is filled with 0. LSB is picked up to detect, if LSB is 1, register is different from the preset value individually or, if LSB is 0, no processing. The whole process will repeat eight times. After the last one (Bit 8) is completed, the next 8-bit byte is exclusive OR with the current value of the register individually. The final register value is the CRC value after the execution of all bytes in the frame.

This calculation method of CRC uses the international standard CRC checking rule. While users are editing the CRC algorithm, they can refer to the relative standard CRC algorithm, and edit a CRC calculation program meeting the requirements actually.

Now offers a simple function of CRC calculation for users to refer (using C language programming):

unsigned int crc\_cal\_vaLue(unsigned char \*data\_vaLue,unsigned char data\_length)

```
{
```

```
int i;
unsigned int crc_vaLue=0xffff;
while(data_length--)
{
       crc_vaLue^=*data_vaLue++;
     for(i=0:i<8:i++) {
         if(crc_vaLue&0x0001)
             crc_vaLue=(crc_vaLue>>1)^0xa001;
                                             else 
             crc_vaLue=crc_vaLue>>1;
     }
   }
  return(crc_vaLue);
```
}

In ladder logic, CKSM calculates CRC value according to the frame contents, adopts look-up table method, which possesses simple procedure and fast speed, but the program occupies a large space of ROM program, use with caution on the occusion with requirements for space.

#### **10**.**Definition of communication data address**

It is the definition of communication data address, and used to control inverter, obtain the status information of the transducer and set the relative function parameters of the inverter.

(1) Presentation rule of function code parameter address

Take parameter set+ function number as the register address of corresponding parameters, but it should be converted to hexadecimal, for example as for addresses of 05-05 and 09-12, the function code addresses are 0505H and 090CH with hexadecimal.

## (2) Address description of other functions:

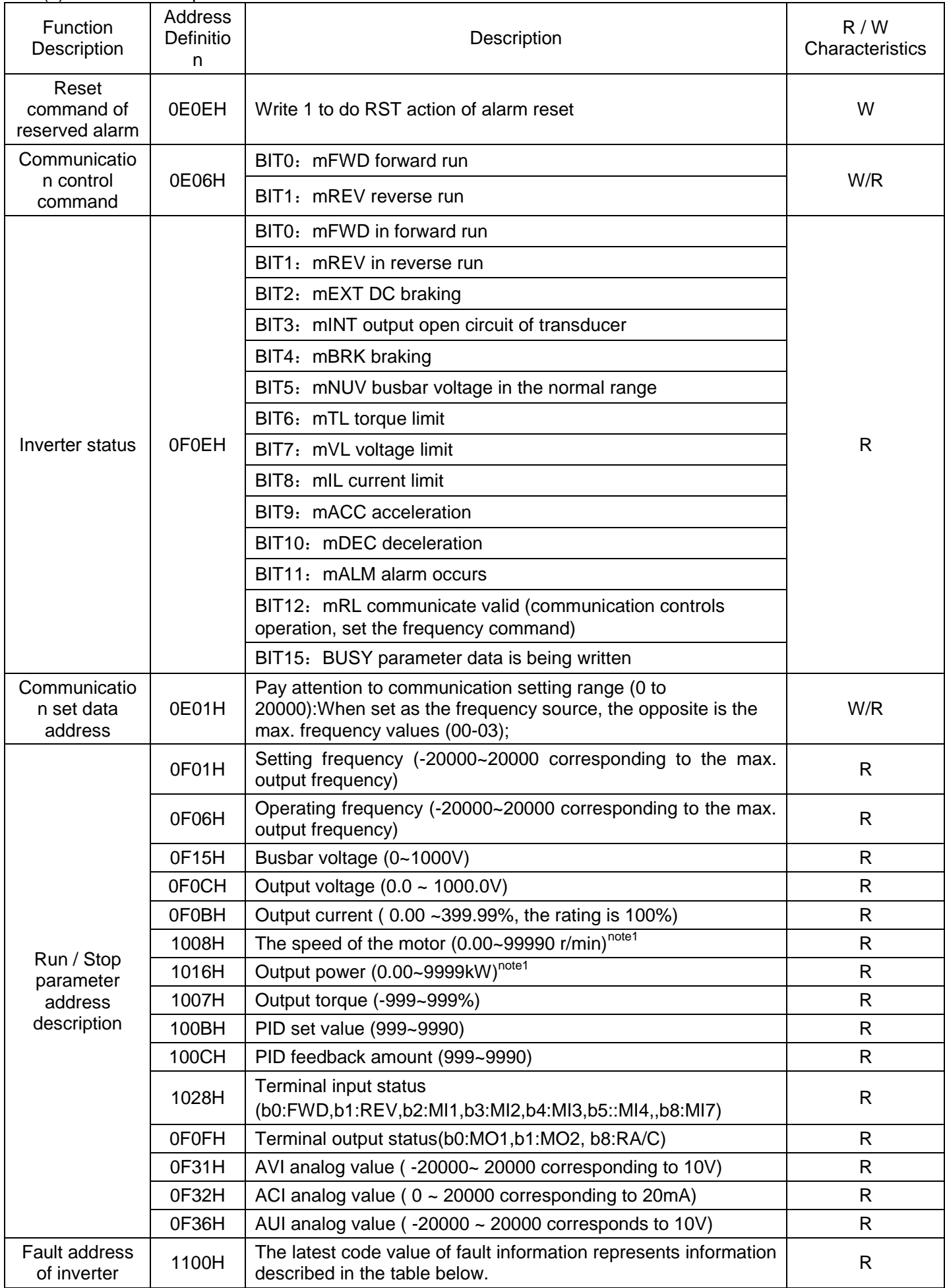

Note: The mapping table between the latest fault code value read from the 1100H and actual fault is as below:

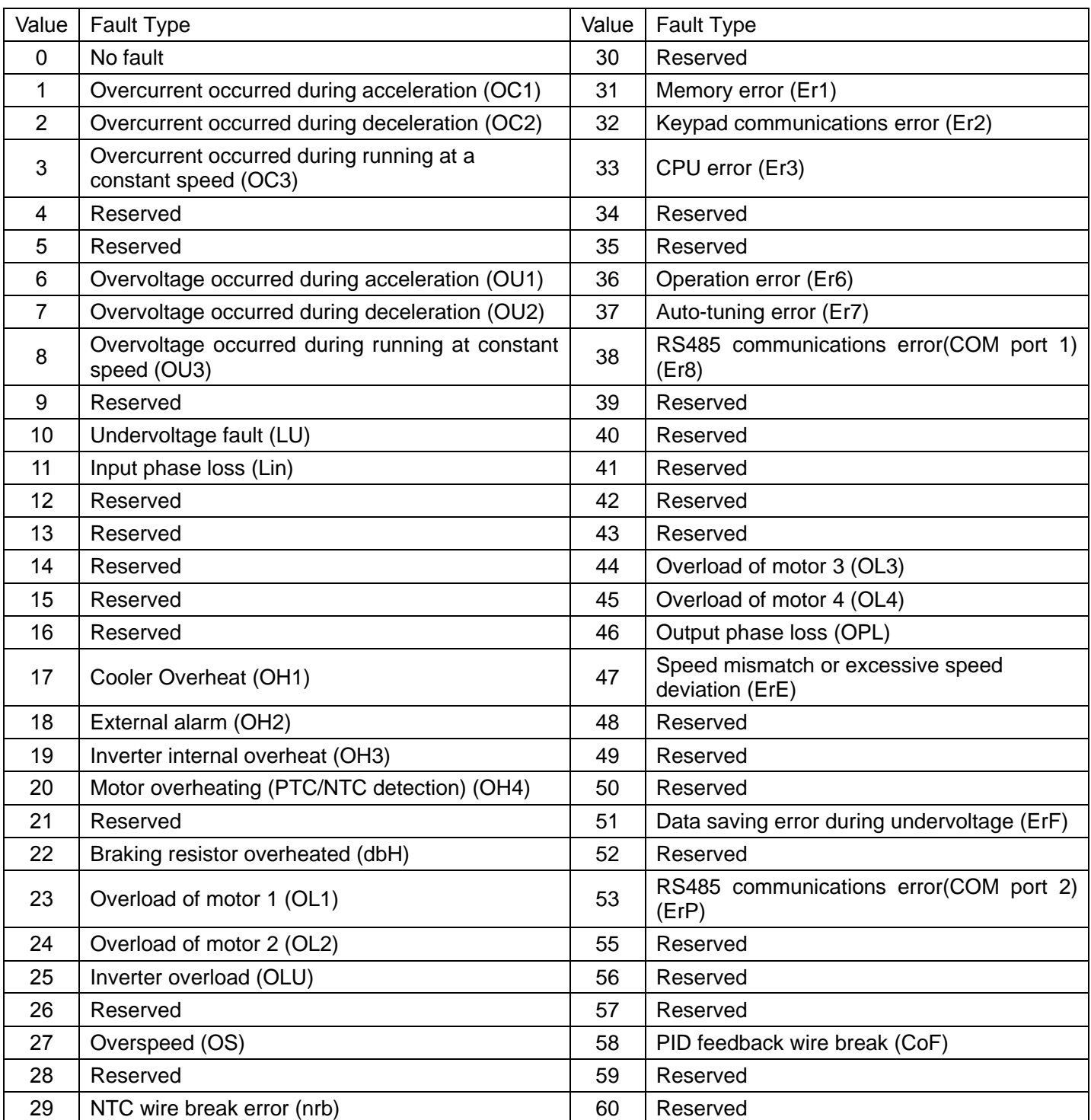

Note 1:

Floating-point data (eg:the speed of the motor)

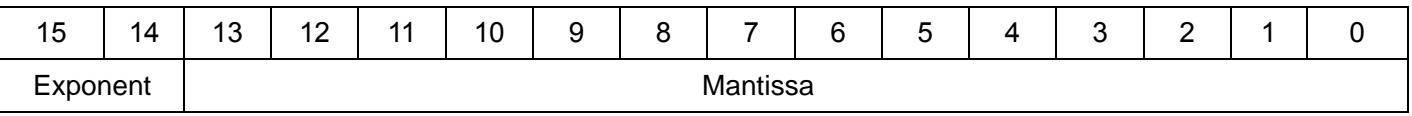

Exponent: 0~3

Mantissa: 1~9999

Value represented by this form = mantissa  $\times$  square of 10 (exponent -2)

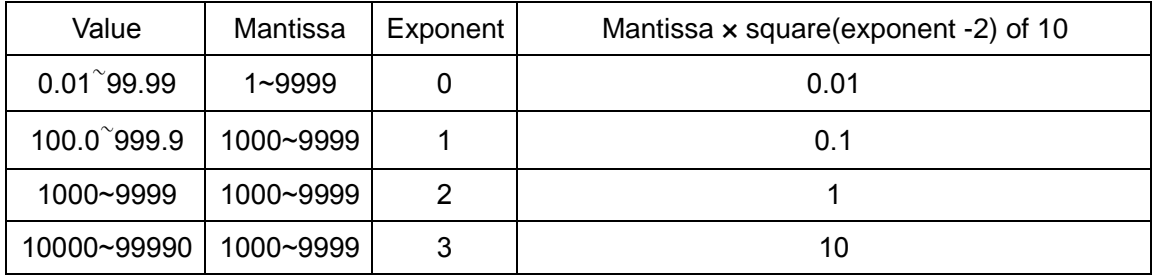

## **11**.**Response of Error Information**

When responding from the device, it uses parameters and fault address to indicate a normal response (errorless) or occurrence of some kind of error (called response of objection). For normal response, responsive parameters, data addresses or sub-function codes respond from the device. For response of objection, a code equivalent to the normal code returns from the device with logical 1in the first place.

For example:a message from the host device to the subordinate equipment requires reading a set of data address of transducer function code, which will generate the following parameters:

00000011 (hexadecimal 03H)

For normal response, the same function code responds from the device. For objection response, it returns: 10000011 (hexadecimal 83H)

After receiving the objection response from the host application, the typical process is resending message, or modifying a command for the responsive fault.

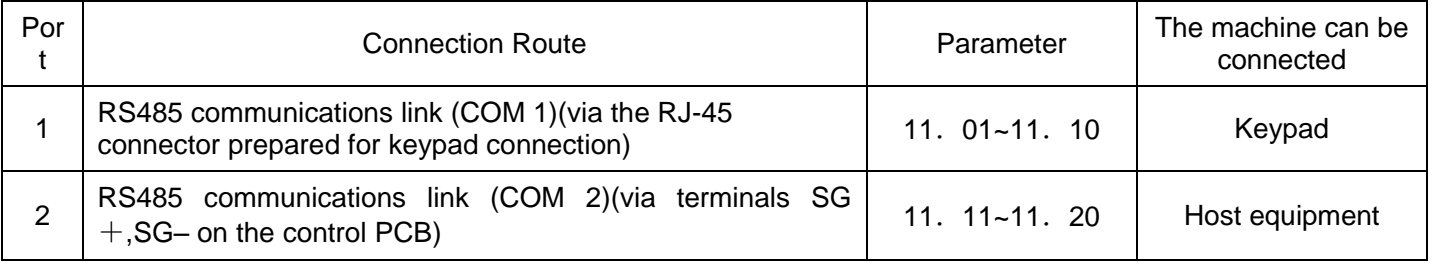

Up to two ports of RS485 communications link are available as listed below.

To connect any of the applicable devices, follow the procedures shown below.

## (1) Keypad

The keypad allows you to run and monitor the inverter. It can be used independent of the 11 group function parameters setting.

(2) Host equipment

The inverter can be managed and monitored by connecting host equipment such as a PC and PLC to the inverter. Modbus RTU and SAVCH Electric general-purpose inverter protocol are available for communications protocols.

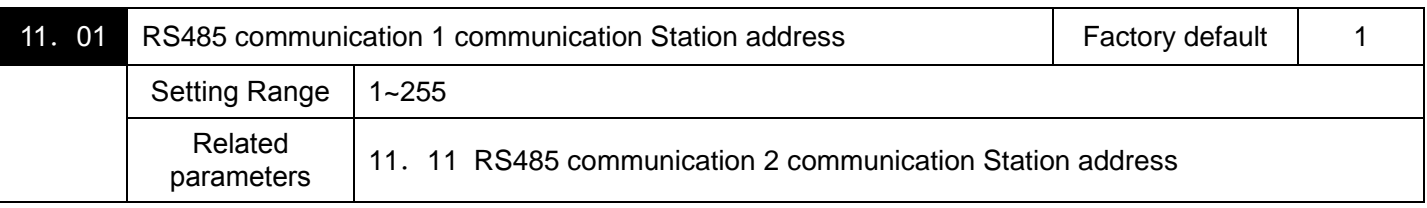

Specifies the station address for the RS485 communications link.

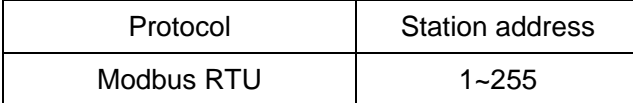

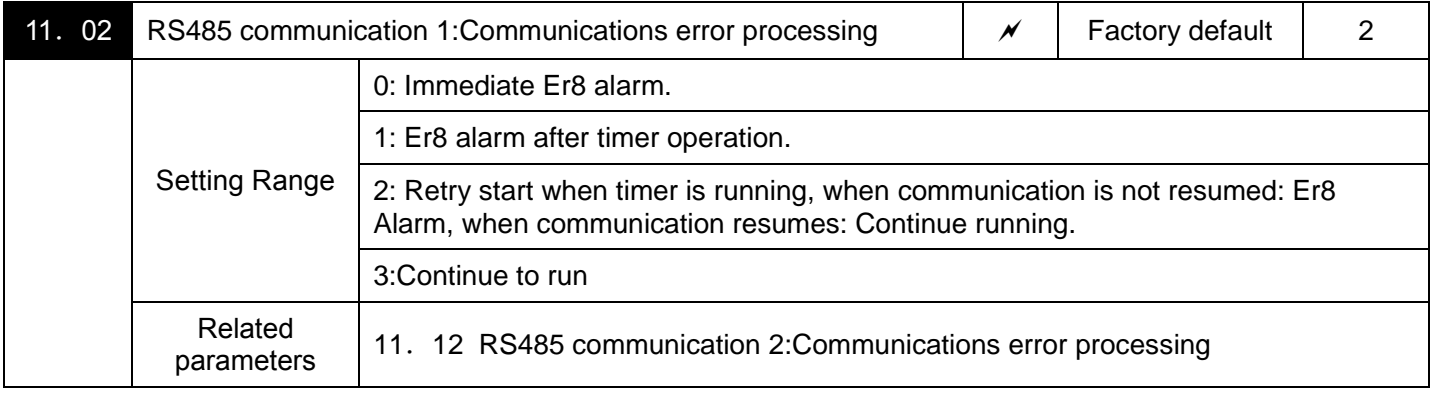

Specifies the error processing to be performed if an RS485 communications error happens.

RS485 communications errors include logical errors (such as address error, parity error, framing error), transmission protocol error, and physical errors (such as no-response error specified by 11. 08 and 11. 18). The inverter can recognize such an error only when it is configured with a run or frequency command sourced through the RS485 communications link and it is running. If none of run and frequency commands is sourced through the RS485 communications link or the inverter is not running, the inverter does not recognize any error occurrence.

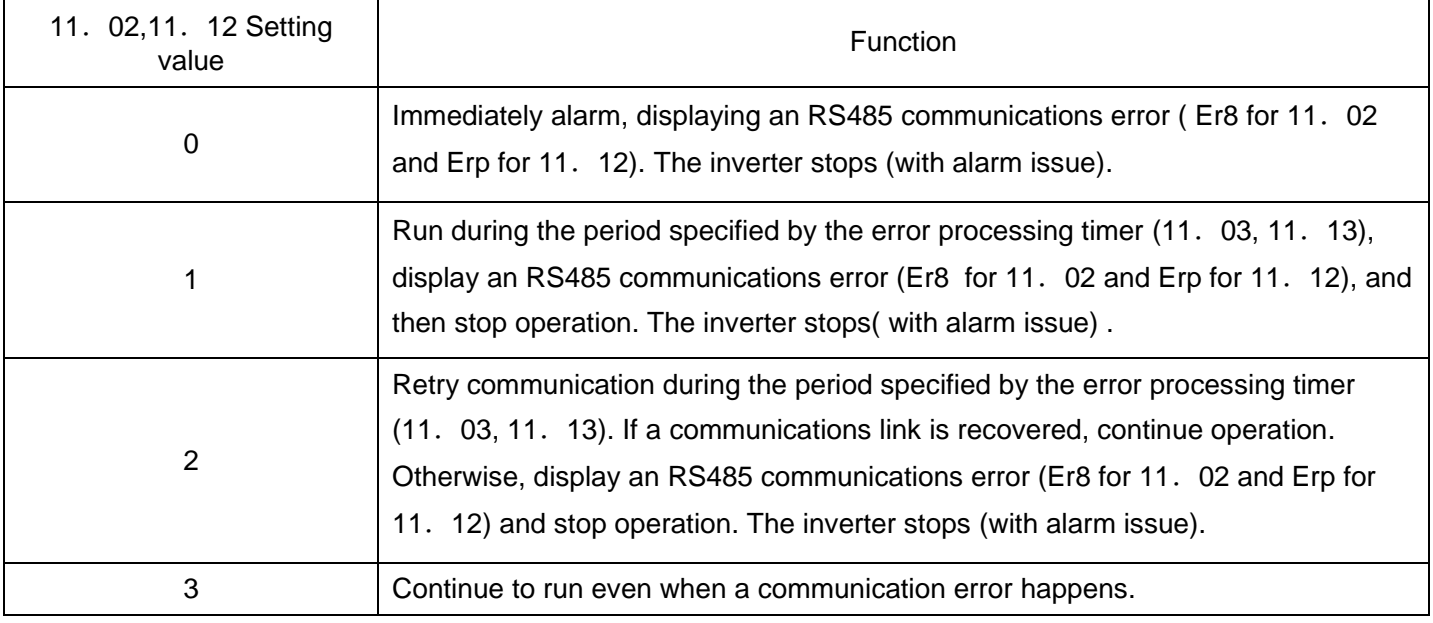

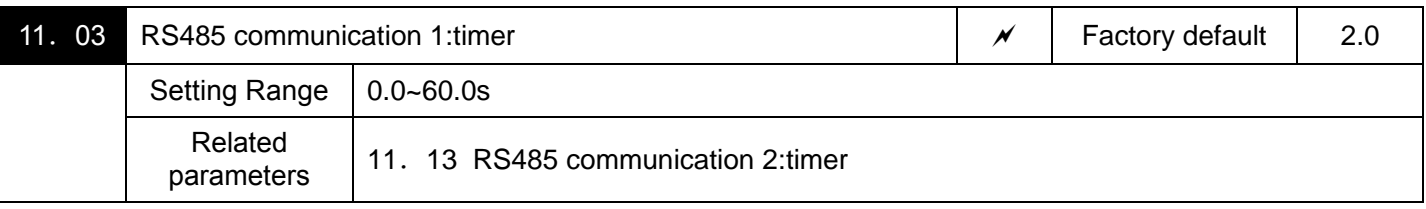

Timer (parameter 11. 03,11. 13):Specifies an error processing timer. If the timer count has elapsed due to no response from the other end when a query has been issued, the inverter interprets it as an error occurrence. See the "No-response error detection time (11. 08,11. 18)"given on the next page.

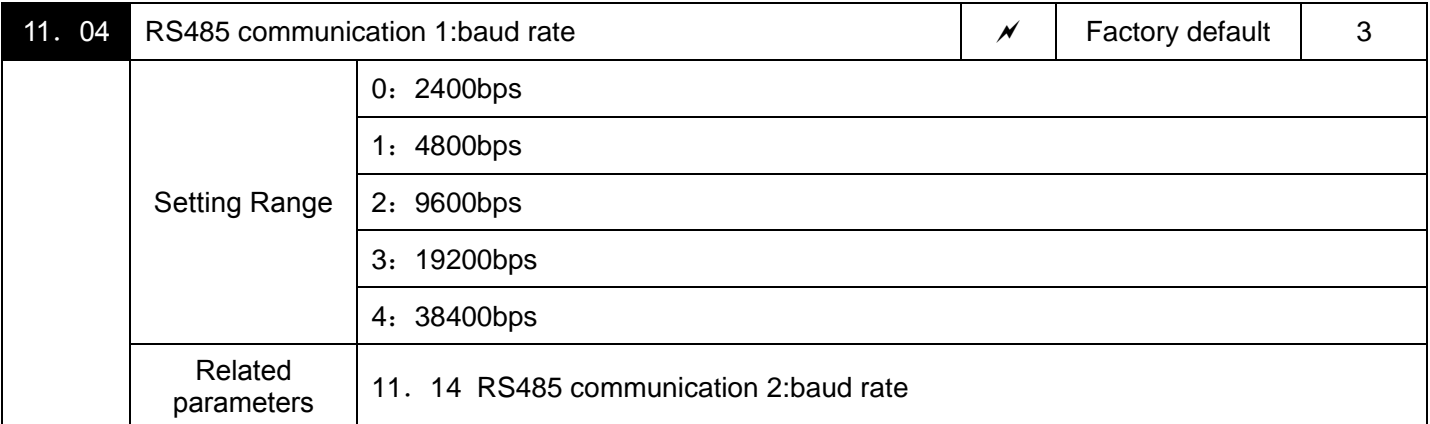

Baud rate:specifies the transmission speed for RS485 communication. parameters of 11. 14 and 11. 04 with the same setting.

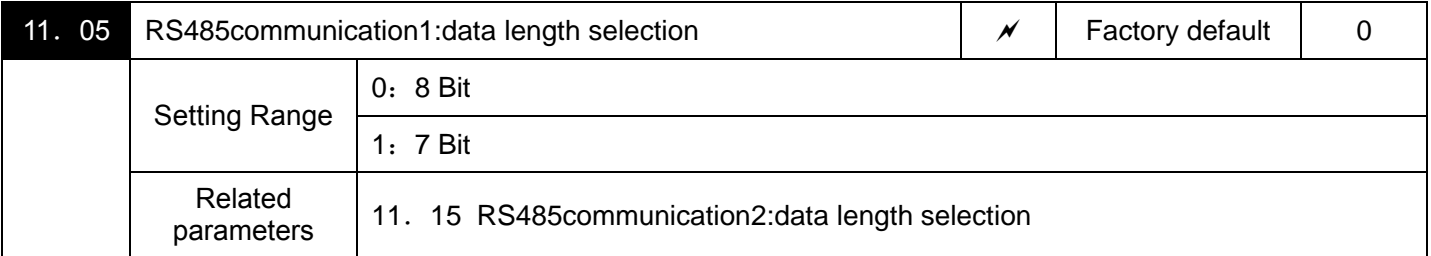

Data length:specifies the character length for RS485 communication. parameters 11. 15 and 11. 05 with the same setting.

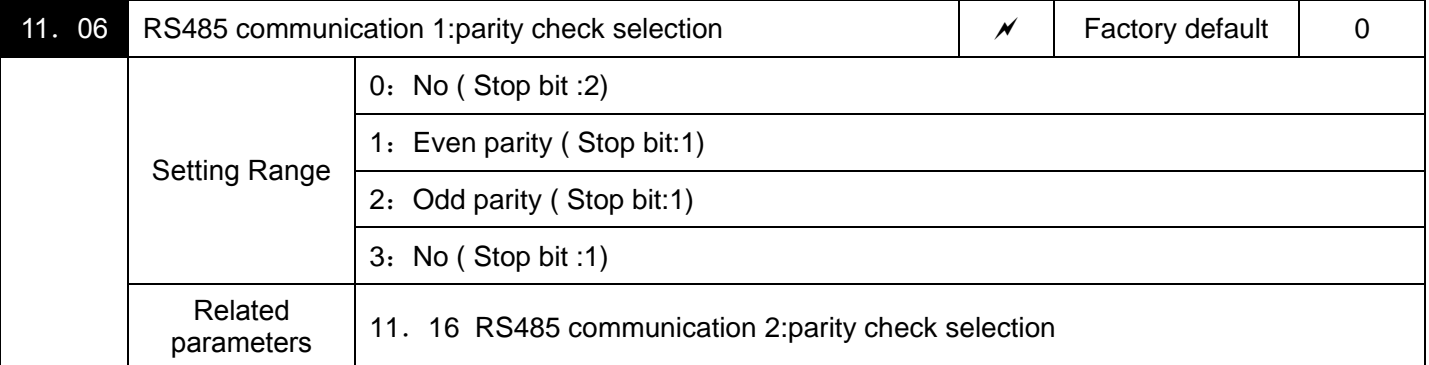

Parity check:specifies the property of the parity bit.

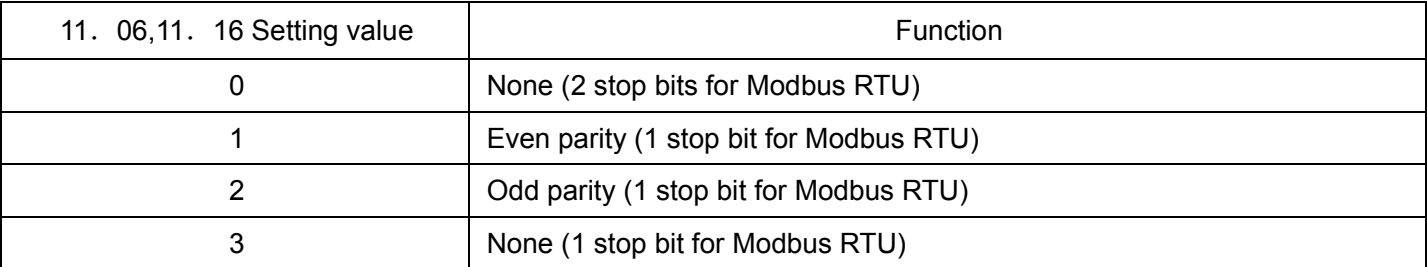

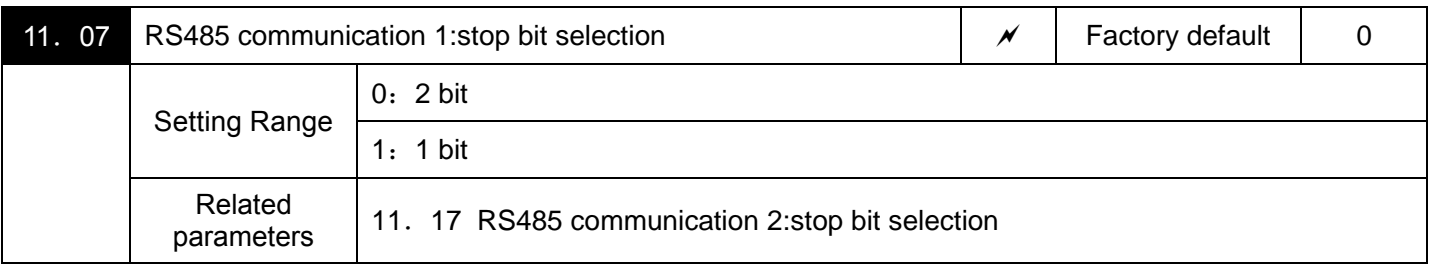

Stop bits:specifies the number of stop bits.parameters 11. 17 and 11. 07 with the same setting.

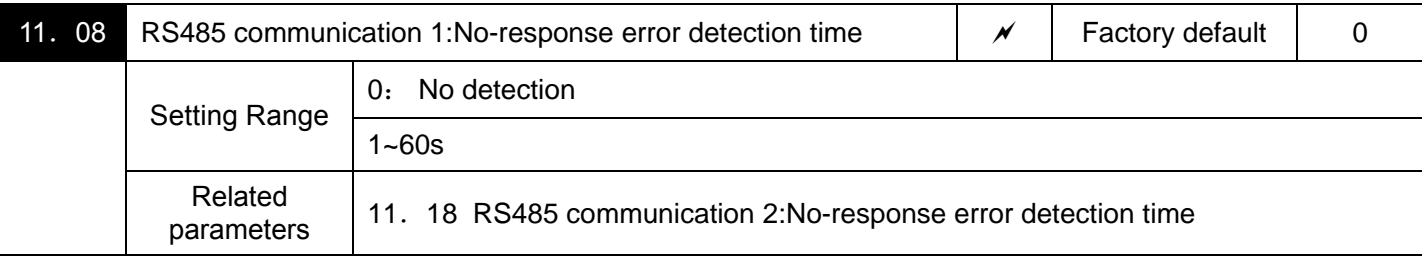

■No-response error detection time(11. 08,11. 18)

Specifies the timeout period for receiving a response from the host equipment (such as a computer or PLC) in RS485 communication, in order to detect network breaks. This applies to the machinery that accesses the host equipment at the predetermined intervals. If the response timeout occurs, the inverter starts communications error processing.

For the processing of communications errors, refer to 11. 02 and 11. 12.

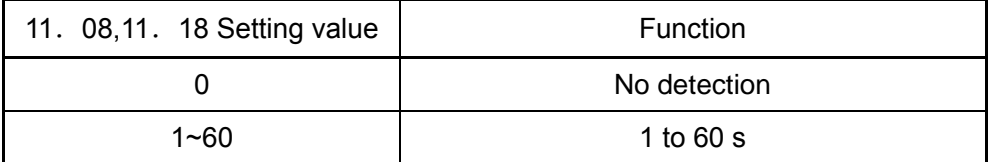

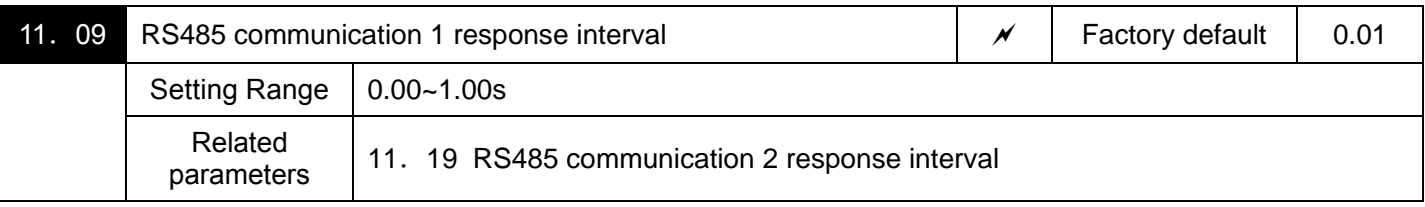

■ Response interval(11. 09 for port 1 and 11. 19 for port 2), parameters 11. 19 and 11. 09 with the same setting

Specifies the latency time after the end of receiving a query sent from the host equipment (such as a computer or PLC) until the start of sending the response. This enables the inverter to control the response timing to match the host equipment that is slow in processing.

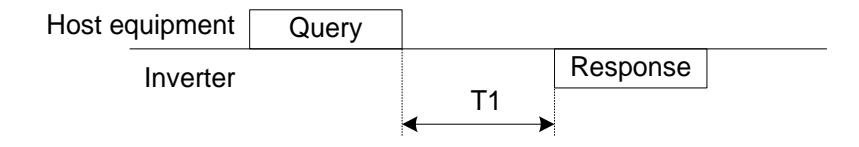

T1 = response interval +  $\alpha$ 

α:where α is the processing time inside the inverter. α may vary depending on the processing status and the command processed in the inverter.

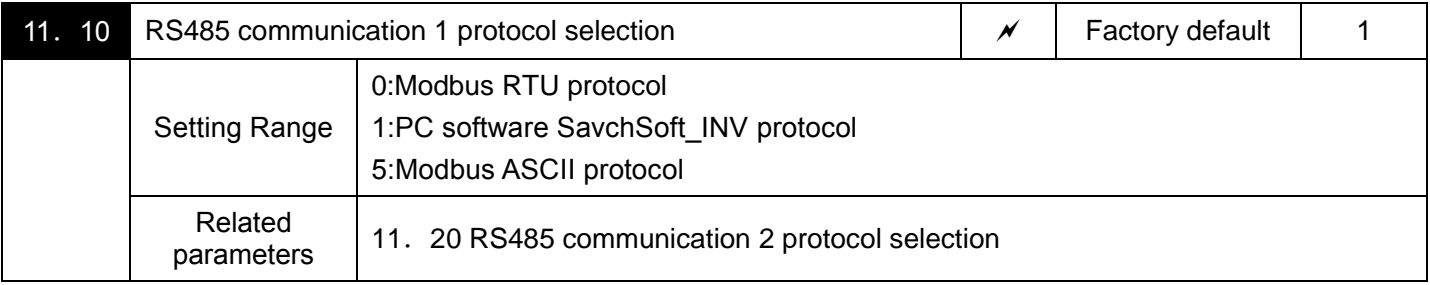

Protocol selection (11. 10 for port 1, 11.20 for port 2); Parameters 11. 20 and 11. 10 have the same selection.

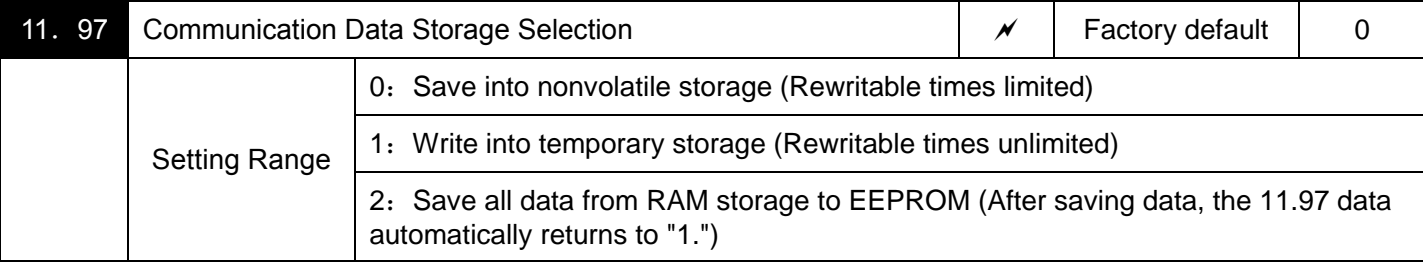

A nonvolatile storage (EEPROM) in the inverter has a limited number of rewritable times (100,000 to 1,000,000 times). Saving data into the storage so many times unnecessarily will no longer allow the storage to save data, causing memory errors. For frequent data writing via the communications link, therefore, a temporary storage is provided instead of the nonvolatile storage (EEPROM). To use the temporary storage, set the 11.97 data at "1."Using the temporary storage reduces the number of data writing times into the nonvolatile storage (EEPROM), preventing memory errors.

Setting the 11.97 data at "2" saves all data written in the temporary storage into the nonvolatile one.

Changing the 11.97 data requires simultaneous keying of ( $\circledast$  key +  $\circledcirc\circ$  key).

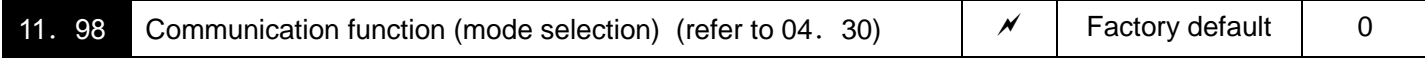

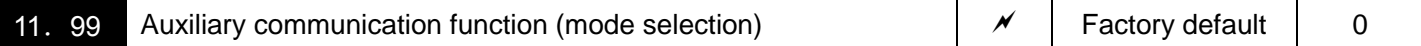

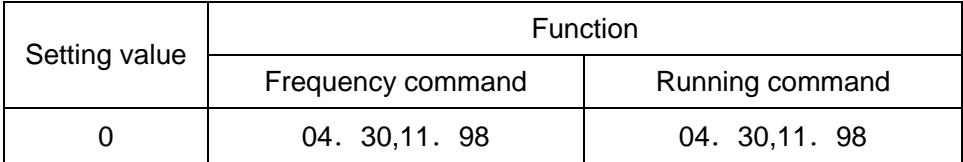

# *7 Failure Indication and Countermeasures*

Inverter itself has various alarm data, like overvoltage, undervoltage, and over-current, as protective functions. the "alarm" detection function which, upon detection of an abnormal state, displays the alarm code on the LED monitor and causes the inverter to trip, the "light alarm" detection function which displays the alarm code but lets the inverter continue the current operation, Alarm history are stored in the memory of inverter, and can be read by the keypad. If any problem arises, understand the protective functions listed below table and onwards for troubleshooting.

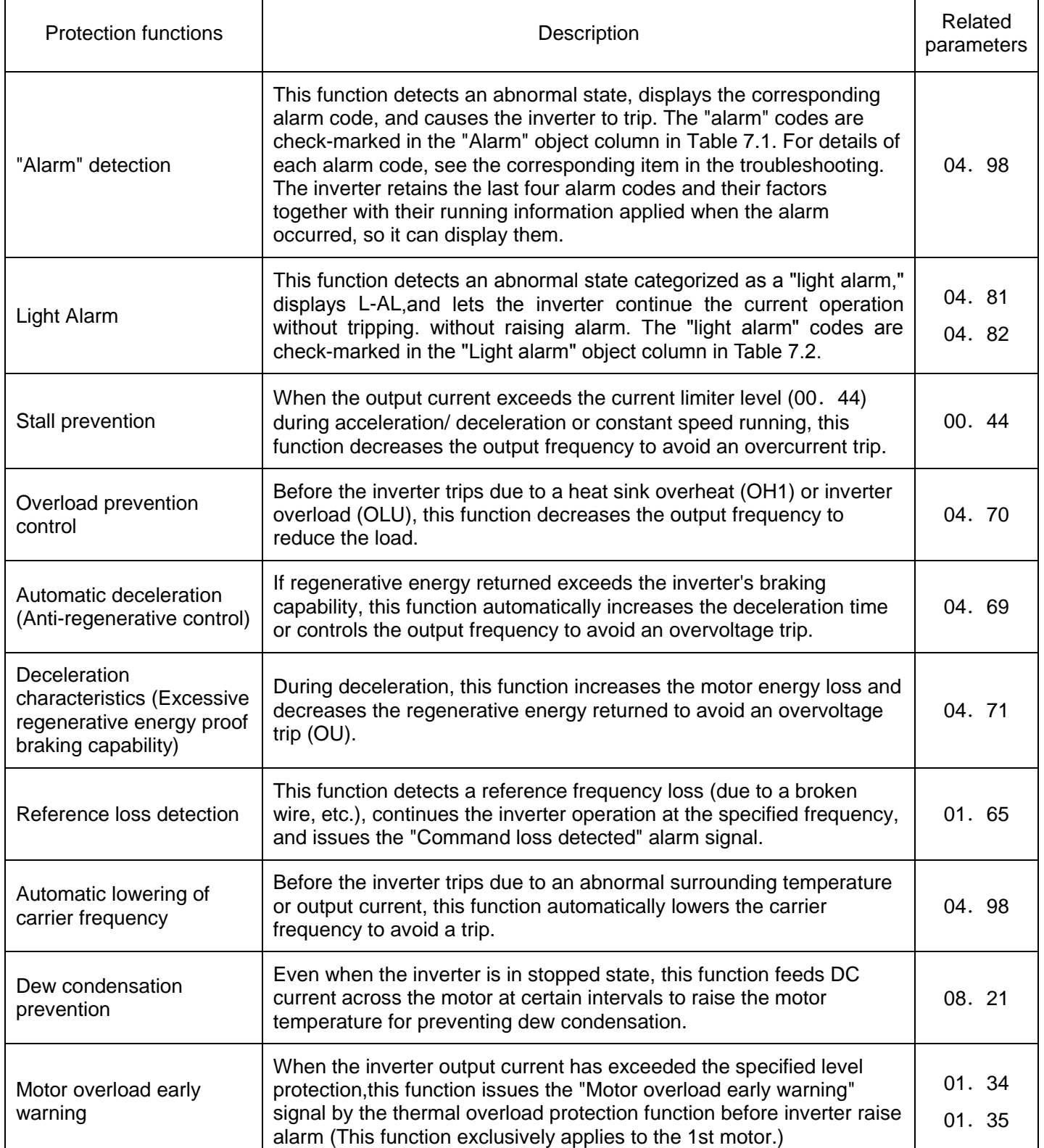

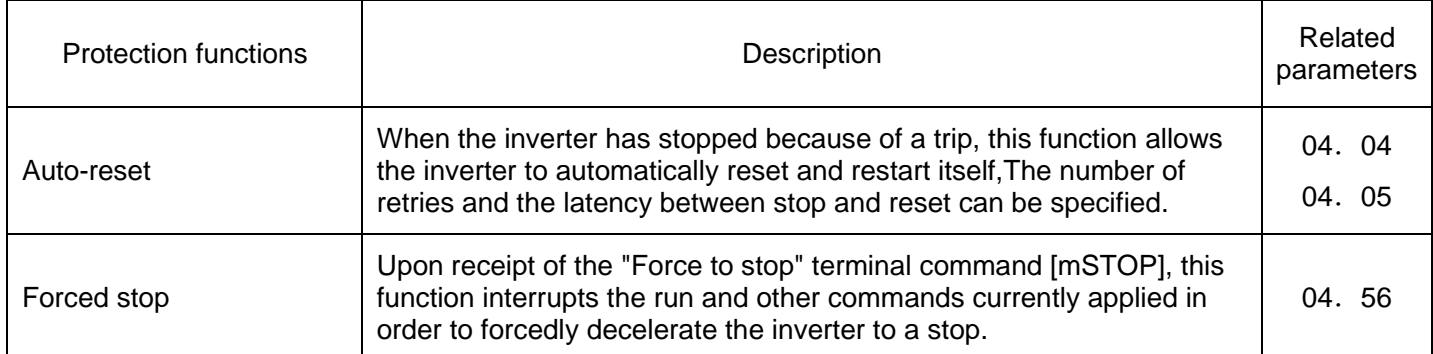

### Abnormal States Detectable

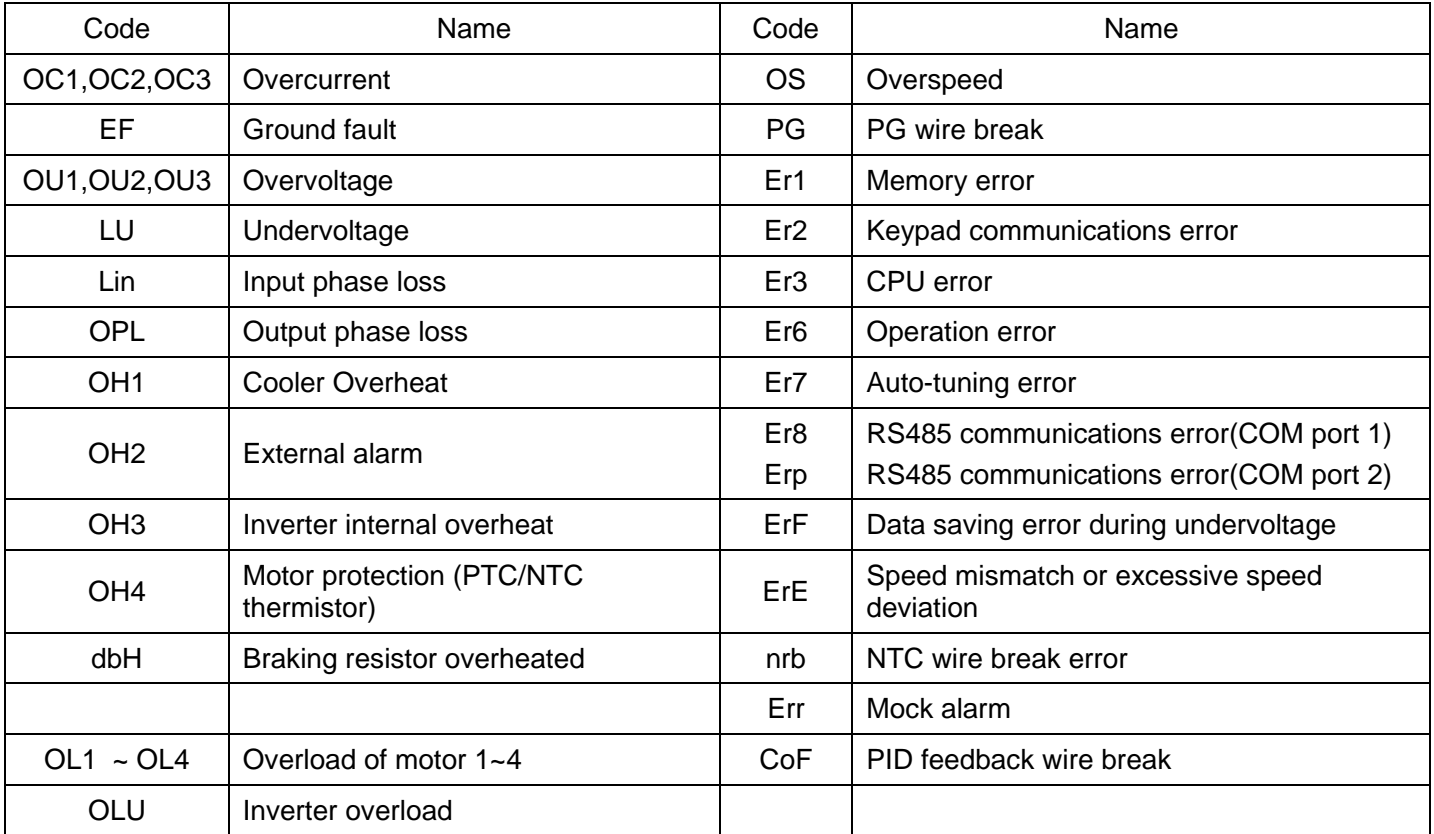

## ―Light Alarm" Objects

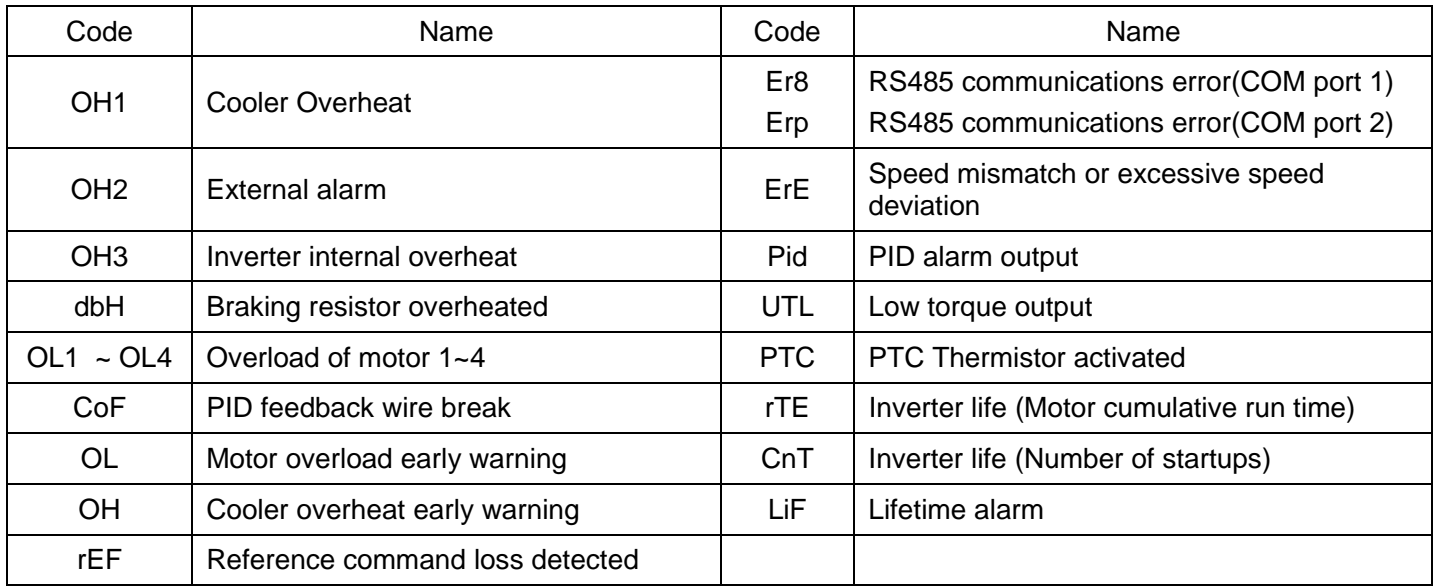

# **7.1 Problems and Troubleshooting procedure**

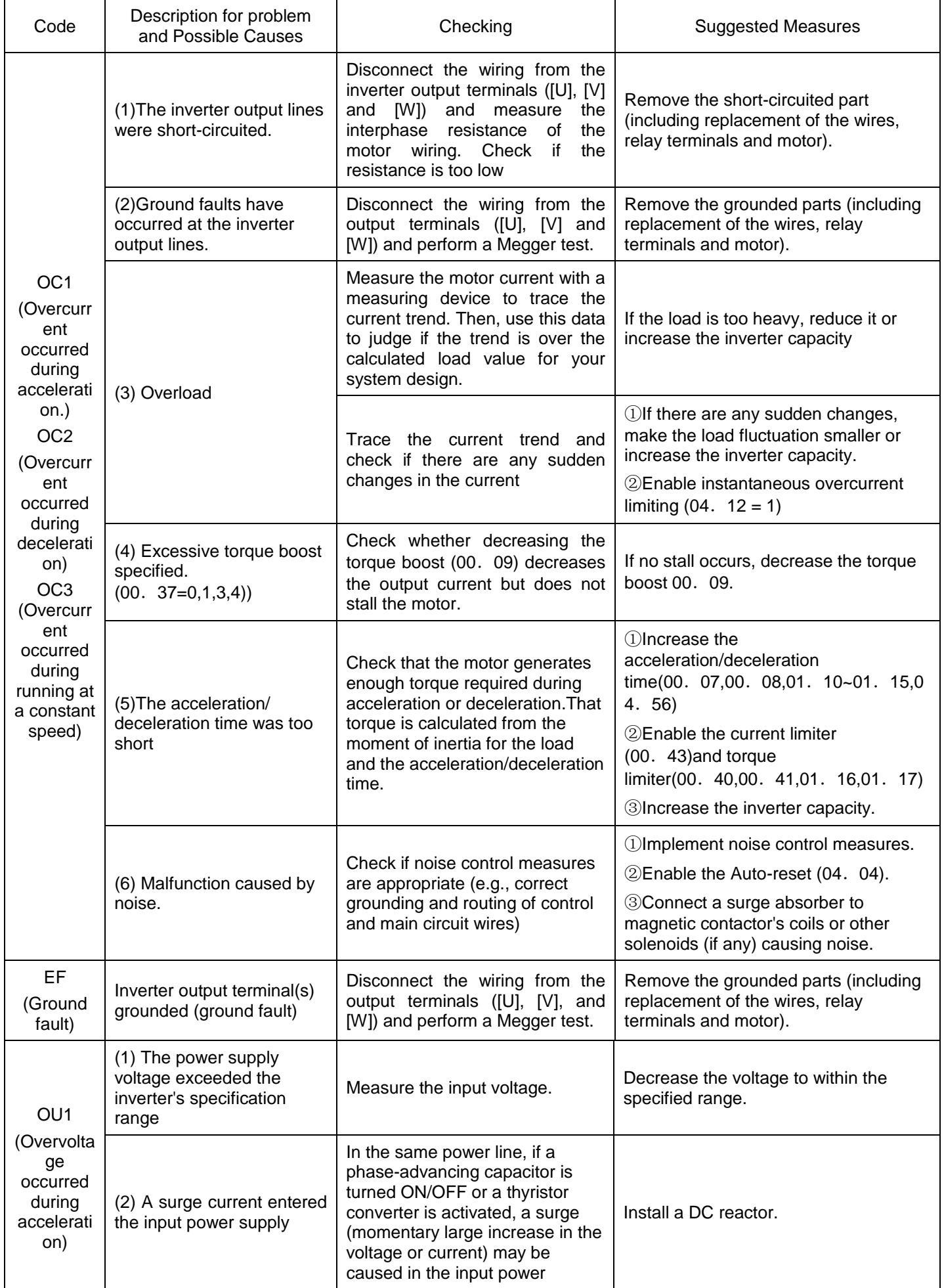

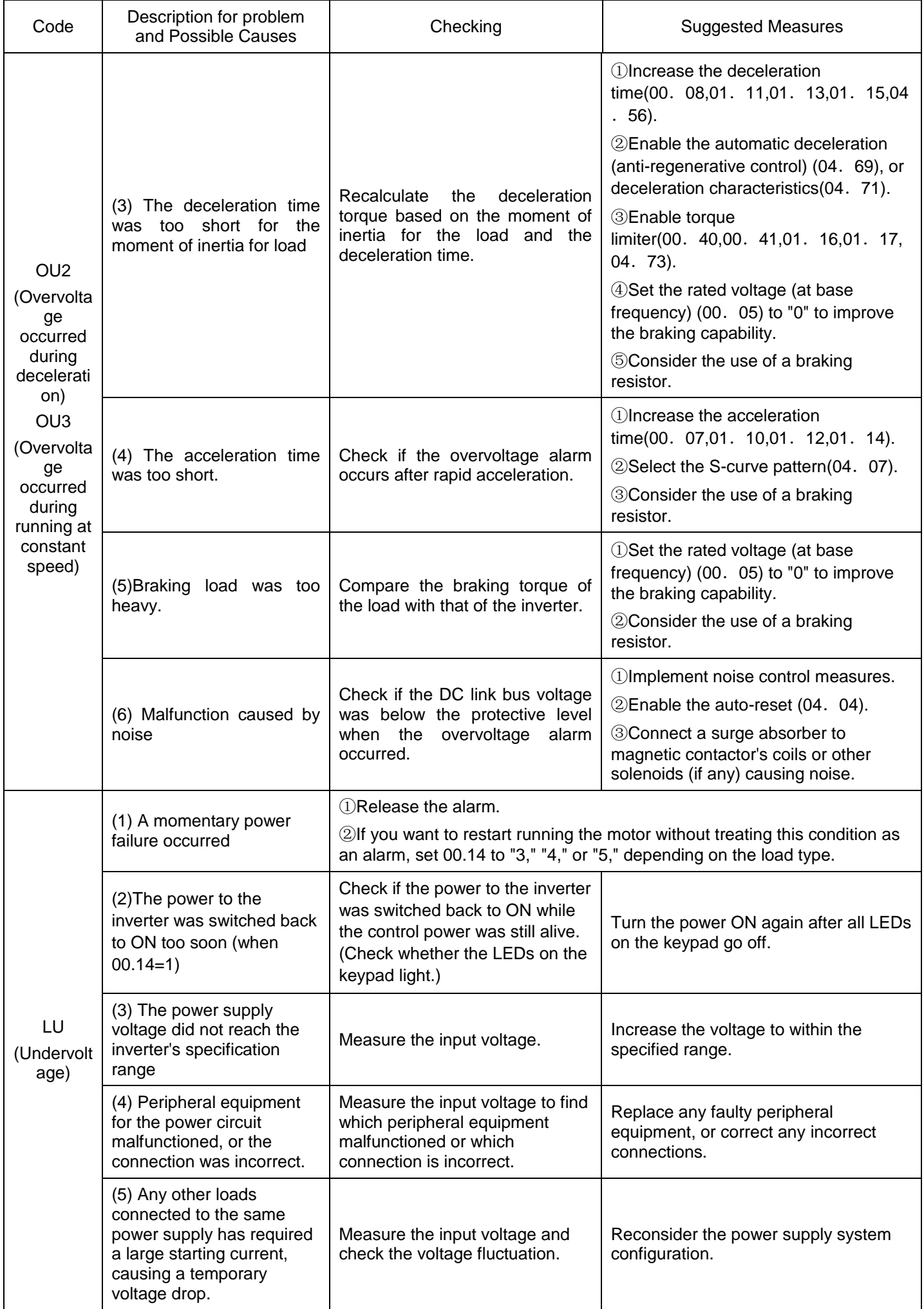

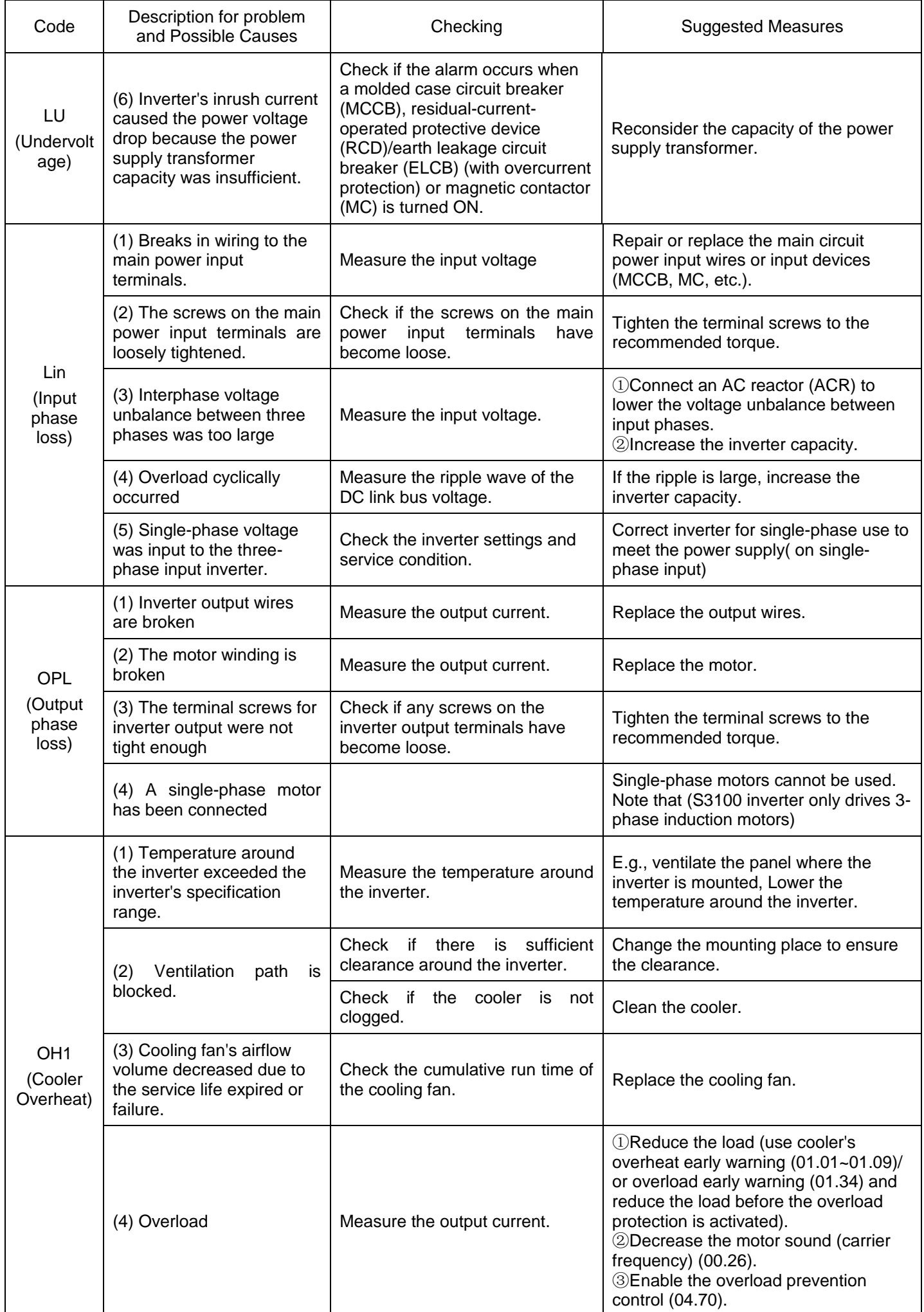

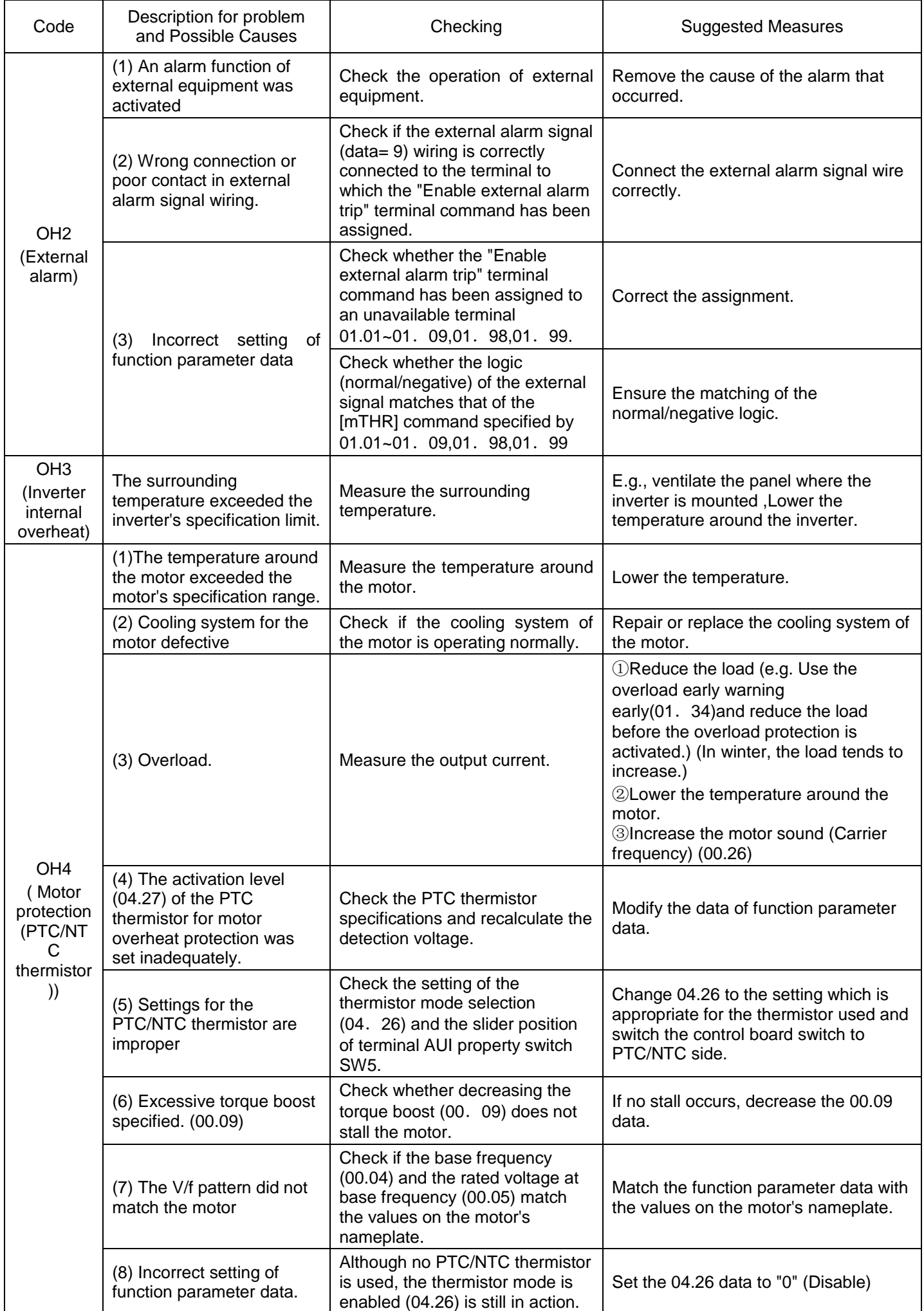

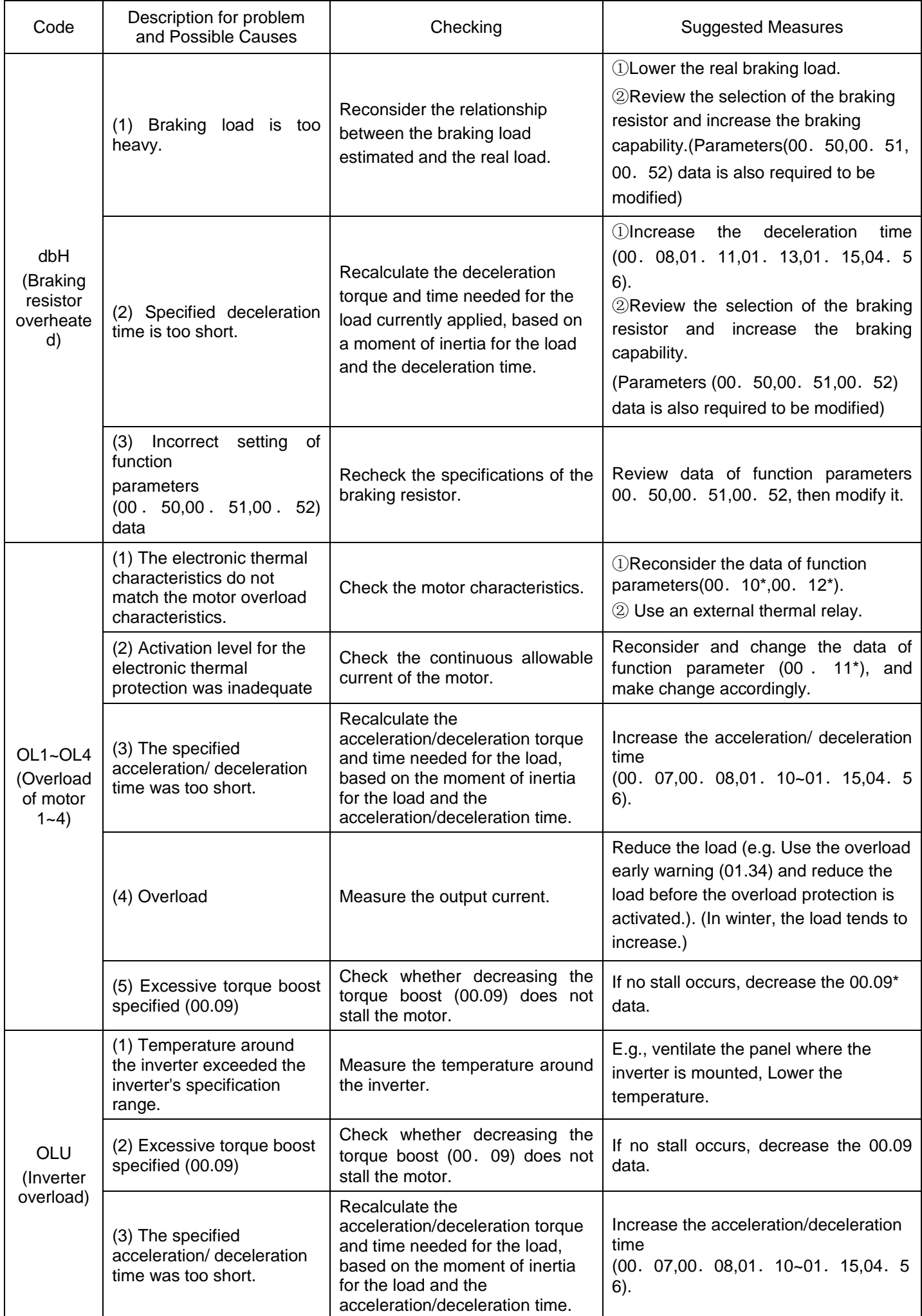

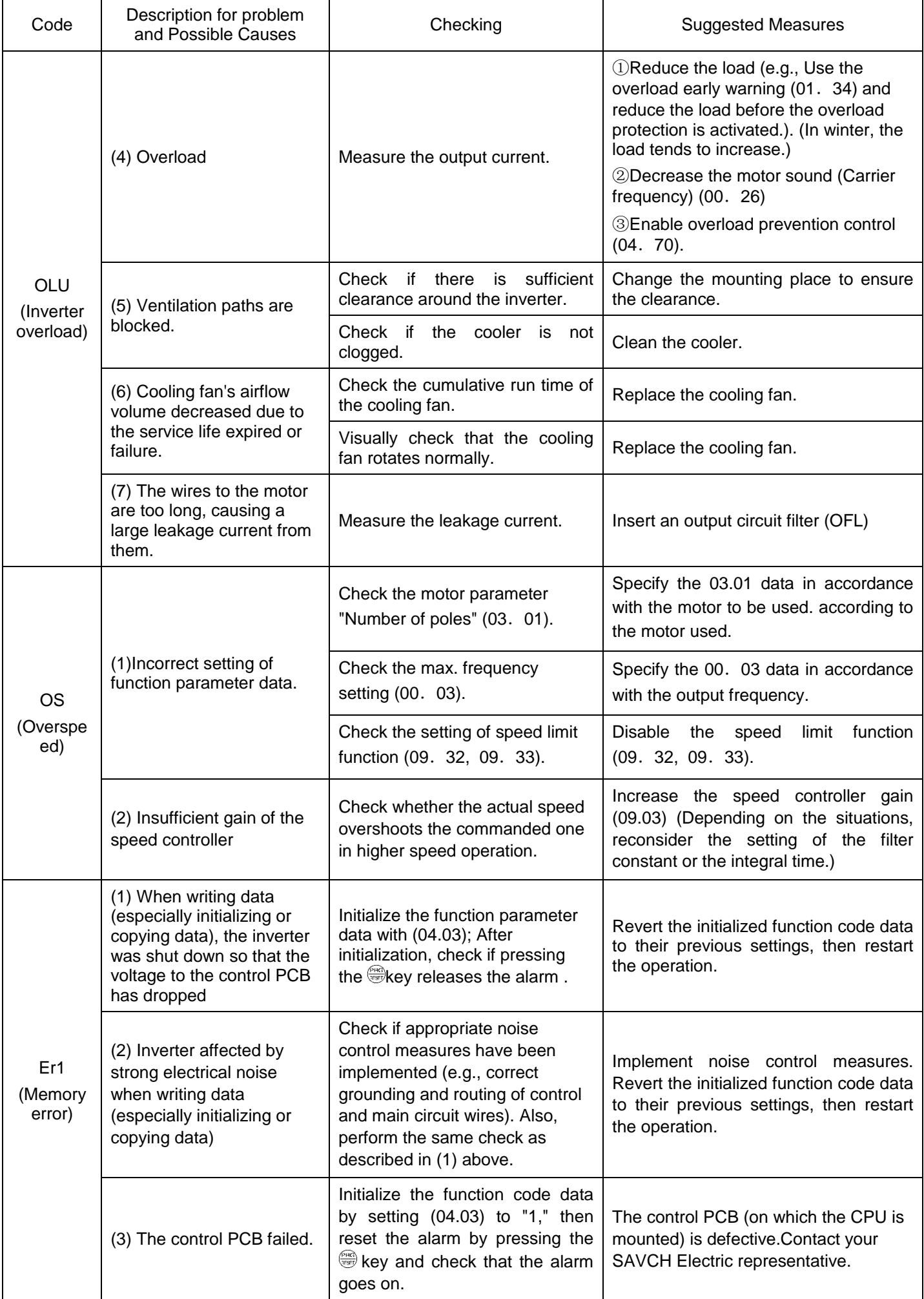

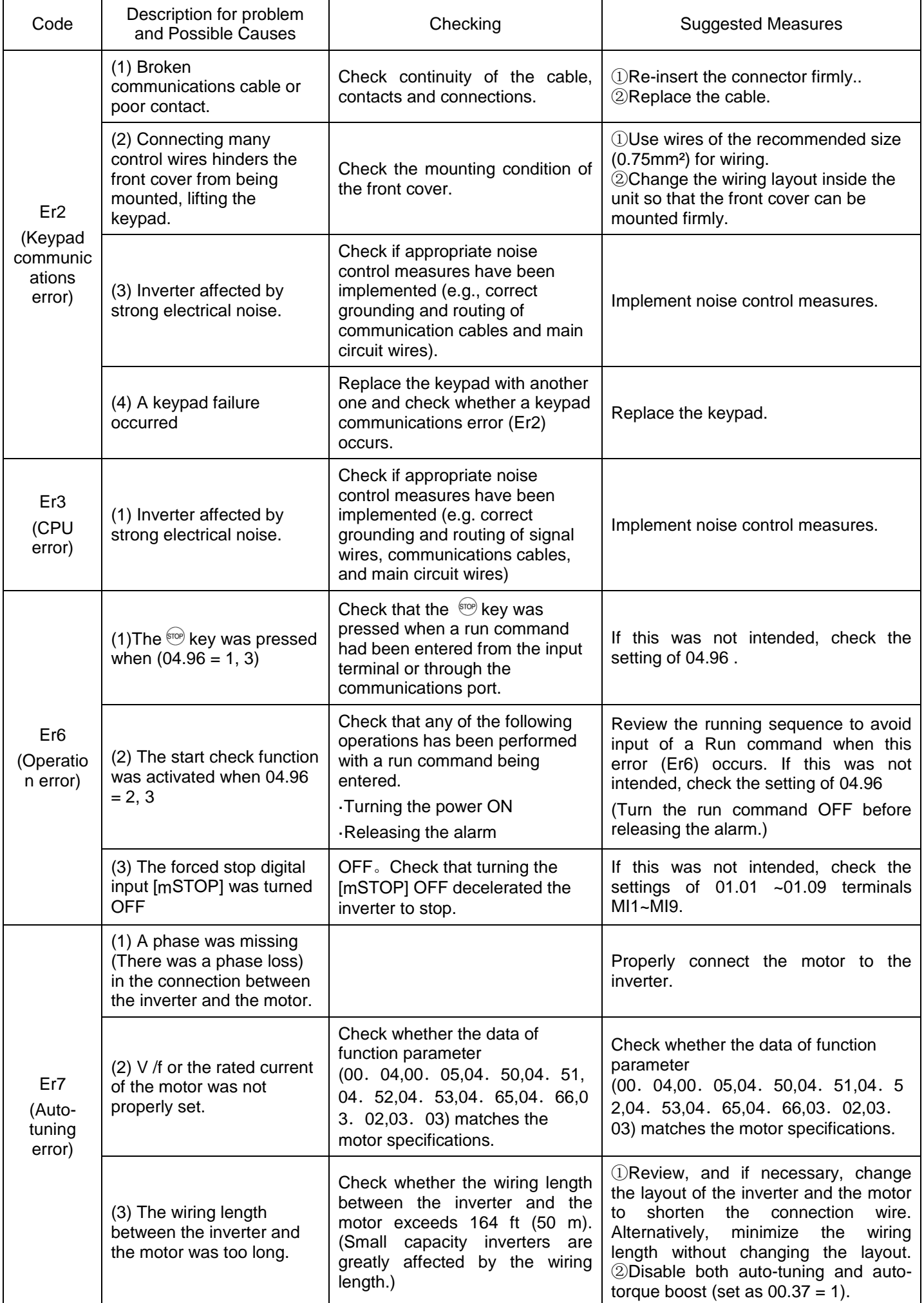

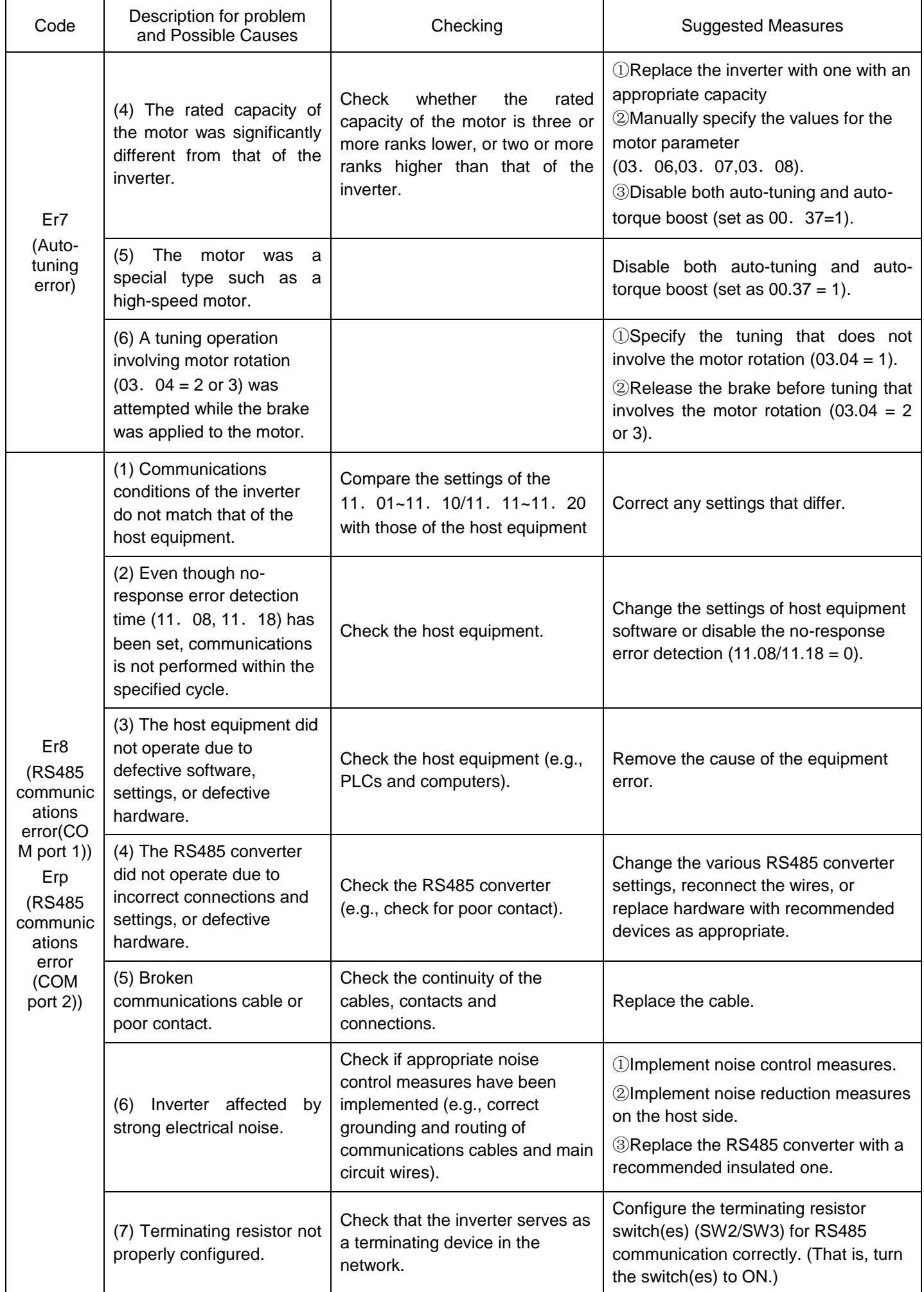

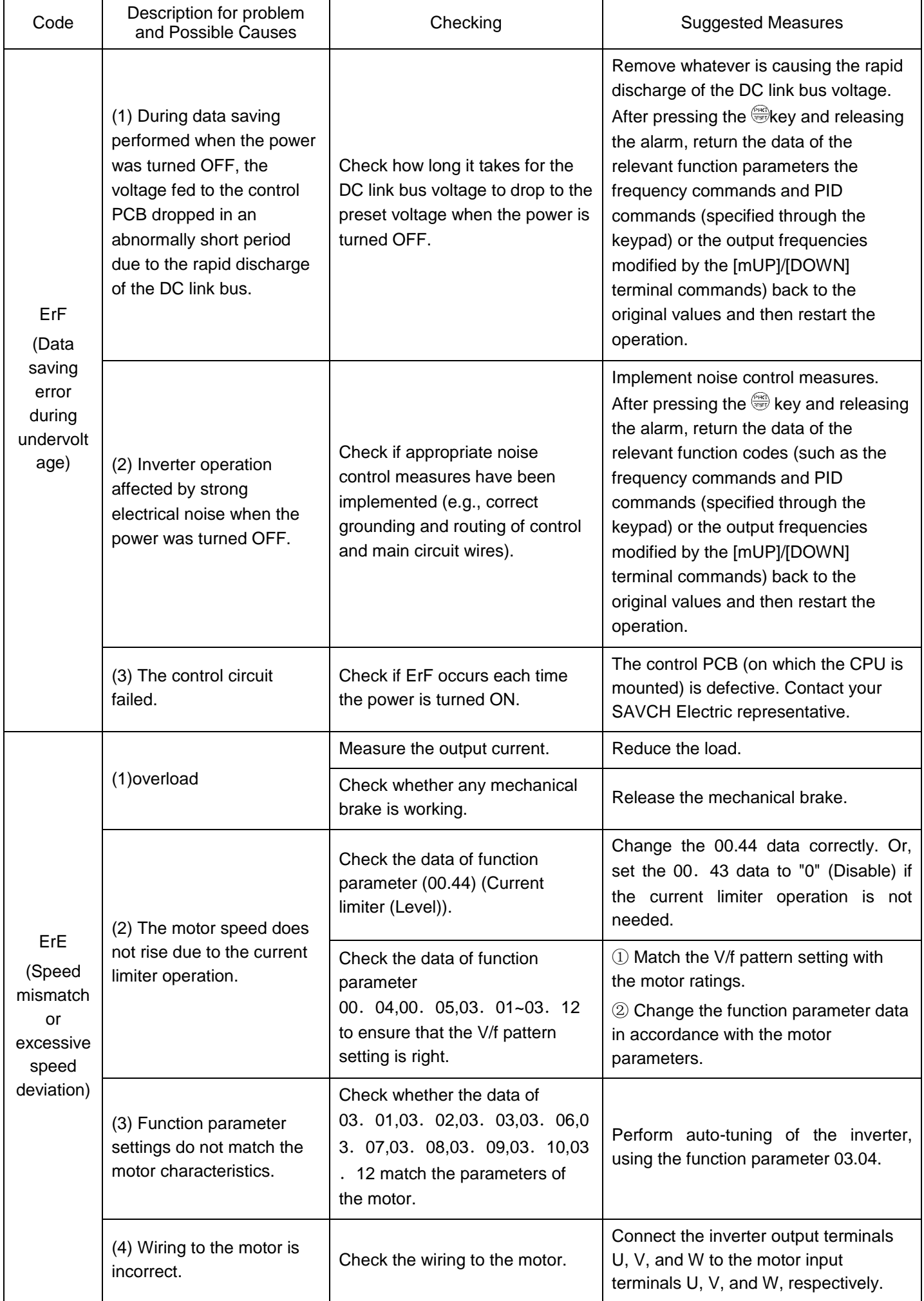

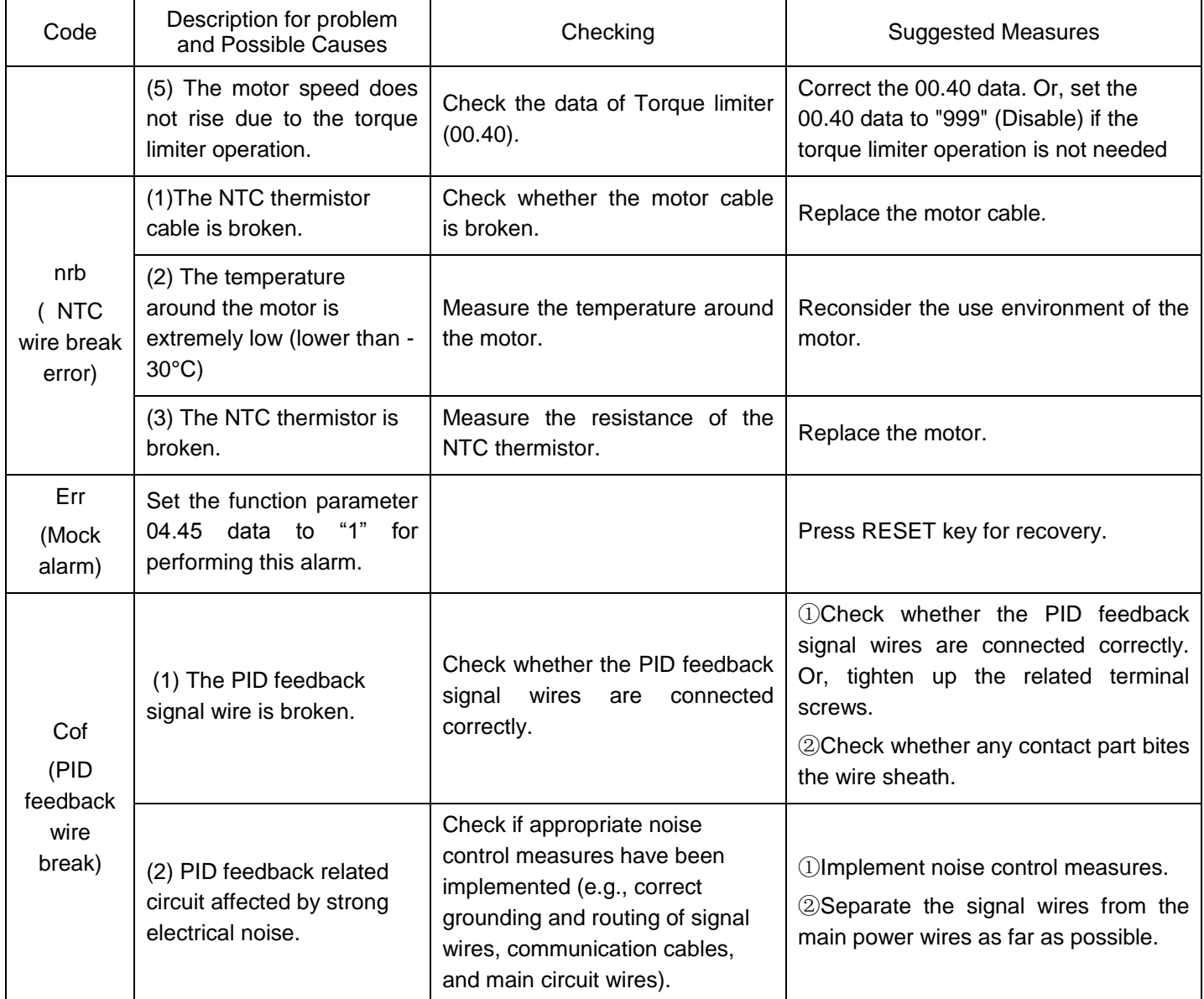

Perform daily and periodic inspections to avoid trouble and keep the reliability of the inverter at its maximum.

## **8.1 Daily Inspection**

Visually inspect the inverter for operation errors from the outside without removing the covers when the inverter is ON or operating.

- Check that the expected performance (satisfying the standard specification) is obtained.

- Check that the surrounding environment satisfies the requirements given in Chapter 2, Section 2.1 "Operating Environment."

- Check that the LED monitor on the keypad display normally.
- Check for abnormal noise, odor, or excessive vibration.
	- Check for traces of overheat,discoloration and other defects.

## **8.2 Periodic Inspection**

Perform periodic inspections according to the items listed in Table below. Before performing periodic inspections, be sure to stop the motor and remove the front cover with the inverter power OFF.

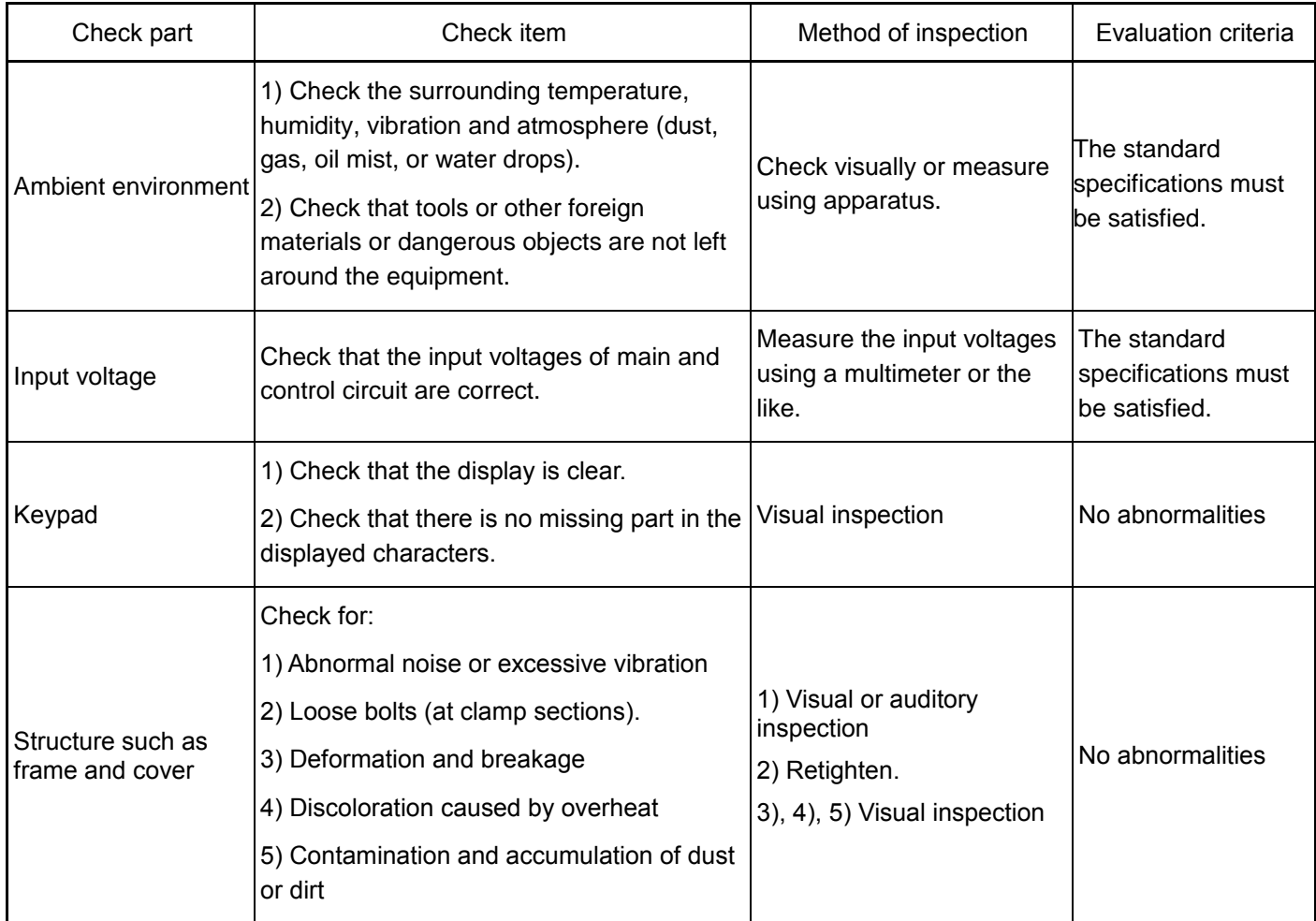

## List of Periodic Inspections

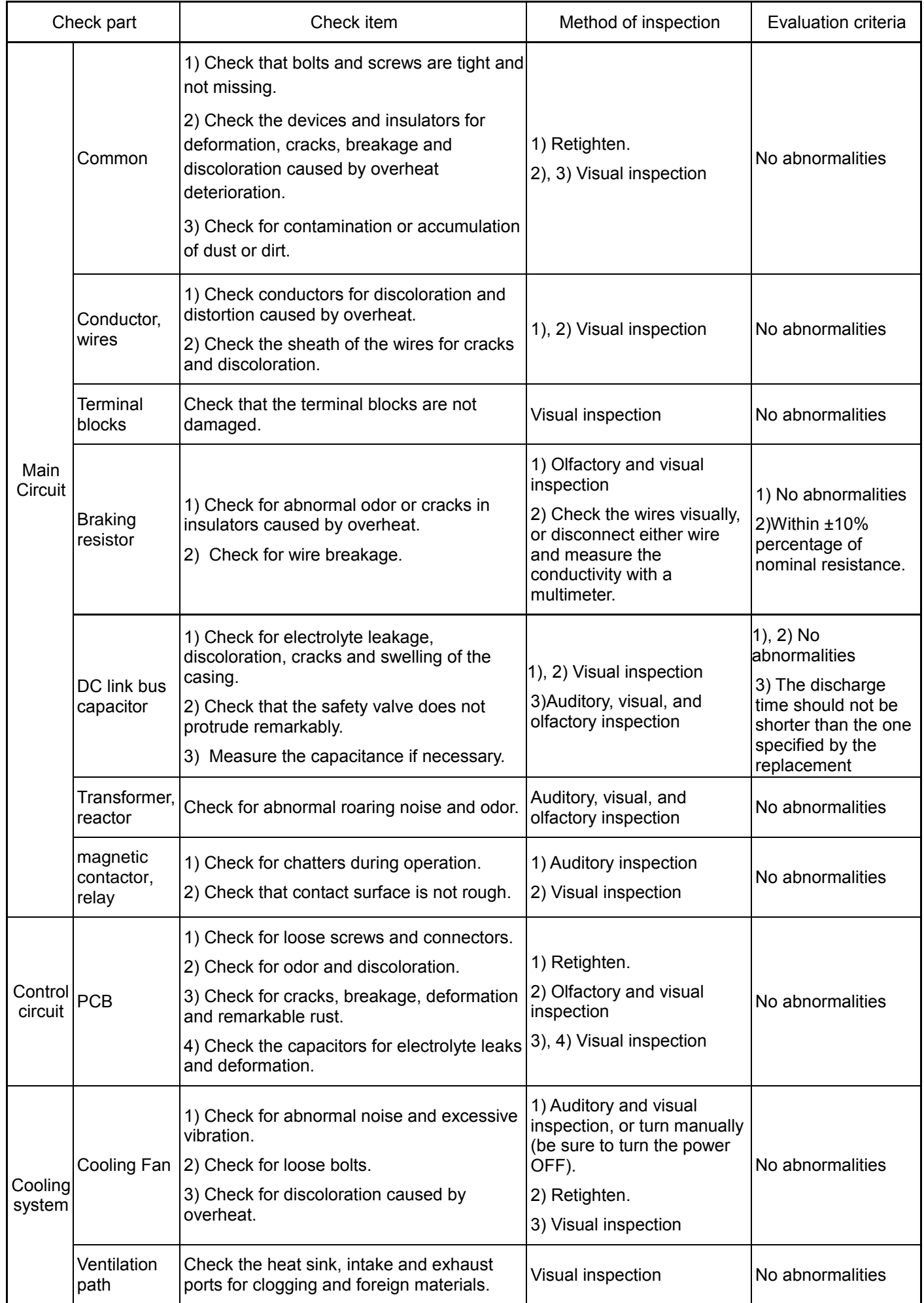

## **8.3 Measurement of Electrical Amounts in Main Circuit**

Because the voltage and current of the power supply (input, primary circuit) of the main circuit of the inverter and those of the motor (output, secondary circuit) contain harmonic components, the readings may vary with the type of the meter. Use meters indicated in Table below when measuring with meters for commercial frequencies.

The power factor cannot be measured by a commercially available power-factor meter that measures the phase difference between

the voltage and current. To obtain the power factor, measure the power, voltage and current on each of the input and output sides and use the following formula.

■3-phase input

Power factor=  $\frac{1}{\sqrt{3} \times \text{voltage(V)} \times \text{current(A)}} \times 100\,(%)$ Electric power(W)

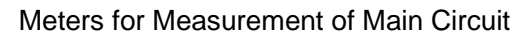

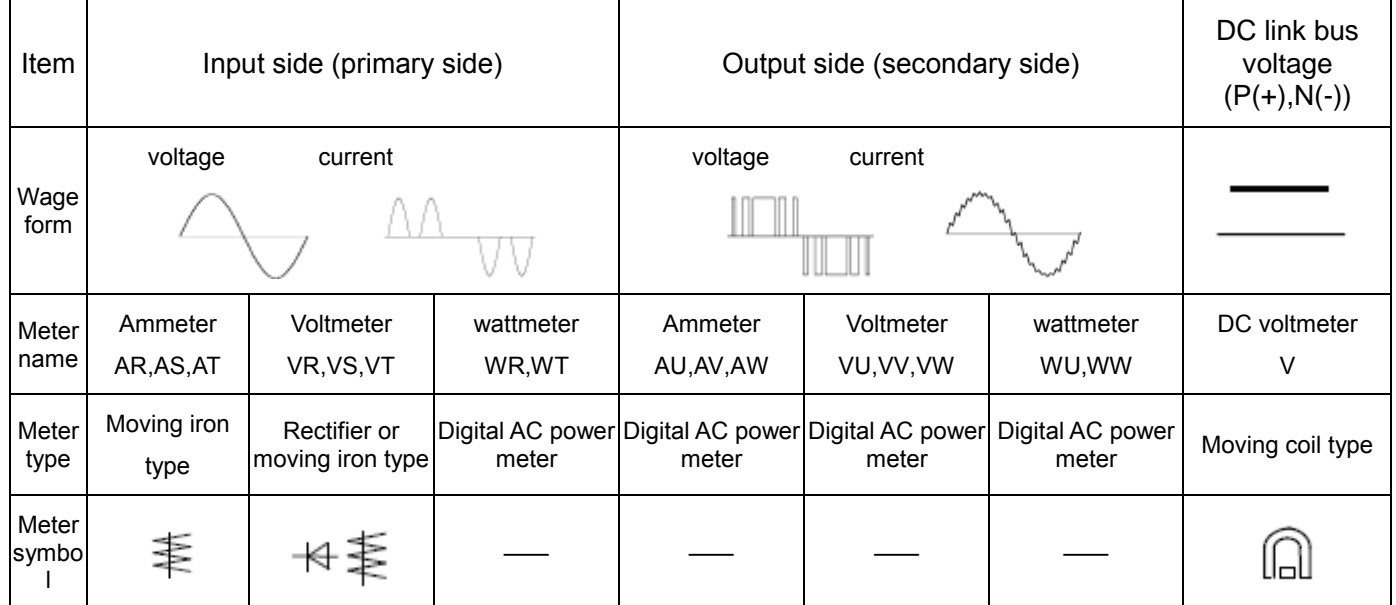

Note:It is not recommended that meters other than a digital AC power meter be used for measuring the output voltage or output current since they may cause larger measurement errors or, in the worst case, they may be damaged.

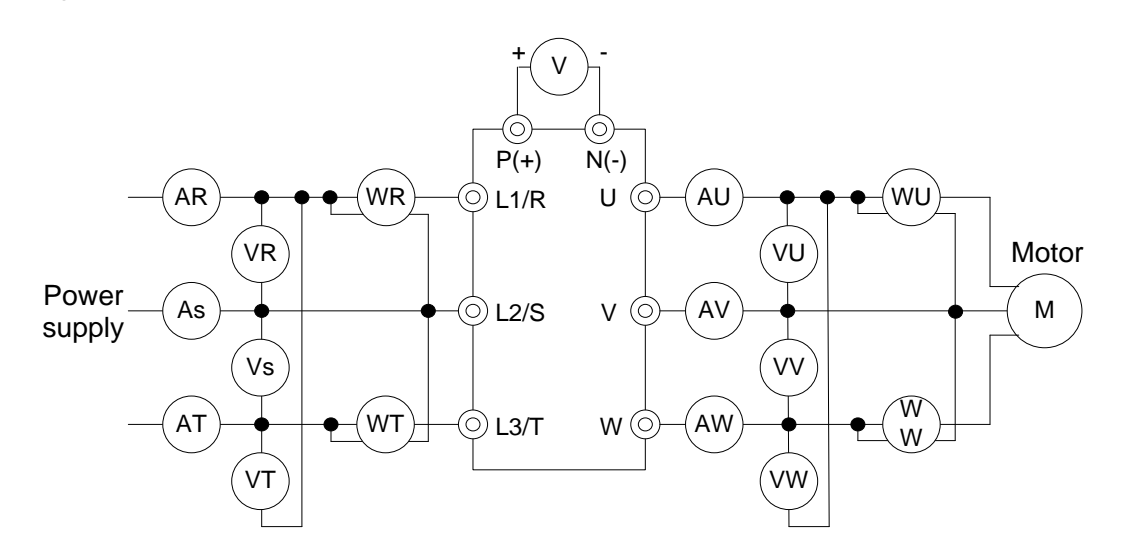

Wiring diagram of meters

## **8.4 Insulation Test**

Since the inverter has undergone an insulation test before shipment, avoid making a Megger test at the customer's site.

If a Megger test is unavoidable for the main circuit, observe the following instructions; otherwise, the inverter may be damaged.

A withstand voltage test may also damage the inverter if the test procedure is wrong. When the withstand voltage test is necessary, consult your Fuji Electric representative.

(1) Megger test of main circuit

- 1) Use a DC 500 V Megger and shut off the main power supply without fail before measurement.
- 2) If the test voltage leaks to the control circuit due to the wiring, disconnect all the wiring from the control circuit.
- 3) Connect the main circuit terminals with a common line as shown in below figure.
- 4) The Megger test must be limited to across the common line of the main circuit and the ground ( $\circledcirc$ ).
- 5) Value of 5 MΩ or more displayed on the Megger indicates a correct state. (The value is measured on an inverter alone.)

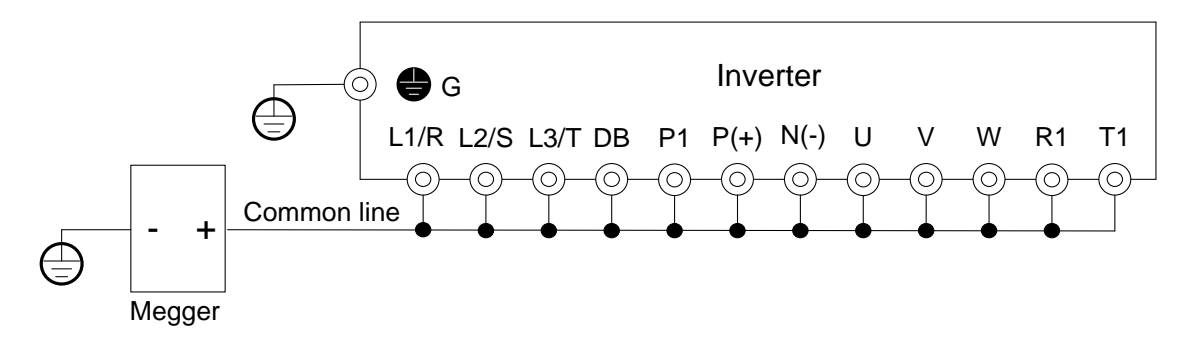

Wiring diagram of Main Circuit Terminal for Megger Test

(2) Insulation test of control circuit

 Do not make a Megger test or withstand voltage test for the control circuit. Use a high resistance range tester for the control circuit.

1) Disconnect all the external wiring from the control circuit terminals.

2) Perform a continuity test to the ground. One MΩ or a larger measurement indicates a correct state.

(3) Insulation test of external main circuit and sequence control circuit

Disconnect all the wiring connected to the inverter so that the test voltage is not applied to the inverter.

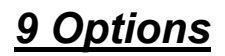

## **9.1 Braking resistor selection guide**

The choice of braking resistor needs to be determined according to the power generated by the motor in the actual application system and has the relationship with the inertia of the system, the deceleration time, the energy that the bit can load, etc., and needs the customer to choose according to the actual situation. The larger the system inertia, the shorter the deceleration time required, the more frequent braking, the greater the braking resistance power to choose, the smaller the resistance, but not lower than the recommended minimum resistance.

(1) When braking, the regenerative energy of the motor is almost entirely consumed on the brake resistor.

The formula is:  $U \times U / R = Ph$ 

U - braking voltage with stable system brake (440V-class default is DC750V, 220V-class default is DC360V)

Pb - braking power

(2) Brake resistor power selection

The power of the brake resistor is theoretically the same to the braking power, but considering the derating is 70%.

The formula is:  $0.7 \times Pr = Pb \times ED$ 

Pr - resistance power

ED - brake rate (brake process accounts for the proportion of the entire work process)

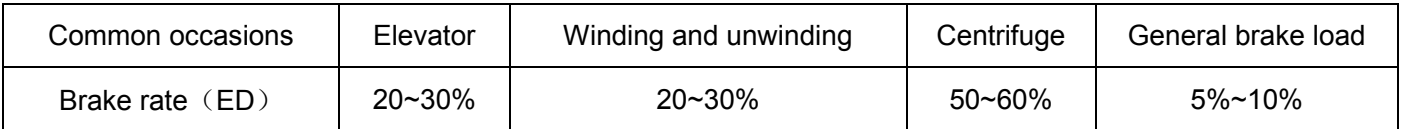

#### (3) Brake resistor selection calculation reference

- ① 380V5.5kW motor applications, for example, check the table below to get: 10% braking resistor resistance specifications: 500W100 Ω, as applied to the lifting industry needs up to 30% of the braking rate, the formula between the resistance power and braking rate is in direct proportion,Therefore, the choice of resistance specifications: 500W x (30% / 10%) = 1500W100Ω.
- $\textcircled{2}$  If the braking torque is not enough, the test will need to use 80 Ω to ensure not jump OU (inverter overvoltage), the formula that the resistance is inversely proportional to the braking power,

Therefore, the new resistance specification at 10% ED is: 500W x (100 $\Omega$  / 80 $\Omega$ ) = 625W80 $\Omega$ .

③ If the lifting load is heavy, also needs 80Ω resistor and 30% braking rate,Then the new resistance specifications: 625W x (30% / 10%) = 1875W80Ω.

# **9.2 Braking resistor list**

# **S3100 220V braking resistor list**

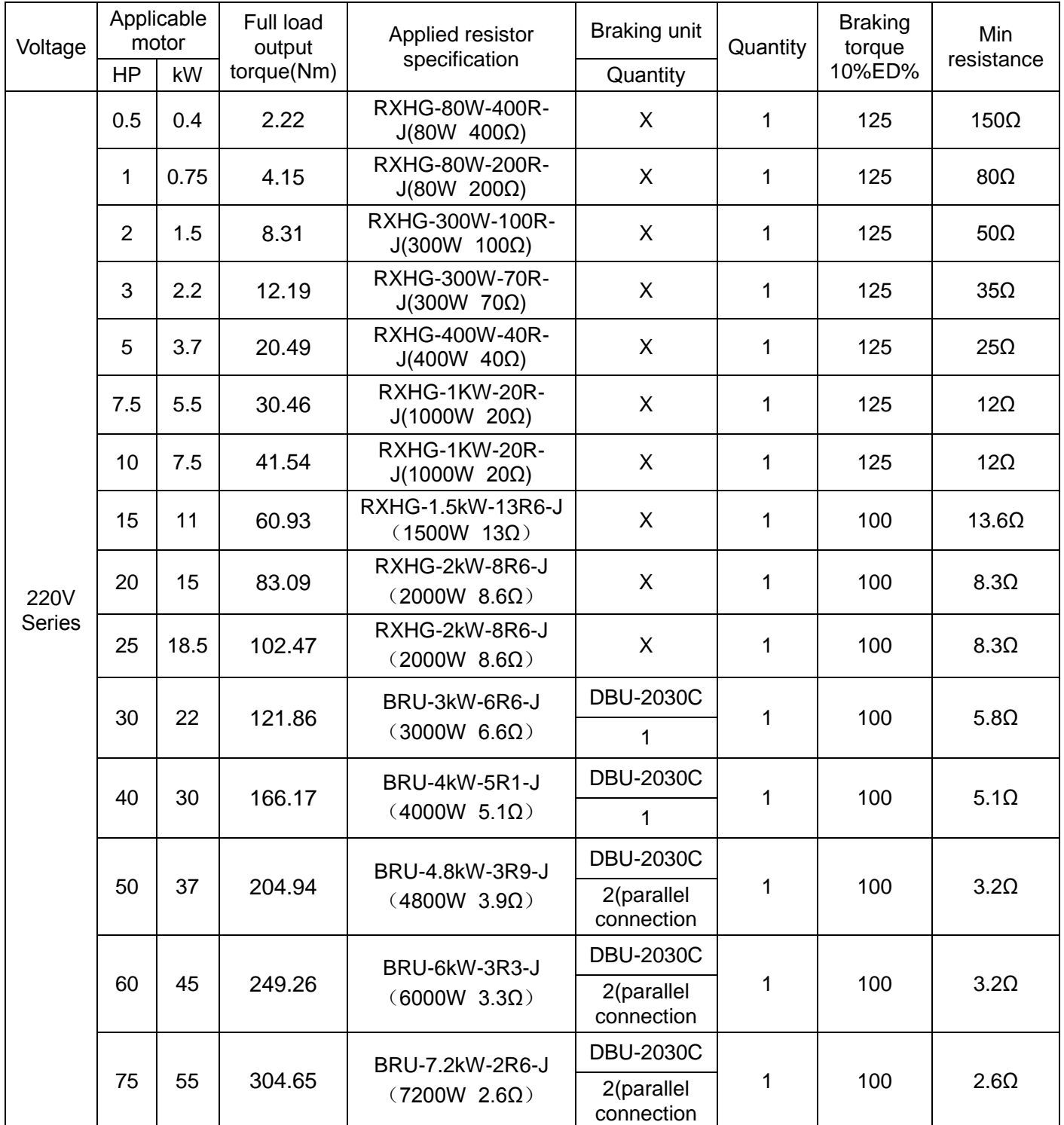

# **S3100 440V braking resistor list**

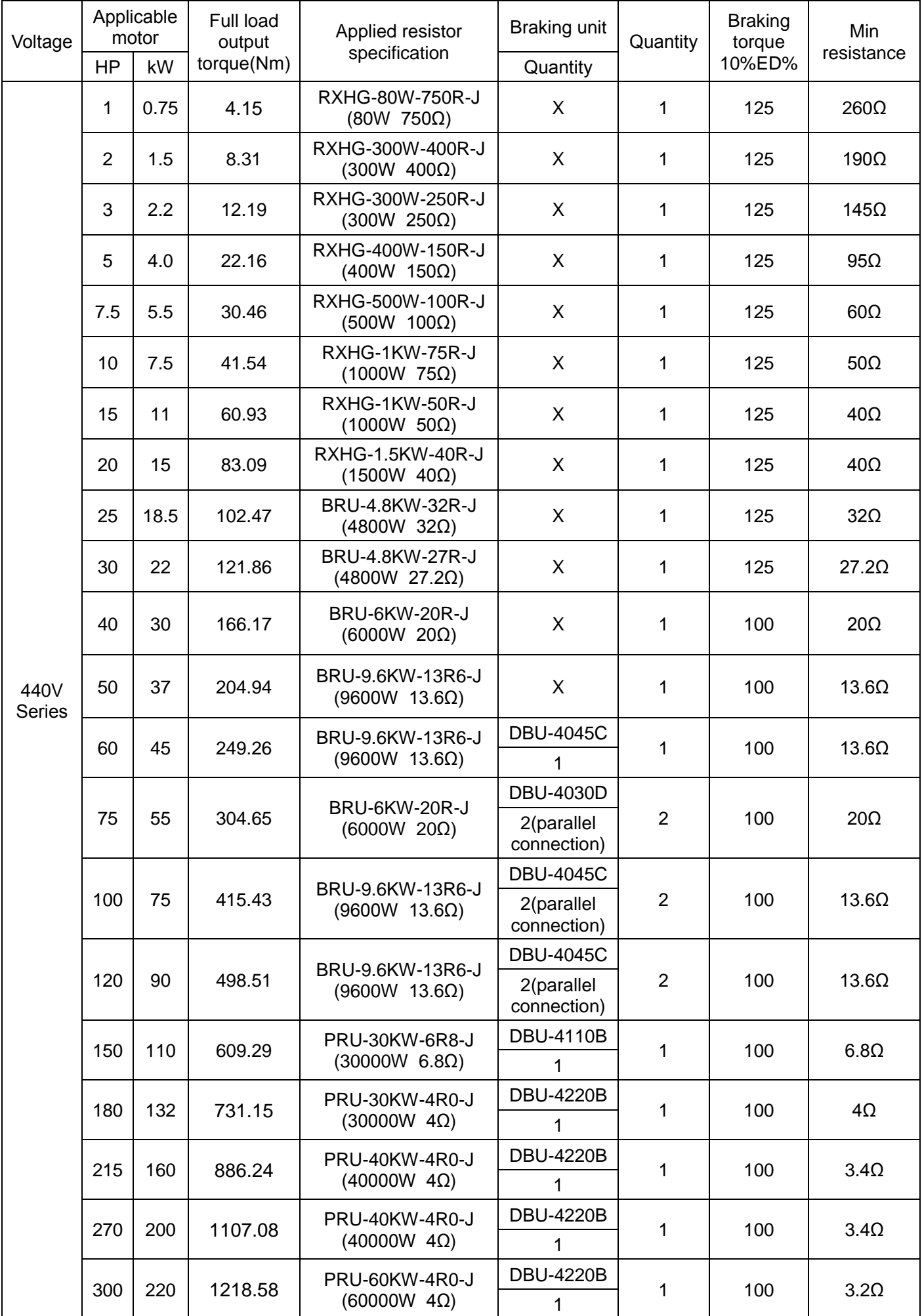

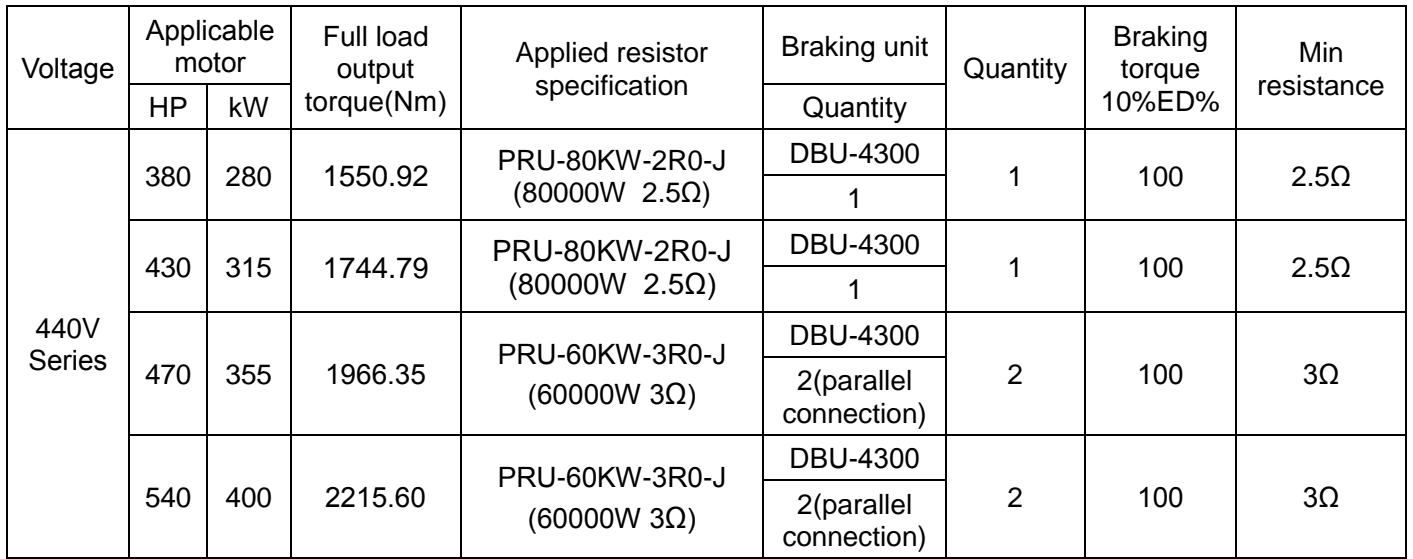

# **9.3 Input/output AC/DC reactor specifications list for S3100 series inverter**

S3100 220V Input/output AC reactor and DC reactor specification list

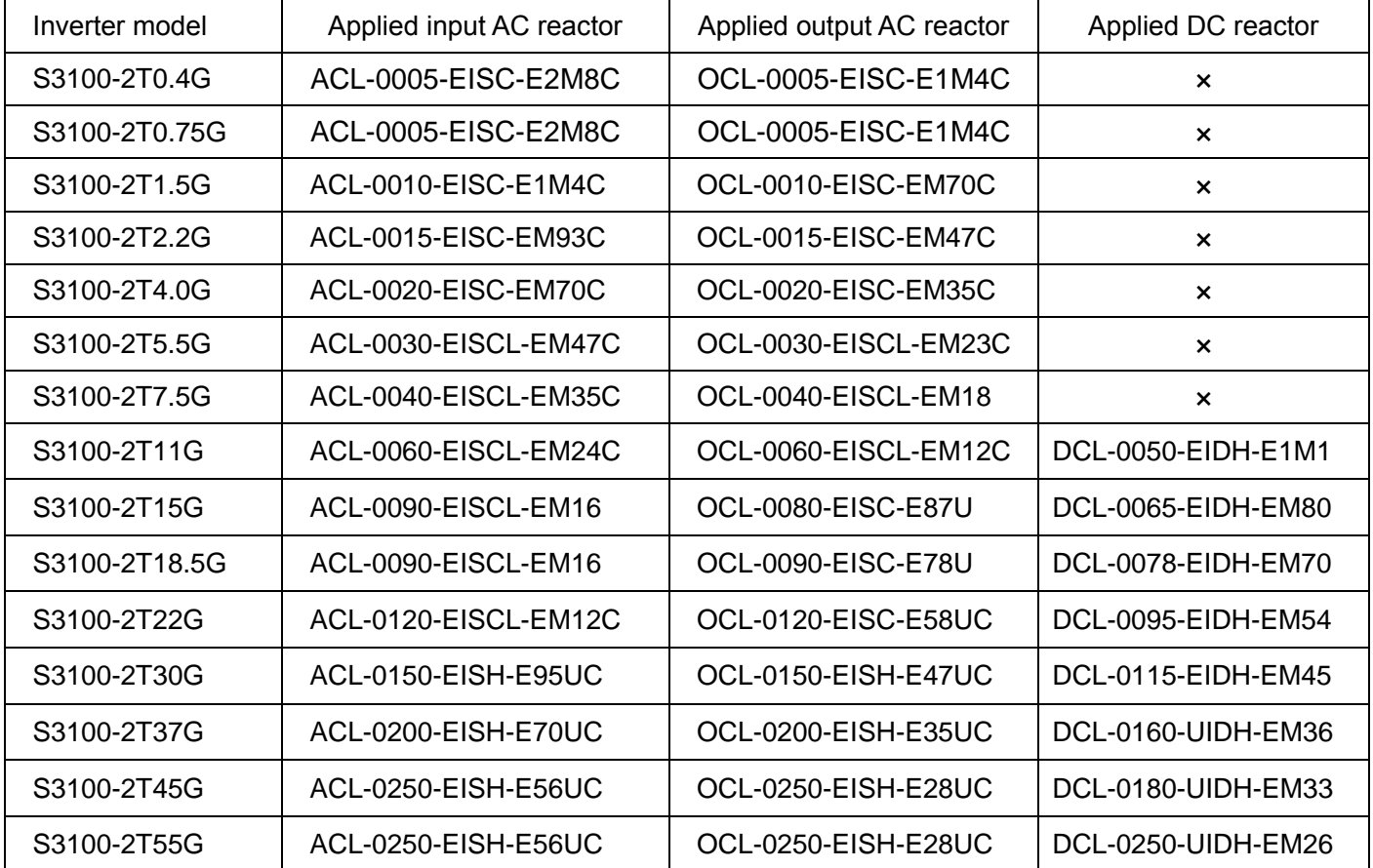

## S3100 440V Input/output AC reactor and DC reactor specification list

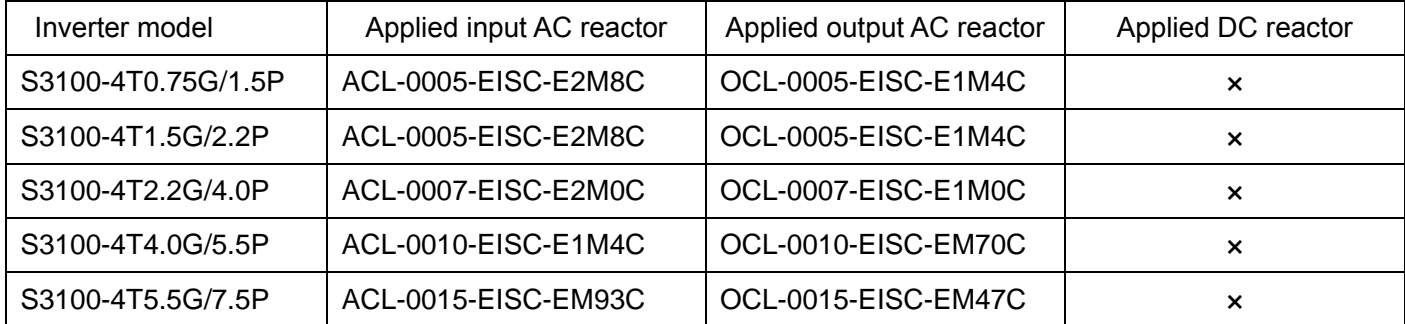

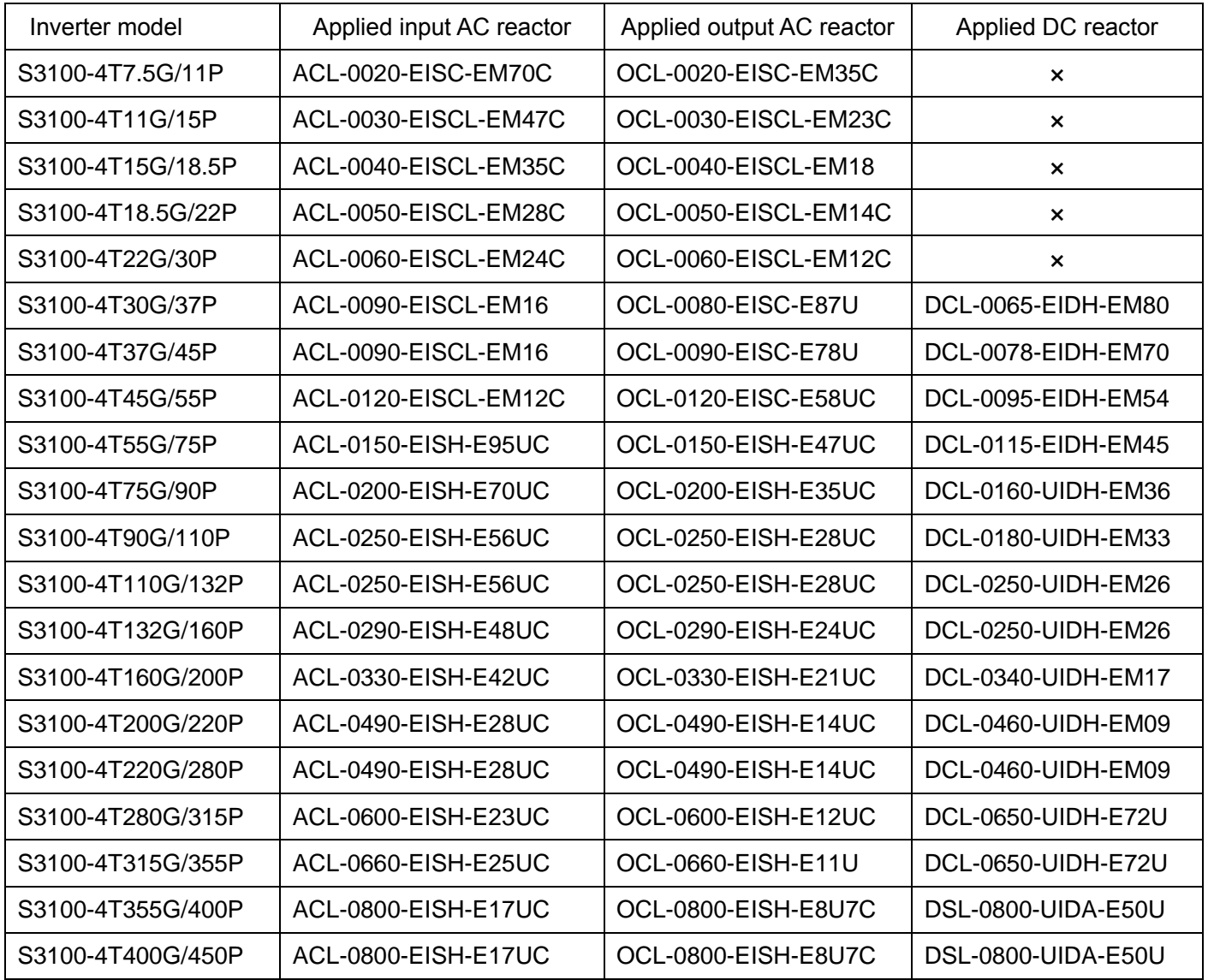

# **Appendix A User Manual Upgrade Record**

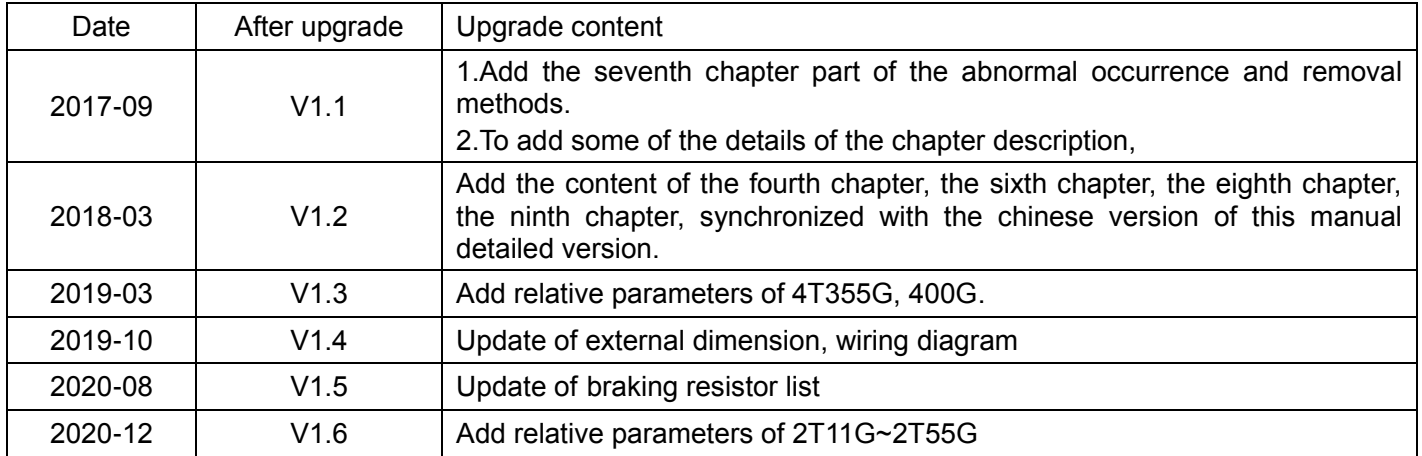

- Innovate for more | win forever
- Industry intelligence | Energy saving | Green power

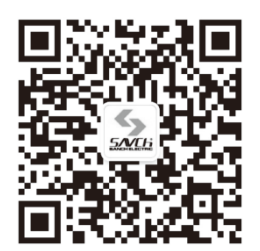

Savch wechat Service Number

#### **Quanzhou Factory**

Address:3# Zixin Road, Jiangnan Hi-Tech Industrial Park, Quanzhou, Fujian, China Tel:0595-24678267 Fax:0595-24678203

#### **Service Network**

Service Hotline:4000-6161-619 Website:www.savch.net

#### **Qualification**

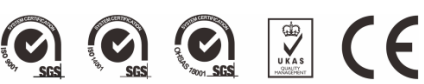

Received ISO9001,ISO14001 and OHSAS18001 recognition

All rights reserved. Subject to change without further notice.

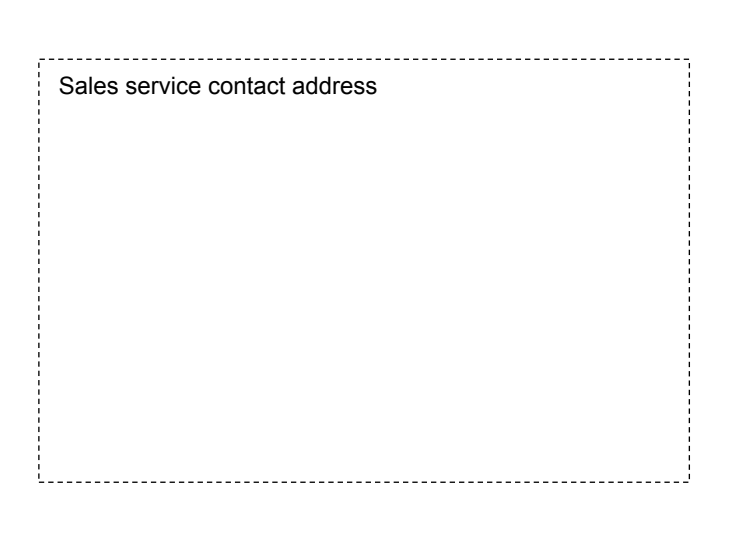